# **Python for Data Science**

*Release 24.1.0*

**Veit Schiele**

**May 07, 2024**

# **CONTENTS**

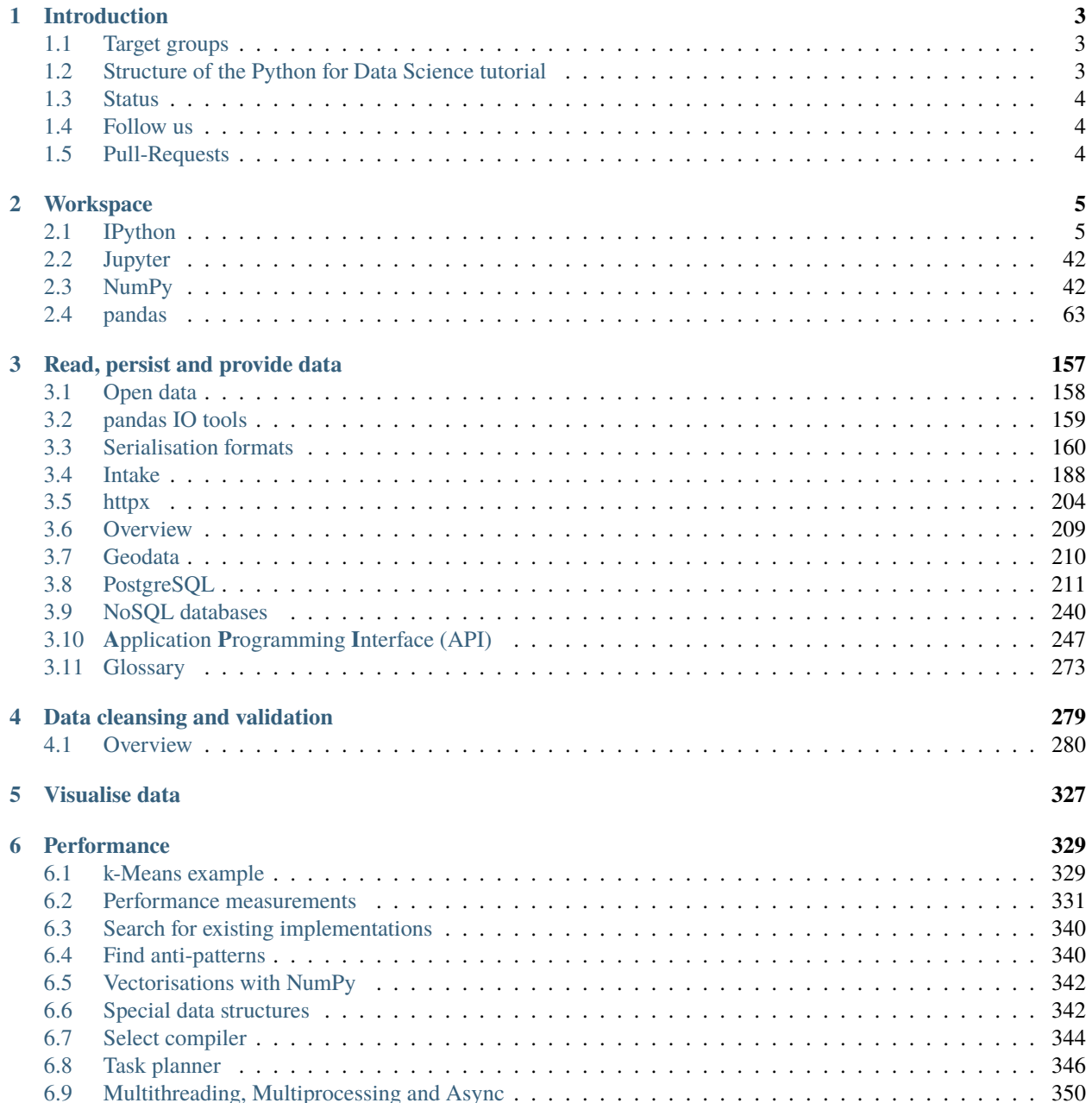

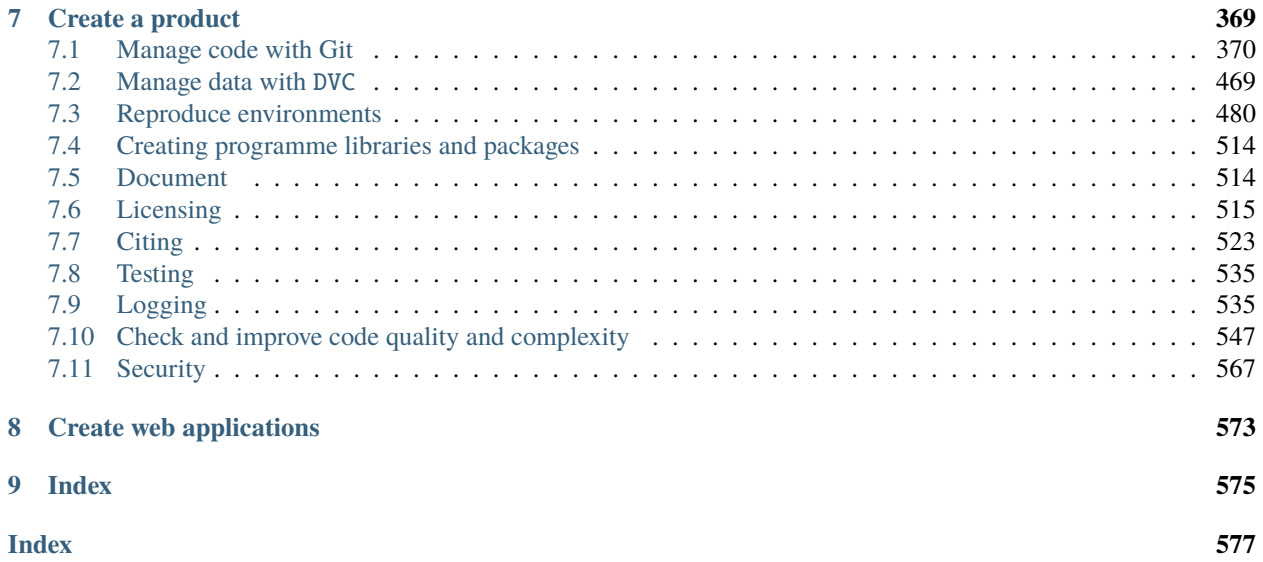

This is a tutorial on Data Science with Python. This immediately raises the question: What is Data Science? The term has become ubiquitous, but there is no single definition. Some even consider the term superfluous, because what science does not have to do with data? Nevertheless, it seems to me that data science is more than just hype: scientific data has become increasingly voluminous and often can no longer be adequately tapped with conventional mathematical and statistical methods alone – additional hacking skills are needed. However, it is not a new field of knowledge that you need to learn, but a set of skills that you can apply in your field. Whether you are analysing astronomical objects, analysing machines, forecasting stock prices or working with data in other fields, the goal of this tutorial is to enable you to solve tasks programmatically in your field.

This tutorial is not intended to be an introduction to Python or programming in general; for that there is the [Python](https://python-basics-tutorial.readthedocs.io/en/latest/index.html) [basics](https://python-basics-tutorial.readthedocs.io/en/latest/index.html) tutorial. Instead, it is intended to show the Python data science stack – libraries such as *[IPython](#page-8-1)*, *[NumPy](#page-45-1)*, *[pandas](#page-66-0)*, [Matplotlib](https://pyviz-tutorial.readthedocs.io/de/latest/matplotlib/index.html) and related tools – so that you can subsequently effectively analyse and visualise your data.

#### **CHAPTER**

# **ONE**

# **INTRODUCTION**

# <span id="page-6-1"></span><span id="page-6-0"></span>**1.1 Target groups**

The target groups are diverse, from data scientists to data engineers and analysts to systems engineers. Their skills and workflows are very different. However, one of the great strengths of Python for Data Science is that it allows these different experts to work closely together in cross-functional teams.

#### **Data scientists**

explore data with different parameters and summarise the results.

#### **Data engineers**

check the quality of the code and make it more robust, efficient and scalable.

#### **Data analysts**

use the code provided by data engineers to systematically analyse the data.

#### **System engineers**

provide the research platform based on the [JupyterHub](https://jupyter-tutorial.readthedocs.io/en/latest/hub/index.html) on which the other roles can perform their work.

In this tutorial we address system engineers who want to build and run a platform based on Jupyter notebooks. We then explain how this platform can be used effectively by data scientists, data engineers and analysts.

# <span id="page-6-2"></span>**1.2 Structure of the Python for Data Science tutorial**

From Chapter 2, the tutorial follows the prototype of a research project:

- 2. *[Workspace](#page-8-0)* with the installation and configuration of *[IPython](#page-8-1)*, [Jupyter notebooks](https://jupyter-tutorial.readthedocs.io/en/latest/index.html) with [nbextensions](https://jupyter-tutorial.readthedocs.io/en/latest/nbextensions/index.html) and [ipywid](https://jupyter-tutorial.readthedocs.io/en/latest/ipywidgets/index.html)[gets.](https://jupyter-tutorial.readthedocs.io/en/latest/ipywidgets/index.html)
- 3. *[Read, persist and provide data](#page-160-0)* either through a *[REST API](#page-207-0)* or directly from an *[HTML page](#page-184-0)*.
- 4. *[Data cleansing and validation](#page-282-0)* is a recurring task that involves removing or changing redundant, inconsistent or incorrectly formatted data.
- 5. *[Visualise data](#page-330-0)* has been moved to a separate tutorial with the many different possibilities.
- 6. *[Performance](#page-332-0)* introduces ways to make your code run faster.
- 7. *[Create a product](#page-372-0)* shows what is necessary to achieve reproducible results: not only *[reproducible environments](#page-483-0)* are needed, but also versioning of the *[source code](#page-373-0)* and *[data](#page-472-0)*. The source code should be *[packed into programme](#page-517-0) [libraries](#page-517-0)* with *[documentation](#page-517-1)*, *[licence\(s\)](#page-518-0)*, *[tests](#page-538-0)* and *[logging](#page-538-1)*. Finally, the chapter includes advice on *[improving](#page-550-0) [code quality](#page-550-0)* and *[secure operation](#page-570-0)*.
- 8. *[Create web applications](#page-576-0)* can either generate dashboards from Jupyter notebooks or require more comprehensive application logic, such as demonstrated in [Bokeh-Plots in Flask einbinden,](https://pyviz-tutorial.readthedocs.io/de/latest/bokeh/embedding-export/flask.html) or provide data via a [RESTful API.](https://en.wikipedia.org/wiki/Representational_state_transfer)

# <span id="page-7-0"></span>**1.3 Status**

:

:

<span id="page-7-1"></span>**1.4 Follow us**

- [GitHub](https://github.com/veit/python4datascience)
- [Mastodon](https://mastodon.social/@Python4DataScience)

# <span id="page-7-2"></span>**1.5 Pull-Requests**

If you have suggestions for improvements and additions, I recommend that you create a [Fork](https://github.com/veit/python4datascience/fork) of my [GitHub Repository](https://github.com/veit/python4datascience/) and make your changes there. . You are also welcome to make a *pull request*. If the changes contained therein are small and atomic, I'll be happy to look at your suggestions.

The following guidelines help us to maintain the German translation of the tutorial:

- Write commit messages in Englisch
- Start commit messages with a [Gitmoji](https://gitmoji.dev/)
- Stick to English names of files and folders.

#### **CHAPTER**

**TWO**

# **WORKSPACE**

<span id="page-8-0"></span>Setting up the workspace includes installing and configuring *[IPython](#page-8-1)* and [Jupyter](https://jupyter-tutorial.readthedocs.io/en/latest/index.html) with [nbextensions](https://jupyter-tutorial.readthedocs.io/en/latest/nbextensions/index.html) and [ipywidgets,](https://jupyter-tutorial.readthedocs.io/en/latest/ipywidgets/index.html) and *[NumPy](#page-45-1)*.

# <span id="page-8-1"></span>**2.1 IPython**

[IPython,](https://ipython.org/) or *Interactive Python*, was initially an advanced Python interpreter that has now grown into an extensive project designed to provide tools for the entire life cycle of research computing. Today, IPython is not only an interactive interface to Python, but also offers a number of useful syntactic additions for the language. In addition, IPython is closely related to the [Jupyter project.](https://jupyter.org/)

**See also:**

• [Miki Tebeka - IPython: The Productivity Booster](https://www.youtube.com/watch?v=Zmo2ZN1SJ_Q)

## **2.1.1 Start the IPython shell**

You can easily start IPython in a console:

```
$ pipenv run ipython
Python 3.7.0 (default, Aug 22 2018, 15:22:29)
Type 'copyright', 'credits' or 'license' for more information
IPython 7.6.0 -- An enhanced Interactive Python. Type '?' for help.
```
In [1]:

Alternatively, you can use IPython in a Jupyter notebook. To do this, start the notebook server first:

```
$ pipenv run jupyter notebook
[I 17:35:02.419 NotebookApp] Serving notebooks from local directory: /Users/veit/cusy/
˓→trn/Python4DataScience
[I 17:35:02.419 NotebookApp] The Jupyter Notebook is running at:
[I 17:35:02.427 NotebookApp] http://localhost:8888/?
˓→token=72209334c2e325a68115902a63bd064db436c0c84aeced7f
[I 17:35:02.428 NotebookApp] Use Control-C to stop this server and shut down all kernels␣
˓→(twice to skip confirmation).
[C 17:35:02.497 NotebookApp]
```
The standard browser should then be opened with the specified URL. Often this is http://localhost:8888.

Now you can start a Python process in the browser by creating a new notebook.

# **2.1.2 IPython examples**

**Running Python code**

**Show Python version**

[1]: import sys

sys.version\_info

```
[1]: sys.version_info(major=3, minor=11, micro=4, releaselevel='final', serial=0)
```
#### **Show versions of Python packages**

Most Python packages provide a \_\_version\_\_ method for this:

```
[2]: import pandas as pd
```
pd.\_\_version\_\_

[2]: '2.0.3'

Alternatively, you can use version from importlib\_metadata:

```
[3]: from importlib_metadata import version
```
print(version("pandas"))

2.0.3

## **Information about the host operating system and the versions of installed Python packages**

[4]: pd.show\_versions()

```
/Users/veit/.local/share/virtualenvs/python-311-6zxVKbDJ/lib/python3.11/site-packages/_
˓→distutils_hack/__init__.py:33: UserWarning: Setuptools is replacing distutils.
  warnings.warn("Setuptools is replacing distutils.")
```
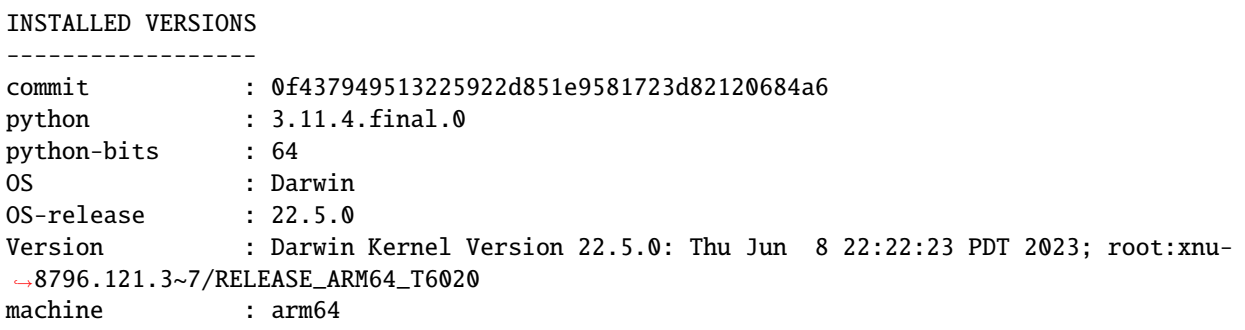

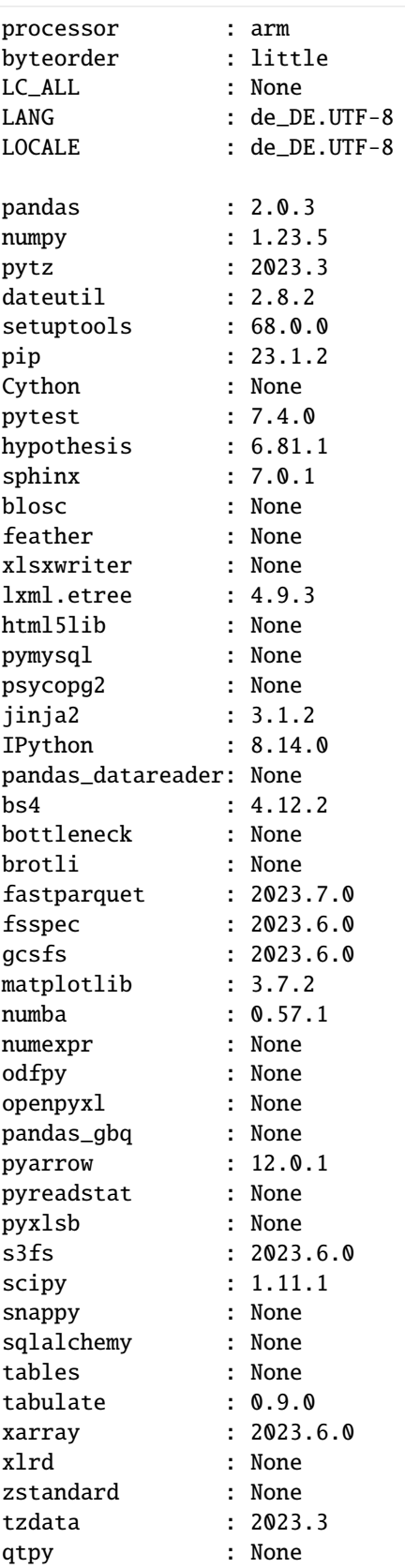

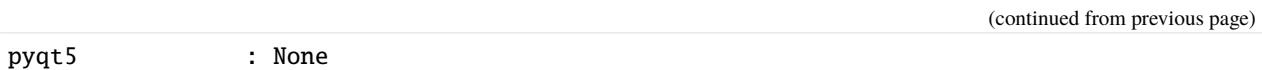

#### **Only use Python versions 3.8**

[5]: import sys

assert sys.version\_info[ $:2$ ] >=  $(3, 8)$ 

#### **Shell commands**

[6]: !python3 -V

Python 3.11.4

[7]: !python3 -m pip --version

pip 23.1.2 from /Users/veit/.local/share/virtualenvs/python-311-6zxVKbDJ/lib/python3.11/ ˓<sup>→</sup>site-packages/pip (python 3.11)

#### **Tab completion**

... for objects with methods and attributes:

In [ ]:  $data = []$ <br>data. append clear сору count extend index insert pop remove reverse

... and also for modules:

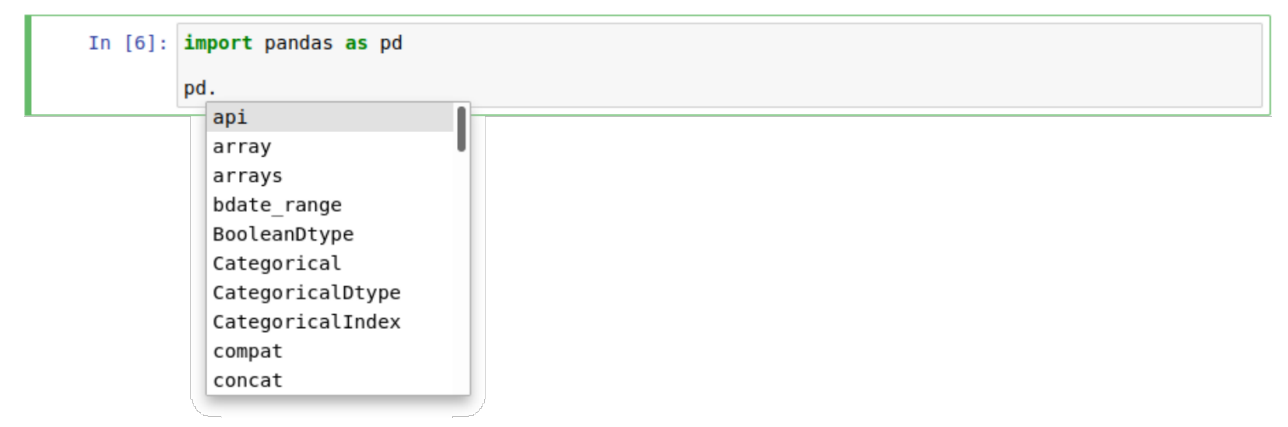

#### **Note:**

As you may have noticed in surprise, the \_\_version\_\_ method used above is not offered in the selection. IPython initially hides these private methods and attributes that begin with underscores. However, they can also be completed with a tabulator if you first enter an underscore. Alternatively, you can change this setting in the IPython configuration.

```
... for almost everything:
```

```
In [ ]: path = '././config.rst
               ./examples.ipynb
               ./index.rst
               ./shortcuts.rst
               ./tab-completion-for-modules.png
               ./tab-completion-for-objects.png
```
#### **Displaying information about an object**

With a question mark (?) you can display information about an object if, for example, there is a method multiply with the following docstring:

```
[8]: import numpy as np
```

```
[9]: np.mean?
```

```
Signature:
np.mean(
    a,
    axis=None,
    dtype=None,
    out=None,
    keepdims=<no value>,
    *,
    where=<no value>,
)
Docstring:
Compute the arithmetic mean along the specified axis.
Returns the average of the array elements. The average is taken over
the flattened array by default, otherwise over the specified axis.
ifloat64i intermediate and return values are used for integer inputs.
Parameters
----------
a : array_like
    Array containing numbers whose mean is desired. If a is not an
    array, a conversion is attempted.
axis : None or int or tuple of ints, optional
    Axis or axes along which the means are computed. The default is to
    compute the mean of the flattened array.
    .. versionadded:: 1.7.0
                                                                             (continues on next page)
```
(continued from previous page) If this is a tuple of ints, a mean is performed over multiple axes, instead of a single axis or all the axes as before. dtype : data-type, optional Type to use in computing the mean. For integer inputs, the default is `float64`; for floating point inputs, it is the same as the input dtype. out : ndarray, optional Alternate output array in which to place the result. The default is ``None``; if provided, it must have the same shape as the expected output, but the type will be cast if necessary. See :ref: `ufuncs-output-type` for more details. keepdims : bool, optional If this is set to True, the axes which are reduced are left in the result as dimensions with size one. With this option, the result will broadcast correctly against the input array. If the default value is passed, then `keepdims` will not be passed through to the `mean` method of sub-classes of `ndarray`, however any non-default value will be. If the sub-class' method does not implement `keepdims` any exceptions will be raised. where : array\_like of bool, optional Elements to include in the mean. See `~numpy.ufunc.reduce` for details. .. versionadded:: 1.20.0 Returns ------ m : ndarray, see dtype parameter above If `out=None`, returns a new array containing the mean values, otherwise a reference to the output array is returned. See Also ------- average : Weighted average std, var, nanmean, nanstd, nanvar Notes ----- The arithmetic mean is the sum of the elements along the axis divided by the number of elements. Note that for floating-point input, the mean is computed using the same precision the input has. Depending on the input data, this can cause the results to be inaccurate, especially for `float32` (see example below). Specifying a higher-precision accumulator using the `dtype` keyword can alleviate this issue. By default, `float16` results are computed using `float32` intermediates for extra precision.

```
Examples
--------
\gg a = np.array([[1, 2], [3, 4]])
>>> np.mean(a)
2.5
>>> np.mean(a, axis=0)
array([2., 3.])
>>> np.mean(a, axis=1)
array([1.5, 3.5])
In single precision, `mean` can be inaccurate:
>>> a = np{\text{.zeros}}((2, 512*512), dtype=np{\text{.float32}})\gg a[0, :] = 1.0
\gg a[1, :] = 0.1
>>> np.mean(a)
0.54999924
Computing the mean in float64 is more accurate:
>>> np.mean(a, dtype=np.float64)
0.55000000074505806 # may vary
Specifying a where argument:
\gg a = np.array([[5, 9, 13], [14, 10, 12], [11, 15, 19]])
\gg np.mean(a)
12.0
>>> np.mean(a, where=[[True], [False], [False]])
9.0
File: ~/spack/var/spack/environments/python-38/.spack-env/view/lib/python3.8/site-
˓→packages/numpy/core/fromnumeric.py
Type: function
```
By using ?? the source code of the function is also displayed, if this is possible:

[10]: np.mean??

```
Signature:
np.mean(
    a,
    axis=None,
    dtype=None,
    out=None,
    keepdims=<no value>,
    *,
    where=<no value>,
\lambdaSource:
@array_function_dispatch(_mean_dispatcher)
def mean(a, axis=None, dtype=None, out=None, keepdims=np._NoValue, *,
         where=np._NoValue):
```

```
"" ""
Compute the arithmetic mean along the specified axis.
Returns the average of the array elements. The average is taken over
the flattened array by default, otherwise over the specified axis.
ifloat64 intermediate and return values are used for integer inputs.
Parameters
----------
a : array_like
   Array containing numbers whose mean is desired. If a is not an
    array, a conversion is attempted.
axis : None or int or tuple of ints, optional
    Axis or axes along which the means are computed. The default is to
    compute the mean of the flattened array.
    .. versionadded:: 1.7.0
    If this is a tuple of ints, a mean is performed over multiple axes,
    instead of a single axis or all the axes as before.
dtype : data-type, optional
    Type to use in computing the mean. For integer inputs, the default
    is `float64`; for floating point inputs, it is the same as the
    input dtype.
out : ndarray, optional
    Alternate output array in which to place the result. The default
    is ``None``; if provided, it must have the same shape as the
    expected output, but the type will be cast if necessary.
    See :ref: `ufuncs-output-type` for more details.
keepdims : bool, optional
    If this is set to True, the axes which are reduced are left
    in the result as dimensions with size one. With this option,
    the result will broadcast correctly against the input array.
    If the default value is passed, then `keepdims` will not be
    passed through to the `mean` method of sub-classes of
    `ndarray`, however any non-default value will be. If the
    sub-class' method does not implement `keepdims` any
    exceptions will be raised.
where : array_like of bool, optional
    Elements to include in the mean. See `~numpy.ufunc.reduce` for details.
    .. versionadded:: 1.20.0
Returns
m : ndarray, see dtype parameter above
    If `out=None`, returns a new array containing the mean values,
    otherwise a reference to the output array is returned.
```

```
See Also
 --------
average : Weighted average
std, var, nanmean, nanstd, nanvar
Notes
-----
The arithmetic mean is the sum of the elements along the axis divided
by the number of elements.
Note that for floating-point input, the mean is computed using the
same precision the input has. Depending on the input data, this can
cause the results to be inaccurate, especially for `float32` (see
example below). Specifying a higher-precision accumulator using the
`dtype` keyword can alleviate this issue.
By default, `float16` results are computed using `float32` intermediates
for extra precision.
Examples
--------
>>> a = np.array([1, 2], [3, 4])
>>> np.mean(a)
2.5
>>> np.mean(a, axis=0)
array([2., 3.])
>>> np.mean(a, axis=1)
array([1.5, 3.5])
In single precision, `mean` can be inaccurate:
>>> a = np{\cdot}zeros((2, 512*512), dtype=np{\cdot}float32)\gg a[0, :] = 1.0
\gg a[1, :] = 0.1
>>> np.mean(a)
0.54999924
Computing the mean in float64 is more accurate:
>>> np.mean(a, dtype=np.float64)
0.55000000074505806 # may vary
Specifying a where argument:
>>> a = np.array([[5, 9, 13], [14, 10, 12], [11, 15, 19]])
>>> np.mean(a)
12.0
>>> np.mean(a, where=[[True], [False], [False]])
9.0
"" ""
kwargs = \{\}if keepdims is not np._NoValue:
```

```
kwargs['keepdims'] = keepdims
   if where is not np._NoValue:
       kwargs['where'] = where
   if type(a) is not mu.ndarray:
       try:
            mean = a.macanexcept AttributeError:
           pass
       else:
            return mean(axis=axis, dtype=dtype, out=out, **kwargs)
   return _methods._mean(a, axis=axis, dtype=dtype,
                         out=out, **kwargs)
File: ~/spack/var/spack/environments/python-38/.spack-env/view/lib/python3.8/site-
˓→packages/numpy/core/fromnumeric.py
Type: function
```
? can also be used to search in the IPython namespace. In doing so, a series of characters can be represented with the wildcard (\*). For example, to get a list of all functions in the top-level NumPy namespace that contain mean:

[11]: np. \*mean\*?

np.mean np.nanmean

## <span id="page-17-0"></span>**2.1.3 IPython magic**

IPython not only enables Python to be used interactively, but also extends the Python syntax with so-called *magic commands*, which are provided with the prefix %. They are designed to quickly and easily solve common data analysis problems. A distinction is made between two different types of *magic commands*:

- *line magics*, denoted by a single % prefix, that run on a single input line
- *cell magics* which are preceded by a double symbol %% and which are executed within a notebook cell.

#### **Execute external code:** %run

If you start developing larger code, you will likely be working in both IPython for interactive exploration and a text editor to save code that you want to reuse. With the %run magic you can execute this code directly in your IPython session.

Imagine you created a myscript.py file with the following content:

```
def square(x):
   return x**2
for N in range(1, 4):
   print(N, "squared is", square(N))
```
#### [1]: **%run** myscript.py

```
1 squared is 1
2 squared is 4
3 squared is 9
```
Note that after running this script, all of the functions defined in it will be available for use in your IPython session:

```
[2]: square(4)
```
[2]: 16

There are several ways you can improve the way your code runs. As usual, you can display the documentation in IPython with %run?.

#### **Run timing code:** %timeit

Another example of a Magic function is %timeit, which automatically determines the execution time of the following one-line Python statement. So we can e.g. output the performance of a list comprehension with:

 $[3]$ : *%timeit L* =  $[n ** 2 for n in range(1000)]$ 27.6  $\mu$ s ± 290 ns per loop (mean ± std. dev. of 7 runs, 10,000 loops each)

The advantage of %timeit is that short commands automatically run multiple runs to get more robust results. For multiline instructions, adding a second % character creates cell magic that can process multiple input lines. For example, here is the equivalent construction using a for loop:

[4]: %%timeit  $L = \lceil \rceil$ for n in range(1000): L.append( $n * * 2$ ) 29.7  $\mu$ s ± 207 ns per loop (mean ± std. dev. of 7 runs, 10,000 loops each)

We can immediately see that the list comprehension is about 10% faster than its equivalent with a for loop. We then describe performance measurements and optimisations in more detail in *[Profiling](#page-334-1)*.

#### **Execute code from other interpreters**

IPython has a %%script script magic with which you can execute a cell in a subprocess of an interpreter on your system, e.g. bash, ruby, perl, zsh, R etc. This can also be its own script that expects input in stdin. To do this, simply pass a path or a shell command to the program that is specified in the %%script line. The rest of the cell is executed by this script, capturing stdout or err from the subprocess and displaying it.

```
[5]: %%script python2
```

```
import sys
print("Python: %s" % sys.version)
Python 2.7.15 (default, Oct 22 2018, 19:33:46)
[GCC 4.2.1 Compatible Apple LLVM 8.0.0 (clang-800.0.42.1)]
```
#### [6]: %%script python3

import sys

print("Python: %s" % sys.version)

Python: 3.11.4 (main, Jun 15 2023, 07:55:38) [Clang 14.0.3 (clang-1403.0.22.14.1)]

#### [7]: %%ruby

puts "Ruby #{RUBY\_VERSION}"

Ruby 2.6.10

[8]: %%bash

echo "\$BASH"

/bin/bash

You can capture stdout and  $err$  from these sub-processes in Python variables:

```
[9]: %%bash --out output --err error
    echo "stdout"
    echo "stderr" >&2
```
[10]: print(error)

print(output)

stderr

stdout

#### **Configure standard** script **magic**

The list of aliases for the script magic is configurable. By default, some common interpreters can be used if necessary. However, you can also specify your own interpreter in ipython\_config.py:

```
c.ScriptMagics.scripts = ["R", "pypy", "myprogram"]
c.ScriptMagics.script_paths = {"myprogram": "/path/to/myprogram"}
```
#### **Help functions:** ?**,** %magic **and** %lsmagic

Like normal Python functions, the IPython magic functions have docstrings that can be easily accessed. E.g. to read the documentation of the %timeit magic, just type:

[11]: %timeit?

Documentation for other functions can be accessed in a similar manner. To access a general description of the %magic functions available, including some examples, you can type:

#### [12]: %magic

For a quick list of all available magic functions, type:

#### [13]: **%1smagic**

[13]: Available line magics: %alias %alias\_magic %autoawait %autocall %automagic %autosave %bookmark %cat %cd␣ ˓<sup>→</sup> %clear %colors %conda %config %connect\_info %cp %debug %dhist %dirs %doctest\_ ˓<sup>→</sup>mode %ed %edit %env %gui %hist %history %killbgscripts %ldir %less %lf %lk ˓<sup>→</sup>%ll %load %load\_ext %loadpy %logoff %logon %logstart %logstate %logstop %ls ˓<sup>→</sup>%lsmagic %lx %macro %magic %man %matplotlib %mkdir %more %mv %notebook %page␣ ˓<sup>→</sup> %pastebin %pdb %pdef %pdoc %pfile %pinfo %pinfo2 %pip %popd %pprint ˓<sup>→</sup>%precision %prun %psearch %psource %pushd %pwd %pycat %pylab %qtconsole ˓<sup>→</sup>%quickref %recall %rehashx %reload\_ext %rep %rerun %reset %reset\_selective %rm␣ ˓<sup>→</sup> %rmdir %run %save %sc %set\_env %store %sx %system %tb %time %timeit ˓<sup>→</sup>%unalias %unload\_ext %who %who\_ls %whos %xdel %xmode Available cell magics: %%! %%HTML %%SVG %%bash %%capture %%debug %%file %%html %%javascript %%js % →%latex %%markdown %%perl %%prun %%pypy %%python %%python2 %%python3 %%ruby % ˓<sup>→</sup>%script %%sh %%svg %%sx %%system %%time %%timeit %%writefile Automagic is ON, % prefix IS NOT needed for line magics.

You can also simply define your own magic functions. For more information, see [Defining custom magics.](https://ipython.readthedocs.io/en/stable/config/custommagics.html)

#### **2.1.4 Shell commands in IPython**

The IPython Notebook allows simple UNIX/Linux commands to be executed in a single input cell. There are no limits but when using, please keep in mind that in contrast to a regular UNIX/Linux shell, start each shell command with a !, for example !ls for the command ls (see below for further explanations about the command). Furthermore, each shell command is executed in its own subshell. For this reason, the results of previous shell commands are not available to you.

To begin with, the command ls lists the files in the current working directory. The output is shown below the input cell, and lists the single file shell.ipynb:

[1]: !ls

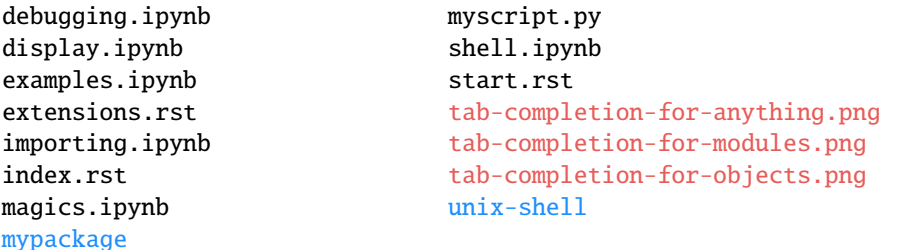

The command !pwd displays the path to working directory:

#### [2]: !pwd

/Users/veit/cusy/trn/Python4DataScience/docs/workspace/ipython

The command !echo outputs text given as parameter to the echo command. The example below demonstrates how to print Hello world:

```
[3]: !echo "Hello world!"
```
Hello world!

#### <span id="page-21-0"></span>**Passing values to and from the shell**

There is a clever way through which you can access the output of a UNIX/Linux command as a variable in Python. Assign the output of a UNIX/Linux command to a variable as follows:

 $[4]$ : contents = !ls

Here the Python variable contents has been assigned the output of the command ls. As a result, contents is a list, where each list element corresponds to a line in the output. With the print command you output the list contents:

```
[5]: print(contents)
```

```
['debugging.ipynb', 'display.ipynb', 'examples.ipynb', 'extensions.rst', 'importing.ipynb
˓→', 'index.rst', 'magics.ipynb', '\x1b[34mmypackage\x1b[m\x1b[m', 'myscript.py', 'shell.
˓→ipynb', 'start.rst', '\x1b[31mtab-completion-for-anything.png\x1b[m\x1b[m', '\
˓→x1b[31mtab-completion-for-modules.png\x1b[m\x1b[m', '\x1b[31mtab-completion-for-
\rightarrowobjects.png\x1b[m\x1b[m', '\x1b[34munix-shell\x1b[m\x1b[m']
```
You will see the same result below when executing the pwd command. The current directory is stored in the variable directory:

[6]: directory = !pwd

#### [7]: print(directory)

['/Users/veit/cusy/trn/Python4DataScience/docs/workspace/ipython']

## **2.1.5 Unix shell**

Any command on the command line will also work in Jupyter Notebooks if prefixed with !. The results can then interact with the Jupyter namespace, see *[Passing values to and from the shell](#page-21-0)*.

#### **Navigate through files and directories**

First let us find out where we are by running a command called pwd:

#### $[1]$ : !pwd

/Users/veit/cusy/trn/Python4DataScience/docs/workspace/ipython/unix-shell

Here, the response is the iPython chapter of the Jupyter tutorial in my home directory /Users/veit.

On Windows the home directory will look like C:\Documents and Settings\veit or C:\Users\veit and on Linux like /home/veit.

To see the contents of our directory, we can use ls:

[2]: !ls

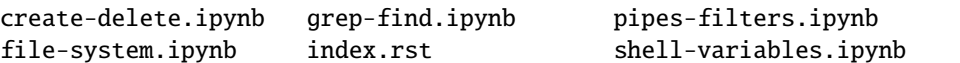

- a trailing / indicates a directory
- @ indicates a link
- \* indicates an executable

Depending on your default options, the shell might also use colors to indicate whether an entry is a file or a directory.

#### ls **options and arguments**

[3]: !ls -F ../

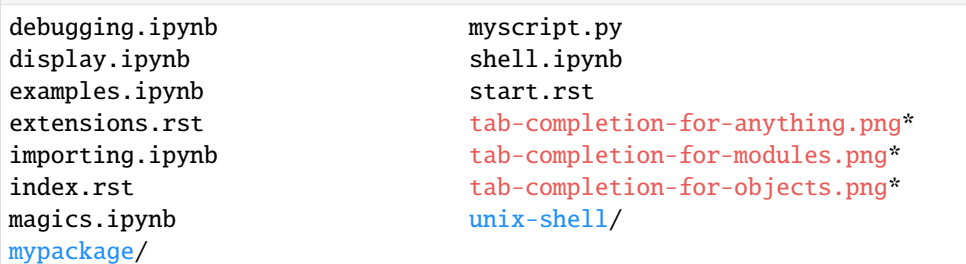

ls is the command, with the option -F and the argument ../.

- Options either start with a single dash (-) or two dashes (--), and they change the behavior of a command.
- Arguments tell the command what to operate on.
- Options and arguments are sometimes also referred as parameters.
- Each part is separated by spaces.
- Also, capitalisation is important, for example
	- **–** ls -s will display the size of files and directories alongside the names,
	- **–** while ls -S will sort the files and directories by size.

#### [4]: !**ls** -s

```
total 184
24 create-delete.ipynb 24 grep-find.ipynb 16 pipes-filters.ipynb
96 file-system.ipynb 8 index.rst 16 shell-variables.ipynb
```
 $[5]$ :  $|1s - S$ 

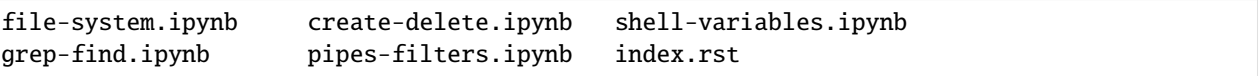

#### **Show all options and arguments**

ls comes with a lot of other useful options. Using man you can print out the built-in manual page for the desired UNIX/Linux-command:

```
[6]: !man lsLS(1) General Commands Manual LS(1)
    NAME
        ls – list directory contents
    SYNOPSIS
        ls [-@ABCFGHILOPRSTUWabcdefghiklmnopqrstuvwxy1%,] [--color=____]
           [-D _______] [ ____ ___]
    DESCRIPTION
        For each operand that names a ____ of a type other than directory, 1s
        displays its name as well as any requested, associated information. For
        each operand that names a ____ of type directory, ls displays the names
        of files contained within that directory, as well as any requested,
        associated information.
        If no operands are given, the contents of the current directory are
        displayed. If more than one operand is given, non-directory operands are
        displayed first; directory and non-directory operands are sorted
        separately and in lexicographical order.
        The following options are available:
        -@ Display extended attribute keys and sizes in long (-l) output.
    ...
    macOS 13.4 August 31, 2020 macOS 13.4
```
#### **Illegal options**

If you try to use an option that isn't supported, the commands will usually print an error message, for example for:

```
[7]: !1s -z
```

```
ls: invalid option -- z
usage: ls [-@ABCFGHILOPRSTUWabcdefghiklmnopqrstuvwxy1%,] [--color=when] [-D format]␣
ightharpoonup[file ...]
```
#### **Hidden Files**

With the -a option you can display all files:

```
[8]: !ls -a
                        . create-delete.ipynb index.rst
                        file-system.ipynb pipes-filters.ipynb
    .ipynb_checkpoints grep-find.ipynb shell-variables.ipynb
```
In addition to the hidden directories .. and ., you may also see a directory called .ipynb\_checkpoints. This file usually contains snapshots of the Jupyter notebooks.

#### **Show directory treeThe command** tree **lists contents of directories in a tree-like format.**

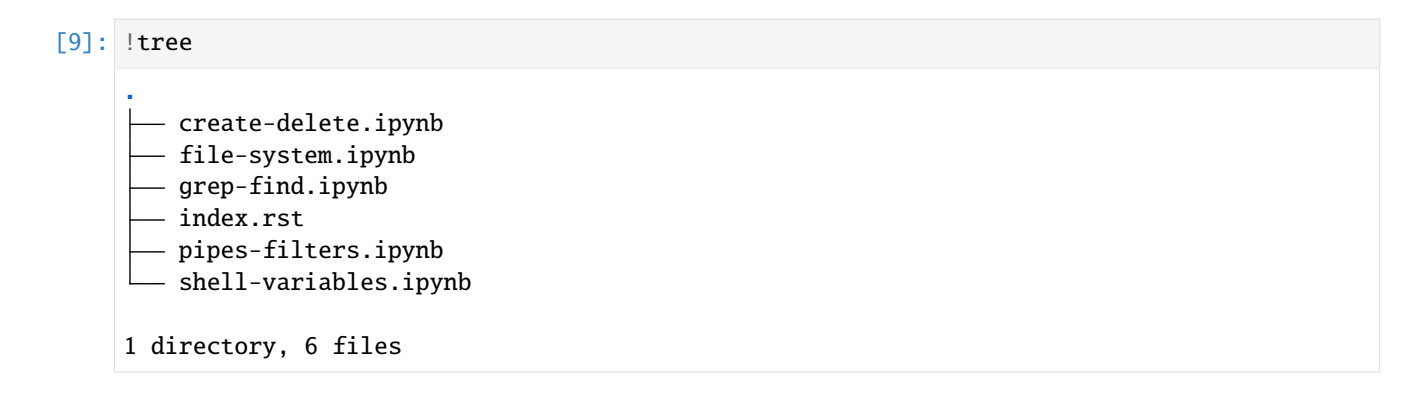

#### **Change directory**

At first it may seem irritating to some that they cannot use !cd to change to another directory.

```
[10]: !pwd
     /Users/veit/cusy/trn/Python4DataScience/docs/workspace/ipython/unix-shell
```
 $[11]: |cd...$ 

[12]: !pwd

/Users/veit/cusy/trn/Python4DataScience/docs/workspace/ipython/unix-shell

The reason for this is that Jupyter uses a temporary subshell. If you want to change to another directory permanently, you have to use the *[magic command](#page-17-0)* %cd.

 $[13]$ : %cd ..

/Users/veit/cusy/trn/Python4DataScience/docs/workspace/ipython

#### [14]: **!pwd**

/Users/veit/cusy/trn/Python4DataScience/docs/workspace/ipython

With the %automagic function, these can also be used without the preceding % character:

#### [16]: %automagic

Automagic is ON, % prefix IS NOT needed for line magics.

 $\lceil 17 \rceil$ : cd ..

/Users/veit/cusy/trn/Python4DataScience/docs/workspace

#### **Absolute and relative Paths**

 $\lceil 18 \rceil$ : cd .

/Users/veit/cusy/trn/Python4DataScience/docs/workspace

 $[19]$ : cd  $.7$ ...

/Users/veit/cusy/trn/Python4DataScience

 $[20]$ : cd ..

/Users/veit/cusy/trn

[21]: cd /

/

[22]: cd

/Users/veit

#### $\lceil 231 : \rceil$  cd ~

/Users/veit

[24]: cd /Users/veit

/Users/veit

#### **Create, update and delete files and directories**

Creates a new directory test and then checks this with ls:

[1]: !mkdir tests

[2]: !ls

create-delete.ipynb index.rst tests file-system.ipynb pipes-filters.ipynb grep-find.ipynb shell-variables.ipynb

Then we create the file test\_file.txt in this directory.

#### [3]: !touch tests/test\_file.txt

- $[4]$ : !ls tests
	- test\_file.txt

Now we change the suffix of the file:

- [5]: !mv tests/test\_file.txt tests/test\_file.py
- [6]: !ls tests

test\_file.py

Now we make a copy of this file:

[7]: !cp tests/test\_file.py tests/test\_file2.py

 $[8]$ : !ls tests

test\_file.py test\_file2.py

A directory with all the files it contains is also possible recursively with the -r option:

[9]: !cp -r tests tests.bak

[10]: !ls tests.bak

test\_file.py test\_file2.py

Finally, we delete the directories tests and tests.bak again:

[11]: !rm -r tests tests.bak

[12]: !ls

create-delete.ipynb grep-find.ipynb pipes-filters.ipynb file-system.ipynb index.rst shell-variables.ipynb

#### **Transfering files**

#### wget

[13]: !wget https://dvc.org/deb/dvc.list

```
--2023-07-19 17:00:21-- https://dvc.org/deb/dvc.list
Auflösen des Hostnamens dvc.org (dvc.org)... 2606:4700:3036::6815:51cd, 2606:4700:3033::
\rightarrowac43:a44c, 172.67.164.76, ...
Verbindungsaufbau zu dvc.org (dvc.org)|2606:4700:3036::6815:51cd|:443 ... verbunden.
HTTP-Anforderung gesendet, auf Antwort wird gewartet ... 303 See Other
Platz: https://s3-us-east-2.amazonaws.com/dvc-s3-repo/deb/dvc.list [folgend]
--2023-07-19 17:00:21-- https://s3-us-east-2.amazonaws.com/dvc-s3-repo/deb/dvc.list
Auflösen des Hostnamens s3-us-east-2.amazonaws.com (s3-us-east-2.amazonaws.com)... 52.
```

```
\rightarrow219.100.82
Verbindungsaufbau zu s3-us-east-2.amazonaws.com (s3-us-east-2.amazonaws.com)|52.219.100.
˓→82|:443 ... verbunden.
HTTP-Anforderung gesendet, auf Antwort wird gewartet ... 200 OK
Länge: 51 [binary/octet-stream]
Wird in »dvc.list« gespeichert.
dvc.list 100%[===================>] 51 --.-KB/s in 0s
2023-07-19 17:00:22 (1,13 MB/s) - »dvc.list« gespeichert [51/51]
```
- -r recursively crawls other files and directories
- -np avoids crawling to parent directories
- -D targets only the following domain name
- -nH avoids creating a subdirectory for the websites content
- -m mirrors with time stamping, time stamping, infinite recursion depth, and preservation of FTP directory settings
- -q supresses the output to the screen

#### cURL

Alternatively, you can use cURL, which supports a much larger range of protocols.

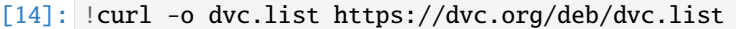

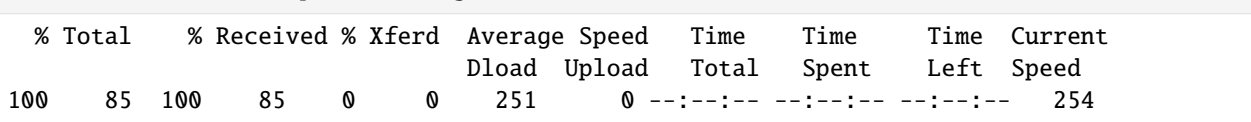

#### **Pipes and filters**

ls shows all files and directories at this point.

```
[1]: !ls
```

```
create-delete.ipynb grep-find.ipynb shell-variables.ipynb
dvc.list index.rst
file-system.ipynb pipes-filters.ipynb
```
With  $*$ . rst we restrict the results to all files with the suffix .rst:

[2]: !ls \*.rst

index.rst

We can also output only the number of lines, words and characters in these documents:

```
[3]: !wc *.rst
```
18 48 450 index.rst

Now we write the number of characters in the file length.txt and then output the text with cat:

```
[4]: | Wc -m * rst > length.txt
```
[5]: !cat length.txt

450 index.rst

We can also have the files sorted by the number of characters:

```
[6]: !sort -n length.txt
```
450 index.rst

```
[7]: !sort -n length.txt > sorted-length.txt
```
We can also overwrite the existing file:

```
[8]: !sort -n length.txt > length.txt
```
If we only want to know the total number of characters, i.e. only output the last line, we can do this with tail:

```
[9]: !tail -n 1 length.txt
```
> is used to overwrite a file while >> is used to append to a file.

```
[10]: !echo amount of characters >> length.txt
```

```
[11]: !cat length.txt
```
amount of characters

#### **Pipe** |

You can connect commands with a pipe (|). In the following one-liner, we want to display the number of characters for the shortest file:

```
[12]: !wc -l *.rst | sort -n | head
```

```
18 index.rst
```
If we want to display the first lines of the main text (without the first three lines for the title):

[13]: !cat index.rst | head -n 5 | tail -n 2

Any command on the command line will also work in Jupyter Notebooks if prefixed with ``!``. The results can then interact with the Jupyter namespace, see

#### grep **and** find

#### grep

grep finds and prints lines in files that match a [regular expression.](https://python-basics-tutorial.readthedocs.io/en/latest/appendix/regex.html) In the following example, we search for the string Python:

[1]: !grep Python ../index.rst

```
IPython
```
`IPython <https://ipython.org/>`\_, or \*Interactive Python\*, was initially an advanced Python interpreter that has now grown into an extensive project Today, IPython is not only an interactive interface to Python, but also offers a number of useful syntactic additions for the language. In addition, IPython is \* `Miki Tebeka - IPython: The Productivity Booster

The option -w limits the matches to the word boundaries so that IPython is ignored:

[2]: !grep -w Python ../index.rst

`IPython <https://ipython.org/>`\_, or \*Interactive Python\*, was initially an advanced Python interpreter that has now grown into an extensive project Today, IPython is not only an interactive interface to Python, but also offers a

-n shows the line numbers that match:

[3]: !grep -n -w Python ../index.rst

4:`IPython <https://ipython.org/>`\_, or \*Interactive Python\*, was initially an 5:advanced Python interpreter that has now grown into an extensive project 7:Today, IPython is not only an interactive interface to Python, but also offers a

-v inverts our search

```
[4]: !grep -n -v "^ " ../index.rst
```

```
1:IPython
2:=======
3:
4:`IPython <https://ipython.org/>`_, or *Interactive Python*, was initially an
5:advanced Python interpreter that has now grown into an extensive project
6:designed to provide tools for the entire life cycle of research computing.
7:Today, IPython is not only an interactive interface to Python, but also offers a
8:number of useful syntactic additions for the language. In addition, IPython is
9: closely related to the `Jupyter project <https://jupyter.org/>`_.
10:
11:.. seealso::
14:
15:.. toctree::
19:
```
grep has lots of other options. To find out what they are, you can type:

[5]: !grep --help

```
usage: grep [-abcdDEFGHhIiJLlMmnOopqRSsUVvwXxZz] [-A num] [-B num] [-C[num]]
        [-e pattern] [-f file] [--binary-files=value] [--color=when]
        [--context[=num]] [--directories=action] [--label] [--line-buffered]
        [--null] [pattern] [file ...]
```
In the following example we use the -E option and put the pattern in quotes to prevent the shell from trying to interpret it. The  $\land$  in the pattern anchors the match to the start of the line and the  $\land$  matches a single character.

```
[6]: !grep -n -E "^.Python" ../index.rst
```
1:IPython

#### find

find . searches in this directory whereby the search is restricted to directories with -type d.

```
[7]: ! find .. -type d
     ..
     ../mypackage
     ../unix-shell
     ../unix-shell/.ipynb_checkpoints
     ../.ipynb_checkpoints
```
With -type f the search ist restricted to files.

```
[8]: !find . -type f
```

```
./index.rst
./sorted-length.txt
./create-delete.ipynb
./length.txt
./dvc.list
./file-system.ipynb
./pipes-filters.ipynb
./shell-variables.ipynb
./.ipynb_checkpoints/create-delete-checkpoint.ipynb
./.ipynb_checkpoints/grep-find-checkpoint.ipynb
./.ipynb_checkpoints/pipes-filters-checkpoint.ipynb
./.ipynb_checkpoints/file-system-checkpoint.ipynb
./grep-find.ipynb
```
With -mtime the search is limited to the last X days, in our example to the last day:

 $[9]:$  ! find . -mtime  $-1$ 

```
.
./sorted-length.txt
./create-delete.ipynb
./length.txt
./dvc.list
./file-system.ipynb
./pipes-filters.ipynb
./.ipynb_checkpoints
```

```
./.ipynb_checkpoints/create-delete-checkpoint.ipynb
./.ipynb_checkpoints/grep-find-checkpoint.ipynb
./.ipynb_checkpoints/pipes-filters-checkpoint.ipynb
./.ipynb_checkpoints/file-system-checkpoint.ipynb
./grep-find.ipynb
```
With -name you can filter the search by name.

```
[10]: !find .. -name "*.rst"
      ../index.rst
      ../unix-shell/index.rst
      ../extensions.rst
      ../start.rst
```
Now we count the characters in the files with the suffix .rst:

```
[11]: !wc -c $(find .. -name "*.rst")
           833 ../index.rst
           450 ../unix-shell/index.rst
          2097 ../extensions.rst
          1145 ../start.rst
          4525 total
```
It is also possible to search for a regular expression in these files:

```
[12]: !grep "ipython.org" $(find .. -name "*.rst")
      ../index.rst:`IPython <https://ipython.org/>`_, or *Interactive Python*, was initially an
```
Finally, we filter out all results whose path contains ipynb\_checkpoints:

```
[13]: !find . -name "*.ipynb" | grep -v ipynb_checkpoints
      ./create-delete.ipynb
      ./file-system.ipynb
      ./pipes-filters.ipynb
```
./shell-variables.ipynb ./grep-find.ipynb

#### **Shell variables**

#### **Display of all shell variables**

```
[1]: !set
     ...
    HOME=/Users/veit
     ...
    PATH=/Users/veit/.local/share/virtualenvs/python-311-6zxVKbDJ/bin:/opt/homebrew/Cellar/
     ˓→pipenv/2023.6.18/libexec/tools:/Users/veit/spack/bin:/opt/homebrew/bin:/opt/homebrew/
     ˓→sbin:/usr/local/bin:/System/Cryptexes/App/usr/bin:/usr/bin:/bin:/usr/sbin:/sbin:/
```

```
˓→Library/TeX/texbin:/usr/local/MacGPG2/bin:/Library/Apple/usr/bin:/var/run/com.apple.
˓→security.cryptexd/codex.system/bootstrap/usr/local/bin:/var/run/com.apple.security.
˓→cryptexd/codex.system/bootstrap/usr/bin:/var/run/com.apple.security.cryptexd/codex.
˓→system/bootstrap/usr/appleinternal/bin
...
```
#### **Showing the value of a variable**

[2]: !echo \$HOME

/Users/veit

#### **The** path **variable**

It defines the shell's search path, i.e., the list of directories that the shell looks in for runnable programs.

#### [3]: !echo \$PATH

```
/Users/veit/.local/share/virtualenvs/python-311-6zxVKbDJ/bin:/opt/homebrew/Cellar/pipenv/
˓→2023.6.18/libexec/tools:/Users/veit/spack/bin:/opt/homebrew/bin:/opt/homebrew/sbin:/
˓→usr/local/bin:/System/Cryptexes/App/usr/bin:/usr/bin:/bin:/usr/sbin:/sbin:/Library/TeX/
˓→texbin:/usr/local/MacGPG2/bin:/Library/Apple/usr/bin:/var/run/com.apple.security.
˓→cryptexd/codex.system/bootstrap/usr/local/bin:/var/run/com.apple.security.cryptexd/
˓→codex.system/bootstrap/usr/bin:/var/run/com.apple.security.cryptexd/codex.system/
˓→bootstrap/usr/appleinternal/bin
```
#### **Creating and changing variables**

#### **Creating or overwriting variables**

```
[4]: !export SPACK_ROOT=~/spack
```
#### **Append additional specifications**

[5]: !export PATH=/usr/local/opt/python@3.7/bin:\$PATH

#### **2.1.6 Show objects with** display

IPython can display objects such as HTML, JSON, PNG, JPEG, SVG and Latex

#### **Images**

To display images (JPEG, PNG) in IPython and notebooks, you can use the Image class:

```
[1]: from IPython.display import Image
    Image('https://www.python.org/images/python-logo.gif')
```
[1]: <IPython.core.display.Image object>

```
[2]: from IPython.display import SVG
    SVG('https://upload.wikimedia.org/wikipedia/commons/c/c3/Python-logo-notext.svg')
```
[2]:

#### **Non-embedded images**

• By default, image data is embedded:

```
Image ('img_url')
```
• However, if the url is given as kwarg, this is interpreted as a soft link:

```
Image (url='img_url')
```
• embed can also be specified explicitly:

```
Image (url='img_url', embed = True)
```
#### **HTML**

Python objects can declare HTML representations to be displayed in a notebook:

```
[3]: from IPython.display import HTML
```

```
[4]: %%html
        <ul>
               \langle li\ranglefoo\langle/li\rangle\langleli>bar\langleli>
        \langle \text{u1} \rangle<IPython.core.display.HTML object>
```
#### **Javascript**

With notebooks, objects can also declare a JavaScript representation. This enables for example data visualisations with Javascript libraries like [d3.js.](https://d3js.org/)

```
[5]: from IPython.display import Javascript
```

```
welcome = Javascript(
    'alert("Dies ist ein Beispiel für eine durch IPython angezeigte Javascript-Warnung.")
```

```
(continues on next page)
```

```
˓→'
\mathcal{L}display(welcome)
<IPython.core.display.Javascript object>
```
For more extensive Javascript you can also use the %%javascript syntax.

#### **LaTeX**

IPython.display also has built-in support for displaying mathematical expressions set in LaTeX and rendered in the browser with [MathJax:](https://www.mathjax.org/)

```
[6]: from IPython.display import Math
```
Math(r"F(k) = \int\_{-\infty}^{\infty} f(x) e^{2\pi i k} dx")

$$
\begin{bmatrix} 6 \end{bmatrix} \colon \begin{aligned} F(k) &= \int_{-\infty}^{\infty} f(x) e^{2\pi i k} dx \end{aligned}
$$

With the Latex class you have to specify the limits yourself. In this way, however, you can also use other LaTeX modes, such as eqnarray:

```
[7]: from IPython.display import Latex
```

```
Latex(
   r"""\begin{eqnarray}
\nabla \times \vec{\mathbf{B}} -\, \frac1c\, \frac{\partial\vec{\mathbf{E}}}{\partial t}
˓→& = \frac{4\pi}{c}\vec{\mathbf{j}} \\
\end{eqnarray}"""
)
```
[7]:

$$
\nabla \times \vec{\mathbf{B}} - \frac{1}{c} \frac{\partial \vec{\mathbf{E}}}{\partial t} = \frac{4\pi}{c} \vec{\mathbf{j}} \tag{2.1}
$$

(2.2)

#### **Audio**

IPython also enables interactive work with sounds. With the display.Audio class you can create an audio control that is embedded in the notebook. The interface is analogous to that of the Image class. All audio formats supported by the browser can be used.

```
[8]: from IPython.display import Audio
```
In the following we will output the sine function of a NumPy array as an audio signal. The Audio class normalises and codes the data and embeds the resulting audio in the notebook.

[9]: import numpy as np

```
f = 500.0rate = 8000L = 3times = npu. linspace(0, L, rate * L)
signal = np \sin(f * times)Audio(data=signal, rate=rate)
```
[9]: <IPython.lib.display.Audio object>

#### **Links to local files**

IPython has built-in classes for generating links to local files. To do this, create a link to a single file with the FileLink object:

```
[10]: from IPython.display import FileLink, FileLinks
```
FileLink("magics.ipynb")

```
[10]: /Users/veit/cusy/trn/Python4DataScience/docs/workspace/ipython/magics.ipynb
```
Alternatively, you can generate a list with links to all files in a directory, e.g .:

```
[11]: FileLinks(".")
```

```
[11]: | ./
```

```
index.rst
 tab-completion-for-modules.png
 tab-completion-for-objects.png
 tab-completion-for-anything.png
 debugging.ipynb
 magics.ipynb
 shell.ipynb
 display.ipynb
 examples.ipynb
 myscript.py
 importing.ipynb
 extensions.rst
 start.rst
./.ipynb_checkpoints/
 display-checkpoint.ipynb
./mypackage/
 __init__.py
 foo.ipynb
./unix-shell/
 index.rst
 create-delete.ipynb
 file-system.ipynb
 pipes-filters.ipynb
```
shell-variables.ipynb grep-find.ipynb

**Display notebooks**

```
[12]: import os
     import sys
      import types
      import nbformat
      from IPython.display import HTML, display
      from pygments import highlight
      from pygments.formatters import HtmlFormatter
      from pygments.lexers import PythonLexer
      formatter = HtmlFormatter()lexer = PythonLexer()# publish the CSS for pygments highlighting
      display(
          HTML(
              "''"<style type='text/css'>
      %s</style>
      "''''"
              % formatter.get_style_defs()
          )
      )
      <IPython.core.display.HTML object>
```

```
[13]: def show_notebook(fname):
          """display a short summary of the cells of a notebook"""
         nb = nbformat.read(fname, as_version=4)
         html = []for cell in nb.cells:
             html.append("<h4>%s cell</h4>" % cell.cell_type)
              if cell.cell_type == "code":
                  html.append(highlight(cell.source, lexer, formatter))
              else:
                  html.append("<pre>%s</pre>" % cell.source)
         display(HTML("\n".join(html)))
     show_notebook(os.path.join("mypackage/foo.ipynb"))
     <IPython.core.display.HTML object>
```
## <span id="page-37-0"></span>**2.1.7** foo.ipynb

```
[1]: def bar():
         return "bar"
[2]: def dirlist():
         listing = !ls
         return listing
[3]: def whatsmyname():
         return __name__
```
# **2.1.8 Import notebooks**

To be able to develop more modularly, the import of notebooks is necessary. However, since notebooks are not Python files, they are not easy to import. Fortunately, Python provides some hooks for the import so that IPython notebooks can eventually be imported.

```
[1]: import os
    import sys
    import types
```

```
[2]: import nbformat
```

```
from IPython import get_ipython
from IPython.core.interactiveshell import InteractiveShell
```
Import hooks usually have two objects:

- **Module Loader** that takes a module name (e.g. IPython.display) and returns a module
- **Module Finder**, which finds out if a module is present and tells Python which *loader* to use

But first, let's write a method that a notebook will find using the fully qualified name and the optional path. E.g. mypackage.foo becomes mypackage/foo.ipynb and replaces Foo\_Bar with Foo Bar if Foo\_Bar doesn't exist.

```
[3]: def find_notebook(fullname, path=None):
         name = fullname.rsplit("", 1)[-1]if not path:
             path = ['''']for d in path:
             nb<sub>-path</sub> = os.path.join(d, name + " .ipynb")if os.path.isfile(nb_path):
                 return nb_path
             # let import Foo_Bar find "Foo Bar.ipynb"
             nb\_path = nb\_path.replace(", "")
             if os.path.isfile(nb_path):
                 return nb_path
```
### **Notebook Loader**

The Notebook Loader does the following three steps:

- 1. Load the notebook document into memory
- 2. Create an empty module
- 3. Execute every cell in the module namespace

Because IPython cells can have an extended syntax, transform\_cell converts each cell to pure Python code before executing it.

```
[4]: class NotebookLoader(object):
         """Module Loader for IPython Notebooks"""
        def __init__(self, path=None):
            self.shell = InteractiveShell.instance()
             self.path = pathdef load_module(self, fullname):
             """import a notebook as a module"""
            path = find_notebook(fullname, self.path)
            print("importing notebook from %s" % path)
             # load the notebook object
            nb = nbformat.read(path, as_version=4)
             # create the module and add it to sys.modules
             # if name in sys.modules:
             # return sys.modules[name]
            mod = types.ModuleType(fullname)
            mod. _file_ = path
            mod. \_loader_ = = self
            mod.__dict__["get_ipython"] = get_ipython
            sys.modules[fullname] = mod
             # extra work to ensure that magics that would affect the user_ns
             # magics that would affect the user_ns actually affect the
             # notebook module's ns
            save_user_ns = self.shell.user_ns
             self.shell.user_ns = mod.__dict_
            try:
                 for cell in nb.cells:
                     if cell.cell_type == "code":
                         # transform the input to executable Python
                         code = self.shell.input_transformer_manager.transform_cell(
                             cell.source
                         \lambda# run the code in the module
                         exec(code, mod.__dict__)
             finally:
                 self.shell.user_ns = save_user_ns
             return mod
```
### **Notebook Finder**

The Finder is a simple object that indicates whether a notebook can be imported based on its file name and that returns the appropriate loader.

```
[5]: class NotebookFinder(object):
         """Module Finder finds the transformed IPython Notebook"""
        def __init__(self):
             self.loaders = \{\}def find_module(self, fullname, path=None):
            nb_path = find_notebook(fullname, path)
             if not nb_path:
                 return
            key = path
             if path:
                 # lists aren't hashable
                 key = os.path.sep.join(path)
             if key not in self.loaders:
                 self.loaders[key] = NotebookLoader(path)
             return self.loaders[key]
```
#### **Register hook**

Now we register NotebookFinder with sys.meta\_path:

```
[6]: sys.meta_path.append(NotebookFinder())
```
#### **Check**

Now our notebook *[mypackage/foo.ipynb](#page-37-0)* should be importable with:

[7]: from mypackage import foo

importing notebook from /Users/veit/cusy/trn/Python4DataScience/docs/workspace/ipython/ ˓<sup>→</sup>mypackage/foo.ipynb

Is the Python method bar being executed?

```
[8]: foo.bar()
```
[8]: 'bar'

... and the IPython syntax?

[9]: foo.dirlist()

```
[9]: ['debugging.ipynb',
      'display.ipynb',
      'examples.ipynb',
```

```
'extensions.rst',
'importing.ipynb',
'index.rst',
'magics.ipynb',
'\x1b[34mmypackage\x1b[m\x1b[m','myscript.py',
'shell.ipynb',
'start.rst',
'\x1b[31mtab-completion-for-anything.png\x1b[m\x1b[m',
'\x1b[31mtab-completion-for-modules.png\x1b[m\x1b[m',
'\x1b[31mtab-completion-for-objects.png\x1b[m\x1b[m',
'\x1b[34munix-shell\xi1b[m\xi1b[m']]
```
#### **Reusable import hook**

The import hook can also easily be executed in other notebooks with

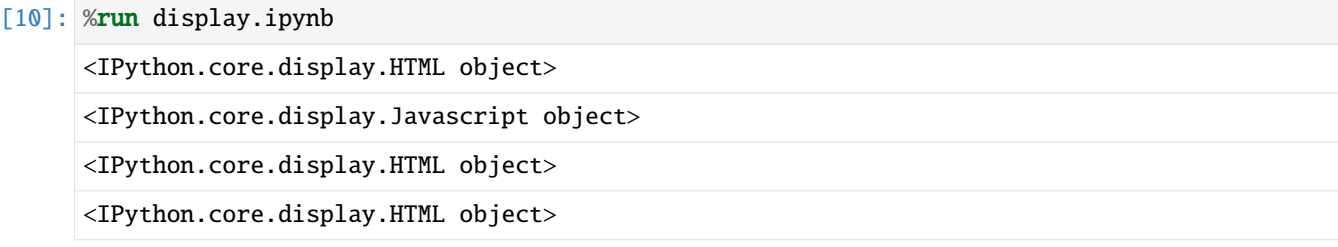

# **2.1.9 IPython extensions**

IPython extensions are Python modules that change the behavior of the shell. They are identified by an importable module name and are usually located in .ipython/extensions/.

Some important extensions are already included in IPython: [autoreload](https://ipython.readthedocs.io/en/latest/config/extensions/autoreload.html#extensions-autoreload) and [storemagic](https://ipython.readthedocs.io/en/latest/config/extensions/storemagic.html#extensions-storemagic). You can find other extensions in the [Extensions Index](https://github.com/ipython/ipython/wiki/Extensions-Index) or on PyPI with the [IPython tag.](https://pypi.org/search/?c=Framework+%3A%3A+IPython)

#### **See also:**

• [IPython extensions docs](https://ipython.readthedocs.io/en/stable/config/extensions/index.html)

#### **Use extensions**

The %load\_ext magic can be used to load extensions while IPython is running.

```
%load_ext myextension
```
Alternatively, an extension can also be loaded each time IPython is started by listing it in the IPython configuration file:

```
c.InteractiveShellApp.extensions = [
    'myextension'
]
```
If you haven't created an IPython configuration file yet, you can do this with:

```
$ ipython profile create [profilename]
```
If no profile name is given, default is used. The file is usually created in  $\sim$ /.ipython/profile\_default/ and named depending on the purpose: ipython\_config.py is used for all IPython commands, while ipython\_notebook\_config.py is only used for commands in IPython notebooks.

#### **Writing IPython extensions**

An IPython extension is an importable Python module that has special functions for loading and unloading:

```
def load_ipython_extension(ipython):
    # The `ipython` argument is the currently active `InteractiveShell`
    # instance, which can be used in any way. This allows you to register
    # new magics or aliases, for example.
def unload_ipython_extension(ipython):
    # If you want your extension to be unloadable, put that logic here.
```
**See also:**

• [Defining custom magics](https://ipython.readthedocs.io/en/latest/config/custommagics.html#defining-magics)

# **2.1.10 Debugging**

IPython contains various tools to analyse faulty code, essentially the exception reporting and the debugger.

#### **Check exceptions with** %xmode

If the execution of a Python script fails, an exception is usually thrown and relevant information about the cause of the error is written to a traceback. With the %xmode magic function you can control the amount of information that is displayed in IPython. Let's look at the following code for this:

```
[1]: def func1(a, b):
        return a / b
    def~func2(x):a = xb = x - 1return func1(a, b)
```

```
[2]: func2(1)
```

```
---------------------------------------------------------------------------
ZeroDivisionError Traceback (most recent call last)
Cell In[2], line 1
---> 1 func2(1)Cell In[1], line 8, in func2(x)6 a = x7 b = x - 1
```

```
---> 8 return func1(a, b)
Cell In[1], line 2, in func1(a, b)1 def func1(a, b):
---> 2 return a / b
ZeroDivisionError: division by zero
```
Calling func2 leads to an error and the traceback shows exactly what happened: each line shows the context of each step that ultimately led to the error. With the %xmode magic function (short for exception mode) we can control which information should be displayed to us.

%xmode takes a single argument, the mode, and there are three options: \* Plain \* Context \* Verbose

The default setting is Context and outputs something like the one above. Plain is more compact and provides less information:

```
[3]: %xmode Plain
    func2(1)Exception reporting mode: Plain
    Traceback (most recent call last):
      Cell In[3], line 2
        func2(1)Cell In[1], line 8 in func2
        return func1(a, b)
      Cell In[1], line 2 in func1
        return a / b
    ZeroDivisionError: division by zero
```
The Verbose mode shows some additional information, including the arguments for any functions being called:

```
[4]: %xmode Verbose
```

```
func2(1)Exception reporting mode: Verbose
   ---------------------------------------------------------------------------
ZeroDivisionError Traceback (most recent call last)
Cell In[4], line 2
     1 get_ipython().run_line_magic('xmode', 'Verbose')
---> 2 func2(1)Cell In[1], line 8, in func2(x=1)6 a = x7 b = x - 1a = 1---> 8 return func1(a, b)
       b = 0Cell In[1], line 2, in func1(a=1, b=0)(continues on next page)
```

```
1 def func1(a, b):
         a = 1----> 2 return a / b
         \mathbf{b} = \mathbf{0}ZeroDivisionError: division by zero
```
This additional information can help narrow down the reason for the exception. Conversely, however, the Verbose mode can lead to extremely long tracebacks in the case of complex code, in which the essential points can hardly be recognized.

#### **Debugging with** %debug

Debugging can help if an error cannot be found by reading a traceback. The Python standard for interactive debugging is the Python debugger pdb. You can use it to navigate your way through the code line by line to see what is possibly causing an error. The extended version for IPython is ipdb.

In IPython, the %debug-magic command is perhaps the most convenient way to debug. If you call it after an exception has been thrown, an interactive debug prompt will automatically open during the exception. Using the ipdb prompt, you can examine the current status of the stack, examine the available variables and even run Python commands.

Let's look at the last exception, then do some basic tasks:

```
[5]: %debug
```

```
> /var/folders/hk/s8m0bblj0g10hw885gld52mc0000gn/T/ipykernel_21353/3792871231.
\rightarrowpy(2)func1()
      1 def func1(a, b):
---> 2 return a / b
      3
      4
      5 def func2(x):
ipdb> print(a)
1
ipdb> print(b)
0
ipdb> quit
```
However, the interactive debugger does a lot more – we can also go up and down the stack and examine the values of variables:

[6]: %debug

```
> /var/folders/hk/s8m0bblj0g10hw885gld52mc0000gn/T/ipykernel_21414/3792871231.
\rightarrowpy(2)func1()
     1 def func1(a, b):
---> 2 return a / b
      3
      4
      5 def func2(x):
ipdb> u
> /var/folders/hk/s8m0bblj0g10hw885gld52mc0000gn/T/ipykernel_21414/3792871231.
```

```
(continues on next page)
```

```
˓→py(8)func2()
     4
      5 def func2(x):
     6 a = x7 b = x - 1---> 8 return func1(a, b)
ipdb> u
> /var/folders/hk/s8m0bblj0g10hw885gld52mc0000gn/T/ipykernel_21414/1541833627.py(2)
\rightarrow \leq \module\geq()
      1 get_ipython().run_line_magic('xmode', 'Verbose')
---> 2 \, \text{func2(1)}ipdb> d
> /var/folders/hk/s8m0bblj0g10hw885gld52mc0000gn/T/ipykernel_21414/3792871231.
\rightarrowpy(8)func2()
     4
      5 def func2(x):
     6 a = x
     7 b = x - 1---> 8 return func1(a, b)
ipdb> print(x)
1
ipdb> list
     3
     4
     5 def func2(x):
      6 a = x7 b = x - 1---> 8 return func1(a, b)
ipdb> q
```
This greatly simplifies the search for the function calls that led to the error.

If you want the debugger to start automatically when an exception is thrown, you can use the %pdb-magic function to enable this behavior:

```
[7]: %xmode Plain
    %pdb on
    func2(1)Exception reporting mode: Plain
    Automatic pdb calling has been turned ON
    Traceback (most recent call last):
      Cell In[7], line 3
        func2(1)Cell In[1], line 8 in func2
        return func1(a, b)
      Cell In[1], line 2 in func1
```

```
return a / b
ZeroDivisionError: division by zero
> /var/folders/hk/s8m0bblj0g10hw885gld52mc0000gn/T/ipykernel_21437/3792871231.
\rightarrowpy(2)func1()
      1 def func1(a, b):
----> 2 return a / b
      3
      4
      5 def func2(x):
ipdb> p(b)
0
ipdb> q
```
If you have a script that you want to run in interactive mode from the start, you can do so with the command %run -d.

### **Essential commands of the** ipdb

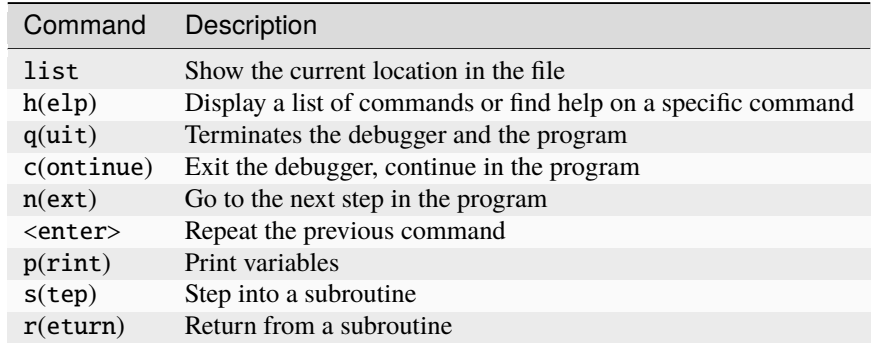

Further information on the IPython debugger can be found at [ipdb.](https://github.com/gotcha/ipdb)

# **2.2 Jupyter**

We have moved the Jupyter chapter to its own tutorial: [Jupyter Tutorial.](https://jupyter-tutorial.readthedocs.io/en/latest/index.html)

# **2.3 NumPy**

[NumPy](https://numpy.org/) is the abbreviation for numeric Python. Many Python packages that provide scientific functions use NumPy's array objects as one of the standard interfaces for data exchange. In the following, I will give a brief overview of the main functionality of NumPy:

• *[ndarray](#page-46-0)*, an efficient multidimensional array that provides fast array-based operations, such as shuffling and cleaning data, subgrouping and filtering, transformation and all other kinds of computations. There are also flexible functions for broadcasting, i.e. evaluations of arrays of different sizes.

- Mathematical functions for fast operations on whole arrays of data, such as sorting, uniqueness and set operations. Instead of loops with if-elif-else branches, the expressions are written in conditional logic.
- Tools for reading and writing array data to disk and working with [memory mapped](https://en.wikipedia.org/wiki/Memory-mapped_I/O) files.
- Functions for linear algebra, random number generation and Fourier transform.
- A C API for connecting NumPy to libraries written in C, C++ or FORTRAN.

**Note:** This section introduces you to the basics of using NumPy arrays and should be sufficient to follow the rest of the tutorial. For many data analytic applications, it is not necessary to have a deep understanding of NumPy, but mastering array-oriented programming and thinking is an important step on the way to becoming a data scientist.

**See also:**

- [Home](https://numpy.org/)
- [Docs](https://numpy.org/doc/stable/)
- [GitHub](https://github.com/numpy/numpy)
- [Tutorials](https://numpy.org/numpy-tutorials/)

# **2.3.1 Introduction to NumPy**

NumPy operations perform complex calculations on entire arrays without the need for Python for loops, which can be slow for large sequences. NumPy's speed is explained by its C-based algorithms, which avoid the overhead of Python code. To give you an idea of the performance difference, we measure the difference between a NumPy array and a Python list with a hundred thousand integers:

```
[1]: import numpy as np
```

```
[2]: myarray = np.arange(100000)
    mylist = list(range(100000))
```

```
[3]: %time for \_ in range(10): myarray2 = myarray ** 2
```

```
CPU times: user 2.67 ms, sys: 11.3 ms, total: 14 ms
Wall time: 1.49 ms
```

```
[4]: %time for _ in range(10): mylist2 = [x * * 2 for x in mylist]
```

```
CPU times: user 73.9 ms, sys: 320 ms, total: 394 ms
Wall time: 35.5 ms
```
### <span id="page-46-0"></span>**2.3.2** ndarray **– an N-dimensional array object**

ndarray allows mathematical operations on whole blocks of data, using a similar syntax to similar operations between [scalar](https://en.wikipedia.org/wiki/Scalar_(mathematics)) elements. In NumPy, there are many different types for describing scalars, mostly based on types from the C language and those compatible with Python.

**See also:**

• [Array Scalars](https://numpy.org/devdocs/reference/arrays.scalars.html)

#### **Note:**

Whenever this tutorial talks about *array* or ndarray, in most cases it refers to the ndarray object.

```
[1]: import numpy as np
[2]: py_list = [2020, 2021, 20222]array_1d = np.array(py_list)
```
[3]: array\_1d

[3]: array([ 2020, 2021, 20222])

Nested sequences, such as a list of lists of equal length, can be converted into a multidimensional array:

```
[4]: list_of_lists = [1, 2, 3, 4], [5, 6, 7, 8], [9, 10, 11, 12]array_2d = np.array(list_of_lists)
```

```
[5]: array_2d
```
 $[5]$ : array([[ 1, 2, 3, 4], [ 5, 6, 7, 8], [ 9, 10, 11, 12]])

> Since list\_of\_lists was a list with three lists, the NumPy array array\_2d has two dimensions whose shape is derived from the data. With the attributes [ndim](https://numpy.org/devdocs/reference/generated/numpy.ndarray.ndim.html) and [shape](https://numpy.org/devdocs/reference/generated/numpy.ndarray.shape.html) we can output the number of dimensions and the outline of array\_2d:

[6]: array\_2d.ndim

 $[6]$ : 2

```
[7]: array_2d.shape
```

```
[7]: (3, 4)
```
To give you an idea of the syntax, I first create an array of random numbers with five columns and seven slices:

```
[8]: data = np.random.randn(7, 3)data
[8]: array([[-1.48040214, 0.60483587, -0.2437932],
           [-0.42025594, -1.75075057, 0.19677647],
           [ 0.98816551, 0.35657111, -0.223424 ],
           [ 1.10143461, 0.25189838, -1.11756074],
           [ 0.57691653, 0.26666378, 0.68076501],
           [ 1.40382396, -0.21795603, -0.20410514],
           [ 0.64489473, 0.18392548, -0.01361532]])
```
ndarray is a generic multidimensional container. Each array has a shape, a tuple, which indicates the size of the individual dimensions. With shape, I can output the number of rows and columns in an array:

In addition to np.array, there are a number of other functions for creating new arrays. [zeros](https://numpy.org/doc/stable/reference/generated/numpy.zeros.html) and [ones,](https://numpy.org/doc/stable/reference/generated/numpy.ones.html) for example, create arrays of zeros and ones, respectively, with a specific length or shape. [empty](https://numpy.org/doc/stable/reference/generated/numpy.empty.html) creates an array without initialising its values to a specific value. To create a higher dimensional array using these methods, pass a tuple for the shape:

- $[9]$ : np.zeros $(4)$
- $[9]$ : array( $[0., 0., 0., 0.]$ )

```
[10]: np.ones((3, 4))
```

```
[10]: array([1., 1., 1., 1.],[1., 1., 1., 1.],
            [1., 1., 1., 1.]
```

```
[11]: np.empty((2,3,4))
```

```
[11]: array([[[0., 0., 0., 0.],[0., 0., 0., 0.],[0., 0., 0., 0.][0., 0., 0., 0.][0., 0., 0., 0.],
             [0., 0., 0., 0.]]])
```
#### **Note:**

You may not safely assume that the np.empty function returns an array of zeros, as it returns uninitialised memory and may therefore contain garbage values.

[arange](https://numpy.org/doc/stable/reference/generated/numpy.arange.html) is an array-valued version of the Built-in Python [range](https://docs.python.org/3/library/functions.html#func-range) function:

```
[12]: np.arange(4)
```
 $[12]$ : array( $[0, 1, 2, 3]$ )

Other NumPy standard functions for creating arrays are:

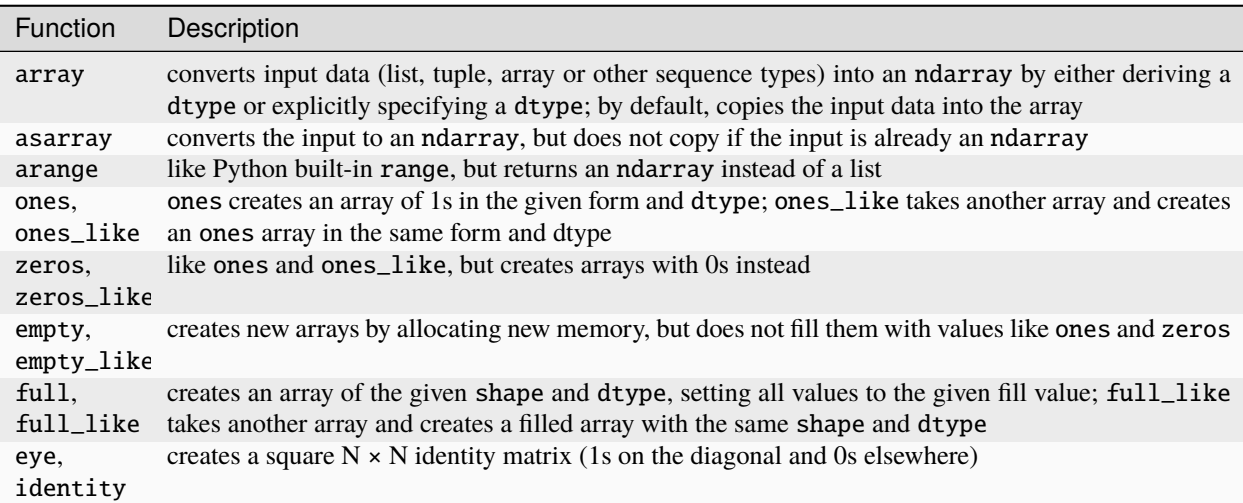

# **2.3.3** dtype

ndarray is a container for homogeneous data, i.e. all elements must be of the same type. Each array has a dtype, an object that describes the data type of the array:

#### [1]: import numpy as np

```
data = np.random.random(7, 3)dt = data.dtype
dt
```
[1]: dtype('float64')

NumPy data types:

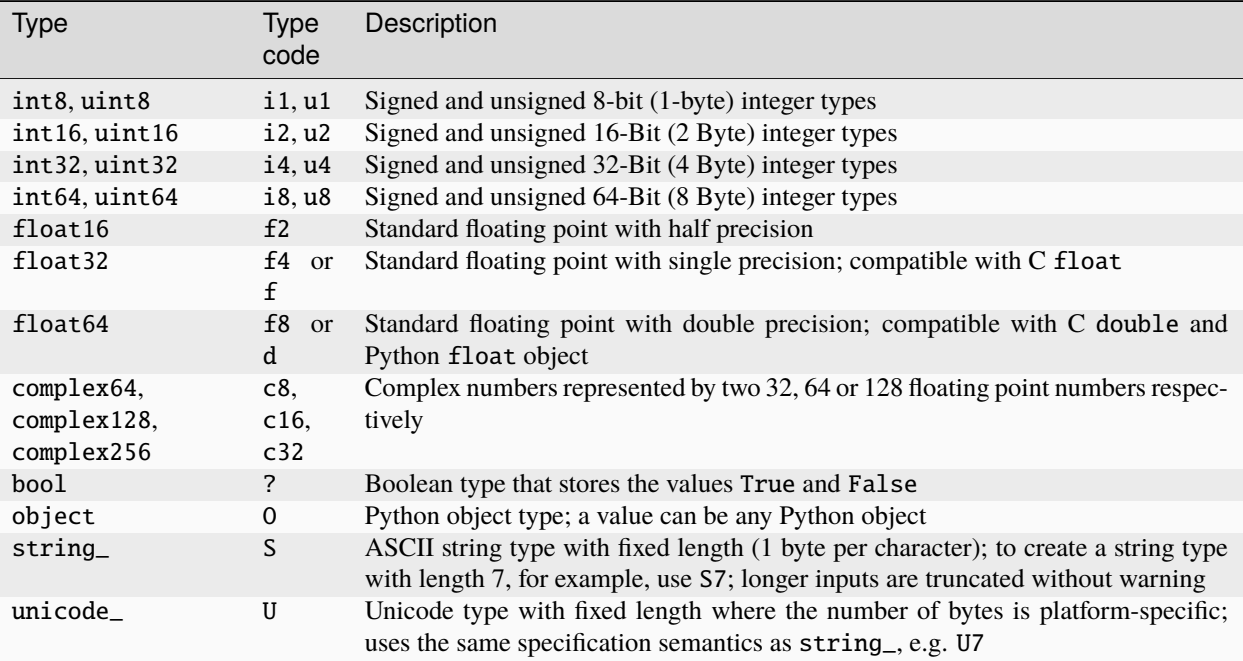

Determine the number of elements with itemsize:

#### [2]: dt.itemsize

[2]: 8

Determine the name of the data type:

[3]: dt.name

```
[3]: 'float64'
```
Check data type:

#### [4]: dt.type is np.float64

[4]: True

Change data type with astype:

```
[5]: data_float32 = data.astype(np.float32)
    data_float32
[5]: array([[ 0.12408408, 0.28413823, 1.6867595 ],
           [-0.4144261, -0.5990565, 0.61371785],[ 0.16093737, 0.12486719, -0.16383053],
           [ 1.0395902 , -1.4354634 , 0.35893318],
           [ 0.82148165, -2.134709 , 0.12962751],
           [-1.0212289, 0.72899795, -1.7471288],[-1.8143699 , -1.0880227 , -1.1238078 ]], dtype=float32)
```
# **2.3.4 Arithmetic**

Arrays allow you to perform stack operations on data without having to use for loops. This is called *vectorisation* in NumPy. For all arithmetic operations between arrays of the same size, the operation is applied element by element:

```
[1]: import numpy as np
    data = np.random.random(7, 3)data
[1]: array([[-0.52169857, -0.06638825, -1.70235417],
            [ 0.3540172 , -1.30560063, -1.0368024 ],
            [-0.4163764, -1.24874081, -1.85063163],[-0.63982944, -0.47325691, 1.42545299],
            [ 1.11960638, 1.49821503, -0.11843174],
            [-0.59220784, 0.63391355, 1.21890647],
            [-0.57770878, 1.05719525, 2.54019148]])
[2]: 1 / data
[2]: array([[ -1.91681569, -15.06290747, -0.58742183],
            [ 2.82472155, -0.765931, -0.96450394],
            [-2.40167311, -0.8008067, -0.54035605],\lceil -1.56291653, -2.11301722, 0.70153138 \rceil\begin{bmatrix} 0.89317104, 0.66746093, -8.44368223 \end{bmatrix}[ -1.68859637, 1.57750217, 0.82040749],
            [ -1.73097595, 0.94589907, 0.39367111]])
[3]: data**2
[3]: array([2.72169395e-01, 4.40739915e-03, 2.89800972e+00],
            [1.25328175e-01, 1.70459301e+00, 1.07495921e+00],
            [1.73369306e-01, 1.55935360e+00, 3.42483742e+00],
            [4.09381707e-01, 2.23972103e-01, 2.03191622e+00],
            [1.25351846e+00, 2.24464828e+00, 1.40260776e-02],
            [3.50710120e-01, 4.01846387e-01, 1.48573298e+00],
            [3.33747430e-01, 1.11766179e+00, 6.45257275e+00]])
```
Comparison of two arrays:

```
[4]: data2 = np.random.randn(7, 3)
    data > data2
[4]: array([[False, False, False],
            [False, False, False],
           [False, False, False],
            [ True, True, True],
            [ True, True, False],
            [False, True, True],
            [False, True, True]])
```
# **2.3.5 Indexing and slicing**

Indexing is the selection of a subset of your data or individual elements. This is very easy in one-dimensional arrays; they behave similarly to Python lists:

```
[1]: import numpy as np
```

```
[2]: rng = np.random.default\_rng()data = rng.normal(size=(10, 3))data
[2]: array([[-0.1781624, -0.8381147, 1.40248986],
           [-1.48367758, 0.70035394, 0.60506565],
           [ 2.24316514, 0.38021158, 0.95148769],
           [-0.37414371, 1.03258406, -1.51360252],
           [-1.6251526 , 0.34516475, 0.6205052 ],
           [ 0.96867556, 0.13047506, -1.80399701],
           [-0.20605706, -1.04783043, 0.69553167],[ 1.14186171, -1.01894781, -1.44487713],
           [ 0.29214215, 1.60380789, -1.82980606],
           [-1.87650688, -0.5427789 , 1.6327612 ]])
[3]: data[4]
[3]: array([-1.6251526, 0.34516475, 0.6205052])
[4]: data[2:4]
[4]: array([[ 2.24316514, 0.38021158, 0.95148769],
           [-0.37414371, 1.03258406, -1.51360252]])
[5]: data[2:4] = rng.normal(size=(2, 3))
[6]: data
```
 $[6]$ : array([[-0.1781624, -0.8381147, 1.40248986], [-1.48367758, 0.70035394, 0.60506565],  $[-0.07210875, -0.4775101, -1.09241001],$ [ 2.45845089, -0.26972796, -2.0442523 ], [-1.6251526 , 0.34516475, 0.6205052 ],  $[0.96867556, 0.13047506, -1.80399701],$ 

```
[-0.20605706, -1.04783043, 0.69553167],
[ 1.14186171, -1.01894781, -1.44487713],
[ 0.29214215, 1.60380789, -1.82980606],
[-1.87650688, -0.5427789 , 1.6327612 ]])
```
#### **Note:**

Array slices differ from Python lists in that they are views of the original array. This means that the data is not copied and that any changes to the view are reflected in the original array.

If you want to make a copy of a part of an ndarray, you can copy the array explicitly – for example with data[2:5]. copy().

*Slicing* in this way always results in array views with the same number of dimensions. However, if you mix integer indices and slices, you get slices with lower dimensions. For example, we can select the second row but only the first two columns as follows:

```
[7]: data[1, :2]
[7]: array([-1.48367758, 0.70035394])
```
A colon means that the whole axis is taken, so you can also select higher dimensional axes:

```
[8]: data[:, :1]
[8]: array([[-0.1781624],
            [-1.48367758],
            [-0.07210875],
            [ 2.45845089],
            [-1.6251526 ],
            [ 0.96867556],
            [-0.20605706],
            [ 1.14186171],
            [ 0.29214215],
            [-1.87650688]])
```
#### **Boolean indexing**

Let's consider an example where we have some data in an array and an array of names with duplicates. I will use the normal function in numpy.random.default\_rng here to generate some random normally distributed data:

```
[9]: names = np.array(
          \Gamma"Liam",
               "Olivia",
              "Noah",
              "Liam",
              "Noah",
              "Olivia",
              "Liam",
              "Emma",
               "Oliver",
               "Ava",
```
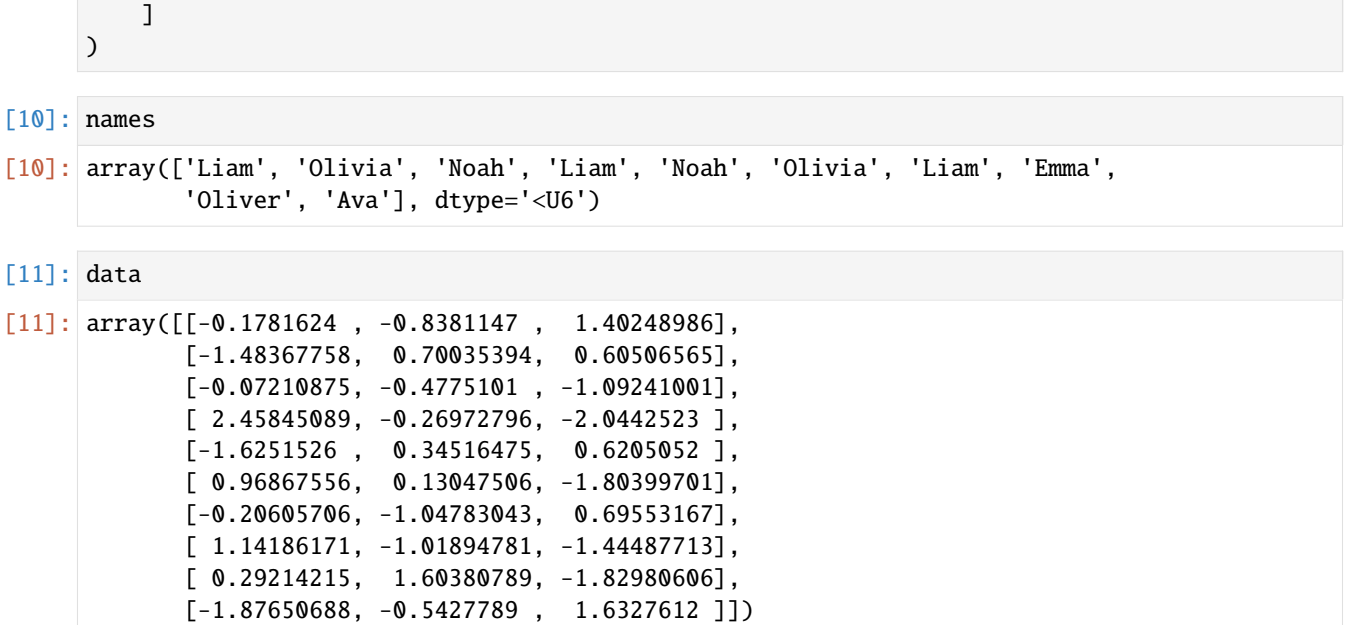

Suppose each name corresponds to a row in the data array and we want to select all rows with the corresponding name *Liam*. Like arithmetic operations, comparisons like == are vectorised with arrays. So comparing names with the string Liam results in a Boolean array:

 $[12]$ : names == "Liam"

```
[12]: array([ True, False, False, True, False, False, True, False, False,
            False])
```
This Boolean array can be passed when indexing the array:

```
[13]: data[names == "Liam"]
```

```
[13]: array([[-0.1781624, -0.8381147, 1.40248986],
            [ 2.45845089, -0.26972796, -2.0442523 ],
            [-0.20605706, -1.04783043, 0.69553167]])
```
Here, the Boolean array must have the same length as the array axis it indexes.

**Note:**

Selecting data from an array by Boolean indexing and assigning the result to a new variable always creates a copy of the data, even if the returned array is unchanged.

In the following example, I select the rows where names  $== 'Liam'$  and also index the columns:

```
[14]: data[names == "Liam", 2:]
[14]: array([[ 1.40248986],
             [-2.0442523 ],
             [ 0.69553167]])
```
To select everything except *Liam*, you can either use  $!=$  or negate the condition with  $\sim$ :

```
[15]: names != "Liam"
```

```
[15]: array([False, True, True, False, True, True, False, True, True,
             True])
```

```
[16]: cond = names == "Liam"
      data[~cond]
```

```
[16]: array([[-1.48367758, 0.70035394, 0.60506565],
            [-0.07210875, -0.4775101, -1.09241001],[-1.6251526, 0.34516475, 0.6205052],[ 0.96867556, 0.13047506, -1.80399701],
            [ 1.14186171, -1.01894781, -1.44487713],
            [ 0.29214215, 1.60380789, -1.82980606],
            [-1.87650688, -0.5427789 , 1.6327612 ]])
```
If you select two of the three names to combine several Boolean conditions, you can use the Boolean arithmetic operators  $&$  (and) and  $|$  (or).

#### **Warning:**

The Python keywords and and or do not work with Boolean arrays.

```
[17]: mask = (names == "Liam") | (names == "Olivia")
```

```
[18]: mask
```

```
[18]: array([ True, True, False, True, False, True, True, False, False,
            False])
```

```
[19]: data[mask]
```

```
[19]: array([[-0.1781624, -0.8381147, 1.40248986],
            [-1.48367758, 0.70035394, 0.60506565],
            [ 2.45845089, -0.26972796, -2.0442523 ],
            [ 0.96867556, 0.13047506, -1.80399701],
            [-0.20605706, -1.04783043, 0.69553167]])
```
#### **Integer Array Indexing**

Integer array indexing allows you to select any elements in the array based on your N-dimensional index. Each integer array represents a number of indices in that dimension.

#### **See also:**

• [Integer array indexing](https://numpy.org/doc/stable/user/basics.indexing.html#integer-array-indexing)

### **2.3.6 Transpose arrays and swap axes**

Transpose is a special form of reshaping that also provides a view of the underlying data without copying anything. Arrays have the [Transpose](https://numpy.org/doc/stable/reference/generated/numpy.transpose.html) method and also the special [T](https://numpy.org/doc/stable/reference/generated/numpy.ndarray.T.html) attribute:

```
[1]: import numpy as np
 [2]: data = np. arange(16)
 [3]: data
 [3]: array([ 0, 1, 2, 3, 4, 5, 6, 7, 8, 9, 10, 11, 12, 13, 14, 15])
 [4]: reshaped_data = data.reshape((4, 4))
 [5]: reshaped_data
 [5]: array([0, 1, 2, 3],
             [ 4, 5, 6, 7],
             [ 8, 9, 10, 11],
             [12, 13, 14, 15]])
 [6]: reshaped_data.T
 [6]: array([0, 4, 8, 12],
             [ 1, 5, 9, 13],
             [ 2, 6, 10, 14],
             [ 3, 7, 11, 15]])
      numpy.dot returns the scalar product of two arrays, for example:
 [7]: np.dot(reshaped_data.T, reshaped_data)
 [7]: array([[224, 248, 272, 296],
             [248, 276, 304, 332],
             [272, 304, 336, 368],
              [296, 332, 368, 404]])
      The @ infix operator is another way to perform matrix multiplication. It implements the semantics of the @ operator
      introduced in Python 3.5 with PEP 465 and is an abbreviation of np.matmul.
 [8]: data.T @ data
 [8]: 1240
      For higher dimensional arrays, transpose accepts a tuple of axis numbers to swap the axes:
 [9]: array_3d = np.arange(16) reshape((2, 2, 4))[10]: array_3d
[10]: array([[[ 0, 1, 2, 3],
              [ 4, 5, 6, 7]],
              [[ 8, 9, 10, 11],
```

```
[12, 13, 14, 15]]])
```

```
[11]: array_3d.transpose((1, 0, 2))[11]: array([[[ 0, 1, 2, 3],
             [ 8, 9, 10, 11]],
            [[ 4, 5, 6, 7],
             [12, 13, 14, 15]]])
```
Here the axes have been reordered with the second axis in first place, the first axis in second place and the last axis unchanged.

ndarray also has a [swapaxes](https://numpy.org/doc/stable/reference/generated/numpy.swapaxes.html) method that takes a pair of axis numbers and swaps the specified axes to rearrange the data:

```
[12]: array_3d.swapaxes(1, 2)
```

```
[12]: array([[[ 0, 4],
              [ 1, 5],
              [ 2, 6],
              [ 3, 7]],
             [[ 8, 12],
              [ 9, 13],
              [10, 14],
              [11, 15]]])
```
# **2.3.7 Universal functions (**ufunc**)**

A universal function, or ufunc, is a function that performs element-wise operations on data in ndarrays. They can be thought of as fast vectorised wrappers for simple functions that take one or more scalar values and produce one or more scalar results.

Many ufuncs are simple element-wise transformations, such as [sqrt](https://numpy.org/doc/stable/reference/generated/numpy.sqrt.html) or [exp:](https://numpy.org/doc/stable/reference/generated/numpy.exp.html)

```
[1]: import numpy as np
    data = np.arange(10)[2]: data
[2]: array([0, 1, 2, 3, 4, 5, 6, 7, 8, 9])
[3]: np.sqrt(data)
[3]: array([0. , 1. , 1.41421356, 1.73205081, 2.
           2.23606798, 2.44948974, 2.64575131, 2.82842712, 3. ])
[4]: np.exp(data)
[4]: array([1.00000000e+00, 2.71828183e+00, 7.38905610e+00, 2.00855369e+01,
           5.45981500e+01, 1.48413159e+02, 4.03428793e+02, 1.09663316e+03,
           2.98095799e+03, 8.10308393e+03])
```
These are called single-digit ufuncs. Others, such as [add](https://numpy.org/doc/stable/reference/generated/numpy.add.html) or [maximum,](https://numpy.org/doc/stable/reference/generated/numpy.maximum.html) take two arrays (i.e. binary ufuncs) and return a single array as the result:

```
[5]: x = np.random.random(8)[6]: y = np.random.randn(8)[7]: x
[7]: array([-1.23545026, -2.97614783, 1.81553171, 1.01874633, 0.08063104,
           -0.4605132 , 2.26014706, 1.88403856])
[8]: y
[8]: array([0.70506547, -0.64166724, 2.10440297, 0.09330584, -1.47706135,-0.99220346, 0.54688573, 0.06453598])
[9]: np.maximum(x, y)[9]: array([0.70506547, -0.64166724, 2.10440297, 1.01874633, 0.08063104,
```
Here numpy.maximum calculated the element-wise maximum of the elements in x and y.

Some ufunc, such as [modf,](https://numpy.org/doc/stable/reference/generated/numpy.modf.html) a vectorised version of the built-in Python [divmod,](https://docs.python.org/3/library/functions.html#divmod) return multiple arrays: the fractional and integral parts of a floating-point array:

```
\lceil 10 \rceil: data = x * 5
```

```
[11]: data
[11]: array([-6.1772513, -14.88073913, 9.07765855, 5.09373163,0.40315522, -2.30256598, 11.3007353 , 9.42019279])
```
-0.4605132 , 2.26014706, 1.88403856])

 $[12]$ : remainder, whole\_part = np.modf(x)

[13]: remainder

 $[13]$ : array( $[-0.23545026, -0.97614783, 0.81553171, 0.01874633, 0.08063104,$ -0.4605132 , 0.26014706, 0.88403856])

[14]: whole\_part

```
[14]: array([-1., -2., 1., 1., 0., -0., 2., 1.])
```
Ufuncs accept an optional out argument that allows you to transfer your results to an existing array instead of creating a new one:

```
[15]: out = np.zeros_like(data)
```

```
[16]: np.add(data, 1)
```

```
[16]: array([ -5.1772513, -13.88073913, 10.07765855, 6.09373163,
              1.40315522, -1.30256598, 12.3007353 , 10.42019279])
```
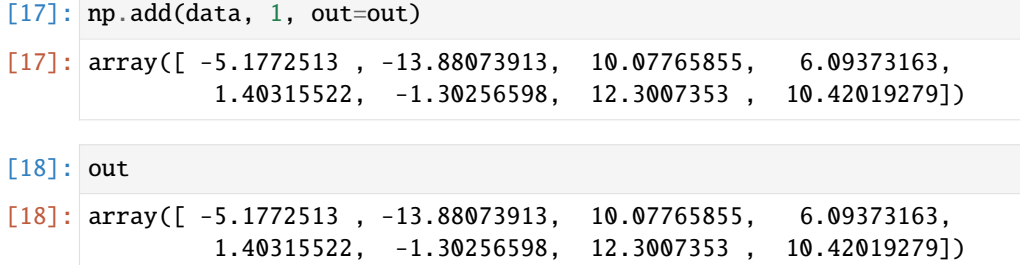

Some single-digit ufuncs:

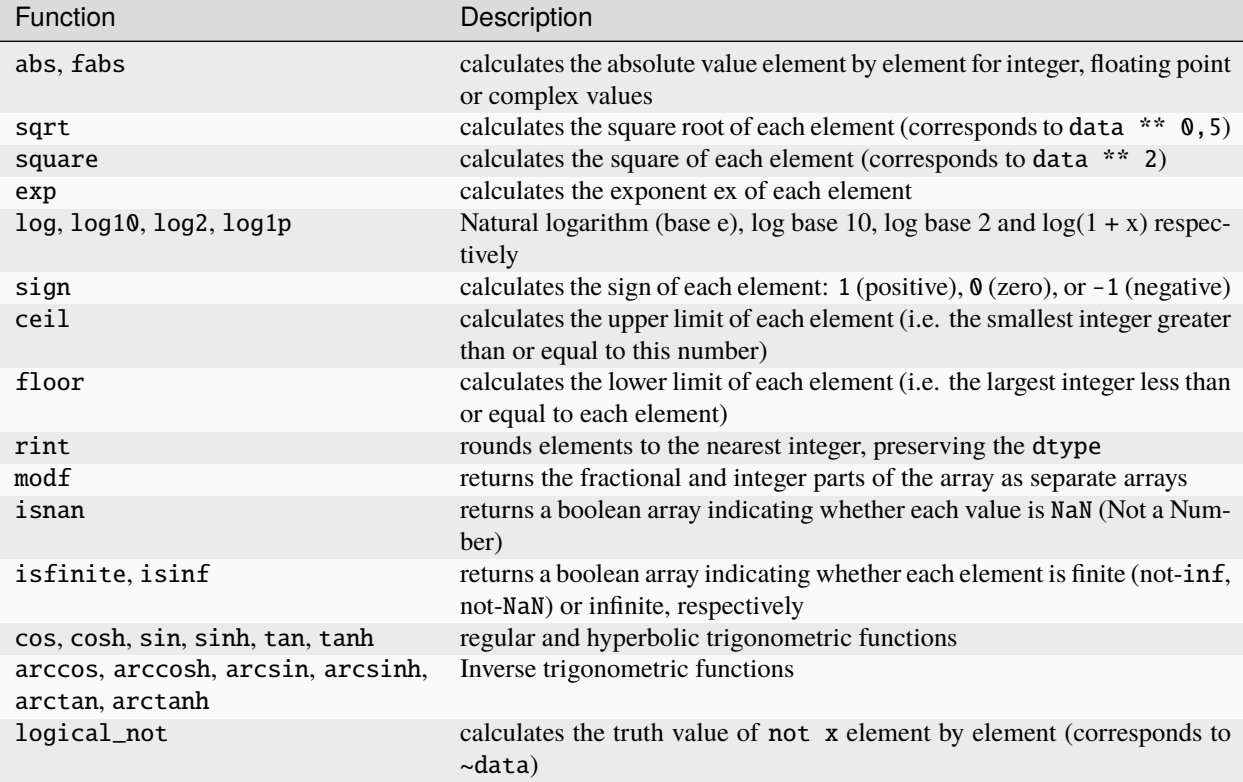

Some binary universal functions:

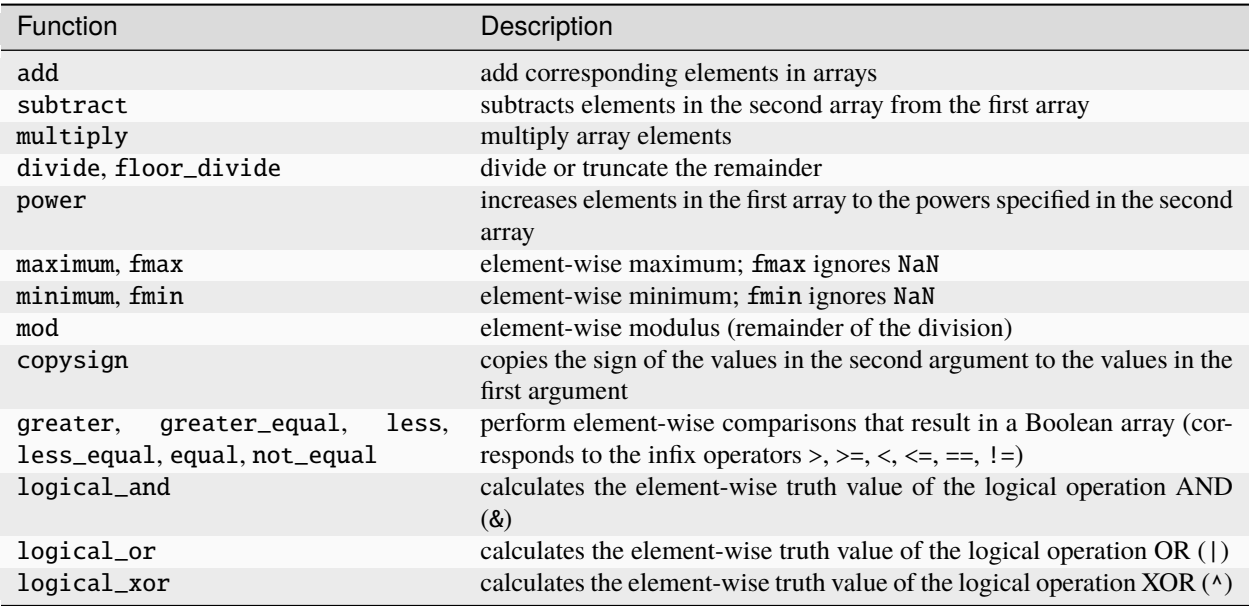

#### **Note:**

A complete overview of binary universal functions can be found in [Universal functions \(ufunc\).](https://numpy.org/doc/stable/reference/ufuncs.html)

# **2.3.8 Array-oriented programming – vectorisation**

Using NumPy arrays allows you to express many types of data processing tasks as concise array expressions that would otherwise require writing for-loops. This practice of replacing loops with array expressions is also called *vectorisation*. In general, vectorised array operations are significantly faster than their pure Python equivalents.

```
[1]: import numpy as np
```
First we create a NumPy array with one hundred thousand integers:

```
[2]: myarray = np.arange(100000)
```
Then we square all the elements in this array with [numpy.square:](https://numpy.org/doc/stable/reference/generated/numpy.square.html)

[3]: *%time np.square(myarray)* 

```
CPU times: user 559 µs, sys: 2.55 ms, total: 3.11 ms
   Wall time: 269 µs
[3]: array([ 0, 1, 4, ..., 9999400009, 9999600004,
```
9999800001])

For comparison, we now measure the time of Python's quadratic function:

```
[4]: %time for \_ in range(10): myarray2 = myarray ** 2
```

```
CPU times: user 807 µs, sys: 4.07 ms, total: 4.87 ms
Wall time: 440 µs
```
And finally, we compare the time with the calculation of the quadratic function of all values of a Python list:

```
[5]: mylist = list(range(100000))
    %time for \_ in range(10): mylist2 = [x ** 2 for x in mylist]
    CPU times: user 115 ms, sys: 390 ms, total: 505 ms
    Wall time: 46.7 ms
```
# **2.3.9 Conditional logic as array operations –** where

The [numpy.where](https://numpy.org/doc/stable/reference/generated/numpy.where.html) function is a vectorised version of if and else.

In the following example, we first create a Boolean array and two arrays with values:

```
[1]: import numpy as np
```

```
[2]: cond = ([False, True, False, True, False, False, False])
    data1 = np.random.randn(1, 7)data2 = np.random.randn(1, 7)
```
Now we want to take the values from data1 if the corresponding value in cond is True and otherwise take the value from data2. With Python's if-else, this could look like this:

```
[3]: result = [(x if c else y) for x, y, c in zip(data1, data2, cond)]
```
result

```
[3]: [array([ 0.0753595 , 0.70598847, 1.36375888, 0.52613878, 1.58394917,
            -0.67041886, -1.30890145])]
```
However, this has the following two problems:

- with large arrays the function will not be very fast
- this will not work with multidimensional arrays

With np.where you can work around these problems in a single function call:

```
[4]: result = np.where(cond, data1, data2)
```
result

```
[4]: array([[ 0.0753595 , -0.97727968, 1.36375888, 1.5042741 , 1.58394917,
            -0.67041886, -1.30890145]])
```
The second and third arguments of np.where do not have to be arrays; one or both can also be scalars. A typical use of where in data analysis is to create a new array of values based on another array. Suppose you have a matrix of randomly generated data and you want to make all the negative values positive values:

```
[5]: data = np.random.randn(4, 4)data
[5]: array([[-2.13569944, 0.21406577, -0.44948598, 0.07841356],
           [ 0.94045485, -0.47748714, -0.70057099, -1.92553004],
           [-1.65814642, 0.44475682, -1.16289192, 0.96023582],
           [ 0.45396769, 0.64944133, -0.08936879, -1.20179191]])
```

```
[6]: data < 0
[6]: array([[ True, False, True, False],
           [False, True, True, True],
           [ True, False, True, False],
           [False, False, True, True]])
[7]: np.where(data < 0, data * -1, data)
[7]: array([[2.13569944, 0.21406577, 0.44948598, 0.07841356],
           [0.94045485, 0.47748714, 0.70057099, 1.92553004],
           [1.65814642, 0.44475682, 1.16289192, 0.96023582],
           [0.45396769, 0.64944133, 0.08936879, 1.20179191]])
```
# **2.3.10 Mathematical and statistical methods**

A number of mathematical functions that calculate statistics over an entire array or over the data along an axis are accessible as methods of the array class. So you can use aggregations such as sum, mean and standard deviation by either calling the array instance method or using the top-level NumPy function.

Below I generate some random data and calculate some aggregated statistics:

```
[1]: import numpy as np
```

```
data = np.random.randn(7, 3)
```
data

```
[1]: array([[ 0.52892401, -0.82705139, -0.13426779],
           [-0.43476595, 0.15431376, -0.15927356],
           [ 0.5437757 , -0.27273503, -0.74511308],
           [ 0.41921053, 0.78804831, -1.39898524],
           [-0.08745354, 0.24346498, 0.5995653 ],
           [ 2.18987033, 0.07709088, 0.81486999],
           [ 0.42570339, 1.23702332, 1.12807273]])
```
- [2]: data.mean()
- [2]: 0.24239465071821545
- [3]: np.mean(data)
- [3]: 0.24239465071821545
- $[4]$ : data.sum()

```
[4]: 5.090287665082524
```
Functions like mean and sum require an optional axis argument that calculates the statistic over the specified axis, resulting in an array with one less dimension:

```
[5]: data.mean(axis=0)
```
[5]: array([0.51218064, 0.20002212, 0.01498119])

- $[6]$ : data.sum $(axis=0)$
- [6]: array([3.58526448, 1.40015484, 0.10486835])

With data.mean(0), which is the same as data.mean(axis=0), the mean is calculated over the rows, while data. sum(0) calculates the sum over the rows.

Other methods like cumsum and cumprod, however, do not aggregate but create a new array with the intermediate results.

In multidimensional arrays, accumulation functions such as cumsum and cumprod return an array of the same size but with the partial aggregates calculated along the specified axis:

```
[7]: data.cumsum()
```

```
[7]: array([0.52892401, -0.29812737, -0.43239516, -0.86716111, -0.71284735,-0.87212091, -0.32834522, -0.60108025, -1.34619332, -0.92698279,
           -0.13893449, -1.53791972, -1.62537326, -1.38190829, -0.78234299,
            1.40752735, 1.48461823, 2.29948822, 2.72519162, 3.96221494,
            5.09028767])
```
[8]: data.cumprod()

```
[8]: array([ 5.28924012e-01, -4.37447338e-01, 5.87350864e-02, -2.55360156e-02,
           -3.94055863e-03, 6.27626816e-04, 3.41288209e-04, -9.30812494e-05,
            6.93560562e-05, 2.90747892e-05, 2.29123384e-05, -3.20540232e-05,
            2.80323775e-06, 6.82490215e-07, 4.09197451e-07, 8.96089358e-07,
            6.90803200e-08, 5.62914796e-08, 2.39634740e-08, 2.96433762e-08,
            3.34398842e-08])
```
Basic statistical methods for arrays are:

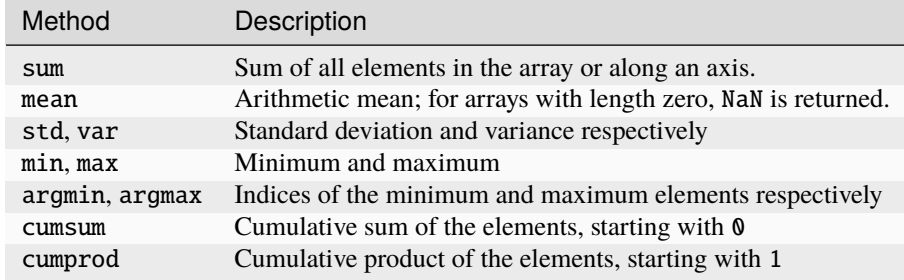

## **2.3.11 Methods for Boolean arrays**

Boolean values have been converted to 1 (True) and 0 (False) in the previous methods. Therefore, sum is often used to count the True values in a Boolean array:

```
[1]: import numpy as np
```

```
[2]: data = np.random.randn(7, 3)
```
Number of positive values:

[3]:  $(data > 0) . sum()$ 

[3]: 12

Number of negative values:

 $[4]$ : (data < 0).sum()

[4]: 9

There are two additional methods, any and all, which are particularly useful for Boolean arrays:

- any checks whether one or more values in an array are true
- all checks whether each value is true

```
[5]: data2 = np.random.randn(7, 3)
```

```
books = data > data2
```
bools

```
[5]: array([[ True, True, True],
           [ True, True, False],
           [ True, False, False],
           [ True, False, True],
           [ True, True, False],
           [False, False, True],
           [False, False, False]])
```
 $[6]$ : bools.any()

 $[6]$ : True

[7]: bools.all()

[7]: False

# **2.3.12 Sort**

As in Python's list, NumPy arrays can be sorted in-place using the [numpy.sort](https://numpy.org/doc/stable/reference/generated/numpy.sort.html) method. You can sort any onedimensional section of values in a multidimensional array in place along an axis by passing the axis number to sort:

```
[1]: import numpy as np
    data = np.random.random(7, 3)data
[1]: array([[-0.50687148, -0.92123541, -1.33470444],
           [-0.47316782, -0.05354427, 0.3144167 ],
           [-0.51270165, -1.30401598, -0.9362869 ],
           [-0.19429791, 1.12032183, 0.19184738],
            [ 0.07609175, 1.75052865, -1.27389361],
```

```
[1.03374626, -0.29737004, 0.0944219],[ 0.82837672, -0.29511481, -0.25849806]])
```
[2]: data.sort(0)

#### data

```
[2]: array([[-0.51270165, -1.30401598, -1.33470444],
           [-0.50687148, -0.92123541, -1.27389361],
           [-0.47316782, -0.29737004, -0.9362869 ],
           [-0.19429791, -0.29511481, -0.25849806],
           [ 0.07609175, -0.05354427, 0.0944219 ],
           [ 0.82837672, 1.12032183, 0.19184738],
           [ 1.03374626, 1.75052865, 0.3144167 ]])
```
np.sort, on the other hand, returns a sorted copy of an array instead of changing the array in place:

```
[3]: np.sort(data, axis=1)
```

```
[3]: array([[-1.33470444, -1.30401598, -0.51270165],
            [-1.27389361, -0.92123541, -0.50687148],[-0.9362869 , -0.47316782, -0.29737004],
           [-0.29511481, -0.25849806, -0.19429791],
           [-0.05354427, 0.07609175, 0.0944219 ],
           [ 0.19184738, 0.82837672, 1.12032183],
            [ 0.3144167 , 1.03374626, 1.75052865]])
```
[4]: data

```
[4]: array([[-0.51270165, -1.30401598, -1.33470444],
            [-0.50687148, -0.92123541, -1.27389361],
           [-0.47316782, -0.29737004, -0.9362869],[-0.19429791, -0.29511481, -0.25849806],
           [ 0.07609175, -0.05354427, 0.0944219 ],
           [ 0.82837672, 1.12032183, 0.19184738],
            [ 1.03374626, 1.75052865, 0.3144167 ]])
```
#### **2.3.13** unique **and other set logic**

NumPy has some basic set operations for one-dimensional ndarray. A commonly used one is [numpy.unique,](https://numpy.org/doc/stable/reference/generated/numpy.unique.html) which returns the sorted unique values in an array:

```
[1]: import numpy as np
     names = np.array(
          \lfloor"Liam",
              "Olivia",
              "Noah",
               "Liam",
               "Noah",
```

```
"Olivia",
           "Liam",
           "Emma",
           "Oliver",
           "Ava",
     ]
\mathcal{L}
```

```
[2]: np.unique(names)
```

```
[2]: array(['Ava', 'Emma', 'Liam', 'Noah', 'Oliver', 'Olivia'], dtype='<U6')
```
With [numpy.in1d](https://numpy.org/doc/stable/reference/generated/numpy.in1d.html) you can check the membership of the values in a one-dimensional array to another array and a boolean array is returned:

```
[3]: np.in1d(names, ["Emma", "Ava", "Charlotte"])
```

```
[3]: array([False, False, False, False, False, False, False, True, False,
            True])
```
Array set operations:

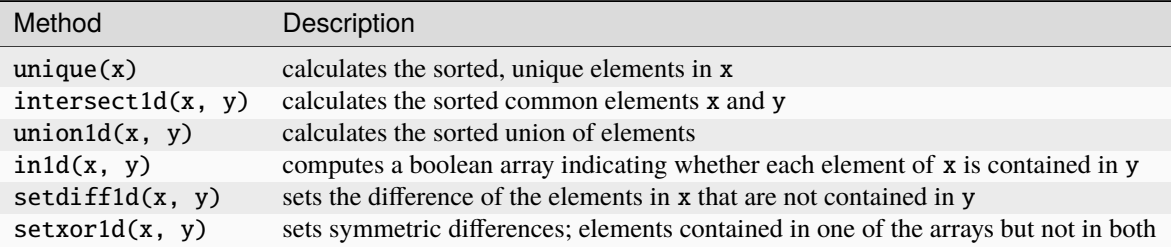

# **2.3.14 File input and output with arrays**

NumPy is able to store data in some text or binary formats on disk and load it from there. However, in this section I only discuss NumPy's own binary format, as mostly pandas or other tools are used to load text or table data (see *[Read,](#page-160-0) [persist and provide data](#page-160-0)*.

np.save and np.load are the two most important functions for efficiently saving and loading array data to disk. Arrays are saved by default in an uncompressed raw binary format with the file extension .npy:

```
[1]: import numpy as np
```
 $data = np.random.randn(7, 3)$ 

```
np.save("my_data", data)
```
If the file path does not already end in .npy, the extension is appended. The array on the hard disk can then be loaded with np.load:

```
[2]: np.load("my_data.npy")
```
 $[2]$ : array([[ 1.71143962, 1.06249012, 0.40089528], [-1.93836029, 0.60398033, -0.6708609 ], [ 0.24042536, -0.86181626, 0.33594052], [-1.41716277, 2.11203343, -0.09469748], [-0.36027506, 0.53376748, 1.302226 ], [ 0.24560584, 1.29705793, 0.49696571], [ 0.04375581, 0.88412494, -2.22439157]])

You can save multiple arrays in an uncompressed archive by using np. savez and passing the arrays as keyword arguments:

```
[3]: np.savez("data_archive.npz", a=data, b=np.square(data))
```

```
[4]: \archive = np.load("data<u>_archive.npz")</u>
```
archive["b"]

```
[4]: array([[2.92902558e+00, 1.12888526e+00, 1.60717029e-01],
            [3.75724062e+00, 3.64792237e-01, 4.50054349e-01],
            [5.78043555e-02, 7.42727271e-01, 1.12856032e-01],
            [2.00835032e+00, 4.46068522e+00, 8.96761189e-03],
            [1.29798116e-01, 2.84907727e-01, 1.69579255e+00],
            [6.03222306e-02, 1.68235927e+00, 2.46974919e-01],
            [1.91457098e-03, 7.81676918e-01, 4.94791787e+00]])
```
# **2.4 pandas**

[pandas](https://pandas.pydata.org/) is a Python library for data analysis that has become very popular in recent years. On the website, pandas is described thus:

"pandas is a fast, powerful, flexible and easy to use open source data analysis and manipulation tool, built on top of the Python programming language."

More specifically, pandas is an in-memory analysis tool that offers SQL-like constructs, as well as statistical and analytical tools. In doing so, pandas builds on Cython and NumPy, making it less memory intensive and faster than pure Python code. Mostly pandas is used to

- replace *[Excel](#page-178-0)* and [Power BI](https://powerbi.microsoft.com/en-us/)
- implement an [ETL](https://en.wikipedia.org/wiki/Extract,_transform,_load) process
- process *[CSV](#page-164-0)* or *[JSON](#page-175-0)* data
- prepare machine learning

#### **See also:**

- [Home](https://pandas.pydata.org/)
- [User guide](https://pandas.pydata.org/docs/user_guide/index.html)
- [API reference](https://pandas.pydata.org/docs/reference/index.html)
- [GitHub](https://github.com/pandas-dev/pandas/)

# **2.4.1 Introduction to the data structures of pandas**

To get started with pandas, you should first familiarise yourself with the two most important data structures *[Series](#page-67-0)* and *[DataFrame](#page-71-0)*.

#### <span id="page-67-0"></span>**Series**

A series is a one-dimensional array-like object containing a sequence of values (of similar types to the NumPy types) and an associated array of data labels called an index. The simplest series is formed from just an array of data:

```
[1]: import numpy as np
    import pandas as pd
```

```
[2]: rng = np.random.default\_rng()s = pd.Series(rng.normal(size=7))s
[2]: 0 0.415497
    1 3.102087
    2 - 0.3328633 - 0.1354294 0.471112
    5 0.173483
    6 -0.487151
    dtype: float64
```
The string representation of an interactively displayed series shows the index on the left and the values on the right. Since we have not specified an index for the data, a default index is created consisting of the integers  $\theta$  to  $N - 1$ (where N is the length of the data). You can get the array representation and the index object of the series via their [pandas.Series.array](https://pandas.pydata.org/docs/reference/api/pandas.Series.array.html) and [pandas.Series.index](https://pandas.pydata.org/docs/reference/api/pandas.Series.index.html) attributes respectively:

[3]: s.array

```
[3]: <PandasArray>
    [ 0.4154969051865909, 3.102087203833539, -0.3328632996406089,
     -0.13542859429409687, 0.4711123318607415, 0.1734826179409076,
     -0.48715121240065956]
    Length: 7, dtype: float64
```

```
[4]: s.index
```
[4]: RangeIndex(start=0, stop=7, step=1)

Often you will want to create an index that identifies each data point with a label:

```
[5]: idx = pd.date_range("2022-01-31", periods=7)
```

```
s2 = pd.Series(rng.normal(size=7), index=idx)
```
 $[6]$ : s2

[6]: 2022-01-31 0.434474 2022-02-01 -1.696645 2022-02-02 -1.180240

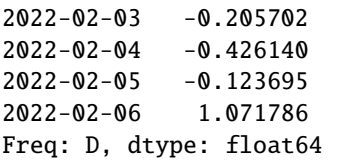

#### **See also:**

• [Time series / date functionality](https://pandas.pydata.org/pandas-docs/stable/user_guide/timeseries.html)

Compared to NumPy arrays, you can use labels in the index if you want to select individual values or a group of values:

[7]: s2["2022-02-02"]

```
[7]: -1.1802398819304771
```
 $[8]$ : s2[["2022-02-02", "2022-02-03", "2022-02-04"]]

```
[8]: 2022-02-02 -1.180240
    2022-02-03 -0.205702
    2022-02-04 -0.426140
    dtype: float64
```
Here ['2022-02-02', '2022-02-03', '2022-02-04'] is interpreted as a list of indices, even if it contains strings instead of integers.

When using NumPy functions or NumPy-like operations, such as filtering with a Boolean array, scalar multiplication or applying mathematical functions, the link between index and value is preserved:

```
[9]: s2[s2 > 0]
```

```
[9]: 2022-01-31 0.434474
    2022-02-06 1.071786
    dtype: float64
```
 $[10]: s2**2$ 

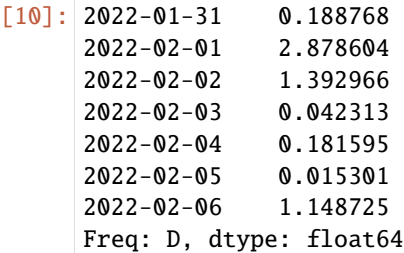

[11]: np.exp(s2)

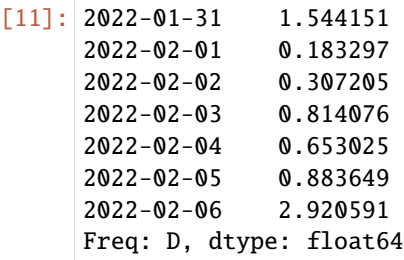

You can also think of a series as a fixed-length *ordered dict*, since it is an assignment of index values to data values. It can be used in many contexts where you could use a *dict*:

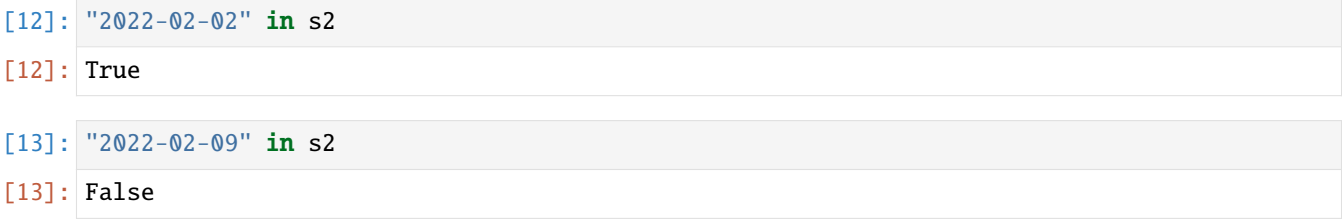

## **Missing data**

I will use NA and null synonymously to indicate missing data. The functions isna and notna in pandas should be used to identify missing data:

[14]: pd.isna(s2)

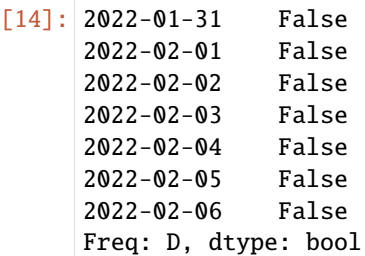

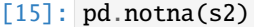

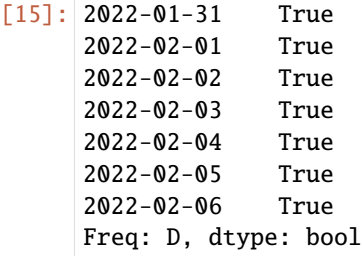

Series also has these as instance methods:

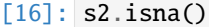

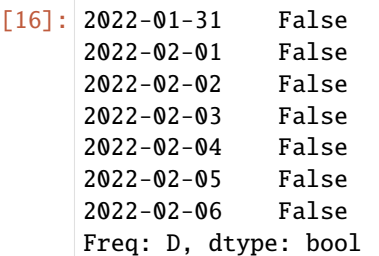

Dealing with missing data is discussed in more detail in the section *[Managing missing data with pandas](#page-283-0)*.

A useful feature of Series for many applications is the automatic alignment by index labels in arithmetic operations:

```
[17]: idx = pd.date_range("2022-02-01", periods=7)
```
s3 = pd.Series(rng.normal(size=7), index=idx)

[18]: s2, s3

| $\lceil 18 \rceil$ : | (2022-01-31      | 0.434474                 |
|----------------------|------------------|--------------------------|
|                      | 2022-02-01       | $-1.696645$              |
|                      | 2022-02-02       | $-1.180240$              |
|                      | 2022-02-03       | $-0.205702$              |
|                      | 2022-02-04       | $-0.426140$              |
|                      | 2022-02-05       | $-0.123695$              |
|                      |                  | 2022-02-06 1.071786      |
|                      |                  | Freq: D, dtype: float64, |
|                      | $2022 - 02 - 01$ | $-0.105019$              |
|                      | 2022-02-02       | 0.156524                 |
|                      | 2022-02-03       | 0.191187                 |
|                      | 2022-02-04       | 0.002915                 |
|                      | 2022-02-05       | 0.274354                 |
|                      | 2022-02-06       | $-0.991969$              |
|                      | 2022-02-07       | $-0.087003$              |
|                      |                  | Freq: D, dtype: float64) |
|                      |                  |                          |

 $[19]$ : s2 + s3

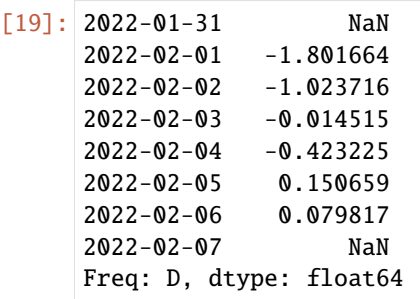

If you have experience with SQL, this is similar to a [JOIN](https://en.wikipedia.org/wiki/Join_(SQL)) operation.

Both the Series object itself and its index have a name attribute that can be integrated into other areas of the pandas functionality:

```
[20]: s3.name = "floats"
     s3.index.name = "date"
```
s3

[20]: date 2022-02-01 -0.105019 2022-02-02 0.156524 2022-02-03 0.191187 2022-02-04 0.002915 2022-02-05 0.274354 2022-02-06 -0.991969 2022-02-07 -0.087003 Freq: D, Name: floats, dtype: float64

### <span id="page-71-0"></span>**DataFrame**

A DataFrame represents a rectangular data table and contains an ordered, named collection of columns, each of which can have a different value type. The DataFrame has both a row index and a column index.

#### **Note:**

Although a DataFrame is two-dimensional, you can also use it to represent higher-dimensional data in a table format with hierarchical indexing using [join,](https://pandas.pydata.org/docs/reference/api/pandas.DataFrame.join.html) [combine](https://pandas.pydata.org/docs/reference/api/pandas.DataFrame.combine.html) and [Reshaping.](https://pandas.pydata.org/pandas-docs/stable/user_guide/reshaping.html)

```
[21]: data = {
        "Code": ["U+0000", "U+0001", "U+0002", "U+0003", "U+0004", "U+0005"],
        "Decimal": [0, 1, 2, 3, 4, 5],
        "Octal": ["001", "002", "003", "004", "004", "005"],
        "Key": ["NUL", "Ctrl-A", "Ctrl-B", "Ctrl-C", "Ctrl-D", "Ctrl-E"],
     }
     df = pd.DataFrame(data)
     df
[21]: Code Decimal Octal Key
     0 U+0000 0 001 NUL
     1 U+0001 1 002 Ctrl-A
     2 U+0002 2 003 Ctrl-B
     3 U+0003 3 004 Ctrl-C
     4 U+0004 4 004 Ctrl-D
     5 U+0005 5 005 Ctrl-E
```
For large DataFrames, the head method selects only the first five rows:

```
[22]: df.head()
```
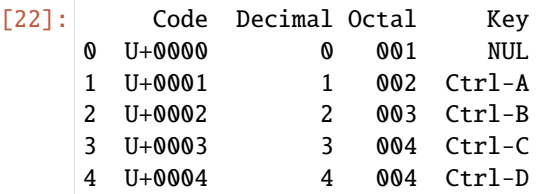

You can also specify columns and their order:

```
[23]: pd.DataFrame(data, columns=["Code", "Key"])
[23]: Code Key
     0 U+0000 NUL
     1 U+0001 Ctrl-A
     2 U+0002 Ctrl-B
     3 U+0003 Ctrl-C
     4 U+0004 Ctrl-D
     5 U+0005 Ctrl-E
```
If you want to pass a column that is not contained in the dict, it will appear without values in the result:

```
[24]: df2 = pd.DataFrame(
         data, columns=["Code", "Decimal", "Octal", "Description", "Key"]
```
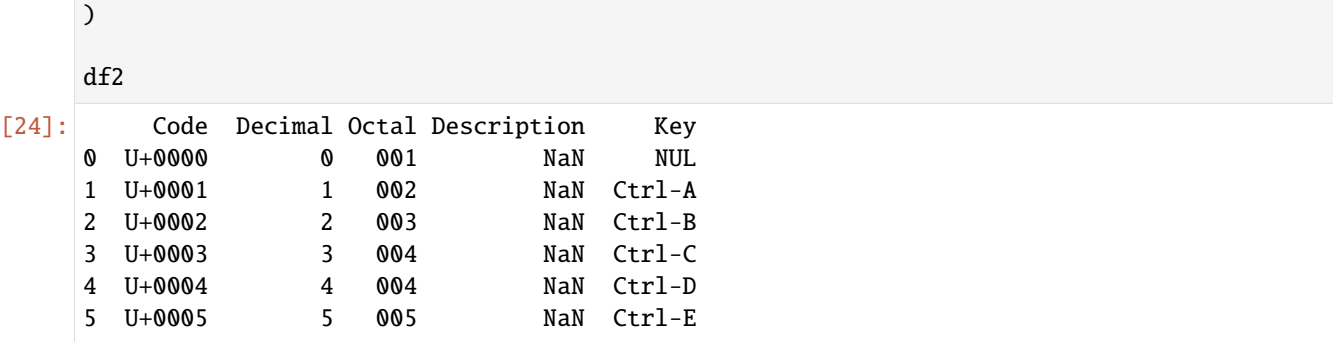

You can retrieve a column in a DataFrame with a dict-like notation:

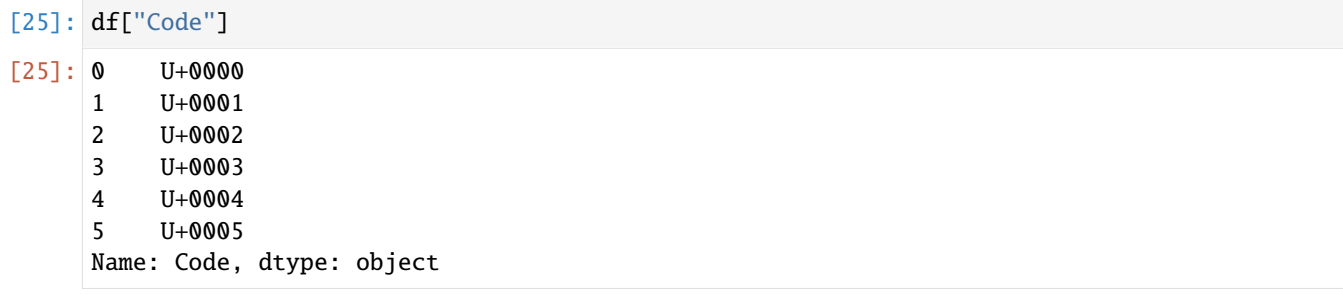

This way you can also make a column the index:

```
[26]: df2 = pd.DataFrame(
       data, columns=["Decimal", "Octal", "Description", "Key"], index=df["Code"]
    \mathcal{L}df2
[26]: Decimal Octal Description Key
    Code
    U+0000 0 001 NaN NUL
    U+0001 1 002 NaN Ctrl-A
    U+0002 2 003 NaN Ctrl-B
    U+0003 3 004 NaN Ctrl-C
    U+0004 4 004 NaN Ctrl-D
    U+0005 5 005 NaN Ctrl-E
```
Rows can be retrieved by position or name with the [pandas.DataFrame.loc](https://pandas.pydata.org/docs/reference/api/pandas.DataFrame.loc.html) attribute:

[27]: df2.loc["U+0001"]

 $[27]$ : Decimal 1

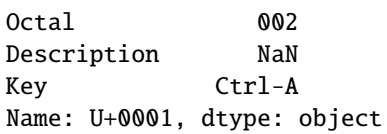

Column values can be changed by assignment. For example, a scalar value or an array of values could be assigned to the empty *Description* column:

```
[28]: df2["Description"] = [
         "Null character",
         "Start of Heading",
          "Start of Text",
          "End-of-text character",
          "End-of-transmission character",
          "Enquiry character",
      ]
```
df2

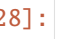

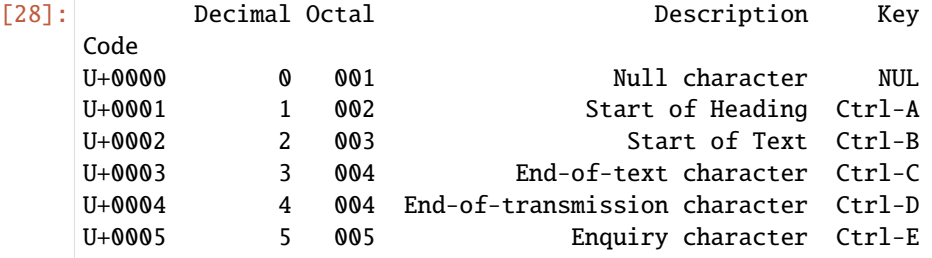

Assigning a non-existing column creates a new column.

Columns can be removed with [pandas.DataFrame.drop](https://pandas.pydata.org/docs/reference/api/pandas.DataFrame.drop.html) and displayed with pandas.DataFrame.columns:

```
[29]: df3 = df2.drop(columns=["Decimal", "Octal"])
```

```
[30]: df2.columns
```

```
[30]: Index(['Decimal', 'Octal', 'Description', 'Key'], dtype='object')
```

```
[31]: df3.columns
```

```
[31]: Index(['Description', 'Key'], dtype='object')
```
Another common form of data is nested dict of dicts:

```
[32]: u = \{"U+0006": {
              "Decimal": "6",
              "Octal": "006",
              "Description": "Acknowledge character",
              "Key": "Ctrl-F",
          },
          "U+0007": {
              "Decimal": "7",
              "Octal": "007",
              "Description": "Bell character",
              "Key": "Ctrl-G",
          },
      }
      df4 = pd.DataFrame(u)df4
```
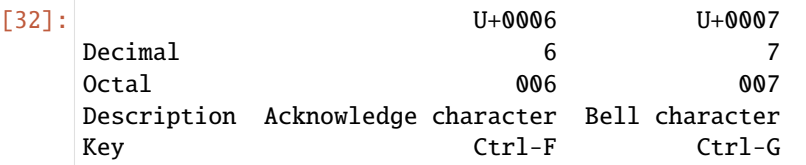

You can transpose the DataFrame, i.e. swap the rows and columns, with a similar syntax to a NumPy array:

[33]: df4.T

[33]: Decimal Octal Description Key

# U+0006 6 006 Acknowledge character Ctrl-F U+0007 7 007 Bell character Ctrl-G

#### **Warning:**

Note that when transposing, the data types of the columns are discarded if the columns do not all have the same data type, so when transposing and then transposing back, the previous type information may be lost. In this case, the columns become arrays of pure Python objects.

The keys in the inner dicts are combined to form the index in the result. This is not the case when an explicit index is specified:

```
[34]: df5 = pd.DataFrame(u, index=["Decimal", "Octal", "Key"])
     df5
```

```
[34]: U+0006 U+0007
   Decimal 6 7
   Octal 006 007
   Key Ctrl-F Ctrl-G
```
# **2.4.2 Converting Python data structures into pandas**

Python data structures such as lists and arrays can be converted into pandas *[Series](#page-74-0)* or *[DataFrames](#page-77-0)*.

```
[1]: import numpy as np
    import pandas as pd
```
#### <span id="page-74-0"></span>**Series**

Python [lists](https://docs.python.org/3/tutorial/introduction.html#lists) can easily be converted into pandas Series:

```
[2]: list1 = [-0.751442, 0.816935, -0.272546, -0.268295, -0.296728, 0.176255, -0.322612]
    pd.Series(list1)
[2]: 0 -0.7514421 0.816935
    2 -0.272546
    3 -0.268295
    4 -0.296728
    5 0.176255
    6 - 0.322612dtype: float64
```
Multiple lists can also be easily converted into one pandas Series:

```
[3]: list2 = [-0.029608, -0.277982, 2.693057, -0.850817, 0.783868, -1.137835, -0.617132]
    pd.Series(list1 + list2)
[3]: 0 -0.7514421 0.816935
    2 -0.272546
    3 -0.268295
    4 -0.296728
    5 0.176255
    6 -0.322612
    7 -0.029608
    8 -0.277982
    9 2.693057
    10 -0.850817
    11 0.783868
    12 -1.137835
    13 -0.617132
    dtype: float64
```
A list can also be passed as an index:

```
[4]: date = ["2022-01-31",
        "2022-02-01",
        "2022-02-02",
        "2022-02-03",
        "2022-02-04",
        "2022-02-05",
        "2022-02-06",
    ]
    pd.Series(list1, index=date)
[4]: 2022-01-31 -0.751442
    2022-02-01 0.816935
    2022-02-02 -0.272546
    2022-02-03 -0.268295
    2022-02-04 -0.296728
    2022-02-05 0.176255
    2022-02-06 -0.322612
    dtype: float64
```
With Python [dictionaries](https://docs.python.org/3/tutorial/datastructures.html#dictionaries) you can pass not only values but also the corresponding keys to a pandas series:

 $[5]$ : dict1 = {

```
"2022-01-31": -0.751442,
"2022-02-01": 0.816935,
"2022-02-02": -0.272546,
"2022-02-03": -0.268295,
"2022-02-04": -0.296728,
"2022-02-05": 0.176255,
"2022-02-06": -0.322612,
```
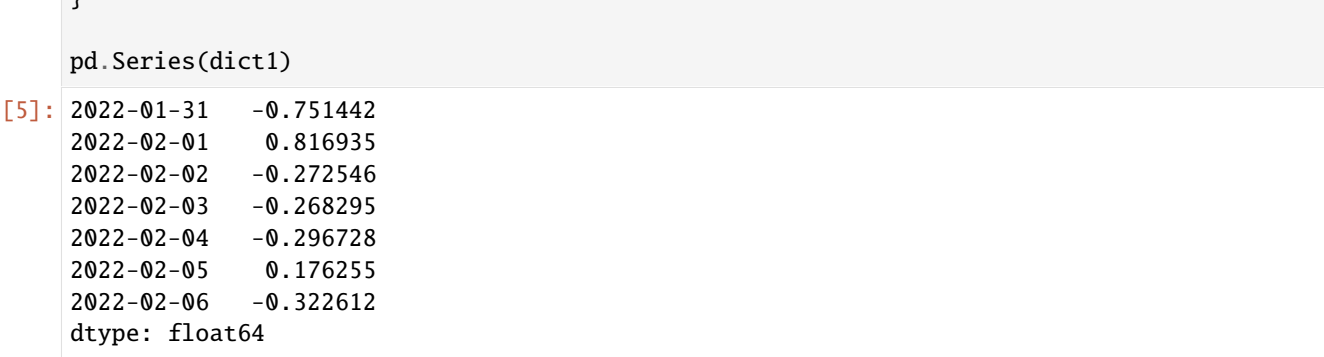

When you pass a dict, the index in the resulting pandas series takes into account the order of the keys in the dict.

With [collections.ChainMap](https://docs.python.org/3/library/collections.html#collections.ChainMap) you can also turn several dicts into one pandas.Series.

First we define a second dict:

```
[6]: dict2 = {
```
}

 $\overline{ }$ 

```
"2022-02-07": -0.029608,
"2022-02-08": -0.277982,
"2022-02-09": 2.693057,
"2022-02-10": -0.850817,
"2022-02-11": 0.783868,
"2022-02-12": -1.137835,
"2022-02-13": -0.617132,
```
[7]: from collections import ChainMap

pd.Series(ChainMap(dict1, dict2))

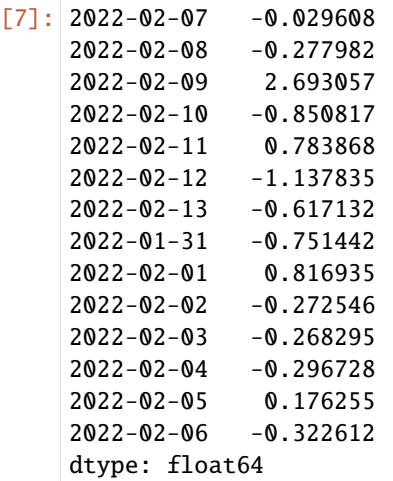

# <span id="page-77-0"></span>**DataFrame**

Lists of lists can be loaded into a pandas DataFrame with:

 $[8]$ : df = pd.DataFrame( $[list1, list2]$ ) df [8]: 0 1 2 3 4 5 6 0 -0.751442 0.816935 -0.272546 -0.268295 -0.296728 0.176255 -0.322612 1 -0.029608 -0.277982 2.693057 -0.850817 0.783868 -1.137835 -0.617132

You can also transfer a list into a DataFrame index:

[9]: pd.DataFrame([list1, list2], index=["2022-01-31", "2022-02-01"])  $[9]:$  0 1 2 3 4 5 \ 2022-01-31 -0.751442 0.816935 -0.272546 -0.268295 -0.296728 0.176255 2022-02-01 -0.029608 -0.277982 2.693057 -0.850817 0.783868 -1.137835 6 2022-01-31 -0.322612 2022-02-01 -0.617132

A pandas DataFrame can be created from a dict with values in lists:

```
[10]: data = {
         "Code": ["U+0000", "U+0001", "U+0002", "U+0003", "U+0004", "U+0005"],
         "Decimal": [0, 1, 2, 3, 4, 5],
          "Octal": ["001", "002", "003", "004", "004", "005"],
         "Key": ["NUL", "Ctrl-A", "Ctrl-B", "Ctrl-C", "Ctrl-D", "Ctrl-E"],
     }
```
[11]: pd.DataFrame(data)

[11]: Code Decimal Octal Key 0 U+0000 0 001 NUL 1 U+0001 1 002 Ctrl-A 2 U+0002 2 003 Ctrl-B 3 U+0003 3 004 Ctrl-C 4 U+0004 4 004 Ctrl-D 5 U+0005 5 005 Ctrl-E

Another common form of data is nested dict of dicts:

```
[12]: data2 = {
        "U+0006": {"Decimal": "6", "Octal": "006", "Key": "Ctrl-F"},
         "U+0007": {"Decimal": "7", "Octal": "007", "Key": "Ctrl-G"},
     }
     df2 = pd.DataFrame(data2)
     df2
[12]: U+0006 U+0007
     Decimal 6 7
```
**74 Chapter 2. Workspace**

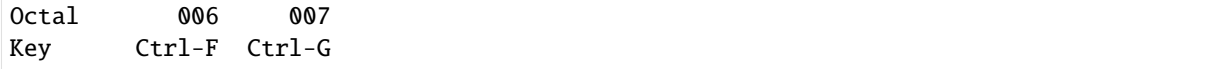

Dicts of Series are treated in a similar way:

```
[13]: data3 = {"U+0006": df2["U+0006"][2:], "U+0007": df2["U+0007"][2:]}
```
pd.DataFrame(data3)

[13]: U+0006 U+0007 Key Ctrl-F Ctrl-G

# **2.4.3 Indexing**

#### **Index objects**

The index objects of pandas are responsible for the axis labels and other metadata, such as the axis name. Any array or other sequence of labels you use when constructing a series or DataFrame is internally converted into an index:

```
[1]: import pandas as pd
```

```
obj = pd.Series(range(7), index=pd.data\_range("2022-02-02". periods=7))
```
[2]: obj.index

```
[2]: DatetimeIndex(['2022-02-02', '2022-02-03', '2022-02-04', '2022-02-05',
                    '2022-02-06', '2022-02-07', '2022-02-08'],
                  dtype='datetime64[ns]', freq='D')
```
[3]: obj.index[3:]

```
[3]: DatetimeIndex(['2022-02-05', '2022-02-06', '2022-02-07', '2022-02-08'], dtype=
     ˓→'datetime64[ns]', freq='D')
```
Index objects are immutable and therefore cannot be changed by the user:

```
[4]: obj.index[1] = "2022-02-03"
```

```
---------------------------------------------------------------------------
TypeError Traceback (most recent call last)
Cell In[4], line 1
---> 1 obj.index[1] = "2022-02-03"
File ~/.local/share/virtualenvs/python-311-6zxVKbDJ/lib/python3.11/site-packages/pandas/
˓→core/indexes/base.py:5157, in Index.__setitem__(self, key, value)
  5155 @final
  5156 def __setitem__(self, key, value):
-> 5157 raise TypeError("Index does not support mutable operations")
TypeError: Index does not support mutable operations
```
Immutability makes the sharing of index objects in data structures more secure:

```
[5]: import numpy as np
    labels = pdرIndex(np.arange(3))labels
[5]: Index([0, 1, 2], dtype='int64')
[6]: rng = np.random.default_rng()
    obj2 = pd.Series(rng.normal(size=3),index=labels)
[7]: obj2
[7]: 0 0.515353
    1 1.153708
    2 -1.776476
    dtype: float64
[8]: obj2.index is labels
[8]: True
```

```
To be similar to an array, an index also behaves like a fixed-size set:
```

```
[9]: data1 = {
        "Code": ["U+0000", "U+0001", "U+0002", "U+0003", "U+0004", "U+0005"],
        "Decimal": [0, 1, 2, 3, 4, 5],
        "Octal": ["001", "002", "003", "004", "004", "005"],
    }
    df1 = pd.DataFrame(data1)
```
 $[10]$ : df1

[10]: Code Decimal Octal 0 U+0000 0 001 1 U+0001 1 002 2 U+0002 2 003 3 U+0003 3 004 4 U+0004 4 004 5 U+0005 5 005

```
[11]: df1.columns
```

```
[11]: Index(['Code', 'Decimal', 'Octal'], dtype='object')
```

```
[12]: "Code" in df1.columns
```

```
[12]: True
```

```
[13]: "Key" in df1.columns
```
[13]: False

# **Axis indices with double labels**

Unlike Python sets, a pandas index can contain duplicate labels:

```
[14]: data2 = {
        "Code": ["U+0006", "U+0007"],
        "Decimal": [6, 7],
        "Octal": ["006", "007"],
     }
     df2 = pd.DataFrame(data2)
     df12 = pd.concat([df1, df2])df12[14]: Code Decimal Octal
     0 U+0000 0 001
     1 U+0001 1 002
     2 U+0002 2 003
     3 U+0003 3 004
```
4 U+0004 4 004 5 U+0005 5 005 0 U+0006 6 006 1 U+0007 7 007

When *[selecting](#page-99-0)* duplicate labels, all occurrences of the label in question are selected:

#### [15]: df12.loc[1]

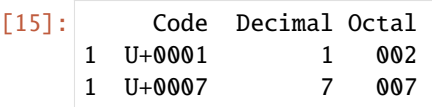

#### [16]: df12.loc[2]

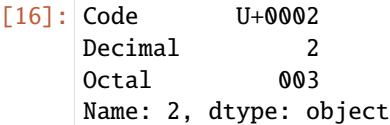

Data selection is one of the main points that behaves differently with duplicates. Indexing a label with multiple entries results in a series, while single entries result in a scalar value. This can complicate your code because the output type of indexing can vary depending on whether a label is repeated or not. In addition, many pandas functions, such as reindex, require labels to be unique. You can use the is\_unique property of the index to determine whether its labels are unique or not:

#### [17]: df12.index.is\_unique

```
[17]: False
```
To avoid duplicate labels, you can use ignore\_index=True, for example:

```
[18]: df12 = pd.concat([df1, df2], ignore_index=True)
```
 $df12$ 

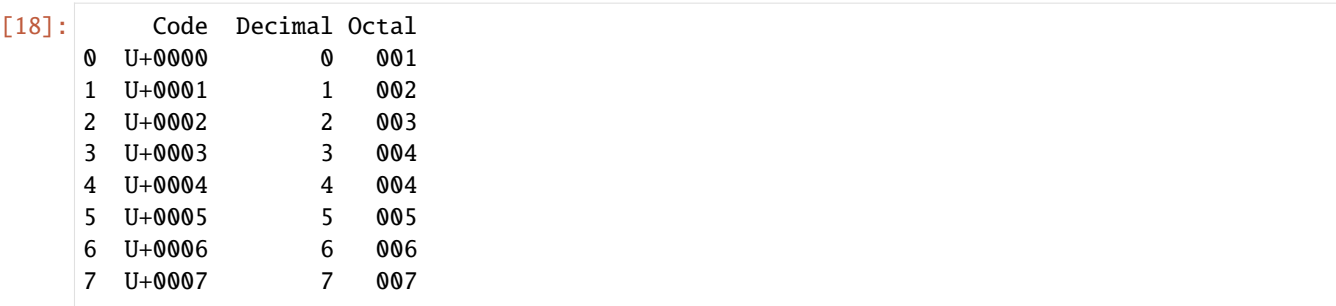

#### **Some index methods and properties**

Each index has a number of set logic methods and properties that answer other general questions about the data it contains. The following are some useful methods and properties:

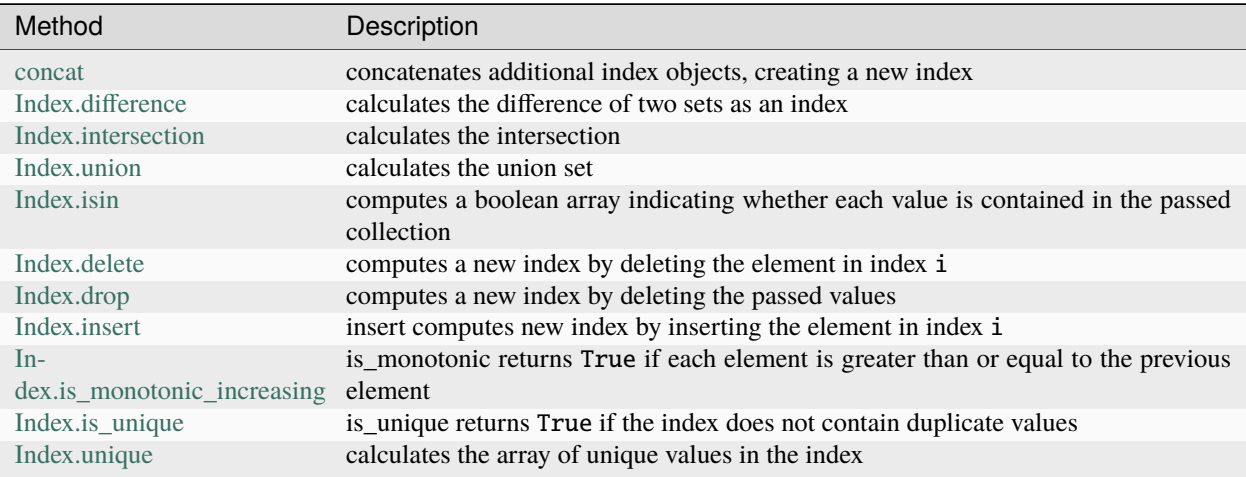

### **Re-indexing with** Index.reindex

An important method for Pandas objects is [Index.reindex,](https://pandas.pydata.org/docs/reference/api/pandas.Index.reindex.html) which can be used to create a new object with rearranged values that match the new index. Consider, for example:

```
[19]: obj = pd.Series(range(7), index=pd.date_range("2022-02-02", periods=7))
```

```
[20]: obj
```
 $[20]$ : 2022-02-02 0 2022-02-03 1 2022-02-04 2 2022-02-05 3 2022-02-06 4 2022-02-07 5 2022-02-08 6 Freq: D, dtype: int64

 $[21]$ : new\_index = pd.date\_range("2022-02-03", periods=7)

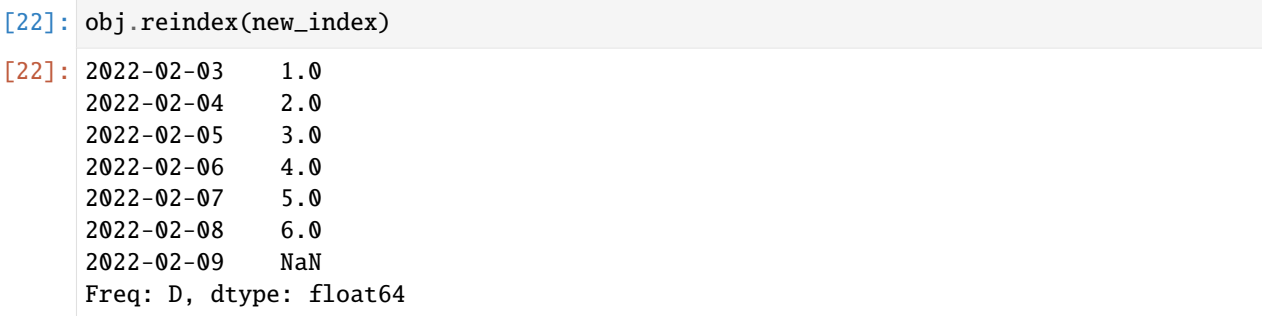

Index.reindex creates a new index and re-indexes the DataFrame. By default, values in the new index for which there are no corresponding records in the DataFrame become NaN.

For ordered data such as time series, it may be desirable to interpolate or fill values during reindexing. The method option allows this with a method like ffill that fills the values forward:

```
[23]: obj.reindex(new_index, method="ffill")
```
 $[23]$ : 2022-02-03 1 2022-02-04 2 2022-02-05 3 2022-02-06 4 2022-02-07 5 2022-02-08 6 2022-02-09 6 Freq: D, dtype: int64

> For a DataFrame, reindex can change either the (row) index, the columns or both. If only a sequence is passed, the rows in the result are re-indexed:

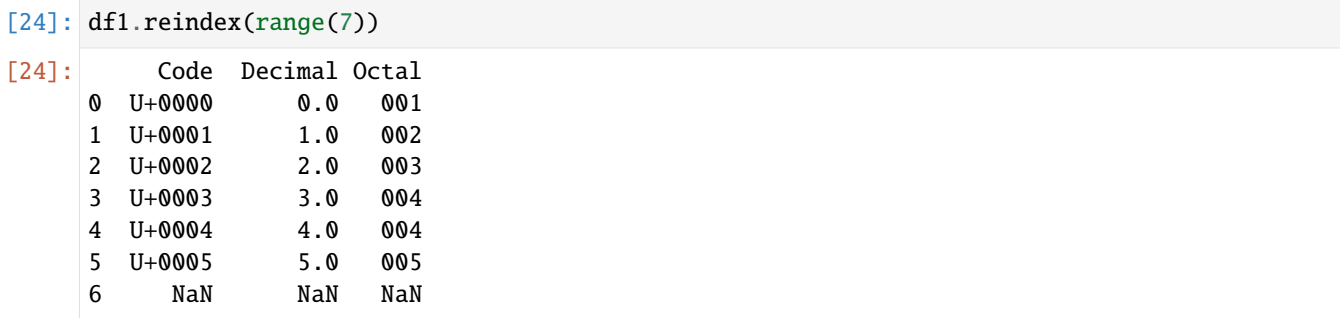

The columns can be re-indexed with the keyword columns:

```
[25]: encoding = ["Octal", "Code", "Description"]
    df1.reindex(columns=encoding)
[25]: Octal Code Description
    0 001 U+0000 NaN
    1 002 U+0001 NaN
    2 003 U+0002 NaN
    3 004 U+0003 NaN
    4 004 U+0004 NaN
    5 005 U+0005 NaN
```
#### **Arguments of the function** Index.reindex

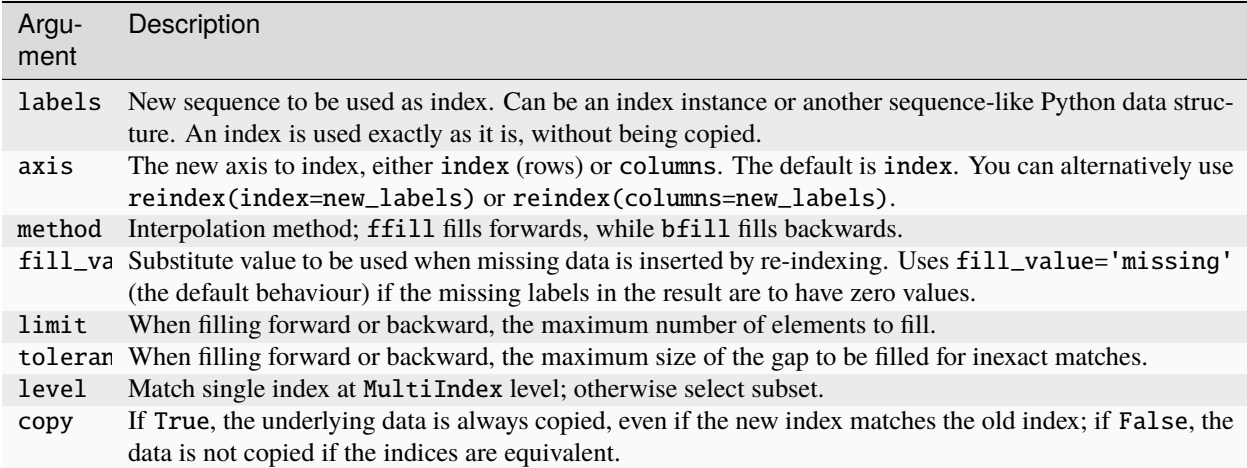

### **Rename axis indices**

The axis labels can be converted by a function or mapping to create new, differently labelled objects. You can also change the axes in place without creating a new data structure. Here is a simple example:

```
[26]: df3 = pd.DataFrame(
         np.arange(12).readboldsymbol{r}eshape((3, 4)),
         index=["Deutsch", "English", "Français"],
         columns=[1, 2, 3, 4],
     \mathcal{L}df3
[26]: 1 2 3 4
     Deutsch 0 1 2 3
     English 4 5 6 7
     Français 8 9 10 11
```
### **Rename axis indices with** Index.map

The axis labels can be converted by a function or [Index.map](https://pandas.pydata.org/docs/reference/api/pandas.Index.map.html) to create new, differently labeled objects. You can also change the axes in place without creating a new data structure. Here is a simple example:

```
[27]: transform = lambda x: x[:2].upper()
```
df3.index.map(transform)

[27]: Index(['DE', 'EN', 'FR'], dtype='object')

You can assign the index and change the DataFrame on the spot:

 $[28]$ : df3.index = df3.index.map(transform)

df3

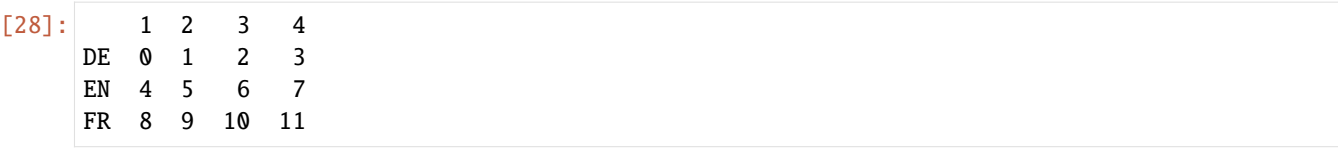

# **Rename axis indices with** Index.rename

If you want to create a converted version of your dataset without changing the original, you can use [Index.rename:](https://pandas.pydata.org/docs/reference/api/pandas.Index.rename.html)

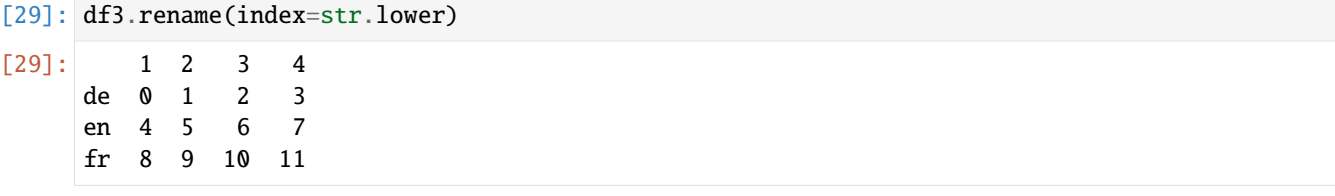

In particular, Index.rename can be used in conjunction with a dict-like object that provides new values for a subset of the axis labels:

```
[30]: df3.rename(
        index={"DE": "BE", "EN": "DE", "FR": "EN"},
        columns={1: 0, 2: 1, 3: 2, 4: 3},
        inplace=True,
     )
     df3
[30]: 0 1 2 3
     BE 0 1 2 3
     DE 4 5 6 7
     EN 8 9 10 11
```
Index.rename saves you from manually copying the DataFrame and assigning its index and column attributes. If you want to change a data set on the spot, also pass inplace=True:

```
[31]: df3.rename(
        index={"DE": "BE", "EN": "DE", "FR": "EN"},
        columns={1: 0, 2: 1, 3: 2, 4: 3},
        inplace=True,
     )
     df3
[31]: 0 0 1 2
     BE 0 1 2 3
     BE 4 5 6 7
     DE 8 9 10 11
```
# **Hierarchical Indexing**

Hierarchical indexing is an important feature of pandas that allows you to have multiple index levels on one axis. This gives you the opportunity to work with higher dimensional data in a lower dimensional form.

Let's start with a simple example: Let's create a series of lists as an index:

```
[32]: hits = pd.Series(
         [83080, 20336, 11376, 1228, 468],
         index=[
             \Gamma"Jupyter Tutorial",
                 "Jupyter Tutorial",
                 "PyViz Tutorial",
                 "Python Basics",
                 "Python Basics",
             ],
             ["de", "en", "de", "de", "en"],
         ],
     )
     hits
[32]: Jupyter Tutorial de 83080
                       en 20336
     PyViz Tutorial de 11376
     Python Basics de 1228
                       en 468
```
dtype: int64

What you see is a graphical view of a series with a [pandas.MultiIndex.](https://pandas.pydata.org/docs/reference/api/pandas.MultiIndex.html) The *gaps* in the index display mean that the label above it is to be used.

[33]: hits.index

```
[33]: MultiIndex([('Jupyter Tutorial', 'de'),
                 ('Jupyter Tutorial', 'en'),
                 ( 'PyViz Tutorial', 'de'),
                 ( 'Python Basics', 'de'),
                 ( 'Python Basics', 'en')],
                )
```
With a hierarchically indexed object, so-called partial indexing is possible, with which you can select subsets of the data:

```
[34]: hits["Jupyter Tutorial"]
```

```
[34]: de 83080
     en 20336
     dtype: int64
```

```
[35]: hits["Jupyter Tutorial":"Python Basics"]
```

```
[35]: Jupyter Tutorial de 83080
                    en 20336
     PyViz Tutorial de 11376
```
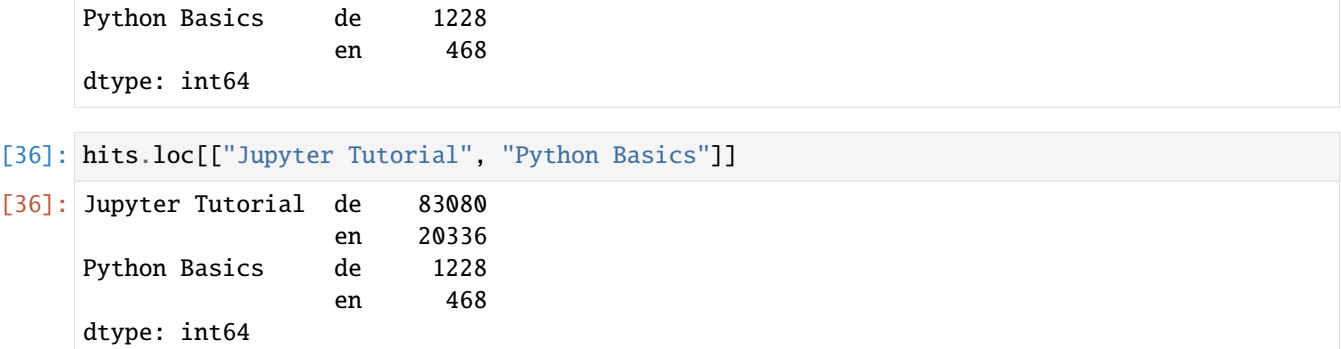

The selection is even possible from an *inner* level. In the following I select all values with the value 1 from the second index level:

```
[37]: hits.loc[:, "de"]
```

```
[37]: Jupyter Tutorial 83080
     PyViz Tutorial 11376
     Python Basics 1228
     dtype: int64
```
#### **View vs. copy**

In Pandas, whether you get a view or not depends on the structure and data types of the original DataFrame – and whether changes made to a view are propagated back to the original DataFrame.

# stack **and** unstack

Hierarchical indexing plays an important role in data reshaping and group-based operations such as forming a *[pivot](#page-152-0) [table](#page-152-0)*. For example, you can reorder this data into a DataFrame using the pandas[.Series.unstack](https://pandas.pydata.org/pandas-docs/stable/reference/api/pandas.Series.unstack.html) method:

```
[38]: hits.unstack()
```
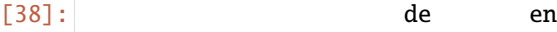

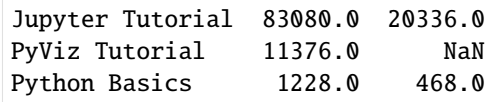

The reverse operation of unstack is [stack:](https://pandas.pydata.org/pandas-docs/stable/reference/api/pandas.DataFrame.stack.html)

```
[39]: hits.unstack().stack()
```

```
[39]: Jupyter Tutorial de 83080.0
                   en 20336.0
    PyViz Tutorial de 11376.0
    Python Basics de 1228.0
                    en 468.0
    dtype: float64
```
In a DataFrame, each axis can have a hierarchical index:

```
[40]: version_hits = [[19651, 0, 30134, 0, 33295, 0],
        [4722, 1825, 3497, 2576, 4009, 3707],
        [2573, 0, 4873, 0, 3930, 0],
        [525, 0, 427, 0, 276, 0],
        [157, 0, 85, 0, 226, 0],
     ]
     df = pd.DataFrame(
        version_hits,
        index=[
           \Gamma"Jupyter Tutorial",
               "Jupyter Tutorial",
               "PyViz Tutorial",
               "Python Basics",
               "Python Basics",
           ],
           ["de", "en", "de", "de", "en"],
        ],
        columns=[
           ["12/2021", "12/2021", "01/2022", "01/2022", "02/2022", "02/2022"],
           ["latest", "stable", "latest", "stable", "latest", "stable"],
        ],
     )
     df
[40]: 12/2021 01/2022 02/2022
                      latest stable latest stable latest stable
     Jupyter Tutorial de 19651 0 30134 0 33295 0
                   en 4722 1825 3497 2576 4009 3707
     PyViz Tutorial de 2573  0 4873  0 3930  0
     Python Basics de 525 0 427 0 276 0
                   en 157 0 85 0 226 0
```
The hierarchy levels can have names (as strings or any Python objects). If this is the case, they are displayed in the console output:

```
[41]: df.index.names = ["Title", "Language"]
     df.columns.names = ["Month", "Version"]
```

```
df
```
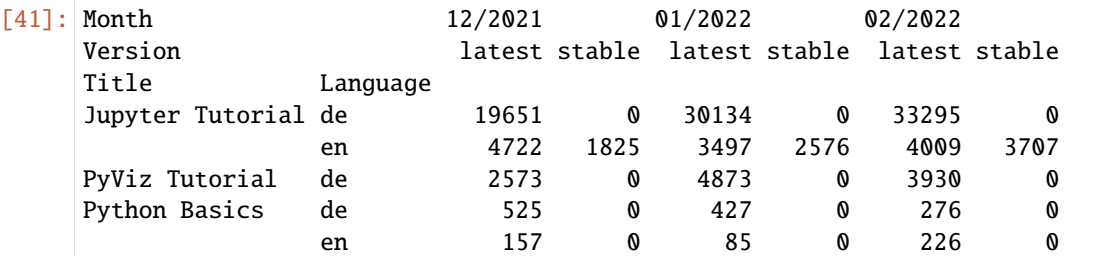

**Warning:**

Make sure that the index names Month and Version are not part of the row names (of the df. index values).

With the partial column indexing you can select column groups in a similar way:

```
[42]: df["12/2021"]
```
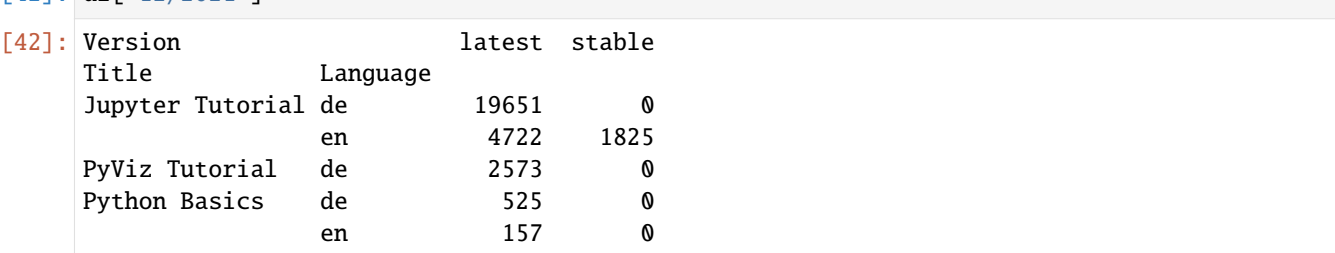

With MultiIndex.from arrays, a MultiIndex can be created itself and then reused; the columns in the preceding DataFrame with level names could be created in this way:

```
[43]: pd.MultiIndex.from_arrays(
```

```
\Gamma\Gamma"Jupyter Tutorial",
                   "Jupyter Tutorial",
                   "PyViz Tutorial",
                   "Python Basics",
                   "Python Basics",
              ],
              ["de", "en", "de", "de", "en"],
          ],
          names=["Title", "Language"],
      )
[43]: MultiIndex([('Jupyter Tutorial', 'de'),
                   ('Jupyter Tutorial', 'en'),
                   ( 'PyViz Tutorial', 'de'),
```

```
( 'Python Basics', 'de'),
 ( 'Python Basics', 'en')],
names=['Title', 'Language'])
```
# **Rearranging and Sorting Levels**

There may be times when you want to rearrange the order of the levels on an axis or sort the data by the values in a particular level. The function [DataFrame.swaplevel](https://pandas.pydata.org/docs/reference/api/pandas.DataFrame.swaplevel.html) takes two level numbers or names and returns a new object in which the levels are swapped (but the data remains unchanged):

```
[44]: df.swaplevel("Language", "Title")
[44]: Month 12/2021 01/2022 02/2022
   Version latest stable latest stable latest stable
   Language Title
   de Jupyter Tutorial 19651 0 30134 0 33295 0
   en Jupyter Tutorial 4722 1825 3497 2576 4009 3707
   de PyViz Tutorial 2573 0 4873 0 3930 0
         Python Basics 525 0 427 0 276 0
   en Python Basics 157 0 85 0 226 0
```
[DataFrame.sort\\_index,](https://pandas.pydata.org/docs/reference/api/pandas.DataFrame.sort_index.html) on the other hand, sorts the data only by the values in a single level. When swapping levels, it is not uncommon to also use sort\_index so that the result is lexicographically sorted by the specified level:

[45]: df.sort\_index(level=0)

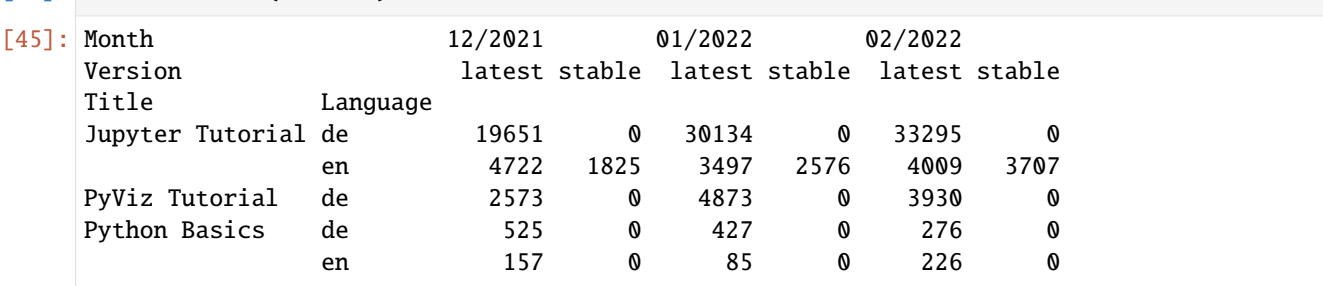

However, the *PyViz Tutorial* will now be sorted before the *Python Basics*, as all upper case letters appear before lower case letters in this sorting. To avoid this, you can use the following lambda function:

# [46]: df.sort\_index(level=0, key=lambda x: x.str.lower())

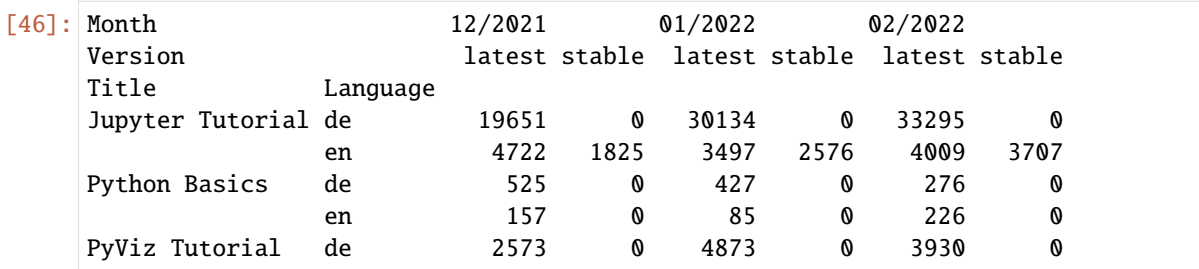

# $[47]$ : df.swaplevel(0, 1).sort\_index(level=0)

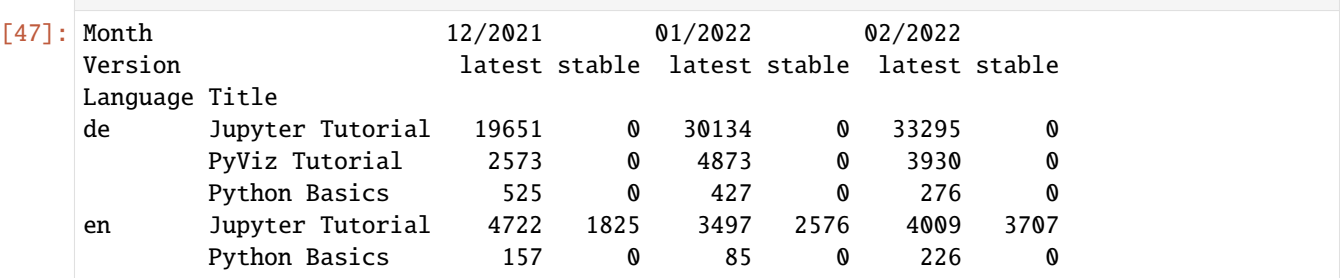

#### **Note:**

Data selection performance is much better for hierarchically indexed objects if the index is sorted lexicographically, starting with the outermost level, i.e. the result of calling sort\_index(level=0) or sort\_index().

# **Summary statistics by level**

Many descriptive and summary statistics for DataFrame and Series have a level option that allows you to specify the level by which you can aggregate on a particular axis. Consider the DataFrame above; we can aggregate either the rows or the columns by level as follows:

[48]: df.groupby(level="Language").sum()

```
[48]: Month 12/2021 01/2022 02/2022
    Version latest stable latest stable latest stable
    Language
```
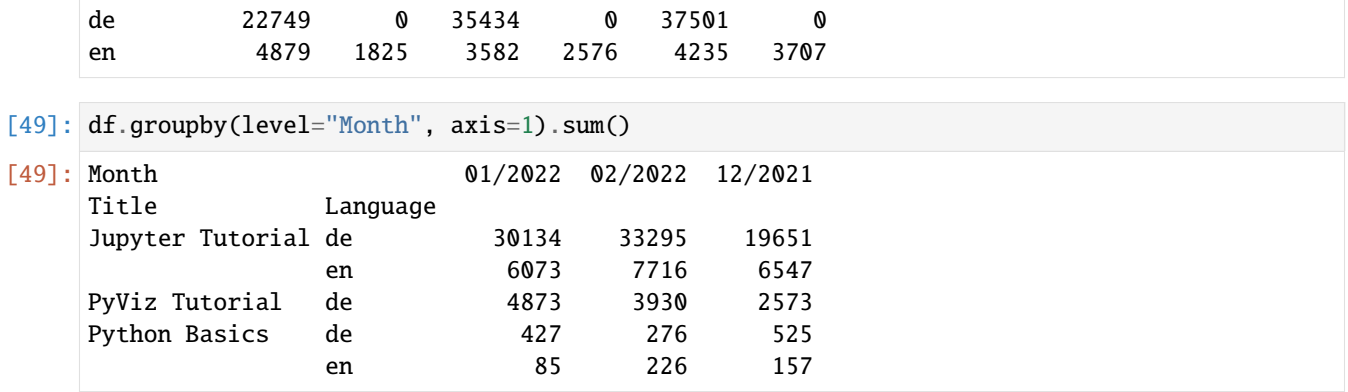

Internally, pandas' [DataFrame.groupby](https://pandas.pydata.org/docs/reference/api/pandas.DataFrame.groupby.html) machinery is used for this purpose, which is explained in more detail in *[Group](#page-130-0) [Operations](#page-130-0)*.

#### **Indexing with the columns of a DataFrame**

It is not uncommon to use one or more columns of a DataFrame as a row index; alternatively, you can move the row index into the columns of the DataFrame. Here is an example DataFrame:

```
[50]: data = [["Jupyter Tutorial", "de", 19651, 0, 30134, 0, 33295, 0],
        ["Jupyter Tutorial", "en", 4722, 1825, 3497, 2576, 4009, 3707],
        ["PyViz Tutorial", "de", 2573, 0, 4873, 0, 3930, 0],
        ["Python Basics", "de", 525, 0, 427, 0, 276, 0],
        ["Python Basics", "en", 157, 0, 85, 0, 226, 0],
     ]
     df = pd.DataFrame(data)
     df
[50]: 0 1 2 3 4 5 6 7
     0 Jupyter Tutorial de 19651 0 30134 0 33295 0
     1 Jupyter Tutorial en 4722 1825 3497 2576 4009 3707
     2 PyViz Tutorial de 2573 0 4873 0 3930 0
     3 Python Basics de 525 0 427 0 276 0
     4 Python Basics en 157 0 85 0 226 0
     The function pandas.DataFrame.set_index creates a new DataFrame that uses one or more of its columns as an index:
```

```
[51]: df2 = df.set_index([0, 1])
   df2
[51]: 2 3 4 5 6 7
   0 1
   Jupyter Tutorial de 19651 0 30134 0 33295 0
              en 4722 1825 3497 2576 4009 3707
   PyViz Tutorial de 2573 0 4873 0 3930 0
   Python Basics de 525 0 427 0 276 0
              en 157 0 85 0 226 0
```
By default, the columns are removed from the DataFrame, but you can also leave them in by passing drop=False to set\_index:

```
[52]: df.set_index([0, 1], drop=False)
```

```
[52]: 0 1 2 3 4 5 6 \
   0 1
   Jupyter Tutorial de Jupyter Tutorial de 19651 0 30134 0 33295
              en Jupyter Tutorial en 4722 1825 3497 2576 4009
   PyViz Tutorial de PyViz Tutorial de 2573 0 4873 0 3930
   Python Basics de Python Basics de 525 0 427 0 276
              en Python Basics en 157 0 85 0 226
                   7
   0 1
   Jupyter Tutorial de 0
              en 3707
   PyViz Tutorial de 0
   Python Basics de 0
              en 0
```
[DataFrame.reset\\_index,](https://pandas.pydata.org/docs/reference/api/pandas.DataFrame.reset_index.html) on the other hand, does the opposite of set\_index; the hierarchical index levels are moved into the columns:

```
[53]: df2.reset index()
```
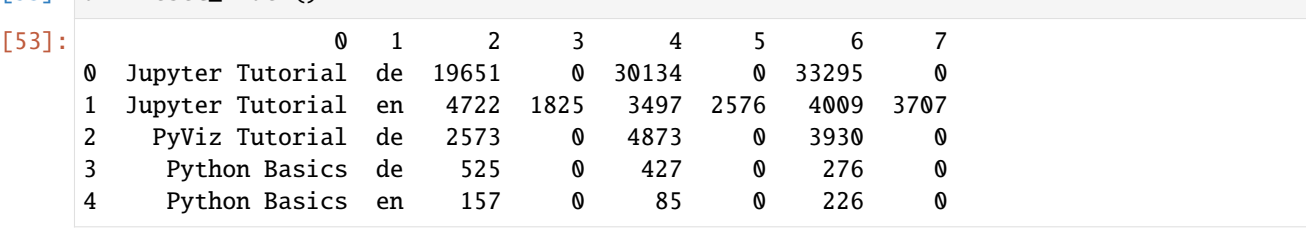

# **2.4.4 Date and Time**

With pandas you can create Series with date and time information. In the following we will show common operations with date data.

**Note:**

pandas supports dates stored in [UTC](https://en.wikipedia.org/wiki/Coordinated_Universal_Time) values using the datetime64[ns] datatype. Local times from a single time zone are also supported. Multiple time zones are supported by a [pandas.Timestamp](https://pandas.pydata.org/pandas-docs/stable/reference/api/pandas.Timestamp.html) object. If you need to handle times from multiple time zones, I would probably split the data by time zone and use a separate DataFrame or Series for each time zone.

# **See also:**

• [Time series / date functionality](https://pandas.pydata.org/pandas-docs/stable/user_guide/timeseries.html)

## **Loading UTC time data**

# [1]: import pandas as pd  $dt = pd.data_range("2022-03-27", periods=6, freq="H")$ dt

```
[1]: DatetimeIndex(['2022-03-27 00:00:00', '2022-03-27 01:00:00',
                    '2022-03-27 02:00:00', '2022-03-27 03:00:00',
                    '2022-03-27 04:00:00', '2022-03-27 05:00:00'],
                  dtype='datetime64[ns]', freq='H')
```

```
[2]: utc = pd.to_datetime(dt, utc=True)
```
utc

```
[2]: DatetimeIndex(['2022-03-27 00:00:00+00:00', '2022-03-27 01:00:00+00:00',
                    '2022-03-27 02:00:00+00:00', '2022-03-27 03:00:00+00:00',
                    '2022-03-27 04:00:00+00:00', '2022-03-27 05:00:00+00:00'],
                   dtype='datetime64[ns, UTC]', freq='H')
```
**Note:**

The type of the result dtype='datetime64[ns, UTC]' indicates that the data is stored as UTC.

Let's convert this series to the time zone Europe/Berlin:

```
[3]: utc.tz_convert("Europe/Berlin")
```

```
[3]: DatetimeIndex(['2022-03-27 01:00:00+01:00', '2022-03-27 03:00:00+02:00',
                    '2022-03-27 04:00:00+02:00', '2022-03-27 05:00:00+02:00',
                    '2022-03-27 06:00:00+02:00', '2022-03-27 07:00:00+02:00'],
                   dtype='datetime64[ns, Europe/Berlin]', freq='H')
```
# **Conversion of local time to UTC**

 $[4]$ : local = utc.tz\_convert("Europe/Berlin")

```
local.tz_convert("UTC")
```

```
[4]: DatetimeIndex(['2022-03-27 00:00:00+00:00', '2022-03-27 01:00:00+00:00',
                    '2022-03-27 02:00:00+00:00', '2022-03-27 03:00:00+00:00',
                    '2022-03-27 04:00:00+00:00', '2022-03-27 05:00:00+00:00'],
                  dtype='datetime64[ns, UTC]', freq='H')
```
# **Conversion to Unix time**

If you have a Series with UTC or local time information, you can use this code to determine the seconds according to Unix time:

```
[5]: uts = pd.to_datetime(dt).view(int) / 10**9
```
uts

```
[5]: array([1.6483392e+09, 1.6483428e+09, 1.6483464e+09, 1.6483500e+09,1.6483536e+09, 1.6483572e+09])
```
To load the Unix time in UTC, you can proceed as follows:

```
[6]: (pd.to_datetime(uts, unit="s").tz_localize("UTC"))
```

```
[6]: DatetimeIndex(['2022-03-27 00:00:00+00:00', '2022-03-27 01:00:00+00:00',
                    '2022-03-27 02:00:00+00:00', '2022-03-27 03:00:00+00:00',
                    '2022-03-27 04:00:00+00:00', '2022-03-27 05:00:00+00:00'],
                   dtype='datetime64[ns, UTC]', freq=None)
```
#### **Manipulation of dates**

#### **Convert to strings**

With [pandas.DatetimeIndex](https://pandas.pydata.org/pandas-docs/stable/reference/api/pandas.DatetimeIndex.html) you have some possibilities to convert date and time into strings, for example into the name of the weekday:

```
[7]: local.day_name(locale="en_GB.UTF-8")
```

```
[7]: Index(['Sunday', 'Sunday', 'Sunday', 'Sunday', 'Sunday', 'Sunday'], dtype='object')
```
You can find out which locale is available to you with locale -a:

```
[8]: !locale -a
```

```
en_NZ
nl_NL.UTF-8
pt_BR.UTF-8
fr_CH.ISO8859-15
eu_ES.ISO8859-15
en_US.US-ASCII
af_ZA
bg_BG
cs_CZ.UTF-8
fi_FI
zh_CN.UTF-8
eu_ES
sk_SK.ISO8859-2
nl_BE
fr_BE
sk_SK
en_US.UTF-8
en_NZ.ISO8859-1
```
de\_CH sk\_SK.UTF-8 de\_DE.UTF-8 am\_ET.UTF-8 zh\_HK be\_BY.UTF-8 uk\_UA pt\_PT.ISO8859-1 en\_AU.US-ASCII kk\_KZ.PT154 en\_US nl\_BE.ISO8859-15 de\_AT.ISO8859-1 hr\_HR.ISO8859-2 fr\_FR.ISO8859-1 af\_ZA.UTF-8 am\_ET fi\_FI.ISO8859-1 ro\_RO.UTF-8 af\_ZA.ISO8859-15 en\_NZ.UTF-8 fi\_FI.UTF-8 hr\_HR.UTF-8 da\_DK.UTF-8 ca\_ES.ISO8859-1 en\_AU.ISO8859-15 ro\_RO.ISO8859-2 de\_AT.UTF-8 pt\_PT.ISO8859-15 sv\_SE fr\_CA.ISO8859-1 fr\_BE.ISO8859-1 en\_US.ISO8859-15 it\_CH.ISO8859-1 en\_NZ.ISO8859-15 en\_AU.UTF-8 de\_AT.ISO8859-15 af\_ZA.ISO8859-1 hu\_HU.UTF-8 et\_EE.UTF-8 he\_IL.UTF-8 uk\_UA.KOI8-U be\_BY kk\_KZ hu\_HU.ISO8859-2 it\_CH pt\_BR ko\_KR it\_IT fr\_BE.UTF-8 ru\_RU.ISO8859-5 zh\_TW

zh\_CN.GB2312 no\_NO.ISO8859-15 de\_DE.ISO8859-15 en\_CA fr\_CH.UTF-8 sl\_SI.UTF-8 uk\_UA.ISO8859-5 pt\_PT hr\_HR cs\_CZ fr\_CH he\_IL zh\_CN.GBK zh\_CN.GB18030 fr\_CA pl\_PL.UTF-8 ja\_JP.SJIS sr\_YU.ISO8859-5 be\_BY.CP1251 sr\_YU.ISO8859-2 sv\_SE.UTF-8 sr\_YU.UTF-8 de\_CH.UTF-8 sl\_SI pt\_PT.UTF-8 ro\_RO en\_NZ.US-ASCII ja\_JP zh\_CN fr\_CH.ISO8859-1 ko\_KR.eucKR be\_BY.ISO8859-5 nl\_NL.ISO8859-15 en\_GB.ISO8859-1 en\_CA.US-ASCII is\_IS.ISO8859-1 ru\_RU.CP866 nl\_NL fr\_CA.ISO8859-15 sv\_SE.ISO8859-15 hy\_AM en\_CA.ISO8859-15 en\_US.ISO8859-1 zh\_TW.Big5 ca\_ES.UTF-8 ru\_RU.CP1251 en\_GB.UTF-8 en\_GB.US-ASCII ru\_RU.UTF-8 eu\_ES.UTF-8 es\_ES.ISO8859-1 hu\_HU

el\_GR.ISO8859-7 en\_AU it\_CH.UTF-8 en\_GB sl\_SI.ISO8859-2 ru\_RU.KOI8-R nl\_BE.UTF-8 et\_EE fr\_FR.ISO8859-15 cs\_CZ.ISO8859-2 lt\_LT.UTF-8 pl\_PL.ISO8859-2 fr\_BE.ISO8859-15 is\_IS.UTF-8 tr\_TR.ISO8859-9 da\_DK.ISO8859-1 lt\_LT.ISO8859-4 lt\_LT.ISO8859-13 zh\_TW.UTF-8 bg\_BG.CP1251 el\_GR.UTF-8 be\_BY.CP1131 da\_DK.ISO8859-15 is\_IS.ISO8859-15 no\_NO.ISO8859-1 nl\_NL.ISO8859-1 nl\_BE.ISO8859-1 sv\_SE.ISO8859-1 pt\_BR.ISO8859-1 zh\_CN.eucCN it\_IT.UTF-8 en\_CA.UTF-8 uk\_UA.UTF-8 de\_CH.ISO8859-15 de\_DE.ISO8859-1 ca\_ES sr\_YU hy\_AM.ARMSCII-8 ru\_RU zh\_HK.UTF-8 eu\_ES.ISO8859-1 is\_IS bg\_BG.UTF-8 ja\_JP.UTF-8 it\_CH.ISO8859-15 fr\_FR.UTF-8 ko\_KR.UTF-8 et\_EE.ISO8859-15 kk\_KZ.UTF-8 ca\_ES.ISO8859-15 en\_IE.UTF-8 es\_ES

de\_CH.ISO8859-1 en\_CA.ISO8859-1 es\_ES.ISO8859-15 en\_AU.ISO8859-1 el\_GR da\_DK no\_NO it\_IT.ISO8859-1 en\_IE zh\_HK.Big5HKSCS hi\_IN.ISCII-DEV ja\_JP.eucJP it\_IT.ISO8859-15 pl\_PL ko\_KR.CP949 fr\_CA.UTF-8 fi\_FI.ISO8859-15 en\_GB.ISO8859-15  $\ensuremath{\text{fr}\xspace_\text{--}\text{FR}}$ hy\_AM.UTF-8 no\_NO.UTF-8 es\_ES.UTF-8 de\_AT tr\_TR.UTF-8 de\_DE lt\_LT tr\_TR  $\mathsf{C}$ POSIX

Other attributes of DatetimeIndex that can be used to convert date and time into strings are:

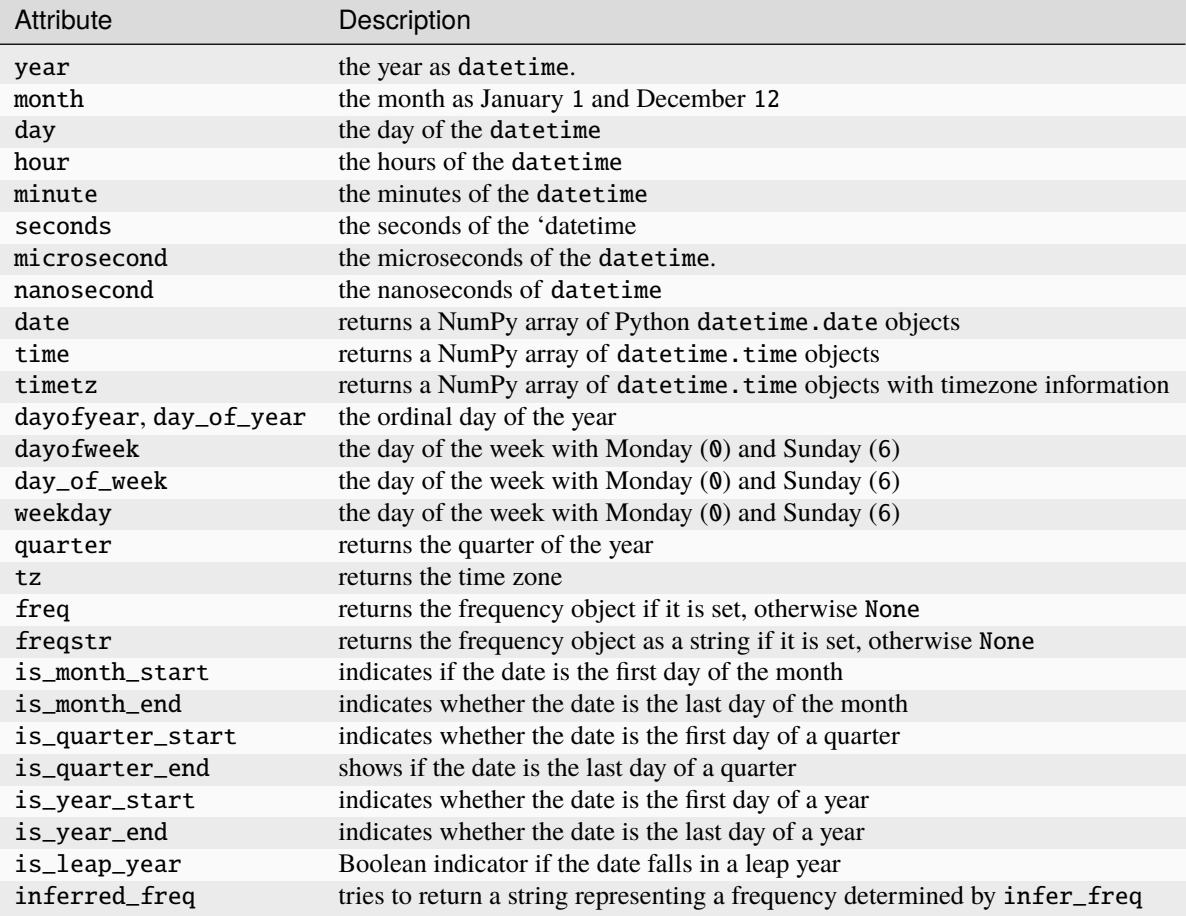

However, there are also some methods with which you can convert the DatetimeIndex into strings, for example strftime:

```
[9]: local.strftime("%d.%m.%Y")
```

```
[9]: Index(['27.03.2022', '27.03.2022', '27.03.2022', '27.03.2022', '27.03.2022',
            '27.03.2022'],
          dtype='object')
```
# **Note:**

In [strftime\(\) and strptime\(\) Format Codes](https://docs.python.org/3/library/datetime.html#strftime-and-strptime-format-codes) you get an overview of the different formatting possibilities of strftime.

Other methods are:

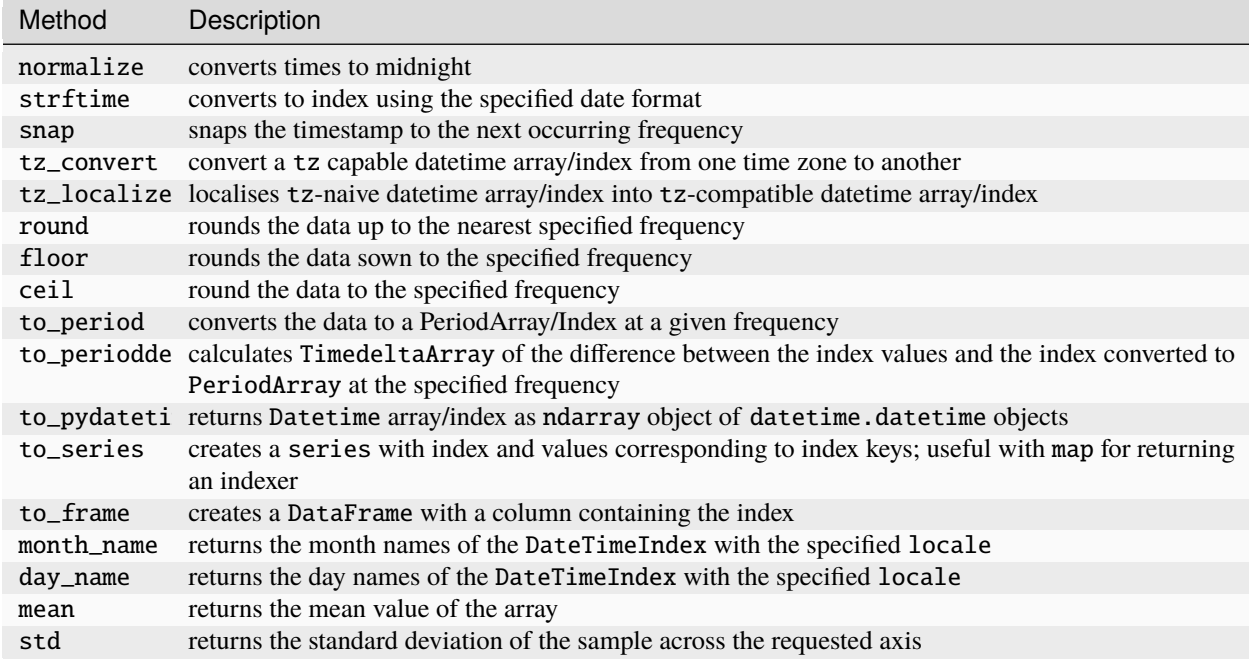

# <span id="page-99-0"></span>**2.4.5 Select and filter data**

Indexing series (obj[...]) works analogously to indexing NumPy arrays, except that you can use index values of the series instead of just integers. Here are some examples:

# [1]: import numpy as np import pandas as pd

```
[2]: idx = pd.date_range("2022-02-02", periods=7)rng = np.random.default_rng()
    s = pd.Series(rng.normal(size=7), index=idx)
```
 $[3]$ : s

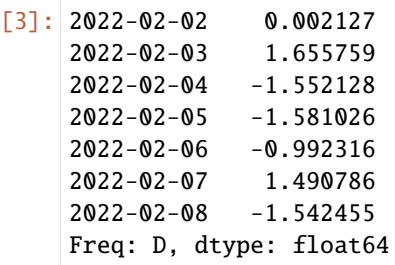

- [4]: s["2022-02-03"]
- [4]: 1.655759430268265

[5]: s[1]

[5]: 1.655759430268265  $[6]$ :  $s[2:4]$  $\lceil 6 \rceil$ : 2022-02-04 -1.552128 2022-02-05 -1.581026 Freq: D, dtype: float64  $[7]: s[["2022-02-04", "2022-02-03", "2022-02-02"]]$  $[7]: 2022-02-04 -1.552128$ 2022-02-03 1.655759 2022-02-02 0.002127 dtype: float64  $[8]$ :  $s[[1, 3]]$ [8]: 2022-02-03 1.655759 2022-02-05 -1.581026 Freq: 2D, dtype: float64  $[9]$ :  $s[s > 0]$  $[9]$ : 2022-02-02 0.002127 2022-02-03 1.655759 2022-02-07 1.490786 dtype: float64

While you can select data by label in this way, the preferred method for selecting index values is the loc operator:

```
[10]: s.loc[["2022-02-04", "2022-02-03", "2022-02-02"]]
[10]: 2022-02-04 -1.552128
     2022-02-03 1.655759
     2022-02-02 0.002127
     dtype: float64
```
The reason for the preference for loc is the different treatment of integers when indexing with []. In regular []-based indexing, integers are treated as labels if the index contains integers, so the behaviour varies depending on the data type of the index. In our example, the expression s.loc[[3, 2, 1]] will fail because the index does not contain integers:

```
[11]: s.\text{loc}[[3, 2, 1]]
```

```
---------------------------------------------------------------------------
KeyError Traceback (most recent call last)
Cell In[11], line 1
---> 1 s.loc[[3, 2, 1]]
File ~/.local/share/virtualenvs/python-311-6zxVKbDJ/lib/python3.11/site-packages/pandas/
˓→core/indexing.py:1103, in _LocationIndexer.__getitem__(self, key)
  1100 axis = self.axis or \theta1102 maybe_callable = com.appendy_if_callable(key, self.obj)-> 1103 return self. getitem_axis(maybe_callable, axis=axis)
File ~/.local/share/virtualenvs/python-311-6zxVKbDJ/lib/python3.11/site-packages/pandas/
                                                                         (continues on next page)
```

```
(continued from previous page)
```

```
˓→core/indexing.py:1332, in _LocIndexer._getitem_axis(self, key, axis)
   1329 if hasattr(key, "ndim") and key.ndim > 1:
   1330 raise ValueError("Cannot index with multidimensional key")
-> 1332 return self._getitem_iterable(key, axis=axis)
   1334 # nested tuple slicing
   1335 if is_nested_tuple(key, labels):
File ~/.local/share/virtualenvs/python-311-6zxVKbDJ/lib/python3.11/site-packages/pandas/
˓→core/indexing.py:1272, in _LocIndexer._getitem_iterable(self, key, axis)
   1269 self._validate_key(key, axis)
   1271 # A collection of keys
\rightarrow 1272 keyarr, indexer = self._get_listlike_indexer(key, axis)
   1273 return self.obj._reindex_with_indexers(
   1274 {axis: [keyarr, indexer]}, copy=True, allow_dups=True
   1275 )
File ~/.local/share/virtualenvs/python-311-6zxVKbDJ/lib/python3.11/site-packages/pandas/
˓→core/indexing.py:1462, in _LocIndexer._get_listlike_indexer(self, key, axis)
   1459 ax = self.obj .get\_axis(axis)1460 axis_name = self.obj._get_axis_name(axis)
\rightarrow 1462 keyarr, indexer = ax get_indexer_strict(key, axis_name)
   1464 return keyarr, indexer
File ~/.local/share/virtualenvs/python-311-6zxVKbDJ/lib/python3.11/site-packages/pandas/
˓→core/indexes/base.py:5877, in Index._get_indexer_strict(self, key, axis_name)
   5874 else:
   5875 keyarr, indexer, new_indexer = self. reindex_non_unique(keyarr)
-> 5877 self._raise_if_missing(keyarr, indexer, axis_name)
   5879 keyarr = self.take(indexer)
   5880 if isinstance(key, Index):
   5881 # GH 42790 - Preserve name from an Index
File ~/.local/share/virtualenvs/python-311-6zxVKbDJ/lib/python3.11/site-packages/pandas/
˓→core/indexes/base.py:5938, in Index._raise_if_missing(self, key, indexer, axis_name)
   5936 if use_interval_msg:
   5937 key = list(key)\rightarrow 5938 raise KeyError(f"None of [{key}] are in the [{axis_name}]")
   5940 not_found = list(ensure_index(key)[missing_mask.nonzero()[0]].unique())
   5941 raise KeyError(f"{not_found} not in index")
KeyError: "None of [Index([3, 2, 1], dtype='int64')] are in the [index]"
```
While the loc operator exclusively indexes labels, the iloc operator exclusively indexes with integers:

```
[12]: s.iloc[[3, 2, 1]]
[12]: 2022-02-05 -1.581026
     2022-02-04 -1.552128
     2022-02-03 1.655759
     Freq: -1D, dtype: float64
```
You can also slice with labels, but this works differently from normal Python slicing because the endpoint is included:

```
[13]: s.loc["2022-02-03": "2022-02-04"]
```
[13]: 2022-02-03 1.655759 2022-02-04 -1.552128 Freq: D, dtype: float64

Setting with these methods changes the corresponding section of the row:

```
[14]: s.loc['2022-02-03": "2022-02-04"] = 0
```

```
s
```
 $[14]$ : 2022-02-02 0.002127 2022-02-03 0.000000 2022-02-04 0.000000 2022-02-05 -1.581026 2022-02-06 -0.992316 2022-02-07 1.490786 2022-02-08 -1.542455 Freq: D, dtype: float64

Indexing in a DataFrame is used to retrieve one or more columns with either a single value or a sequence:

```
[15]: data = {
        "Code": ["U+0000", "U+0001", "U+0002", "U+0003", "U+0004", "U+0005"],
        "Decimal": [0, 1, 2, 3, 4, 5],
        "Octal": ["001", "002", "003", "004", "004", "005"],
        "Key": ["NUL", "Ctrl-A", "Ctrl-B", "Ctrl-C", "Ctrl-D", "Ctrl-E"],
     }
     df = pd.DataFrame(data)df = pd.DataFrame(data, columns=["Decimal", "Octal", "Key"], index=df["Code"])
     df
[15]: Decimal Octal Key
     Code
     U+0000 0 001 NUL
     U+0001 1 002 Ctrl-A
     U+0002 2 003 Ctrl-B
     U+0003 3 004 Ctrl-C
     U+0004 4 004 Ctrl-D
     U+0005 5 005 Ctrl-E
[16]: df["Key"]
[16]: Code
     U+0000 NUL
     U+0001 Ctrl-A
     U+0002 Ctrl-B
     U+0003 Ctrl-C
```
U+0004 Ctrl-D U+0005 Ctrl-E

Name: Key, dtype: object

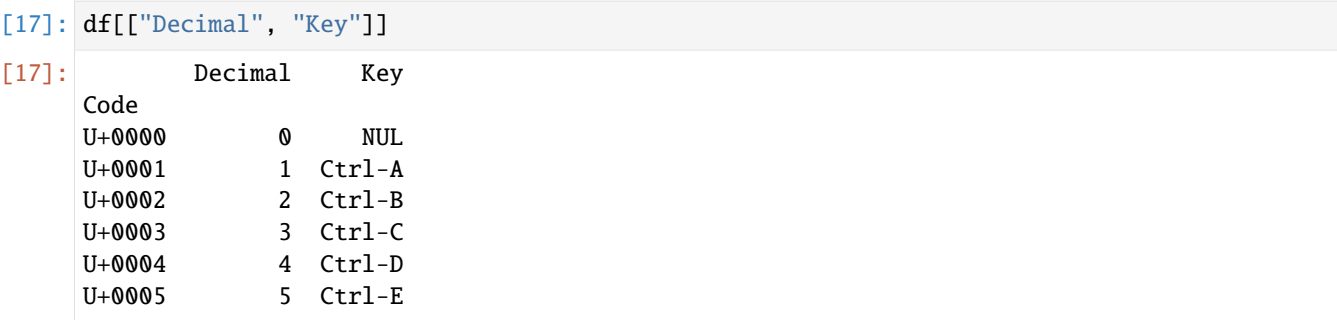

```
[18]: df[:2]
```
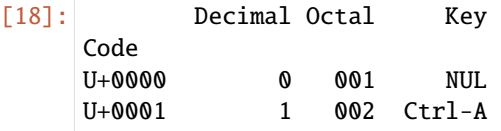

## [19]: df[df["Decimal"] > 2]

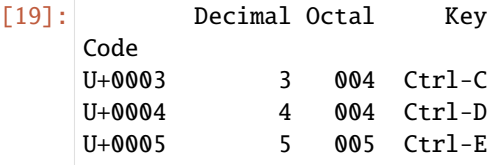

The line selection syntax df[:2] is provided for convenience. Passing a single item or a list to the [] operator selects columns.

Another use case is indexing with a Boolean DataFrame, which is generated by a scalar comparison, for example:

```
[19]: df["Decimal"] > 2
```

```
[19]: Code
```
U+0000 False U+0001 False U+0002 False U+0003 True U+0004 True U+0005 True Name: Decimal, dtype: bool

```
[20]: df[df["Decimal"] > 2] = "NA"
```

```
df
```
[20]: Decimal Octal Key Code U+0000 0 001 NUL U+0001 1 002 Ctrl-A U+0002 2 003 Ctrl-B U+0003 NA NA NA U+0004 NA NA NA U+0005 NA NA NA Like Series, DataFrame has special operators loc and iloc for label-based and integer indexing respectively. Since DataFrame is two-dimensional, you can select a subset of the rows and columns with NumPy-like notation using either axis labels (loc) or integers (iloc).

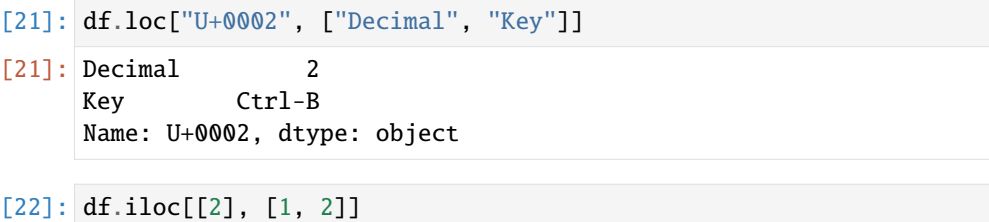

[22]: Octal Key Code U+0002 003 Ctrl-B

[23]: df.iloc[[0, 1], [1, 2]]

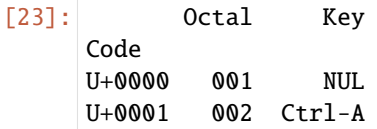

Both indexing functions work with slices in addition to individual labels or lists of labels:

[24]: df.loc[:"U+0003", "Key"] [24]: Code U+0000 NUL U+0001 Ctrl-A  $U+0002$   $C+1-R$ 

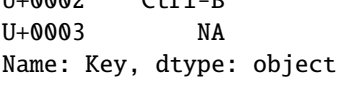

```
[25]: df.iloc[:3, :3]
```
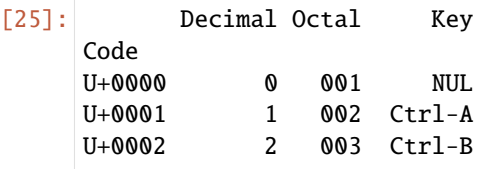

So there are many ways to select and rearrange the data contained in a pandas object. In the following, I put together a brief summary of most of these possibilities for DataFrames:

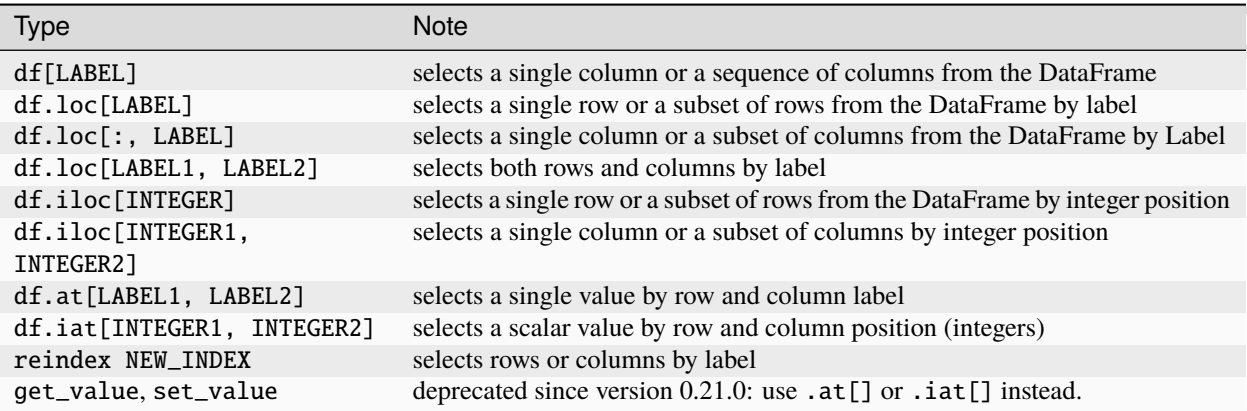

# **2.4.6 Add, change and delete data**

For many data sets, you may want to perform a transformation based on the values in an array, series or column in a DataFrame. For this, we look at the first Unicode characters:

```
[1]: import numpy as np
    import pandas as pd
```

```
[2]: df = pd.DataFrame(
```

```
{
          "Code": ["U+0000", "U+0001", "U+0002", "U+0003", "U+0004", "U+0005"],
          "Decimal": [0, 1, 2, 3, 4, 5],
           "Octal": ["001", "002", "003", "004", "004", "005"],
           "Key": ["NUL", "Ctrl-A", "Ctrl-B", "Ctrl-C", "Ctrl-D", "Ctrl-E"],
       }
    \lambdadf
[2]: Code Decimal Octal Key
    0 U+0000 0 001 NUL
    1 U+0001 1 002 Ctrl-A
    2 U+0002 2 003 Ctrl-B
    3 U+0003 3 004 Ctrl-C
    4 U+0004 4 004 Ctrl-D
    5 U+0005 5 005 Ctrl-E
```
#### **Add data**

Suppose you want to add a column where the characters are assigned to the C0 or C1 control code:

```
[3]: control_code = {
         "u+0000": "C0",
         "u+0001": "C0",
         "u+0002": "C0",
         "u+0003": "C0",
         "u+0004": "C0",
```

```
"u+0005": "C0",
```
The map method for a series accepts a function or dict-like object that contains an assignment, but here we have a small problem because some of the codes in control\_code are lower case, but not in our DataFrame. Therefore, we need to convert each value to lower case using the str.lower method:

```
[4]: lowercased = df["Code"].str.lower()
```
lowercased

}

```
[4]: 0 u+00001 u+0001
    2 u+0002
    3 u+0003
    4 u+0004
    5 u+0005
    Name: Code, dtype: object
```

```
[5]: df["Control code"] = lowercased.map(control_code)
```

```
df
```
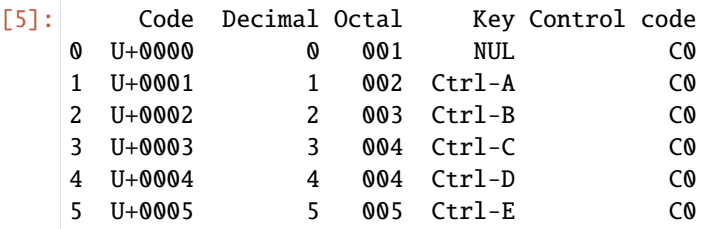

We could also have passed a function that does all the work:

```
[6]: df["Code"].map(lambda x: control_code[x.lower()])
[6]: 0 CO
    1 C0
    2 C0
    3 C0
    4 C0
    5 C0
    Name: Code, dtype: object
```
Using map is a convenient way to perform element-wise transformations and other data cleaning operations.

# **Change data**

# **Note:**

Replacing missing values is described in *[Managing missing data with pandas](#page-283-0)*.

```
[7]: pd.Series(["Manpower", "man-made"]).str.replace("Man", "Personal", regex=False)
```

```
[7]: 0 Personalpower
    1 man-made
   dtype: object
```
[8]: pd.Series(["Man-Power", "man-made"]).str.replace("[Mm]an", "Personal", regex=True)

```
[8]: 0 Personal-Power
    1 Personal-made
    dtype: object
```
#### **Note:**

The [replace](https://pandas.pydata.org/docs/reference/api/pandas.Series.replace.html) method differs from [str.replace](https://pandas.pydata.org/docs/reference/api/pandas.Series.str.replace.html) in that it replaces strings element by element.

#### **Delete data**

Deleting one or more entries from an axis is easy if you already have an index array or a list without these entries.

To delete duplicates, see *[Deduplicating data](#page-293-0)*.

Since this may require a bit of set theory, we return the drop method as a new object without the deleted values:

```
[9]: \text{rng} = \text{np.random.default\_rng()}s = pd.Series(rng.normal(size=7))s
 [9]: 0 -0.800629
     1 -1.018902
     2 -0.183417
     3 -0.789888
     4 -1.898217
     5 - 0.7745746 -0.370043
     dtype: float64
[10]: new = s.drop(2)
     new
[10]: 0 -0.800629
     1 -1.018902
     3 -0.789888
     4 -1.898217
     5 -0.774574
     6 -0.370043
     dtype: float64
```
$[11]$ :  $new = s.drop([2, 3])$ 

new

 $\begin{bmatrix} 11 \end{bmatrix}$ : 0 -0.800629 1 -1.018902 4 -1.898217 5 -0.774574 6 -0.370043 dtype: float64

With DataFrames, index values can be deleted on both axes. To illustrate this, we first create an example DataFrame:

```
[12]: data = {
        "Code": ["U+0000", "U+0001", "U+0002", "U+0003", "U+0004", "U+0005"],
        "Decimal": [0, 1, 2, 3, 4, 5],
        "Octal": ["001", "002", "003", "004", "004", "005"],
        "Key": ["NUL", "Ctrl-A", "Ctrl-B", "Ctrl-C", "Ctrl-D", "Ctrl-E"],
    }
    df = pd.DataFrame(data)df
[12]: Code Decimal Octal Key
    0 U+0000 0 001 NUL
    1 U+0001 1 002 Ctrl-A
    2 U+0002 2 003 Ctrl-B
    3 U+0003 3 004 Ctrl-C
    4 U+0004 4 004 Ctrl-D
    5 U+0005 5 005 Ctrl-E
[13]: df.drop([0, 1])
[13]: Code Decimal Octal Key
    2 U+0002 2 003 Ctrl-B
    3 U+0003 3 004 Ctrl-C
    4 U+0004 4 004 Ctrl-D
    5 U+0005 5 005 Ctrl-E
```
You can also remove values from the columns by passing  $axis=1$  or  $axis='columns':$ 

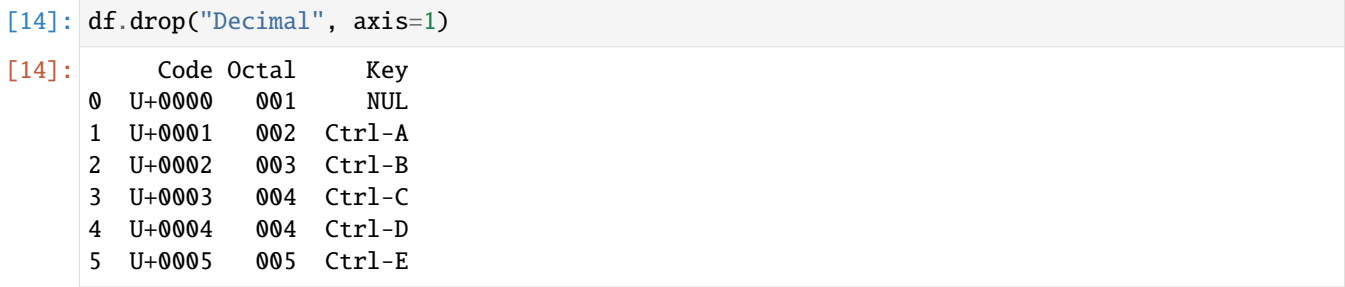

Many functions such as drop that change the size or shape of a row or DataFrame can manipulate an object in place without returning a new object:

```
[15]: df.drop(0, inplace=True)
```
df

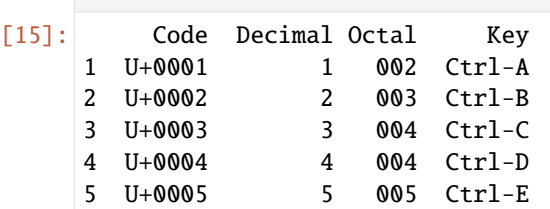

## **Warning:**

Be careful with the inplace function, as the data will be irretrievably deleted.

# **2.4.7 Manipulation of strings**

pandas offers the possibility to concisely apply Python's string methods and regular expressions to whole arrays of data.

## **See also:**

- [string](https://python-basics-tutorial.readthedocs.io/en/latest/types/strings.html#string)
- [re](https://python-basics-tutorial.readthedocs.io/en/latest/types/strings.html#re)

## **Vectorised string functions in pandas**

Cleaning up a cluttered dataset for analysis often requires a lot of string manipulation. To make matters worse, a column containing strings sometimes has missing data:

```
[1]: import numpy as np
    import pandas as pd
    addresses = {
        "Veit": np.nan,
        "Veit Schiele": "veit.schiele@cusy.io",
        "cusy GmbH": "info@cusy.io",
    }
    addresses = pd.Series(addresses)
```
addresses

 $[1]:$  Veit NaN Veit Schiele veit.schiele@cusy.io cusy GmbH info@cusy.io dtype: object

```
[2]: addresses.isna()
```

```
[2]: Veit True
   Veit Schiele False
   cusy GmbH False
   dtype: bool
```
You can apply string and regular expression methods to any value (by passing a lambda or other function) using data. map, but this fails for NA values. To deal with this, Series has array-oriented methods for string operations that skip and pass NA values. These are accessed via Series' str attribute; for example, we could use str.contains to check whether each email address contains veit:

```
[3]: addresses.str.contains("veit")
```
[3]: Veit NaN Veit Schiele True cusy GmbH False dtype: object

Regular expressions can also be used, along with options such as IGNORECASE:

```
[4]: import re
```

```
pattern = r"([A-Z0-9, _{6}+-]+)@([A-Z0-9, -]+)).([A-Z](2, 4))"matches = addresses.str.findall(pattern, flags=re.IGNORECASE).str[0]
```
matches

 $[4]$ : Veit NaN Veit Schiele (veit.schiele, cusy, io) cusy GmbH (info, cusy, io) dtype: object

There are several ways to retrieve a vectorised element. Either use str.get or the index of str:

```
[5]: matches.str.get(1)
```
[5]: Veit NaN Veit Schiele cusy cusy GmbH cusy dtype: object

Similarly, you can also cut strings with this syntax:

```
[6]: addresses.str[:5]
```
 $[6]$ : Veit NaN Veit Schiele veit. cusy GmbH info@ dtype: object

The [pandas.Series.str.extract](https://pandas.pydata.org/docs/reference/api/pandas.Series.str.extract.html) method returns the captured groups of a regular expression as a DataFrame:

[7]: addresses.str.extract(pattern, flags=re.IGNORECASE)  $[7]:$  0 1 2 Veit **NaN** NaN NaN

More vectorised pandas string methods:

Veit Schiele veit.schiele cusy io cusy GmbH info cusy io

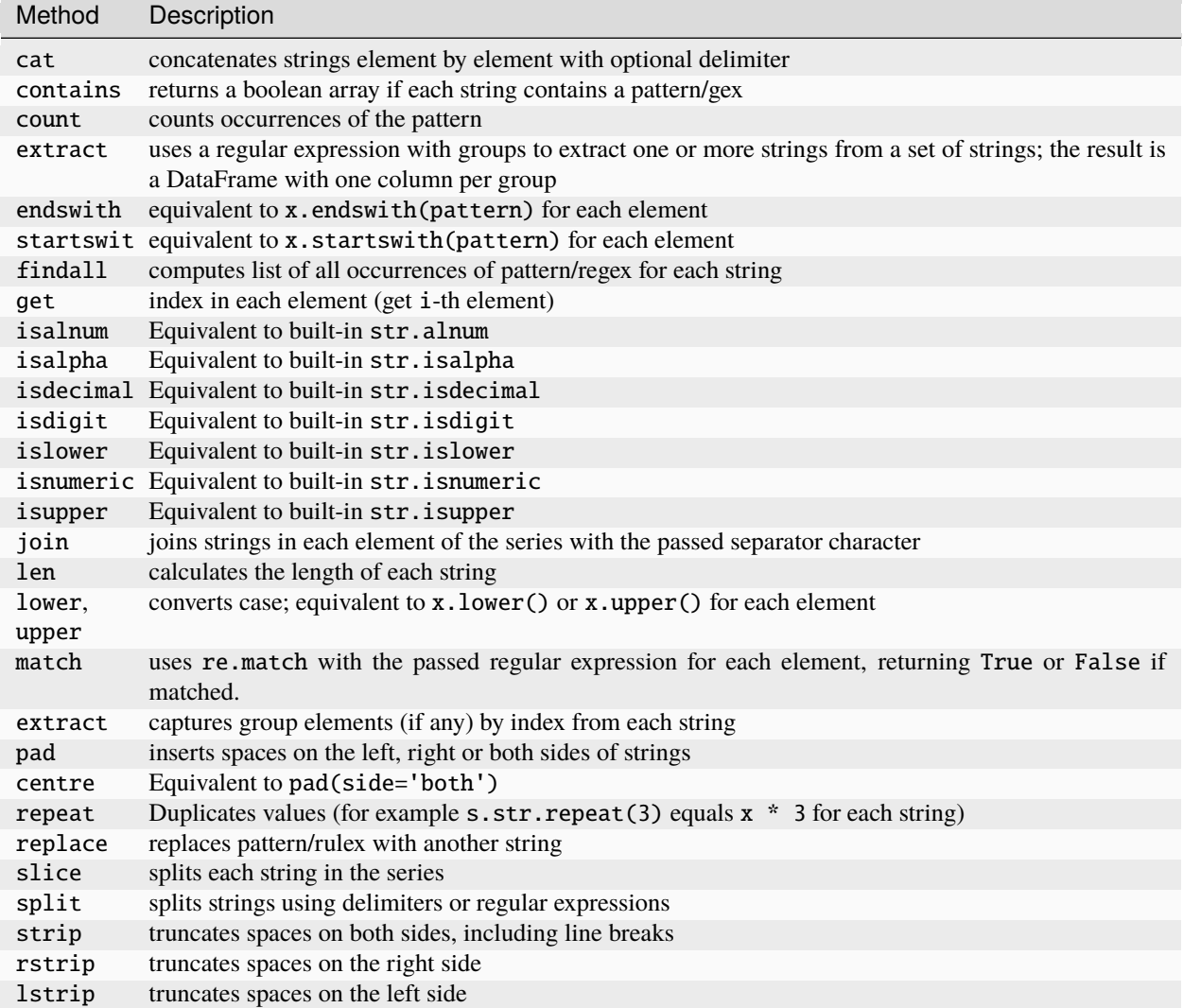

# **2.4.8 Arithmetic**

An important function of pandas is the arithmetic behaviour for objects with different indices. When adding objects, if the index pairs are not equal, the corresponding index in the result will be the union of the index pairs. For users with database experience, this is comparable to an automatic [outer join](https://en.wikipedia.org/wiki/Join_(SQL)#Outer_join) on the index labels. Let's look at an example:

```
[1]: import numpy as np
    import pandas as pd
    rng = np.random.default_rng()
    s1 = pd.Series(rng.normal(size=5))
    s2 = pd.Series(rng.normal(size=7))
```
If you add these values, you get:

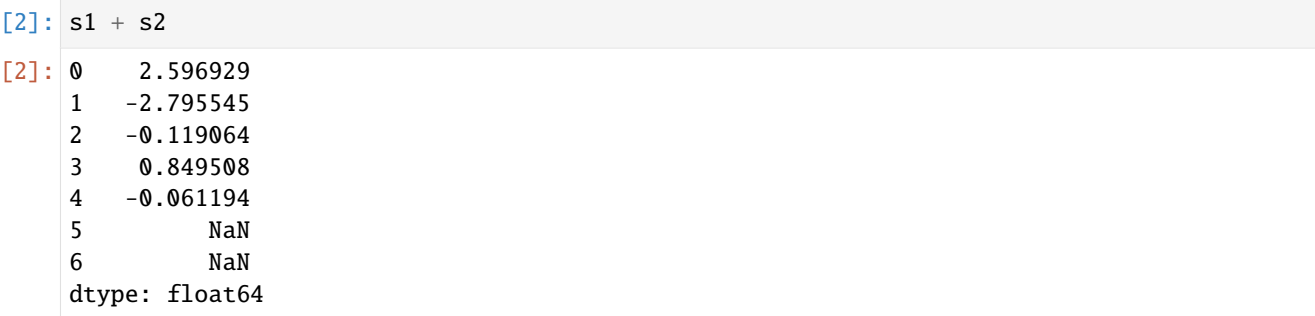

The internal data matching leads to missing values at the points of the labels that do not overlap. Missing values are then passed on in further arithmetic calculations.

For DataFrames, alignment is performed for both rows and columns:

```
[3]: df1 = pd.DataFrame(rng.normal(size=(5,3)))
    df2 = pd.DataFrame(rng.normal(size=(7,2)))
```
When the two DataFrames are added together, the result is a DataFrame whose index and columns are the unions of those in each of the DataFrames above:

 $[4]$ : df1 + df2

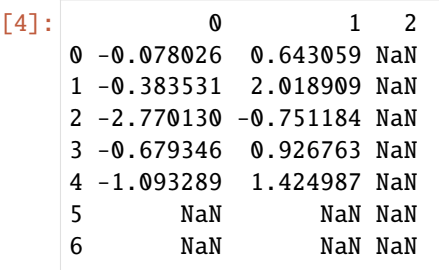

Since column 2 does not appear in both DataFrame objects, its values appear as missing in the result. The same applies to the rows whose labels do not appear in both objects.

#### **Arithmetic methods with fill values**

In arithmetic operations between differently indexed objects, a special value (e.g. 0) can be useful if an axis label is found in one object but not in the other. The add method can pass the fill\_value argument:

```
[5]: df12 = df1.add(df2, fill_value=0)
```

```
df12
```
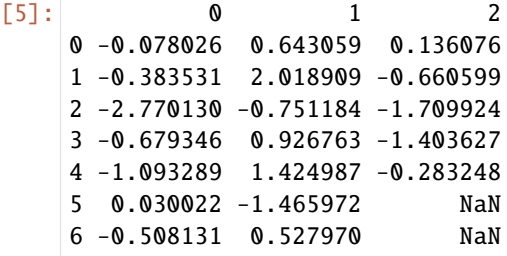

In the following example, we set the two remaining NaN values to 0:

#### $[6]$ : df12.iloc $[5, 6]$ ,  $[2]$ ] = 0

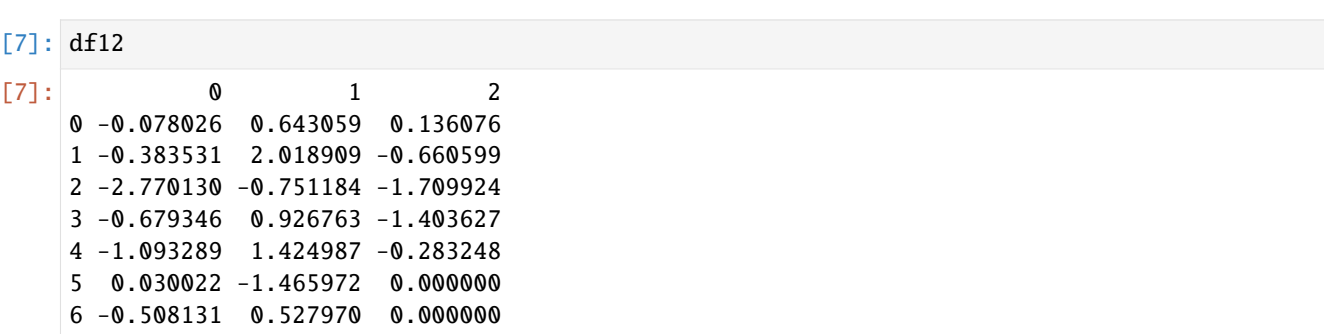

## **Arithmetic methods**

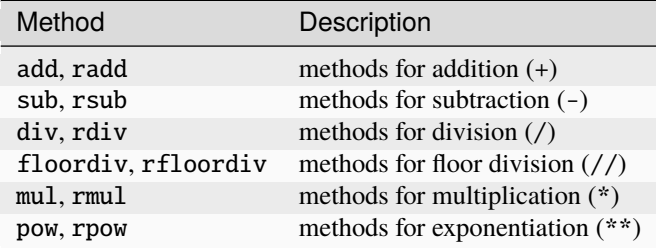

r (English: *reverse*) reverses the method.

#### **Operations between DataFrame and Series**

As with NumPy arrays of different dimensions, the arithmetic between DataFrame and Series is also defined.

```
[8]: s1 + df12
[8]: 0 1 2 3 4
    0 0.583883 -1.140178 0.991236 NaN NaN
    1 0.278378 0.235672 0.194562 NaN NaN
    2 -2.108221 -2.534422 -0.854764 NaN NaN
    3 -0.017437 -0.856475 -0.548466 NaN NaN
    4 -0.431380 -0.358250 0.571912 NaN NaN
    5 0.691931 -3.249210 0.855161 NaN NaN
    6 0.153778 -1.255268 0.855161 NaN NaN
```
If we add s1 with df12, the addition is done once for each line. This is called *broadcasting*. By default, the arithmetic between the DataFrame and the series corresponds to the index of the series in the columns of the DataFrame, with the rows being broadcast down.

If an index value is found neither in the columns of the DataFrame nor in the index of the series, the objects are re-indexed to form the union:

If instead you want to transfer the columns and match the rows, you must use one of the arithmetic methods, for example:

 $[9]$ : df12.add(s2, axis="index")

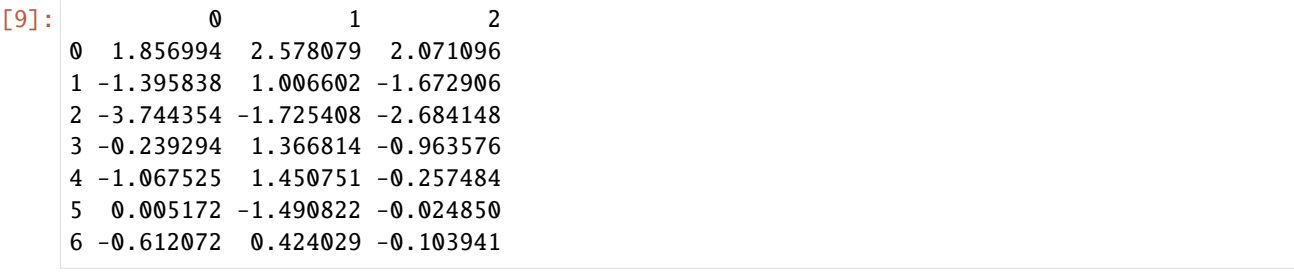

The axis number you pass is the axis to be aligned to. In this case, the row index of the DataFrame (axis='index' or axis=0) is to be adjusted and transmitted.

## **Function application and mapping**

numpy.ufunc (element-wise array methods) also work with pandas objects:

```
\lceil 10 \rceil: np.abs(df12)
[10]: 0 1 2
     0 0.078026 0.643059 0.136076
     1 0.383531 2.018909 0.660599
     2 2.770130 0.751184 1.709924
     3 0.679346 0.926763 1.403627
     4 1.093289 1.424987 0.283248
     5 0.030022 1.465972 0.000000
     6 0.508131 0.527970 0.000000
```
Another common operation is to apply a function to one-dimensional arrays on each column or row. The [pan](https://pandas.pydata.org/docs/reference/api/pandas.DataFrame.apply.html)[das.DataFrame.apply](https://pandas.pydata.org/docs/reference/api/pandas.DataFrame.apply.html) method does just that:

 $[11]$ : df12

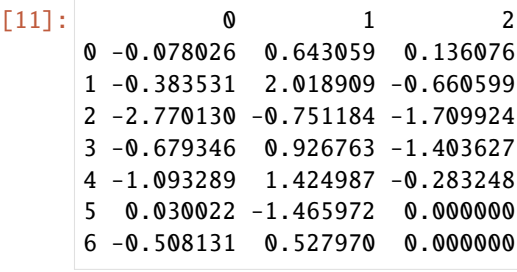

```
[12]: f = lambda x: x.max() - x.min()
```
df12.apply(f)

```
\begin{bmatrix} 12 \end{bmatrix}: 0 2.800152
        1 3.484882
        2 1.846000
       dtype: float64
```
Here the function f, which calculates the difference between the maximum and minimum of a row, is called once for each column of the frame. The result is a row with the columns of the frame as index.

If you pass axis='columns' to apply, the function will be called once per line instead:

```
[13]: df12.apply(f, axis="columns")
```
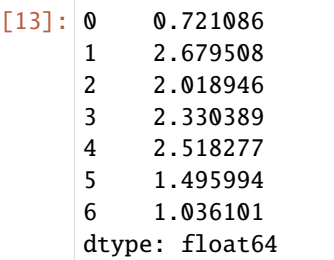

Many of the most common array statistics (such as sum and mean) are DataFrame methods, so the use of apply is not necessary.

The function passed to apply does not have to return a single value; it can also return a series with multiple values:

```
[14]: def f(x):
        return pd.Series([x.min(), x.max()], index=["min", "max"])
    df12.apply(f)
[14]: 0 1 2
    min -2.770130 -1.465972 -1.709924
```
max 0.030022 2.018909 0.136076

You can also use element-wise Python functions. Suppose you want to round each floating point value in df12 to two decimal places, you can do this with [pandas.DataFrame.applymap:](https://pandas.pydata.org/docs/reference/api/pandas.DataFrame.applymap.html)

```
[15]: f = lambda x: round(x, 2)
     df12.applymap(f)
[15]: 0 1 2
     0 -0.08 0.64 0.14
     1 -0.38 2.02 -0.66
     2 -2.77 -0.75 -1.71
     3 -0.68 0.93 -1.40
     4 -1.09 1.42 -0.28
     5 0.03 -1.47 0.00
     6 -0.51 0.53 0.00
```
The reason for the name applymap is that Series has a map method for applying an element-wise function:

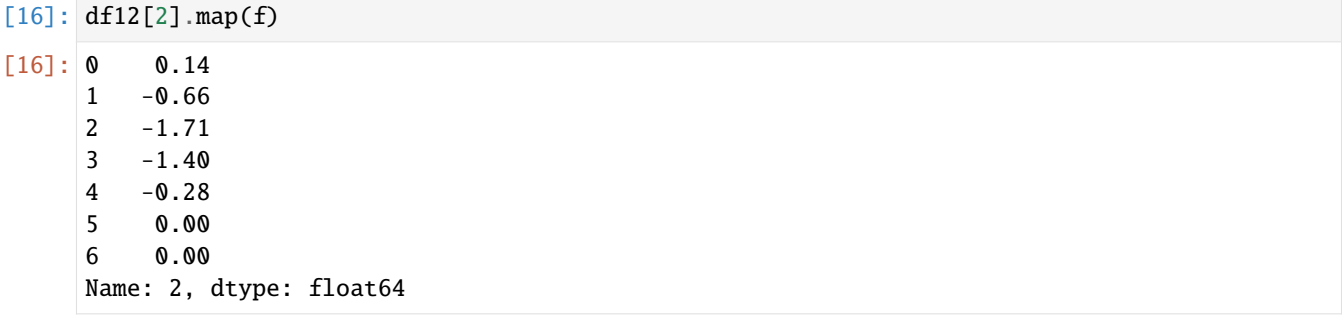

# **2.4.9 Descriptive statistics**

pandas objects are equipped with a number of common mathematical and statistical methods. Most of them fall into the category of reductions or summary statistics, methods that extract a single value (such as the sum or mean) from a series or set of values from the rows or columns of a DataFrame. Compared to similar methods found in NumPy arrays, they also handle missing data.

```
[1]: import numpy as np
    import pandas as pd
    rng = np.random.default_rng()
    df = pd.DataFrame(
       rng.normal(size=(7, 3)), index=pd.date_range("2022-02-02", periods=7)
    )
    new_index = pd.date_range("2022-02-03", periods=7)
    df2 = df.reindex(new_index)
    df2
[1]: 0 1 2
    2022-02-03 0.686507 1.870769 -0.699365
    2022-02-04 -1.462243 0.833043 0.423066
    2022-02-05 0.227436 -1.146793 -0.495678
    2022-02-06 0.404523 0.517117 -1.475375
    2022-02-07 2.022298 -0.263188 -0.478148
    2022-02-08 -0.056213 0.913033 -0.723379
    2022-02-09 NaN NaN NaN
```
Calling the pandas.DataFrame.sum method returns a series containing column totals:

[2]: df2.sum()  $[2]$ : 0 1.822307 1 2.723981

2 -3.448879 dtype: float64

Passing axis='columns' or axis=1 instead sums over the columns:

```
[3]: df2.sum(axis="columns")
```
[3]: 2022-02-03 1.857911 2022-02-04 -0.206135 2022-02-05 -1.415035 2022-02-06 -0.553735 2022-02-07 1.280962 2022-02-08 0.133441 2022-02-09 0.000000 Freq: D, dtype: float64

If an entire row or column contains all NA values, the sum is 0. This can be disabled with the skipna option:

```
[4]: df2.sum(axis="columns", skipna=False)
```
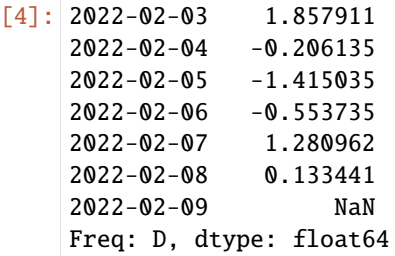

Some aggregations, such as mean, require at least one non-NaN value to obtain a valuable result:

```
[5]: df2.mean(axis="columns")
```
[5]: 2022-02-03 0.619304 2022-02-04 -0.068712 2022-02-05 -0.471678 2022-02-06 -0.184578 2022-02-07 0.426987 2022-02-08 0.044480 2022-02-09 NaN Freq: D, dtype: float64

## **Options for reduction methods**

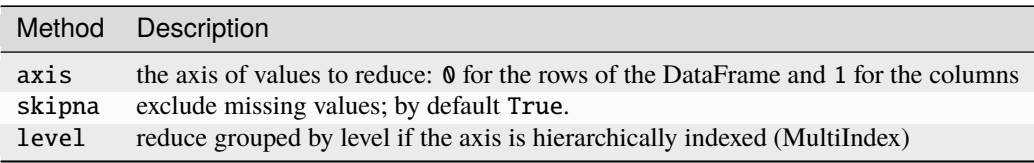

Some methods, such as idxmin and idxmax, provide indirect statistics such as the index value at which the minimum or maximum value is reached:

[6]: df2.idxmax()

```
[6]: 0 2022-02-07
    1 2022-02-03
    2 2022-02-04
    dtype: datetime64[ns]
```
Other methods are accumulations:

```
[7]: df2.cumsum()
```
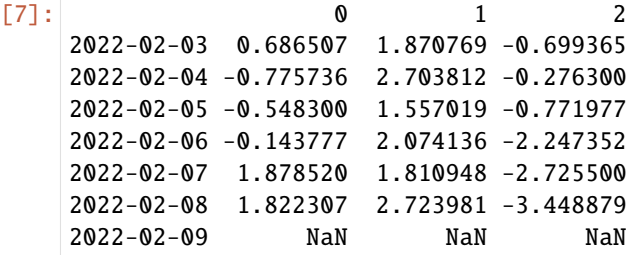

Another type of method is neither reductions nor accumulations. describe is one such example that produces several summary statistics in one go:

```
[8]: df2.describe()
```
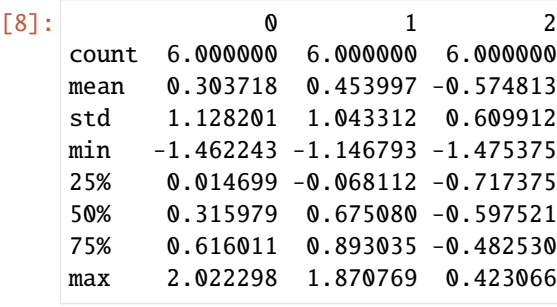

For non-numeric data, describe generates alternative summary statistics:

```
[9]: data = {
       "Code": ["U+0000", "U+0001", "U+0002", "U+0003", "U+0004", "U+0005"],
       "Octal": ["001", "002", "003", "004", "004", "005"],
    }
    df3 = pd.DataFrame(data)
    df3.describe()
[9]: Code Octal
    count 6 6
    unique 6 5
    top U+0000 004
    freq 1 \t 2
```
Descriptive and summary statistics:

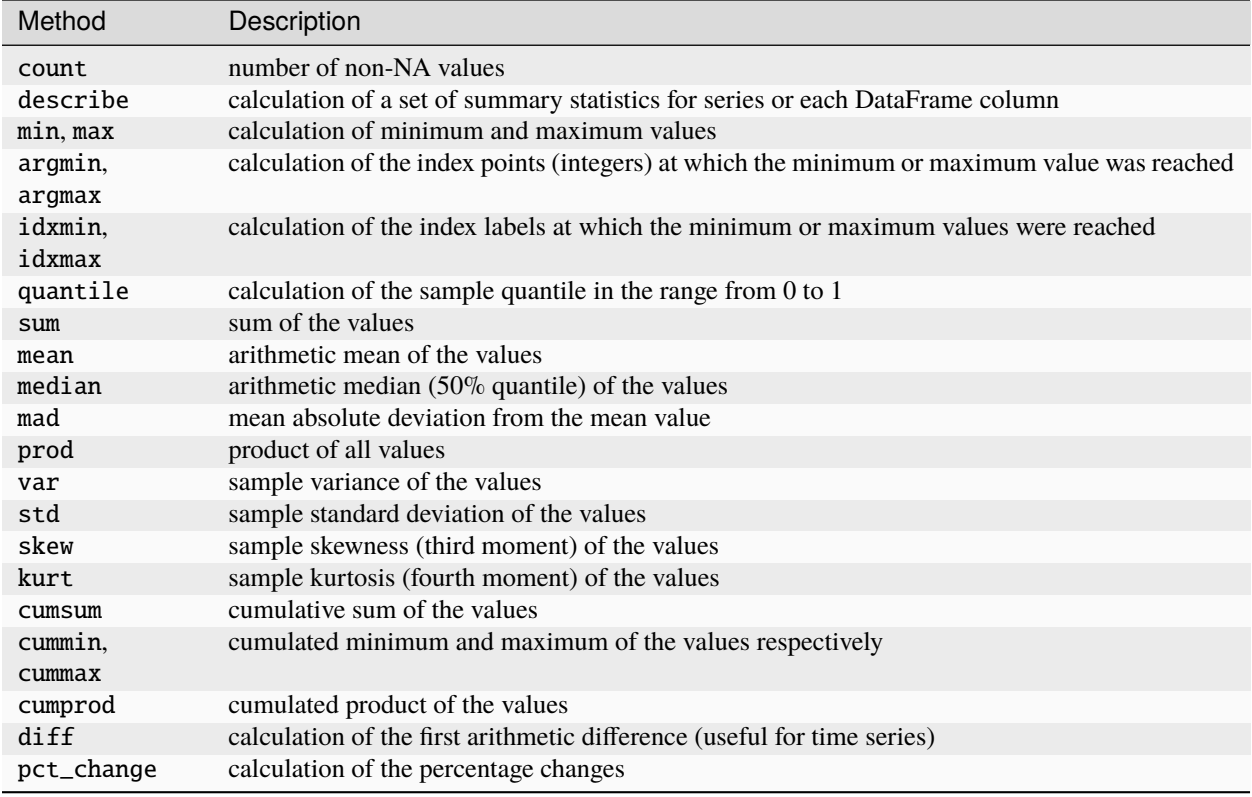

## ydata-profiling

[ydata-profiling](https://docs.profiling.ydata.ai/latest/) generates profile reports from a pandas DataFrame. The pandas df.describe() function is handy, but a bit basic for exploratory data analysis. ydata-profiling extends pandas DataFrame with df.profile\_report(), which automatically generates a standardised report for understanding the data.

## **Installation**

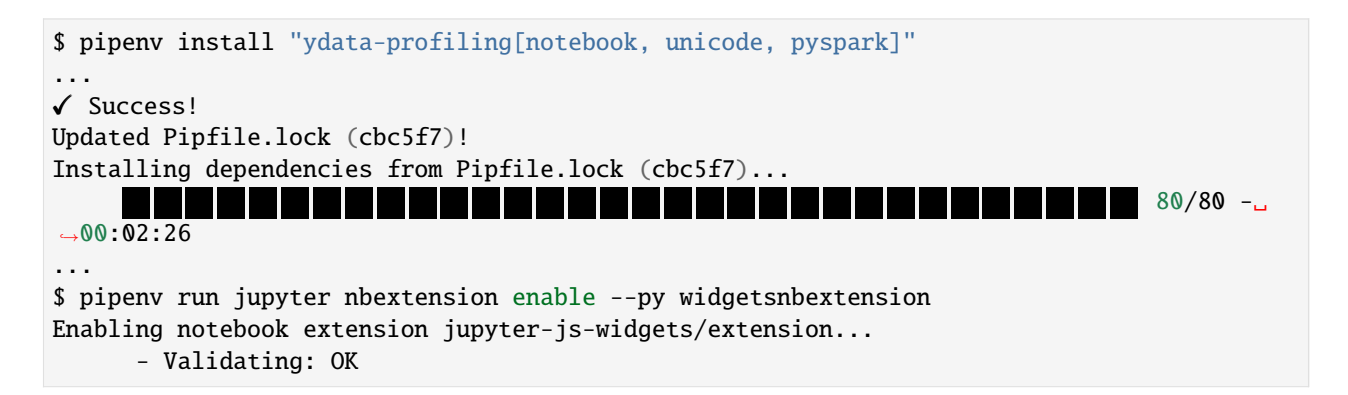

**Example**

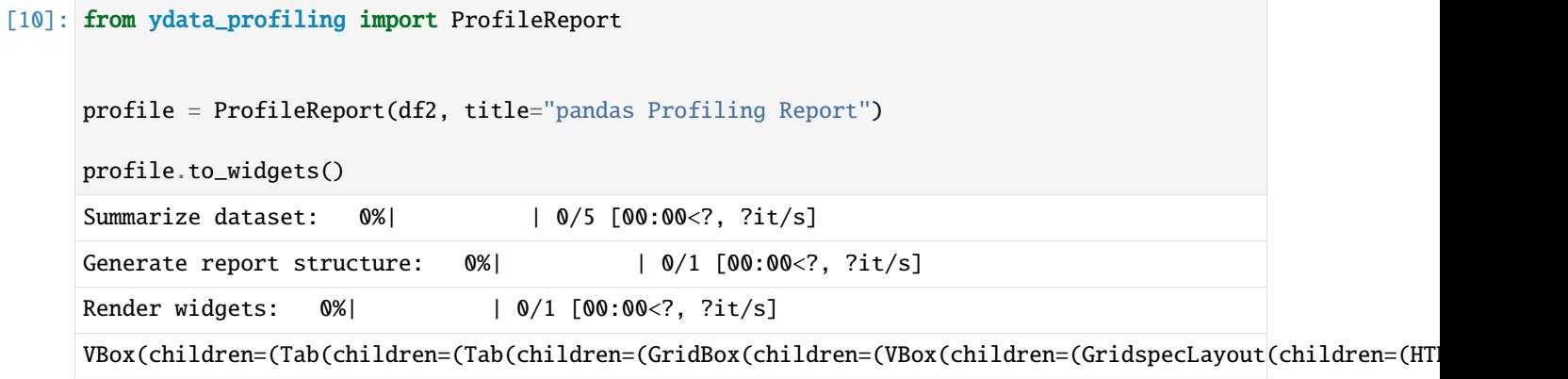

## **Configuration for large datasets**

By default, ydata-profiling summarises the dataset to provide the most insights for data analysis. If the computation time of profiling becomes a bottleneck, pandas-profiling offers several alternatives to overcome it. For the following examples, we first read a larger data set into pandas:

```
[11]: titanic = pd.read_csv(
          "https://raw.githubusercontent.com/datasciencedojo/datasets/master/titanic.csv"
     )
```
#### **1. minimal mode**

ydata-profiling contains a minimal configuration file config\_minimal.yaml, in which the most expensive calculations are turned off by default. This is the recommended starting point for larger data sets.

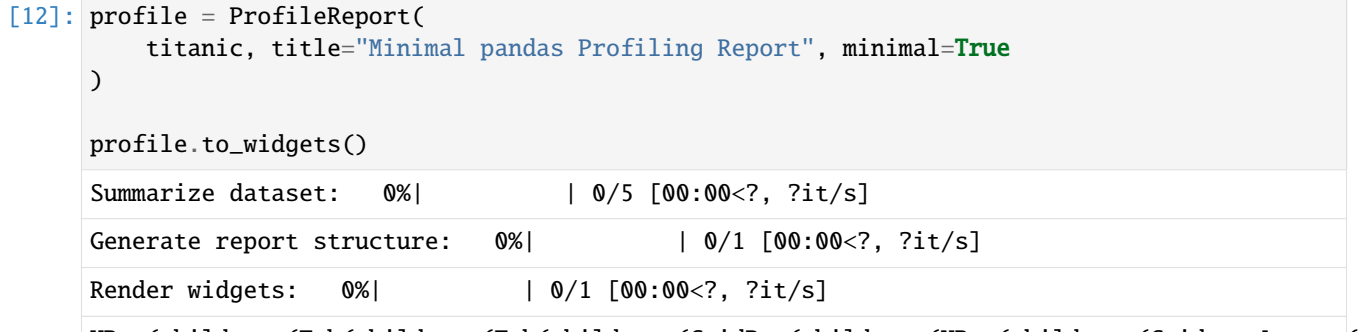

VBox(children=(Tab(children=(Tab(children=(GridBox(children=(VBox(children=(GridspecLayout(children=(HT

Further details on settings and configuration can be found in [Available settings.](https://docs.profiling.ydata.ai/latest/advanced_settings/available_settings/#available-settings)

#### **2. Sample**

An alternative option for very large data sets is to use only a part of them for the profiling report:

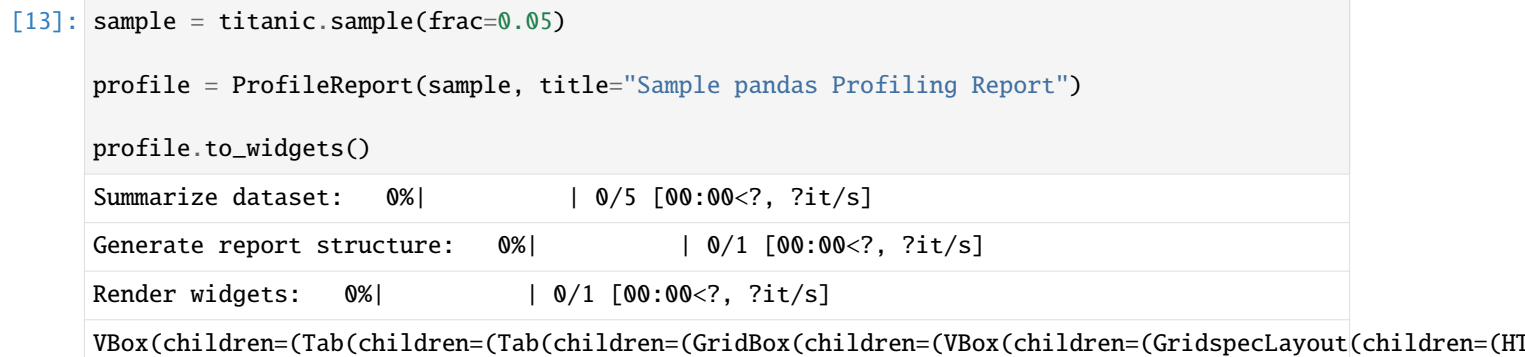

#### **3. Deactivate expensive calculations**

To reduce the computational effort in large datasets, but still get some interesting information, some calculations can be filtered only for certain columns:

```
[14]: profile = ProfileReport()
     profile.config.interactions.targets = ["Sex", "Age"]
     profile.df = titanic
     profile.to_widgets()
     Summarize dataset: 0%| | 0/5 [00:00<?, ?it/s]
     Generate report structure: 0%| | 0/1 [00:00<?, ?it/s]
     Render widgets: 0%| | 0/1 [00:00<?, ?it/s]
```
VBox(children=(Tab(children=(Tab(children=(GridBox(children=(VBox(children=(GridspecLayout(children=(HT

The setting interactions.targets, can be changed via configuration files as well as via environment variables; see [Interactions](https://docs.profiling.ydata.ai/latest/advanced_settings/available_settings/#interactions) for details.

## **4 Concurrency**

Currently work is being done on a scalable Spark backend for pandas-profiling, see [Spark Profiling Development.](https://github.com/ydataai/pandas-profiling/projects/3)

## **2.4.10 Sorting and ranking**

Sorting a record by a criterion is another important built-in function. Sorting lexicographically by row or column index is already described in the section *[Reordering and sorting from levels](#page-88-0)*. In the following we look at sorting the values with [DataFrame.sort\\_values](https://pandas.pydata.org/docs/reference/api/pandas.DataFrame.sort_values.html) and [Series.sort\\_values:](https://pandas.pydata.org/docs/reference/api/pandas.Series.sort_values.html)

```
[1]: import numpy as np
```
import pandas as pd

```
rng = np.random.default_rng()
    s = pd.Series(rng.normal(size=7))
    s.sort_index(ascending=False)
[1]: | 6 -0.521271-0.2282554 -1.131139
    3 -0.531495
```

```
2 0.783785
1 -0.311396
0 0.088381
dtype: float64
```
All missing values are sorted to the end of the row by default:

```
[2]: s = pd. Series(rng. normal(size=7))
    s[s < 0] = np.names.sort_values()
[2]: 6 0.303859
    4 0.435222
    5 0.936456
    3 1.312848
    2 1.840338
    0 NaN
    1 NaN
    dtype: float64
```
With a DataFrame you can sort on both axes. With by you specify which column or row is to be sorted:

```
[3]: df = pd.DataFrame(rng.normal(size=(7, 3)))
    df.sort_values(by=2, ascending=False)
[3]: 0 1 2
    3 1.489694 0.104105 0.870251
    6 -0.649611 -1.035134 0.515880
    5 -0.176371 1.261471 0.242477
    0 0.252096 -0.315417 -1.000917
    2 -1.659567 -0.139293 -1.138415
    4 1.533278 0.241760 -1.252604
    1 1.929005 1.032325 -2.153640
```
You can also sort rows with  $axis=1$  and by:

```
[4]: df.sort_values(axis=1, by=[0, 1], ascending=False)
[4]: 0 1 20 0.252096 -0.315417 -1.000917
    1 1.929005 1.032325 -2.153640
    2 -1.659567 -0.139293 -1.138415
    3 1.489694 0.104105 0.870251
    4 1.533278 0.241760 -1.252604
                                                                         (continues on next page)
```
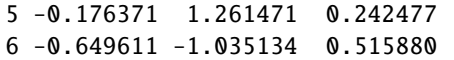

#### **Ranking**

[DataFrame.rank](https://pandas.pydata.org/docs/reference/api/pandas.DataFrame.rank.html) and [Series.rank](https://pandas.pydata.org/docs/reference/api/pandas.Series.rank.html) assign ranks from one to the number of valid data points in an array:

[5]: df.rank()

 $[5]$ : 0 1 2 0 4.0 2.0 4.0 1 7.0 6.0 1.0 2 1.0 3.0 3.0 3 5.0 4.0 7.0 4 6.0 5.0 2.0 5 3.0 7.0 5.0 6 2.0 1.0 6.0

If ties occur in the ranking, the middle rank is usually assigned in each group.

```
[6]: df2 = pd.concat([df, df[5:])
   df2.rank()
[6]: 0 1 2
    0 6.0 3.0 4.0
    1 9.0 7.0 1.0
    2 1.0 4.0 3.0
    3 7.0 5.0 9.0
    4 8.0 6.0 2.0
    5 4.5 8.5 5.5
    6 2.5 1.5 7.5
    5 4.5 8.5 5.5
    6 2.5 1.5 7.5
```
The parameter min, on the other hand, assigns the smallest rank in the group:

[7]: df2.rank(method="min")  $[7]:$  0 1 2 0 6.0 3.0 4.0 1 9.0 7.0 1.0 2 1.0 4.0 3.0 3 7.0 5.0 9.0 4 8.0 6.0 2.0 5 4.0 8.0 5.0 6 2.0 1.0 7.0 5 4.0 8.0 5.0 6 2.0 1.0 7.0

## **Other methods with** rank

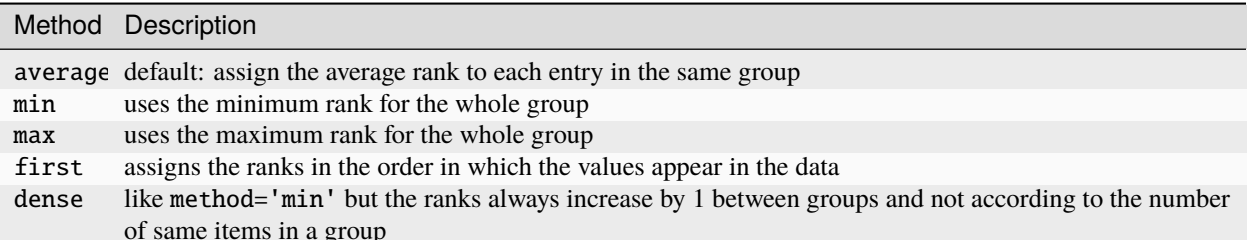

## **2.4.11 Subdividing and categorising data**

Continuous data is often divided into domains or otherwise grouped for analysis.

Suppose you have data on a group of people in a study that you want to divide into discrete age groups. For this, we generate a dataframe with 250 entries between 0 and 99:

```
[1]: import numpy as np
```
import pandas as pd

```
ages = np.random.random(0, 99, 250)
```

```
df = pd.DataFrame({"Age": ages})
```
df

 $[1]$ 

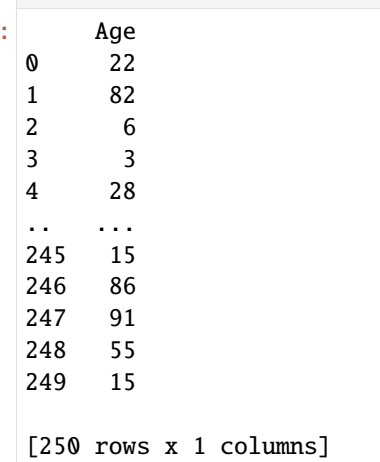

Afterwards, pandas offers us a simple way to divide the results into ten ranges with [pandas.cut.](https://pandas.pydata.org/pandas-docs/stable/reference/api/pandas.cut.html) To get only whole years, we additionally set precision=0:

```
[2]: cats = pd.cut(ages, 10, precision=0)
```
cats

```
[2]: [(20.0, 29.0], (78.0, 88.0], (-0.1, 10.0], (-0.1, 10.0], (20.0, 29.0], \ldots, (10.0, 20.0],˓→ (78.0, 88.0], (88.0, 98.0], (49.0, 59.0], (10.0, 20.0]]
     Length: 250
    Categories (10, interval[float64, right]): [(-0.1, 10.0] < (10.0, 20.0] < (20.0, 29.0] <
\sim\rightarrow (29.0, 39.0] ... (59.0, 69.0] < (69.0, 78.0] < (78.0, 88.0] < (88.0, 98.0]]
```
With pandas. Categorical.categories you can display the categories:

- [3]: cats.categories
- $[3]$ : IntervalIndex( $[(-0.1, 10.0], (10.0, 20.0], (20.0, 29.0], (29.0, 39.0], (39.0, 49.0], (49.0)$  $\rightarrow$ 0, 59.0], (59.0, 69.0], (69.0, 78.0], (78.0, 88.0], (88.0, 98.0]], dtype= ˓→'interval[float64, right]')

... or even just a single category:

[4]: cats.categories[0]

[4]: Interval(-0.1, 10.0, closed='right')

With [pandas.Categorical.codes](https://pandas.pydata.org/pandas-docs/stable/reference/api/pandas.Categorical.codes.html) you can display an array where for each value the corresponding category is shown:

```
[5]: cats.codes
```

```
[5]: array([2, 8, 0, 0, 2, 6, 3, 9, 2, 1, 7, 0, 5, 1, 3, 6, 6, 7, 1, 9, 1, 6,
           3, 4, 3, 2, 6, 8, 5, 0, 5, 4, 0, 8, 5, 8, 3, 8, 7, 8, 6, 1, 1, 2,
           3, 4, 7, 1, 5, 9, 4, 2, 8, 2, 9, 6, 0, 9, 0, 9, 5, 0, 1, 5, 6, 5,
           3, 9, 0, 4, 2, 8, 9, 6, 5, 4, 4, 5, 6, 1, 7, 4, 1, 7, 0, 0, 1, 3,
           3, 7, 5, 1, 9, 3, 0, 1, 7, 5, 9, 5, 3, 9, 3, 6, 7, 6, 9, 9, 6, 0,
           1, 1, 3, 2, 9, 6, 0, 2, 9, 3, 8, 3, 1, 2, 7, 2, 6, 7, 9, 6, 1, 5,
           3, 3, 1, 4, 6, 9, 8, 4, 0, 4, 8, 7, 5, 5, 4, 5, 1, 5, 2, 8, 2, 6,
           0, 1, 8, 6, 7, 1, 3, 3, 3, 1, 3, 0, 6, 3, 9, 5, 9, 4, 3, 3, 0, 9,
           7, 8, 2, 4, 1, 5, 7, 8, 6, 1, 3, 1, 4, 8, 3, 0, 0, 2, 2, 8, 9, 3,
           4, 8, 4, 0, 1, 4, 9, 2, 5, 1, 1, 5, 0, 4, 7, 1, 9, 1, 7, 8, 5, 4,
           1, 7, 0, 4, 5, 0, 1, 6, 8, 0, 8, 2, 6, 0, 7, 7, 0, 2, 3, 3, 2, 0,
           4, 0, 5, 1, 8, 9, 5, 1], dtype=int8)
```
With value\_counts we can now look at how the number is distributed among the individual areas:

[6]: pd.value\_counts(cats)

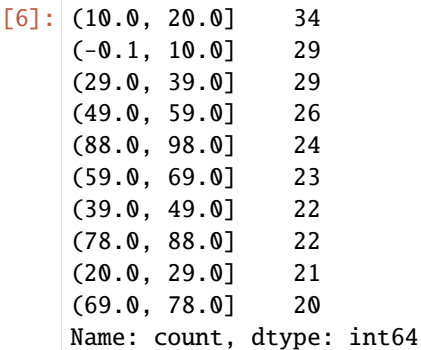

It is striking that the age ranges do not contain an equal number of years, but with 20.0, 29.0 and 69.0, 78.0 two ranges contain only 9 years. This is due to the fact that the age range only extends from 0 to 98:

[7]: df.min()

```
[7]: Age 0
    dtype: int64
```
[8]: df.max()

[8]: Age 98 dtype: int64

With [pandas.qcut,](https://pandas.pydata.org/pandas-docs/stable/reference/api/pandas.qcut.html) on the other hand, the set is divided into areas that are approximately the same size:

```
[9]: cats = pd.qcut(ages, 10, precision=0)
```

```
[10]: pd.value_counts(cats)
[10]: (24.0, 36.0] 28
     (9.0, 15.0] 26
     (53.0, 65.0] 26
     (65.0, 76.0] 26
     (-1.0, 9.0] 25
     (15.0, 24.0] 24
     (36.0, 44.0] 24
     (76.0, 88.0] 24
     (88.0, 98.0] 24
     (44.0, 53.0] 23
     Name: count, dtype: int64
```
If we want to ensure that each age group actually includes exactly ten years, we can specify this directly with [pan](https://pandas.pydata.org/docs/reference/api/pandas.Categorical.html)[das.Categorical:](https://pandas.pydata.org/docs/reference/api/pandas.Categorical.html)

```
[11]: age\_groups = ["{0} - {1}". format(i, i + 9) for i in range(0, 99, 10)]
      cats = pd.Categorical(age_groups)
```
cats.categories

```
[11]: Index(['0 - 9', '10 - 19', '20 - 29', '30 - 39', '40 - 49', '50 - 59',
             '60 - 69', '70 - 79', '80 - 89', '90 - 99'],
            dtype='object')
```
For grouping we can now use [pandas.cut.](https://pandas.pydata.org/docs/reference/api/pandas.cut.html) However, the number of labels must be one less than the number of edges:

[12]: df["Age group"] = pd.cut(df.Age, range(0, 101, 10), right=False, labels=cats)

df

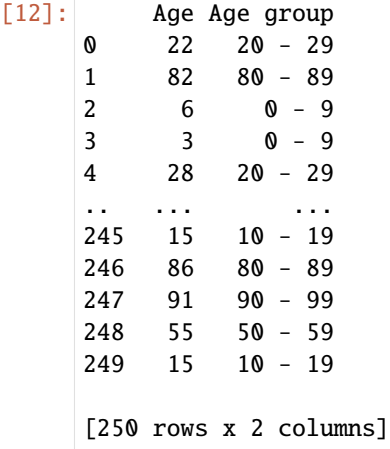

# **2.4.12 Combining and merging data sets**

Data contained in pandas objects can be combined in several ways:

- [pandas.merge](https://pandas.pydata.org/docs/reference/api/pandas.merge.html) joins rows in DataFrames based on one or more keys. This function is familiar from SQL or other relational databases, as it implements database join operations.
- [pandas.concat](https://pandas.pydata.org/docs/reference/api/pandas.concat.html) concatenates or *stacks* objects along an axis.
- The instance methods [pandas.DataFrame.combine\\_first](https://pandas.pydata.org/docs/reference/api/pandas.DataFrame.combine_first.html) or [pandas.Series.combine\\_first](https://pandas.pydata.org/docs/reference/api/pandas.Series.combine_first.html) allow overlapping data to be joined.
- With [pandas.merge\\_asof](https://pandas.pydata.org/docs/reference/api/pandas.merge_asof.html) you can perform time series based window joins between DataFrame objects.

#### **Database-like DataFrame joins**

Merge or join operations combine data sets by linking rows with one or more keys. These operations are especially important in relational, SQL-based databases. The merge function in pandas is the main entry point for applying these algorithms to your data.

```
[1]: import pandas as pd
```

```
[2]: encoding = pd.DataFrame(
        {
           "Unicode": [
               "U+0000", "U+0 001", "U+0002", "U+0003", "U+0004", "U+0005",
           ],
            "Decimal": [0, 1, 2, 3, 4, 5],
           "Octal": ["000", "001", "002", "003", "004", "005"],
           "Key": ["NUL", "Ctrl-A", "Ctrl-B", "Ctrl-C", "Ctrl-D", "Ctrl-E"],
        }
    )
    update = pd.DataFrame(
        {
            "Unicode": [
               "U+0003", "U+0004", "U+0005", "U+0006", "U+0007", "U+0008", "U+0009",
           ],
            "Decimal": [3, 4, 5, 6, 7, 8, 9],
           "Octal": ["003", "004", "005", "006", "007", "008", "009"],
           "Key": [
               "Ctrl-C", "Ctrl-D", "Ctrl-E", "Ctrl-F", "Ctrl-G", "Ctrl-H", "Ctrl-I",
           ],
        }
    )
    encoding, update
[2]: ( Unicode Decimal Octal Key
     0 U+0000 0 000 NUL
     1 U+0001 1 001 Ctrl-A
     2 U+0002 2 002 Ctrl-B
     3 U+0003 3 003 Ctrl-C
     4 U+0004 4 004 Ctrl-D
     5 U+0005 5 005 Ctrl-E,
```
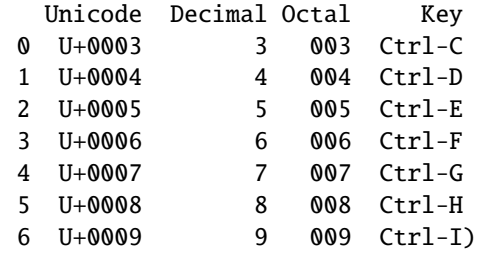

When we call merge with these objects, we get:

```
[3]: pd.merge(encoding, update)
```
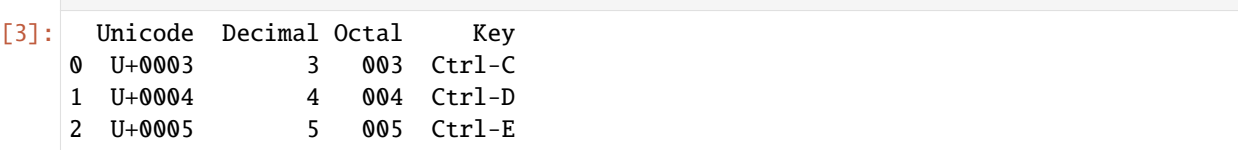

By default, merge performs a so-called *inner join*; the keys in the result are the intersection or common set in both tables.

**Note:**

I did not specify which column to merge over. If this information is not specified, merge will use the overlapping column names as keys. However, it is good practice to specify this explicitly:

```
[4]: pd.merge(encoding, update, on="Unicode")
```
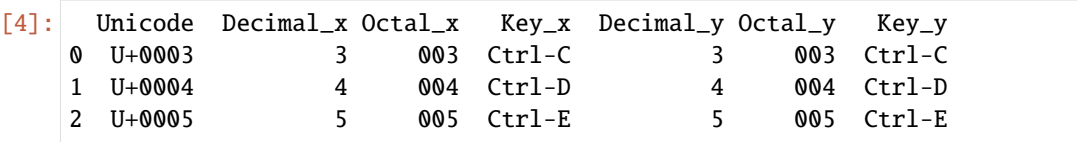

If the column names are different in each object, you can specify them separately. In the following example update2 gets the key U+ and not Unicode:

```
[5]: update2 = pd.DataFrame(
       {
           "U+": [
              "U+0003", "U+0004", "U+0005", "U+0006", "U+0007", "U+0008", "U+0009",
           ],
           "Decimal": [3, 4, 5, 6, 7, 8, 9],
           "Octal": ["003", "004", "005", "006", "007", "008", "009"],
           "Key": [
              "Ctrl-C", "Ctrl-D", "Ctrl-E", "Ctrl-F", "Ctrl-G", "Ctrl-H", "Ctrl-I",
          ],
       }
    \lambdapd.merge(encoding, update2, left_on="Unicode", right_on="U+")
[5]: Unicode Decimal_x Octal_x Key_x U+ Decimal_y Octal_y Key_y
    0 U+0003 3 003 Ctrl-C U+0003 3 003 Ctrl-C
    1 U+0004 4 004 Ctrl-D U+0004 4 004 Ctrl-D
    2 U+0005 5 005 Ctrl-E U+0005 5 005 Ctrl-E
```
However, you can use merge not only to perform an inner join, with which the keys in the result are the intersection or common set in both tables. Other possible options are:

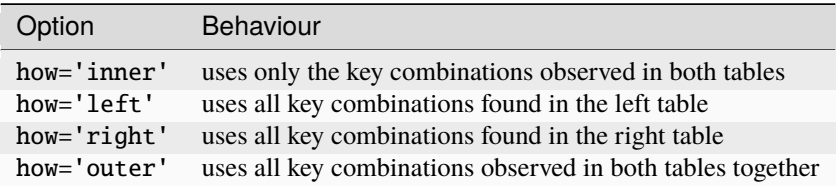

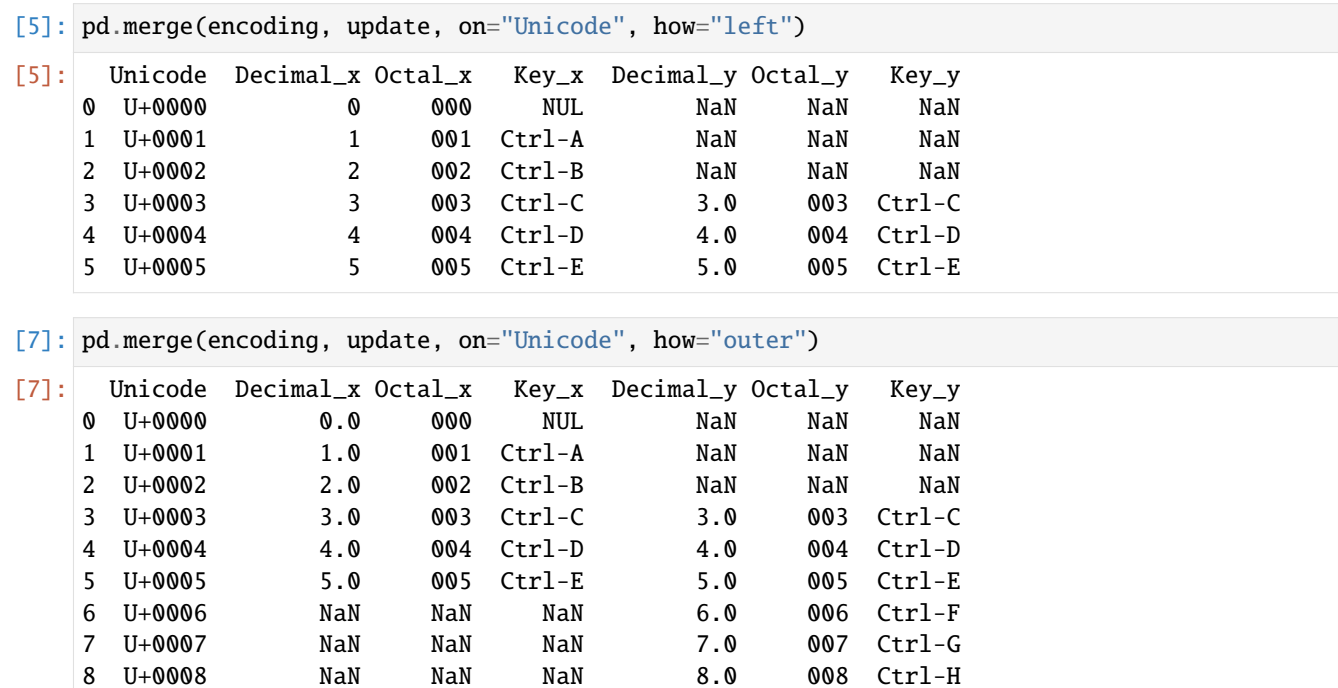

The join method only affects the unique key values that appear in the result.

9 U+0009 NaN NaN NaN 9.0 009 Ctrl-I

To join multiple keys, you can pass a list of column names:

[6]: pd.merge(encoding, update, on=["Unicode", "Decimal", "Octal", "Key"], how="outer")

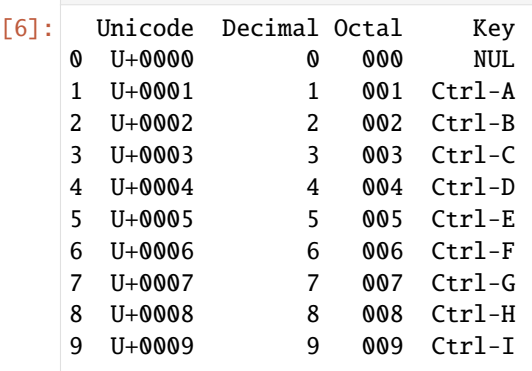

# **2.4.13 Group operations**

By groupby is meant a process that involves one or more of the following steps:

- **Split** divides the data into groups according to certain criteria
- **Apply** applies a function independently to each group
- **Combine** combines the results in a data structure

In the first phase of the process, the data contained in a pandas object, be it a Series, a DataFrame or something else, is split into groups based on one or more keys. The division is done on a particular axis of an object. For example, a DataFrame can be grouped by its rows  $(axis=0)$  or its columns  $(axis=1)$ . Then, a function is applied to each group to create a new value. Finally, the results of all these function applications are combined in a result object. The shape of the result object usually depends on what is done with the data.

Each grouping key can take many forms, and the keys do not all have to be of the same type:

- a list or array of values that have the same length as the axis being grouped
- a value that specifies a column name in a DataFrame
- a dict or series that is a correspondence between the values on the axis being grouped and the group names
- a function that is called on the axis index or the individual labels in the index

#### **Note:**

The latter three methods are shortcuts to create an array of values that will be used to divide the object.

Don't worry if this all seems abstract. Throughout this chapter I will give many examples of all these methods. For starters, here is a small table dataset as a DataFrame:

## [1]: import numpy as np import pandas as pd

```
[2]: df = pd.DataFrame(
         {
```

```
"Title": [
                "Jupyter Tutorial",
                "Jupyter Tutorial",
                "PyViz Tutorial",
                None,
                "Python Basics",
                "Python Basics",
            ],
            "Language": ["de", "en", "de", None, "de", "en"],
            "2021-12": [19651, 4722, 2573, None, 525, 157],
            "2022-01": [30134, 3497, 4873, None, 427, 85],
            "2022-02": [33295, 4009, 3930, None, 276, 226],
        }
    )
    df
[2]: Title Language 2021-12 2022-01 2022-02
    0 Jupyter Tutorial de 19651.0 30134.0 33295.0
```
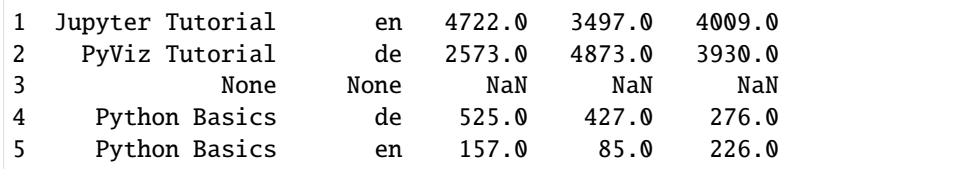

Suppose you want to calculate the sum of column 02/2022 using the labels of Title. There are several ways to do this. One is to access 02/2022 and call groupby with the column (a Series) in Title:

```
[3]: grouped = df["2022-02"].groupby(df["Title"])
```
grouped

```
[3]: <pandas.core.groupby.generic.SeriesGroupBy object at 0x11f32c8d0>
```
This grouped variable is now a special SeriesGroupBy object. It has not yet calculated anything except some intermediate data about the group key df['Title']. The idea is that this object has all the information needed to apply an operation to each of the groups. For example, to calculate the group averages, we can call the sum method of the GroupBy object:

```
[4]: grouped.sum()
```

```
[4]: Title
```
Jupyter Tutorial 37304.0 PyViz Tutorial 3930.0 Python Basics 502.0 Name: 2022-02, dtype: float64

Later I will explain more about what happens when you call . sum(). The important thing to note here is that the data (a row) has been aggregated by splitting the data across the group key, creating a new row that is now indexed by the unique values in the Title column. The resulting index is Title because groupby(df['Title'] did this.

If we had passed multiple arrays as a list instead, we would get something different:

```
[5]: sums = df["2021-12"].groupby([df["Language"], df["Title"]]).sum()
```
sums

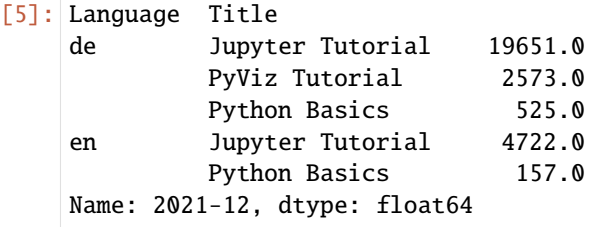

Here we have grouped the data based on two keys, and the resulting series now has a hierarchical index consisting of the observed unique key pairs:

[6]: sums.unstack()

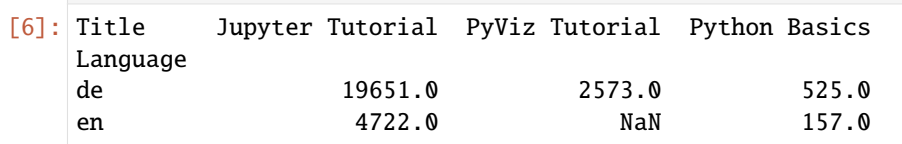

Often the grouping information is in the same DataFrame as the data you want to edit. In this case, you can pass column names (whether they are strings, numbers or other Python objects) as group keys:

```
[7]: df.groupby("Title").sum()
```
[7]: Language 2021-12 2022-01 2022-02 Title Jupyter Tutorial deen 24373.0 33631.0 37304.0 PyViz Tutorial de 2573.0 4873.0 3930.0 Python Basics deen 682.0 512.0 502.0

Here it is noticeable that the result does not contain a Language column. Since df['Language'] is not numeric data, it interferes with the table layout and is therefore automatically excluded from the result. By default, all numeric columns are aggregated.

```
[8]: df.groupby(["Title","Language"]).sum()
```
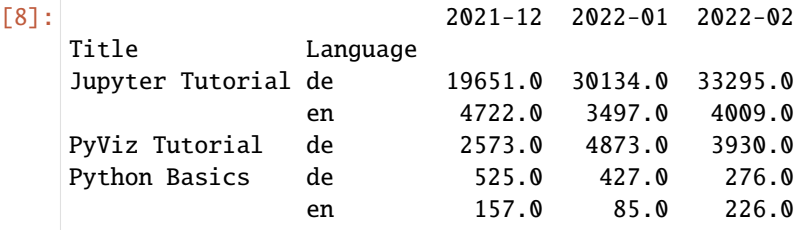

Regardless of the goal of using groupby, a generally useful groupby method is size, which returns a series with the group sizes:

```
[9]: df.groupby(["Language"]).size()
```
[9]: Language

de 3 en 2 dtype: int64

#### **Note:**

All missing values in a group key are excluded from the result by default. This behaviour can be disabled by passing dropna=False to groupby:

```
[10]: df.groupby("Language", dropna=False).size()
```

```
[10]: Language
    de 3
     en 2
    NaN 1
    dtype: int64
```

```
[11]: df.groupby(["Title", "Language"], dropna=False).size()
```
[11]: Title Language

```
Jupyter Tutorial de 1
          en 1
PyViz Tutorial de 1
Python Basics de 1
          en 1
```
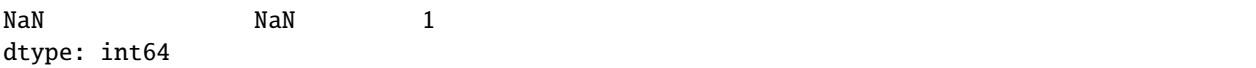

#### **Iteration over groups**

The object returned by groupby supports iteration and produces a sequence of 2-tuples containing the group name along with the data packet. Consider the following:

```
[12]: for name, group in df.groupby("Title"):
        print(name)
        print(group)
     Jupyter Tutorial
                 Title Language 2021-12 2022-01 2022-02
     0 Jupyter Tutorial de 19651.0 30134.0 33295.0
     1 Jupyter Tutorial en 4722.0 3497.0 4009.0
     PyViz Tutorial
               Title Language 2021-12 2022-01 2022-02
     2 PyViz Tutorial de 2573.0 4873.0 3930.0
     Python Basics
              Title Language 2021-12 2022-01 2022-02
     4 Python Basics de 525.0 427.0 276.0
     5 Python Basics en 157.0 85.0 226.0
```
With multiple keys, the first element of the tuple is a tuple of key values:

```
[13]: for (i1, i2), group in df.groupby(["Title", "Language"]):
        print((i1, i2))
        print(group)
     ('Jupyter Tutorial', 'de')
                 Title Language 2021-12 2022-01 2022-02
     0 Jupyter Tutorial de 19651.0 30134.0 33295.0
     ('Jupyter Tutorial', 'en')
                 Title Language 2021-12 2022-01 2022-02
     1 Jupyter Tutorial en 4722.0 3497.0 4009.0
     ('PyViz Tutorial', 'de')
                Title Language 2021-12 2022-01 2022-02
     2 PyViz Tutorial de 2573.0 4873.0 3930.0
     ('Python Basics', 'de')
               Title Language 2021-12 2022-01 2022-02
     4 Python Basics de 525.0 427.0 276.0
     ('Python Basics', 'en')
               Title Language 2021-12 2022-01 2022-02
     5 Python Basics en 157.0 85.0 226.0
```
Next, we want to output a dict of the data as a one-liner:

 $[14]$ : books = dict(list(df.groupby("Title")))

books

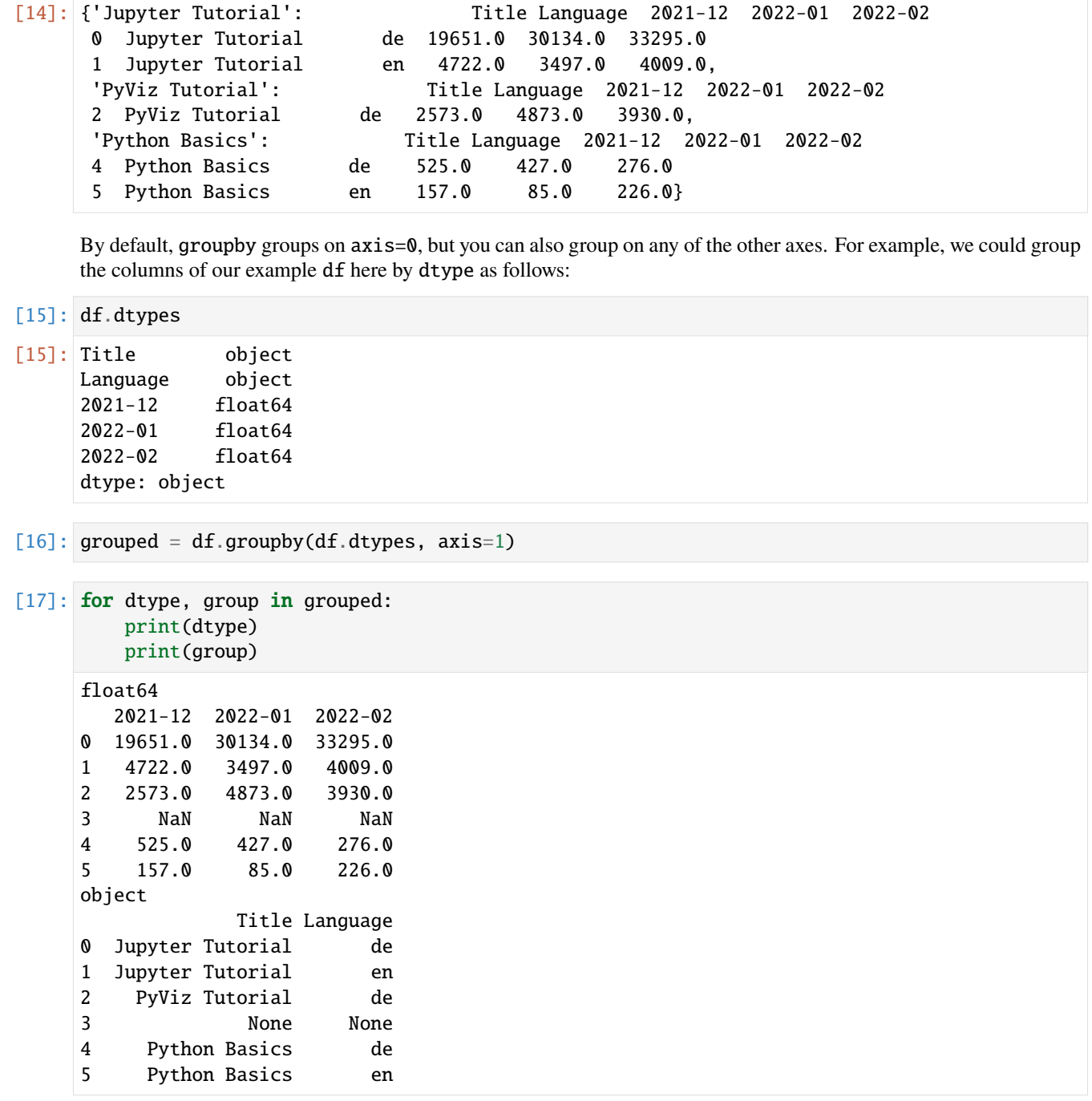

#### **Selecting a column or subset of columns**

Indexing a GroupBy object created from a DataFrame with a column name or an array of column names has the effect of subdividing columns for aggregation. This means that:

- [18]: df.groupby("Title")["2021-12"] df.groupby("Title")[["2022-01"]]
- [18]: <pandas.core.groupby.generic.DataFrameGroupBy object at 0x11f2f08d0>

are simplified spellings for:

- [19]: df["2021-12"].groupby(df["Title"]) df[["2022-01"]].groupby(df["Title"])
- [19]: <pandas.core.groupby.generic.DataFrameGroupBy object at 0x11f362a50>

Especially for large datasets, it may be desirable to aggregate only some columns. For example, to calculate the sum for only column 01/2022 in the previous dataset and get the result as a DataFrame, we could write:

```
[20]: df.groupby(["Title", "Language"])[["2022-01"]].sum()
```
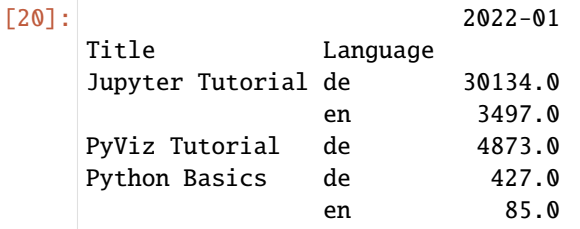

The object returned by this indexing operation is a grouped DataFrame if a list or array is passed, or a grouped series if only a single column name is passed as a scalar:

```
[21]: series_grouped = df.groupby(["Title", "Language"])["2022-01"]
```

```
series_grouped
```
[21]: <pandas.core.groupby.generic.SeriesGroupBy object at 0x11f36d150>

```
[22]: series_grouped.sum()
```
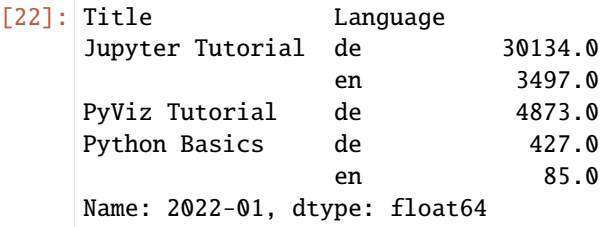

## **Grouping with** dicts **and** series

Grouping information can also be in a form other than an array:

 $[23]$ : df.iloc $[2:3, [2, 3]] = np$ .nan

Suppose I have a group correspondence for the columns and want to group the columns together by group:

```
[24]: \text{mapping} = \{ \text{"}2021-12 \text{"} \cdot \text{"Dec 2021"} \},"2022-01": "Jan 2022",
                        "2022-02": "Feb 2022"}
```
Now an array could be constructed from this dict to pass to groupby, but instead we can just pass the dict:

```
[25]: by_column = df.groupby(mapping, axis=1)
```
by\_column.sum()

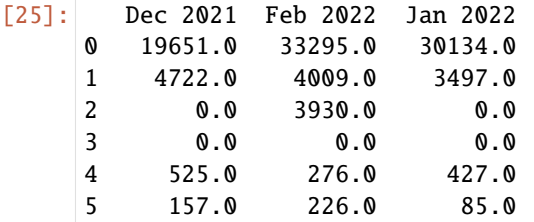

The same functionality applies to Series:

```
[26]: map_series = pd.Series(mapping)
```
map\_series

[26]: 2021-12 Dec 2021 2022-01 Jan 2022 2022-02 Feb 2022 dtype: object

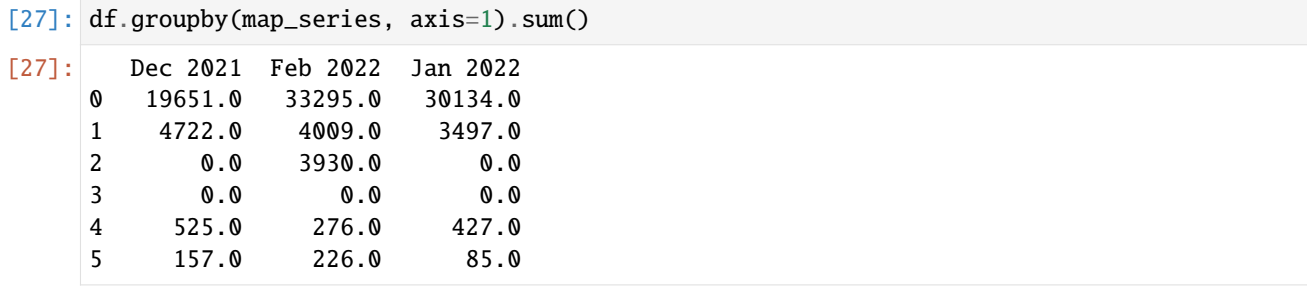

## **Grouping with Functions**

Using Python functions is a more general method of defining a group assignment compared to a Dict or Series. Each function passed as a group key is called once per index value, with the return values used as group names. Specifically, consider the example DataFrame from the previous section, which contains the titles as index values. Suppose If you want to group by the length of the names, you can calculate an array with the lengths of the strings, but it is easier to pass the len function:

```
[28]: df = pd.DataFrame(
          \Gamma[19651, 30134, 33295],
              [4722, 3497, 4009],
              [2573, 4873, 3930],
              [525, 427, 276],
              [157, 85, 226],
          ],
          index=[
              "Jupyter Tutorial",
              "Jupyter Tutorial",
              "PyViz Tutorial",
              "Python Basics",
              "Python Basics",
          ],
          columns=["2021-12", "2022-01", "2022-02"],
      )
```

```
[29]: df.groupby(len).count()
```
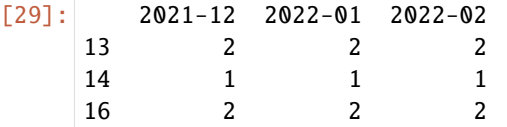

Mixing functions with arrays, dicts or series is no problem, as everything is converted internally into arrays:

```
[30]: languages = ["de", "en", "de", "de", "en"]
```

```
[31]: df.groupby([len, languages]).count()
```
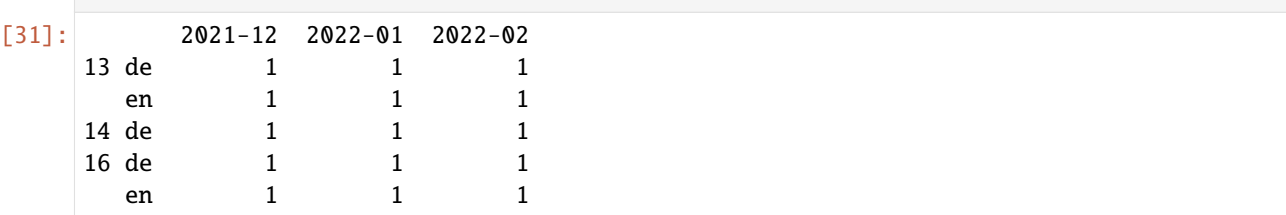

## **Grouping by index levels**

A final practical feature for hierarchically indexed datasets is the ability to aggregate by one of the index levels of an axis. Let's look at an example:

```
[32]: version_hits = [[19651, 0, 30134, 0, 33295, 0],
        [4722, 1825, 3497, 2576, 4009, 3707],
        [2573, 0, 4873, 0, 3930, 0],
        [None, None, None, None, None, None],
        [525, 0, 427, 0, 276, 0],
        [157, 0, 85, 0, 226, 0],
    ]
    df = pd.DataFrame(
        version_hits,
        index=[
           \Gamma"Jupyter Tutorial",
              "Jupyter Tutorial",
              "PyViz Tutorial",
              None,
              "Python Basics",
              "Python Basics",
           ],
           ["de", "en", "de", None, "de", "en"],
        ],
        columns=[
           ["2021-12", "2021-12", "2022-01", "2022-01", "2022-02", "2022-02"],
           ["latest", "stable", "latest", "stable", "latest", "stable"],
        ],
    )
    df.columns.names = ["Month", "Version"]
    df
[32]: Month 2021-12 2022-01 2022-02
    Version latest stable latest stable latest stable
    Jupyter Tutorial de 19651.0 0.0 30134.0 0.0 33295.0 0.0
                   en 4722.0 1825.0 3497.0 2576.0 4009.0 3707.0
    PyViz Tutorial de 2573.0 0.0 4873.0 0.0 3930.0 0.0
     NaN NaN NaN NaN NaN NaN NaN NaN
    Python Basics de 525.0 0.0 427.0 0.0 276.0 0.0
                   en 157.0 0.0 85.0 0.0 226.0 0.0
[33]: df.groupby(level="Month", axis=1).sum()
[33]: Month 2021-12 2022-01 2022-02
     Jupyter Tutorial de 19651.0 30134.0 33295.0
                   en 6547.0 6073.0 7716.0
    PyViz Tutorial de 2573.0 4873.0 3930.0
     NaN NaN 0.0 0.0 0.0
    Python Basics de 525.0 427.0 276.0
```
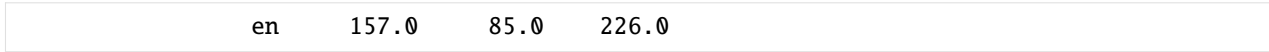

# **2.4.14 Aggregation**

Aggregations refer to any data transformation that produces scalar values from arrays. In the previous examples, several of them were used, including count and sum. You may now be wondering what happens when you apply sum() to a GroupBy object. Optimised implementations exist for many common aggregations, such as the one in the following table. However, they are not limited to this set of methods.

Function name Description

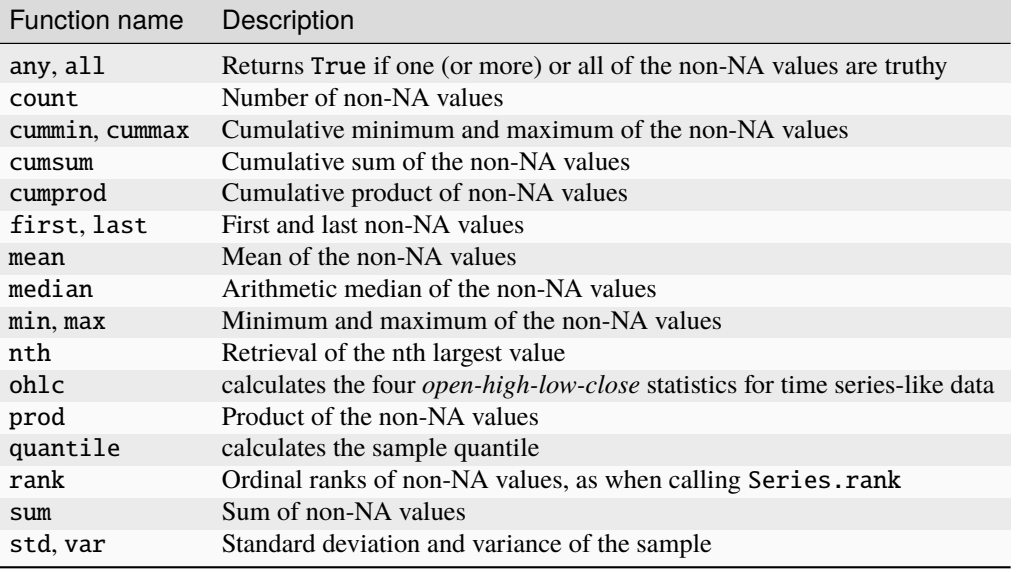

You can use your own aggregations and also call any method that is also defined for the grouped object. For example, the Series method nsmallest selects the smallest requested number of values from the data.

Although nsmallest is not explicitly implemented for GroupBy, we can still use it with a non-optimised implementation. Internally, GroupBy decomposes the Series, calls df.nsmallest(n) for each part and then merges these results in the result object:

```
[1]: import numpy as np
    import pandas as pd
```

```
[2]: df = pd.DataFrame(
```

```
{
    "Title": [
        "Jupyter Tutorial",
        "Jupyter Tutorial",
        "PyViz Tutorial",
        None,
        "Python Basics",
        "Python Basics",
    ],
    "2021-12": [30134, 6073, 4873, None, 427, 95],
```

```
"2022-01": [33295, 7716, 3930, None, 276, 226],
          "2022-02": [19651, 6547, 2573, None, 525, 157],
       }
   )
   df
[2]: Title 2021-12 2022-01 2022-02
   0 Jupyter Tutorial 30134.0 33295.0 19651.0
   1 Jupyter Tutorial 6073.0 7716.0 6547.0
   2 PyViz Tutorial 4873.0 3930.0 2573.0
    3 None NaN NaN NaN
   4 Python Basics 427.0 276.0 525.0
    5 Python Basics 95.0 226.0 157.0
[3]: grouped = df.groupby("Title")
[4]: grouped["2022-01"].nsmallest(1)
[4]: Title
   Jupyter Tutorial 1 7716.0
```
To use a custom aggregation function, pass any function that aggregates an array to the aggregate or agg method:

```
[5]: def range(arr):
       return arr.max() - arr.min()grouped.agg(range)
[5]: 2021-12 2022-01 2022-02
   Title
   Jupyter Tutorial 24061.0 25579.0 13104.0
   PyViz Tutorial 0.0 0.0 0.0
   Python Basics 332.0 50.0 368.0
```
PyViz Tutorial 2 3930.0 Python Basics 5 226.0 Name: 2022-01, dtype: float64

You will find that some methods like describe also work, even though they are not strictly speaking aggregations:

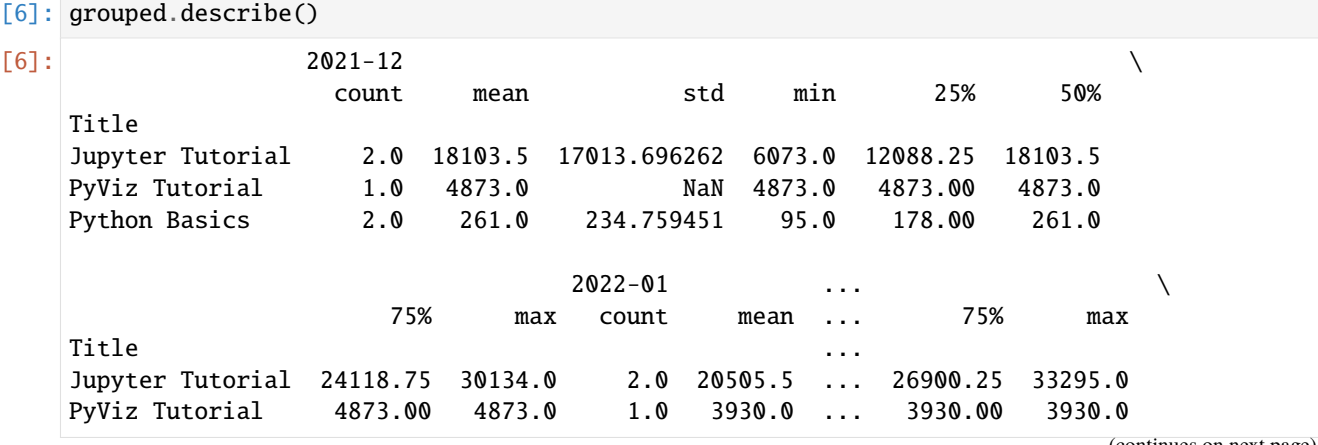

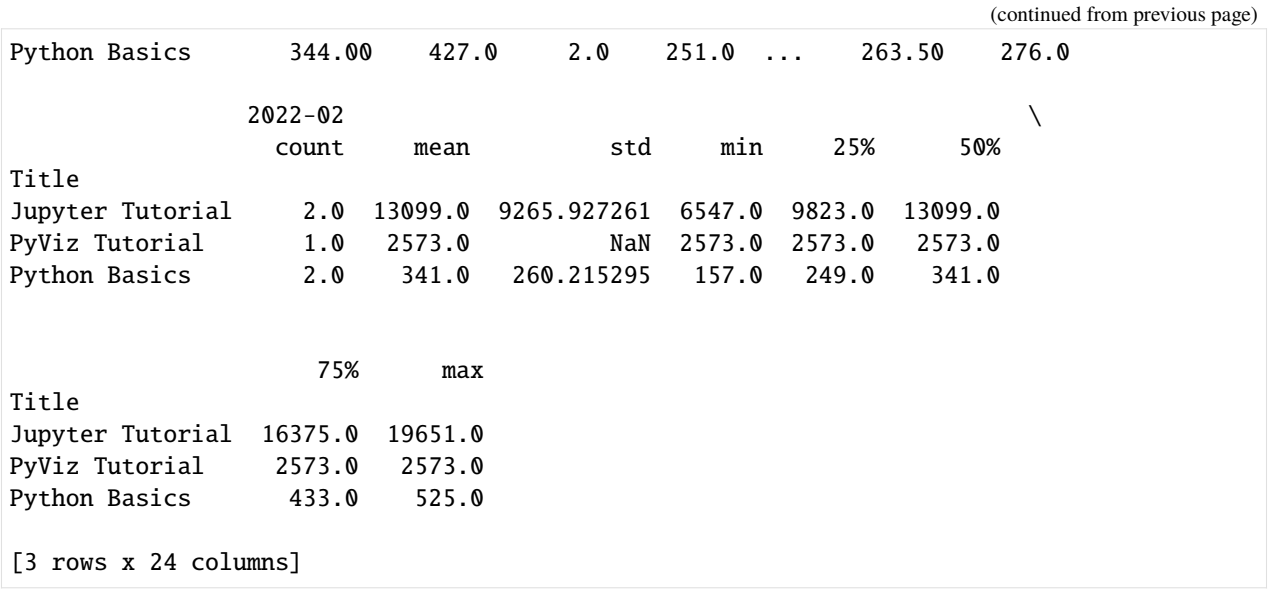

#### **Note:**

Custom aggregation functions are generally much slower than the optimised functions in the table above. This is because there is some extra work involved in creating the intermediate data sets for the group (function calls, reordering of data).

#### **Additional functions column by column**

As we have already seen, aggregating a Series or all columns of a DataFrame is a matter of using aggregate (or agg) with the desired function or calling a method such as mean or std. However, it is more common to aggregate simultaneously with another function depending on the column or with multiple functions.

#### [7]: grouped.agg("mean")

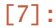

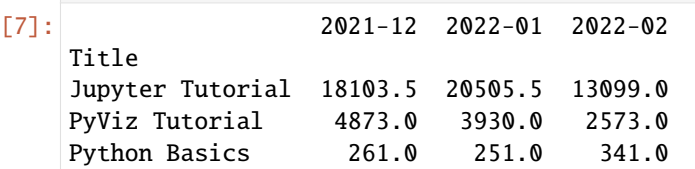

If you pass a list of functions or function names instead, you will get back a DataFrame with column names from the functions:

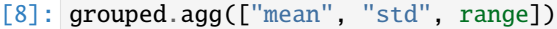

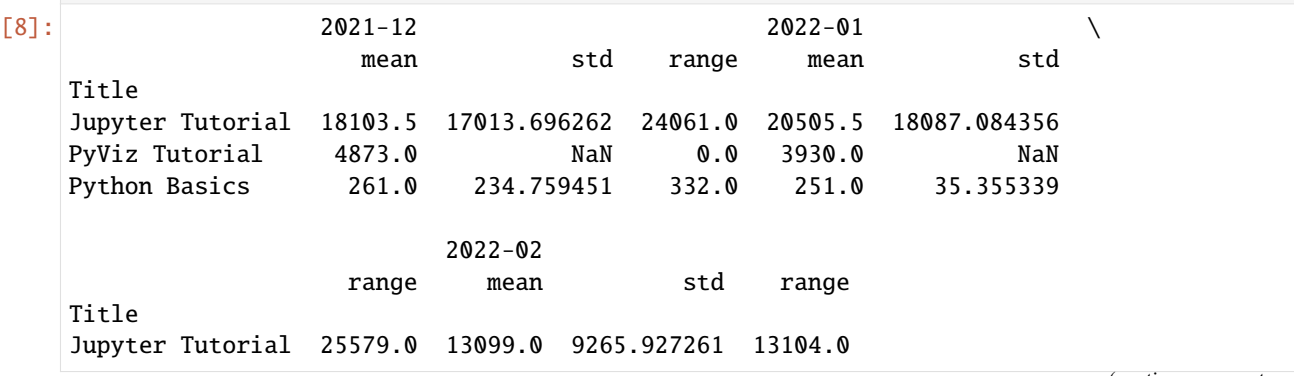

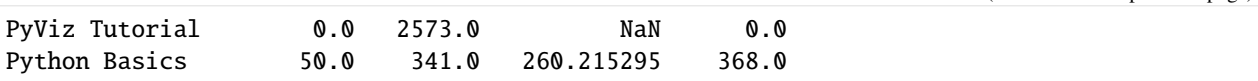

Here we have passed agg a list of aggregation functions to be evaluated independently for the data groups.

You don't need to accept the names that GroupBy gives to the columns; in particular, lambda functions have the name <lambda>, which makes them difficult to identify. When you pass a list of tuples, the first element of each tuple is used as the column name in the DataFrame:

```
[9]: grouped.agg(
      [("Mean", "mean"), ("Standard deviation", "std"), ("Range", range)]
   )
2021-12 2022-01 \
                  Mean Standard deviation Range Mean
   Title
   Jupyter Tutorial 18103.5 17013.696262 24061.0 20505.5
   PyViz Tutorial 4873.0 NaN 0.0 3930.0
   Python Basics 261.0 234.759451 332.0 251.0
                                    2022 - 02 \
               Standard deviation Range Mean Standard deviation
   Title
   Jupyter Tutorial 18087.084356 25579.0 13099.0 9265.927261
   PyViz Tutorial NaN 0.0 2573.0 NaN
   Python Basics 35.355339 50.0 341.0 260.215295
                 Range
   Title
   Jupyter Tutorial 13104.0
   PyViz Tutorial 0.0
   Python Basics 368.0
```
With a DataFrame, you have the option of specifying a list of functions to be applied to all columns or to different functions per column. Let's say we want to calculate the same three statistics for the columns:

```
[10]: stats = ["count", "mean", "max"]
```

```
evaluations = grouped.agg(stats)
```
evaluations

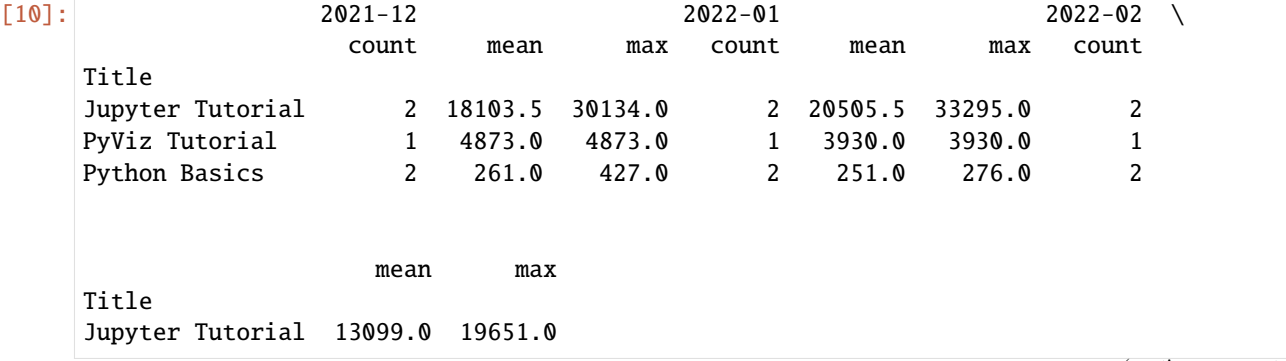

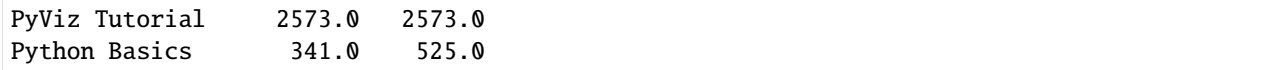

As you can see, the resulting DataFrame has hierarchical columns, just as you would get if you aggregated each column separately and used [pandas.concat](https://pandas.pydata.org/docs/reference/api/pandas.concat.html) to join the results together, using the column names as key arguments:

[11]: evaluations["2021-12"]

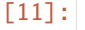

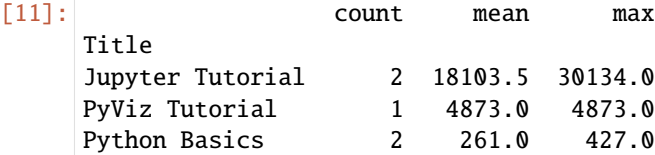

As before, a list of tuples with user-defined names can be passed:

```
[12]: tuples = [ ("Mean", "mean"), ("Variance", np.var)]
    grouped[["2021-12", "2022-01"]].agg(tuples)
[12]: 2021-12 2022-01
                    Mean Variance Mean Variance
    Title
    Jupyter Tutorial 18103.5 289465860.5 20505.5 327142620.5
    PyViz Tutorial 4873.0 NaN 3930.0 NaN
    Python Basics 261.0 55112.0 251.0 1250.0
```
If we now assume that potentially different functions are to be applied to one or more of the columns, we pass a dict to agg that contains an assignment of column names to one of the function specifications:

[13]: grouped.agg({"2021-12": "mean", "2022-01": np.var}) [13]: 2021-12 2022-01 Title Jupyter Tutorial 18103.5 327142620.5 PyViz Tutorial 4873.0 NaN Python Basics 261.0 1250.0

[14]: grouped.agg({"2021-12": ["min", "max", "mean", "std"], "2022-01": "sum"})

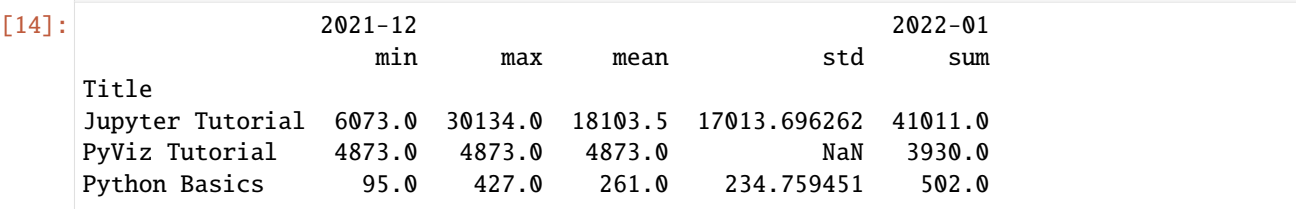
#### **Return aggregated data without row indices**

In all the examples so far, the aggregated data is returned with an index. Since this is not always desired, you can disable this behaviour in most cases by passing as\_index=False to groupby:

```
[15]: grouped.agg([range], as_index=False).mean()
```

```
[15]: 2021-12 8131.000000
     2022-01 8543.000000
     2022-02 4490.666667
     dtype: float64
```
By using the method as\_index=False, some unnecessary calculations are avoided. Of course, it is always possible to get the result back with index by calling reset\_index for the result.

## **2.4.15 Apply**

The most general GroupBy method is apply. It splits the object to be processed, calls the passed function on each part and then tries to chain the parts together.

Suppose we want to select the five largest hit values by group. To do this, we first write a function that selects the rows with the largest values in a particular column:

```
[1]: import numpy as np
    import pandas as pd
```

```
[2]: df = pd.DataFrame(
        {
           "2021-12": [30134, 6073, 4873, None, 427, 95],
           "2022-01": [33295, 7716, 3930, None, 276, 226],
           "2022-02": [19651, 6547, 2573, None, 525, 157],
       },
       index=[
           \Gamma"Jupyter Tutorial",
               "Jupyter Tutorial",
               "PyViz Tutorial",
               "PyViz Tutorial",
               "Python Basics",
               "Python Basics",
           ],
           ["de", "en", "de", "en", "de", "en"],
       ],
    )
    df.index.names = ["Title", "Language"]
    df
[2]: 2021-12 2022-01 2022-02
    Title Language
    Jupyter Tutorial de 30134.0 33295.0 19651.0
                    en 6073.0 7716.0 6547.0
```
PyViz Tutorial de 4873.0 3930.0 2573.0

en NaN NaN NaN

(continues on next page)

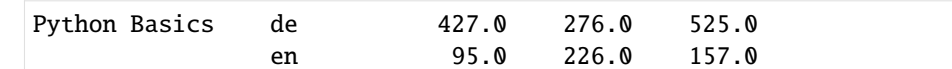

```
[3]: def top(df, n=5, column="2021-12"):
```

```
return df.sort_values(by=column, ascending=False)[:n]
```
 $top(df, n=3)$ 

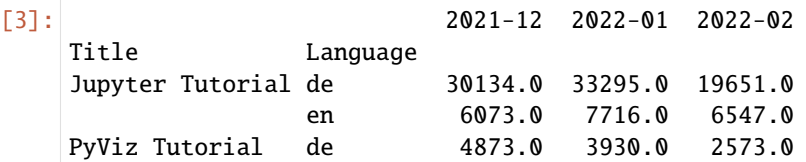

If we now group by titles, for example, and call apply with this function, we get the following:

```
[4]: grouped_titles = df.groupby("Title", as_index=False)
```
grouped\_titles.apply(top)

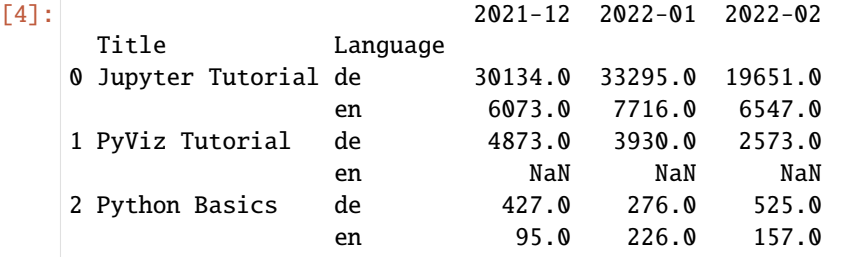

What happened here? The upper function is called for each row group of the DataFrame, and then the results are concatenated with [pandas.concat,](https://pandas.pydata.org/docs/reference/api/pandas.concat.html) labelling the parts with the group names. The result therefore has a hierarchical index whose inner level contains index values from the original DataFrame.

If you pass a function to apply that takes other arguments or keywords, you can pass them after the function:

```
[5]: grouped_titles = df.groupby("Title", as_index=False)
```
grouped\_titles.apply(top, n=1)

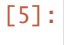

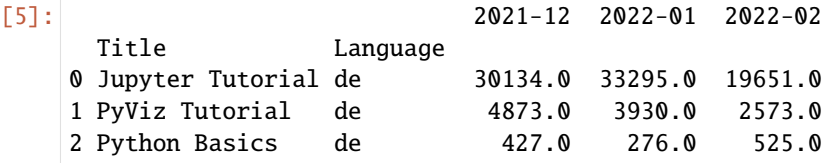

We have now seen the basic usage of apply. What happens inside the passed function is very versatile and up to you; it only has to return a pandas object or a single value. In the following, we will therefore mainly show examples that can give you ideas on how to solve various problems with groupby.

First, let's look again at describe, called over the GroupBy object:

#### $[6]$ : result = grouped\_titles.describe()

result

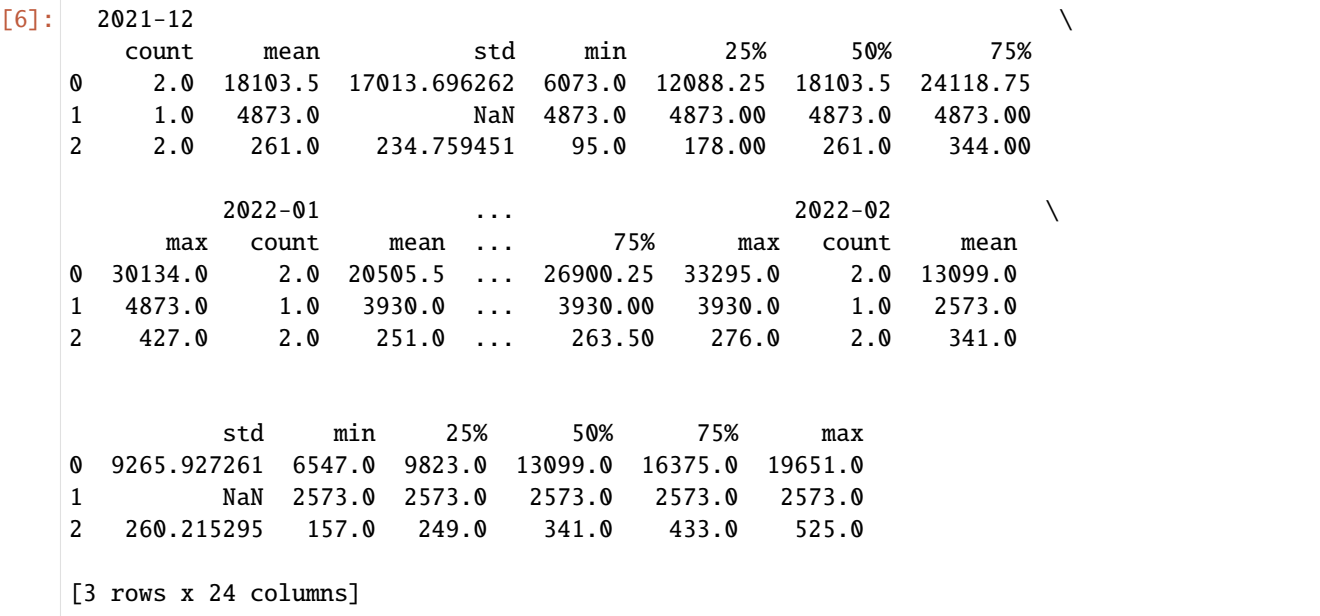

When you call a method like describe within GroupBy, it is actually just an abbreviation for:

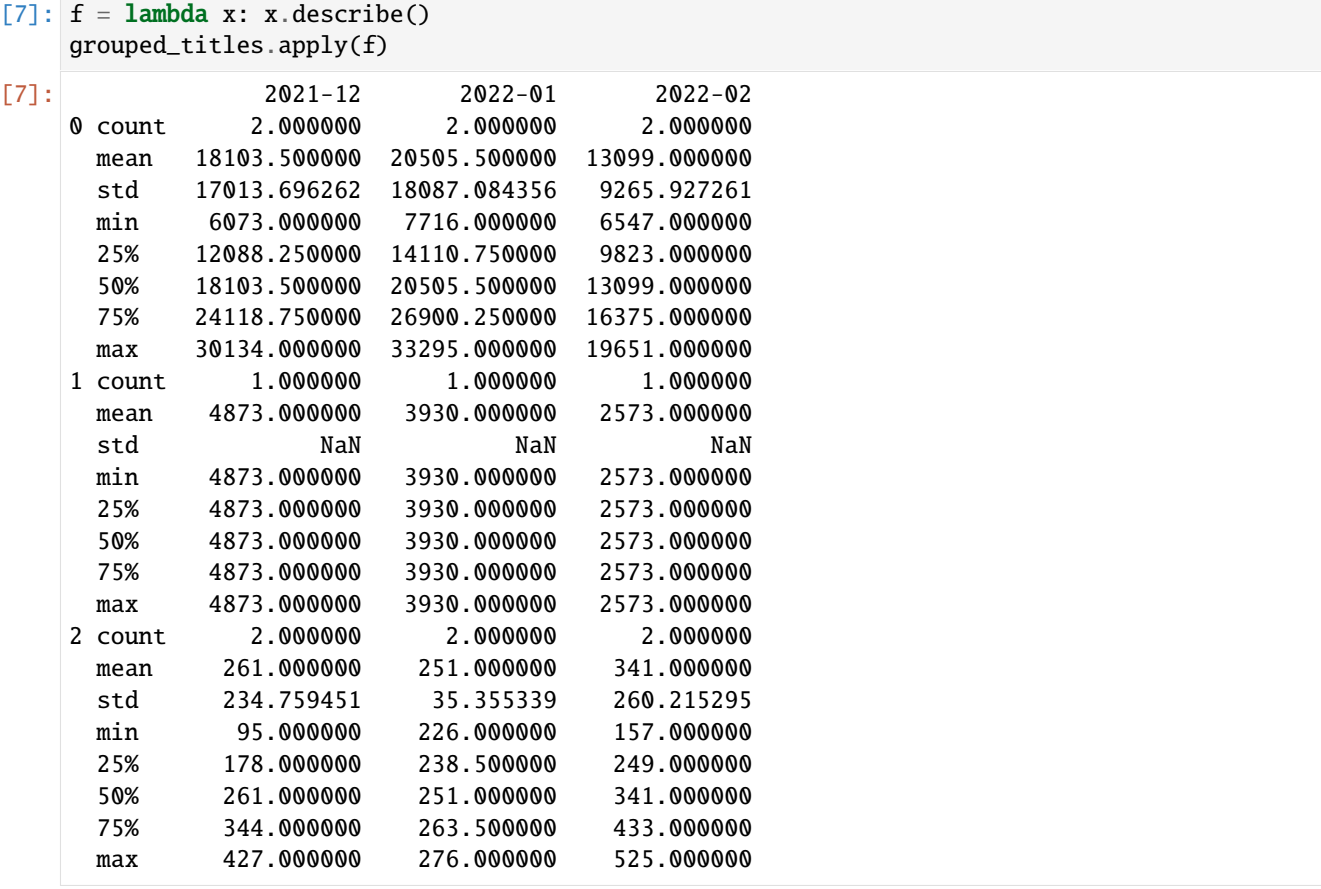

#### **Suppression of the group keys**

In the previous examples, you saw that the resulting object has a hierarchical index formed by the group keys together with the indices of the individual parts of the original object. You can disable this by passing group\_keys=False to groupby:

```
[8]: grouped_lang = df.groupby("Language", group_keys=False)
```
grouped\_lang.apply(top)

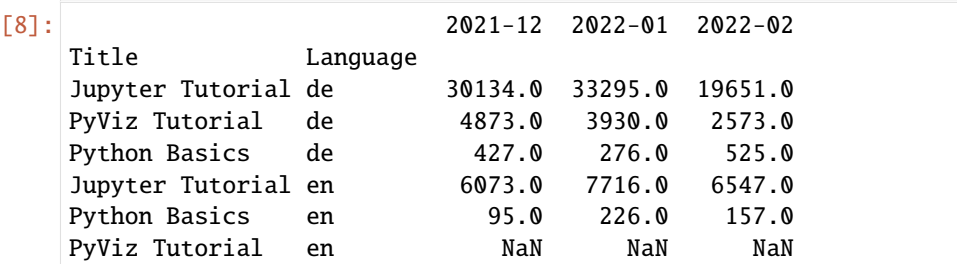

#### **Quantile and bucket analysis**

As described in *[discretisation and grouping](#page-124-0)*, pandas has some tools, especially cut and qcut, to split data into buckets with bins of your choice or by sample quantiles. Combine these functions with groupby and you can conveniently perform bucket or quantile analysis on a dataset. Consider a simple random data set and a bucket categorisation of equal length with cut:

```
[9]: rng = np.random.default\_rng()df2 = pd.DataFrame(
        {
            "data1": rng.normal(size=1000),
            "data2": rng.normal(size=1000)
        }
    )
    quartiles = pd.cut(df2.data1, 4)quartiles[:10]
[9]: 0 (-1.38, 0.0424)
    1 (-1.38, 0.0424]
    2 (0.0424, 1.464]
    3 (0.0424, 1.464]
    4 (-1.38, 0.0424]
    5 (0.0424, 1.464]
    6 (-1.38, 0.0424]
    7 (-1.38, 0.0424]
    8 (-1.38, 0.0424]
    9 (-1.38, 0.0424]
    Name: data1, dtype: category
    Categories (4, interval[float64, right]): [(-2.807, -1.38] < (-1.38, 0.0424] < (0.0424,␣
     \rightarrow1.464] < (1.464, 2.886]]
```
The category object returned by cut can be passed directly to groupby. So we could calculate a set of group statistics for the quartiles as follows:

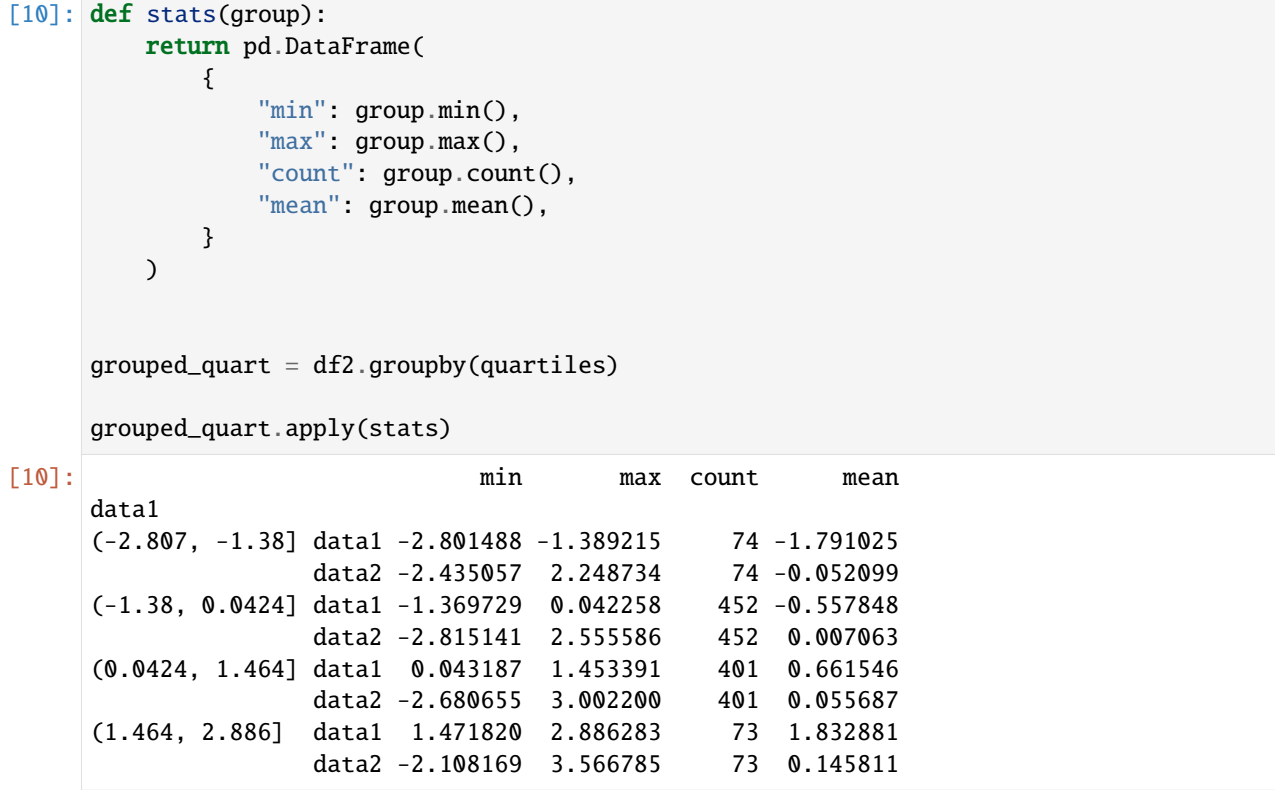

These were buckets of equal length; to calculate buckets of equal size based on sample quantiles, we can use qcut. I pass labels=False to get only quantile numbers:

 $[11]$ : quartiles\_samp = pd.qcut(df2.data1, 4, labels=False)

grouped\_quart\_samp = df2.groupby(quartiles\_samp)

grouped\_quart\_samp.apply(stats)

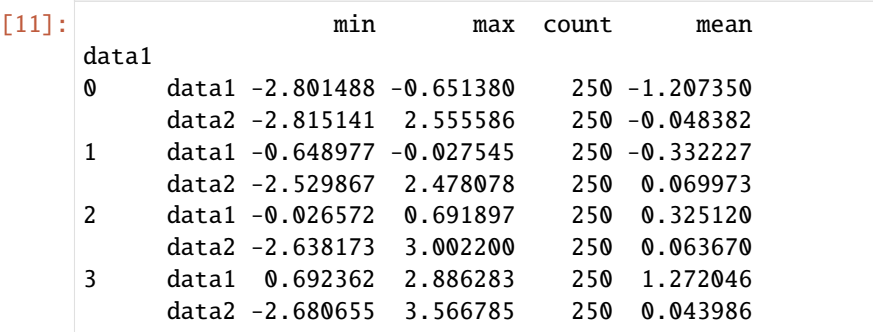

## **Populating data with group-specific values**

When cleaning missing data, in some cases you will replace data observations with dropna, but in other cases you may want to fill the null values (NA) with a fixed value or a value derived from the data. fillna is the right tool for this; here, for example, I fill the null values with the mean:

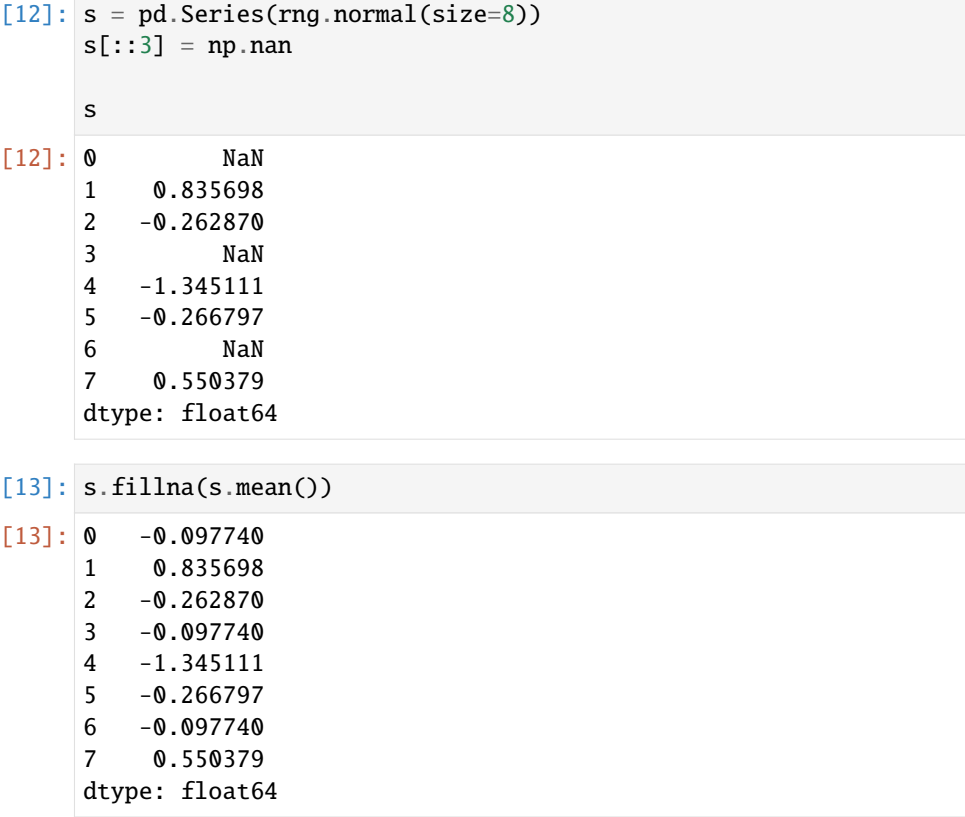

Here are some sample data for my tutorials, divided into German and English editions:

Suppose you want the fill value to vary by group. These values can be predefined, and since the groups have an internal name attribute, you can use this with apply:

```
[14]: fill_values = {"de": 10632, "en": 3469}
```
fill\_func = lambda g: g.fillna(fill\_values[g.name])

df.groupby("Language").apply(fill\_func)

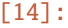

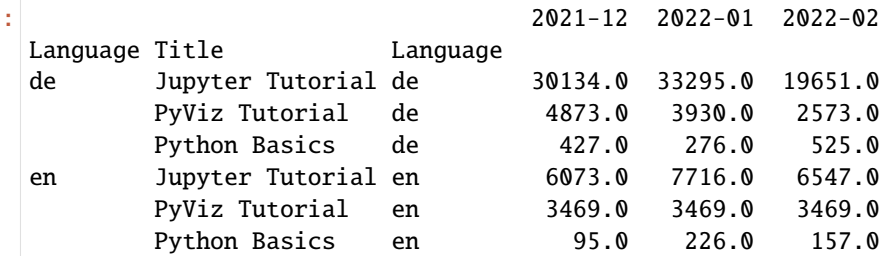

You can also group the data and use apply with a function that calls fillna for each data packet:

```
[15]: fill_mean = lambda g: g.fillna(g.mean())
    df.groupby("Language").apply(fill_mean)
[15]: 2021-12 2022-01 2022-02
    Language Title Language
    de Jupyter Tutorial de 30134.0 33295.0 19651.0
          PyViz Tutorial de 4873.0 3930.0 2573.0
          Python Basics de 427.0 276.0 525.0
    en Jupyter Tutorial en 6073.0 7716.0 6547.0
          PyViz Tutorial en 3084.0 3971.0 3352.0
          Python Basics en 95.0 226.0 157.0
```
#### **Group weighted average**

Since operations between columns in a DataFrame or two Series are possible, we can calculate the group-weighted average, for example:

```
[16]: df3 = pd.DataFrame(
        {
            "category": ["de", "de", "de", "de", "en", "en", "en", "en"],
            "data": np.random.randint(100000, size=8),
            "weights": np.random.rand(8),
        }
     \lambdadf3
[16]: category data weights
     0 de 41970 0.967458
     1 de 53639 0.605162
     2 de 16329 0.007546
     3 de 14668 0.033338
     4 en 99258 0.826135
     5 en 7727 0.861027
     6 en 13388 0.005460
     7 en 27957 0.276577
```
The group average weighted by category would then be:

```
[17]: grouped_cat = df3.groupby("category")
     get_wavg = lambda g: np.average(g["data"], weights=g["weights"])
     grouped_cat.apply(get_wavg)
[17]: category
     de 45662.558991
     en 48983.872414
     dtype: float64
```
### **Correlation**

An interesting task could be to calculate a DataFrame consisting of the percentage changes.

For this purpose, we first create a function that calculates the pairwise correlation of the 2021-12 column with the subsequent columns:

```
[18]: corr = lambda x: x.corrwith(x["2021-12"])
```
Next, we calculate the percentage change:

```
[19]: pcts = df.pct_change().dropna()
```
Finally, we group these percentage changes by year, which can be extracted from each row label with a one-line function that returns the year attribute of each date label:

```
[20]: grouped_lang = pcts.groupby("Language")
```
grouped\_lang.apply(corr)

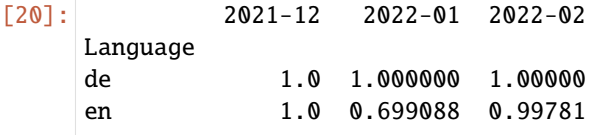

[21]: grouped\_lang.apply(lambda g: g["2021-12"].corr(g["2022-01"]))

[21]: Language

de 1.000000 en 0.699088 dtype: float64

#### **Performance problems with** apply

Since the apply method typically acts on each individual value in a Series, the function is called once for each value. If you have thousands of values, the function will be called thousands of times. This ignores the fast vectorisations of pandas unless you are using NumPy functions and slow Python is used. For example, we previously grouped the data by title and then called our top method with apply. Let's measure the time for this:

[22]: %%timeit

```
grouped_titles.apply(top)
566 \mus \pm 8.04 \mus per loop (mean \pm std. dev. of 7 runs, 1,000 loops each)
```
We can get the same result without applying by passing the DataFrame to our top method:

#### [23]: %%timeit

top(df)

43.8  $\mu$ s  $\pm$  693 ns per loop (mean  $\pm$  std. dev. of 7 runs, 10,000 loops each)

This calculation is 18 times faster.

#### **Optimising** apply **with Cython**

It is not always easy to find an alternative for apply. However, numerical operations like our top method can be made faster with [Cython.](https://cython.org/) To use Cython in Jupyyter, we use the following *[IPython magic](#page-17-0)*:

#### [24]: %**load\_ext** Cython

Then we can define our top function with Cython:

```
[25]: %%cython
     def top_cy(df, n=5, column="2021-12"):
         return df.sort_values(by=column, ascending=False)[:n]
```
[26]: %%timeit

```
grouped_titles.apply(top_cy)
565 \mus \pm 7.08 \mus per loop (mean \pm std. dev. of 7 runs, 1,000 loops each)
```
We haven't really gained much with this yet. Further optimisation possibilities would be to define the type in the Cython code with cpdef. For this, however, we would have to modify our method, because then no DataFrame can be passed.

## **2.4.16 Pivot tables and crosstabs**

A [pivot table](https://en.wikipedia.org/wiki/Pivot_table) is a data summary tool often found in spreadsheet and other data analysis software. It summarises a table of data by one or more keys and arranges the data in a rectangle, with some of the group keys along the rows and some along the columns. Pivot tables in Python with pandas are made possible by the *[groupby](#page-130-0)* function in combination with reshaping operations using *[hierarchical indexing](#page-85-0)*. DataFrame has a pivot table method, and there is also a top-level function [pandas.pivot\\_table.](https://pandas.pydata.org/docs/reference/api/pandas.pivot_table.html) pivot\_table not only provides a convenient interface to groupby, but can also add partial sums (margins).

Suppose we wanted to compute a table of group averages (the default aggregation type of pivot\_table) ordered by title and language in the rows:

```
[1]: import numpy as np
    import pandas as pd
```

```
[2]: df = pd.DataFrame(
```

```
{
        "Title": [
            "Jupyter Tutorial",
            "Jupyter Tutorial",
            "PyViz Tutorial",
            "PyViz Tutorial",
            "Python Basics",
            "Python Basics",
        ],
        "Language": ["de", "en", "de", None, "de", "en"],
        "2021-12": [30134, 6073, 4873, None, 427, 95],
        "2022-01": [33295, 7716, 3930, None, 276, 226],
        "2022-02": [19651, 6547, 2573, None, 525, 157],
    }
)
df
```
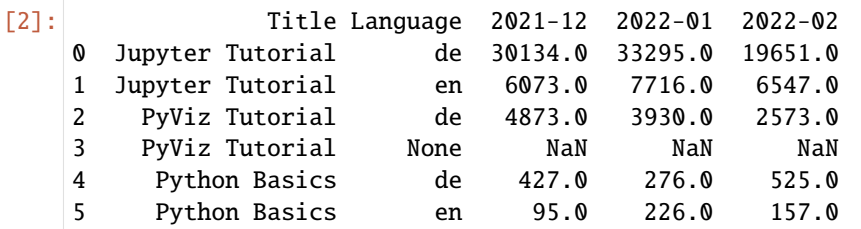

```
[3]: df.pivot_table(index=["Title", "Language"])
```
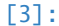

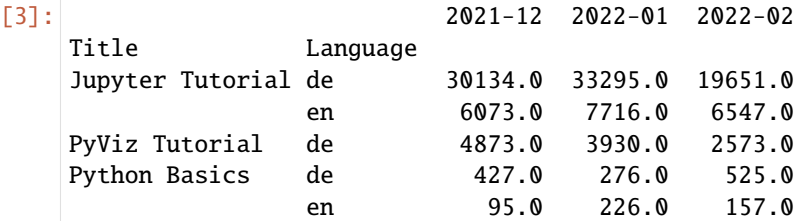

This could also have been done directly with groupby.

Now let's say we want to get the mean of hits of all languages per title for each individual month. For this I will enter Title in the table columns and the months in the rows:

```
[4]: df.pivot_table(columns="Title")
```
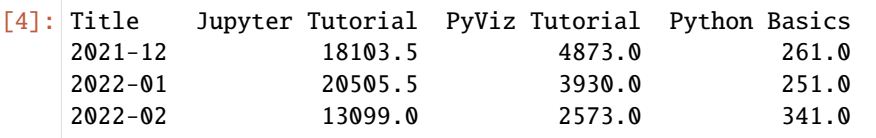

Alternatively, we can keep the languages as columns and add the mean values by specifying margins=True:

```
[5]: df.pivot_table(columns=["Title", "Language"], margins=True)
[5]: Title Jupyter Tutorial PyViz Tutorial \setminusLanguage de en All de All
   2021-12 30134.0 6073.0 18103.5 4873.0 4873.0
   2022-01 33295.0 7716.0 20505.5 3930.0 3930.0
   2022-02 19651.0 6547.0 13099.0 2573.0 2573.0
   Title Python Basics
   Language de en All
   2021-12 427.0 95.0 261.0
   2022-01 276.0 226.0 251.0
   2022-02 525.0 157.0 341.0
```
To use an aggregation function other than mean, pass it to the keyword argument aggfunc. With sum, for example, you get the sum:

```
[6]: df.pivot_table(columns=["Title", "Language"], aggfunc=sum, margins=True)
[6]: Title Jupyter Tutorial PyViz Tutorial \setminusLanguage de en All de All
   2021-12 30134.0 6073.0 36207.0 4873.0 4873.0
   2022-01 33295.0 7716.0 41011.0 3930.0 3930.0
                                                           (continues on next page)
```
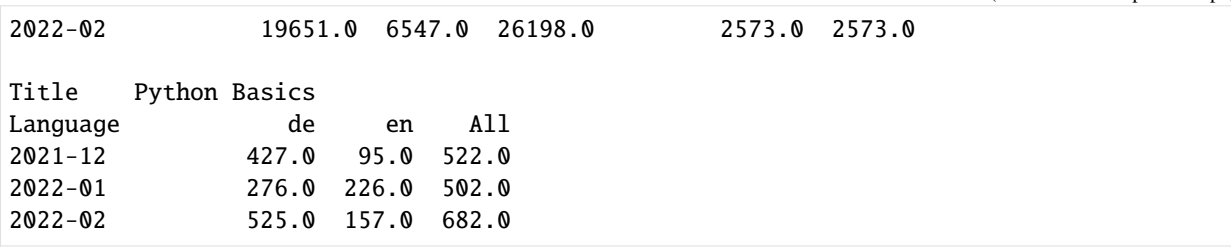

pivot\_table options:

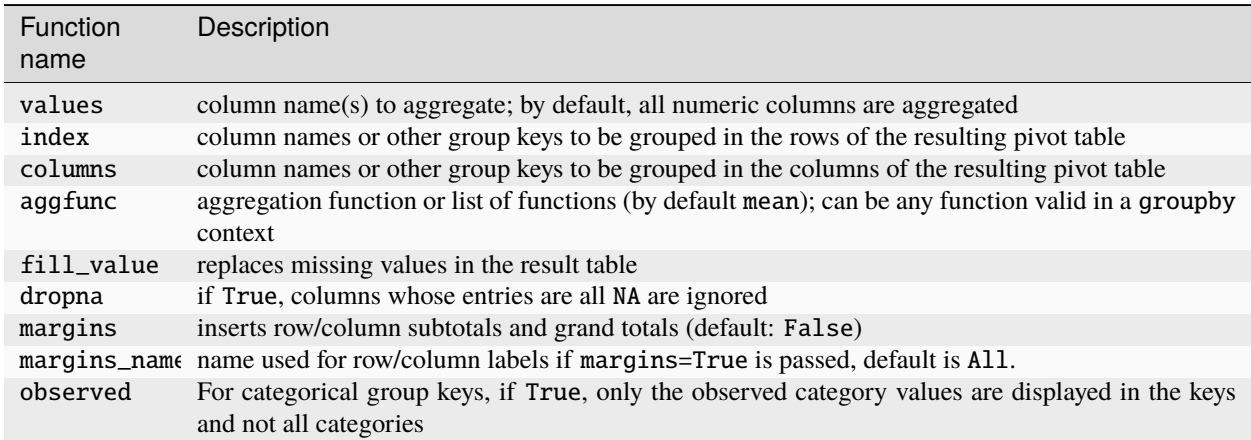

#### **Crosstabs**

A crosstab is a special case of a pivot table that calculates the frequency of groups. For example, in the context of an analysis of this data, we might want to determine which title was published in which language, so we could use pivot\_table for this, but the function [pandas.crosstab](https://pandas.pydata.org/docs/reference/api/pandas.crosstab.html) is more convenient.

```
[7]: pd.crosstab(df.Title, df.Language)
```

```
[7]: Language de en
   Title
   Jupyter Tutorial 1 1
   PyViz Tutorial 1 0
   Python Basics 1 1
```
The first two arguments for crosstab can each be either an array or a series or a list of arrays.

With margins=True we can also calculate the sums of the columns and rows as well as the total sum:

```
[8]: pd.crosstab(df.Title, df.Language, margins=True)
```

```
[8]: Language de en All
   Title
   Jupyter Tutorial 1 1 2
   PyViz Tutorial 1 0 1
   Python Basics 1 1 2
   All 3 2 5
```
# **2.4.17 Convert** dtype

Sometimes the pandas data types do not fit really well. This can be due to serialisation formats that do not contain type information, for example. However, sometimes you should also change the type to achieve better performance – either more manipulation possibilities or less memory requirements. In the following examples, we will make different conversions of a Series:

```
[1]: import numpy as np
    import pandas as pd
```

```
[2]: rng = np.random.default\_rng()s = pd.Series(rng.normal(size=7))
```
[3]: s

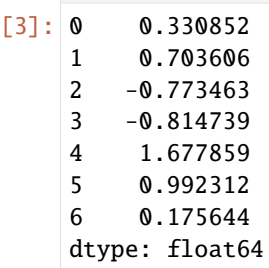

#### **Automatic conversion**

[pandas.Series.convert\\_dtypes](https://pandas.pydata.org/docs/reference/api/pandas.Series.convert_dtypes.html) tries to convert a Series to a type that supports NA. In the case of our Series, the type is changed from float64 to Float64:

[4]: s.convert\_dtypes()

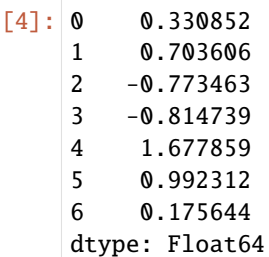

Unfortunately, however, with convert\_dtypes I have little control over what data type is converted to. Therefore, I prefer [pandas.Series.astype:](https://pandas.pydata.org/docs/reference/api/pandas.Series.astype.html)

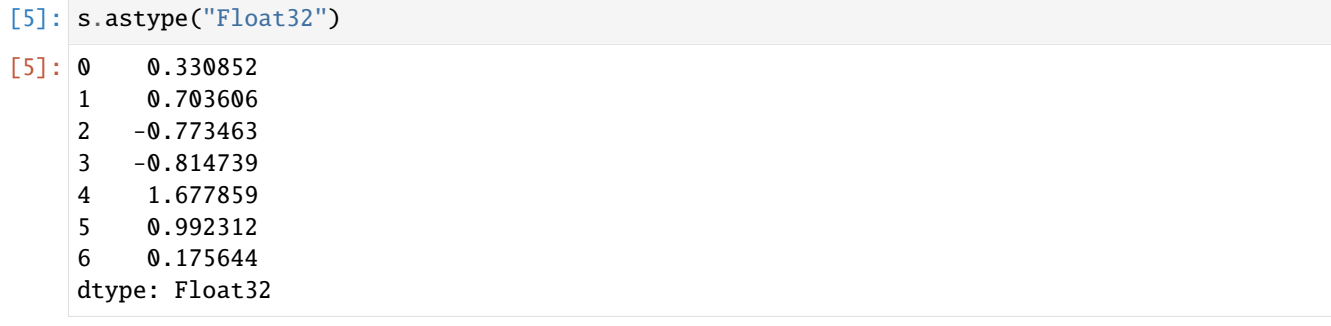

Using the correct type can save memory. The usual data type is 8 bytes wide, for example int64 or float64. If you can use a narrower type, this will significantly reduce memory consumption, allowing you to process more data. You can use NumPy to check the limits of integer and float types:

- [6]: np.iinfo("int64")
- [6]: iinfo(min=-9223372036854775808, max=9223372036854775807, dtype=int64)
- [7]: np.finfo("float32")
- [7]: finfo(resolution=1e-06, min=-3.4028235e+38, max=3.4028235e+38, dtype=float32)
- [8]: np.finfo("float64")
- [8]: finfo(resolution=1e-15, min=-1.7976931348623157e+308, max=1.7976931348623157e+308,␣  $\rightarrow$ dtype=float64)

#### **Memory usage**

To calculate the memory consumption of the Series, you can use [pandas.Series.nbytes](https://pandas.pydata.org/docs/reference/api/pandas.Series.nbytes.html) to determine the memory used by the data. [pandas.Series.memory\\_usage](https://pandas.pydata.org/docs/reference/api/pandas.Series.memory_usage.html) also records the index memory and the data type. With deep=True you can also determine the memory consumption at system level.

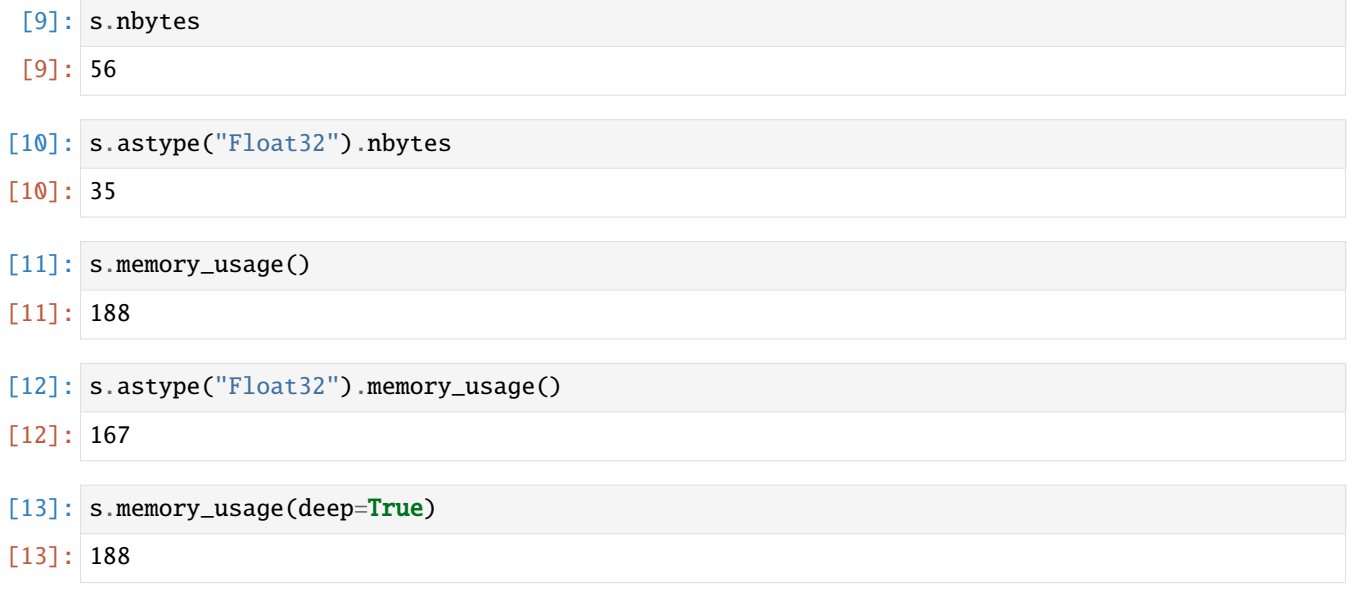

#### **String and category types**

The [pandas.Series.astype](https://pandas.pydata.org/docs/reference/api/pandas.Series.astype.html) method can also convert numeric series into strings if you pass str. Note the dtype in the following example:

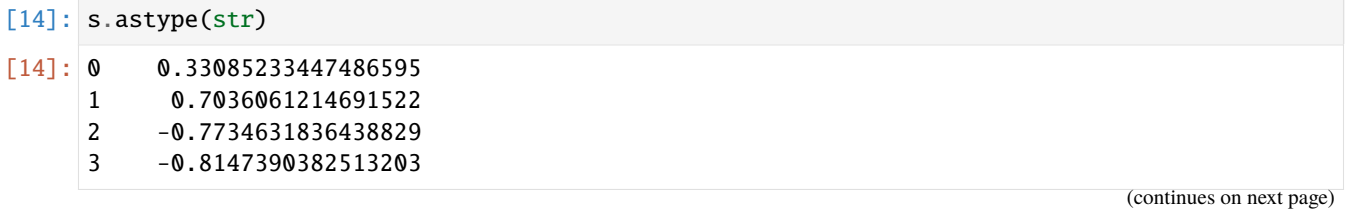

```
4 1.6778586038914356
5 0.9923123929031976
6 0.17564372049973478
dtype: object
```

```
[15]: s.astype(str).memory_usage()
```
[15]: 188

```
[16]: s.astype(str).memory_usage(deep=True)
```

```
[16]: 661
```
To convert to a categorical type, you can pass 'category' as the type:

```
[17]: s.astype(str).astype("category")
[17]: 0 0.33085233447486595
     1 0.7036061214691522
     2 -0.7734631836438829
     3 -0.8147390382513203
     4 1.6778586038914356
     5 0.9923123929031976
     6 0.17564372049973478
     dtype: category
     Categories (7, object): ['-0.7734631836438829', '-0.8147390382513203', '0.
     ˓→17564372049973478', '0.33085233447486595', '0.7036061214691522', '0.9923123929031976',
      ˓→'1.6778586038914356']
```
A categorical Series is useful for string data and can lead to large memory savings. This is because when converting to categorical data, pandas no longer uses Python strings for each value, but repeating values are not duplicated. You still have all the features of the str attribute, but you save a lot of memory when you have a lot of duplicate values and you increase performance because you don't have to do as many string operations.

[18]: s.astype("category").memory\_usage(deep=True)

```
[18]: 495
```
#### **Ordered categories**

To create ordered categories, you need to define your own [pandas.CategoricalDtype:](https://pandas.pydata.org/docs/reference/api/pandas.CategoricalDtype.html)

```
[19]: from pandas.api.types import CategoricalDtype
```

```
sorted = pd.Series(sorted(set(s)))
cat_dtype = CategoricalDtype(categories=sorted, ordered=True)
```
s.astype(cat\_dtype)

```
[19]: 0 0.330852
```

```
1 0.703606
2 - 0.773463
```
(continues on next page)

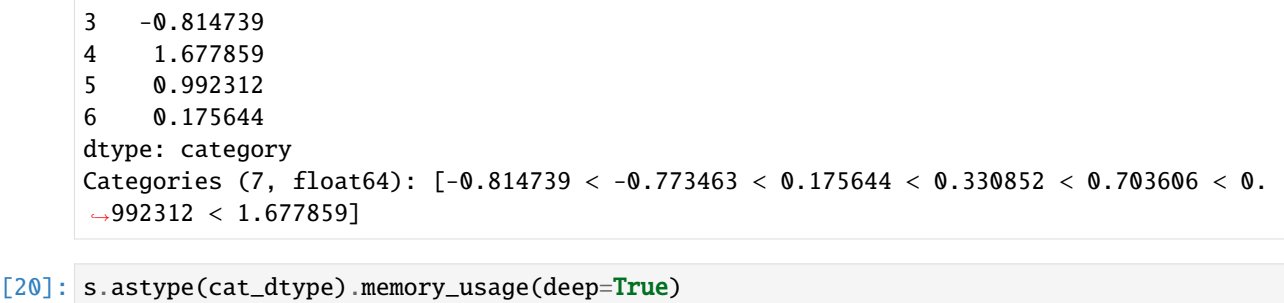

[20]: 495

The following table lists the types you can pass to astype.

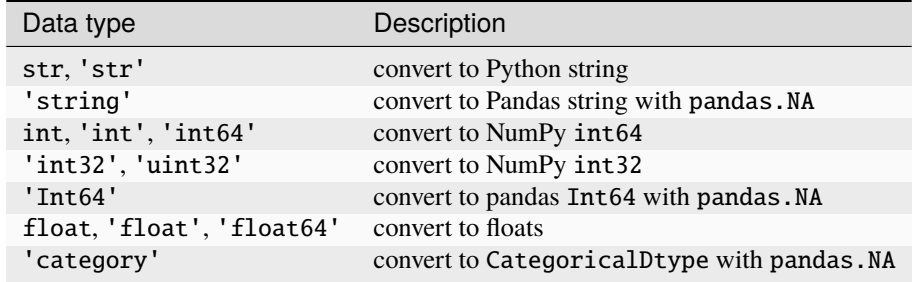

#### **Conversion to other data types**

The [pandas.Series.to\\_numpy](https://pandas.pydata.org/docs/reference/api/pandas.Series.to_numpy.html) method or the [pandas.Series.values](https://pandas.pydata.org/docs/reference/api/pandas.Series.values.html) property gives us a NumPy array of values, and [pandas.Series.to\\_list](https://pandas.pydata.org/docs/reference/api/pandas.Series.to_list.html) returns a Python list of values. Why would you want to do this? pandas objects are usually much more user-friendly and the code is easier to read. Also, python lists will be much slower to process. With [pandas.Series.to\\_frame](https://pandas.pydata.org/docs/reference/api/pandas.Series.to_frame.html) you can create a DataFrame with a single column, if necessary:

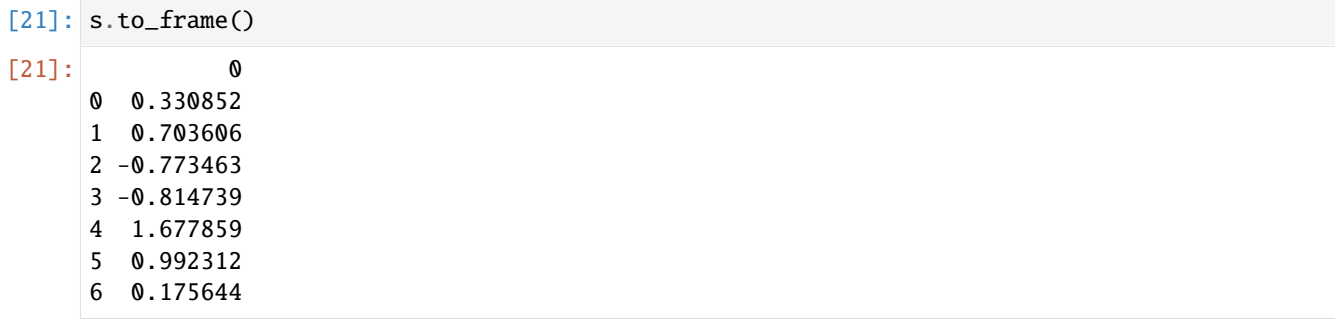

The function [pandas.to\\_datetime](https://pandas.pydata.org/docs/reference/api/pandas.to_datetime.html) can also be useful to convert values in pandas to date and time.

**CHAPTER**

# **THREE**

# **READ, PERSIST AND PROVIDE DATA**

You can get an overview of public repositories with research data e.g. in *[Open data](#page-161-0)*.

In addition to specific Python libraries for accessing *[Overview](#page-212-0)* and *[Geodata](#page-213-0)*, we will introduce you to different *[serial](#page-163-0)[isation formats](#page-163-0)* and three tools in more detail that make data accessible:

- *[pandas IO tools](#page-162-0)*
- *[httpx](#page-207-0)*
- *[Intake](#page-191-0)*

#### **See also:**

#### **[pandas I/O API](https://pandas.pydata.org/docs/user_guide/io.html)**

The pandas I/O API is a set of top level reader functions that return a pandas object. In most cases corresponding write methods are also available.

#### **[Scrapy](https://scrapy.org/)**

Framework for extracting data from websites as JSON, CSV or XML files.

#### **[Pattern](https://github.com/clips/pattern)**

Python module for data mining, natural language processing, ML and network analysis.

#### **[Web Scraping Reference](https://blog.hartleybrody.com/web-scraping-cheat-sheet/)**

Overview of web scraping with Python.

We introduce *[PostgreSQL](#page-214-0)*, *[SQLAlchemy](#page-221-0)* and *[PostGIS](#page-232-0)* for storing relational data, Python objects and geodata.

For the storage of other data types we introduce you to different *[NoSQL databases and concepts](#page-243-0)*.

Next, we will show you how to provide the data via an *[Application Programming Interface \(API\)](#page-250-0)*.

With *[DVC](#page-472-0)* we present you a tool that allows data provenance, i.e. the traceability of the origin of the data and the way they are created.

Finally in the next chapter you will learn some good practices and helpful Python packages to *[clean up and validate](#page-282-0) [data](#page-282-0)*.

# <span id="page-161-0"></span>**3.1 Open data**

You can get an overview of public repositories with research data e.g. in

- [Registry of research data repositories \(re3data\)](https://www.re3data.org/)
- [Awesome Public Datasets](https://github.com/awesomedata/awesome-public-datasets)
- [Public APIs](https://github.com/public-apis/public-apis)
- [Machine learning datasets](https://www.datasetlist.com/)
- [Roboflow Computer Vision Datasets](https://public.roboflow.com/)
- [DBpedia](https://www.dbpedia.org/)
- [World Health Data Platform/Global Health Observatory](https://www.who.int/data/gho/)
- [UNICEF Data](https://data.unicef.org/)
- [IATI Registry](https://www.iatiregistry.org/)
- [World Bank Open Data](https://data.worldbank.org/)
- [Open Data Inception](https://opendatainception.io/)
- [European data](https://data.europa.eu/en)
- [GovData.de](https://www.govdata.de/)
- [US Census Bureau](https://www.census.gov/data.html)
- [data.gov](https://www.data.gov/)
- [Google Dataset Search](https://datasetsearch.research.google.com/)
- [Google Public Data Search](https://www.google.com/publicdata/directory)
- [Registry of Open Data on AWS](https://registry.opendata.aws/)
- [Yelp Open Dataset](https://www.yelp.com/dataset)
- [Kaggle Datasets](https://www.kaggle.com/datasets)
- [OpenDataMonitor](https://project.opendatamonitor.eu)
- [Open Data Impact Map](https://opendataimpactmap.org/)
- [CKAN](https://ckan.org/)
- [UC Irvine Machine Learning Repository](https://archive.ics.uci.edu/ml/index.php)
- [Hugging Face Datasets](https://github.com/huggingface/datasets)
- [Dataverse Project](https://dataverse.org/)
- [Open Data Kit](https://opendatakit.org/)
- [LODUM University of Münster's Open Data initiative](https://www.uni-muenster.de/LODUM/)
- [freeCodeCamp open-data](https://github.com/freeCodeCamp/open-data)
- [Reddit Datasets Community](https://www.reddit.com/r/datasets/)

# <span id="page-162-0"></span>**3.2 pandas IO tools**

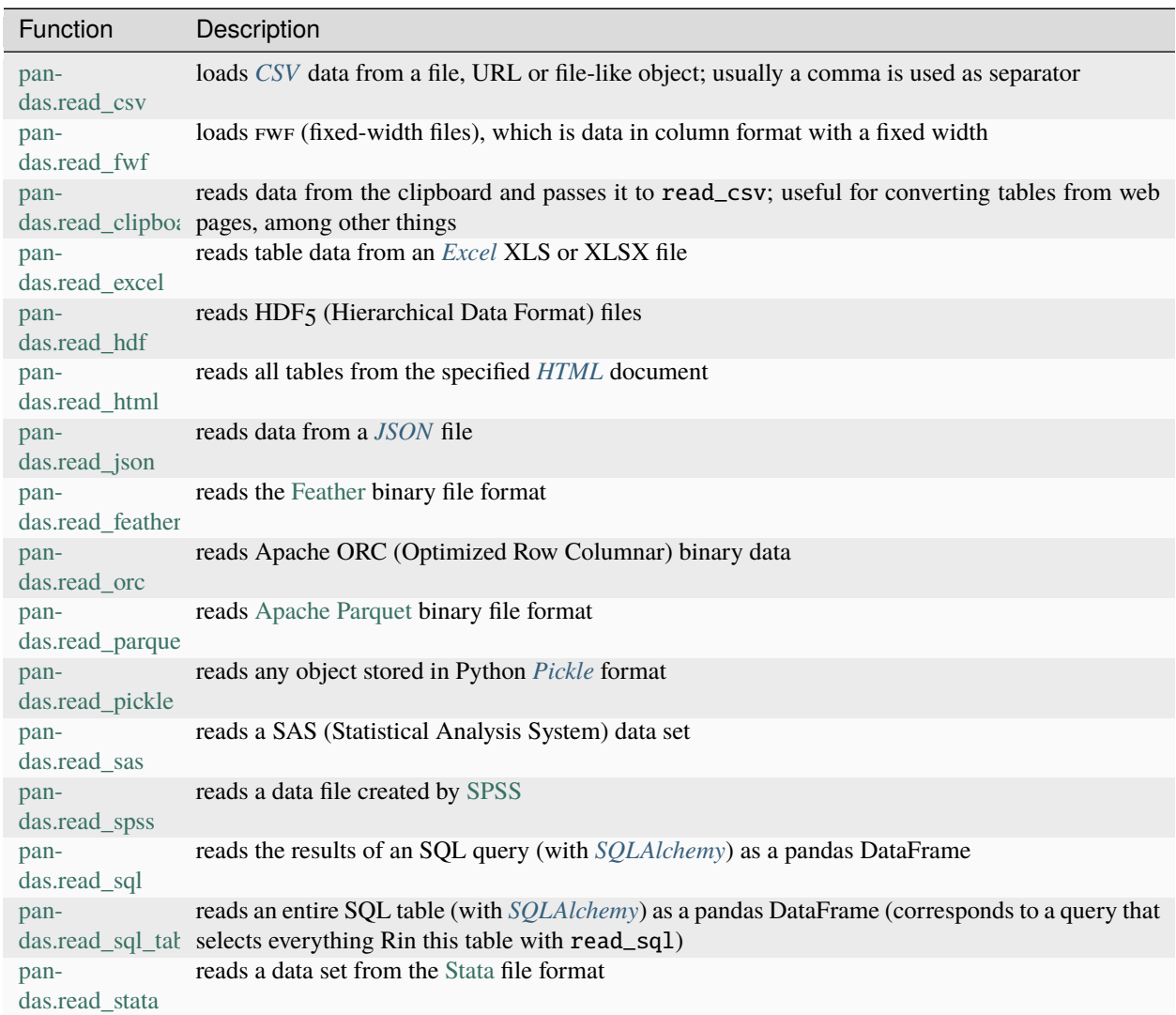

pandas has a number of functions for reading table data as DataFrame objects, including

#### **See also:**

#### **[pandas I/O API](https://pandas.pydata.org/docs/user_guide/io.html)**

The pandas I/O API is a collection of reader functions that return a pandas object. In most cases, corresponding writer methods are also available.

First, I will give an overview of some of these functions that are designed to convert text and excel data into a pandas DataFrame: *[CSV](#page-166-0)*, *[JSON](#page-177-0)* and *[Excel](#page-178-0)*. The optional arguments for these functions can be divided into the following categories:

#### **Indexing**

Can one or more columns index the returned DataFrame, and whether the column names should be retrieved from the file, the arguments you specify, or not at all.

#### **Type inference and data conversion**

This includes the custom value conversions and the custom list of missing value flags.

#### **Date and time parsing**

This includes the combining capability, including combining date and time information spread across multiple columns into a single column in the result.

#### **Iteration**

Support for iteration over parts of very large files.

#### **Problems with unclean data**

Skipping of rows or footers, comments or other trivia such as numeric data with thousands separated by commas.

Since data can be very messy in the real world, some of the data loading functions (especially read\_csv) have accumulated a long list of optional arguments over time. The online documentation for pandas contains many examples of each function.

Some of these functions, like pandas.read\_csv, perform type inference because the data types of the columns are not part of the data format. This means that you don't necessarily have to specify which columns are numeric, integer, boolean or string. With other data formats such as HDF5, ORC and Parquet, however, the data type information is already embedded in the format.

# <span id="page-163-0"></span>**3.3 Serialisation formats**

Data serialisation converts structured data to a format that allows sharing and or storing of the data. Before serialising data you have to decide how the data should be structured – flat or nested. The differences in the two styles are shown in the examples below:

#### **Flat JSON style:**

```
{
  "id" : "veit",<br>"first_name" : "Veit",
  "first_name" :
  "last_name" : "Schiele",
}
```
### **Nested JSON style:**

```
{
  "veit" : {
   "first_name" : "Veit",
    "last_name" : "Schiele",
 },
}
```
## **3.3.1 Data serialisation**

If the data is to be serialised flat, Python offers two functions:

#### repr

[repr\(\)](https://docs.python.org/3/library/functions.html#repr) outputs a printable representation of the input, for example:

```
[1]: data = { "id" : "veit", "first_name": "Veit", "last_name": "Schiele" }
    print(repr(data))
    {'id': 'veit', 'first_name': 'Veit', 'last_name': 'Schiele'}
```

```
[2]: with open("data.txt", "w") as f:
        f.write(repr(data))
```
#### ast.literal\_eval

The [ast.literal\\_eval\(\)](https://docs.python.org/3/library/ast.html#ast.literal_eval) function parses and analyses the Python data type of an expression. Supported data types are [strings,](https://python-basics-tutorial.readthedocs.io/en/latest/types/strings.html) [numbers,](https://python-basics-tutorial.readthedocs.io/en/latest/types/numbers.html) [tuples,](https://python-basics-tutorial.readthedocs.io/en/latest/types/tuples.html) [lists,](https://python-basics-tutorial.readthedocs.io/en/latest/types/lists.html) [dictionaries](https://python-basics-tutorial.readthedocs.io/en/latest/types/dicts.html) and [None.](https://python-basics-tutorial.readthedocs.io/en/latest/types/none.html)

```
[3]: import ast
    with open("data.txt", "r") as f:
        d = ast.literal_eval(f.read())
    print(d)
    {'id': 'veit', 'first_name': 'Veit', 'last_name': 'Schiele'}
```
## <span id="page-164-0"></span>**3.3.2 CSV**

## **Overview**

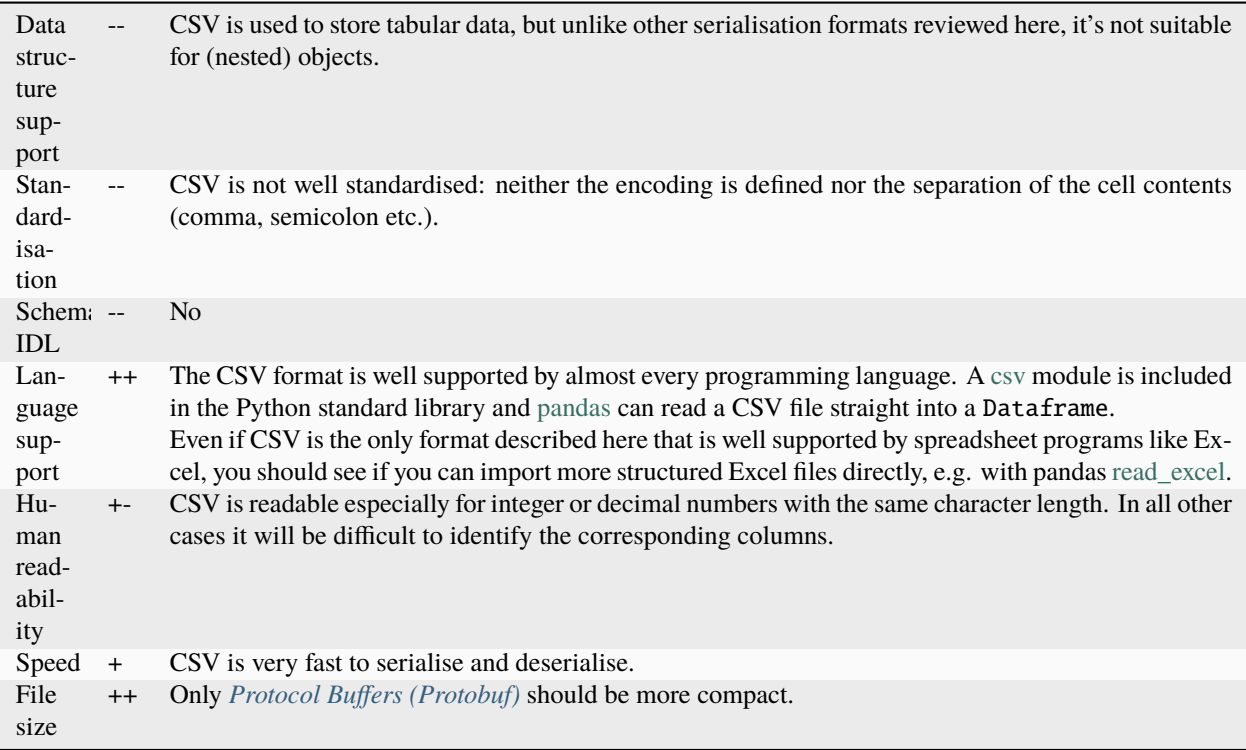

## **See also:**

#### • **[RFC 4180](https://datatracker.ietf.org/doc/html/rfc4180.html)**

• [xsv](https://github.com/BurntSushi/xsv)

#### **Example**

### [iris.csv](https://sourceforge.net/projects/irisdss/files/IRIS.csv)

```
5.1,0.222222222,3.5,0.625,1.4,0.06779661,0.2,0.041666667,setosa
4.9,0.166666667,3,0.416666667,1.4,0.06779661,0.2,0.041666667,setosa
4.7,0.111111111,3.2,0.5,1.3,0.050847458,0.2,0.041666667,setosa
4.6,0.083333333,3.1,0.458333333,1.5,0.084745763,0.2,0.041666667,setosa
5,0.194444444,3.6,0.666666667,1.4,0.06779661,0.2,0.041666667,setosa
...
```
#### <span id="page-166-0"></span>**CSV example**

```
[1]: import pandas as pd
```
After importing pandas, we first read a csv file with read\_csv:

```
[2]: pd.read_csv(
        "https://raw.githubusercontent.com/veit/python-basics-tutorial-de/main/docs/save-
     ˓→data/books.csv"
    \lambda[2]: Python basics en Veit Schiele BSD-3-Clause 2021-10-28
```

```
0 Jupyter Tutorial en Veit Schiele BSD-3-Clause 2019-06-27
1 Jupyter Tutorial de Veit Schiele BSD-3-Clause 2020-10-26
2 PyViz Tutorial en Veit Schiele BSD-3-Clause 2020-04-13
```
As you can see, this file has no header. To give the DataFrame a header, you have several options. You can allow pandas to assign default column names, or you can define the names yourself:

```
[3]: pd.read_csv(
       "https://raw.githubusercontent.com/veit/python-basics-tutorial-de/main/docs/save-
    ˓→data/books.csv",
       header=None,
   )
[3]: 0 1 2 3 4
   0 Python basics en Veit Schiele BSD-3-Clause 2021-10-28
    1 Jupyter Tutorial en Veit Schiele BSD-3-Clause 2019-06-27
   2 Jupyter Tutorial de Veit Schiele BSD-3-Clause 2020-10-26
    3 PyViz Tutorial en Veit Schiele BSD-3-Clause 2020-04-13
```

```
[4]: pd.read_csv(
       "https://raw.githubusercontent.com/veit/python-basics-tutorial-de/main/docs/save-
    ˓→data/books.csv",
       names=["Title", "Language", "Authors", "License", "Publication date"],
    )
[4]: Title Language Authors License Publication date
    0 Python basics en Veit Schiele BSD-3-Clause 2021-10-28
    1 Jupyter Tutorial en Veit Schiele BSD-3-Clause 2019-06-27
    2 Jupyter Tutorial de Veit Schiele BSD-3-Clause 2020-10-26
```
3 PyViz Tutorial en Veit Schiele BSD-3-Clause 2020-04-13

Suppose you want the Authors column to be the index of the returned DataFrame. You can either specify that you want the column at index 3 or with the name Authors by using the argument index\_col:

```
[5]: pd.read_csv(
        "https://raw.githubusercontent.com/veit/python-basics-tutorial-de/main/docs/save-
    ˓→data/books.csv",
        index_col=["Authors"],
       names=["Title", "Language", "Authors", "License", "Publication date"],
    )
[5]: Title Language License Publication date
    Authors
```
(continues on next page)

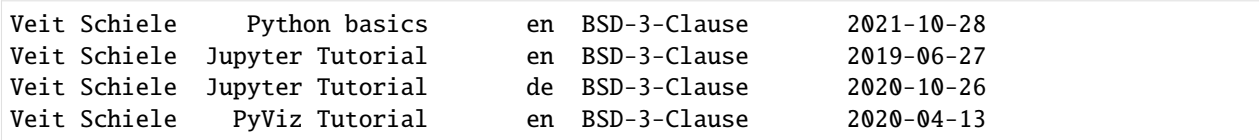

In case you want to build a hierarchical index from several columns, pass a list of column numbers or names:

```
[6]: pd.read_csv(
```

```
"https://raw.githubusercontent.com/veit/python-basics-tutorial-de/main/docs/save-
    ˓→data/books.csv",
       index\_col=[2, 0],names=["Title", "Language", "Authors", "License", "Publication date"],
   )
[6]: Language License Publication date
   Authors Title
   Veit Schiele Python basics en BSD-3-Clause 2021-10-28
              Jupyter Tutorial en BSD-3-Clause 2019-06-27
              Jupyter Tutorial de BSD-3-Clause 2020-10-26
              PyViz Tutorial en BSD-3-Clause 2020-04-13
```
In some cases, a table does not have a fixed separator, but uses several spaces or some other pattern to separate fields. Suppose a file looks like this:

[7]: list(open("books.txt"))

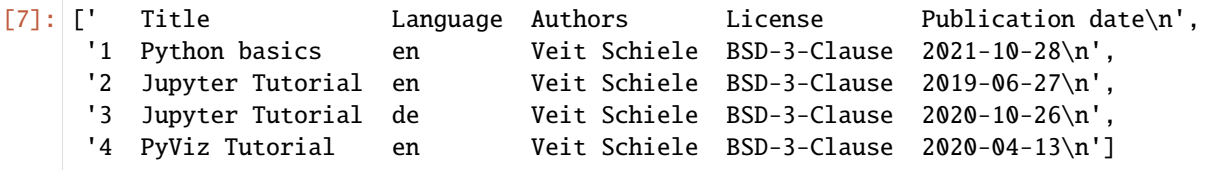

In such cases, you can pass a regular expression as a separator for read\_csv. This can be expressed by the regular expression  $\s \s \$  +, so then we have:

```
[8]: pd.read_csv("books.txt", sep="\s\s+", engine="python")
```
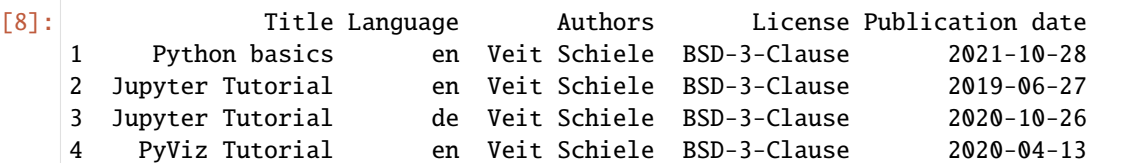

Since there was one column name less than the number of data rows, read\_csv infers that in this case the first column should be the index of the DataFrame.

The parser functions have many additional arguments that help you handle the wide variety of exception file formats that occur. For example, you can skip individual lines of a file with skiprows:

```
[9]: pd.read_csv(
         "https://raw.githubusercontent.com/veit/python-basics-tutorial-de/main/docs/save-
     ˓→data/books.csv",
        skiprows=[2],
        names=["Title", "Language", "Authors", "License", "Publication date"],
    )
```
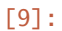

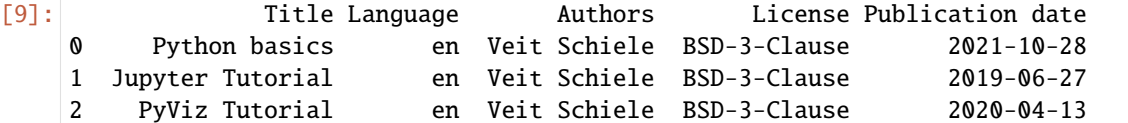

Dealing with missing values is an important and often complicated part of parsing data. Missing data is usually either not present (empty string) or indicated by a placeholder. By default, pandas uses a number of common placeholders, such as NA and NULL:

```
[10]: df = pd.read_csv(
        "https://raw.githubusercontent.com/veit/python-basics-tutorial-de/main/docs/save-
     ˓→data/books.csv",
       names=[
           "Title",
           "Language",
           "Authors",
           "License",
           "Publication date",
           "doi",
       ],
    )
    df
[10]: Title Language Authors License Publication date doi
    0 Python basics en Veit Schiele BSD-3-Clause 2021-10-28 NaN
    1 Jupyter Tutorial en Veit Schiele BSD-3-Clause 2019-06-27 NaN
    2 Jupyter Tutorial de Veit Schiele BSD-3-Clause 2020-10-26 NaN
    3 PyViz Tutorial en Veit Schiele BSD-3-Clause 2020-04-13 NaN
[11]: df.isna()
[11]: Title Language Authors License Publication date doi
    0 False False False False False True
    1 False False False False False True
    2 False False False False False True
    3 False False False False False True
```
The na\_values option can take either a list or a series of strings to account for missing values:

```
[12]: pd.read_csv(
          "https://raw.githubusercontent.com/veit/python-basics-tutorial-de/main/docs/save-
      ˓→data/books.csv",
          na_values=["BSD-3-Clause"],
          names=[
              "Title",
              "Language",
              "Authors",
              "License",
              "Publication date",
              "doi",
          ],
      )
```
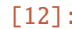

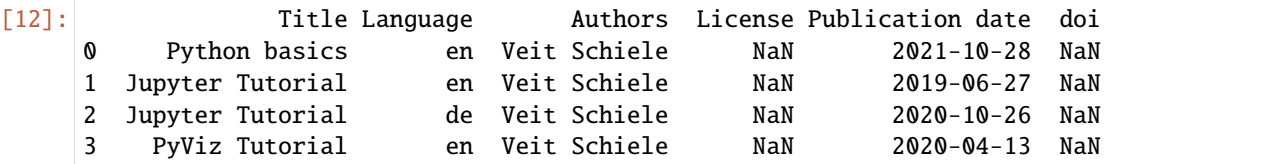

The most frequent arguments of the function read\_csv:

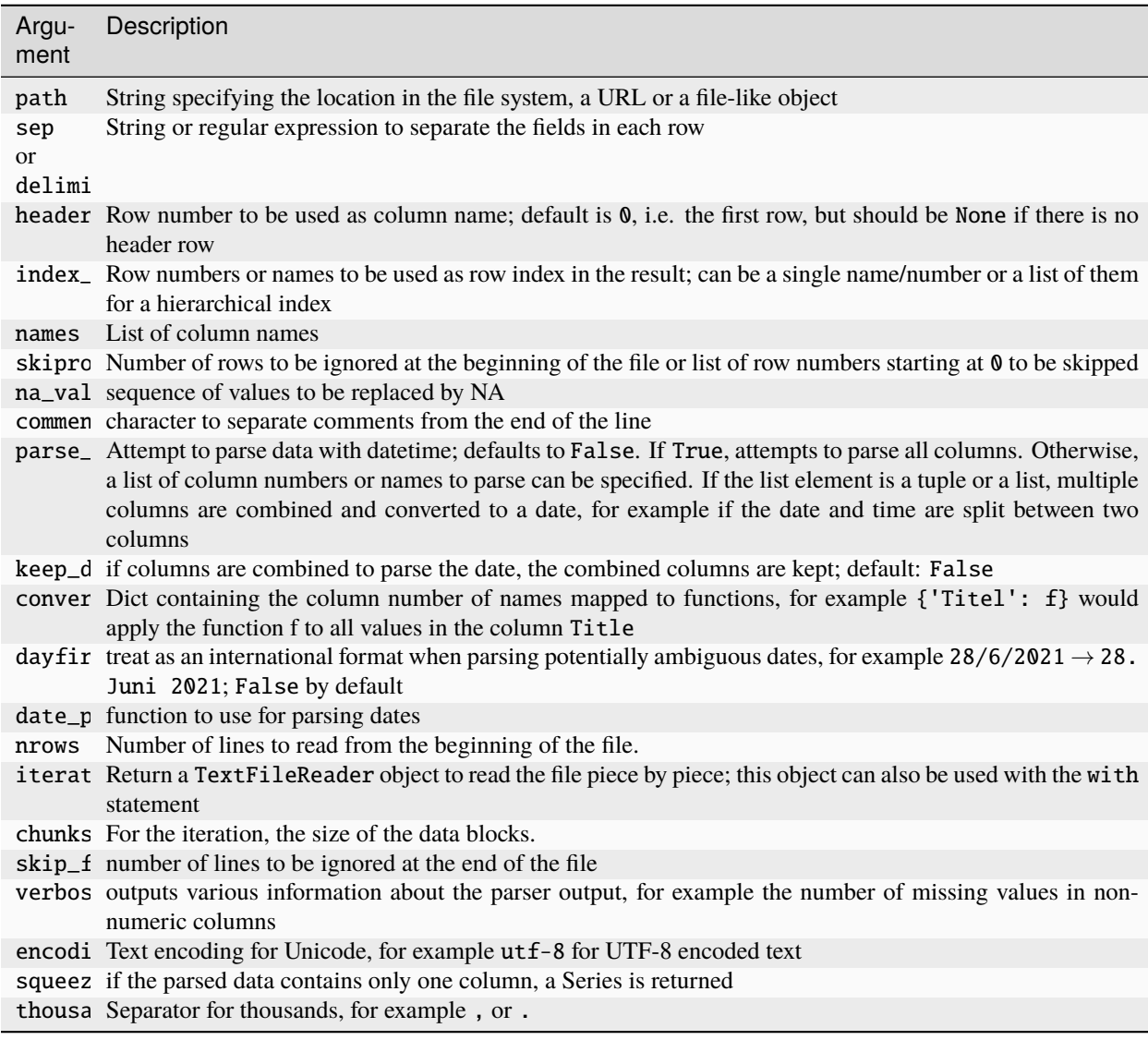

#### **Reading in text files piece by piece**

If you want to process very large files, you can also read in only a small part of a file or iterate through smaller parts of a file.

Before we look at a large file, we reduce the number of lines displayed with options.display.max\_rows:

```
[13]: pd.options.display.max_rows = 10
```

```
[14]: pd.read_csv("example.csv")
[14]: Date Mon. Tues. Wed. Thurs. Fri. Sat. \
     0 1996-01-01 0.129453 -0.023836 1.121460 1.698286 -0.598506 1.042221
     1 1996-01-02 -0.094021 -0.727942 0.698641 -1.198040 1.927505 1.147445
     2 1996-01-03 -0.560857 0.145222 -0.990202 1.200214 0.717339 1.117095
     3 1996-01-04 -0.169755 -0.677391 -1.533519 -0.343477 -0.109705 1.038236
     4 1996-01-05 1.344705 -1.817261 0.460991 -0.839633 0.265814 0.477659
     ... ... ... ... ... ... ... ...
     9127 2020-12-27 -0.881800 -0.074270 -0.351769 1.381641 -0.049548 1.664180
     9128 2020-12-28 -0.143386 0.198217 -1.243861 1.196576 1.338166 -0.212333
     9129 2020-12-29 0.398787 -0.848786 1.791707 -1.167592 -0.033881 -0.285559
     9130 2020-12-30 0.587846 0.411580 1.150380 0.444638 -1.093577 0.605456
     9131 2020-12-31 0.736350 0.436292 -0.260171 -0.066066 -0.328324 -0.586792
             Sun.
     \frac{0}{0} -0.726412
     1 -1.134103
```
2 -1.793565 3 -0.799088 4 0.636383 ... ... 9127 -1.032204 9128 -0.023131 9129 -0.323477 9130 1.463345 9131 -1.204582

If you only want to read a small number of lines (without reading the whole file), you can specify this with nrows:

```
[15]: pd.read_csv("example.csv", nrows=7)
```
[9132 rows x 8 columns]

```
[15]: Date Mon. Tues. Wed. Thurs. Fri. Sat. \
     0 1996-01-01 0.129453 -0.023836 1.121460 1.698286 -0.598506 1.042221
     1 1996-01-02 -0.094021 -0.727942 0.698641 -1.198040 1.927505 1.147445
     2 1996-01-03 -0.560857 0.145222 -0.990202 1.200214 0.717339 1.117095
     3 1996-01-04 -0.169755 -0.677391 -1.533519 -0.343477 -0.109705 1.038236
     4 1996-01-05 1.344705 -1.817261 0.460991 -0.839633 0.265814 0.477659
     5 1996-01-06 -0.354445 -0.065182 -1.244963 -0.559732 0.042362 -0.303712
     6 1996-01-07 1.460922 0.164412 0.883960 -0.833642 0.001582 1.138469
           Sun.
     0 - 0.726412
```
(continues on next page)

- 1 -1.134103 2 -1.793565
- 3 -0.799088
- 4 0.636383
- 5 0.067632
- 
- 6 0.561618

To read a file piece by piece, you can specify the number of lines with chunksize:

```
[16]: pd.read_csv("example.csv", chunksize=1000)
```

```
[16]: <pandas.io.parsers.readers.TextFileReader at 0x11fa09110>
```
The TextFileReader object returned by read\_csv allows iteration over parts of the file according to the chunksize. For example, we can iterate over the example.csv file and aggregate the number of values in the Date column as follows:

```
[17]: chunks = pd.read_csv("example.csv", chunksize=1000)
```

```
series = pd.Series[], dtype="float64")for chunk in chunks:
   values = serie.add(chunk["Date"].value_counts(), fill_value=0)
```

```
sorted_values = values.sort_values(ascending=False)
```

```
[18]: sorted_values[:10]
```
[18]: Date

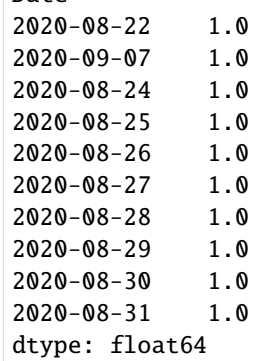

TextFileReader also has a get\_chunk method that allows you to read pieces of any size.

#### **Write DataFrame and Series as a CSV file**

Data can also be exported in a comma-separated format. With the method pandas.DataFrame.to\_csv we can write the data into a comma-separated file:

```
[19]: df.to_csv("out.csv")
```
Of course, other delimiters can also be used, for example to write to sys.stdout, so that the text result is output on the console and not in a file:

#### [20]: import sys

```
[21]: df.to_csv(sys.stdout, sep="|")
```

```
|Title|Language|Authors|License|Publication date|doi
0|Python basics|en|Veit Schiele|BSD-3-Clause|2021-10-28|
1|Jupyter Tutorial|en|Veit Schiele|BSD-3-Clause|2019-06-27|
2|Jupyter Tutorial|de|Veit Schiele|BSD-3-Clause|2020-10-26|
3|PyViz Tutorial|en|Veit Schiele|BSD-3-Clause|2020-04-13|
```
Missing values appear in the output as empty strings. You may want to mark them with a different placeholder:

```
[22]: df.to_csv(sys.stdout, na_rep="NaN")
```

```
,Title,Language,Authors,License,Publication date,doi
0,Python basics,en,Veit Schiele,BSD-3-Clause,2021-10-28,NaN
1,Jupyter Tutorial,en,Veit Schiele,BSD-3-Clause,2019-06-27,NaN
2,Jupyter Tutorial,de,Veit Schiele,BSD-3-Clause,2020-10-26,NaN
3,PyViz Tutorial,en,Veit Schiele,BSD-3-Clause,2020-04-13,NaN
```
If no other options are given, both the row and column labels are written. Both can be deactivated:

```
[23]: df.to_csv(sys.stdout, index=False, header=False)
```

```
Python basics,en,Veit Schiele,BSD-3-Clause,2021-10-28,
Jupyter Tutorial,en,Veit Schiele,BSD-3-Clause,2019-06-27,
Jupyter Tutorial,de,Veit Schiele,BSD-3-Clause,2020-10-26,
PyViz Tutorial,en,Veit Schiele,BSD-3-Clause,2020-04-13,
```
You can also write only a subset of the columns, in an order of your choosing:

```
[24]: df.to csv(
```

```
sys.stdout,
    index=False,
    columns=["Title", "Language", "Authors", "Publication date"],
)
Title,Language,Authors,Publication date
Python basics,en,Veit Schiele,2021-10-28
Jupyter Tutorial,en,Veit Schiele,2019-06-27
Jupyter Tutorial,de,Veit Schiele,2020-10-26
PyViz Tutorial,en,Veit Schiele,2020-04-13
```
#### **Working with the csv module of Python**

Most forms of table data can be loaded using functions such as pandas.read\_csv. However, in some cases manual processing may be required. It is not uncommon to receive a file with one or more incorrect rows that cause read\_csv to fail. For any file with a single-digit delimiter, you can use Python's built-in [csv](https://docs.python.org/3/library/csv.html) module. To use it, pass an open file or file-like object to csv.reader:

#### [25]: import csv

 $f = open("out.csv")$ 

(continues on next page)

```
reader = csv.reader(f)for line in reader:
   print(line)
['', 'Title', 'Language', 'Authors', 'License', 'Publication date', 'doi']
['0', 'Python basics', 'en', 'Veit Schiele', 'BSD-3-Clause', '2021-10-28', '']
['1', 'Jupyter Tutorial', 'en', 'Veit Schiele', 'BSD-3-Clause', '2019-06-27', '']
['2', 'Jupyter Tutorial', 'de', 'Veit Schiele', 'BSD-3-Clause', '2020-10-26', '']
['3', 'PyViz Tutorial', 'en', 'Veit Schiele', 'BSD-3-Clause', '2020-04-13', '']
```
#### **Dialekte**

csv-Dateien gibt es in vielen verschiedenen Varianten. Das Python csv-Modul kommt bereits mit drei verschiedenen Dialekten:

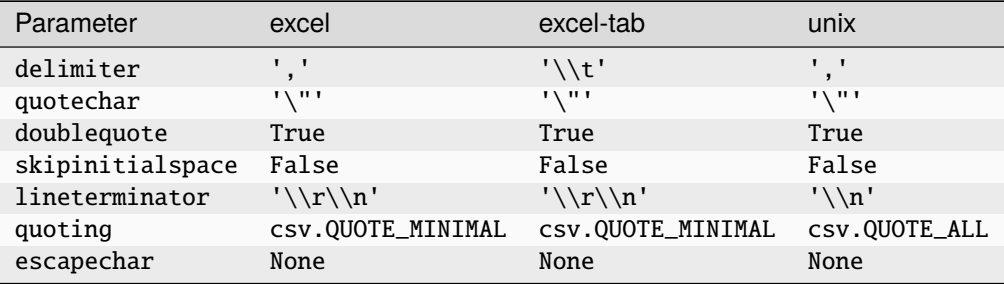

You can also use it to define your own format with a different separator, a different string convention or a different end-of-line character. Registering your own dialect is recommended for this. Possible options and functions of csv. register\_dialect are:

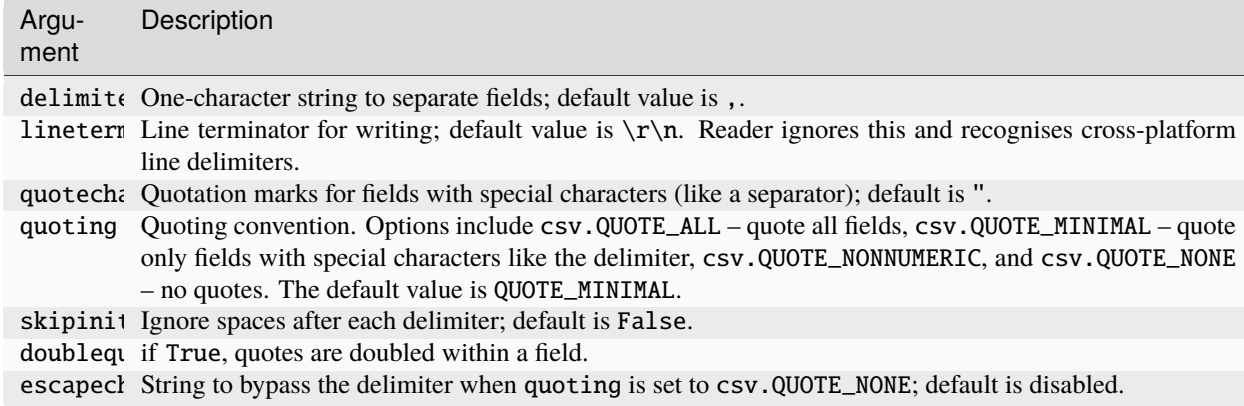

```
[26]: csv.register_dialect(
          "my_csv_dialect",
          lineterminator="\n",
          delimiter=",",
```
quotechar="'",

(continues on next page)

quoting=csv.QUOTE\_MINIMAL,

Now the CSV file can be opened with:

)

```
[27]: with open("out.csv") as f:
         reader = csv.reader(f, "my_csv_dialect")
         for line in reader:
             print(line)
      ['', 'Title', 'Language', 'Authors', 'License', 'Publication date', 'doi']
     ['0', 'Python basics', 'en', 'Veit Schiele', 'BSD-3-Clause', '2021-10-28', '']
     ['1', 'Jupyter Tutorial', 'en', 'Veit Schiele', 'BSD-3-Clause', '2019-06-27', '']
     ['2', 'Jupyter Tutorial', 'de', 'Veit Schiele', 'BSD-3-Clause', '2020-10-26', '']
     ['3', 'PyViz Tutorial', 'en', 'Veit Schiele', 'BSD-3-Clause', '2020-04-13', '']
```
Then we can create a Dict with data columns by using [Dict Comprehensions](https://www.python.org/dev/peps/pep-0274/) and iterating over the values from values with [zip.](https://docs.python.org/3/library/functions.html#zip) Note that this requires a lot of storage space for large files, as the rows are converted into columns:

```
[28]: with open("out.csv") as f:
          reader = \text{csv.reader}(f, "my_csv_dialect")lines = list(reader)
          header, values = lines[0], lines[1:]data_dict = {h: v for h, v in zip(header, zip(*values))}
      data_dict
[28]: {'': ('0', '1', '2', '3'),
       'Title': ('Python basics',
        'Jupyter Tutorial',
        'Jupyter Tutorial',
        'PyViz Tutorial'),
       'Language': ('en', 'en', 'de', 'en'),
       'Authors': ('Veit Schiele', 'Veit Schiele', 'Veit Schiele', 'Veit Schiele'),
       'License': ('BSD-3-Clause', 'BSD-3-Clause', 'BSD-3-Clause', 'BSD-3-Clause'),
       'Publication date': ('2021-10-28', '2019-06-27', '2020-10-26', '2020-04-13'),
       'doi': ('', '', '', '')}
```
To write files with separators manually, you can use csv.writer. It accepts an open, writable file object and the same dialect and format options as  $csv$ . reader:

```
[29]: with open("new.csv", "w") as f:
         writer = csv.writerf, "my_csv_dialect")writer.writerow(("", "Titel", "Sprache", "Autor*innen"))
          writer.writerow(("1", "Python basics", "en", "Veit Schiele"))
          writer.writerow(("2", "Jupyter Tutorial", "en", "Veit Schiele"))
```

```
[30]: list(open("new.csv"))
```
[30]: [',Titel,Sprache,Autor\*innen\n',

```
'1,Python basics,en,Veit Schiele\n',
```

```
'2,Jupyter Tutorial,en,Veit Schiele\n']
```
# <span id="page-175-0"></span>**3.3.3 JSON**

## **Overview**

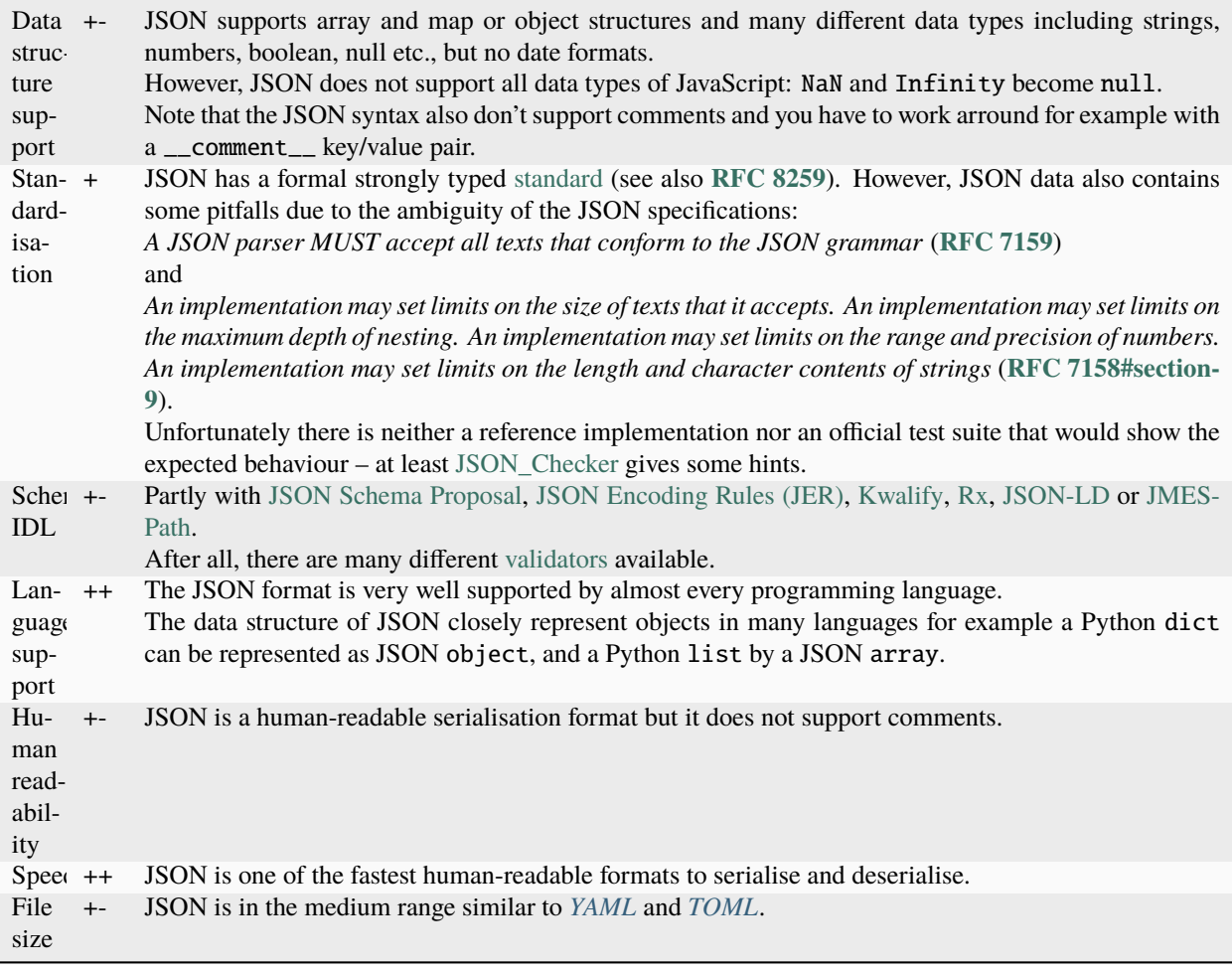

## **See also:**

- [JC JSON Convert](https://github.com/kellyjonbrazil/jc)
- [fx](https://github.com/antonmedv/fx)
- [gron](https://github.com/tomnomnom/gron)
- [python-json-patch](https://github.com/stefankoegl/python-json-patch)

## **Example**

Response of the *[OSM-Nominatim-API](#page-208-0)*

```
\Gamma{
        'place_id': 234847916,
        'licence': 'Data ^A© OpenStreetMap contributors, ODbL 1.0. https://osm.org/
\rightarrowcopyright',
        'osm_type': 'relation',
        'osm_id': 131761,
        'boundingbox': ['52.5200695', '52.5232601', '13.4103097', '13.4160798'],
        'lat': '52.521670650000004',
        'lon': '13.413278026558228',
        'display_name': 'Alexanderplatz, Mitte, Berlin, 10178, Deutschland',
        'class': 'highway',
        'type': 'pedestrian',
        'importance': 0.6914982526373583
    },
    {
        'place_id': 53256307,
        'licence': 'Data ^A© OpenStreetMap contributors, ODbL 1.0. https://osm.org/
˓→copyright',
        'osm_type': 'node',
        'osm_id': 4389211800,
        'boundingbox': ['52.5231653', '52.5232653', '13.414475', '13.414575'],
        'lat': '52.5232153',
        'lon': '13.414525',
        'display_name': 'Alexanderplatz, Alexanderstraße, Mitte, Berlin, 10178,.
˓→Deutschland',
        'class': 'highway',
        'type': 'bus_stop',
        'importance': 0.22100000000000003,
        'icon': 'https://nominatim.openstreetmap.org/images/mapicons/transport_bus_stop2.
\rightarrow p.20.png'
    },
    {
        'place_id': 90037579,
        'licence': 'Data ^A© OpenStreetMap contributors, ODbL 1.0. https://osm.org/
˓→copyright',
        'osm_type': 'way',
        'osm_id': 23853138,
        'boundingbox': ['52.5214702', '52.5217276', '13.4037885', '13.4045026'],
        'lat': '52.5215991',
        'lon': '13.404112295159964',
        'display_name': 'Alexander Plaza, 1, Rosenstraße, Mitte, Berlin, 10178,.
˓→Deutschland',
        'class': 'tourism',
        'type': 'hotel',
        'importance': 0.11100000000000002,
        'icon': 'https://nominatim.openstreetmap.org/images/mapicons/accommodation_
˓→hotel2.p.20.png'
    }
\mathbf{I}
```
#### <span id="page-177-0"></span>**JSON example**

JSON (short for *JavaScript Object Notation*) has become one of the standard formats for transmitting data via HTTP request between web browsers and other applications.

JSON is similar to Python code, except for the null value and the prohibition of commas at the end of lists. The basic types are objects (dicts), arrays (lists), strings, numbers, Boolean values and null. All keys of an object must be strings. There are several Python libraries for reading and writing JSON data. I will use [json](https://docs.python.org/3/library/json.html) from the Python standard library here. To convert a JSON string into Python form, I use json.loads:

```
[1]: import json
```

```
f = open("books.jspon")data = json.load(f)for i in data:
   print(i)
{'Title': 'Python basics', 'Language': 'en', 'Authors': 'Veit Schiele', 'License': 'BSD-
˓→3-Clause', 'Publication date': '2021-10-28'}
{'Title': 'Jupyter Tutorial', 'Language': 'en', 'Authors': 'Veit Schiele', 'License':
˓→'BSD-3-Clause', 'Publication date': '2019-06-27'}
{'Title': 'Jupyter Tutorial', 'Language': 'de', 'Authors': 'Veit Schiele', 'License':
˓→'BSD-3-Clause', 'Publication date': '2020-10-26'}
{'Title': 'PyViz Tutorial', 'Language': 'en', 'Authors': 'Veit Schiele', 'License': 'BSD-
˓→3-Clause', 'Publication date': '2020-04-13'}
```
[json.dumps,](https://docs.python.org/3/library/json.html#json.dumps) on the other hand, converts a Python object back to JSON:

```
[2]: json.dumps(data)
```

```
[2]: '[{"Title": "Python basics", "Language": "en", "Authors": "Veit Schiele", "License":
     ˓→"BSD-3-Clause", "Publication date": "2021-10-28"}, {"Title": "Jupyter Tutorial",
     ˓→"Language": "en", "Authors": "Veit Schiele", "License": "BSD-3-Clause", "Publication␣
     ˓→date": "2019-06-27"}, {"Title": "Jupyter Tutorial", "Language": "de", "Authors": "Veit␣
     ˓→Schiele", "License": "BSD-3-Clause", "Publication date": "2020-10-26"}, {"Title":
     ˓→"PyViz Tutorial", "Language": "en", "Authors": "Veit Schiele", "License": "BSD-3-Clause
     ˓→", "Publication date": "2020-04-13"}]'
```
How you convert a JSON object or list of objects into a DataFrame or other data structure for analysis is up to you. Conveniently, you can pass a list of dicts (which were previously JSON objects) to the DataFrame constructor:

[3]: import pandas as pd

```
df = pd.DataFrame(data)
```
df

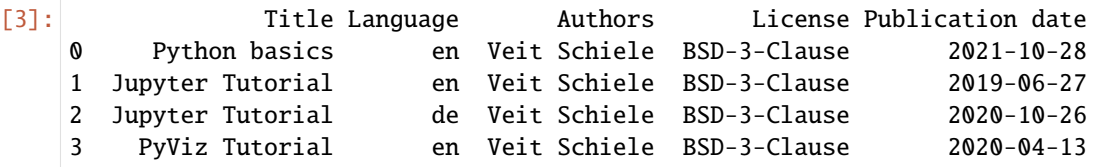

[pandas.read\\_json](https://pandas.pydata.org/docs/reference/api/pandas.read_json.html) can automatically convert JSON records in certain arrangements into a Series or DataFrame, for example:

```
[4]: df2 = pd.read_json("books.jspon")
```
df2

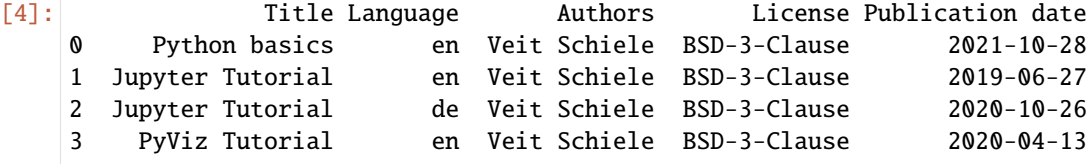

The default options for pandas.read\_json assume that each object in the JSON array is a row in the table.

If you want to export data from pandas to JSON, you can use [pandas.DataFrame.to\\_json:](https://pandas.pydata.org/docs/reference/api/pandas.DataFrame.to_json.html)

```
[5]: print(df.to_json())
```
{"Title":{"0":"Python basics","1":"Jupyter Tutorial","2":"Jupyter Tutorial","3":"PyViz␣ ˓<sup>→</sup>Tutorial"},"Language":{"0":"en","1":"en","2":"de","3":"en"},"Authors":{"0":"Veit␣ ˓<sup>→</sup>Schiele","1":"Veit Schiele","2":"Veit Schiele","3":"Veit Schiele"},"License":{"0":"BSD- ˓<sup>→</sup>3-Clause","1":"BSD-3-Clause","2":"BSD-3-Clause","3":"BSD-3-Clause"},"Publication date": ˓<sup>→</sup>{"0":"2021-10-28","1":"2019-06-27","2":"2020-10-26","3":"2020-04-13"}}

[6]: print(df.to\_json(orient="records"))

```
[{"Title":"Python basics","Language":"en","Authors":"Veit Schiele","License":"BSD-3-
˓→Clause","Publication date":"2021-10-28"},{"Title":"Jupyter Tutorial","Language":"en",
˓→"Authors":"Veit Schiele","License":"BSD-3-Clause","Publication date":"2019-06-27"},{
˓→"Title":"Jupyter Tutorial","Language":"de","Authors":"Veit Schiele","License":"BSD-3-
˓→Clause","Publication date":"2020-10-26"},{"Title":"PyViz Tutorial","Language":"en",
˓→"Authors":"Veit Schiele","License":"BSD-3-Clause","Publication date":"2020-04-13"}]
```
## <span id="page-178-0"></span>**3.3.4 Excel**

pandas also supports reading table data stored in Excel 2003 (and higher) files, either with the ExcelFile class or the pandas.read\_excel function. Internally, these tools use the add-on packages [xlrd](https://xlrd.readthedocs.io/en/latest/) and [openpyxl](https://openpyxl.readthedocs.io/en/stable/) to read XLS and XLSX files respectively. These must be installed separately from pandas with pipenv.

To use ExcelFile, create an instance by passing a path to an xls or xlsx file:

```
[1]: import pandas as pd
```

```
[2]: xlsx = pd.ExcelFile("library.xlsx")
```
You can then display the sheets of the file with:

```
[3]: xlsx.sheet_names
```

```
[3]: ['books']
```

```
[4]: books = pd.read_excel(xlsx, "books")
```
books

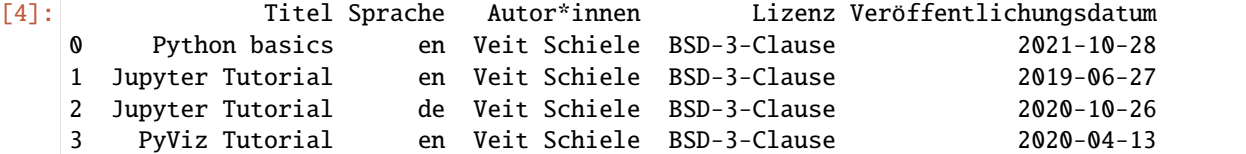

If you are reading in multiple sheets of a file, it is quicker to create the Excel file, but you can also just pass the file name to pandas.read\_excel:

```
[5]: pd.read_excel("library.xlsx", "books")
```

```
[5]: Titel Sprache Autor*innen Lizenz Veröffentlichungsdatum
   0 Python basics en Veit Schiele BSD-3-Clause 2021-10-28
   1 Jupyter Tutorial en Veit Schiele BSD-3-Clause 2019-06-27
   2 Jupyter Tutorial de Veit Schiele BSD-3-Clause 2020-10-26
   3 PyViz Tutorial en Veit Schiele BSD-3-Clause 2020-04-13
```
To write pandas data in Excel format, you must first create an ExcelWriter and then write data to it using [pan](https://pandas.pydata.org/docs/reference/api/pandas.DataFrame.to_excel.html)[das.DataFrame.to\\_excel:](https://pandas.pydata.org/docs/reference/api/pandas.DataFrame.to_excel.html)

```
[6]: writer = pd. ExcelWriter("library. xlsx")
    books.to_excel(writer, "books")
    writer.close()
```
You can also pass a file path to\_excel and thus bypass the ExcelWriter:

```
[7]: books.to_excel("library.xlsx")
```
## **3.3.5 XML/HTML**

#### **Overview**

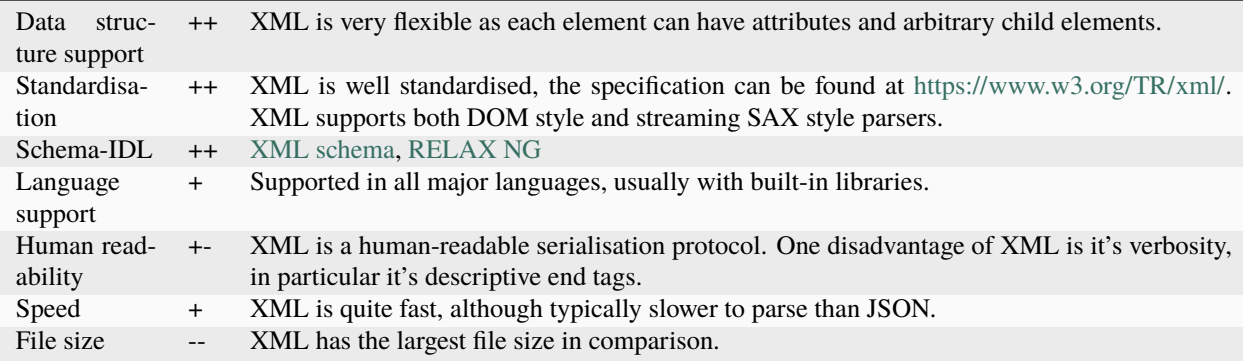
# **Example**

Listing 1: books.xml

```
\langle ?xm1 version="1.0"?>
<!SPDX-FileCopyrightText: 2022 Veit Schiele
SPDX-License-Identifier: BSD-3-Clause
-->
<catalog>
  <book id="1">
      <title>Python basics</title>
      <language>en</language>
      <author>Veit Schiele</author>
      <license>BSD-3-Clause</license>
      <date>2021-10-28</date>
   </book>
   <book id="2">
      <title>Jupyter Tutorial</title>
      <language>en</language>
      <author>Veit Schiele</author>
      <license>BSD-3-Clause</license>
      <date>2019-06-27</date>
   </book>
   <book id="3">
      <title>Jupyter Tutorial</title>
      <language>de</language>
      <author>Veit Schiele</author>
      <license>BSD-3-Clause</license>
      <date>2020-10-26</date>
   </book>
   <book id="4">
      <title>PyViz Tutorial</title>
      <language>en</language>
      <author>Veit Schiele</author>
      <license>BSD-3-Clause</license>
      <date>2020-04-13</date>
   </book>
</catalog>
```
# **See also:**

- [Home](https://www.w3.org/XML/)
- [Specification](https://www.w3.org/TR/REC-xml/)
- [Validator](http://validator.w3.org/)
- [The XML FAQ](http://xml.silmaril.ie/)

## **XML/HTML examples**

# **HTML**

Python has numerous libraries for reading and writing data in the ubiquitous HTML and XML formats. Examples are *[lxml](#page-183-0)*, *[Beautiful Soup](#page-184-0)* and html5lib. While lxml is generally comparatively much faster, the other libraries are better at handling corrupted HTML or XML files.

pandas has a built-in function, read\_html, which uses libraries like lxml, html5lib and Beautiful Soup to automatically parse tables from HTML files as DataFrame objects. These have to be installed additionally. With *[Spack](#page-483-0)* you can provide lxml, BeautifulSoup and html5lib in your kernel:

```
$ spack env activate python-311
$ spack install py-lxml py-beautifulsoup4~html5lib~lxml py-html5lib
```
Alternatively, you can install BeautifulSoup with other package managers, for example

```
$ pipenv install lxml beautifulsoup4 html5lib
```
To show how this works, I use an HTML file from Wikipedia that gives an overview of different serialisation formats.

```
[1]: import pandas as pd
```

```
tables = pd.read_html("https://en.wikipedia.org/wiki/Comparison_of_data-serialization_
\rightarrowformats")
```
The pandas.read\_html function has a number of options, but by default it looks for and tries to parse all table data contained in <table> tags. The result is a list of DataFrame objects:

```
[2]: len(tables)
```

```
[2]: 3
```

```
[3]: formats = tables[0]
```

```
formats.head()
```
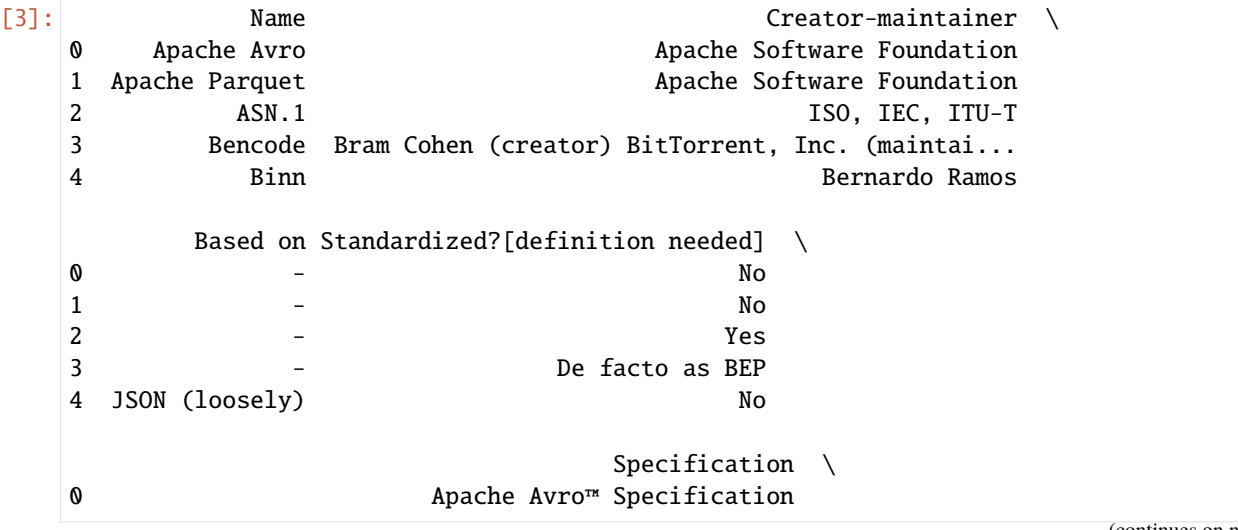

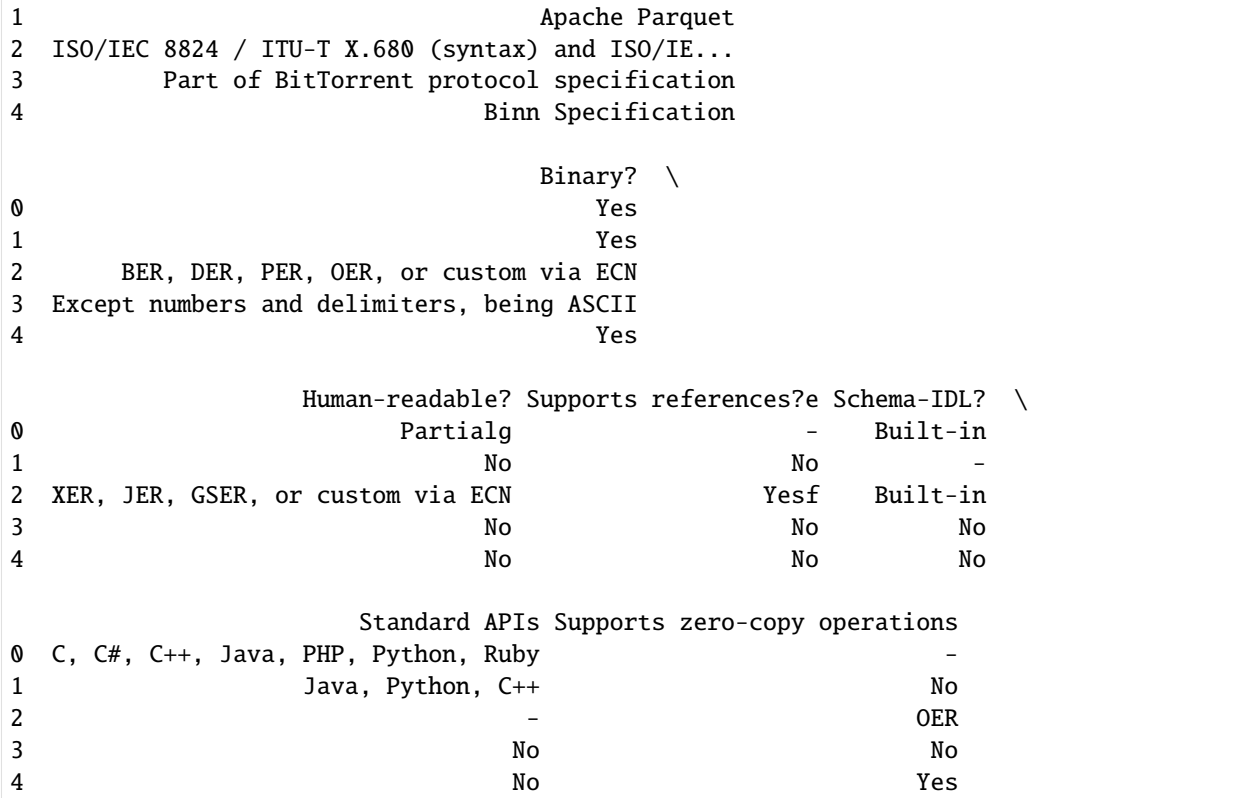

From here we can do some *[data cleansing and analysis](#page-282-0)*, such as the number of different schema IDLs:

```
[4]: formats["Schema-IDL?"].value_counts()
[4]: Schema-IDL?
   No the contract of \mathbb{R}^n , the contract of \mathbb{R}^n , the contract of \mathbb{R}^n , the contract of \mathbb{R}^nightharpoonup 15
   {\tt Yes}ightharpoonup 5
   Built-in ␣
   \leftrightarrow 4
   Schema WD ␣
   \rightarrow 1
  Partial (Kwalify, Rx, built-in language type-defs) ␣
   \leftrightarrow 1
  XML schema, RELAX NG \Box\rightarrow 1
  WSDL, XML schema ␣
   \leftrightarrow 1
  Partial (JSON Schema Proposal, other JSON schemas/IDLs) ␣
   \rightarrow 1
   ? ␣
   \rightarrow 1
  Ion schema ␣
   \rightarrow 1
  Partial (JSON Schema Proposal, ASN.1 with JER, Kwalify, Rx, Itemscript Schema), JSON-LD ␣
   \rightarrow 1
                                               (continues on next page)
```
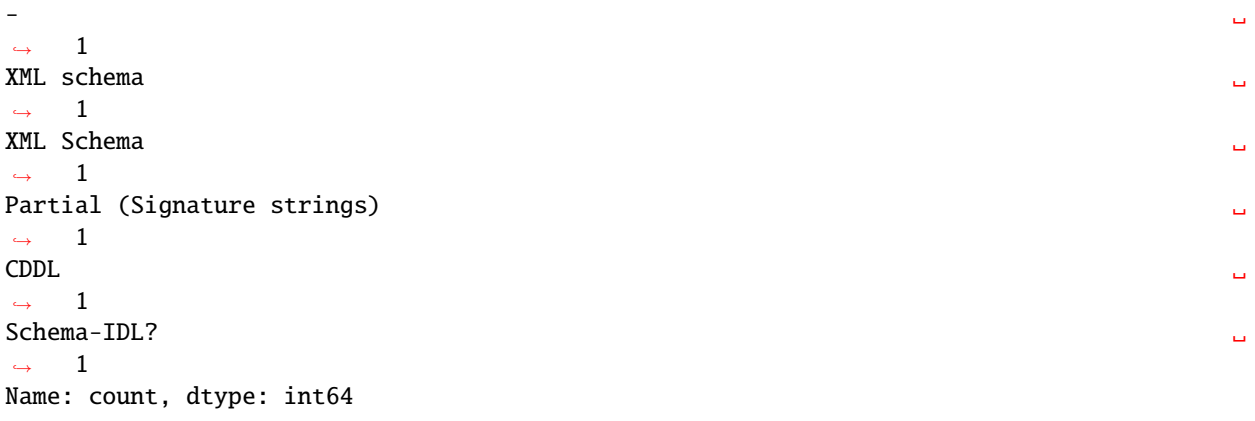

## **XML**

pandas has a function read\_xml, which makes reading XML files very easy:

```
[5]: pd.read_xml("books.xml")
[5]: id title language author license date
   0 1 Python basics en Veit Schiele BSD-3-Clause 2021-10-28
   1 2 Jupyter Tutorial en Veit Schiele BSD-3-Clause 2019-06-27
   2 3 Jupyter Tutorial de Veit Schiele BSD-3-Clause 2020-10-26
   3 4 PyViz Tutorial en Veit Schiele BSD-3-Clause 2020-04-13
```
### <span id="page-183-0"></span>lxml

Alternatively, lxml.objectify can be used first to parse XML files. In doing so, we get a reference to the root node of the XML file with getroot:

```
[6]: from lxml import objectify
```

```
parsed = objectify.parse(open("books.xml"))
root = parsed.getroot()
```

```
[7]: books = []
```

```
for element in root.book:
    data = \{\}for child in element.getchildren():
        data[child.tag] = child.pyval
    books.append(data)
```

```
[8]: pd.DataFrame(books)
```
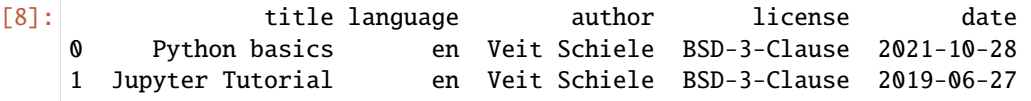

```
2 Jupyter Tutorial de Veit Schiele BSD-3-Clause 2020-10-26
3 PyViz Tutorial en Veit Schiele BSD-3-Clause 2020-04-13
```
### <span id="page-184-0"></span>**BeautifulSoup**

```
[1]: import requests
```

```
url = "https://de.wikipedia.org/wiki/Liste_der_Stra%C3%9Fen_und_Pl%C3%A4tze_in_Berlin-
˓→Mitte"
r = requests.get(url)
```
1. Install:

With *[Spack](#page-483-0)* you can make BeautifulSoup available in your kernel:

```
$ spack env activate python-311
$ spack install py-beautifulsoup4~html5lib~lxml
```
Alternatively, you can install BeautifulSoup with other package managers, for example

\$ pipenv install beautifulsoup4

- 2. With r.content we can output the HTML of the page.
- 3. Next, we have to decompose this string into a Python representation of the page with BeautifulSoup:

# [2]: from bs4 import BeautifulSoup

soup = BeautifulSoup(r.content, "html.parser")

4. To structure the code, we create a new function get\_dom (**D**ocument **O**bject **M**odel) that includes all the previous code:

#### [3]: def get\_dom(url):

```
r = request.get(url)r.raise_for_status()
return BeautifulSoup(r.content, "html.parser")
```
Filtering out individual elements can be done, for example, via CSS selectors. These can be determined in a website, for example, by right-clicking on one of the table cells in the first column of the table in Firefox. In the Inspector that now opens, you can right-click the element again and then select *Copy*  $\rightarrow$  *CSS Selector*. The clipboard will then contain, for example, table.wikitable:nth-child(13) > tbody:nth-child(2) > tr:nth-child(1). We now clean up this CSS selector, as we do not want to filter for the 13th child element of the table.wikitable or the 2nd child element in tbody, but only for the 1st column within tbody.

Finally, with  $\lim_{x \to \infty} t = 3$  in this notebook, we only display the first three results as an example:

```
[4]: links = soup.select(
         "table.wikitable > tbody > tr > td:nth-child(1) > a", limit=3
    )
```
# print(links)

```
[<a href="/wiki/Ackerstra%C3%9Fe_(Berlin)" title="Ackerstraße (Berlin)">Ackerstraße</a>,
˓→<a href="/wiki/Alexanderplatz" title="Alexanderplatz">Alexanderplatz</a>, <a href="/
˓→wiki/Almstadtstra%C3%9Fe" title="Almstadtstraße">Almstadtstraße</a>]
```
However, we do not want the entire HTML link, but only its text content:

# [5]: for content in links:

print(content.text)

Ackerstraße Alexanderplatz Almstadtstraße

# **See also**

• [Beautiful Soup Documentation](https://www.crummy.com/software/BeautifulSoup/bs4/doc/)

# <span id="page-185-0"></span>**3.3.6 YAML**

# **Overview**

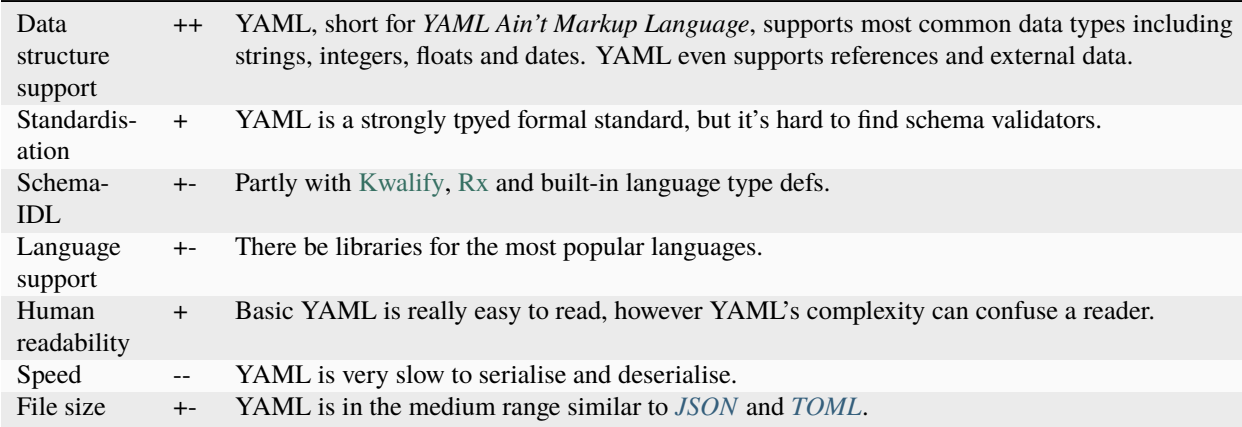

## **See also:**

- [Home](https://yaml.org/)
- [Specification](https://yaml.org/spec/)
- [YAML Validator](https://codebeautify.org/yaml-validator)
- [StrictYAML](https://hitchdev.com/strictyaml/)
- [What YAML features does StrictYAML remove?](https://hitchdev.com/strictyaml/features-removed/)
- [noyaml.com](https://noyaml.com/)

# **Example**

[CITATION.cff:](https://citation-file-format.github.io/)

```
# YAML 1.2
---
cff-version: 1.1.0
message: If you use this software, please cite it as below.
authors:
  - family-names: Druskat
    given-names: Stephan
    orcid: https://orcid.org/0000-0003-4925-7248
title: "My Research Software"
version: 2.0.4
doi: 10.5281/zenodo.1234
date-released: 2017-12-18
```
You can output YAML files as Python [dictionaries](https://python-basics-tutorial.readthedocs.io/en/latest/types/dicts.html) with:

```
[1]: import yaml
     with open("CITATION.cff", "r") as file:
         cite = yaml.safe_load(file)
        print(cite)
```

```
{'cff-version': '1.1.0', 'message': 'If you use this software, please cite it␣
˓→as below.', 'authors': [{'family-names': 'Druskat', 'given-names': 'Stephan',
˓→ 'orcid': 'https://orcid.org/0000-0003-4925-7248'}], 'title': 'My Research␣
˓→Software', 'version': '2.0.4', 'doi': '10.5281/zenodo.1234', 'date-released':
\rightarrow datetime.date(2017, 12, 18)}
```
# <span id="page-186-0"></span>**3.3.7 TOML**

# **Overview**

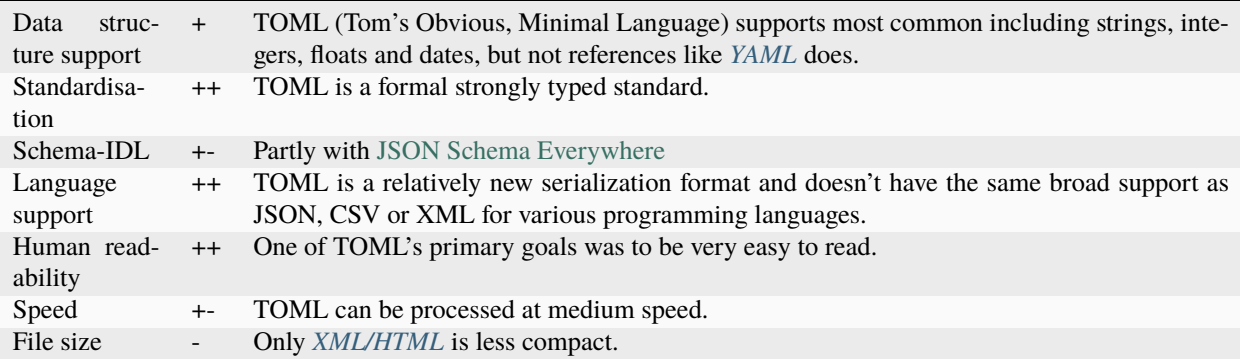

You need the Python package [toml](https://pypi.org/project/toml/) to convert TOML files into Python [Dictionaries.](https://python-basics-tutorial.readthedocs.io/en/latest/types/dicts.html) You can then load TOML files, for example with:

### import toml

```
config = toml.load("pyproject.toml")
```
**See also:**

- [Home](https://toml.io/)
- [GitHub](https://github.com/toml-lang/toml)
- [Wiki](https://github.com/toml-lang/toml/wiki)
- [What is wrong with TOML?](https://hitchdev.com/strictyaml/why-not/toml/)
- [An INI critique of TOML](https://github.com/madmurphy/libconfini/wiki/An-INI-critique-of-TOML)

### **Example**

[pyproject.toml](https://github.com/veit/items/blob/main/pyproject.toml)

```
[tool.black]
line-length = 79[tool.isort]
```

```
atomic=true
force_grid_wrap=0
include_trailing_comma=true
lines_after_imports=2
lines_between_types=1
multi_line_output=3
not_skip="__init__.py"
use_parentheses=true
```

```
known_first_party=["MY_FIRST_MODULE", "MY_SECOND_MODULE"]
known_third_party=["mpi4py", "numpy", "requests"]
```
For Python < 3.11 you need the Python package toml to convert TOML files into Python dictionaries.

For Python 3.11 you can load TOML files, for example with:

```
[1]: import tomllib
```

```
with open("pyproject.toml", "rb") as f:
   data = tomllib.load(f)
```
data

```
[1]: {'tool': {'black': {'line-length': 79},
       'isort': {'atomic': True,
        'force_grid_wrap': 0,
       'include_trailing_comma': True,
        'lines_after_imports': 2,
        'lines_between_types': 1,
```

```
'multi_line_output': 3,
'not_skip': '__init__.py',
'use_parentheses': True,
'known_first_party': ['MY_FIRST_MODULE', 'MY_SECOND_MODULE'],
'known_third_party': ['mpi4py', 'numpy', 'requests']}}}
```
# **3.3.8 Pickle**

# **Overview**

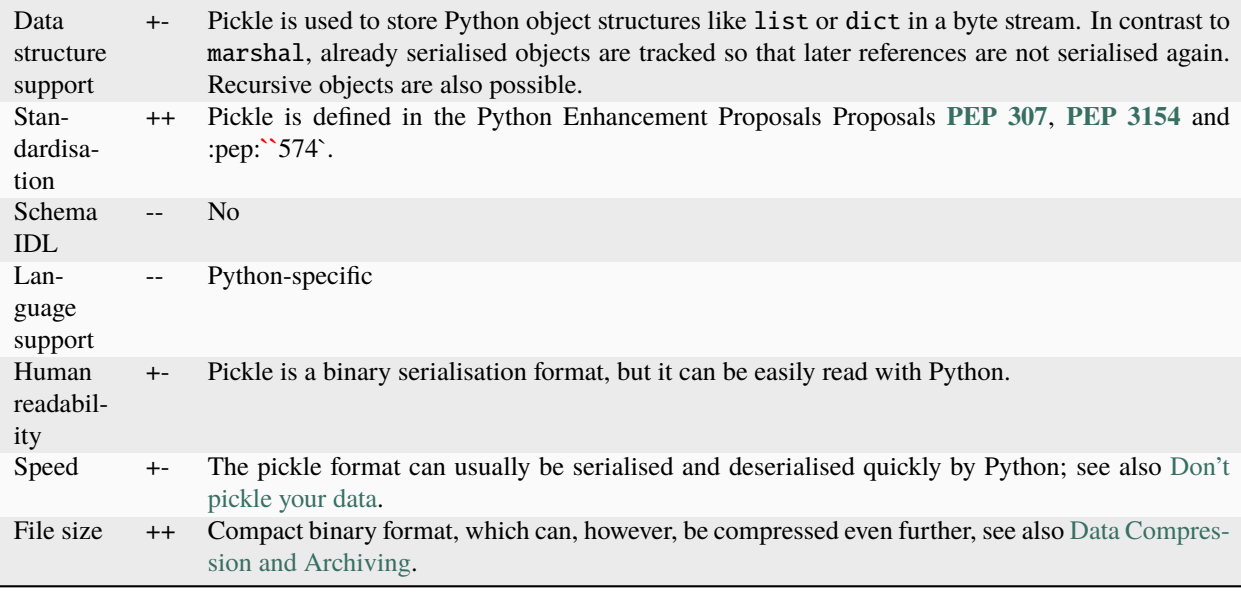

# **See also:**

- **[pickle Python object serialization](https://docs.python.org/3/library/pickle.html)** Documentation of the pickle module
- **[shelve Python object persistence](https://docs.python.org/3/library/shelve.html#module-shelve)** Indexed databases of pickle objects
- **[Uwe Korn: The implications of pickling ML models](https://uwekorn.com/2021/04/26/implications-of-pickling-ml-models.html)** Alternatives to pickle for ML models
- **[Ned Batchelder: Pickle's nine flaws](https://nedbatchelder.com/blog/202006/pickles_nine_flaws.html)** Disadvantages of pickle and alternatives

# **Pickle examples**

# **Python** pickle **module**

In this example we want to use the Python [pickle](https://docs.python.org/3/library/pickle.html) module to save the following dict in pickle format:

```
[1]: pyviz = {
         "Title": "PyViz Tutorial",
         "Language": "de",
        "Authors": "Veit Schiele",
        "License": "BSD-3-Clause",
         "Publication date": "2020-04-13",
    }
```
[2]: import pickle

```
[3]: with open("pyviz.pkl", "wb") as f:
        pickle.dump(pyviz, f, pickle.HIGHEST_PROTOCOL)
```
Now we read the pickle file again:

```
[4]: with open("pyviz.pkl", "rb") as f:
        pyviz = pickle.load(f)
    print(pyviz)
    {'Title': 'PyViz Tutorial', 'Language': 'de', 'Authors': 'Veit Schiele', 'License': 'BSD-
     ˓→3-Clause', 'Publication date': '2020-04-13'}
```
This way we can easily store Python objects persistently.

#### **Warning:**

pickle can only be recommended as a short-term storage format. The problem is that the format is not guaranteed to remain stable over time; an object picked today may not be unpickled with a later version of the library.

# **pandas**

All pandas objects have a to\_pickle method that writes data to disk in pickle format:

```
[5]: import pandas as pd
```

```
books = pd.read_pickle("books.pkl")
```
books

```
[5]: id title language author license date
   0 1 Python basics en Veit Schiele BSD-3-Clause 2021-10-28
   1 2 Jupyter Tutorial en Veit Schiele BSD-3-Clause 2019-06-27
   2 3 Jupyter Tutorial de Veit Schiele BSD-3-Clause 2020-10-26
   3 4 PyViz Tutorial en Veit Schiele BSD-3-Clause 2020-04-13
```
pandas objects all have a to\_pickle method that writes the data to the hard disk in pickle format:

[6]: books.to\_pickle("books.pkl")

# **3.3.9 Protocol Buffers (Protobuf)**

# **Overview**

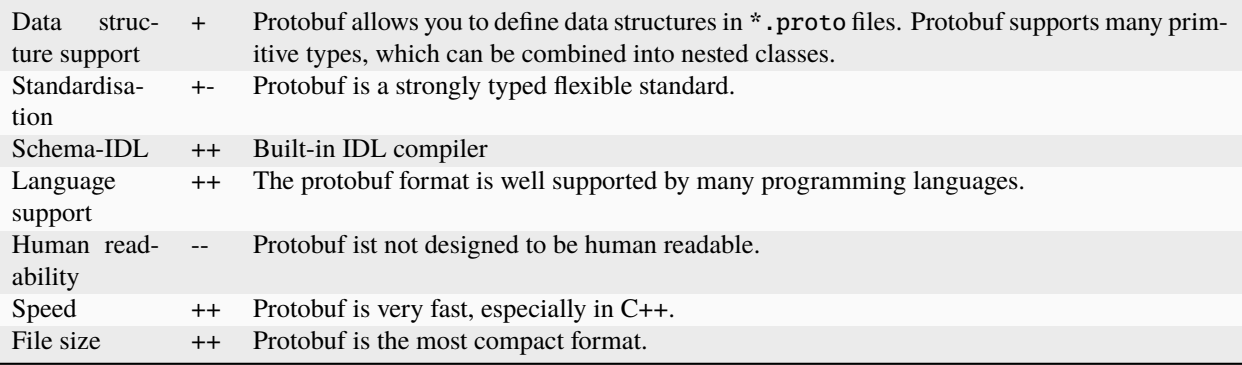

# **See also:**

- [Home](https://developers.google.com/protocol-buffers/)
- [GitHub](https://github.com/protocolbuffers/protobuf)
- [Language Guide \(proto3\)](https://developers.google.com/protocol-buffers/docs/proto3)
- Buf
	- **–** [Home](https://buf.build/)
	- **–** [Docs](https://docs.buf.build/introduction)
	- **–** [GitHub](https://github.com/bufbuild/buf)

• *[gRPC](#page-268-0)*

# **3.3.10 Other Formats**

#### **[Apache Avro](https://avro.apache.org/)**

A compact and fast binary data format.

#### **See also:**

• [Data Serialization and Deserialization](https://avro.apache.org/docs/1.11.1/specification/#data-serialization-and-deserialization)

# **[BSON](http://bsonspec.org/)**

Short for *Binary JSON*. A binary data format mainly for *[MongoDB](#page-279-0)*

# **See also:**

- [Specification](http://bsonspec.org/spec.html)
- [MongoDB Extended JSON](https://docs.mongodb.com/manual/reference/mongodb-extended-json/)
- [bsondump](https://docs.mongodb.com/manual/reference/program/bsondump/)

#### **[Cap'n Proto](https://capnproto.org/)**

A fast data interchange format.

# **See also:**

# • [GitHub](https://github.com/capnproto/capnproto)

# **[JSON5](https://github.com/json5/json5)**

A superset of JSON by including strings with multiple lines and character escapes, hexadecimal numbers, comments etc.

#### **See also:**

• [PyPI](https://pypi.org/project/json5/)

# **[HOCON](https://github.com/lightbend/config/blob/master/HOCON.md)**

Short for *Human-Optimized Config Object Notation*. A JSON superset with comments, multi-line strings etc.

### **See also:**

- [GitHub](https://github.com/lightbend/config/blob/master/HOCON.md)
- [Play framework configuration file syntax and features](https://www.playframework.com/documentation/2.5.x/ConfigFile)

### **[MessagePack](https://msgpack.org/index.html)**

An efficient binary serialization format supported by *[Redis](#page-279-1)* scripting.

# **See also:**

- [Specification](https://github.com/msgpack/msgpack/blob/master/spec.md)
- [GitHub](https://github.com/msgpack)

### **[SDLang](https://sdlang.org/)**

Short for *Simple Declarative Language*. Textually represent data in a XML-like structure.

### **See also:**

- [Language Guide](https://github.com/Abscissa/SDLang-D/wiki/Language-Guide)
- [GitHub](https://github.com/Abscissa/SDLang-D)

## **XDR [\(RFC 4506\)](https://datatracker.ietf.org/doc/html/rfc4506.html)**

Short for *External Data Representation Standard*. Useful for transferring data between different computer architectures.

# **3.4 Intake**

Intake makes it easy to find, explore, load, and distribute data. Therefore it is not only interesting for data scientists and engineers, but also for data providers.

### **See also:**

- [Docs](https://intake.readthedocs.io/)
- [GitHub](https://github.com/intake/intake/)
- [Intake: Taking the Pain out of Data Access](https://www.anaconda.com/blog/intake-taking-the-pain-out-of-data-access)
- [Intake: Parsing Data from Filenames and Paths](https://www.anaconda.com/blog/intake-parsing-data-from-filenames-and-paths)
- [Intake: Discovering and Exploring Data in a Graphical Interface](https://www.anaconda.com/blog/intake-discovering-and-exploring-data-in-a-graphical-interface)
- [Accessing Remote Data with a Generalized File System](https://www.anaconda.com/blog/accessing-remote-data-generalized-file-system)

• [Intake: Caching Data on First Read Makes Future Analysis Faster](https://www.anaconda.com/blog/intake-caching-data-on-first-read-makes-future-analysis-faster)

# **3.4.1 Install Intake**

### **Requirements**

Current versions of Bokeh2.0 and Panel must be available in order to use *intake.gui*.

# **Installation**

Intake can be easily installed for your Jupyter kernel with:

```
$ pipenv install intake
```
#### **Create a catalog with sample data**

For the following examples we need some data sets that we create with:

```
$ pipenv run intake example
Creating example catalog...
  Writing us_states.yml
 Writing states_1.csv
 Writing states_2.csv
To load the catalog:
   >>> import intake
   >>> cat = intake.open_catalog('us_states.yml')
```
# **3.4.2 Intake for data scientists**

Intake makes it easy to load many different formats and types. For a complete overview, take a look at the [Plugin](https://intake.readthedocs.io/en/latest/plugin-directory.html) [Directory](https://intake.readthedocs.io/en/latest/plugin-directory.html) and the [Intake Project Dashboard.](https://intake.github.io/status/) Intake then transfers the data to common storage formats such as Pandas DataFrames, Numpy arrays or Python lists. They are then easily searchable and also accessible to distributed systems. If you are missing a plugin, you can also order one yourself, as described in [Making Drivers.](https://intake.readthedocs.io/en/latest/making-plugins.html)

### **Load a data source**

Hereinafter we will read two csv data records and transfer them to an intake catalog.

```
[1]: import intake
```

```
ds = intake.open_csv("states_*.csv")
print(ds)
sources:
 csv:
    args:
```

```
urlpath: states_*.csv
description: ''
driver: intake.source.csv.CSVSource
metadata: {}
```
Mit der open\_\*-Funktion von Intake lassen sich verschiedenen Datenquellen einlesen. Je nach Datenformat oder Dienst lassen sich unterschiedliche Argmuente verwenden.

# **Configure the search path for data sources**

Intake checks the Intake configuration file for catalog\_path and the environment variable "INTAKE\_PATH" for a colon-separated list of paths or semicolons in Windows to look for catalog files. When importing intake, all entries from all catalogs that are referenced by intake.cat as part of a global catalog are displayed.

# **Read data**

Intake reads data in containers of various formats:

- Tables in Pandas DataFrames
- Multi-dimensional arrays in numpy arrays
- Semi-structured data in Python lists of objects, usually dictionaries

To find out in which container format Intake holds the data, you can use the container attribute:

- [2]: ds.container
- [2]: 'dataframe'

In addition to dataframe, the result can also be ndarray or python.

```
[3]: df = ds.read()
```
df.head()

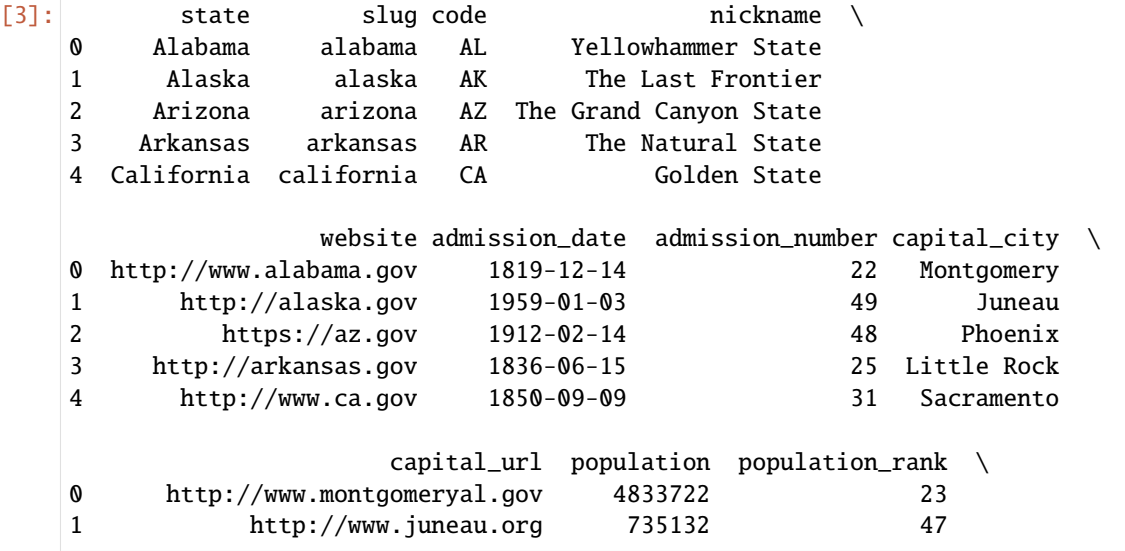

(continued from previous page) 2 https://www.phoenix.gov 6626624 15 3 http://www.littlerock.org 2959373 32 4 http://www.cityofsacramento.org 38332521 1 constitution\_url \ 0 http://alisondb.legislature.state.al.us/alison... 1 http://www.legis.state.ak.us/basis/folioproxy... 2 http://www.azleg.gov/Constitution.asp 3 http://www.arkleg.state.ar.us/assembly/Summary... 4 http://www.leginfo.ca.gov/const-toc.html state\_flag\_url \ 0 https://cdn.civil.services/us-states/flags/ala... 1 https://cdn.civil.services/us-states/flags/ala... 2 https://cdn.civil.services/us-states/flags/ari... 3 https://cdn.civil.services/us-states/flags/ark... 4 https://cdn.civil.services/us-states/flags/cal... state\_seal\_url \ 0 https://cdn.civil.services/us-states/seals/ala... 1 https://cdn.civil.services/us-states/seals/ala... 2 https://cdn.civil.services/us-states/seals/ari... 3 https://cdn.civil.services/us-states/seals/ark... 4 https://cdn.civil.services/us-states/seals/cal... map\_image\_url \ 0 https://cdn.civil.services/us-states/maps/alab... 1 https://cdn.civil.services/us-states/maps/alas... 2 https://cdn.civil.services/us-states/maps/ariz... 3 https://cdn.civil.services/us-states/maps/arka... 4 https://cdn.civil.services/us-states/maps/cali... landscape\_background\_url \ 0 https://cdn.civil.services/us-states/backgroun... 1 https://cdn.civil.services/us-states/backgroun... 2 https://cdn.civil.services/us-states/backgroun... 3 https://cdn.civil.services/us-states/backgroun... 4 https://cdn.civil.services/us-states/backgroun... skyline\_background\_url \ 0 https://cdn.civil.services/us-states/backgroun... 1 https://cdn.civil.services/us-states/backgroun... 2 https://cdn.civil.services/us-states/backgroun... https://cdn.civil.services/us-states/backgroun... 4 https://cdn.civil.services/us-states/backgroun... twitter\_url \ 0 https://twitter.com/alabamagov 1 https://twitter.com/alaska 2 NaN 3 https://twitter.com/arkansasgov 4 https://twitter.com/cagovernment

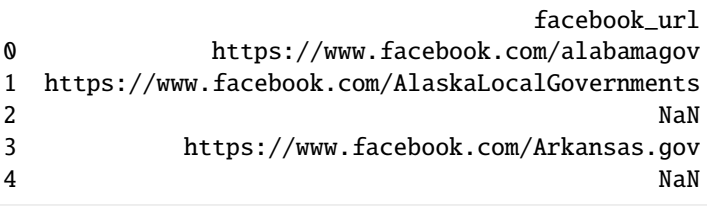

 $[4]$ : for chunk in ds.read\_chunked(): print("Chunk: %d" % len(chunk))

> Chunk: 24 Chunk: 26

 $[5]$ : ddf = ds.to\_dask()

```
ddf.head()
```
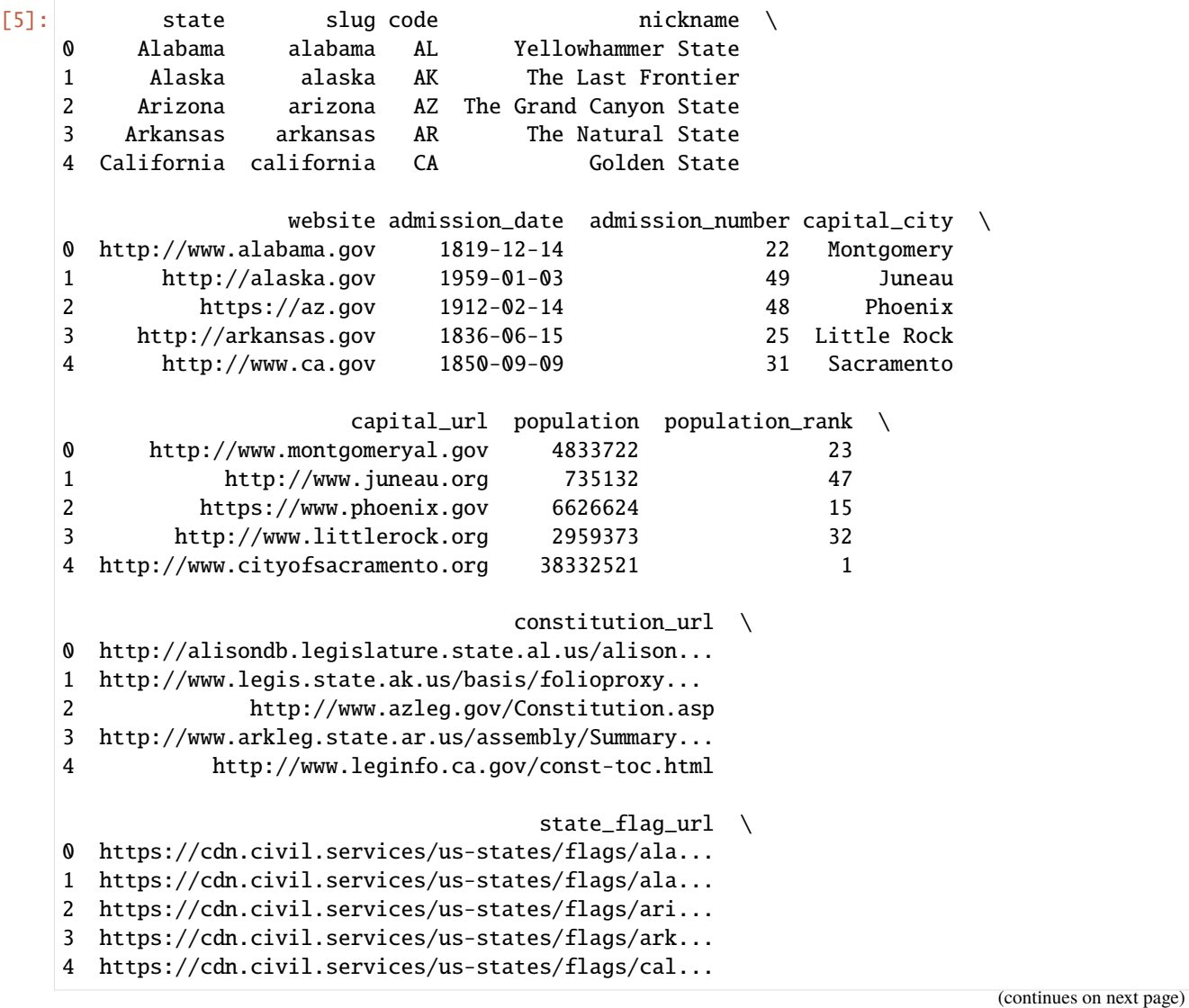

```
state_seal_url \
    0 https://cdn.civil.services/us-states/seals/ala...
    1 https://cdn.civil.services/us-states/seals/ala...
    2 https://cdn.civil.services/us-states/seals/ari...
    3 https://cdn.civil.services/us-states/seals/ark...
    4 https://cdn.civil.services/us-states/seals/cal...
                                        map\_image\_url \ \ \ \ \ \0 https://cdn.civil.services/us-states/maps/alab...
    1 https://cdn.civil.services/us-states/maps/alas...
    2 https://cdn.civil.services/us-states/maps/ariz...
    3 https://cdn.civil.services/us-states/maps/arka...
    4 https://cdn.civil.services/us-states/maps/cali...
                              landscape_background_url \
    0 https://cdn.civil.services/us-states/backgroun...
    1 https://cdn.civil.services/us-states/backgroun...
    2 https://cdn.civil.services/us-states/backgroun...
    3 https://cdn.civil.services/us-states/backgroun...
    4 https://cdn.civil.services/us-states/backgroun...
                                skyline_background_url \
    0 https://cdn.civil.services/us-states/backgroun...
    1 https://cdn.civil.services/us-states/backgroun...
    2 https://cdn.civil.services/us-states/backgroun...
    3 https://cdn.civil.services/us-states/backgroun...
    4 https://cdn.civil.services/us-states/backgroun...
                          twitter_url \
    0 https://twitter.com/alabamagov
    1 https://twitter.com/alaska
    2 \times NA>3 https://twitter.com/arkansasgov
    4 https://twitter.com/cagovernment
                                       facebook_url
    0 https://www.facebook.com/alabamagov
    1 https://www.facebook.com/AlaskaLocalGovernments
    2 \times NA>3 https://www.facebook.com/Arkansas.gov
    4 \times NA>[6]: cat = intake.open_catalog("us_states.yml")
[7]: list(cat)
[7]: ['states']
[8]: cat.states.to_dask()[["state", "slug"]].head()
[8]: state slug
                                                                         (continues on next page)
```
0 Alabama alabama 1 Alaska alaska 2 Arizona arizona 3 Arkansas arkansas 4 California california [9]: cat.states(csv\_kwargs={"header": None, "skiprows": 1}).read().head()  $[9]: \t 0 \t 1 \t 2 \t 3 \t 4 \t \t 1$ 0 Alabama alabama AL Yellowhammer State http://www.alabama.gov 1 Alaska alaska AK The Last Frontier http://alaska.gov 2 Arizona arizona AZ The Grand Canyon State https://az.gov 3 Arkansas arkansas AR The Natural State http://arkansas.gov 4 California california CA 6olden State http://www.ca.gov  $5 \quad 6 \quad 7 \quad 8 \quad 9 \quad 10 \quad \backslash$ 0 1819-12-14 22 Montgomery http://www.montgomeryal.gov 4833722 23 1 1959-01-03 49 Juneau http://www.juneau.org 735132 47 2 1912-02-14 48 Phoenix https://www.phoenix.gov 6626624 15 3 1836-06-15 25 Little Rock http://www.littlerock.org 2959373 32 4 1850-09-09 31 Sacramento http://www.cityofsacramento.org 38332521 1  $11 \quad \backslash$ 0 http://alisondb.legislature.state.al.us/alison... 1 http://www.legis.state.ak.us/basis/folioproxy... 2 http://www.azleg.gov/Constitution.asp 3 http://www.arkleg.state.ar.us/assembly/Summary... 4 http://www.leginfo.ca.gov/const-toc.html  $12 \sqrt{ }$ 0 https://cdn.civil.services/us-states/flags/ala... 1 https://cdn.civil.services/us-states/flags/ala... 2 https://cdn.civil.services/us-states/flags/ari... 3 https://cdn.civil.services/us-states/flags/ark... 4 https://cdn.civil.services/us-states/flags/cal...  $13 \quad \backslash$ 0 https://cdn.civil.services/us-states/seals/ala... 1 https://cdn.civil.services/us-states/seals/ala... 2 https://cdn.civil.services/us-states/seals/ari... 3 https://cdn.civil.services/us-states/seals/ark... 4 https://cdn.civil.services/us-states/seals/cal...  $14 \quad \backslash$ 0 https://cdn.civil.services/us-states/maps/alab... 1 https://cdn.civil.services/us-states/maps/alas... 2 https://cdn.civil.services/us-states/maps/ariz... 3 https://cdn.civil.services/us-states/maps/arka... 4 https://cdn.civil.services/us-states/maps/cali... 15 \ 0 https://cdn.civil.services/us-states/backgroun...

```
(continued from previous page)
```

```
1 https://cdn.civil.services/us-states/backgroun...
2 https://cdn.civil.services/us-states/backgroun...
3 https://cdn.civil.services/us-states/backgroun...
4 https://cdn.civil.services/us-states/backgroun...
                                          16 \quad \backslash0 https://cdn.civil.services/us-states/backgroun...
1 https://cdn.civil.services/us-states/backgroun...
2 https://cdn.civil.services/us-states/backgroun...
3 https://cdn.civil.services/us-states/backgroun...
4 https://cdn.civil.services/us-states/backgroun...
                            17 \lambda0 https://twitter.com/alabamagov
1 https://twitter.com/alaska
2 NaN
3 https://twitter.com/arkansasgov
4 https://twitter.com/cagovernment
                                         18
0 https://www.facebook.com/alabamagov
1 https://www.facebook.com/AlaskaLocalGovernments
2 NaN
3 https://www.facebook.com/Arkansas.gov
4 NaN
```
# <span id="page-198-0"></span>**3.4.3 Intake-GUI: Exploring data in a graphical user interface**

Intake GUI has been re-implemented so that it can be made available not only in Jupyter notebooks, but also in other web applications. It displays the contents of all installed catalogs and enables local and remote catalogs to be selected and to be searched and selected from.

Intake supports the division of labor between data engineers who curate, manage, and deploy data, and data scientists who analyse and visualise data without having to know how it's stored.

The Intake GUI is based on [Panel,](https://jupyter-tutorial.readthedocs.io/en/latest/dashboards/panel/index.html) with the control panel offering a composite dashboard solution for displaying plots, images, tables, texts and widgets. Panel works both in a Jupyter notebook and in a standalone Tornado application.

From a data engineer's point of view, this means that you can deploy the recording GUI at an endpoint and use it as a data exploration tool for your data users. This also means that it's easy to adapt and reorganise the GUI in order to insert your own logo, reuse parts of it in your own applications or add new functions.

In the future, Intake-GUI should also allow the input of user parameters as well as the editing and saving of catalogs.

### [1]: import intake

intake.gui

Data type cannot be displayed: application/javascript, application/vnd.holoviews\_load.v0+json

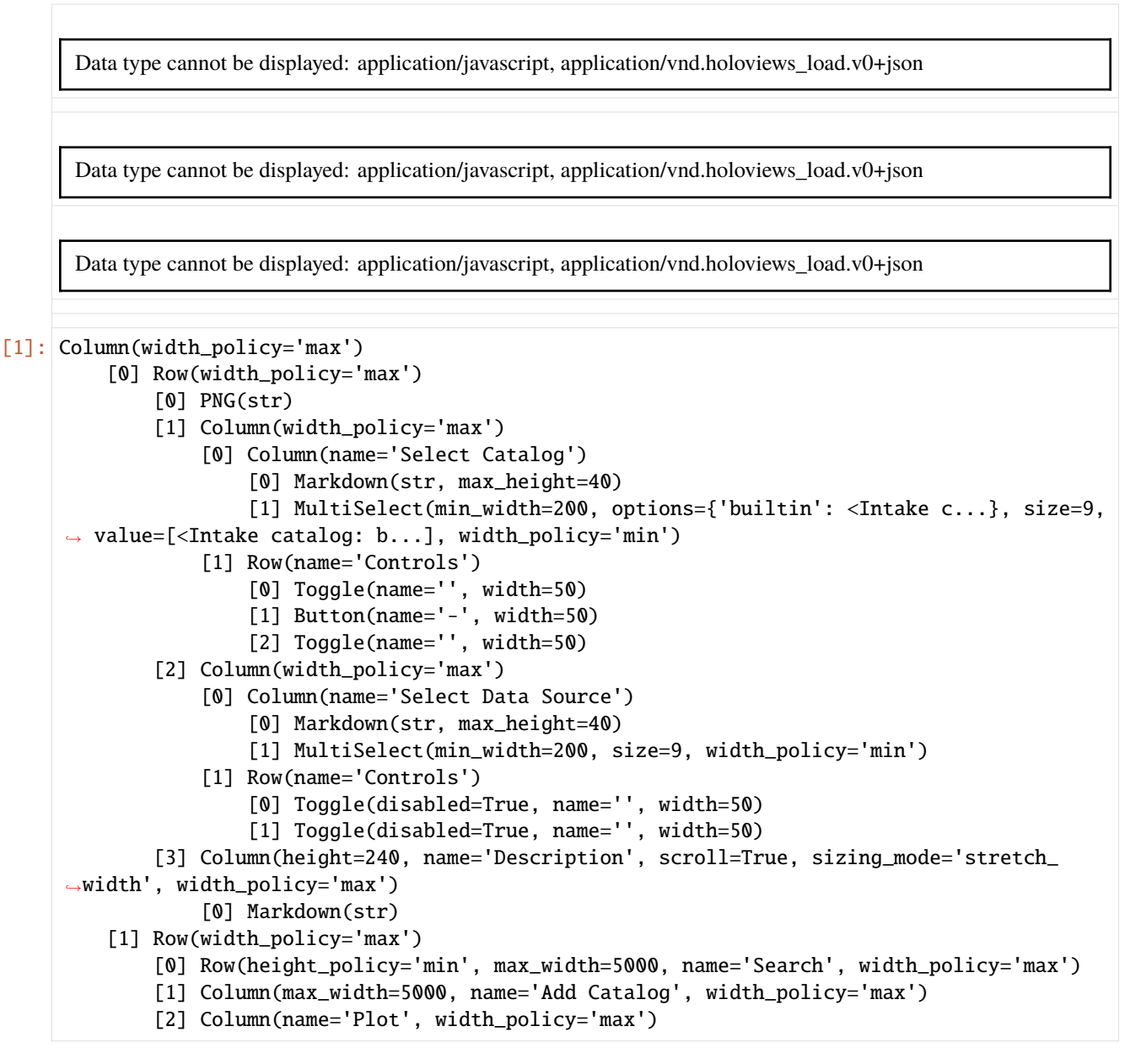

The GUI contains three main areas:

- 1. a list of catalogs. The *builtin* catalog shown by defaul tcontains data records installed in the system, just like intake.cat.
- 2. a list of the sources in the currently selected catalog.
- 3. a description of the currently selected source.

# **Ad 1: Catalogs**

No catalog is currently displayed in the list of catalogs. However, under the three main areas there are three buttons that can be used to add, remove, or search catalogs.

The buttons are also available through the API, e.g. for Add Catalog with:

[2]: intake.gui.add("./us\_crime/us\_crime.yaml")

Remote catalogs are e.g. available under

- [https://s3.amazonaws.com/earth-data/UCMerced\\_LandUse/catalog.yml](https://s3.amazonaws.com/earth-data/UCMerced_LandUse/catalog.yml)
- [https://raw.githubusercontent.com/ContinuumIO/anaconda-package-data/master/catalog/anaconda\\_package\\_](https://raw.githubusercontent.com/ContinuumIO/anaconda-package-data/master/catalog/anaconda_package_data.yaml) [data.yaml](https://raw.githubusercontent.com/ContinuumIO/anaconda-package-data/master/catalog/anaconda_package_data.yaml)
- <https://raw.githubusercontent.com/pangeo-data/pangeo-datastore/master/intake-catalogs/master.yaml>

#### **Ad 2. Sources**

Selecting a source from the list updates the descriptive text on the left side of the user interface.

This is also available via the API:

```
[3]: intake.gui.sources
```

```
[3]: [name: us_crime
     container: dataframe
     plugin: ['csv']
     driver: ['csv']
     description: US Crime data [UCRDataTool](https://www.ucrdatatool.gov/Search/Crime/State/
     ˓→StatebyState.cfm)
     direct_access: forbid
     user_parameters: []
     metadata:
       plots:
         line_example:
           kind: line
           y: ['Robbery', 'Burglary']
           x: Year
         violin_example:
           kind: violin
            y: ['Burglary rate', 'Larceny-theft rate', 'Robbery rate', 'Violent Crime rate']
            group_label: Type of crime
            value_label: Rate per 100k
            invert: True
     args:
       urlpath: {{ CATALOG_DIR }}/data/crime.csv]
```
This consists of a list of regular Intake data source entries. To look at the first entries, we can enter the following:

```
[4]: source = intake.gui.sources[0]
```
source.to\_dask().head()

```
[4]: textasciitildeYear Population Violent crime total \
  0 1960 179323175 288460
  1 1961 182992000 289390
  2 1962 185771000 301510
  3 1963 188483000 316970
  4 1964 191141000 364220
   Murder and nonnegligent Manslaughter Legacy rape /1 Revised rape /2 \setminus0 9110 17190 NaN
  1 8740 17220 NaN
  2 8530 17550 NaN
  3 8640 17650 NaN
  4 9360 21420 NaN
   Robbery Aggravated assault Property crime total Burglary ... \
  0 107840 154320 3095700 912100 ...
  1 106670 156760 3198600 949600 ...
  2 110860 164570 3450700 994300 ...
  3 116470 174210 3792500 1086400 ...
  4 130390 203050 4200400 1213200 ...
   Violent Crime rate Murder and nonnegligent manslaughter rate \
  0 160.9 5.1
  1 158.1 4.8
  2 162.3 4.6
  3 168.2 4.6
  4 190.6 4.9
   Legacy rape rate /1 Revised rape rate /2 Robbery rate \setminus0 9.6 NaN 60.1
  1 9.4 NaN 58.3
  2 9.4 NaN 59.7
  3 9.4 NaN 61.8
  4 11.2 NaN 68.2
   Aggravated assault rate Property crime rate Burglary rate \
  0 86.1 1726.3 508.6
  1 85.7 1747.9 518.9
  2 88.6 1857.5 535.2
  3 92.4 2012.1 576.4
  4 106.2 2197.5 634.7
   Larceny-theft rate Motor vehicle theft rate
  0 1034.7 183.0
  1 1045.4 183.6
  2 1124.8 197.4
  3 1219.1 216.6
  4 1315.5 247.4
  [5 rows x 22 columns]
[5]: source.gui
```
Data type cannot be displayed: application/javascript, application/vnd.holoviews\_load.v0+json

Data type cannot be displayed: application/javascript, application/vnd.holoviews\_load.v0+json

Data type cannot be displayed: application/javascript, application/vnd.holoviews\_load.v0+json

Data type cannot be displayed: application/javascript, application/vnd.holoviews\_load.v0+json

```
[5]: Column
```

```
[0] Row
       [0] PNG(str)
       [1] Column
           [0] Toggle(name='', width=50)
            [1] Toggle(disabled=True, name='', width=50)
   [1] Column(height=240, name='Description', scroll=True, sizing_mode='stretch_width',.
˓→width_policy='max')
       [0] Markdown(str)
```

```
[2] Column(name='Plot', width_policy='max')
```

```
[6]: intake.gui.source.description
```

```
[6]: Column(height=240, name='Description', scroll=True, sizing_mode='stretch_width', width_
     \rightarrowpolicy='max')
         [0] Markdown(str)
```
[7]: cat = intake.open\_catalog("./us\_crime/us\_crime.yaml")

cat.gui

Data type cannot be displayed: application/javascript, application/vnd.holoviews load.v0+json

Data type cannot be displayed: application/javascript, application/vnd.holoviews\_load.v0+json

```
[7]: Column(width_policy='max')
         [0] Row(width_policy='max')
             [0] PNG(str)
             [1] Column(width_policy='max')
                 [0] Column(name='Select Catalog')
                     [0] Markdown(str, max_height=40)
                     [1] MultiSelect(min_width=200, options={'us_crime': <...}, size=9,
     ˓→value=[<Intake catalog: u...], width_policy='min')
```

```
[1] Row(name='Controls')
                [0] Toggle(name='', width=50)
                [1] Button(name='—', width=50)
                [2] Toggle(name='', width=50)
        [2] Column(width_policy='max')
            [0] Column(name='Select Data Source')
                [0] Markdown(str, max_height=40)
                [1] MultiSelect(min_width=200, options=OrderedDict([('us_crime', ...]),
˓→size=9, value=[name: us_crime
container:...], width_policy='min')
            [1] Row(name='Controls')
                [0] Toggle(name='', width=50)
                [1] Toggle(disabled=True, name='', width=50)
        [3] Column(height=240, name='Description', scroll=True, sizing_mode='stretch_
˓→width', width_policy='max')
            [0] Markdown(str)
    [1] Row(width_policy='max')
        [0] Row(height_policy='min', max_width=5000, name='Search', width_policy='max')
        [1] Column(max_width=5000, name='Add Catalog', width_policy='max')
        [2] Column(name='Plot', width_policy='max')
```

```
[8]: us_crime = cat.gui.sources[0]
```

```
[9]: intake.output_notebook()
```

```
us_crime.plot.bivariate(
    "Burglary rate",
    "Property crime rate",
    legend=False,
    width=500,
    height=400
) * us_crime.plot.scatter(
    "Burglary rate",
    "Property crime rate",
    color="black",
    size=15,
    legend=False,
) + us_crime.plot.table(
    ["Burglary rate", "Property crime rate"],
    width=350,
    height=350
\lambda
```
Data type cannot be displayed: application/javascript, application/vnd.holoviews\_load.v0+json

Data type cannot be displayed: application/javascript, application/vnd.holoviews\_load.v0+json

```
[9]: Lavout
```

```
.Overlay.I :Overlay
  .Bivariate.I :Bivariate [Burglary rate,Property crime rate] (Density)
  .Scatter.I :Scatter [Burglary rate] (Property crime rate)
.Table.I :Table [Burglary rate,Property crime rate]
```
# **Ad 3. Source view**

As soon as catalogs are loaded and the desired sources have been selected, they are available under the attribute intake. gui.sources. Each source entry has methods and can be opened as a data source like any catalog entry. For *Source: UCMerced\_LandUse\_by\_landuse*, the entry looks like this:

```
name: UCMerced_LandUse_by_landuse
container: None
plugin: []
description: All images matching given landuse from UCMerced_LandUse/Image.
direct_access: forbid
user_parameters: [{'name': 'landuse', 'description': 'which landuse to collect', 'type':
˓→'str', 'default': 'airplane'}]
metadata:
args:
  urlpath: s3://earth-data/UCMerced_LandUse/Images/{{ landuse }}/{{ landuse }}{id:2d}.tif
  storage_options:
    anon: True
  concat_dim: id
  coerce_shape: [256, 256]
```
Below the list of sources there is a series of buttons for opening up the selected data source: **Plot** opens a sub-window to display the predefined (i.e. the ones specified in yaml) plots for the selected source.

### **See also:**

• [GUI](https://intake.readthedocs.io/en/latest/gui.html)

# **3.4.4 Intake for data engineers**

Intake supports data engineers with the provision of data and with the specification of the data sources, the distribution of the data, the parameterisation of the user options etc. This makes it easier for data scientists to access the data afterwards, as the possible options are already specified in the catalog.

```
[1]: import hvplot.pandas
    import intake
```
intake.output\_notebook()

Data type cannot be displayed: application/javascript, application/vnd.holoviews\_load.v0+json

Data type cannot be displayed: application/javascript, application/vnd.holoviews\_load.v0+json

Data type cannot be displayed: application/javascript, application/vnd.holoviews\_load.v0+json

Data type cannot be displayed: application/javascript, application/vnd.holoviews load.v0+json

Intake data sets are loaded with so-called drivers, some come with the intake package, but others have to be reloaded as [plug-ins.](https://intake.readthedocs.io/en/latest/plugin-directory.html) You can display the available drivers as follows:

```
[2]: list(intake.registry)
```

```
[2]: [ 'parquet ','alias',
      'catalog',
      'csv',
      'intake_remote',
      'json',
      'jsonl',
      'ndzarr',
      'numpy',
      'textfiles',
      'tiled',
      'tiled_cat',
      'yaml_file_cat',
      'yaml_files_cat',
      'zarr_cat']
```
Each of these drivers is assigned an intake.open\_\* function. It is also possible to refer to drivers by the fully qualified name (e.g. package. submodule. DriverClass). In the following example, however, we will focus on the csv driver that is included in the standard Intake installation.

In general, the first step in writing a catalog entry is to use the appropriate open\_\* function to create a DataSource object:

```
[3]: source = intake.open_csv(
         "https://timeseries.weebly.com/uploads/" "2/1/0/8/21086414/sea_ice.csv"
    )
```
The above specification has now created a DataSource object, but has not yet checked whether the data can actually be accessed. To test whether the loading was really successful, the source itself can be opened (source.discover) or read (source.read):

```
[4]: source.discover()
```

```
[4]: {'dtype': {'Time': 'object', 'Arctic': 'float64', 'Antarctica': 'float64'},
      'shape': (None, 3),
      'npartitions': 1,
      'metadata': {}}
```
 $[5]$ : df = source.read()

df.head()

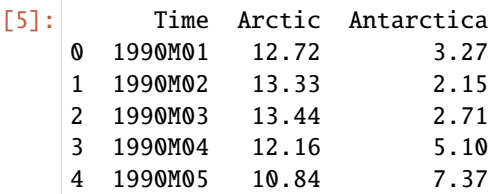

After we have determined that the data can be loaded as desired, we want to open up the data visually:

```
[6]: df.hvplot(
         kind="line", x="Time", y=["Arctic", "Antarctica"], width=700, height=500
     \lambda
```

```
[6]: :NdOverlay [Variable]
       :Curve [Time] (value)
```
Now we can load a source correctly and also receive a graphic output for opening up the data. We can now display this recipe in the YAML syntax with:

```
[7]: print(source.yaml())
```

```
sources:
 csv:
   args:
      urlpath: https://timeseries.weebly.com/uploads/2/1/0/8/21086414/sea_ice.csv
   description: ''
   driver: intake.source.csv.CSVSource
   metadata: {}
```
Finally, we can create a YAML file containing this recipe with an additional description and the tested diagram:

```
[8]: %%writefile sea.yaml
    sources:
        sea_ice:
           args:
             urlpath: "https://timeseries.weebly.com/uploads/2/1/0/8/21086414/sea_ice.csv"
          description: "Polar sea ice cover"
           driver: csv
          metadata:
            plots:
               basic:
                 kind: line
                 x: Time
                 y: [Arctic, Antarctica]
                 width: 700
                 height: 500
    Overwriting sea.yaml
```
To check that the YAML file works too, we can reload it and try to work with it:

```
[9]: cat = intake.open_catalog("sea.yaml")
```

```
[10]: cat.sea_ice.plot.basic()
```

```
[10]: :NdOverlay [Variable]
        :Curve [Time] (value)
```
The catalog appears to be functional and can now be released. The easiest way to share an Intake catalog is to put it in a place where it can be read by your target audience. In this tutorial stored in a Git repo, this can be the url of the file in the repo. All you have to share with your users is the URL of the catalog. You can try this yourself with:

```
[11]: cat = intake.open_catalog(
          "https://raw.githubusercontent.com/veit/Python4DataScience/main/docs/data-processing/
      ˓→intake/sea.yaml"
      \lambda
```
[12]: cat.sea\_ice.read().head()

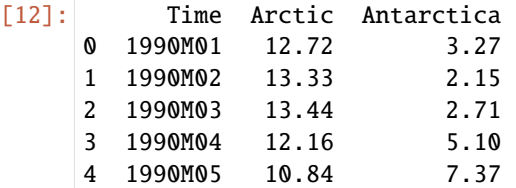

**Note**

This catalog is also a DataSource instance, i.e. you can refer to it from other catalogs and thus build a hierarchy of data sources. For example, you have a master or main catalog that references several other catalogs, each with entries of a certain type and the whole thing can e.g. be searched with *[Intake-GUI](#page-198-0)*. In this way, the overall data acquisition structure has a structure that makes it easier to navigate to the correct data set. You can even have separate hierarchies that reference the same data.

```
[13]: print(cat.yaml())
```

```
sources:
  sea:
    args:
      path: https://raw.githubusercontent.com/veit/Python4DataScience/main/docs/data-
˓→processing/intake/sea.yaml
   description: ''
   driver: intake.catalog.local.YAMLFileCatalog
   metadata: {}
```
# **3.5 httpx**

[httpx](https://www.python-httpx.org) is an http client with which requests can be sent easily.

# <span id="page-208-0"></span>**3.5.1 httpx installation and sample application**

# **Installation**

The httpx library is useful for communicating with REST APIs. With *[Spack](#page-483-0)* you can provide httpx in your kernel:

```
$ spack env activate python-311
$ spack install py-httpx
```
Alternatively, you can install httpx with other package managers, for example

\$ pipenv install httpx

# **Example OSM Nominatim API**

In this example we get our data from the [OpenStreetMap Nominatim API.](https://nominatim.org/release-docs/develop/api/Overview/#nominatim-api) This can be reached via the URL https://nominatim.openstreetmap.org/search?. To e.g. receive information about the Berlin Congress Center in Berlin in JSON format, the URL https://nominatim.openstreetmap.org/search.php? q=Alexanderplatz+Berlin&format=json should be given, and if you want to display the corresponding map section you just have to leave out &format=json.

Then we define the search URL and the parameters. Nominatim expects at least the following two parameters

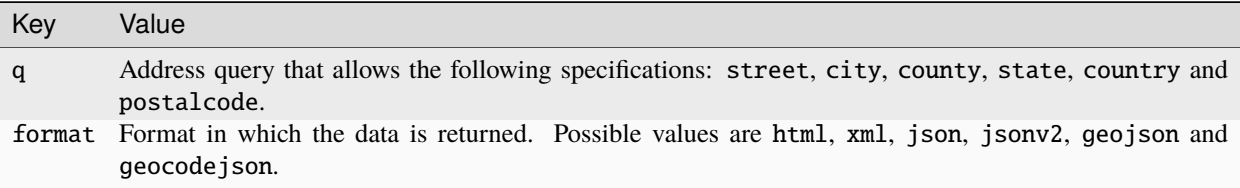

The query can then be made with:

# [1]: import httpx

```
search_url = "https://nominatim.openstreetmap.org/search?"
params = \{"q": "Alexanderplatz, Berlin",
    "format": "json",
}
r = httpx.get(search_url, params=params)
```
[2]: r.status\_code

```
[2]: 200
```
[3]: r.json()

```
[3]: [{'place_id': 128497332,
```

```
'licence': 'Data © OpenStreetMap contributors, ODbL 1.0. http://osm.org/copyright',
'osm_type': 'way',
'osm_id': 783052052,
'lat': '52.5219814',
```

```
(continued from previous page)
```

```
'lon': '13.413635717448294',
 'class': 'place',
 'type': 'square',
 'place_rank': 25,
 'importance': 0.47149825263735834,
 'addresstype': 'square',
 'name': 'Alexanderplatz',
 'display_name': 'Alexanderplatz, Mitte, Berlin, 10178, Deutschland',
 'boundingbox': ['52.5201457', '52.5238113', '13.4103097', '13.4160801']},
{'place_id': 128243381,
 'licence': 'Data © OpenStreetMap contributors, ODbL 1.0. http://osm.org/copyright',
 'osm_type': 'node',
 'osm_id': 3908141014,
 'lat': '52.5215661',
'lon': '13.4112804',
 'class': 'railway',
 'type': 'station',
 'place_rank': 30,
'importance': 0.43609907778808027,
 'addresstype': 'railway',
 'name': 'Alexanderplatz',
 'display_name': 'Alexanderplatz, Dircksenstraße, Mitte, Berlin, 10179, Deutschland',
 'boundingbox': ['52.5165661', '52.5265661', '13.4062804', '13.4162804']},
{'place_id': 128416772,
 'licence': 'Data © OpenStreetMap contributors, ODbL 1.0. http://osm.org/copyright',
 'osm_type': 'way',
'osm_id': 346206374,
 'lat': '52.5216214',
 'lon': '13.4131913',
'class': 'highway',
 'type': 'pedestrian',
 'place_rank': 26,
 'importance': 0.10000999999999993,
'addresstype': 'road',
 'name': 'Alexanderplatz',
 'display_name': 'Alexanderplatz, Mitte, Berlin, 10178, Deutschland',
 'boundingbox': ['52.5216214', '52.5216661', '13.4131913', '13.4131914']},
{'place_id': 127680907,
 'licence': 'Data © OpenStreetMap contributors, ODbL 1.0. http://osm.org/copyright',
 'osm_type': 'way',
 'osm_id': 301733776,
'lat': '52.5222454',
 'lon': '13.4158136',
 'class': 'highway',
'type': 'primary',
'place_rank': 26,
'importance': 0.10000999999999993,
'addresstype': 'road',
'name': 'Alexanderstraße',
 'display_name': 'Alexanderstraße, Mitte, Berlin, 10178, Deutschland',
 'boundingbox': ['52.5222454', '52.5224356', '13.4153983', '13.4158136']}]
```
Three different locations are found, the square, a bus stop and a hotel. In order to be able to filter further, we can only

display the most important location:

```
[4]: params = {"q": "Alexanderplatz, Berlin", "format": "json", "limit": "1"}
    r = httpx.get(search_url, params=params)
    r.json()
[4]: [{'place_id': 128497332,
       'licence': 'Data © OpenStreetMap contributors, ODbL 1.0. http://osm.org/copyright',
      'osm_type': 'way',
       'osm_id': 783052052,
       'lat': '52.5219814',
      'lon': '13.413635717448294',
       'class': 'place',
       'type': 'square',
       'place_rank': 25,
      'importance': 0.47149825263735834,
       'addresstype': 'square',
       'name': 'Alexanderplatz',
       'display_name': 'Alexanderplatz, Mitte, Berlin, 10178, Deutschland',
       'boundingbox': ['52.5201457', '52.5238113', '13.4103097', '13.4160801']}]
```
# **Clean Code**

Now that we know the code works, let's turn everything into a clean and flexible function.

To ensure that the interaction was successful, we use the raise\_for\_status method of httpx, which throws an exception if the HTTP status code isn't 200 OK:

```
[5]: r.raise_for_status()
```

```
[5]: <Response [200 OK]>
```
Since we don't want to exceed the load limits of the Nominatim API, we will delay our httpx with the time.sleep function:

```
[6]: from time import sleep
    sleep(1)
    r.json()
[6]: [{'place_id': 128497332,
       'licence': 'Data © OpenStreetMap contributors, ODbL 1.0. http://osm.org/copyright',
       'osm_type': 'way',
       'osm_id': 783052052,
      'lat': '52.5219814',
      'lon': '13.413635717448294',
      'class': 'place',
       'type': 'square',
       'place_rank': 25,
       'importance': 0.47149825263735834,
      'addresstype': 'square',
       'name': 'Alexanderplatz',
       'display_name': 'Alexanderplatz, Mitte, Berlin, 10178, Deutschland',
       'boundingbox': ['52.5201457', '52.5238113', '13.4103097', '13.4160801']}]
```
Next we declare the function itself. As arguments we need the address, the format, the limit of the objects to be returned with the default value 1 and further kwargs (**k**ey**w**ord **arg**ument**s**) that are passed as parameters:

```
[7]: def nominatim_search(address, format="json", limit=1, **kwargs):
         """Thin wrapper around the Nominatim search API.
        For the list of parameters see
        https://nominatim.org/release-docs/develop/api/Search/#parameters
         "''"search_url = "https://nominatim.openstreetmap.org/search?"
        params = {"q": address, "format": format, "limit": limit, **kwargs}
        r =httpx.get(search_url, params=params)
        # Raise an exception if the status is unsuccessful
        r.raise_for_status()
        sleep(1)
        return r.json()
```
Now we can try out the function, for example with

```
[8]: nominatim_search("Alexanderplatz, Berlin")
[8]: [{'place_id': 128497332,
       'licence': 'Data © OpenStreetMap contributors, ODbL 1.0. http://osm.org/copyright',
       'osm_type': 'way',
       'osm_id': 783052052,
       'lat': '52.5219814',
       'lon': '13.413635717448294',
       'class': 'place',
      'type': 'square',
       'place_rank': 25,
       'importance': 0.47149825263735834,
       'addresstype': 'square',
      'name': 'Alexanderplatz',
       'display_name': 'Alexanderplatz, Mitte, Berlin, 10178, Deutschland',
       'boundingbox': ['52.5201457', '52.5238113', '13.4103097', '13.4160801']}]
```
### **Caching**

If the same queries are to be asked over and over again within a session, it makes sense to call up this data only once and use it again. In Python we can use lru\_cache from Python's standard functools library. lru\_cache saves the last N requests (**L**east **R**ecent **U**sed) and as soon as the limit is exceeded, the oldest values are discarded. To use this for the nominatim\_search method, all you have to do is define an import and a decorator:

```
[9]: from functools import lru_cache
     @lru_cache(maxsize=1000)
     def nominatim_search(address, format="json", limit=1, **kwargs):
          \frac{m}{\sqrt{n}}", """
```
However, lru\_cache only saves the results during a session. If a script terminates because of a timeout or an exception, the results are lost. If the data is to be saved more permanently, tools such as [joblib](https://joblib.readthedocs.io/) or [python-diskcache](http://www.grantjenks.com/docs/diskcache/) can be used.

# **3.5.2 Create module**

It is not very practical to start Jupyter every time and go through all the cells of the *[httpx notebook](#page-208-0)* just to be able to use the functions. Instead, we should store our functions in a separate module, like in [nominatim.py:](nominatim.py)

- 1. For this I have created a new text file in Jupyter in the same place as these notebooks, and named it nominatim. py.
- 2. Then I copied the imports, the method nominatim\_search and its decorator lru\_cache and saved the file.
- 3. Now we can go back to our notebook and import the code from this file and do our searches:

```
[1]: from nominatim import nominatim_search
```

```
[2]: nominatim_search("Alexanderplatz, Berlin, Germany")
```

```
[2]: [{'place_id': 128497332,
       'licence': 'Data © OpenStreetMap contributors, ODbL 1.0. http://osm.org/copyright',
       'osm_type': 'way',
       'osm_id': 783052052,
       'lat': '52.5219814',
      'lon': '13.413635717448294',
       'class': 'place',
       'type': 'square',
       'place_rank': 25,
      'importance': 0.47149825263735834,
       'addresstype': 'square',
       'name': 'Alexanderplatz',
       'display_name': 'Alexanderplatz, Mitte, Berlin, 10178, Deutschland',
       'boundingbox': ['52.5201457', '52.5238113', '13.4103097', '13.4160801']}]
```
The outsourcing of the notebook's code to modules makes it easier to reuse it, and also makes the notebooks more readable.

However, for the code to work, nominatim.py needs to be in the same folder as a Jupyter notebook. If you want to call this module from another location, the path specification in the import would have to be changed. In this case it is better to create your own package, as described in *[Packing](#page-517-0)*.

# **3.6 Overview**

# **3.6.1 Remote storage media**

**[boto3](https://aws.amazon.com/de/sdk-for-python/)** S3 **[azure-storage-blob](https://github.com/Azure/azure-sdk-for-python/tree/master/sdk/storage/azure-storage-blob)** Azure **[pydrive2](https://github.com/gsuitedevs/PyDrive)** Google Drive **[paramiko](http://www.paramiko.org/)** SSH

**[PyArrow](https://arrow.apache.org/docs/python/) HDFS** 

# **3.6.2 Geodata**

#### **[Rasterio](https://rasterio.readthedocs.io/en/latest/)**

reads and writes GeoTIFF and other forms of raster datasets.

### **[Geospatial Data Abstraction Library \(GDAL\)](https://gdal.org/)**

provides a low-level but more powerful API for reading and writing hundreds of data formats.

#### **[satpy](https://satpy.readthedocs.io/)**

Easy to use API for sensors of satellite images like [MODIS,](https://modis.gsfc.nasa.gov/data/) [Sentinel-2](https://sentinel.esa.int/web/sentinel/missions/sentinel-2) etc.

#### **[sentinelsat](https://github.com/sentinelsat/sentinelsat)**

Find and download Copernicus Sentinel satellite imagery using command line or Python.

### **[fiona](https://fiona.readthedocs.io/en/latest/)**

reads and writes \*shp- and \*json data and many other formats.

# **[pyproj](https://github.com/pyproj4/pyproj)**

Python interface to [PROJ,](https://proj.org/) a library for cartographic projections and coordinate transformations.

### **[pyModis](http://www.pymodis.org/)**

Collection of Python scripts for downloading and mosaicking MODIS data.

#### **[Arcpy](https://pro.arcgis.com/de/pro-app/arcpy/get-started/what-is-arcpy-.htm)**

is used by Esri ArcGIS to perform geographic data analysis, data conversion, data management, and map automation.

#### **[RSGISLib](http://rsgislib.org)**

or *The Remote Sensing and GIS Software Library* is a set of remote sensing tools for raster processing and analysis.

#### **[pgeocode](https://pypi.org/project/pgeocode/)**

is used for querying of GPS coordinates and municipality names from postal codes, distances between postal codes as well as general distances.

# **3.7 Geodata**

### **[Rasterio](https://rasterio.readthedocs.io/en/latest/)**

reads and writes GeoTIFF and other forms of raster datasets.

### **[Geospatial Data Abstraction Library \(GDAL\)](https://gdal.org/)**

provides a low-level but more powerful API for reading and writing hundreds of data formats.

#### **[satpy](https://satpy.readthedocs.io/)**

Easy to use API for sensors of satellite images like [MODIS,](https://modis.gsfc.nasa.gov/data/) [Sentinel-2](https://sentinel.esa.int/web/sentinel/missions/sentinel-2) etc.

#### **[sentinelsat](https://github.com/sentinelsat/sentinelsat)**

Find and download Copernicus Sentinel satellite imagery using command line or Python.

# **[fiona](https://fiona.readthedocs.io/en/latest/)**

reads and writes \*shp- and \*json data and many other formats.

#### **[pyproj](https://github.com/pyproj4/pyproj)**

Python interface to [PROJ,](https://proj.org/) a library for cartographic projections and coordinate transformations.

### **[pyModis](http://www.pymodis.org/)**

Collection of Python scripts for downloading and mosaicking MODIS data.

#### **[Arcpy](https://pro.arcgis.com/de/pro-app/arcpy/get-started/what-is-arcpy-.htm)**

is used by Esri ArcGIS to perform geographic data analysis, data conversion, data management, and map automation.

# **[RSGISLib](http://rsgislib.org/)**

or *The Remote Sensing and GIS Software Library* is a set of remote sensing tools for raster processing and analysis.

#### **[pgeocode](https://pypi.org/project/pgeocode/)**

is used for querying of GPS coordinates and municipality names from postal codes, distances between postal codes as well as general distances.

# **3.8 PostgreSQL**

# **3.8.1 Basic funtions**

### **ACID compliant**

ACID (**A** tomicity, **C** onsistency, **I** solation, **D** urability) is a series of properties that database transactions should fulfil to guarantee the validity of the data even in the event of a fault.

# **SQL:2011**

[temporal\\_tables](https://github.com/arkhipov/temporal_tables) also meet the SQL standard ISO/IEC 9075:2011, including:

- Time period definitions
- Valid time tables
- Transaction time tables (system-versioned tables) with time-sliced and sequenced queries

#### **Data types**

The following data types are supported out of the box:

- primitive data types: Integer, Numeric, String, Boolean
- structured data types: Date/Time, Array, Range, UUID
- document types: JSON/JSONB, XML, key-value [\(Hstore\)](https://www.postgresql.org/docs/current/hstore.html)
- geometric data types: point, line, circle, polygon
- adjustments: composite, custom Types
- transactional data definition language (DDL)

Transactional DDL is implemented via [write-ahead logging.](https://www.postgresql.org/docs/current/wal-intro.html) Big changes are also possible, but not adding and dropping databases and tables:

```
$ psql mydb
mydb=# DROP TABLE IF EXISTS foo;
NOTICE: table "foo" does not exist
DROP TABLE
mydb=# BEGIN;
BEGIN
mydb=# CREATE TABLE foo (bar int);
CREATE TABLE
mydb=# INSERT INTO foo VALUES (1);
INSERT 0 1
mydb=# ROLLBACK;
```

```
ROLLBACK
mydb=# SELECT * FROM foo;
ERROR: relation "foo" does not exist
```
#### **Concurrent Index**

PPostgreSQL can create indexes without having to lock write access to tables.

#### **See also:**

[Building Indexes Concurrently](https://www.postgresql.org/docs/current/sql-createindex.html#SQL-CREATEINDEX-CONCURRENTLY)

#### **Extensions**

PostgreSQL can easily be extended. The [contrib/](https://github.com/postgres/postgres/tree/master/contrib) directory supplied with the source code contains various extensions that are described in [Appendix F.](https://www.postgresql.org/docs/9.5/contrib.html) Other extensions have been developed independently, such as *[PostGIS](#page-232-0)* or [Slony-I.](https://www.slony.info/)

#### **Common Table Expression**

[WITH Queries \(Common Table Expressions\)](https://www.postgresql.org/docs/current/queries-with.html) divides complex queries into simpler queries, e.g .:

```
WITH regional_insolation AS (
    SELECT region, SUM(amount) AS total_insolation
    FROM orders
    GROUP BY region
), top_regions AS (
    SELECT region
    FROM regional_insolation
    WHERE total_insolation > (SELECT SUM(total_insolation)/10 FROM regional_
˓→insolation)
\lambda
```
There is also a RECURSIVE modifier that refers the WITH query to its own output. The following is an example of how to sum the numbers from 1 to 100:

```
WITH RECURSIVE t (n) AS (
    WERTE (1)
 UNION ALL
    SELECT n + 1 FROM t WO <100
)
SELECT sum (n) FROM t;
```
### **Multi-Version Concurrency Control (MVCC)**

[Multi-Version Concurrency Control](https://www.postgresql.org/docs/current/mvcc.html) allows two or more sessions to access the same data at the same time without compromising the integrity of the data.

### **Cross platform**

PostgreSQL runs on common CPU architectures such as x86, PowerPC, Sparc, ARM, MIPS or PA-RISC. Most operating systems are also supported: Linux, Windows, FreeBSD, OpenBSD, NetBSD, Mac OS, AIX, HP/UX and Solaris.

# **See also:**

### **[explain.depesz.com](https://explain.depesz.com/)**

Web app that visualises PostgreSQL's [EXPLAIN](https://www.postgresql.org/docs/current/sql-explain.html) and [ANALYZE](https://www.postgresql.org/docs/current/sql-analyze.html) statements.
## **Foreign Data Wrappers (FDW)**

In 2003, SQL was expanded to include SQL/MED (SQL Management of External Data). PostgreSQL 9.1 supports this read-only, 9.3 then also write. Since then, a number of Foreign Data Wrappers (FDW) have been developed for PostgreSQL.

The following is just a small selection of the best-known FDWs:

**Note:** Most of these wrappers are not officially supported by the PostgreSQL Global Development Group (PGDG).

## **Generic SQL wrappers**

#### **ODBC**

Native ODBC FDW for PostgreSQL 9.5

• [GitHub](https://github.com/CartoDB/odbc_fdw)

#### **Multicorn**

[Multicorn](https://multicorn.org/) makes it easy to develop FDWs. For example, [SQLAlchemy](http://www.sqlalchemy.org/) uses Multicorn to save your data in PostgreSQL.

- [GitHub](sqlalchem://github.com/Kozea/Multicorn)
- [PGXN](https://pgxn.org/dist/multicorn/)
- [Docs](https://multicorn.org/foreign-data-wrappers/#sqlalchemy-foreign-data-wrapper)

#### **VirtDB**

Native access to VirtDB (SAP ERP, Oracle RDBMS)

• [GitHub](https://github.com/dbeck/virtdb-fdw)

## **Specific SQL wrappers**

#### **postgres\_fdw**

With [postgres\\_fdw](https://www.postgresql.org/docs/current/postgres-fdw.html) data from other PostgreSQL servers can be accessed.

- [Git](https://git.postgresql.org/gitweb/?p=postgresql.git;a=tree;f=contrib/postgres_fdw;hb=HEAD)
- [PGXN](https://pgxn.org/dist/postgres_fdw/)
- [Docs](https://www.postgresql.org/docs/current/postgres-fdw.html)

#### **Oracle**

FDW for Oracle databases

- [GitHub](https://github.com/laurenz/oracle_fdw)
- [PGXN](https://pgxn.org/dist/oracle_fdw/)
- [Docs](http://laurenz.github.io/oracle_fdw/)

## **MySQL**

FDW for MySQL from PostgreSQL9.3

- [GitHub](https://github.com/EnterpriseDB/mysql_fdw)
- [PGXN](https://pgxn.org/dist/mysql_fdw/)

**SQLite**

FDW for SQLite3

- [GitHub](https://github.com/pgspider/sqlite_fdw)
- [PGXN](https://pgxn.org/dist/sqlite_fdw)
- [Docs](https://github.com/pgspider/sqlite_fdw/blob/master/README.md)

## **NoSQL database wrappers**

## **Cassandra**

FDW für [Cassandra](https://cassandra.apache.org//)

- [GitHub](https://github.com/rankactive/cassandra-fdw)
- [rankactive](https://rankactive.com/resources/postgresql-cassandra-fdw)

## **Neo4j**

FWD for [Neo4j,](https://neo4j.com/) which also provides a cypher function for PostgreSQL

- [GitHub](https://github.com/sim51/neo4j-fdw)
- [Docs](https://github.com/sim51/neo4j-fdw/blob/master/README.adoc)

## **Redis**

FDW for [Redis](https://redis.io/)

• [GitHub](https://github.com/pg-redis-fdw/redis_fdw)

## **Riak**

FDW for [Riak](https://github.com/basho/riak)

• [GitHub](https://github.com/kiskovacs/riak-multicorn-pg-fdw)

## **File wrappers**

## **CSV**

Official extension for PostgreSQL 9.1

- [Git](https://git.postgresql.org/gitweb/?p=postgresql.git;a=tree;f=contrib/file_fdw;hb=HEAD)
- [Docs](https://www.postgresql.org/docs/current/file-fdw.html)

## **JSON**

FDW for JSON files

- [GitHub](https://github.com/nkhorman/json_fdw)
- [Example](https://www.citusdata.com/blog/2013/05/30/run-sql-on-json-files-without-any-data-loads/)

## **XML**

FDW for XML files

- [GitHub](https://github.com/Kozea/Multicorn)
- [PGXN](https://pgxn.org/dist/multicorn/)

## **Geo wrappers**

## **GDAL/OGR**

FDW for the [GDAL/OGR](https://gdal.org/) driver including databases like Oracle and SQLite as well as file formats like MapInfo, CSV, Excel, OpenOffice, OpenStreetMap PBF and XML.

• [GitHub](https://github.com/pramsey/pgsql-ogr-fdw)

## **Geocode/GeoJSON**

A collection of FDWs for PostGIS

• [GitHub](https://github.com/bosth/geofdw)

**Open Street Map PBF**

FDW for [Open Street Map PBF](https://wiki.openstreetmap.org/wiki/PBF_Format)

• [GitHub](https://github.com/vpikulik/postgres_osm_pbf_fdw)

## **Generic web wrappers**

## **ICAL**

FDW for ICAL

- [GitHub](https://github.com/daamien/Multicorn/blob/master/python/multicorn/icalfdw.py)
- [Docs](https://wiki.postgresql.org/images/7/7e/Conferences-write_a_foreign_data_wrapper_in_15_minutes-presentation.pdf)

## **IMAP**

FDW for the Internet Message Access Protocol (IMAP)

• [Docs](https://multicorn.org/foreign-data-wrappers/#imap-foreign-data-wrapper)

#### **RSS**

FDQ for RSS feeds

• [Docs](https://multicorn.org/foreign-data-wrappers/#rss-foreign-data-wrapper)

## **See also:**

- [PostgreSQL wiki](https://wiki.postgresql.org/wiki/Foreign_data_wrappers)
- [PGXN website](https://pgxn.org/)

## **Procedural programming languages**

With PostgreSQL, user-defined functions can be written in languages other than SQL and C.

There are currently four procedural languages available in the standard PostgreSQL distribution:

- [PL/pgSQL](https://www.postgresql.org/docs/current/plpgsql.html)
- [PL/Tcl](https://www.postgresql.org/docs/current/pltcl.html)
- [PL/Perl](https://www.postgresql.org/docs/current/plperl.html)
- [PL/Python](https://www.postgresql.org/docs/current/plpython.html)

Additional procedural programming languages are available but are not included in the core distribution:

- [PL/Java](https://tada.github.io/pljava/)
- [PL/Lua](https://github.com/pllua/pllua)
- [PL/R](http://www.joeconway.com/plr.html)
- [PL/sh](https://github.com/petere/plsh)
- $\cdot$  [PL/v8](https://github.com/plv8/plv8)

## **See also:**

[External Procedural Languages](https://www.postgresql.org/docs/current/external-pl.html)

In addition, other languages can be defined, see also [Writing A Procedural Language Handler.](https://www.postgresql.org/docs/current/plhandler.html)

## **DB-API 2.0**

The Python API for database connectors is easy to use and understand. The two main concepts are:

#### **Connection**

[Connection Objects](https://www.python.org/dev/peps/pep-0249/#connection-objects) allow the following methods:

```
connect(parameters...)
```
opens the connection to the database

## .close()

closes the connection to the database

```
.commit()
```
transfers the outstanding transaction to the database

#### .rollback()

This method is optional as not all databases allow transactions to be rolled back.

### .cursor ()

Return of a new cursor object via the connection.

```
Example:
```

```
import driver
conn = driver.connect(
        database="example",
        host="localhost",
        port=5432
        \lambdatry:
    # create the cursor
    # use the cursor
except Exception:
    conn.rollback()
else:
    conn.commit()
    conn.close()
```
#### **Cursor**

[Cursor objects](https://www.python.org/dev/peps/pep-0249/#cursor-objects) are used to manage the context of a .fetch\*() method.

Cursors that are created in the same connection are not isolated from one another.

There are two attributes for cursor objects:

#### .description

contains the following seven elements:

- 1. name
- 2. type\_code
- 3. display\_size
- 4. internal\_size
- 5. precision
- 6. scale
- 7. null\_ok

The first two elements (name and type\_code) are mandatory, the other five are optional and are set to None if no meaningful values can be specified.

#### .rowcount

indicates the number of lines that the last call of .execute\*() with SELECT, UPDATE or INSERT resulted in.

Example:

```
cursor = conn.cursor()cursor.execute(
    "''"SELECT column1, column2
    FROM tableA
"''"\lambdafor column1, column2 in cursor.fetchall():
    print(column1, column2)
```
## **See also:**

[PEP 249](https://peps.python.org/pep-0249/) – Python Database API Specification v2.0

## **Psycopg**

[Psycopg](https://www.psycopg.org/) is a PostgreSQL adapter based on the C library for PostgreSQL [libpq.](https://www.postgresql.org/docs/current/libpq.html) Among other things, it offers:

- DB API 2.0 compatibility
- Multithreading with thread safety
- [Connections pooling](https://www.psycopg.org/docs/pool.html) to be able to use a cache of existing database connections for queries.
- [Asynchronous](https://www.psycopg.org/docs/advanced.html#asynchronous-support) and [Coroutines support](https://www.psycopg.org/docs/advanced.html#support-for-coroutine-libraries)
- [Adaptation of the Python types in SQL](https://www.psycopg.org/docs/usage.html#adaptation-of-python-values-to-sql-types)

## **Install**

With Spack you can provide psycopg2 in your kernel, e.g. with

```
$ spack env activate python-311
$ spack install py-psycopg2
```
## **Object-relational mapping**

«Object-relational mapping (. . . ) in computer science is a programming technique for converting data between incompatible type systems using object-oriented programming languages. $\mathbf{v}^1$  $\mathbf{v}^1$ 

In the simplest case, classes are mapped to tables, with each object corresponding to a table row and each attribute to a table column.

There are essentially three different methods of mapping inheritance hierarchies:

#### *Single Table*

One table is created for each inheritance hierarchy, with all attributes of the base class and all classes derived from it being stored in a common table.

#### *Joined Table* **or** *Class Table*

A table is created for each subclass and a further table for each subclass derived from it.

#### *Table per Class* **or** *Concrete Table*

The attributes of the abstract base class are included in the tables for the specific subclasses. However, it is not possible to determine instances of different classes with one query.

### <span id="page-221-1"></span>**SQLAlchemy**

[SQLAlchemy](https://www.sqlalchemy.org/) is a Python-SQL-Toolkit and object-relational mapper.

SQLAlchemy is known for its ORM, whereby it provides different patterns for object-relational mapping, whereby classes can be mapped to the database in different ways. The object model and the database schema are cleanly decoupled from the start.

SQLAlchemy differs fundamentally from other ORMs, as SQL and details of the object relation are not abstracted away: all processes are represented as a collection of individual tools.

SQLAlchemy supports PostgreSQL as well as other dialects of relational databases:

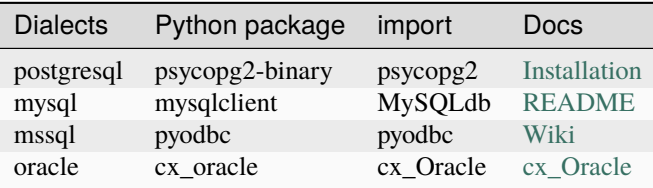

<span id="page-221-0"></span><sup>1</sup> [Wikipedia: relational mapping](https://en.wikipedia.org/wiki/Object-relational_mapping)

## **Database connection**

```
from sqlalchemy import create_engine
engine = create_engine("postgresql:///example", echo=True)
```
## **Data model**

```
from sqlalchemy import Column, ForeignKey, Integer, String
from sqlalchemy.ext.declarative import declarative_base
from sqlalchemy.orm import relationship
Base = declarative_base()
class Address(Base):
    __tablename__ = "address"
   id = Column(Integer, primary_key=True)
   street = Column(String)
   zipcode = Column(String)
   country = Column(String, nullable=False)class Contact(Base):
   __tablename__ = "contact"
   id = Column(Integer, primary_key=True)
firstname = Column(String, nullable=False)
lastname = Column(String, nullable=False)
email = Column(String, nullable=False)
address_id = Column(Integer, ForeignKey(Address.id), nullable=False)
address = relationship("Address")
```
## **Create tables**

```
Base.metadata.create_all(engine)
```
#### **Create Session**

```
session = Session(engine)
address = Address(street="Birnbaumweg 10", zipcode="79115", country="Germany")
contact = Contactfirstname="Veit", lastname="Schiele", email="veit@cusy.io", address=address
)
session.add(contact)
session.commit()
```
## **Read**

```
contact = session.query(Contact).filter_by(email="veit@cusy.io").first()
print(contact.firstname)
contacts = session.query(Contact).all()
for contact in contacts:
   print(contact.firstname)
contacts = session.query(Contact).filter_by(email="veit@cusy.io").all()
for contact in contacts:
   print(contact.firstname)
```
## **Update**

```
contact = session.query(Contact).filter_by(email="veit@cusy.io").first()
contact.email = "info@veit-schiele.de"
session.add(contact)
session.commit()
```
## **Delete**

```
contact = (session.query(Contact).filter_by(email="info@veit-schiele.de").first()
)
session.delete(contact)
session.commit()
```
## **Extensions**

#### **[SQLAlchemy-Continuum](https://sqlalchemy-continuum.readthedocs.io/en/latest/)**

Versioning and revision extension for SQLAlchemy

#### **[SQLAlchemy-Utc](https://github.com/spoqa/sqlalchemy-utc)**

SQLAlchemy type for storing *datetime.datetime* values

#### **[SQLAlchemy-Utils](https://sqlalchemy-utils.readthedocs.io/en/latest/)**

Various utility functions, new data types and utilities for SQLAlchemy

#### **[DEPOT](https://depot.readthedocs.io/en/latest/)**

Framework for easy storage and retrieval of files in web applications

## **[SQLAlchemy-ImageAttach](https://sqlalchemy-imageattach.readthedocs.io/)**

RSQLAlchemy extension for attaching images to entity objects

#### **[SQLAlchemy-Searchable](https://sqlalchemy-searchable.readthedocs.io/en/latest/)**

Full-text searchable models for SQLAlchemy

## **See also:**

• [Awesome SQLAlchemy](https://github.com/dahlia/awesome-sqlalchemy)

## **Alembic**

[Alembic](https://alembic.sqlalchemy.org/) is based on SQLAlchemy and serves as a database migration tool with the following functions:

- ALTER statements to a database to change the structure of tables and other constructs
- System for creating migration scripts. Optionally, the sequence of steps for the downgrade can also be specified.
- The scripts are executed in a specific order.

#### **See also:**

[Auto Generating Migrations](https://alembic.sqlalchemy.org/en/latest/autogenerate.html)

## **Create migration environment**

The Migration Environment is a directory that is specific to a particular application. It is created with the Alembic ini command and then managed along with the application's source code.

```
$ cd myrproject
$ alembic init alembic
Creating directory /path/to/myproject/alembic...done
Creating directory /path/to/myproject/alembic/versions...done
Generating /path/to/myproject/alembic.ini...done
Generating /path/to/myproject/alembic/env.py...done
Generating /path/to/myproject/alembic/README...done
Generating /path/to/myproject/alembic/script.py.mako...done
Please edit configuration/connection/logging settings in
'/path/to/myproject/alembic.ini' before proceeding.
```
The structure of such a migration environment can for example look like this:

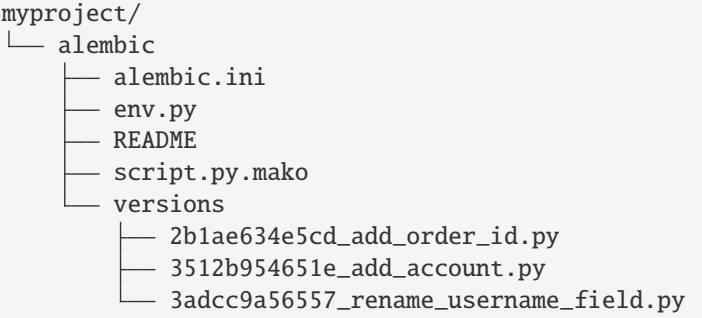

#### **Templates**

Alembic includes a number of templates that can be displayed with list:

```
$ alembic list_templates
Available templates:
generic - Generic single-database configuration.
multidb - Rudimentary multi-database configuration.
pylons - Configuration that reads from a Pylons project environment.
Templates are used via the 'init' command, e.g.:
  alembic init --template pylons ./scripts
```
## **Configure** ini **file**

The file created with the generic template looks like this:

```
# A generic, single database configuration.
[alembic]
# path to migration scripts
script_location = alembic
# template used to generate migration files
# file_template = %%(rev)s_%%(slug)s
# timezone to use when rendering the date
# within the migration file as well as the filename.
# string value is passed to dateutil.tz.gettz()
# leave blank for localtime
# timezone =
# max length of characters to apply to the
# "slug" field
#truncate_slug_length = 40
# set to 'true' to run the environment during
```
(continues on next page)

(continued from previous page)

```
# the 'revision' command, regardless of autogenerate
# revision_environment = false
# set to 'true' to allow .pyc and .pyo files without
# a source .py file to be detected as revisions in the
# versions/ directory
# sourceless = false
# version location specification; this defaults
# to alembic/versions. When using multiple version
# directories, initial revisions must be specified with --version-path
# version_locations = %(here)s/bar %(here)s/bat alembic/versions
# the output encoding used when revision files
# are written from script.py.mako
# output_encoding = utf-8
sqlalchemy.url = driver://user:pass@localhost/dbname
# Logging configuration
[loggers]
keys = root,sqlalchemy,alembic
[handlers]
keys = console
[formatters]
keys = generic
[logger_root]
level = WARNhandlers = console
qualname =
[logger_sqlalchemy]
level = WARNhandlers =
qualname = sqlalchemy.engine
[logger_alembic]
level = INFOhandlers =
qualname = alembic
[handler_console]
class = StreamHandler
args = (sys.stderr,)
level = NOTSET
formatter = generic
[formatter_generic]
format = %(levelname)-5.5s [%(name)s] %(message)s
```
(continues on next page)

(continued from previous page)

## $datefmt = %H: %N: %S$

#### %(here)s

Replacement variable for creating absolute paths

#### file\_template

This is the naming scheme used to generate new migration files. The available variables include:

#### %%(rev)s

Revision ID

#### %%(slug)s

Abbreviated revision message

%%(year)d, %%(month).2d, %%(day).2d, %%(hour).2d, %%(minute).2d, %%(second).2d Creation time

#### **Create a migration script**

A new revision can be created with:

```
$ alembic revision -m "create account table"
Generating /path/to/yourproject/alembic/versions/1975ea83b712_create_account_table.py...
˓→done
```
Then the file 1975ea83b712\_create\_account\_table.py looks like this:

```
"""create account table
Revision ID: 1975ea83b712
Revises:
Create Date: 2018-12-08 11:40:27.089406
\ldots# revision identifiers, used by Alembic.
revision = "1975ea83b712"
down_revision = None
branch\_labels = Noneimport sqlalchemy as sa
from alembic import op
def upgrade():
    pass
def downgrade():
    pass
```
#### down\_revision

Variable that tells Alembic in which order the migrations should be carried out, for example:

```
# revision identifiers, used by Alembic.
revision = "ae1027a6acf"
down revision = "1975ea83b712"
```
upgrade**,** downgrade

for example:

```
def upgrade():
   op.create_table(
        "account",
        sa.Column("id", sa.Integer, primary_key=True),
        sa.Column("name", sa.String(50), nullable=False),
        sa.Column("description", sa.Unicode(200)),
    )
def downgrade():
    op.drop_table("account")
```
create\_table() and drop\_table() are Alembic directives. You can get an overview of all Alembic directives in the [Operation Reference.](https://alembic.sqlalchemy.org/en/latest/ops.html#ops)

## **Run migration**

First migration:

```
$ alembic upgrade head
INFO [alembic.context] Context class PostgresqlContext.
INFO [alembic.context] Will assume transactional DDL.
INFO [alembic.context] Running upgrade None -> 1975ea83b712
```
We can also refer directly to revision numbers:

```
$ alembic upgrade ae1
```
Relative migrations can also be initiated:

 $$$  alembic upgrade +2

or:

```
$ alembic downgrade -1
```
or:

\$ alembic upgrade ae10+2

#### **Display Information**

#### **Current version**

```
$ alembic current
INFO [alembic.context] Context class PostgresqlContext.
INFO [alembic.context] Will assume transactional DDL.
Current revision for postgresql://scott:XXXXX@localhost/test: 1975ea83b712 ->␣
˓→ae1027a6acf (head), Add a column
```
## **History**

```
$ alembic history --verbose
Rev: ae1027a6acf (head)
Parent: 1975ea83b712
Path: /path/to/yourproject/alembic/versions/ae1027a6acf_add_a_column.py
    add a column
    Revision ID: ae1027a6acf
    Revises: 1975ea83b712
    Create Date: 2014-11-20 13:02:54.849677
Rev: 1975ea83b712
Parent: <br/> <br/>base>
Path: /path/to/yourproject/alembic/versions/1975ea83b712_add_account_table.py
    create account table
```
Revision ID: 1975ea83b712 Revises: Create Date: 2014-11-20 13:02:46.257104

The history can also be displayed more specifically:

\$ alembic history -r1975ea:ae1027

or:

\$ alembic history -r-3:current

or:

\$ alembic history -r1975ea:

## **ipython-sql**

[ipython-sql](https://github.com/catherinedevlin/ipython-sql) introduces the %sql or %%sql magics for iPython and Jupyter notebooks.

## **Installation**

You can easily install ipython-sql in your Jupyter kernel with:

```
$ pipenv install ipython-sql
```
## **First steps**

1. First, ipython-sql is activated in your notebook with

In [1]: %load\_ext sql

2. The [SQLAlchemy URL](https://docs.sqlalchemy.org/en/latest/core/engines.html#database-urls) is used to connect to the database:

```
In [2]: %sql postgresql://
```
3. Then you can create a table, for example:

```
In [3]: %%sql postgresql://
   ....: CREATE TABLE accounts (login, name, email)
   ....: INSERT INTO accounts VALUES ('veit', 'Veit Schiele', veit@example.org);
```
4. You can query the contents of the accounts table with

In  $[4]$ : result = %sql select \* from accounts

## **Configuration**

Query results are loaded as a list, so very large amounts of data can occupy memory. Usually there is no automatic limit, but with Autolimit you can limit the amount of results.

**Note:** displaylimit only limits the amount of results displayed, but not the amount of memory required.

With %config SqlMagic you can display the current configuration:

```
In [4]: %config SqlMagic
SqlMagic options
--------------
SqlMagic.autocommit=<Bool>
   Current: True
   Set autocommit mode
SqlMagic.autolimit=<Int>
   Current: 0
   Automatically limit the size of the returned result sets
SqlMagic.autopandas=<Bool>
```
(continues on next page)

(continued from previous page)

```
Current: False
   Return Pandas DataFrames instead of regular result sets
...
```
**Note:** If autopandas is set to True, displaylimit is not applied. In this case, the max\_rows option of pandas can be used as described in the [pandas documentation.](https://pandas.pydata.org/pandas-docs/version/0.18.1/options.html#frequently-used-options)

## **pandas**

If pandas is installed, the DataFrame method can be used:

In [5]: result = %sql SELECT \* FROM accounts In [6]: dataframe = result.DataFrame() In [7]: %sql --persist dataframe In [8]: %sql SELECT \* FROM dataframe;

#### --persist

Argument with the name of a DataFrame object, creates a table name in the database from this.

#### --append

Argument to add rows with this name to an existing table.

## **PostgreSQL features**

Meta-commands from psql can also be used in ipython-sql:

- -l**,** --connections lists all active connections
- -x**,** --close SESSION-NAME

close named connection

-c**,** --creator CREATOR-FUNCTION

specifies the creator function for a new connection

```
-s, --section SECTION-NAME
```
specifies section of dsn\_file to be used in a connection

## -p**,** --persist

creates a table in the database from a named DataFrame

--append

similar to --persist, but the contents are appended to the table

```
-a, --connection_arguments "{CONNECTION-ARGUMENTS}"
     specifies a dict of connection arguments to be passed to the SQL driver
```
#### -f**,** --file PATH

executes SQL from the file under this path

**See also:**

• [pgspecial](https://pypi.org/project/pgspecial/)

**Warning:** Since ipython-sql processes -- options such as -persist, and at the same time accepts -- as a SQL comment, the parser has to make some assumptions: for example, --persist is great in the first line is processed as an argument and not as a comment.

## **PostGIS**

[PostGIS](https://postgis.net/) is an extension for PostgreSQL that includes geographic objects and functions. The extension implements i.a. the [Simple Feature Access](https://www.ogc.org/standards/sfa) specification of the [Open Geospatial Consortium.](https://www.ogc.org/) Although PostgreSQL already supports geometry types, these are insufficient for geographic tasks. Therefore, PostGIS creates its own data types that are better suited for geographic tasks. The following geometry types are supported:

- OpenGIS with well-known text and well-known binary
- Extended Well-Known Text and Extended Well-Known Binary also with height information and/or measured values
- SQL/MM with Circularstring, Compoundcurve, Curvepolygon, Multicurve and Multisurface

[GEOS,](https://trac.osgeo.org/geos/) on the other hand, contains the numerous spatial functions and operators for geographic data.

Finally, [pgRouting](https://pgrouting.org/) contains routing functions based on PostGIS.

In the [OpenStreetMap](https://www.openstreetmap.org) project, PostGIS is used to render maps with [Mapnik.](https://mapnik.org/)

## **Install PostGIS**

For Ubuntu 22.04 you can simply install PostGIS with:

\$ sudo apt install postgis

Then you can activate PostGIS.

- 1. Switch to the PostgreSQL user:
	- \$ sudo -i -u postgres
- 2. Create test user and database:

```
$ createuser postgis
$ createdb postgis_db -O postgis
```
3. Establish a connection to the database:

```
$ psql -d postgis_db
psql (14.5 (Ubuntu 14.5-0ubuntu0.22.04.1))
 Type "help" for help.
```
4. Activate the PostGIS extension in the database:

```
ppostgis_db = # CREATE EXTENSION postgis;
CREATE EXTENSION
```
5. Check that PostGIS is working:

```
postgis_db=# SELECT PostGIS_version();
           postgis_version
---------------------------------------
 3.2 USE_GEOS=1 USE_PROJ=1 USE_STATS=1
(1 row)
```
#### **See also:**

• [PostGIS Installation](https://postgis.net/docs/postgis_installation.html)

#### **Optimising PostgreSQL for GIS database objects**

In the standard installation, PostgreSQL is configured very cautiously so that it can run on as many systems as possible. However, GIS database objects are large compared to text data. Therefore, PostgreSQL should be configured to work better with these objects. To do this, we configure the /etc/postgresql/14/main/postgresql.conf file as follows:

1. shared\_buffer should be changed to approx. 75% of the total working memory, but never fall below 128 kB:

```
shared_buffers = 768MB
```
2. work\_mem should be increased to at least 16MB:

 $work\_mem = 16MB$ 

3. maintenance\_work\_mem should be increased to 128MB:

maintenance\_work\_mem = 128MB

4. Finally, random\_page\_cost should be set to 2.0.

random\_page\_cost = 2.0

PostgreSQL should be restarted for the changes to take effect:

```
$ sudo service postgresql restart
```
#### **Loading geospatial data**

Now let`s load some geospatial data into our database so that we can familiarise ourselves with the tools and processes used to retrieve that data.

[Natural Earth](https://www.naturalearthdata.com/) provides a great source of basic data for the whole world on various scales. And the best thing is that this data is in the public domain:

1. Download the data

```
$ mkdir nedata
$ cd !$
cd nedata
$ wget https://www.naturalearthdata.com/http//www.naturalearthdata.com/download/
˓→110m/cultural/ne_110m_admin_0_countries.zip
```
2. Unzip the file

```
$ sudo apt install unzip
$ unzip ne_110m_admin_0_countries.zip
Archive: ne_110m_admin_0_countries.zip
  inflating: ne_110m_admin_0_countries.README.html
 extracting: ne_110m_admin_0_countries.VERSION.txt
 extracting: ne_110m_admin_0_countries.cpg
 inflating: ne_110m_admin_0_countries.dbf
  inflating: ne_110m_admin_0_countries.prj
  inflating: ne_110m_admin_0_countries.shp
  inflating: ne_110m_admin_0_countries.shx
```
3. Load into our postgis\_db database

The files .dbf, .prj, .shp and .shp form a so-called ShapeFile, a popular geospatial data format that is used by GIS software. To load this into our database, we also need [GDAL,](http://www.gdal.org/) the *Geospatial Data Abstraction Library*. When we install GDAL we also get OGR, *OpenGIS Simple Features Reference Implementation*, a vector data translation library that we can use to translate the shapefile into data.

1. GDAL can be easily installed with the package manager:

```
$ sudo apt install gdal-bin
```
2. Then we switch to the postgresql user:

```
$ sudo -i -u postgres
```
3. Now we convert the shapefile with ogr2ogr and import it into our database:

```
$ ogr2ogr -f PostgreSQL PG:dbname=postgis_db -progress \
   -nlt PROMOTE_TO_MULTI \
   /srv/jupyter/nedata/ne_110m_admin_0_countries.shp
0...10...20...30...40...50...60...70...80...90...100 - done.
```
#### -f PostgreSQL

indicates that the target is a PostgreSQL database

#### PG:dbname=postgis\_db

specifies the PostgreSQL database name. In addition to the name, other options can also be specified, in general:

PG:"dbname='db\_ename' host='addr' port='5432' user='x' password='y'"

#### -progress

outputs a progress bar

#### -nlt PROMOTE\_TO\_MULTI

indicates that all object types should be loaded into the database as multipolygons

#### /home/veit/nedata/ne\_110m\_admin\_0\_countries.shp

specifies the path to the input file

**See also:**

- [ogr2ogr](https://gdal.org/programs/ogr2ogr.html)
- 4. Check the import with ogrinfo

```
$ ogrinfo -so PG:dbname=postgis_db ne_110m_admin_0_countries
Output
INFO: Open of `PG:dbname=postgis_db'
     using driver `PostgreSQL' successful.
Layer name: ne_110m_admin_0_countries
Geometry: Multi Polygon
Feature Count: 177
...
```
5. Alternatively, we can also list individual tables:

```
$ psql -d postgis_db
postgis_db=# \dt
                List of relations
Schema | Name | Type | Owner
--------+---------------------------+-------+----------
public | ne_110m_admin_0_countries | table | postgres
public | spatial_ref_sys | table | postgres
(2 rows)
```
6. Finally, we can log out of the database with

psql> \q

#### **See also:**

• [PostGIS Reference](http://postgis.net/docs/reference.html)

#### **Database security**

#### **Database permissions**

The PostgreSQL login via superuser postgres should only ever be allowed via Unix domain sockets and via localhost. Access with [peer authentication](https://www.postgresql.org/docs/current/auth-peer.html) in the [pg\\_hba.conf,](https://www.postgresql.org/docs/current/auth-pg-hba-conf.html) however, can be granted:

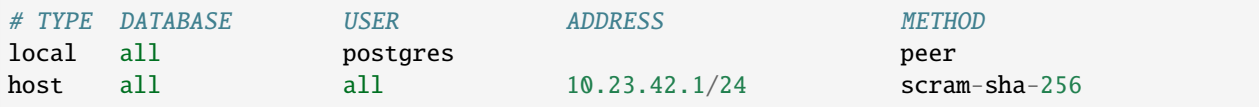

The database should be created by the database administrator and then configured in such a way that not everyone (PUBLIC) can connect to it:

CREATE DATABASE myapp; REVOKE ALL ON myapp FROM PUBLIC;

This means that only the superuser can connect to the myapp database.

#### **Save passwords**

Passwords should never be in plain text, e.g. also not be saved in an .env file. When saving and transmitting passwords, this should always be [salted.](https://en.wikipedia.org/wiki/Salt_(cryptography)) For PostgreSQL there is the extension [pgcrypto,](https://www.postgresql.org/docs/current/pgcrypto.html) which can be easily activated with

CREATE EXTENSION pgcrypto;

For this reason, secure passwords should be assigned when they are created, which can then get saved e.g. in [Vault](https://www.vaultproject.io/) or similar:

```
CREATE ROLE myapp_users;
CREATE ROLE myapp_reader IN ROLE myapp_users LOGIN PASSWORD '...';
CREATE ROLE myapp_writer IN ROLE myapp_users LOGIN PASSWORD '...';
```
**Then users with the role** myapp\_users **first get** CONNECT **rights and then**

myapp\_reader read rights and myapp\_writer write rights:

GRANT CONNECT ON DATABASE to myapp\_users; GRANT SELECT ON diagnosis\_key TO myapp\_reader; GRANT INSERT ON diagnosis\_key TO myapp\_writer;

The user myapp\_reader can, however, read all data at once. This is also a point of attack that is better cut by a function:

```
CREATE OR REPLACE FUNCTION get_key_data(in_id UUID)
   RETURNS JSONB
   AS 'SELECT key_data FROM diagnosis_key WHERE id = in_id;'
   LANGUAGE sql SECURITY DEFINER SET search_path = :schema, pg_temp;
```
Then the function myapp\_owner is assigned, the authorisations for myapp\_reader and myapp\_writer are revoked and finally the execution of the function myapp\_reader is allowed:

ALTER FUNCTION get\_key\_data(UUID) OWNER TO myapp\_owner; REVOKE ALL ON FUNCTION get\_key\_dataUUID) FROM PUBLIC; GRANT EXECUTE ON FUNCTION get\_key\_data(UUID) TO myapp\_reader;

This means that myapp\_reader can only read a single data record.

**id**

rhe id shouldn't be written as serial, bigserial or similar. Counting numbers could be easily guessed by attackers. Therefore the UUIDv4 data type is much more suitable. In PostgreSQL you can generate UUIDv4 with the [uuid-ossp](https://www.postgresql.org/docs/current/uuid-ossp.html) extension or for PostgreSQL9.4 also the [pgcrypto](https://www.postgresql.org/docs/current/pgcrypto.html) extension:

```
CREATE EXTENSION "uuid-ossp";
CREATE TABLE diagnosis_key (
  id uuid primary key default uuid_generate_v4() NOT NULL,
  ...
);
```
or

```
CREATE EXTENSION "pgcrypto";
CREATE TABLE diagnosis_key (
```
(continues on next page)

(continued from previous page)

```
id uuid primary key default gen_random_uuid() NOT NULL,
  ...
);
```
### **Time stamp**

Occasionally, the date and time are stored as bigint, i.e. as a number, even though there is also a TIMESTAMP data type. This would have the advantage that you can easily count on them, for example:

```
SELECT age(submission_timestamp);
SELECT submission_timestamp - '1 day'::interval;
```
In addition, the data could be deleted after a certain period of time, e.g. after thirty days with:

DELETE FROM diagnosis\_key WHERE age(submission\_timestamp) > 30;

Deletion can be accelerated if a separate partition is created for each day with the PostgreSQL extension [pg\\_partman.](https://github.com/pgpartman/pg_partman)

#### **See also:**

- [Veil2 Relational Security for Postgres](https://marcmunro.github.io/veil2/html/index.html)
- [PostgreSQL Secure Monitoring \(Posemo\)](https://github.com/alvar-freude/Posemo)

#### **PostgreSQL performance**

You shouldn't start with *[MVCC – Multiversion Concurrency Control](#page-279-0)* if you want to optimise your PostgreSQL database: many improvements can be made much easier since neither transaction logs nor large Linux kernel page sizes are likely to be responsible. Usually we start with two metrics that can very well indicate the performance of your databases:

#### **Cache and index hit rate**

#### **Cache hit ratio**

Percentage of time that data can be served from RAM instead of hard disk space. For a web app with many small requests, I recommend about 99%.

```
SELECT
```

```
'index hit rate' AS name,
  (sum(idx_blks_hit)) / nullif(sum(idx_blks_hit + idx_blks_read),0) AS ratio
FROM pg_statio_user_indexes
UNION ALL
SELECT
 'table hit rate' AS name,
  sum(heap_blks_hit) / nullif(sum(heap_blks_hit) + sum(heap_blks_read),0) AS ratio
FROM pg_statio_user_tables;
```
If the cache hit rate is too low, you can simply increase the memory.

#### **Index hit ratio**

Frequency of use of the indices.

```
SELECT relname,
  CASE idx_scan
   WHEN 0 THEN 'Insufficient data'
   ELSE (100 * idx_scan / (seq_scan + idx_scan))::text
  END percent_of_times_index_used,
  n_live_tup rows_in_table
FROM
  pg_stat_user_tables
ORDER BY
  n_live_tup DESC;
     relname | percent_of_times_index_used | rows_in_table
-----------------------+-----------------------------+---------------
\text{account} | 11 \text{5409}activity 1 69 1 58276
application 193 | 5345
...
```
Typically, we shouldn't have more than 10,000 records in a table and the percentage of the index used should be greater than 90%.

In our example, we see that the account table is missing relevant indices, as an index is only used in 11% of the queries. The activity table is also missing some suitable indices, but it also has a lot of records, so it might make sense to split it into several tables.

#### **Clean up unused indices**

Unused indices lead to a slower throughput when writing the data sets without making queries faster.

```
SELECT
  schemaname || '.' || relname AS table,
  indexrelname AS index,
 pg_size_pretty(pg_relation_size(i.indexrelid)) AS index_size,
 idx_scan as index_scans
FROM pg_stat_user_indexes ui
JOIN pg_index i ON ui.indexrelid = i.indexrelid
WHERE NOT indisunique AND idx_scan < 50 AND pg_relation_size(relid) > 5 * 8192
ORDER BY pg_relation_size(i.indexrelid) / nullif(idx_scan, 0) DESC NULLS FIRST,
pg_relation_size(i.indexrelid) DESC;
```
Indices that are not used can simply be removed. On the other hand the decision becomes more difficult for indices that are only used very rarely: here a trade-off must be made between the write and the query speed.

#### **Clean up unused data**

Although PostgreSQL can hold a wide variety of data, it is not always useful to do so. Tables such as messages, logs and events have a good chance of taking up most of the memory without directly benefiting the database application: if this data is rather for monitoring or error analysis, it should be stored outside the database and rotated regularly.

#### **Analyse query performance with** pg\_stat\_statements

[pg\\_stat\\_statements](https://www.postgresql.org/docs/current/pgstatstatements.html) records queries and keeps a number of statistics on them. Thus, at regular intervals, we check which queries are the slowest on average and which put the greatest load on the system:

```
SELECT
  (total_time / 1000 / 60) as total_minutes,
 (total_time/calls) as average_time,
 query
FROM pg_stat_statements
ORDER BY 1 DESC
LIMIT 50;
total_time | avg_time | query
------------------+-------------------+--------------------------------------------------
˓→----------
295.761165833319 | 10.1374053278061 | SELECT id FROM account WHERE email LIKE ?
219.138564283326 | 80.24530822355305 | SELECT * FROM account WHERE user_id = ? AND␣
ightharpoonup current = True
...
```
Typical response times should be  $\sim$ 1ms and in a few cases  $\sim$ 4-5ms. To start optimising performance, we usually weigh the total time against the average time, so in the above example we would probably start with the second line as we see the greater potential for savings here. To get a more accurate idea of the query, we analyse it more closely with:

```
EXPLAIN ANALYZE
SELECT *
FROM account
WHERE user_id = 123AND current = True
                                                                      QUERY PLAN
-----------------------------------------------------------------------------------------
˓→---------------------------------------------------------------
Aggregate (cost=4690.88..4690.88 rows=1 width=0) (actual time=519.288..519.289 rows=1␣
\rightarrowloops=1)
   -> Nested Loop (cost=0.00..4690.66 rows=433 width=0) (actual time=15.302..519.076
\rightarrowrows=213 loops=1)
         -> Index Scan using idx_account_userid on account (cost=0.00..232.52 rows=23␣
\rightarrowwidth=4) (actual time=10.143..62.822 rows=1 loops=8)
               Index Cond: (user_id = 123)
               Filter: current
               Rows Removed by Filter: 14
Total runtime: 219.428 ms
(1 rows)
```
So we see that although an index is used, 15 different rows are retrieved from it, of which 14 are then discarded. To optimise this, we would create a conditional or a composite index. In the first case current = true would have to be met, in the second case a composite index would be created with both values. A conditional index is usually more useful with a small set of values, while the composite index is more beneficial with larger sets of values. In our example, a conditional index clearly makes more sense. We can create this with:

CREATE INDEX CONCURRENTLY idx\_account\_userid\_current ON account(user\_id) WHERE current =␣  $\rightarrow$ True;

Now the query plan should also improve:

```
EXPLAIN ANALYZE
SELECT *
FROM account
WHERE user_id = 123AND current = True
                                                                    QUERY PLAN
-----------------------------------------------------------------------------------------
˓→-------------------------------------------------------
Aggregate (cost=4690.88..4690.88 rows=1 width=0) (actual time=519.288..519.289 rows=1\sim\rightarrowloops=1)
     -> Index Scan using idx_account_userid_current on account (cost=0.00..232.52␣
˓→rows=23 width=4) (actual time=10.143..62.822 rows=1 loops=8)
           Index Cond: ((user_id = 123) AND (current = True))Total runtime: .728 ms
(1 rows)
```
## **pgMonitor**

[pgMonitor](https://access.crunchydata.com/documentation/pgmonitor/latest/) is an environment to visualise the health and performance of a PostgreSQL cluster. It combines a suite of tools to facilitate the collection of important metrics, including:

- number of connections
- Database size
- Replication lag
- Transaction wraparround
- Extra space taken up by your tables and indexes
- CPU, memory, I/O and uptime

It combines multiple open-source software packages to create a robust PostgreSQL monitoring environment, including:

#### **[PostgreSQL Exporter](https://github.com/prometheus-community/postgres_exporter)**

an open-source data export to Prometheus that supports collecting metrics from any PostgreSQL server 9.1.

#### **[Prometheus](https://prometheus.io/)**

an open-source metrics collector that is highly customisable.

#### **[Grafana](https://grafana.com/)**

an open-source data visualiser that allows you to generate many different kinds of charts and graphs.

#### **See also:**

• [pgexporter](https://pgexporter.github.io/)

#### **Installation and configuration**

Installation and configuration instructions for each package are provided:

- 1. [PostgreSQL Exporter](https://access.crunchydata.com/documentation/pgmonitor/latest/exporter)
- 2. [Prometheus](https://access.crunchydata.com/documentation/pgmonitor/latest/prometheus)
- 3. [Grafana](https://access.crunchydata.com/documentation/pgmonitor/latest/grafana)

### **pganalyze**

[pganalyze](https://pganalyze.com/) analyses the query plans of PostgreSQL. Currently it collects information about

- schema with tables (columns, constraints, trigger definitions) and indices
- Statistics on tables indices, databases and queries
- Operating system (OS, RAM, storage)

#### **See also:**

- [GitHub](https://github.com/pganalyze/collector)
- [Docs](https://pganalyze.com/docs)

### **Installation**

1. Create a monitoring user for pganalyze:

```
CREATE USER pganalyze WITH PASSWORD '...' CONNECTION LIMIT 5;
GRANT pg_monitor TO pganalyze;
CREATE SCHEMA pganalyze;
GRANT USAGE ON SCHEMA pganalyze TO pganalyze;
REVOKE ALL ON SCHEMA public FROM pganalyze;
CREATE OR REPLACE FUNCTION pganalyze.get_stat_replication() RETURNS SETOF pg_stat_
˓→replication AS
$$ /* pganalyze-collector */ SELECT * FROM pg_catalog.pg_stat_replication;
$$ LANGUAGE sql VOLATILE SECURITY DEFINER;
```
2. Check the connection:

PGPASSWORD=... psql -h localhost -d mydb -U pganalyze

3. Activate the pg\_stat\_statements:

```
ALTER SYSTEM SET shared_preload_libraries = 'pg_stat_statements';
```
4. Restart of the PostgreSQL daemon:

```
$ sudo service postgresql restart
```
5. Checking pg\_stat\_statements:

```
CREATE EXTENSION IF NOT EXISTS pg_stat_statements;
SELECT calls, query FROM pg_stat_statements LIMIT 1;
calls | query
-------+-------
     8 | SELECT * FROM t WHERE field = ?
(1 row)
```
6. Installing the *Collector*:

```
$ curl -L https://packages.pganalyze.com/pganalyze_signing_key.asc | sudo apt-key␣
\rightarrowadd -
$ echo "deb [arch=amd64] https://packages.pganalyze.com/ubuntu/bionic/ stable main"␣
˓→| sudo tee /etc/apt/sources.list.d/pganalyze_collector.list
$ sudo apt-get update
$ sudo apt-get install pganalyze-collector
```
7. Creating the API key

For the next step you need the pganalyze api\_key. You can create this at the site <https://app.pganalyze.com/>

8. Configure the *collector*:

```
[pganalyze]
api_key: ...
[server]
db_host: 127.0.0.1
db_port: 5432
db_name: postgres, *
db_username: pganalyze
db_password: ...
```
9. Testing the *Collector* configuration:

```
$ sudo pganalyze-collector --test --reload
```
#### **See also:**

• [Installation Guide](https://pganalyze.com/docs/install/self_managed/01_create_monitoring_user)

## **Log analysis**

In order to continuously monitor, classify and statistically evaluate the local log files, db\_log\_location must be specified in pganalyze-collector.conf. pganalyze-collector provides help to find the log files:

\$ pganalyze-collector --discover-log-location

The output can then look like this, for example:

```
db_log_location = /var/log/postgresql/postgresql-12-main.log
```
After this result has been entered in the pganalyze-collector.conf configuration file you can test it with:

```
$ pganalyze-collector --test
```
The result can then look like this, for example:

```
2021/02/06 06:40:06 I [server1] Testing statistics collection...
2021/02/06 06:40:07 I [server1] Test submission successful (15.8 KB received)
2021/02/06 06:40:07 I [server1] Testing local log tailing...
2021/02/06 06:40:13 I [server1] Log test successful
2021/02/06 06:40:13 I Re-running log test with reduced privileges of "pganalyze" user␣
\rightarrow(uid = 107, gid = 113)
2021/02/06 06:40:13 I [server1] Testing local log tailing...
2021/02/06 06:40:19 I [server1] Log test successful
```
If the test was successful, the *Collector* must be restarted for the confiugration to take effect:

```
$ systemctl restart pganalyze-collector
```
# **3.9 NoSQL databases**

So far there is no uniform definition of NoSQL, but most NoSQL database systems usually have the following in common:

- no relational data model
- distributed and horizontal scalability
- no or weak schema restrictions
- simple API
- no *[ACID](#page-276-0)*, but *[Eventual consistency](#page-278-0)* or *[BASE](#page-276-1)* as the consistency model

NoSQL databases can be divided into

## **3.9.1 Key-value database systems**

Key-value databases, also known as key value stores, store *[key/value pairs](#page-278-1)*.

#### **Database systems**

Key/value database systems are e.g. Riak, Cassandra, Redis and MongoDB.

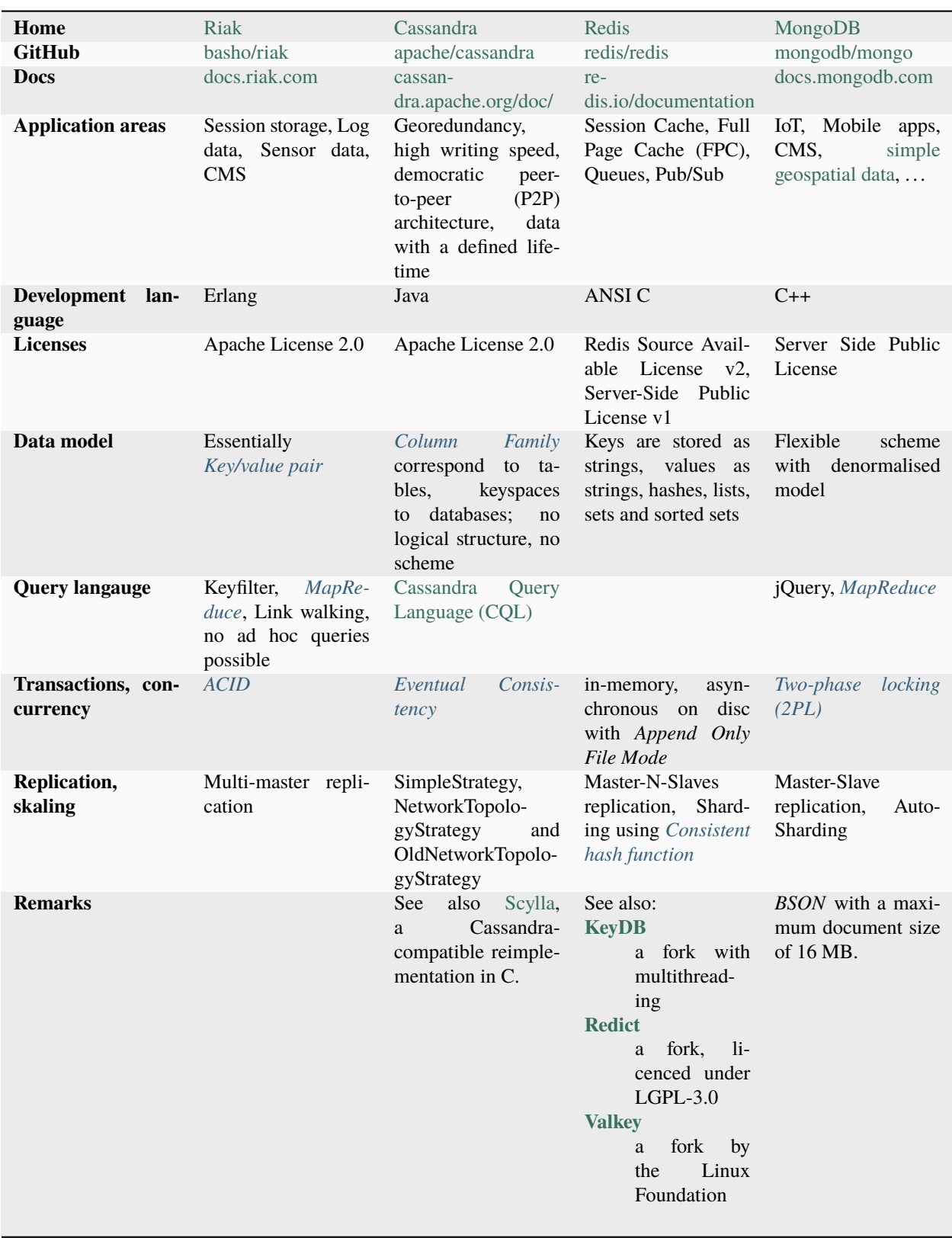

## **3.9.2 Column-oriented database systems**

Column-oriented databases, also known as wide column stores, store data from several entries together with a time stamp in columns. Columns with similar or related content can be combined in a *[Column family](#page-277-0)*.

## **Database systems**

Examples of column-oriented database systems are *[Cassandra](#page-277-2)*, *[Hypertable](#page-278-2)* and *[HBase](#page-278-3)*.

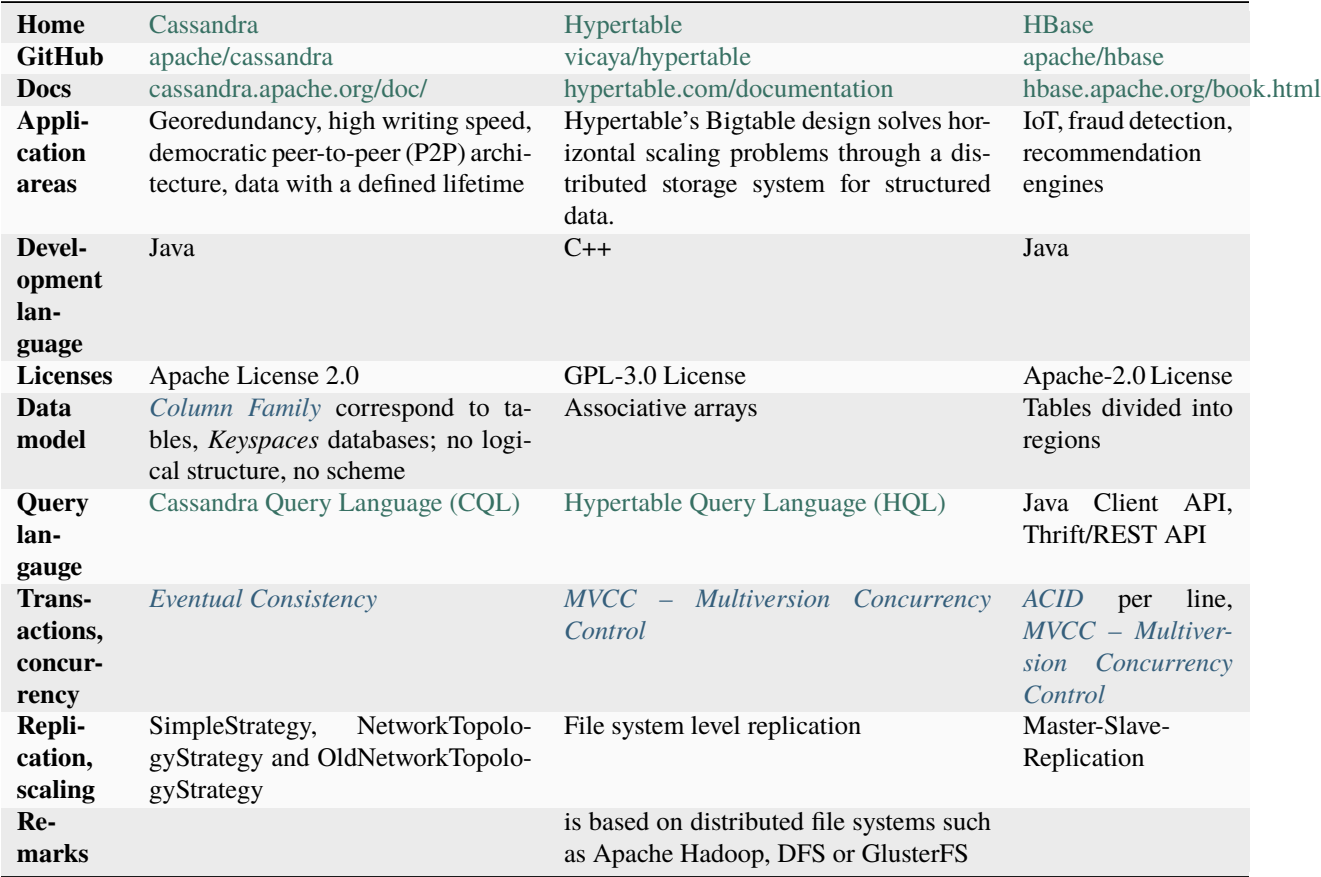

## **3.9.3 Document-oriented database systems**

A document in this context is a structured compilation of certain data. The data of a document is stored as a *[Key/value](#page-278-1) [pair](#page-278-1)*, whereby the value can also be a list or an array.

## **Database systems**

Document-oriented database systems are, for example, MongoDB, CouchDB, Riak, OrientDB and ArangoDB.

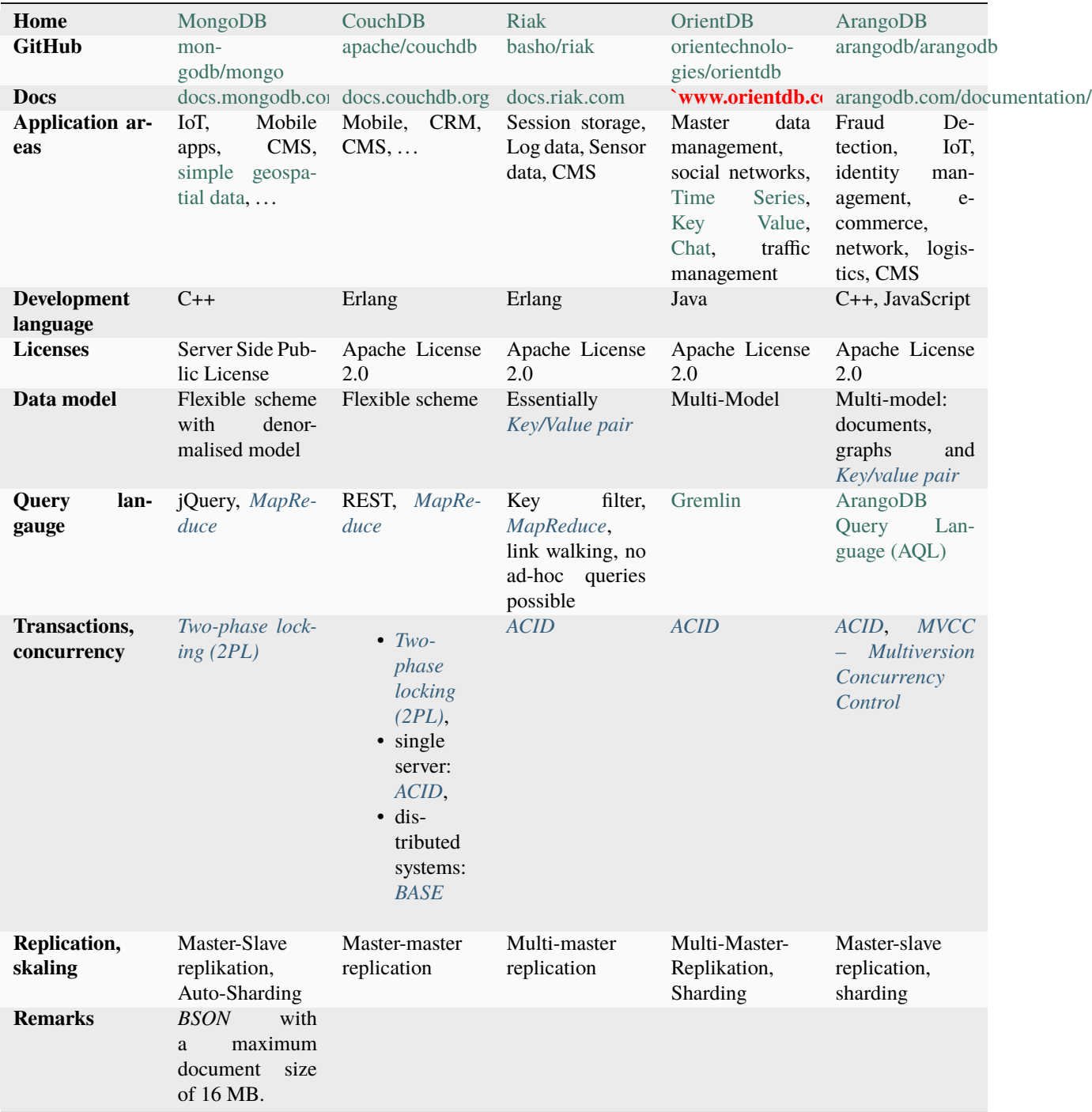

## **3.9.4 Graph database systems**

Graph databases specialise in networked information and the simplest and most efficient possible *[Graph traversal](#page-278-4)*.

## **Graph model**

A graph consists of a number of nodes and edges. Graphs are used to represent a variety of problems through nodes, edges and their relationships, for example in navigation systems in which the paths are stored in the form of graphs.

## **Graph traversal**

Graph traversal is mostly used to find nodes. There are different algorithms for such search queries in a graph, which can be roughly divided into

• Breadth-first search, BFS and depth-first search, DFS

The breadth-first search begins with all neighboring nodes of the start node. In the next step, the neighbors of the neighbors are then searched. The path length increases with each iteration.

The depth-first search follows a path until a node with no outgoing edges is found. The path is then traced back to a node that has further outgoing edges. The search will then continue there.

• Algorithmic traversal

Examples of algorithmic traversal are

- **–** Hamiltonian path (traveling salesman)
- **–** Eulerian path
- **–** Dijkstra's algorithm
- Randomised traversal

The graph is not run through according to a certain scheme, but the next node is selected at random. This allows a search result to be presented much faster, especially with large graphs, but this is not always the best.

## **Database systems**

Typical graph databases are Neo4j, OrientDB and ArangoDB.

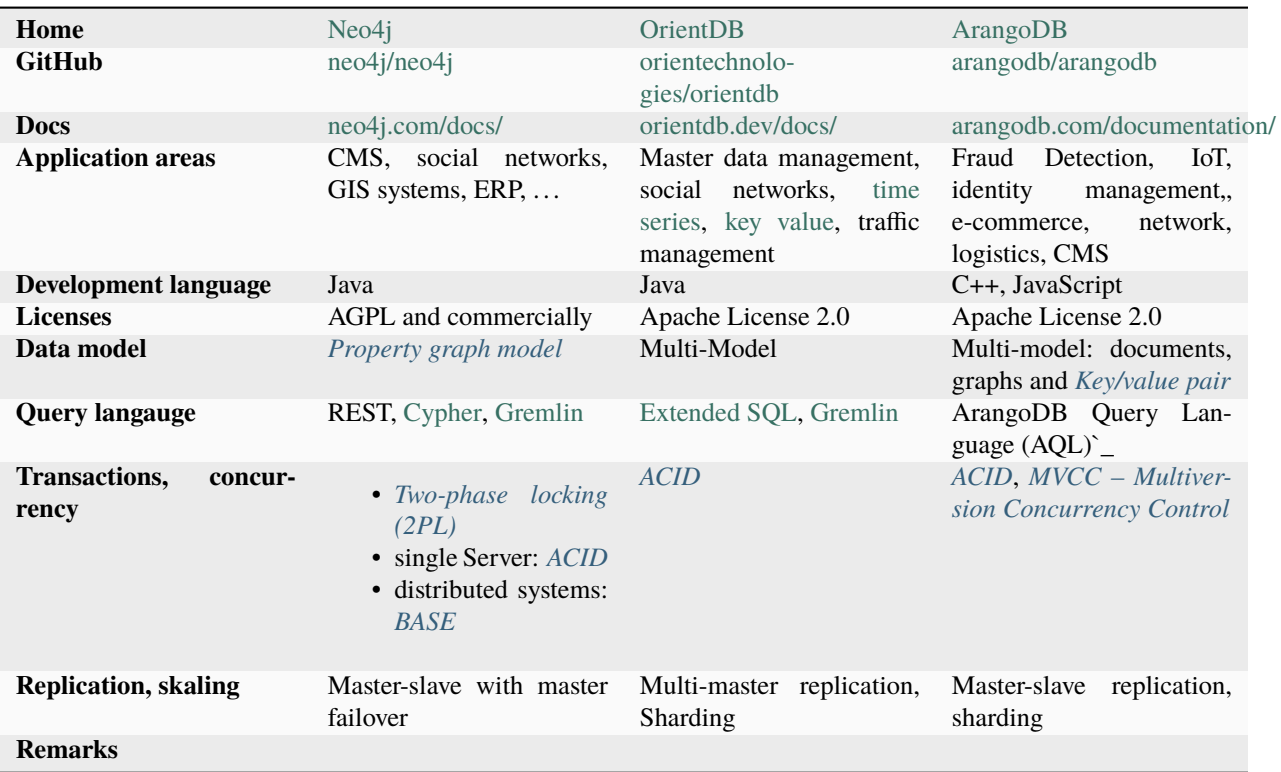

## **See also:**

- [Apache TinkerPop Home](https://tinkerpop.apache.org/)
- [TinkerPop Documentation](https://tinkerpop.apache.org/docs/current/)
- [github.com/apache/tinkerpop](https://github.com/apache/tinkerpop)
- [Practical Gremlin An Apache TinkerPop Tutorial](https://kelvinlawrence.net/book/Gremlin-Graph-Guide.html)
- [gremlinpython](https://pypi.org/project/gremlinpython/)

## **3.9.5 Object database systems**

Many programming languages suggest object-oriented programming, so storing these objects seems natural. It therefore makes sense to design the entire process from implementation to storage uniformly and simply. In detail, the advantages are:

#### **Natural modeling and representation of problems**

Problems can be modeled in ways that are very close to the human way of thinking.

## **Clearer, more readable and more understandable**

The data and the functions operating on them are combined into one unit, making the programs clearer, more readable and easier to understand.

### **Modular and reusable**

Program parts can be easily and flexibly reused.

### **Expandable**

Programs can be easily expanded and adapted to changed requirements.

## **Object-relational impedance mismatch**

Object-oriented programming and relational data storage are problematic for various reasons. Inheritance is an important concept in OOP for implementing complex models. In the relational paradigm, however, there is nothing like it. Object-relational mappers, ORM, such as *[SQLAlchemy](#page-221-1)*, were developed to convert corresponding class hierarchies into a relational model. In principle there are two different approaches for an ORM, whereby in both cases a table is created for a class:

### **Vertical partitioning**

The table only contains the attributes of the corresponding class and a foreign key for the table of the superclass. An entry is then created for each object in the table belonging to the class and in the tables of all superclasses. When accessing the tables, joins must be used, which can lead to significant performance losses in complex models.

#### **Horizontal partitioning**

Each table contains the attributes of the associated class and all superclasses. If the superclass is changed, however, the tables of all derived classes must also be updated.

Basically, when combining OOP and relational data management, two data models must always be created. This makes this architecture significantly more complex, more error-prone and more time-consuming to maintain.

#### **Database systems**

Examples of object database systems are ZODB.

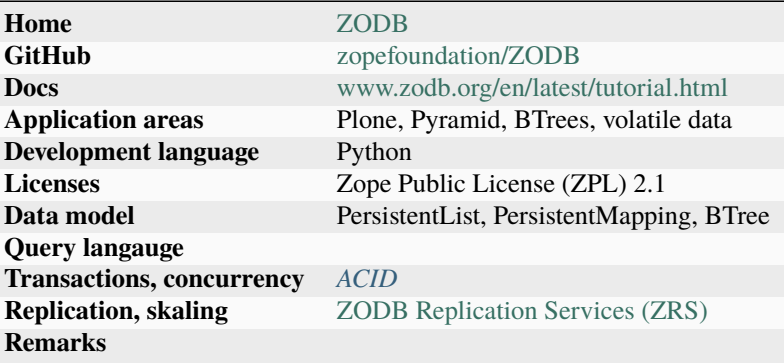

## **3.9.6 XML database systems**

XML databases are able to validate XML documents against an XML schema or a DTD. In addition, they support at least *[XPATH](#page-280-0)*, *[XQuery](#page-280-1)* and *[XSLT](#page-280-2)*.

## **Database systems**

Examples of XML database systems are eXist and MonetDB.

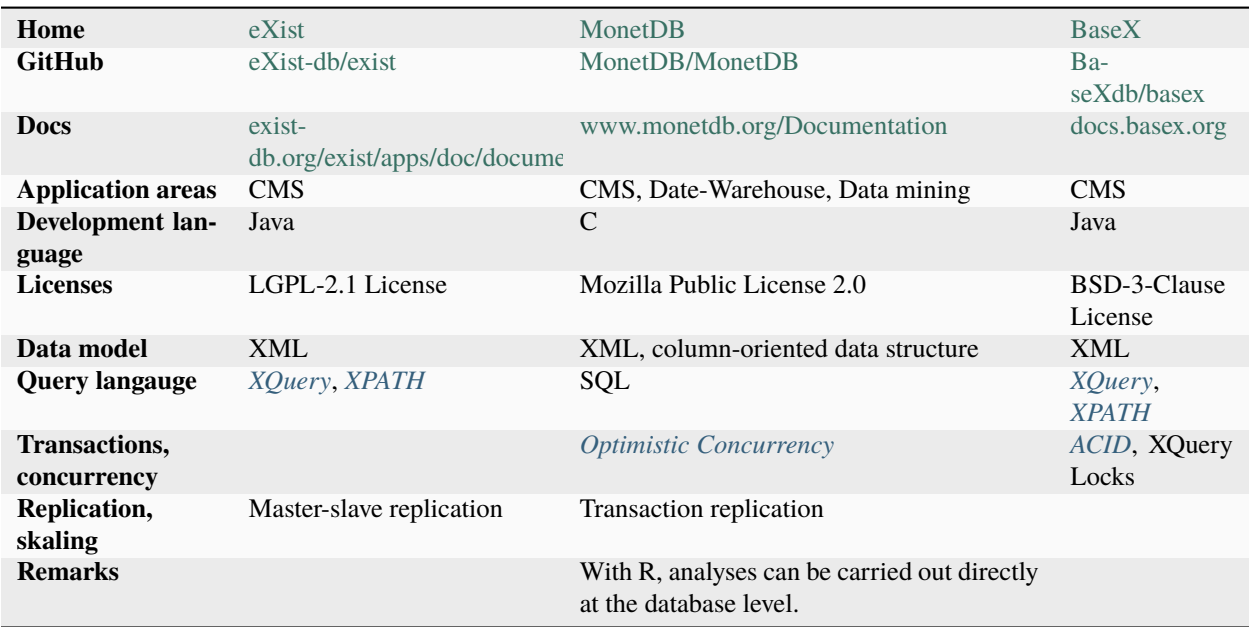

Major concepts and technologies of NoSQL databases are

- *[MapReduce](#page-279-1)*
- *[CAP theorem](#page-277-3)*
- *[Eventual consistency](#page-278-0)* and *[BASE](#page-276-1)*
- *[Consistent hash function](#page-277-1)*
- *[MVCC Multiversion Concurrency Control](#page-279-0)*
- *[Vector clock](#page-280-3)*
- *[Paxos](#page-279-5)*

# **3.10 Application Programming Interface (API)**

APIs can be used to provide the data. *[FastAPI](#page-251-0)* is a library that can generate APIs and documentation based on [OpenAPI](https://www.openapis.org/) and [JSON Schema.](http://json-schema.org/) *[gRPC](#page-268-0)*, on the other hand, is a modern open source RPC framework that uses HTTP/2 and QUIC.

To determine the design of your API, you can follow [Zalando's API Styleguide.](https://opensource.zalando.com/restful-api-guidelines/) Later, you can use [Zally](https://github.com/zalando/zally) to automatically check the quality of your API. You can also define your own rules for Zally, see [Rule Development Manual.](https://github.com/zalando/zally/blob/master/documentation/rule-development.md)

#### **See also:**

- [REST API Design Resource Modeling](https://www.thoughtworks.com/insights/blog/rest-api-design-resource-modeling)
- [Richardson Maturity Model steps toward the glory of REST](https://martinfowler.com/articles/richardsonMaturityModel.html)
- [Irresistible APIs Designing web APIs that developers will love](https://www.manning.com/books/irresistible-apis)
- [REST in Practice](https://www.oreilly.com/library/view/rest-in-practice/9781449383312/)
- [Build APIs You Won't Hate](https://leanpub.com/build-apis-you-wont-hate)
- [Representational State Transfer \(REST\)](https://www.ics.uci.edu/~fielding/pubs/dissertation/rest_arch_style.htm)

## <span id="page-251-0"></span>**3.10.1 FastAPI**

FastAPI is a web framework for building APIs with Python 3.6+ based type hints.

Key features are:

- very high performance thanks to [pydantic](https://pydantic-docs.helpmanual.io/) for the data part and [Starlette](https://www.starlette.io/) for the web part.
- fast and easy to code
- validation for most Python data types, including
	- **–** JSON objects (dict)
	- **–** JSON array (list)
	- **–** string (str), defining min and max length
	- **–** numbers (int, float) with min and max values, etc.
	- **–** URLs
	- **–** email with [python-email-validator](https://github.com/JoshData/python-email-validator)
	- **–** UUID
	- **–** . . . and others
- robust, production-ready code with automatic interactive documentation
- based on the open standards for APIs: [OpenAPI](https://www.openapis.org/) formerly known as Swagger) and [JSON Schema](http://json-schema.org/)

#### **See also:**

- [Home](https://fastapi.tiangolo.com/)
- [GitHub](https://github.com/tiangolo/fastapi)

## **Installation**

## **Requirements**

```
$ pipenv install fastapi
Adding fastapi to Pipfile's [packages]...
✓ Installation Succeeded
Locking [dev-packages] dependencies...
✓ Success!
Locking [packages] dependencies...
✓ Success!
...
```
## **Optional requirements**

For production you also need an [ASGI](https://asgi.readthedocs.io/en/latest/) server, such as [uvicorn:](http://www.uvicorn.org/)

```
$ pipenv install uvicorn
Adding uvicorn to Pipfile's [packages]...
✓ Installation Succeeded
Locking [dev-packages] dependencies...
✓ Success!
Locking [packages] dependencies...
✓ Success!
Updated Pipfile.lock (051f02)!
...
```
Pydantic can use the optional dependencies

#### **[ujson](https://github.com/ultrajson/ultrajson)**

for faster JSON parsing.

## **[email\\_validator](https://github.com/JoshData/python-email-validator)**

for email validation.

Starlette can use the optional dependencies

#### *[httpx](#page-207-0)*

if you want to use the TestClient.

#### **[aiofiles](https://github.com/Tinche/aiofiles)**

if you want to use FileResponse or StaticFiles.

#### **[jinja2](https://jinja.palletsprojects.com/)**

if you want to use the default template configuration.

#### **[python-multipart](https://kludex.github.io/python-multipart/)**

if you want to support form parsing, with request.form().

#### **[itsdangerous](https://itsdangerous.palletsprojects.com/)**

required for SessionMiddleware support.

## **[pyyaml](https://pyyaml.org/wiki/PyYAMLDocumentation)**

for Starlette's SchemaGenerator support.

## **[graphene](https://graphene-python.org/)**

for GraphQLApp support.

## **[ujson](https://github.com/ultrajson/ultrajson)**

if you want to use UJSONResponse.

#### **[orjson](https://github.com/ijl/orjson)**

if you want to use ORJSONResponse.

They can be installed, e.g. with:

\$ pipenv install fastapi[ujson]

Alternatively you can install all of these with:

```
$ pipenv install fastapi[all]
```
## **Example**

#### **1. Create**

Create a file main.py with:

```
from typing import Optional
from fastapi import FastAPI
app = FastAPI()@app.get("/")
def read_root():
   return {"Hello": "World"}
@app.get("/items/{item_id}")
def read_item(item_id: int, q: Optional[str] = None):
   return {"item_id": item_id, "q": q}
```
## **2. Run**

Run the server with:

```
$ pipenv run uvicorn main:app --reload
INFO: Uvicorn running on http://127.0.0.1:8000 (Press CTRL+C to quit)
INFO: Started reloader process [89155] using statreload
INFO: Started server process [89164]
INFO: Waiting for application startup.
INFO: Application startup complete.
```
## **3. Check**

Open your browser at <http://127.0.0.1:8000/> and you will see:

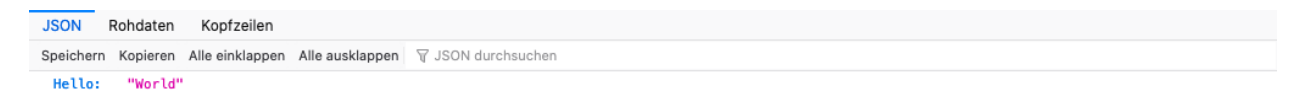

You will also get an interactive API documentation provided by [Swagger UI](https://github.com/swagger-api/swagger-ui) at [http://127.0.0.1:8000/docs:](http://127.0.0.1:8000/docs) You will also get an alternative automatic documentation provided by [ReDoc](https://github.com/Redocly/redoc) at [http://127.0.0.1:8000/redoc:](http://127.0.0.1:8000/redoc)

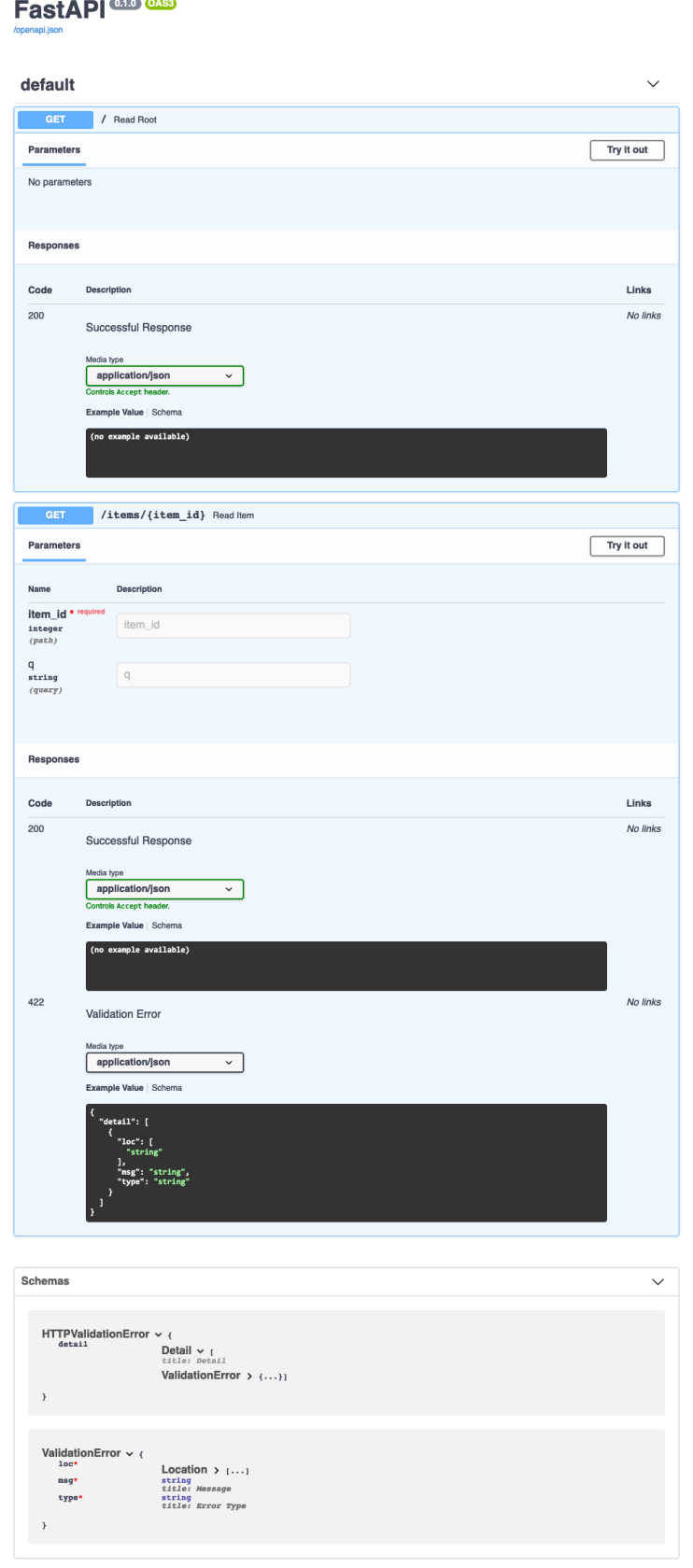

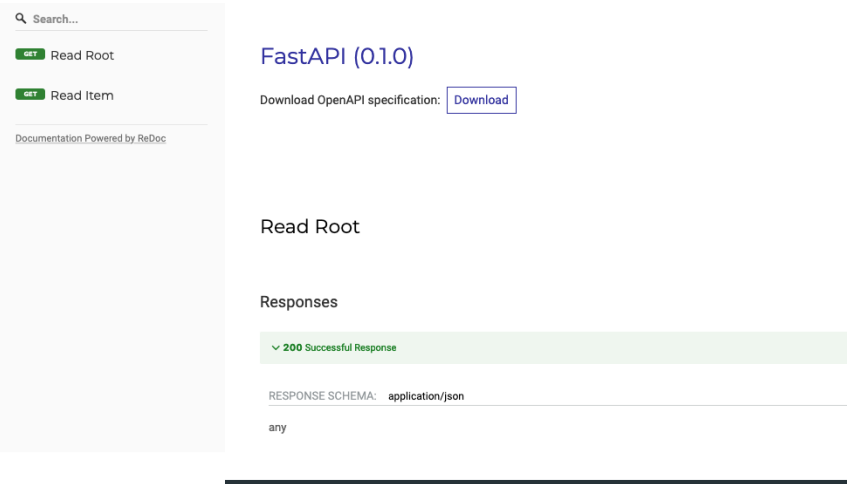

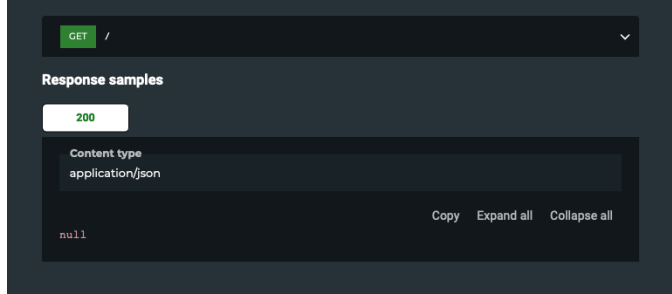

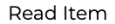

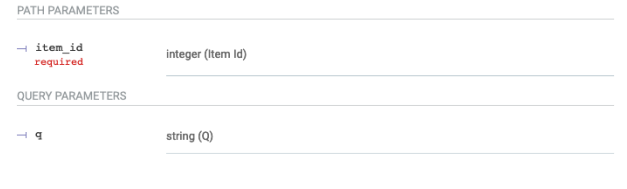

#### Responses

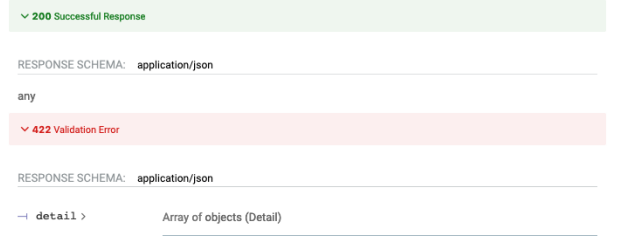

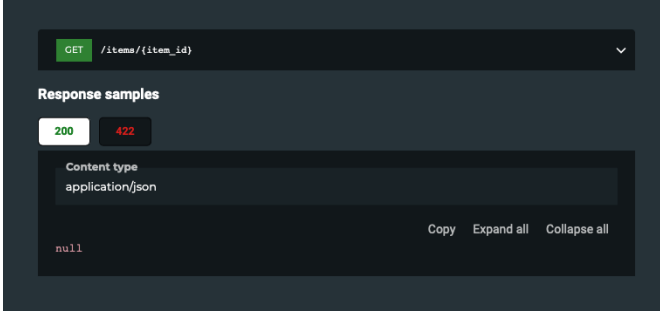

## **4. Update**

Now we modify the file main.py to receive a body from a PUT request:

```
from typing import Optional
from pydantic import BaseModel
from fastapi import FastAPI
app = FastAPI()class Item(BaseModel):
    name: str
    price: float
    is_offer: Optional[bool] = None
@app.get("/")
def read_root():
    return {"Hello": "World"}
@app.get("/items/{item_id}")
def read_item(item_id: int, q: Optional[str] = None):
    return {"item_id": item_id, "q": q}
@app.put("/items/{item_id}")
def update_item(item_id: int, item: Item):
    return {"item_name": item.name, "item_id": item_id}
```
The server should reload the file automatically because we added --reload to the uvicorn command. Also the interactive API documentation will show the new body with PUT. If you click on the button *Try it out* you will fill in the parameter for item\_id. Then click on the *Execute* button and the your browser will send the parameter to the API and show them on the screen, for example as response body:

```
{
  "item_name": "string",
 "item_id": 1234
}
```
## **Tips**

## **Project structure**

If you want to use

- [SQLModel](https://sqlmodel.tiangolo.com/) for Python database interaction (ORM)
- [Pydantic](https://docs.pydantic.dev/) for data validation
- [PostgreSQL](https://www.postgresql.org/) for data storage

the data structure could look like this:

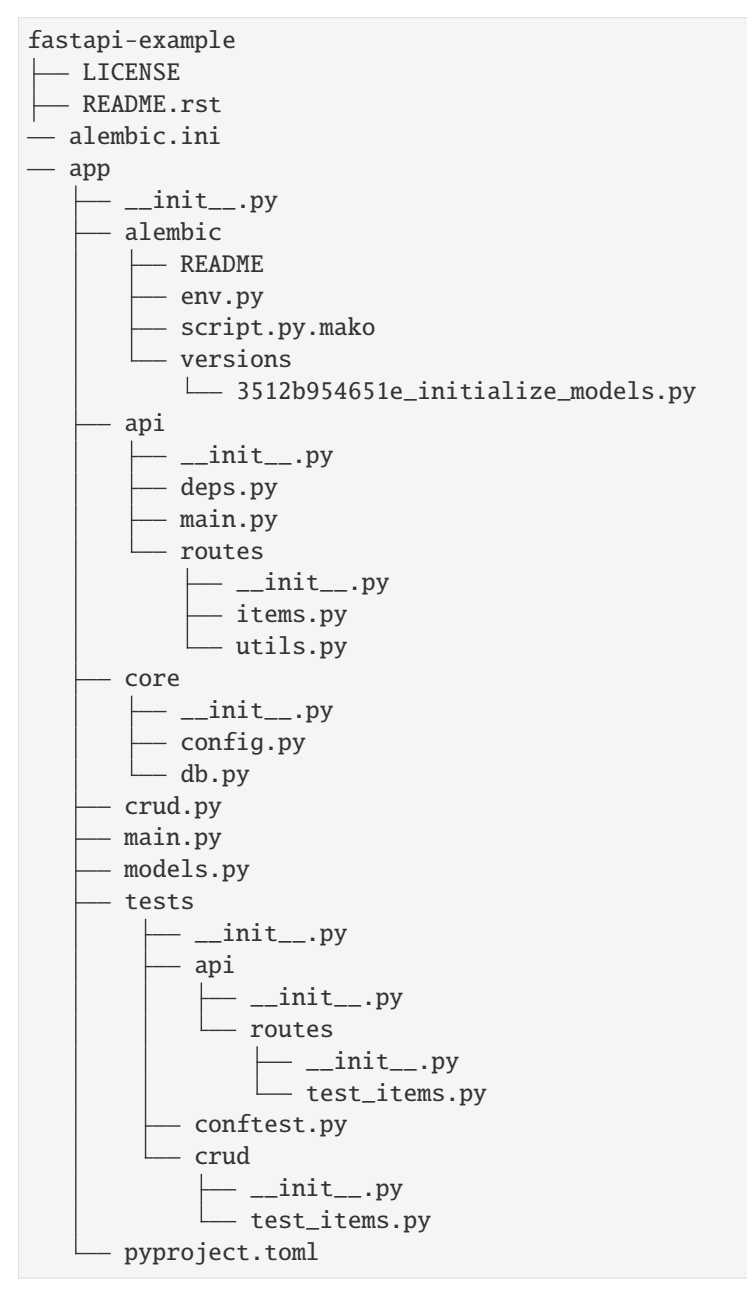

## **Extensions**

## **Administration**

## **[SQLAlchemy Admin for Starlette/FastAPI](https://github.com/aminalaee/sqladmin)**

Flexible admin interface for *[SQLAlchemy](#page-221-0)* models.

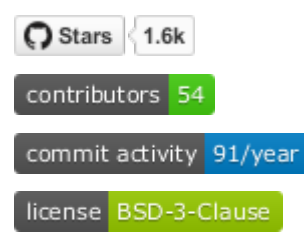

## **[Piccolo Admin](https://github.com/piccolo-orm/piccolo_admin)**

Simple but powerful admin interface over Piccolo tables that lets you easily add, edit and filter your data

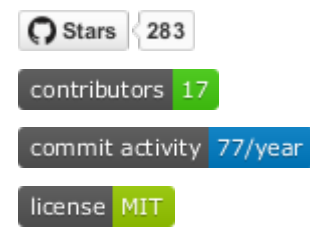

## **Authentication**

## **[AuthX](https://github.com/yezz123/AuthX)**

Ready-to-use and customisable authentication and Oauth2 management

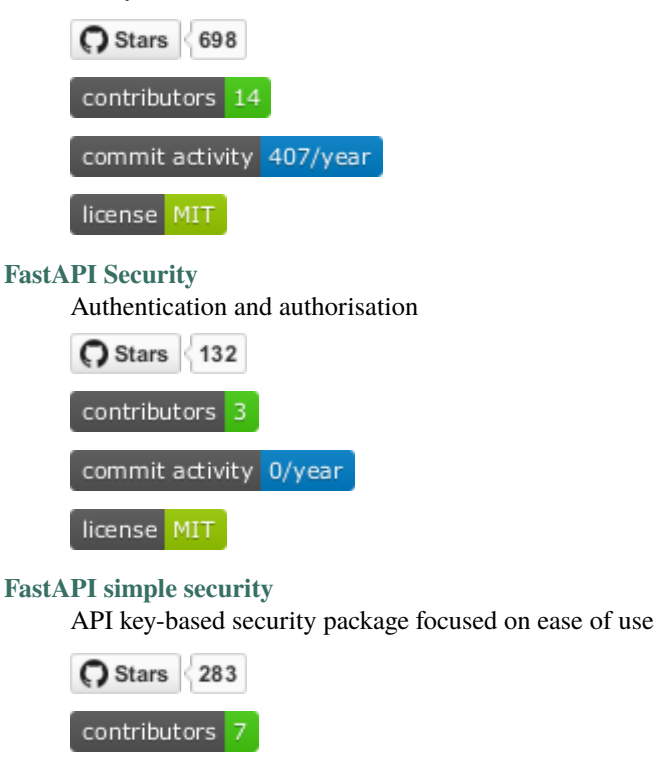

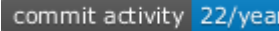

license MIT

## **[FastAPI Users](https://github.com/fastapi-users/fastapi-users)**

Quickly adds a customisable registration and authentication system

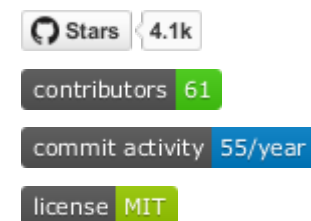

## **ORMs**

## **[FastAPI-SQLAlchemy](https://github.com/mfreeborn/fastapi-sqlalchemy)**

Easy integration between FastAPI, *[SQLAlchemy](#page-221-0)* and application

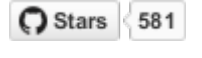

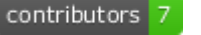

commit activity 43/year

license MIT

## **[FastAPIwee](https://github.com/Ignisor/FastAPIwee)**

Easy way to create a REST API based on [PeeWee](https://github.com/coleifer/peewee) models

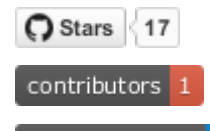

commit activity 0/year

license MIT

## **[GINO](https://github.com/python-gino/gino)**

Lightweight asynchronous ORM built on SQLAlchemy Core for Python *[asyncio](#page-367-0)*, supporting PostgreSQL with [asyncpg,](https://github.com/MagicStack/asyncpg) and MySQL with [aiomysql](https://github.com/aio-libs/aiomysql)  $(\rightarrow$  [example\)](https://github.com/leosussan/fastapi-gino-arq-uvicorn)

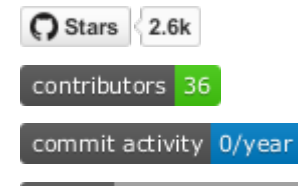

license not identifiable by github

## **[ORM](https://github.com/encode/orm)**

async ORM, which builds on SQLAlchemy Core, [Databases](https://github.com/encode/databases) and [TypeSystem](https://github.com/encode/typesystem)

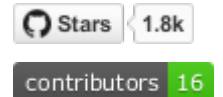

commit activity 77/year

license MIT

**[ormar](https://collerek.github.io/ormar/latest/fastapi/)**

Asynchronous mini-ORM, with which you only need to maintain one set of models and migrate them with *[Alembic](#page-224-0)* if necessary (→ [example\)](https://collerek.github.io/ormar/fastapi/); it is also supported by [fastapi-users,](https://github.com/fastapi-users/fastapi-users) [fastapi-crudrouter](https://github.com/awtkns/fastapi-crudrouter) and [fastapi-pagination](https://github.com/uriyyo/fastapi-pagination)

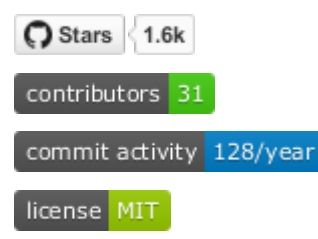

**[Piccolo](https://github.com/piccolo-orm/piccolo)**

Fast, user-friendly ORM and query builder that supports Asyncio ( $\rightarrow$  [examples\)](https://github.com/piccolo-orm/piccolo_examples)

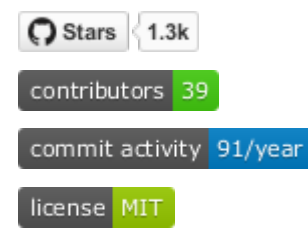

## **[Prisma Client Python](https://github.com/RobertCraigie/prisma-client-py)**

Building on the TypeScript ORM [Prisma](https://github.com/prisma/prisma) with support for PostgreSQL, MySQL, SQLite, MongoDB and SQL Server  $(\rightarrow$  [Example\)](https://github.com/RobertCraigie/prisma-client-py/tree/main/examples/fastapi-basic)

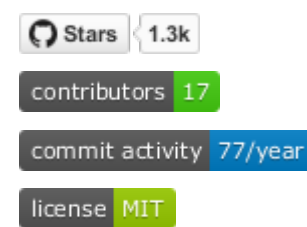

**[Tortoise ORM](https://github.com/tortoise/tortoise-orm)**

Easy-to-use asyncio ORM inspired by Django ( $\rightarrow$  [examples\)](https://tortoise.github.io/examples/fastapi.html); [Aerich](https://github.com/tortoise/aerich) is a database migration tool for Tortoise ORM.

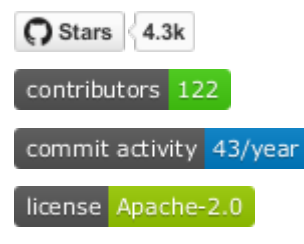

## **[SQLModel](https://github.com/tiangolo/sqlmodel)**

Library for the interaction of SQL databases with Python objects

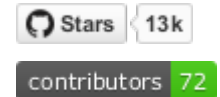

commit activity 168/year

license MIT

## **SQL Query Builders**

#### **[FastAPI Filter](https://fastapi-filter.netlify.app/)**

Querystring filters for the Api endpoints and the Swagger user interface. The supported backends are *[SQLAlchemy](#page-221-0)* and *[MongoEngine](#page-261-0)*.

Stars 178 contributors 10

commit activity 145/year

license MIT

### **[asyncpgsa](https://github.com/CanopyTax/asyncpgsa)**

Python wrapper around [asyncpg](https://github.com/MagicStack/asyncpg) for use with *[SQLAlchemy](#page-221-0)*

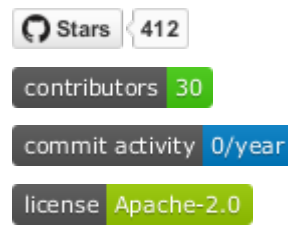

#### **[Databases](https://github.com/encode/databases)**

Simple asyncio support for the database drivers [asyncpg,](https://github.com/MagicStack/asyncpg) [aiopg,](https://github.com/aio-libs/aiopg) [aiomysql,](https://github.com/aio-libs/aiomysql) [asyncmy](https://github.com/long2ice/asyncmy) and [aiosqlite](https://github.com/omnilib/aiosqlite)

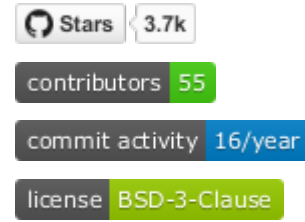

## **ODMs**

**[Beanie](https://github.com/roman-right/beanie)**

Asynchronous Python object document mapper (ODM) for MongoDB, based on [Motor](https://motor.readthedocs.io/en/stable/) and [Pydantic](https://pydantic-docs.helpmanual.io/)

<span id="page-261-0"></span>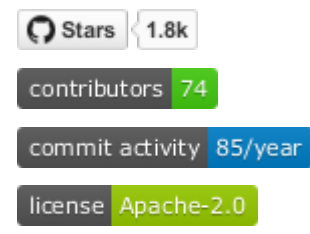

## **[MongoEngine](https://github.com/MongoEngine/mongoengine)**

Python Object-Document Mapper for working with MongoDB

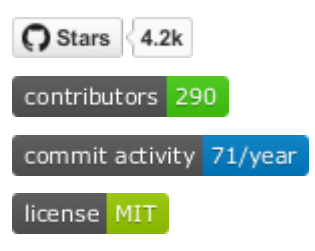

## **[ODMantic](https://github.com/art049/odmantic/)**

Asynchronous ODM (Object Document Mapper) for MongoDB based on Python type hints and [pydantic](https://pydantic-docs.helpmanual.io/)

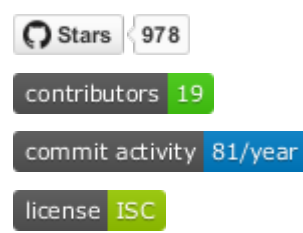

## **Code generators**

#### **[fastapi-code-generator](https://github.com/koxudaxi/fastapi-code-generator)**

Code generator creates a FastAPI application from an openapi file, using [datamodel-code-generator](https://github.com/koxudaxi/datamodel-code-generator) to generate the pydantic model

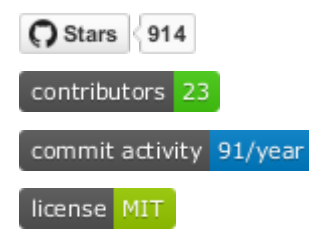

#### **[FastAPI-based API Client Generator](https://github.com/dmontagu/fastapi_client)**

mypy- and IDE-friendly API client from an OpenAPI specification using the [OpenAPI Generator](https://github.com/OpenAPITools/openapi-generator)

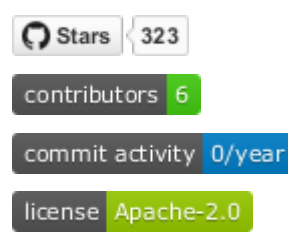

## **Utilities**

## **Caching**

## **[FastAPI Cache](https://github.com/comeuplater/fastapi_cache)**

Lightweight cache system

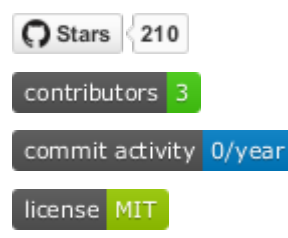

## **[fastapi-cache](https://github.com/long2ice/fastapi-cache)**

Caching of fastapi responses and function results, with backends supporting *redis*, *memcache* and *dynamodb*

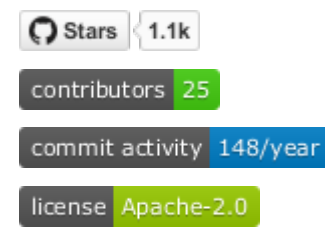

## **E-mail**

## **[Fastapi-mail](https://github.com/sabuhish/fastapi-mail)**

Easy mail system for sending e-mails and attachments, individually or in large quantities

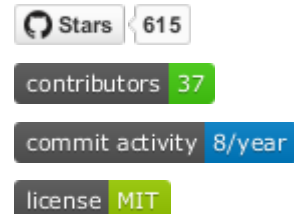

## **GraphQL**

**[Strawberry GraphQL](https://github.com/strawberry-graphql/strawberry)** Python GraphQL library based on data classes

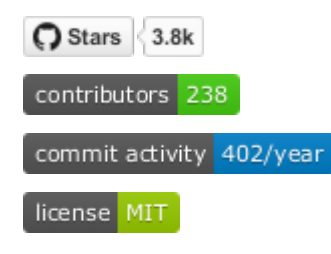

## **Logging**

## **[ASGI Correlation ID middleware](https://github.com/snok/asgi-correlation-id)**

Middleware to load or generate correlation IDs for each incoming request

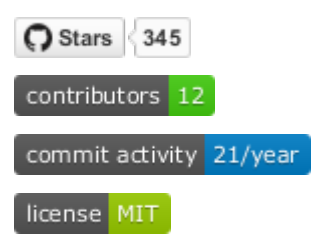

## **[starlette context](https://github.com/tomwojcik/starlette-context)**

Middleware for Starlette that allows you to store and access the contextual data of a request

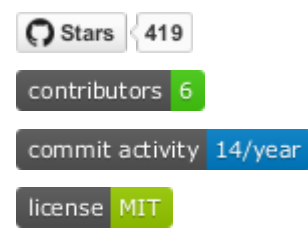

## **Prometheus**

### **[Prometheus FastAPI Instrumentator](https://github.com/trallnag/prometheus-fastapi-instrumentator)**

Configurable and modular Prometheus instrumentator

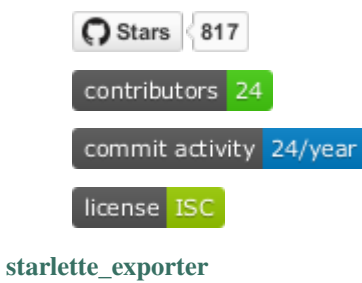

Prometheus export programme for Starlette and FastAPI

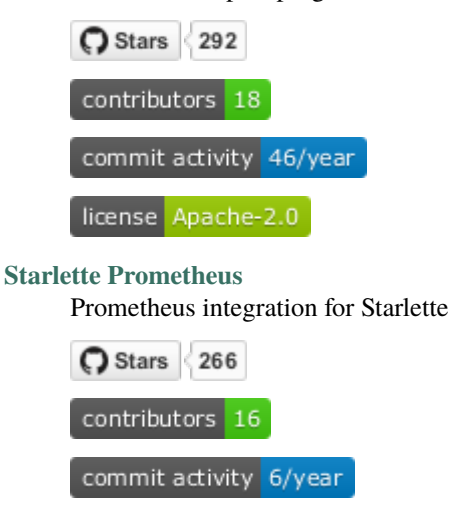

license GPL-3.0

## **Templating**

## **[fastapi-jinja](https://github.com/AGeekInside/fastapi-jinja)**

Integration of the Jinja template language

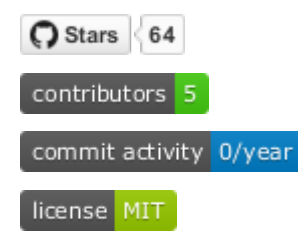

## **[fastapi-chameleon](https://github.com/mikeckennedy/fastapi-chameleon)**

Integration of the template language Chameleon

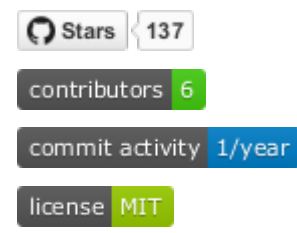

## **Pagination**

## **[FastAPI Pagination](https://github.com/uriyyo/fastapi-pagination)**

Easy-to-use pagination for FastAPI with integration in sqlalchemy, gino, databases and ormar, among others

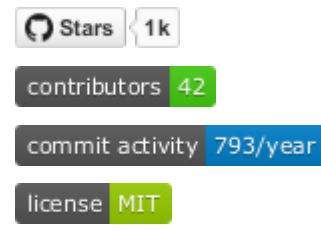

## **Websockets**

#### **[fastapi-socketio](https://github.com/pyropy/fastapi-socketio)**

Easy integration of [socket.io in](https://socket.io/) into your FastAPI application

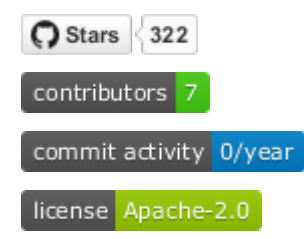

## **[FastAPI Websocket Pub/Sub](https://github.com/permitio/fastapi_websocket_pubsub)**

Fast and permanent pub/sub channel via websockets

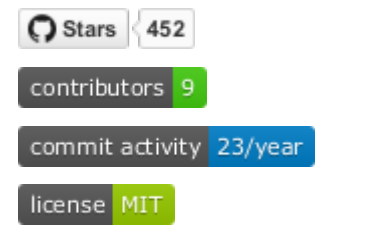

## **[FASTAPI Websocket RPC](https://github.com/permitio/fastapi_websocket_rpc)**

Fast and permanent bidirectional JSON RPC channel via websockets

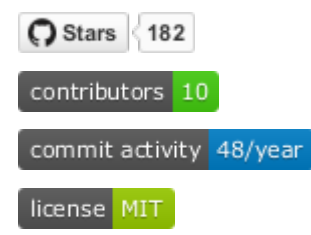

## **Other tools**

## **[Pydantic-SQLAlchemy](https://github.com/tiangolo/pydantic-sqlalchemy)**

Creating Pydantic models from SQLAlchemy models

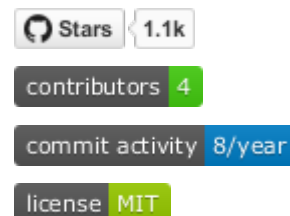

## **[Fastapi Camelcase](https://github.com/nf1s/fastapi-camelcase)**

Provision of a class of request and response bodies for FastAPI

C Stars 68

contributors 3

commit activity 8/year

license MIT

## **[fastapi\\_profiler](https://github.com/sunhailin-Leo/fastapi_profiler)**

FastAPI middleware based on [pyinstrument](https://github.com/joerick/pyinstrument) for performance testing

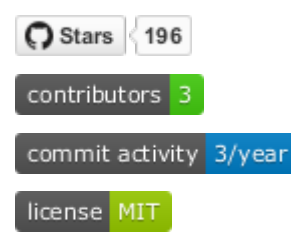

#### **[fastapi-versioning](https://github.com/DeanWay/fastapi-versioning)**

API versioning for FastAPI web applications

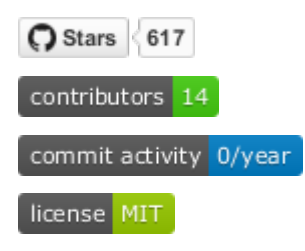

## **[Jupter Notebook REST API](https://github.com/Invictify/Jupter-Notebook-REST-API)**

Run Jupyter notebooks as REST API endpoint

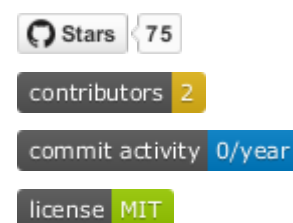

### **[manage-fastapi](https://github.com/ycd/manage-fastapi)**

Project generator and manager for FastAPI

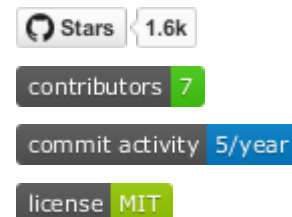

#### **[msgpack-asgi](https://github.com/florimondmanca/msgpack-asgi)**

Automatic negotiation of MessagePack content in ASGI applications

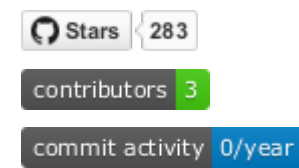

license MIT

## **[fastapi-plugins](https://github.com/madkote/fastapi-plugins)**

Production-ready plug-ins for the FastAPI framework, including for caching with memcached or Redis, scheduler, configuration and logging

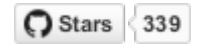

contributors 3

commit activity 6/year

license MIT

#### **[fastapi-serviceutils](https://github.com/skallfass/fastapi_serviceutils)**

Optimised logging, exception handling and configuration

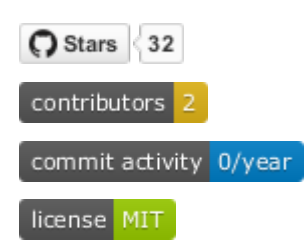

## **3.10.2 gRPC**

gRPC is a modern, open source, high-performance remote procedure call (RPC) framework. By default, gRPC uses *[Protocol Buffers \(Protobuf\)](#page-190-0)* as the Interface Definition Language (IDL) for describing both the service interface and the structure of the payload messages. In gRPC, a client application can directly call a method on a server application on a different machine as if it were a local object, making it easier for you to create distributed applications and services. As in many RPC systems, gRPC is based on the idea of defining a service, specifying the methods that can be called remotely with their parameters and return types. The server implements the interface and runs a gRPC server to handle client calls; the client has a stub that provides the same methods as the server.

The following are the main design principles of gRPC:

- gRPC can be created on all common development platforms and in many different languages.
- It is designed to work on devices with low CPU and memory capabilities, such as Android<sup>[1](#page-268-0)</sup> and iOS devices. MicroPython boards and browsers $^{23}$  $^{23}$  $^{23}$  $^{23}$ .
- It is licensed under Apache License 2.0 and uses open standards such as HTTP/2 and Quick UDP Internet Connections (QUIC).
- gRPC is interoperable and can therefore also be used in the LoRaWan (Long Range Wide Area Network), for example.
- The individual layers can be developed independently of each other. For example, the transport layer (OSI layer 4) can be developed independently of the application layer (OSI layer 7).
- gRPC supports various serialisation formats, including *[Protocol Buffers \(Protobuf\)](#page-190-0)*, *[JSON](#page-175-0)*[4](#page-268-3) , *[XML/HTML](#page-179-0)* and Thrift)
- Asynchronous and synchronous (blocking) processing are supported in most languages.
- Streaming of messages in a single RPC call is supported.
- gRPC allows protocol extensions for security, healtch checks, load balancing, failover, etc.

<span id="page-268-0"></span><sup>1</sup> [gRPC in Android Java](https://grpc.io/docs/platforms/android/java/quickstart/)

<span id="page-268-1"></span><sup>2</sup> [gRPC-Web is Generally Available](https://grpc.io/blog/grpc-web-ga/)

<span id="page-268-2"></span><sup>3</sup> [gRPC-Web Client Runtime Library](https://www.npmjs.com/package/grpc-web)

<span id="page-268-3"></span> $4 \overline{g}$ RPC + JSON

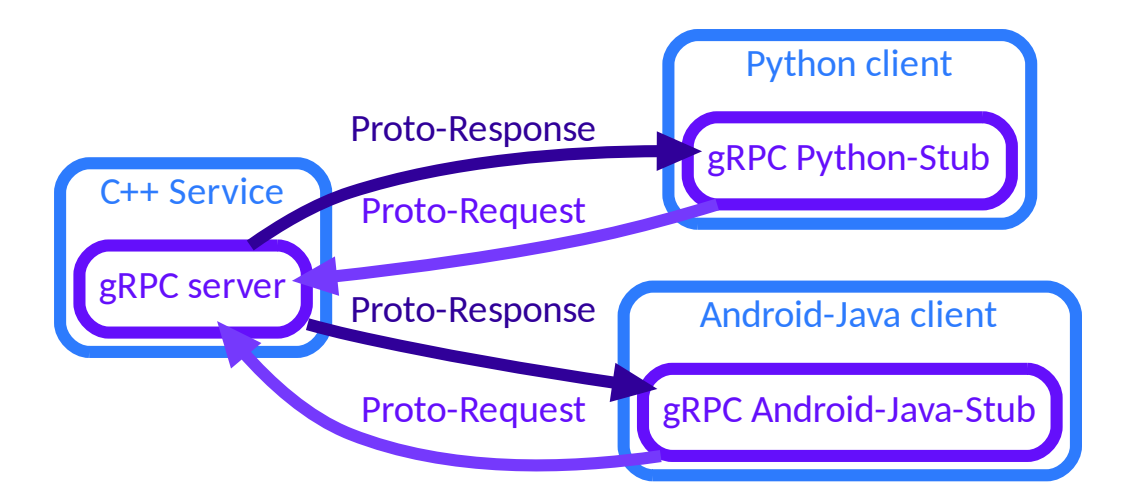

Starting with an interface definition in a .proto file, gRPC provides Protocol Compiler plugins that generate Clientand Server-side APIs. Both synchronous and asynchronous communication is supported in most languages. gRPC also supports streaming of messages in a single RPC call. The [gRPC protocol](https://github.com/grpc/grpc/blob/master/doc/PROTOCOL-HTTP2.md) abstractly specifies the communication between clients and servers:

- 1. First the stream is started by the client with a mandatory Call Header
	- 1. followed by optional Initial-Metadata
	- 2. followd by optional Payload Messages.

The contents of Call Header and Initial Metadata are sent as HTTP/2 headers compressed with HPACK.

- 2. The server answers with an optional Initial-Metadata
	- 1. followed by Payload Messages
	- 2. and terminated with mandatory Status and optional Status-Metadata.

Payload Messages are serialised into a byte stream fragmented into HTTP/2 frames. Status and Trailing-Metadata are sent as HTTP/2 trailing headers.

Unlike *[FastAPI](#page-251-0)*, however, the gRPC API cannot simply be tested on the command line with cURL. If necessary, you can use [grpcurl.](https://github.com/fullstorydev/grpcurl) This requires that the gRPC server supports the [GRPC Server Reflection Protocol.](https://grpc.github.io/grpc/core/md_doc_server-reflection.html) Usually *Reflection* should only be available in the development phase. Then you can call grpcurl, e.g. with:

\$ grpcurl localhost:9111 list

#### **See also:**

- [Home](https://grpc.io/)
- [GitHub](https://github.com/grpc/grpc)
- [gRPC Blog](https://grpc.io/blog/)

## <span id="page-270-0"></span>**gRPC-Example**

By default, gRPC uses *[Protocol Buffers \(Protobuf\)](#page-190-0)* for serialising data, although it also works with other data formats such as JSON.

### **Define the data structure**

The first step when working with protocol buffers is to define the structure for the data you want to serialise in a. proto file. Protocol buffer data is structured as *messages*, where each message is a small logical record of information containing a series of name-value pairs called *fields*. Here's a simple example accounts.proto:

Listing 2: accounts.proto

```
// SPDX-FileCopyrightText: 2021 Veit Schiele
//
// SPDX-License-Identifier: BSD-3-Clause
syntax = "proto3";message Account {
```
**Warning:** You shouldn't simply use uint32 for user or group IDs, as these would be far too easy to guess. You can use an **[RFC 4122](https://datatracker.ietf.org/doc/html/rfc4122.html)**-compliant implementation for this purpose. You can find a corresponding protobuf configuration in rfc4122.proto.

After you have defined your data structure, you use the protocol buffer compiler protoc to generate descriptors in your preferred languages. These provide simple accessors for each field, as well as methods to serialise the whole structure. For example, if your language is Python, running the compiler on the example above will generate declarators you can then use in your application to populate, serialise, and retrieve protocol buffer messages.

#### **Define the gRPC service**

gRPC services are also defined in the .proto files, with RPC method parameters and return types specified as protocol buffer messages:

Listing 3: accounts.proto

```
uint32 account_id = 1;
  string account_name = 2;
}
message CreateAccountRequest {
  string account_name = 1;
}
message CreateAccountResult {
  Account account = 1;
}
message GetAccountsRequest {
```

```
repeated Account account = 1;
}
message GetAccountsResult {
 Account account = 1;
}
service Accounts {
 rpc CreateAccount (CreateAccountRequest) returns (CreateAccountResult);
 rpc GetAccounts (GetAccountsRequest) returns (stream GetAccountsResult);
}
```
#### **Generate the gRPC Code**

```
$ pipenv install grpcio grpcio-tools
$ pipenv run python -m grpc_tools.protoc --python_out=. --grpc_python_out=. accounts.
˓→proto
```
This generates two files:

accounts\_pb2.py

contains classes for the messages defined in accounts.proto.

accounts\_pb2\_grpc.py

contains the defined classes AccountsStub for calling RPCs, AccountsServicer for the API definition of the service and a function add\_AccountsServicer\_to\_server for the server.

#### **Create server**

For this we write the file accounts\_server.py:

Listing 4: accounts\_server.py

```
# SPDX-FileCopyrightText: 2021 Veit Schiele
#
# SPDX-License-Identifier: BSD-3-Clause
import logging
from concurrent import futures
import accounts_pb2 as accounts_messages
import accounts_pb2_grpc as accounts_service
import grpc
class AccountsService(accounts_service.AccountsServicer):
   def CreateAccount(self, request, context):
        metadata = dict(context.invocation_metadata())
        print(metadata)
        account = accounts_messages.Account(
            account_name=request.account_name, account_id=1
```

```
\lambdareturn accounts_messages.CreateAccountResult(account=account)
    def GetAccounts(self, request, context):
        for account in request.account:
            account = accounts_messages.Account(
                account_name=account.account_name,
                account_id=account.account_id,
            \lambdayield accounts_messages.GetAccountsResult(account=account)
def serve():
    server = grpc.server(futures.ThreadPoolExecutor(max_workers=10))
    accounts_service.add_AccountsServicer_to_server(AccountsService(), server)
    server.add_insecure_port("[::]:8081")
    server.start()
    server.wait_for_termination()
if __name__ == "__main__":
    logging.basicConfig()
    serve()
```
## **Create client**

For this we create accounts\_client.py:

Listing 5: accounts\_client.py

```
# SPDX-FileCopyrightText: 2021 Veit Schiele
#
# SPDX-License-Identifier: BSD-3-Clause
import logging
import accounts_pb2 as accounts_messages
import accounts_pb2_grpc as accounts_service
import grpc
def run():
   channel = grpc.insecure_channel("localhost:8081")
   stub = accounts_service.AccountsStub(channel)
   response = stub.CreateAccount(
        accounts_messages.CreateAccountRequest(account_name="tom"),
   )
   print("Account created:", response.account.account_name)
if _name__ == "_main_":
```

```
logging.basicConfig()
run()
```
## **Run client and server**

1. Starting the server:

```
$ pipenv run python accounts_server.py
```
2. Starting the client from another terminal:

```
$ pipenv run python accounts_client.py
Account created: tom
```
## **Test gRPC**

#### pytest-grpc

gRPC can be tested automatically with [pytest-grpc.](https://pypi.org/project/pytest-grpc)

1. First, we install

```
$ pipenv install pytest-grpc
Installing pytest-grpc...
Adding pytest-grpc to Pipfile's [packages]...
✓ Installation Succeeded
...
```
2. Then we create a [Test Fixture](https://python-basics-tutorial.readthedocs.io/en/latest/test/unittest.html#term-Test-Fixture) for our *[gRPC-Example](#page-270-0)* with:

Listing 6: tests/test\_accounts.py

```
# SPDX-License-Identifier: BSD-3-Clause
from pathlib import Path
import grpc
import pytest
from accounts_pb2 import CreateAccountRequest, GetAccountsRequest
@pytest.fixture(scope="module")
def grpc_add_to_server():
    from accounts_pb2_grpc import add_AccountsServicer_to_server
    return add_AccountsServicer_to_server
@pytest.fixture(scope="module")
def grpc_servicer():
```

```
from accounts_server import AccountsService
```

```
return AccountsService()
```

```
@pytest.fixture(scope="module")
```
**See also:**

- [pytest fixtures](https://docs.pytest.org/en/latest/explanation/fixtures.html)
- 3. Afterwards we can write tests, for example:

```
return AccountsStub(grpc_channel)
def test_create_account(grpc_stub):
   value = "test-data"
   nl = "n"
```
4. Authentication can also be tested, for example with:

```
# SPDX-FileCopyrightText: 2021 Veit Schiele
#
    assert response.name == f''test-frequest.name''@pytest.fixture(scope="module")
def grpc_server(_grpc_server, grpc_addr, my_ssl_key_path, my_ssl_cert_path):
    "'''"Overwrites default `grpc_server` fixture with ssl credentials
    "''"''"''"credentials = grpc.ssl_server_credentials(
        [(my_ssl_key_path.read_bytes(), my_ssl_cert_path.read_bytes())]
    )
    _grpc_server.add_secure_port(grpc_addr, server_credentials=credentials)
    _grpc_server.start()
    yield _grpc_server
    _grpc_server.stop(grace=None)
@pytest.fixture(scope="module")
def my_channel_ssl_credentials(my_ssl_cert_path):
    # If we're using self-signed certificate it's necessarily to pass root␣
˓→certificate to channel
    return grpc.ssl_channel_credentials(root_certificates=my_ssl_cert_path.read_
\rightarrowbytes())
```

```
@pytest.fixture(scope="module")
```

```
(continued from previous page)
```

```
def grpc_channel(my_channel_ssl_credentials, create_channel):
    "'''"Overwrites default `grpc_channel` fixture with ssl credentials
    "'''"with create_channel(my_channel_ssl_credentials) as channel:
        yield channel
@pytest.fixture(scope="module")
def grpc_authorized_channel(my_channel_ssl_credentials, create_channel):
    "'''"Channel with authorization header passed
    "''"''"grpc_channel_credentials = grpc.access_token_call_credentials("some_token")
    composite_credentials = grpc.composite_channel_credentials(
        my_channel_ssl_credentials, grpc_channel_credentials
    )
    with create_channel(composite_credentials) as channel:
        yield channel
@pytest.fixture(scope="module")
def my_authorized_stub(grpc_stub_cls, grpc_channel):
    "'''"Stub with authorized channel
    "''"return grpc_stub_cls(grpc_channel)
```
5. Afterwards we can test against a real gRPC server with:

#### \$ pipenv run pytest --fixtures tests/

or directly against the Python code:

```
$ pipenv run pytest --fixtures tests/ --grpc-fake-server
============================= test session starts ==============================
platform darwin -- Python 3.7.3, pytest-6.2.2, py-1.10.0, pluggy-0.13.1
rootdir: /Users/veit/cusy/trn/Python4DataScience/docs/data/grpc
plugins: grpc-0.8.0
collected 2 items
tests/test_accounts.py .F [100%]
...
```
## **See also:**

- [GitHub](https://github.com/kataev/pytest-grpc)
- [Example](https://github.com/kataev/pytest-grpc/blob/master/example/test_example.py)

## **Wireshark**

[Wireshark](https://www.wireshark.org/) is an open source tool for analysing network protocols. In the following, we will show you how to use the gRPC and Protobuf dissectors. They make it easier for you to decode gRPC messages that are serialised in *[Protobuf](#page-190-0)* or *[JSON](#page-175-0)* format. You can also use them to analyse server, client and bidirectional gRPC streaming.

**Note:** Usually, Wireshark can only analyse gRPC messages in plain text. For dissecting a TLS session, Wireshark needs the secret key, the export of which is currently only supported by  $Go \rho RPC^1$  $Go \rho RPC^1$ .

#### **See also:**

• [Analyzing gRPC messages using Wireshark](https://grpc.io/blog/wireshark/)

## **3.11 Glossary**

#### **ACID**

<span id="page-276-1"></span>ACID is an acronym for **A**tomicity **C**onsistency **I**solation **D**urability. They are a prerequisite for the reliability of database transactions.

#### **Atomicity**

A transaction is a series of database operations that are either carried out completely or not at all.

#### **Consistency**

Transaction that leaves a consistent state after completion. The integrity conditions defined in the database schema are checked before the transaction is completed.

## **Isolation**

Concurrent transactions must not influence each other. This is usually achieved with *[Locking](#page-279-0)*, which restricts the concurrency.

#### **Durability**

After a successful transaction, data must be permanently stored in the database and can be secured, for example, by writing a transaction log.

#### **BASE**

<span id="page-276-2"></span>BASE is an acronym for **B**asically **A**vailable, **S**oft State, **E**ventually Consistent and originated as the opposite of *[ACID](#page-276-1)*.

A very optimistic concept of consistency is used that does not require *[Locking](#page-279-0)*. Locks are problematic in several ways, since access is not possible as long as data records are locked by other transactions. In addition, the agreement to set a lock is already very complex.

Data consistency is seen as a state that can be achieved at some point. This is the idea of *[Eventual Consistency](#page-278-0)*.

With BASE, competing access is avoided through *[MVCC – Multiversion Concurrency Control](#page-279-1)* However, there is a wide range of solutions for the various distributed database systems:

• Causal Consistency

is comparable to the consistency in *[ACID](#page-276-1)*.

- Read Your Writes
- Session Consistency

<span id="page-276-0"></span><sup>1</sup> [How to Export TLS Master keys of gRPC](https://gitlab.com/wireshark/wireshark/-/wikis/How-to-Export-TLS-Master-keys-of-gRPC)

- Monotonic Read Consistency
- Monotonic Write Consistency

## **CAP theorem**

CAP is an acronym for **C**onsistency, **A**vailability and **P**artition Tolerance. The findings of the CAP theorem play a central role in the selection of a distributed database system.

The CAP theorem states that in distributed systems the three requirements of consistency, availability and failure tolerance are not fully compatible and only a maximum of two out of three can be achieved. Therefore it must be decided individually for each application whether a CA, CP or AP application should be implemented.

#### **Cassandra**

Cassandra is a *[Column-oriented database systems](#page-245-0)*, and was originally developed by Facebook to optimise searches in email. Today it is further developed under the umbrella of the [Apache Software Foundation.](https://www.apache.org/)

Cassandra's data model has neither a logical structure nor a schema. For the modeling it is recommended *«First write your queries then model your data»*. Then usually a *Column Family* is created for each expected request. The data is denormalised, but each column family responds to a specific type of query.

In Cassandra, the consistency can be specified for each request. This allows specific requests to be very consistent while others sacrifice consistency for speed. There are, for example, the following four levels for write consistency:

#### **ANY**

ensures that the data is stored in at least one node.

#### **ONE**

ensures that the data is stored in the commit log of at least one replica.

#### **QUORUM**

ensures that the data is stored in a quorum of replicas.

#### **ALL**

<span id="page-277-0"></span>ensures that the data is saved on all replicas.

Cassandra provides two different APIs: [Thrift](https://thrift.apache.org/) and [CQL \(Cassandra Query Language\).](https://cassandra.apache.org/doc/latest/cql/)

#### **Column Family**

Column families correspond to tables in relational databases. They group columns with the same or similar content, for example

```
profile = {
    cusy: {
```

```
name: "cusy GmbH",
       email: "info@cusy.io",
      website: "cusy.io"
   },
   veit: {
      name: "Veit Schiele",
       email: "veit.schiele@cusy.io",
   }
}
```
## **Consistent hash function**

Consistent hash functions minimise the number of reallocations, since not all keys have to be reallocated when a change occurs, only the size of a hash table is changed.

#### **Consistency**

The state of a database is said to be consistent if the stored data meets all requirements for *[Semantic integrity](#page-279-2)*.

## **CouchDB**

CouchDB an acronym for **C**luster **o**f **u**nreliable **c**ommodity **h**ardware **D**ata **B**ase. This is a *[Document-oriented](#page-246-0) [database systems](#page-246-0)*.

#### **Eventual Consistency**

<span id="page-278-0"></span>*«Consistency as a state transition that is reached at some point.»*

The term was developed for *[BASE](#page-276-2)* as an alternative to *[ACID](#page-276-1)*.

#### **Graph traversal**

Graph traversal is mostly used to find nodes. There are different algorithms for such search queries in a graph, which can be roughly divided into

• Breadth-first search, BFS and depth-first search, DFS

The breadth-first search begins with all neighboring nodes of the start node. In the next step, the neighbors of the neighbors are then searched. The path length increases with each iteration.

The depth-first search follows a path until a node with no outgoing edges is found. The path is then traced back to a node that has further outgoing edges. The search will then continue there.

• Algorithmic traversal

Examples of algorithmic traversal are

- **–** Hamiltonian path (traveling salesman)
- **–** Eulerian path
- **–** Dijkstra's algorithm
- Randomised traversal

The graph is not run through according to a certain scheme, but the next node is selected at random. This allows a search result to be presented much faster, especially with large graphs, but this is not always the best.

#### **Graph model**

A graph consists of a number of nodes and edges. Graphs are used to represent a variety of problems through nodes, edges and their relationships, for example in navigation systems in which the paths are stored in the form of graphs.

#### **Graph partitioning**

With graph partitioning, graphs are divided into smaller subgraphs. However, there is no mathematically exact method to minimise the number of intersected edges, but only a few heuristic algorithms, for example clustering algorithms, which combine strongly networked subgraphs to abstract nodes.

One speaks of overlapping partitioning in the case of graphs that cannot be completely divided and exist in several subgraphs.

#### **HBase**

HBase is a *[Column-oriented database systems](#page-245-0)*, which is based on distributed file systems and is designed for real-time access to large databases.

#### **Hypertable**

Hypertable is a *[Column-oriented database systems](#page-245-0)* and is based on distributed file systems. The data model is that of a multi-dimensional table that can be searched using keys. The first dimension is the so-called *row key*, the second is the *[Column family](#page-277-0)*, the third dimension is the *column qualifier* and the fourth dimension is time.

#### **Key/value pair**

<span id="page-278-1"></span>A value is always assigned to a specific key, which can consist of a structured or arbitrary character string. These keys can be divided into namespaces and databases. In addition to strings, the values can also contain lists, sets or hashes.

#### **Locking**

<span id="page-279-0"></span>Locking is the term used to describe the blocking of data for concurrent transactions.

There are different lock procedures, depending on the type of access:

- *[Optimistic concurrency](#page-279-3)*
- *[Pessimistic locking](#page-279-4)*
- <span id="page-279-6"></span>• *[Two-phase locking \(2PL\)](#page-279-5)*

### **MapReduce**

MapReduce is a framework introduced by Google Inc. in 2004, which is used for the concurrent computations of enormous amounts of data on computer clusters. It was inspired by the *map* and *reduce* functions, which are often used in functional programming, even if the semantics deviate slightly from them.

#### **MongoDB**

<span id="page-279-1"></span>MongoDB is a schema-free *[Document-oriented database systems](#page-246-0)*, that manages documents in [BSON](https://bsonspec.org/) format.

#### **MVCC – Multiversion Concurrency Control**

MVCC controls concurrent accesses to data records (read, insert, change, delete) by different, unchangeable versions of these data records. The various versions are arranged in a chronological order, with each version referring to its previous version. MVCC has developed into a central basic technology for NoSQL databases in particular, which makes it possible to coordinate competing accesses even without locking data records.

#### **Optimistic concurrency**

<span id="page-279-3"></span>Optimistic concurrency, also called optimistic locking, is a form of *[locking](#page-279-0)*, which assumes that there are few write accesses to the database and read accesses do not trigger a lock. In the event of changes, a check is first made to determine whether the time stamp has remained unchanged since the data was read.

#### **Paxos**

<span id="page-279-4"></span>Paxos is a family of protocols for building consensus on a network of unreliable or fallible processors.

#### **Pessimistic locking**

Pessimistic *[locking](#page-279-0)* assumes a lot of write accesses to the database. Read access is therefore also blocked. The data is only released again when the changes have been saved.

#### **Property graph model**

#### **PGM**

Nodes and edges consist of objects with properties embedded in them. Not only a value (label) is stored in an edge or a node, but a *[Key/value pair](#page-278-1)*.

#### **Riak**

In essence, Riak is a decentralised *[Key/value pair](#page-278-1)* with a flexible *[MapReduce](#page-279-6)* engine.

#### **Redis**

<span id="page-279-2"></span>Redis is a *[Key-value database systems](#page-243-0)*, that usually stores all data in RAM.

#### **Semantic integrity**

Semantic integrity is always given when the entries are correct and consistent. Then we talk of consistent data. If this is not the case, the data is inconsistent. In SQL, the semantic integrity can be checked with TRIGGER and CONSTRAINT

#### **Two-phase locking (2PL)**

The two-phase *[locking](#page-279-0)* protocol distinguishes between two phases of transactions:

- <span id="page-279-5"></span>1. The growth phase in which locks can only be set but not released.
- 2. The shrinkage phase, in which locks can only be released but not requested.

The two-phase lock protocol knows three lock states:

## **SLOCK, shared lock or read lock**

is set with read access to data

## **XLOCK, exclusive lock or write lock**

is set with write access to data

## **UNLOCK**

removes the locks SLOCK and XLOCK.

## **Vector clock**

A vector clock is a software component used to assign unique time stamps to messages. It allows a causal order to be assigned to the events in distributed systems on the basis of a time stamp and, in particular, to determine the concurrency of events.

## **XPATH**

XPATH processes the tree structure of an XML document and generates extracts from XML documents. In order to receive complete XML documents as a result, these must be created with *[XQuery](#page-280-0)* or *[XSLT](#page-280-1)*, for example. XPATH is not a complete query language as it is limited to selections and extractions.

<span id="page-280-0"></span>XPATH has been part of *[XQuery](#page-280-0)* since version 1.1 and from version 2.0 onwards, XPATH is extended by *[XQuery](#page-280-0)*.

## **XQuery**

XQuery stands for *XML Query Language* and is mainly a functional language in which nested expressions can also be evaluated during a query.

## **XSLT**

<span id="page-280-1"></span>XSLT is an acronym for **E**xtensible **S**tylesheet **L**anguage **T**ransformation. It can be used to transform XML documents.

**CHAPTER**

# **DATA CLEANSING AND VALIDATION**

In the following, we want to give you a practical overview of various libraries and methods for [data cleansing](https://en.wikipedia.org/wiki/Data_cleansing) and validation with Python. Besides well-known libraries like NumPy and Pandas, we also use several small, specialised libraries like *[dedupe](#page-293-0)*, *[fuzzywuzzy](#page-291-0)*, *[voluptuous](#page-315-0)*, *[bulwark](#page-303-0)*, *[tdda](#page-309-0)* and *[hypothesis](#page-306-0)*. We prefer these more lightweight solutions to large, universal systems like [Great Expectations](https://greatexpectations.io/) or [MobyDQ.](https://ubisoft.github.io/mobydq/)

# **4.1 Overview**

| Name                  | <b>Stars</b>                   | Mitwirkende                | Commit-Aktivität          | Lizenz                             |
|-----------------------|--------------------------------|----------------------------|---------------------------|------------------------------------|
| fuzzywuzzy            | C Stars<br>9.1k                | contributors 60            | commit activity 0/year    | license GPL-2.0                    |
| dedupe                | C Stars<br>4k                  | contributors 50            | commit activity 30/year   | license<br>MIT                     |
| <b>Bulwark</b>        | C Stars<br>221                 | contributors<br>7          | commit activity 0/year    | license<br>$LGPL-3.0$              |
| Hypothesis            | C Stars<br>7.3k                | contributors 285           | commit activity 1.4k/year | license not identifiable by github |
| <b>TDDA</b>           | C Stars<br>276                 | contributors 8             | commit activity 25/year   | license MIT                        |
| Voluptuous            | C Stars<br>1.8k                | contributors 73            | commit activity 21/year   | license BSD-3-Clause               |
| scikit-learn          | C Stars<br>58 <sub>k</sub>     | contributors 408           | commit activity 1.3k/year | BSD-3-Clause<br>license            |
| pandera               | C Stars<br>3k                  | contributors 121           | commit activity 171/year  | license MIT                        |
| Validr                | C Stars<br>211                 | contributors 4             | commit activity 31/year   | license not identifiable by github |
| marshmallow           | C Stars<br>6.9k                | contributors 177           | commit activity 149/year  | license MIT                        |
| datacleaner           | C Stars<br>1k                  | contributors 3             | commit activity 0/year    | license MIT                        |
| Probatus              | C Stars<br>122                 | contributors 25            | commit activity 30/year   | license MIT                        |
| popmon                | C Stars<br>487                 | contributors 11            | commit activity 50/year   | license MIT                        |
| Pandas Profil-<br>ing | C Stars<br>12k                 | contributors 102           | commit activity 155/year  | license MIT                        |
| pandas-<br>validation | C Stars<br>20                  | contributors               | commit activity 0/year    | license MIT                        |
| PandasSchema          | C Stars<br>185                 | contributors<br>$\sqrt{6}$ | commit activity 0/year    | $GPL-3.0$<br>license               |
| Opulent-<br>Pandas    | C Stars<br>$\boldsymbol{9}$    | contributors<br>1          | commit activity 0/year    | license<br>Apache-2.0              |
| signpost              | $\langle 1 \rangle$<br>C Stars | contributors<br>1          | commit activity 0/year    | $GPL-3.0$<br>license               |

Table 1: GitHub-Insights

## **4.1.1 Managing missing data with pandas**

Missing data often occurs in data analyses. pandas simplifies working with missing data as much as possible. For example, all *[descriptive statistics](#page-116-0)* of pandas objects exclude missing data by default. pandas uses the floating point value NaN (*Not a Number*) for numerical data to represent missing data.

Methods for handling NA objects:

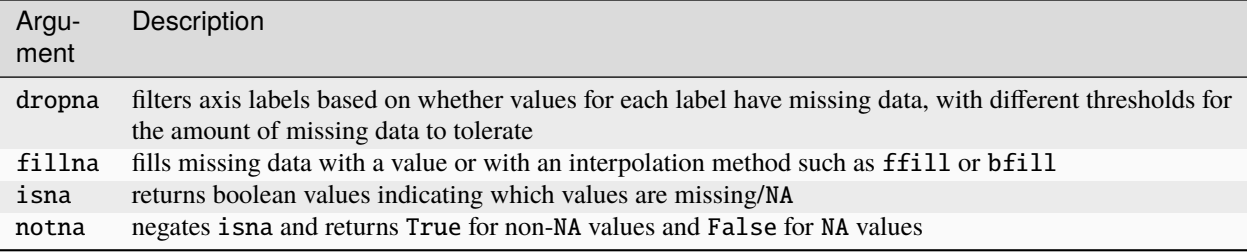

This notebook introduces some ways to manage missing data using Pandas DataFrames. For more information, see the Pandas documentation: [Working with missing data](https://pandas.pydata.org/pandas-docs/stable/user_guide/missing_data.html) and [Missing data cookbook.](https://pandas.pydata.org/pandas-docs/stable/user_guide/cookbook.html#cookbook-missing-data)

#### **See also**

- [Dora](https://github.com/NathanEpstein/Dora)
- [Badfish](https://github.com/harshnisar/badfish)

#### [1]: import pandas as pd

```
[2]: df = pd.read_csv(
```

```
"https://raw.githubusercontent.com/kjam/data-cleaning-101/master/data/iot_example_
˓→with_nulls.csv"
)
```
#### **1. Check the data**

In pandas, a convention borrowed from the R programming language was adopted and missing data was referred to as NA, which stands for *not available*. In statistical applications, NA data can be either data that does not exist or data that exists but has not been observed (for example due to problems in data collection). When cleaning data for analysis, it is often important to analyse the missing data itself to identify problems in data collection or potential biases in the data due to the missing data. First we display the first 20 data records:

```
[3]: df.head(20)
[3]: timestamp username temperature heartrate \
   0 2017-01-01T12:00:23 michaelsmith 12.0 67
   1 2017-01-01T12:01:09 kharrison 6.0 78
   2 2017-01-01T12:01:34 smithadam 5.0 89
   3 2017-01-01T12:02:09 eddierodriguez 28.0 76
   4 2017-01-01T12:02:36 kenneth94 29.0 62
   5 2017-01-01T12:03:04 bryanttodd 13.0 86
   6 2017-01-01T12:03:51 andrea98 17.0 81
   7 2017-01-01T12:04:35 scott28 16.0 76
   8 2017-01-01T12:05:05 hillpamela 5.0 82
   9 2017-01-01T12:05:41 moorejeffrey 25.0 63
   10 2017-01-01T12:06:21 njohnson NaN 63
   11 2017-01-01T12:06:53 gsutton 29.0 80
   12 2017-01-01T12:07:41 jessica48 22.0 83
   13 2017-01-01T12:08:08 hornjohn 16.0 73
   14 2017-01-01T12:08:35 gramirez 24.0 73
   15 2017-01-01T12:09:05 schmidtsamuel NaN 78
   16 2017-01-01T12:09:48 derrick47 NaN 63
                                                    (continues on next page)
```
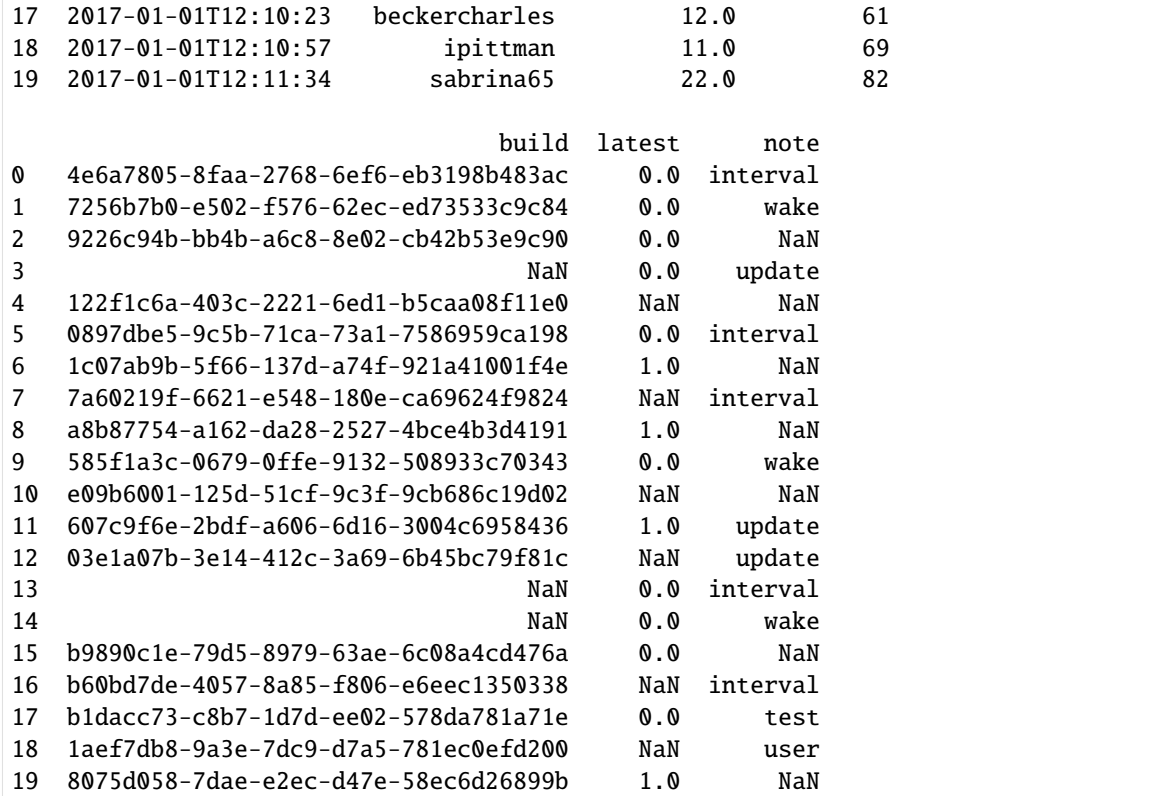

Then we look at what data type the columns are:

[4]: df.dtypes [4]: timestamp object username object temperature float64 heartrate int64 build object latest float64 note object dtype: object

We can also display the values and their frequency, for example for the column note:

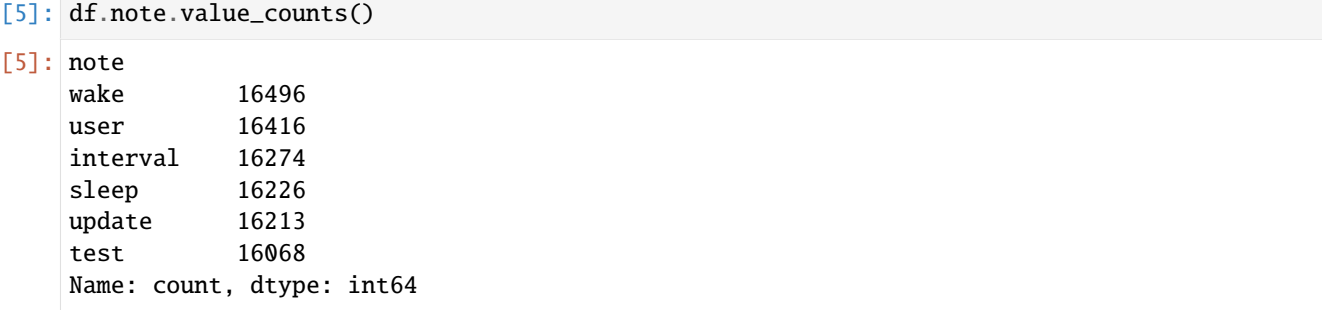

## **2. Remove all null values (including the indication** n/a**)**

## **2.1 . . . with** pandas.read\_csv

[pandas.read\\_csv](https://pandas.pydata.org/docs/reference/api/pandas.read_csv.html) usually already filters out many values that it recognises as NA or NaN. Further values can be specified with na\_values.

```
[6]: df = pd.read_csv(
         "https://raw.githubusercontent.com/kjam/data-cleaning-101/master/data/iot_example_
     ˓→with_nulls.csv",
        na_values=["n/a"],
    )
```
## **2.2 . . . with** pandas.DataFrame.dropna

Missing values can be deleted with [pandas.DataFrame.dropna.](https://pandas.pydata.org/docs/reference/api/pandas.DataFrame.dropna.html)

To analyse the extent of the deletions, we display the extent of the DataFrame before and after the deletion with [pan](https://pandas.pydata.org/docs/reference/api/pandas.DataFrame.shape.html)[das.DataFrame.shape:](https://pandas.pydata.org/docs/reference/api/pandas.DataFrame.shape.html)

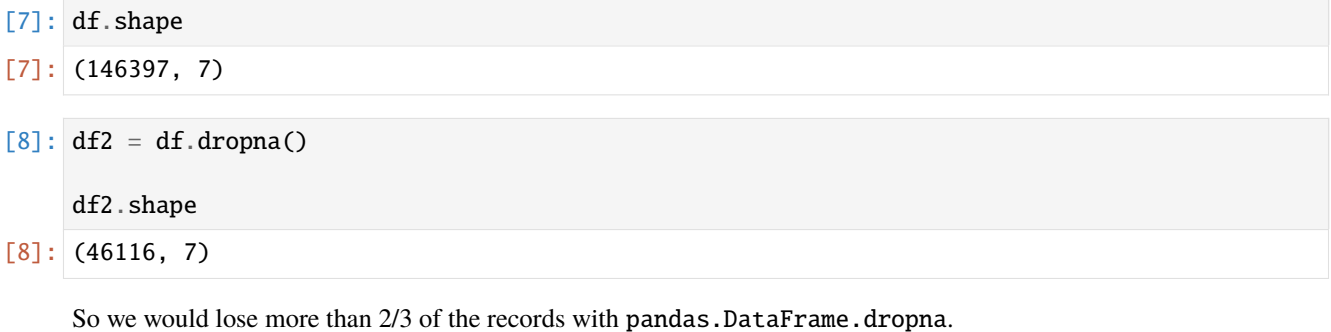

In the next experiment, we want to analyse whether whole rows or columns contain no data. Here, how='all' removes rows or columns that do not contain values;  $axis=1$  says that empty rows should be removed.

```
[9]: df.dropna(how="all", axis=1).shape
[9]: (146397, 7)
```
This, too, does not bring us any further.

### **2.3 Find all columns where all data is present**

```
[10]: complete_columns = list(df.columns)
```

```
[11]: complete_columns
```

```
[11]: ['timestamp',
       'username',
       'temperature',
       'heartrate',
       'build',
       'latest',
       'note']
```
## **2.4 Find all columns where the most data is available**

```
[12]: list(df.dropna(thresh=int(df.shape[0] * 0.9), axis=1).columns)
[12]: ['timestamp', 'username', 'heartrate']
```
thresh requires a certain number of NA values, in our case 90% before axis=1 lashes a column.

#### **2.5 Find all columns where data is missing**

With [pandas.DataFrame.isnull](https://pandas.pydata.org/docs/reference/api/pandas.DataFrame.isnull.html) we can find missing values and with [pandas.DataFrame.any](https://pandas.pydata.org/docs/reference/api/pandas.DataFrame.any.html) we find out if an element is valid, usually via a column.

```
[13]: incomplete_columns = list(df.columns[df.isnull().any()])
```
[14]: incomplete\_columns

```
[14]: ['temperature', 'build', 'latest', 'note']
```
With num\_missing we can now output the number of missing values per column:

```
[15]: for col in incomplete_columns:
         num_missing = df[df[col] .isnull() == True].shape[0]print(f"number missing for column {col}: {num_missing}")
     number missing for column temperature: 32357
     number missing for column build: 32350
     number missing for column latest: 32298
     number missing for column note: 48704
```
We can also output these values as a percentage:

```
[16]: for col in incomplete_columns:
         percent_missing = df[df[col] .isnull() == True].shape[0] / df.shape[0]print(f"percent missing for column {col}: {percent_missing}")
```

```
percent missing for column temperature: 0.22102228870810195
percent missing for column build: 0.22097447352063226
percent missing for column latest: 0.22061927498514314
percent missing for column note: 0.332684412931959
```
#### **2.6 Replace missing data**

To be able to check our changes in the latest column, we use [pandas.Series.value\\_counts.](https://pandas.pydata.org/docs/reference/api/pandas.Series.value_counts.html) The method returns a series containing the number of unique values:

```
[17]: df.latest.value_counts()
```

```
[17]: latest
     0.0 75735
     1.0 38364
     Name: count, dtype: int64
```
Now we replace the missing values in the column latest with  $\theta$  with [DataFrame.fillna:](https://pandas.pydata.org/docs/reference/api/pandas.DataFrame.fillna.html)
```
[18]: df.latest = df.latest.fillna(0)
```

```
[19]: df.latest.value_counts()
```

```
[19]: latest
```

```
0.0 108033
```

```
1.0 38364
```

```
Name: count, dtype: int64
```
# **2.7 Replace missing data using** backfill

To make the records follow each other in their chronological order, we first set the index for timestamp with [set\\_index:](https://pandas.pydata.org/docs/reference/api/pandas.DataFrame.set_index.html)

```
[20]: df = df.set_index("timestamp")
```
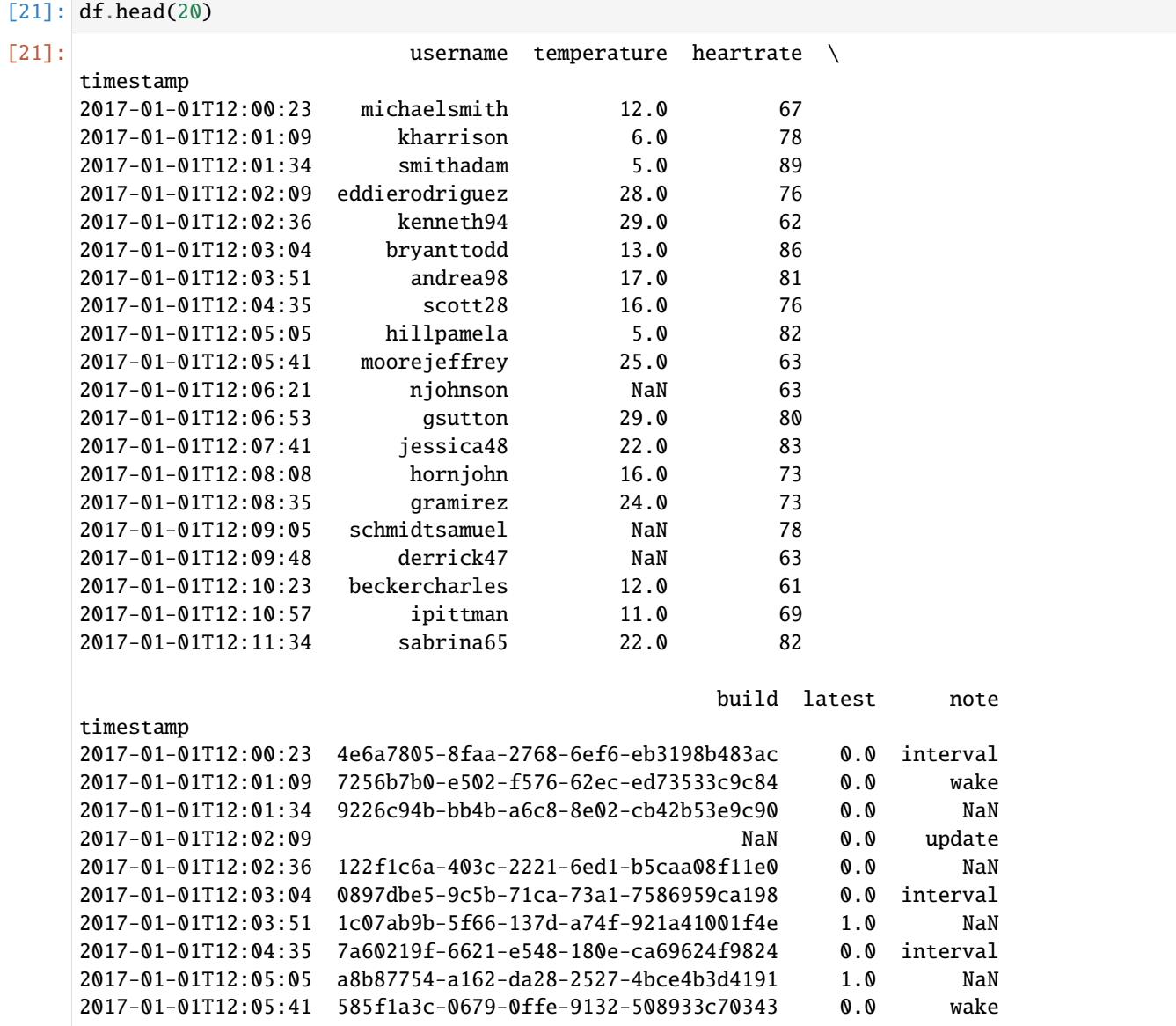

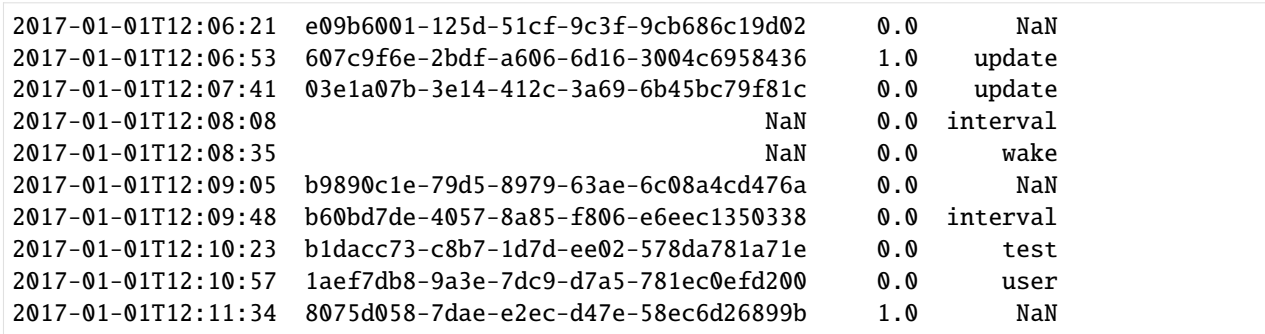

We then use [pandas.DataFrame.groupby](https://pandas.pydata.org/docs/reference/api/pandas.DataFrame.groupby.html) to group the records by username and then fill the missing data with the backfill method of [pandas.core.groupby.DataFrameGroupBy.fillna.](https://pandas.pydata.org/docs/reference/api/pandas.core.groupby.DataFrameGroupBy.fillna.html) limit defines the maximum number of consecutive NaN values:

```
[22]: df.temperature = df.groupby("username").temperature.fillna(
         method="backfill", limit=3
     )
```

```
[23]: for col in incomplete_columns:
```

```
num_missing = df[df[col].isnull() == True].shape[0]
print(f"number missing for column {col}: {num_missing}")
```

```
number missing for column temperature: 22633
number missing for column build: 32350
number missing for column latest: 0
number missing for column note: 48704
```
Arguments of the function fillna:

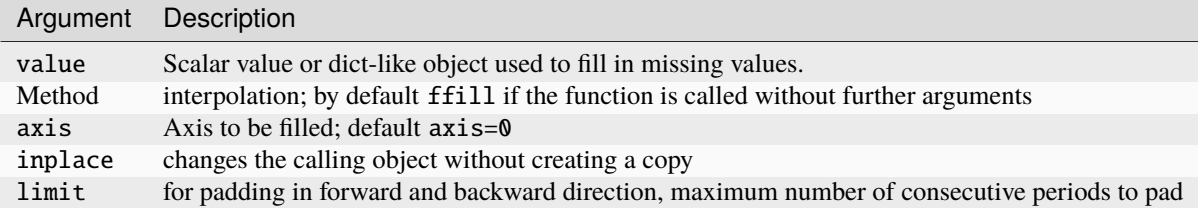

# **4.1.2 Detecting and filtering outliers**

Filtering or transforming outliers is largely a matter of applying array operations. Consider a DataFrame with some normally distributed data:

```
[1]: import numpy as np
    import pandas as pd
    df = pd.DataFrame(np.random.randn(1000, 4))df.describe()
```
(continued from previous page)

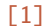

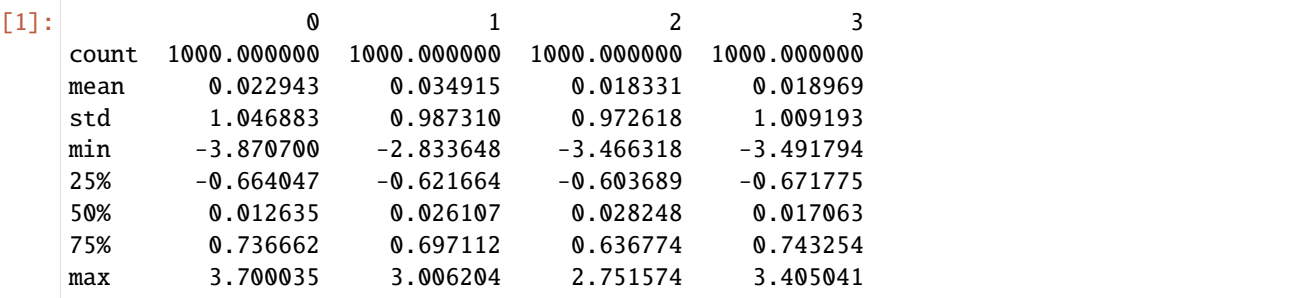

Suppose you want to find values in one of the columns whose absolute value is greater than 3:

 $[2]$ : col = df[1]

 $col[col.abs() > 3]$ 

 $[2]$ : 365 3.006204 Name: 1, dtype: float64

> To select all rows where value is greater than 3 or less than -3 in one of the columns, you can apply [pan](https://pandas.pydata.org/docs/reference/api/pandas.DataFrame.any.html)[das.DataFrame.any](https://pandas.pydata.org/docs/reference/api/pandas.DataFrame.any.html) to a Boolean DataFrame, using any(axis=1) to check if a value is in a row:

```
[3]: df[(df.abs() > 3).any(axis=1)]
```
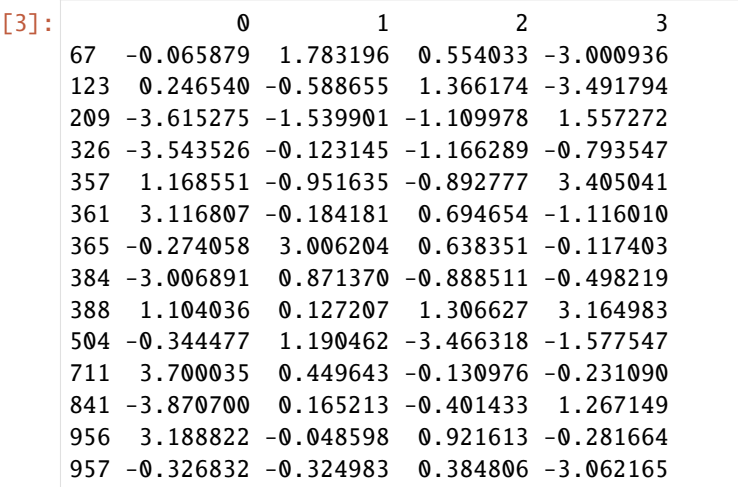

On this basis, the values can be limited to an interval between  $-3$  and 3. For this we use the instruction  $np \text{.sign}(df)$ , which generates values 1 and -1, depending on whether the values in df are positive or negative:

 $[4]$ : df[df.abs() > 3] = np.sign(df) \* 3

```
df.describe()
```
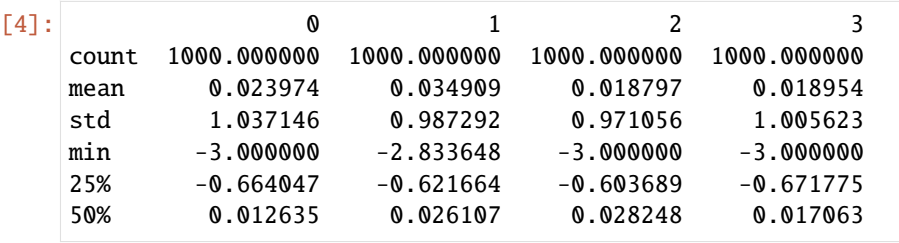

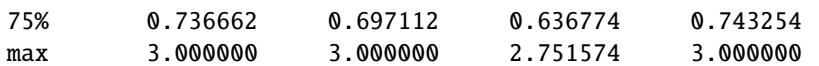

# **4.1.3 String comparisons**

In this notebook we use the popular library for string comparisons[fuzzywuzzy.](https://github.com/seatgeek/fuzzywuzzy) It is based on the built-in Python library [difflib.](https://docs.python.org/3/library/difflib.html) For more information on the various methods available and their differences, see the blog post [FuzzyWuzzy:](https://chairnerd.seatgeek.com/fuzzywuzzy-fuzzy-string-matching-in-python/) [Fuzzy String Matching in Python.](https://chairnerd.seatgeek.com/fuzzywuzzy-fuzzy-string-matching-in-python/)

### **See also**

• [textacy](https://github.com/chartbeat-labs/textacy)

## **1. Installation**

With *[Spack](#page-483-0)* you can provide fuzzywuzzy and the optional python-levenshtein library in your kernel:

```
$ spack env activate python-311
$ spack install py-fuzzywuzzy+speedup
```
Alternatively, you can install the two libraries with other package managers, for example

```
$ pipenv install fuzzywuzzy[speedup]
```
# **2. Imort**

```
[1]: from fuzzywuzzy import fuzz, process
```
### **3. Example**

```
[2]: berlin = ["Berlin, Germany",
        "Berlin, Deutschland",
         "Berlin",
         "Berlin, DE"]
```
# **String similarity**

The similarity of the first two strings 'Berlin, Germany' and 'Berlin, Deutschland' seems low:

```
[3]: fuzz.ratio(berlin[0], berlin[1])
```
[3]: 65

# **Partial string similarity**

Inconsistent partial strings are a common problem. To get around this, fuzzywuzzy uses a heuristic called *best partial*.

```
[4]: fuzz.partial_ratio(berlin[0], berlin[1])
```
[4]: 60

## **Token sorting**

In token sorting, the string in question is given a token, the tokens are sorted alphabetically and then reassembled into a string, for example:

```
[5]: fuzz.ratio(berlin[1], berlin[2])
```
[5]: 48

```
[6]: fuzz.token_set_ratio(berlin[1], berlin[2])
```
[6]: 100

# **Further information**

[7]: fuzz.ratio?

# **Extract from a list**

```
[8]: choices = [
          "Germany",
          "Deutschland",
          "France",
          "United Kingdom",
          "Great Britain",
          "United States",
      ]
 [9]: process.extract("DE", choices, limit=2)
 [9]: [('Deutschland', 90), ('Germany', 45)]
[10]: process.extract("Vereinigtes Königreich", choices)
[10]: [('United Kingdom', 51),
       ('United States', 41),
       ('Germany', 39),
       ('Great Britain', 35),
       ('Deutschland', 31)]
[11]: process.extractOne("frankreich", choices)
[11]: ('France', 62)
```

```
[12]: process.extractOne("U.S.", choices)
```

```
[12]: ('United States', 86)
```
# **Known ports**

FuzzyWuzzy is also ported to other languages! Here are some known ports:

- Java: [xpresso](https://github.com/WantedTechnologies/xpresso)
- Java: [xdrop fuzzywuzzy](https://github.com/xdrop/fuzzywuzzy)
- Rust: [fuzzyrusty](https://github.com/logannc/fuzzywuzzy-rs)
- JavaScript: [fuzzball.js](https://github.com/nol13/fuzzball.js)
- C++: [tmplt fuzzywuzzy](https://github.com/Tmplt/fuzzywuzzy)
- C#: [FuzzySharp](https://github.com/BoomTownRoi/BoomTown.FuzzySharp)
- Go: [go-fuzzywuzzy](https://github.com/paul-mannino/go-fuzzywuzzy)
- Pascal: [FuzzyWuzzy.pas](https://github.com/DavidMoraisFerreira/FuzzyWuzzy.pas)
- Kotlin: [FuzzyWuzzy-Kotlin](https://github.com/willowtreeapps/fuzzywuzzy-kotlin)
- R: [fuzzywuzzyR](https://github.com/mlampros/fuzzywuzzyR)

# **4.1.4 Deduplicating data**

In this notebook, we deduplicate data using the [Dedupe](https://docs.dedupe.io/) library, which uses a flat neural network to learn from a little training.

# **See also**

• [csvdedupe](https://github.com/dedupeio/csvdedupe) offers a command line interface for Dedupe.

In addition, the same developers have created [parserator,](https://github.com/datamade/parserator) which you can use to extract text functions and train your own text extraction.

# **1. Load sample data**

# [1]: import pandas as pd

```
[2]: customers = pd.read_csv(
        "https://raw.githubusercontent.com/kjam/data-cleaning-101/master/data/customer_data_
     ˓→duped.csv",
        encoding="utf-8",
    )
```
# **2. Deduplicate with pandas**

[3]: customers

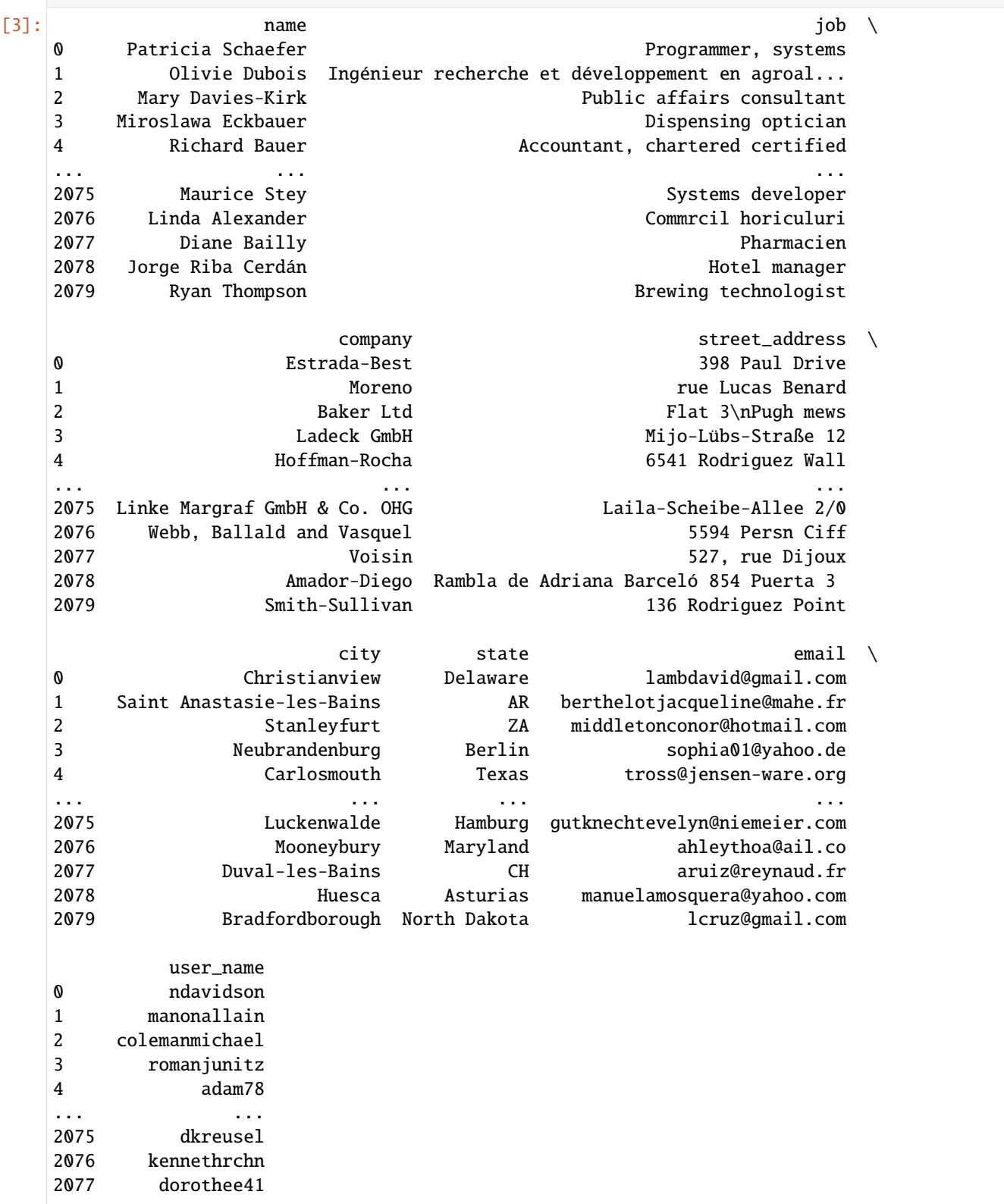

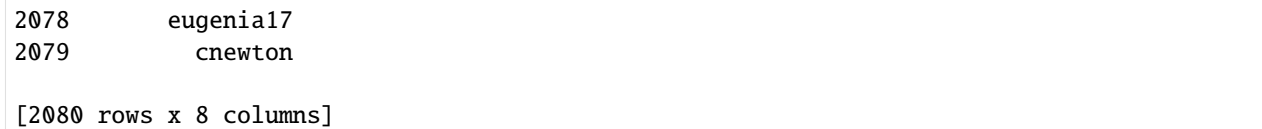

## **2.2 Show data types**

For this we use [pandas.DataFrame.dtypes:](https://pandas.pydata.org/docs/reference/api/pandas.DataFrame.dtypes.html)

```
[4]: customers.dtypes
```
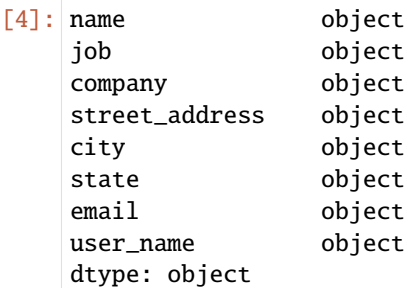

### **2.3 Determine missing values**

[pandas.isnull](https://pandas.pydata.org/docs/reference/api/pandas.isnull.html) shows for an array-like object whether values are missing:

- NaN in numeric arrays
- None or NaN in object arrays
- NaT in datetimelike

### **See also**

- [notna](https://pandas.pydata.org/docs/reference/api/pandas.notna.html) for the boolean inverse of [pandas.isna](https://pandas.pydata.org/docs/reference/api/pandas.isna.html)
- [Series.isna](https://pandas.pydata.org/docs/reference/api/pandas.Series.isna.html) for the missing values in a series
- [DataFrame.isna](https://pandas.pydata.org/docs/reference/api/pandas.DataFrame.isna.html) for the missing values in a DataFrame
- [Index.isna](https://pandas.pydata.org/docs/reference/api/pandas.Index.isna.html) for the missing values in an index

```
[5]: for col in customers.columns:
```

```
print(col, customers[col].isnull().sum())
```

```
name 0
job 0
company 0
street_address 0
city 0
state 0
email 0
user_name 0
```
# **2.4 Determine duplicate records**

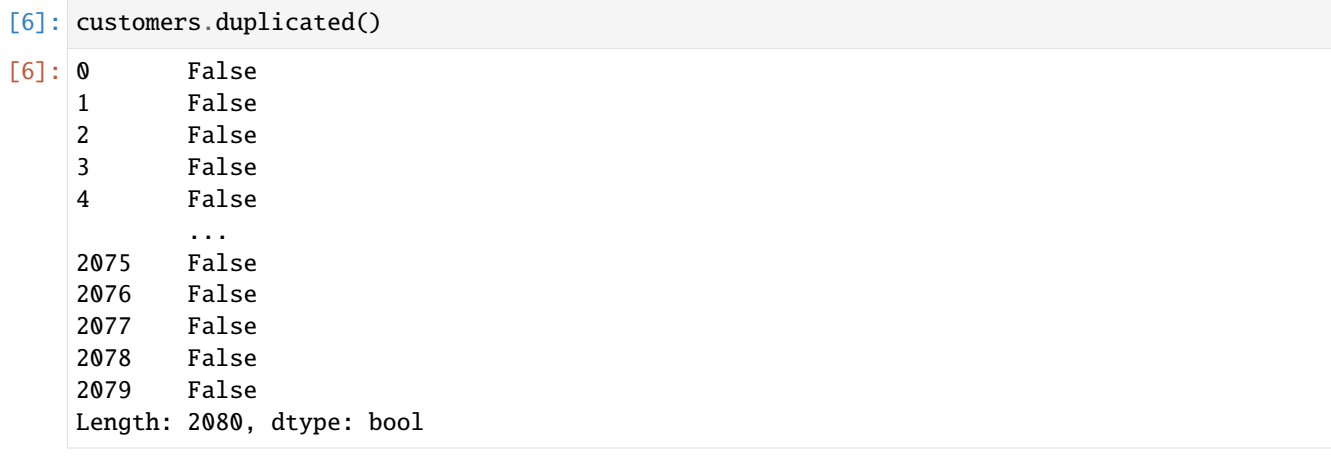

customers.duplicated() does not yet give us the desired indication of whether there are duplicate records. In the following, we will output all data records for which True is returned:

```
[7]: customers[customers.duplicated()]
```

```
[7]: Empty DataFrame
```

```
Columns: [name, job, company, street_address, city, state, email, user_name]
Index: []
```
Apparently there are no duplicated records.

# **2.5 Delete duplicated data**

Deleting duplicated records with drop\_duplicates should therefore not change anything and leave the number of records at 2080:

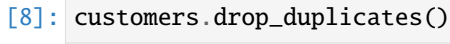

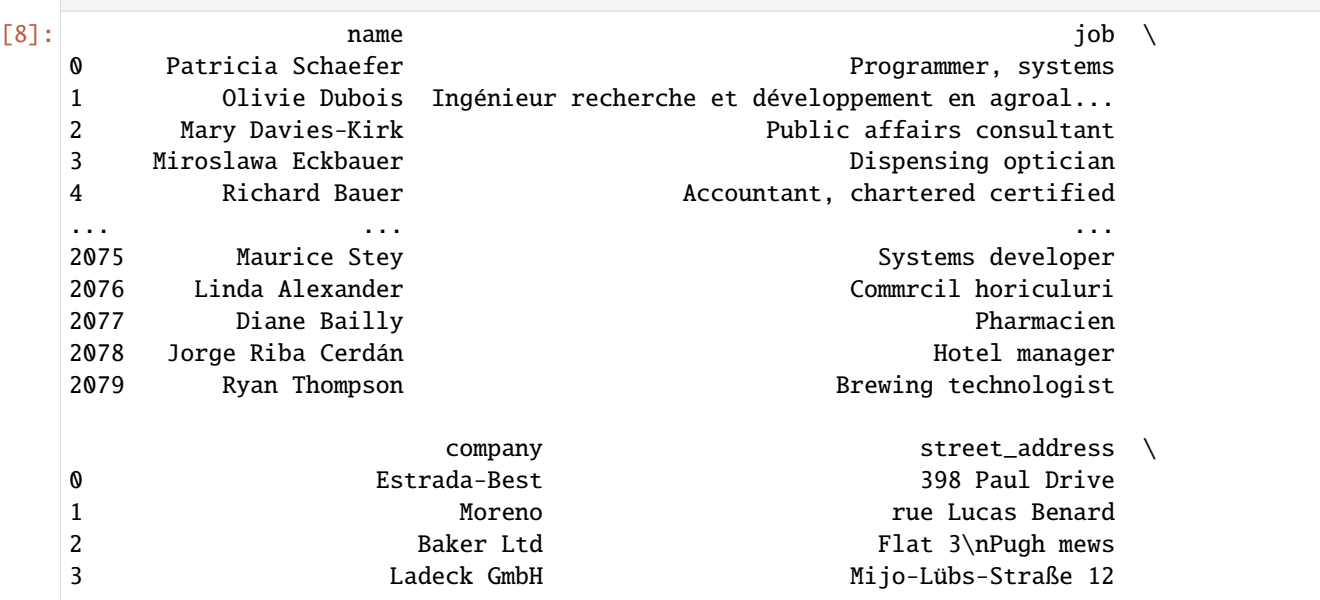

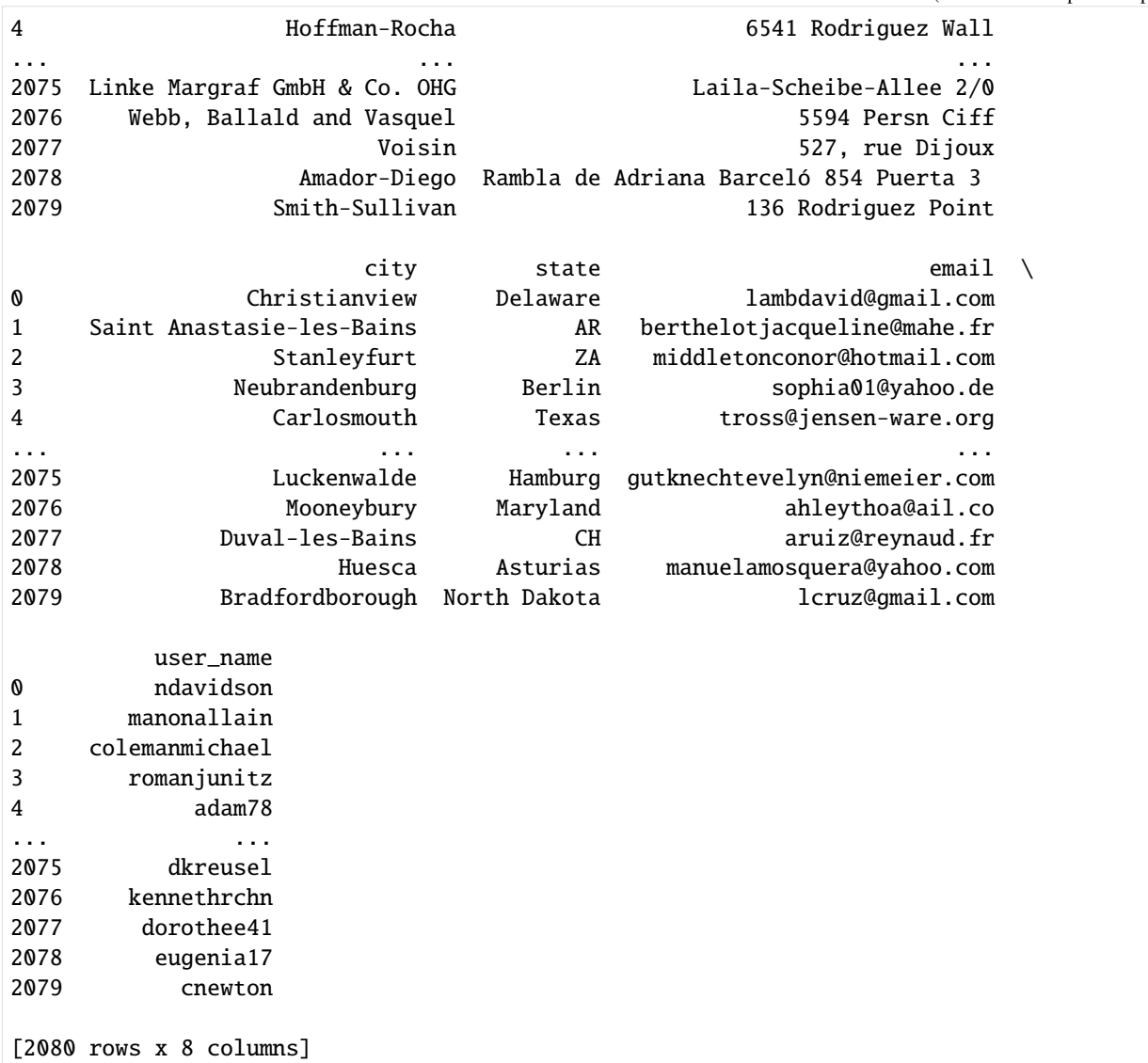

Now we want to delete only those records whose user\_name is identical:

```
[9]: customers.drop_duplicates(["user_name"])
```
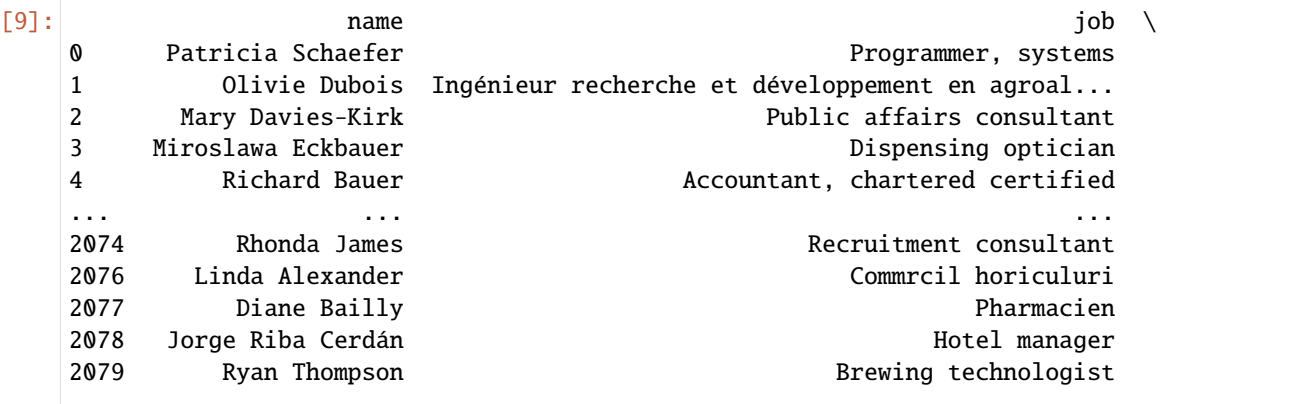

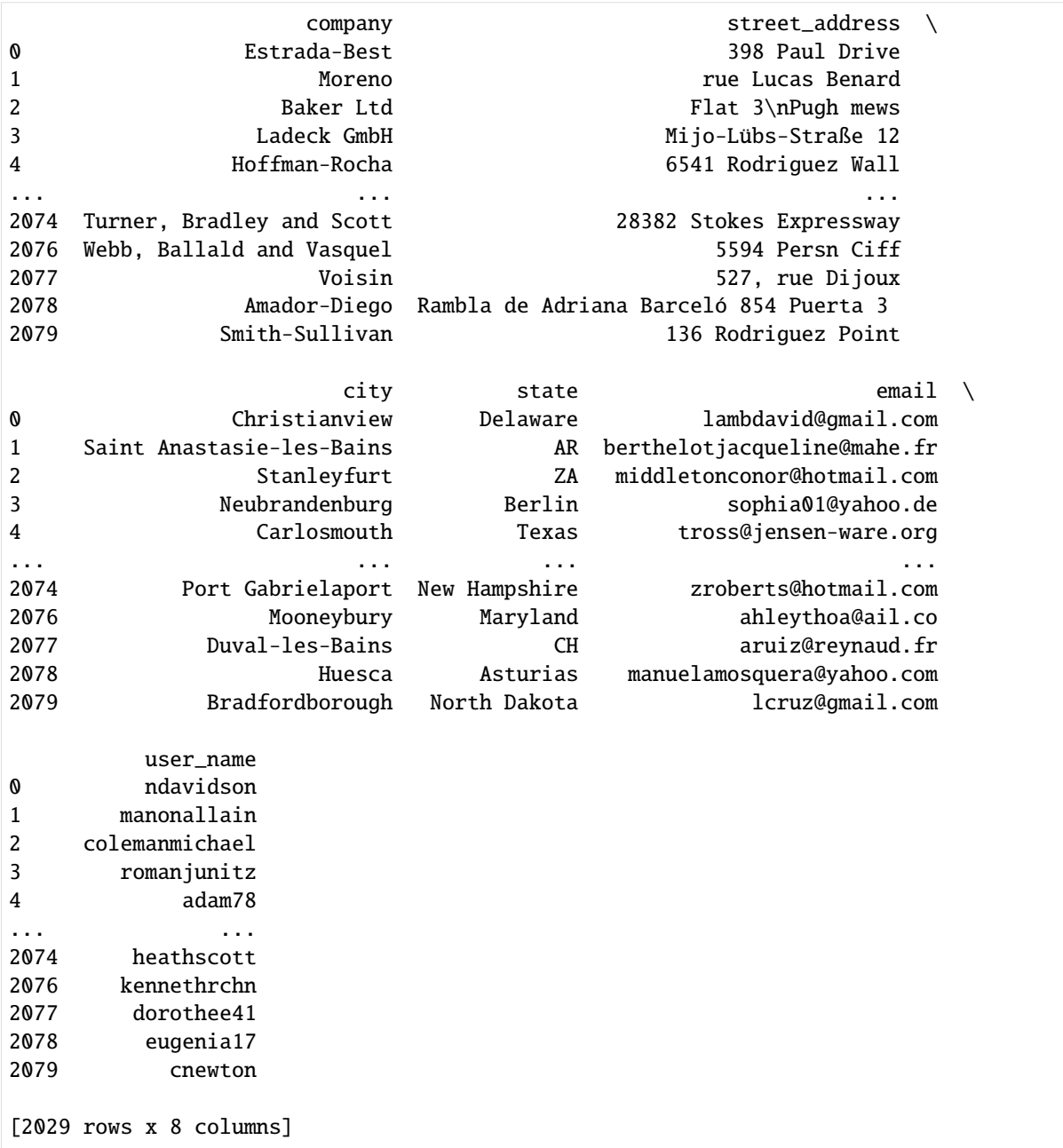

This deleted 51 records.

## **3. dedupe**

Alternatively, we can detect the duplicated data with the [Dedupe](https://docs.dedupe.io/) library, which uses a flat neural network to learn from a small training.

### **See also**

[csvdedupe](https://github.com/dedupeio/csvdedupe) provides a command line tool for dedupe.

In addition, the same developers have created [parserator,](https://github.com/datamade/parserator) which you can use to extract text functions and train your own text extraction.

## **3.1 Configure Dedupe**

Now we define the fields to be taken care of during deduplication and create a new deduper object:

```
[10]: import os
```

```
import dedupe
```

```
customers = pd.read_csv(
    "https://raw.githubusercontent.com/kjam/data-cleaning-101/master/data/customer_data_
˓→duped.csv",
    encoding="utf-8",
)
```
### $[11]$ : variables =  $[$

```
{"field": "name", "type": "String"},
    {"field": "job", "type": "String"},
    {"field": "company", "type": "String"},
    {"field": "street_address", "type": "String"},
    {"field": "city", "type": "String"},
    {"field": "state", "type": "String", "has_missing": True},
    {"field": "email", "type": "String", "has_missing": True},
    {"field": "user_name", "type": "String"},
\mathbf{I}deduper = dedupe.Dedupe(variables)
```
If the value of a field is missing, this missing value should be represented as a None object. However, by 'has\_missing': True, a new, additional field is created to indicate whether the data was present or not, and the missing data is given a null.

# **See also**

```
• Missing Data
```

```
[12]: deduper
```
[12]: <dedupe.api.Dedupe at 0x7fd414e1a3a0>

```
[13]: customers.shape
```

```
[13]: (2080, 8)
```
### **4. Create training data**

```
[14]: deduper.prepare_training(customers.T.to_dict())
```
prepare\_training initialises active learning with our data and, optionally, with existing training data.

T mirrors the DataFrame across its diagonal by writing rows as columns and vice versa. For this, [pan](https://pandas.pydata.org/docs/reference/api/pandas.DataFrame.transpose.html)[das.DataFrame.transpose](https://pandas.pydata.org/docs/reference/api/pandas.DataFrame.transpose.html) is used.

### **5. Active learning**

Use dedupe.console\_label to train your dedupe instance. When Dedupe finds a record pair, you will be asked to label it as a duplicate. You can use the y, n and u keys to label duplicates. Press f when you are finished.

```
[15]: dedupe.console_label(deduper)
```

```
name : Frédérique Lejeune-Daniel
job : Technicien chimiste
company : Schmitt
street_address : chemin Denise Ferrand
city : Saint CharlotteVille
state : IE
email : jchretien@costa.com
user_name : joseph60
name : Frédérique Lejeune-Daniel
job : Tecce cse
company : Sctmitt
street_address : chemin Denise Ferrand
city : Saint ChalotteVille
state : IE
email : jchretien@costacom
user_name : joseph60
0/10 positive, 0/10 negative
Do these records refer to the same thing?
(y)es / (n)o / (u)nsure / (f)inished
y
name : Jose Carlos Pérez Arias
job : Engineer, maintenance (IT)
company : Marquez PLC
street_address : Pasadizo Ángel Sureda 715 Piso 3
city : La Rioja
state : Córdoba
email : cifuentesraquel@peralta.com
user_name : gonzalo63
name : Jose Carlos Pérez Arias
job : Egieer, maiteace (IT)
company : Marquez PLC
street_address : Psdizo Ángel Sured 715 Piso
city : La Rioja
```

```
state : Córdob
email : ifuenteraque@perata.om
user_name : gonzalo6
1/10 positive, 0/10 negative
Do these records refer to the same thing?
(y)es / (n)o / (u)nsure / (f)inished / (p)revious
y
name : Julio Agustín Amaya
job : Tax adviser
company : Piñol, Belmonte and Codina
street_address : Callejón de Gregorio Bustamante 28 Piso 7
city : Las Palmas
state : Salamanca
email : usolana@jáuregui-pedraza.com
user_name : gloriaolmo
name : Julio Agustín Amaya
job : Tax aviser
company : Piñolk Belmonke and Codina
street_address : Calleón de Gregorio Bustamante 28 Piso 7
city : La Pala
state : Salamanca
email : usolana@jáuregui-pedraza.om
user_name : gloriaolmo
2/10 positive, 0/10 negative
Do these records refer to the same thing?
(y)es / (n)o / (u)nsure / (f)inished / (p)revious
y
name : Monique Marty
job : Maoqiie
company : Arnfud
street_address : 70, rue de Carre
city : CheallierBour
state : EC
email : frederiquerichard@cohen.com
user_name : marquesseastie
name : Monique Marty
job : Maroquinier
company : Arnaud
street_address : 70, rue de Carre
city : ChevallierBourg
state : EC
email : frederiquerichard@cohen.com
user_name : marquessebastien
3/10 positive, 0/10 negative
Do these records refer to the same thing?
```
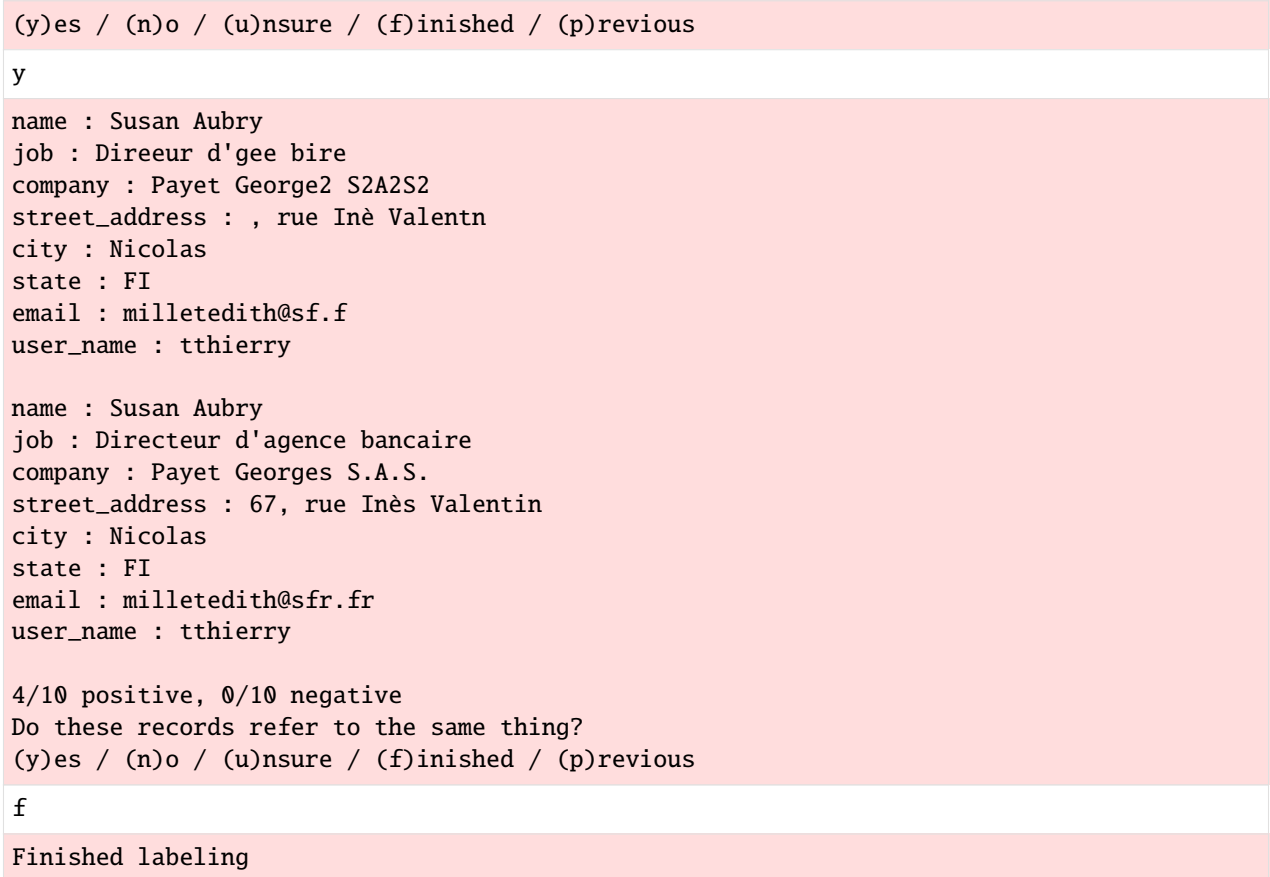

The last training dataset compared make it clear that we did not delete this duplicate with our drop\_duplicates example above - marquesseastie and marquessebastien were recognised as different.

Dedupe.train adds the record pairs you marked to the training data and updates the matching model.

With index\_predicates=True, deduplication also takes into account predicates based on the indexing of the data.

When you are done, save your training data with Dedupe.write\_settings.

```
[16]: settings_file = "csv_example_learned_settings"
     if os.path.exists(settings_file):
         print("reading from", settings_file)
         with open(settings_file, "rb") as f:
              deduper = dedupe.StaticDedupe(f)else:
          deduper.train(index_predicates=True)
         with open(settings_file, "wb") as sf:
              deduper.write_settings(sf)
```
With dedupe.Dedupe.partition, records that all refer to the same entity are identified and returned as tuples that are a sequence of record IDs and confidence values. For more details on the confidence value, see dedupe.Dedupe. cluster.

[17]: dupes = deduper.partition(customers.T.to\_dict())

#### [18]: dupes

```
[18]: [((84, 1600), (1.0, 1.0)),((136, 1360), (1.0, 1.0)),
      ((670, 1170), (1.0, 1.0)),
       ((856, 1781), (1.0, 1.0)),((902, 942), (1.0, 1.0)),((1395, 1560), (1.0, 1.0)),((1594, 1706), (1.0, 1.0)),
       ((0,), (1.0,)),((1,), (1.0,)),...]
```
We can also output only individual entries:

[19]: dupes[1]

```
[19]: ((136, 1360), (1.0, 1.0))
```
We can then display these with [pandas.DataFrame.iloc:](https://pandas.pydata.org/docs/reference/api/pandas.DataFrame.iloc.html)

```
[20]: customers.iloc[[136,1360]]
```

```
[20]: \blacksquare name iob company \
    136 Frédérique Lejeune-Daniel Technicien chimiste Schmitt
    1360 Frédérique Lejeune-Daniel Tecce cse Sctmitt
              street_address city state email \
    136 chemin Denise Ferrand Saint CharlotteVille IE jchretien@costa.com
    1360 chemin Denise Ferrand Saint ChalotteVille IE jchretien@costacom
        user_name
    136 joseph60
    1360 joseph60
```
# **4.1.5 pandas DataFrame Validation with Bulwark**

[Bulwark](https://bulwark.readthedocs.io/en/stable/index.html) is a package for property-based testing of pandas dataframes. The project was heavily influenced by the no longer supported [Engarde](https://github.com/engarde-dev/engarde) library.

# **1. Installation**

```
$ pipenv install bulwark
Installing bulwark...
Adding bulwark to Pipfile<sup>'</sup>s [packages]...
✓ Installation Succeeded
Locking [dev-packages] dependencies...
✓ Success!
Updated Pipfile.lock (0d075a)!
```
# **2. Use**

# **2.1 Checks**

With the [bulwark.checks](https://bulwark.readthedocs.io/en/v0.4.2/bulwark.html#module-bulwark.checks) module you can check many common assumptions, e.g.

- has\_columns checks whether certain columns exist in such-and-such a way and in the correct order
- has\_dtypes checks the data types of columns
- has\_no\_infs checks if there are no [numpy.inf](https://numpy.org/doc/stable/reference/constants.html#numpy.inf) in the DataFrame
- has\_no\_nans checks if there are no [numpy.nan](https://numpy.org/doc/stable/reference/constants.html#numpy.nan) in the DataFrame
- has\_set\_within\_vals checks if the values specified in a dict are a subset of the associated column
- has\_unique\_index checks if the index is unique
- is\_monotonic checks whether values of a column are ascending or descending
- one\_to\_many checks whether there is an n:1 relationship between two columns

The checks are then very simple, e.g. the check whether there are no numpy.nan in the column pipe with

import bulwark.checks as ck

df.pipe(ck.has\_no\_nans())

## **2.2 Decorators**

For each check, bulwark.creates [decorators,](https://bulwark.readthedocs.io/en/v0.4.2/bulwark.html#module-bulwark.decorators) e.g. @dc.IsShape((-1, 10)) or @dc.IsMonotonic(strict=True).

### **CustomCheck**

You can also create your own custom functions, for example:

```
[1]: import bulwark.checks as ck
    import bulwark.decorators as dc
    import numpy as np
    import pandas as pd
    def len_longer_than(df, l):
        if len(df) \leq 1:
            raise AssertionError("df is not as long as expected.")
        return df
    @dc.CustomCheck(len_longer_than, 10)
    def append_a_df(df, df2):
        return pd.concat([df, df2], ignore_index=True)
    df = pd.DataFrame({"a": [1, 2, 3], "b": [4, 5, 6]})df2 = pd DataFrame({"a": [1, np.nan, 3, 4], "b": [4, 5, 6, 7]})
```

```
append_a_df(df, df2)
---------------------------------------------------------------------------
AssertionError Traceback (most recent call last)
Cell In[1], line 21
    18 df = pd.DataFrame({"a": [1, 2, 3], "b": [4, 5, 6]})
    19 df2 = pd.DataFrame({"a": [1, np.nan, 3, 4], "b": [4, 5, 6, 7]})
---> 21 append_a_df(df, df2)
File ~/.local/share/virtualenvs/python-311-6zxVKbDJ/lib/python3.11/site-packages/bulwark/
˓→decorators.py:81, in CustomCheck.__call__.<locals>.decorated(*args, **kwargs)
    78 df = f(*args, **kways)79 if self.enabled:
    80 # differs from BaseDecorator
---> 81 ck.custom_check(df, self.check_func, **self.check_func_params)
    82 return df
File ~/.local/share/virtualenvs/python-311-6zxVKbDJ/lib/python3.11/site-packages/bulwark/
˓→checks.py:588, in custom_check(df, check_func, *args, **kwargs)
   576 """Assert that `check(df, *args, **kwargs)` is true.
   577
   578 Args:
  (...)
   585
   586 """
   587 try:
--> 588 check_func(df, *args, **kwargs)
   589 except AssertionError as e:
   590 msg = "{} is not true.".format(check_func.__name__)
Cell In[1], line 9, in len_longer_than(df, l)
     7 def len_longer_than(df, l):
     8 if len(df) \leq 1:
----> 9 raise AssertionError("df is not as long as expected.")
    10 return df
AssertionError: len_longer_than is not true.
```
# MultiCheck

With MultiCheck you can run several tests at the same time and see all the errors at once, for example:

```
[2]: @dc.MultiCheck(
         checks={
             ck.has_no_nans: {"columns": None},
             len_longer_than: {"l": 6}
         },
         warn=False,
     \lambdadef append_a_df(df, df2):
```

```
return pd.concat([df, df2], ignore_index=True)
df = pd. DataFrame({"a": [1, 2, 3], "b": [4, 5, 6]})
df2 = pd.DataFrame({"a": [1, np.name, 3, 4], "b": [4, 5, 6, 7]})append_a_df(df, df2)
---------------------------------------------------------------------------
AssertionError Traceback (most recent call last)
Cell In[2], line 15
    12 df = pd.DataFrame(\{"a": [1, 2, 3], "b": [4, 5, 6]})
    13 df2 = pd.DataFrame({"a": [1, np.nan, 3, 4], "b": [4, 5, 6, 7]})
---> 15 append_a_df(df, df2)
File ~/.local/share/virtualenvs/python-311-6zxVKbDJ/lib/python3.11/site-packages/bulwark/
˓→decorators.py:24, in BaseDecorator.__call__.<locals>.decorated(*args, **kwargs)
    22 df = f(*args, **kwargs)23 if self.enabled:
---> 24 self.check_func(df, **self.check_func_params)
    25 return df
File ~/.local/share/virtualenvs/python-311-6zxVKbDJ/lib/python3.11/site-packages/bulwark/
˓→checks.py:570, in multi_check(df, checks, warn)
   568 return df
   569 elif error_msgs:
\left(-\right) 570 raise AssertionError("\n".join(str(i) for i in error_msgs))
   572 return df
AssertionError: (4, 'a')
```
# **4.1.6 Hypothesis: Property-based testing**

In this notebook we use property-based testing to find problems in our code. [Hypothesis](https://hypothesis.readthedocs.io/en/latest/) is a library similar to Haskell's [Quickcheck.](https://hackage.haskell.org/package/QuickCheck) We'll get to know it in more detail later, along with other test libraries: Hypothesis. [Hypothesis](https://jupyter-tutorial.readthedocs.io/en/latest/notebook/testing/hypothesis.html) can also provide mock objects and tests for numpy data types.

### **1. Imports**

### [1]: import re

from hypothesis import assume, given from hypothesis.strategies import emails, integers, tuples

# **2. Find range**

```
[2]: def calculate_range(tuple_obj):
        return max(tuple_obj) - min(tuple_obj)
```
### **3. Test with** strategies **and** given

With [hypothesis.strategies](https://hypothesis.readthedocs.io/en/latest/data.html) you can create different test data. For this, Hypothesis provides strategies for most types and arguments restrict the possibilities to suit your needs. In the example below, we use the [integers](https://hypothesis.readthedocs.io/en/latest/data.html#hypothesis.strategies.integers) strategy, which is applied to the function with the [Python-Decorator](https://docs.python.org/3/glossary.html#term-decorator) @given. More specifically, it takes our test function and converts it into a parameterised one to run over wide ranges of matching data:

```
[3]: @given(tuples(integers(), integers(), integers()))
    def test_calculate_range(tup):
        result = calculate_range(tup)assert isinstance(result, int)
        assert result > 0
```

```
[4]: test_calculate_range()
```

```
---------------------------------------------------------------------------
AssertionError Traceback (most recent call last)
Cell In[4], line 1
----> 1 test_calculate_range()
Cell In[3], line 2, in test_calculate_range()
     1 @given(tuples(integers(), integers(), integers()))
----> 2 def test_calculate_range(tup):
     3 result = calculate_range(tup)
     4 assert isinstance(result, int)
    [... skipping hidden 1 frame]
Cell In[3], line 5, in test_calculate_range(tup)
     3 result = calculate_range(tup)
     4 assert isinstance(result, int)
---> 5 assert result > 0AssertionError:
Falsifying example: test_calculate_range(
   tup=(0, 0, 0),
)
```

```
Now we correct the test with >= and check it again:
```

```
[5]: @given(tuples(integers(), integers()))
    def test_calculate_range(tup):
        result = calculate_range(tup)
        assert isinstance(result, int)
        assert result >= 0
```

```
[6]: test_calculate_range()
```
# **3. Check against regular expressions**

[Regular expressions](https://en.wikipedia.org/wiki/Regular_expression) can be used to check strings for certain syntactical rules. In Python, you can use [re.match](https://docs.python.org/3/library/re.html#re.match) to check regular expressions.

### **Note**

On the website [regex101](https://regex101.com/) you can first try out your regular expressions.

As an example, let's try to find out the username and the domain from email addresses:

```
[7]: def parse_email(email):
        result = re.match("(?P<username>\w+).(?P<domain>[\w\.]+)",
             email,
        ).groups()
        return result
```
Now we write a test test\_parse\_email to check our method. As input values we use the [emails](https://hypothesis.readthedocs.io/en/latest/data.html#hypothesis.strategies.emails) strategy of Hypothesis. As result we expect for example:

```
('0', 'A.com')
('F', 'j.EeHNqsx')
...
```
In the test, we assume on the one hand that two entries are always returned and that a dot (.) occurs in the second entry.

```
[8]: @given(emails())
    def test_parse_email(email):
        result = parse_email(email)
         # print(result)
        assert len(result) == 2
        assert "." in result[1]
```

```
[9]: test_parse_email()
```

```
---------------------------------------------------------------------------
AttributeError Traceback (most recent call last)
Cell In[9], line 1
---> 1 test_parse_email()
Cell In[8], line 2, in test_parse_email()
     1 @given(emails())
----> 2 def test_parse_email(email):
     3 result = parse_email(email)
```

```
4 # print(result)
   [... skipping hidden 1 frame]
Cell In[8], line 3, in test_parse_email(email)
     1 @given(emails())
     2 def test_parse_email(email):
----> 3 result = parse_email(email)
     4 # print(result)
     5 assert len(result) == 2Cell In[7], line 5, in parse_email(email)
     1 def parse_email(email):
     2 result = re.match(3 "(?P<username>\w+).(?P<domain>[\w\.]+)",
     4 email,
  --> 5 ).groups()
     6 return result
AttributeError: 'NoneType' object has no attribute 'groups'
Falsifying example: test_parse_email(
   email='=@A.ac',\mathcal{L}
```
With Hypothesis, two examples were found that make it clear that our regular expression in the parse\_email method is not yet sufficient: 0/0@A.ac and /@A.ac. After we have adapted our regular expression accordingly, we can call the test again:

```
[10]: def parse_email(email):
         result = re.match("(?P<username>[\.\w\-\!~#$%&\|{}\+\/\^\`\=\*']+).(?P<domain>[\w\.\-]+)",
              email,
         ).groups()
         return result
```

```
[11]: test_parse_email()
```
# **4.1.7 TDDA: Test-Driven Data Analysis**

[TDDA](https://github.com/tdda/tdda) uses file inputs (such as NumPy arrays or Pandas DataFrames) and a set of constraints that are stored as a JSON file.

- [Reference Tests](https://tdda.readthedocs.io/en/latest/referencetest.html) supports the creation of reference tests based on either unittest or pytest.
- [Constraints](https://tdda.readthedocs.io/en/tdda-1.0.13/constraints.html) is used to retrieve constraints from a (pandas) DataFrame, write them out as JSON and check whether records satisfy the constraints in the constraints file. It also supports tables in a variety of relational databases.
- [Rexpy](https://tdda.readthedocs.io/en/v1.0.30/rexpy.html) is a tool for automatically deriving regular expressions from a column in a pandas DataFrame or from a (Python) list of examples.

# **1. Imports**

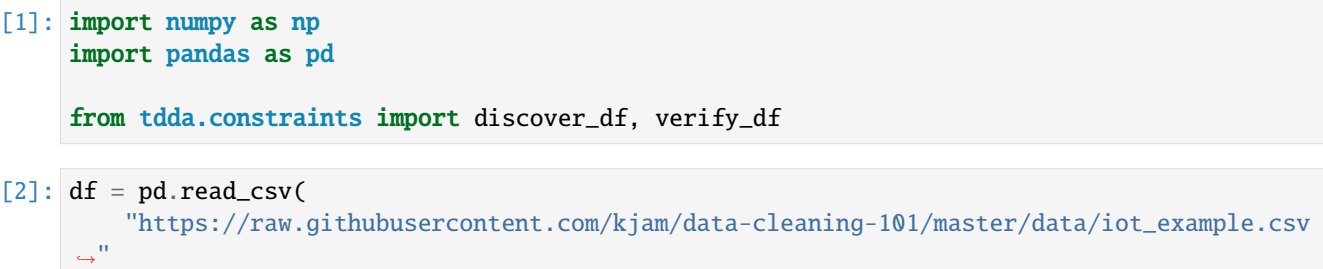

# **2. Check data**

With [pandas.DataFrame.sample](https://pandas.pydata.org/docs/reference/api/pandas.DataFrame.sample.html) we display ten random data sets:

```
[3]: df.sample(10)
```
 $\overline{\phantom{a}}$ 

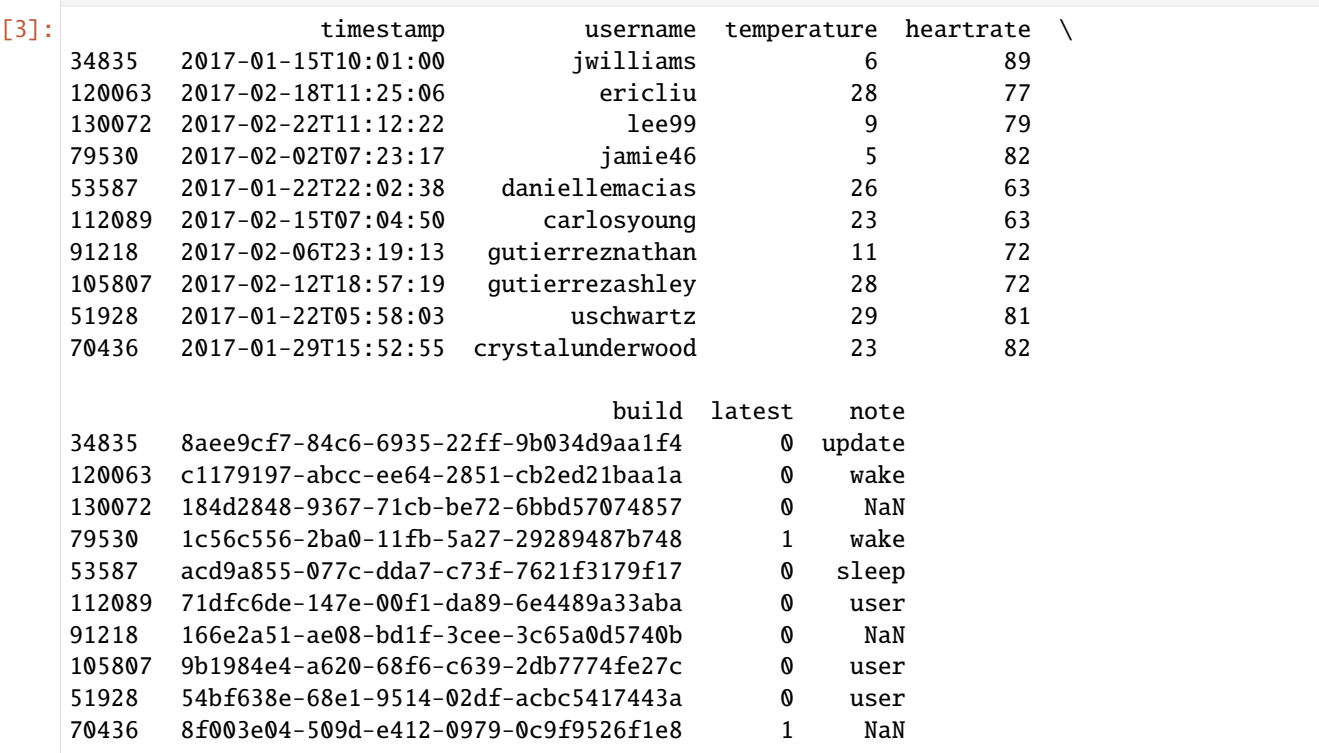

And with [pandas.DataFrame.dtypes](https://pandas.pydata.org/docs/reference/api/pandas.DataFrame.dtypes.html) we display the data types for the individual columns:

```
[4]: df.dtypes
[4]: timestamp object
    username object
    temperature int64
    heartrate int64
    build object
    latest int64
                                                                  (continues on next page)
```
note object dtype: object

## **3. Creating a constraints object**

With discover\_constraints a constraints object can be created.

```
[5]: constraints = discover_df(df)
```

```
[6]: constraints
```

```
[6]: <tdda.constraints.base.DatasetConstraints at 0x161ac2c50>
```

```
[7]: constraints.fields
```

```
[7]: Fields([('timestamp', <tdda.constraints.base.FieldConstraints at 0x161ac1350>),
            ('username', <tdda.constraints.base.FieldConstraints at 0x161ac1650>),
            ('temperature',
             <tdda.constraints.base.FieldConstraints at 0x136bc2790>),
             ('heartrate', <tdda.constraints.base.FieldConstraints at 0x161ac1f10>),
             ('build', <tdda.constraints.base.FieldConstraints at 0x161ac2350>),
             ('latest', <tdda.constraints.base.FieldConstraints at 0x161ac2990>),
             ('note', <tdda.constraints.base.FieldConstraints at 0x161ac2d50>)])
```
### **4. Writing the constraints into a file**

```
[8]: with open("../../data/ignore-iot_constraints.tdda", "w") as f:
        f.write(constraints.to_json())
```
If we take a closer look at the file, we can see that, for example, a string with 19 characters is expected for the timestamp column and temperature expects integers with values from 5-29.

```
[9]: !cat ../../data/ignore-iot_constraints.tdda
```

```
{
    "creation_metadata": {
        "local_time": "2023-07-26 18:18:37",
        "utc_time": "2023-07-26 16:16:37",
        "creator": "TDDA 2.0.09",
        "host": "fay.local",
        "user": "veit",
        "n_records": 146397,
        "n_selected": 146397
    },
    "fields": {
        "timestamp": {
            "type": "string",
            "min_length": 19,
            "max_length": 19,
            "max_nulls": 0,
```

```
"no_duplicates": true
    },
    "username": {
        "type": "string",
        "min_length": 3,
        "max_length": 21,
        "max_nulls": 0
    },
    "temperature": {
        "type": "int",
        "min": 5,
        "max": 29,
        "sign": "positive",
        "max_nulls": 0
    },
    "heartrate": {
        "type": "int",
        "min": 60,
        "max": 89,
        "sign": "positive",
        "max_nulls": 0
    },
    "build": {
        "type": "string",
        "min_length": 36,
        "max_length": 36,
        "max_nulls": 0,
        "no_duplicates": true
    },
    "latest": {
        "type": "int",
        "min": 0,
        "max": 1,
        "sign": "non-negative",
        "max_nulls": 0
    },
    "note": {
        "type": "string",
        "min_length": 4,
        "max_length": 8,
        "allowed_values": [
            "interval",
            "sleep",
            "test",
            "update",
            "user",
            "wake"
        ]
   }
}
```
}

### **5. Checking data frames**

To do this, we first read in a new csv file with pandas and then have ten data records output as examples:

```
\lceil 10 \rceil: new_df = pd.read_csv(
       "https://raw.githubusercontent.com/kjam/data-cleaning-101/master/data/iot_example_
    ˓→with_nulls.csv"
    \mathcal{L}new_df.sample(10)
[10]: timestamp username temperature heartrate \
    985 2017-01-01T21:31:32 qmartinez 9.0 85
    102620 2017-02-11T12:30:15 laurenwilliams 19.0 85
    59859 2017-01-25T10:06:55 xwright 22.0 66
    110018 2017-02-14T11:13:49 wibarra NaN 68
    1736 2017-01-02T04:47:11 joshuaperez NaN 79
    85078 2017-02-04T12:37:57 oaustin 23.0 63
    145979 2017-02-28T20:00:11 hholder 21.0 77
    37789 2017-01-16T14:12:06 kennethdavis 8.0 62
```
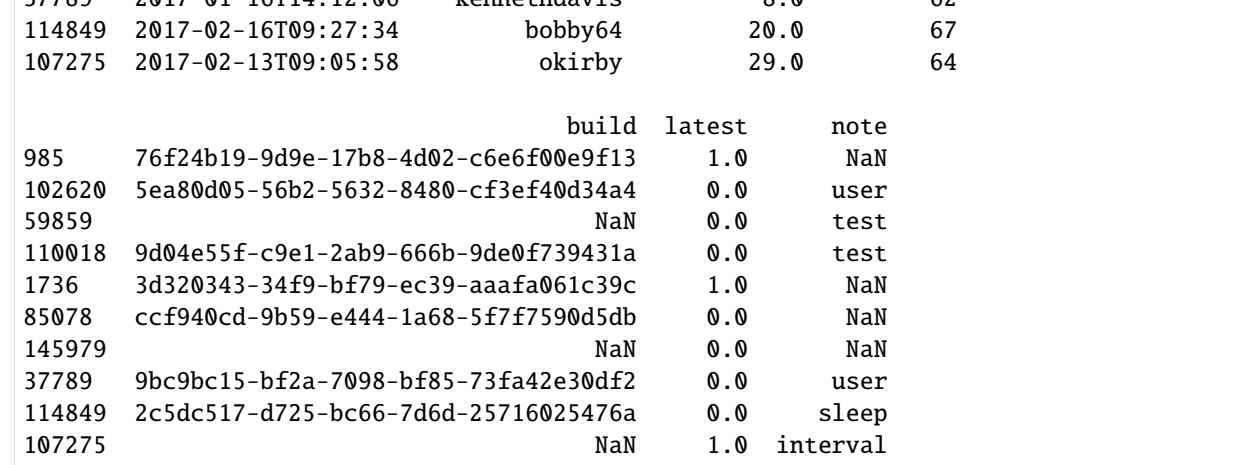

We see several fields that are output as NaN. Now, to analyse this systematically, we apply [verify\\_df](https://tdda.readthedocs.io/en/v1.0.31/constraints.html#tdda.constraints.verify_df) to our new DataFrame. Here, passes returns the number of passed constraints, and failures returns the number of failed constraints.

```
[11]: v = verify_df(new_df, '../. ./data/jmore-iot\_constraints. tdda')
```
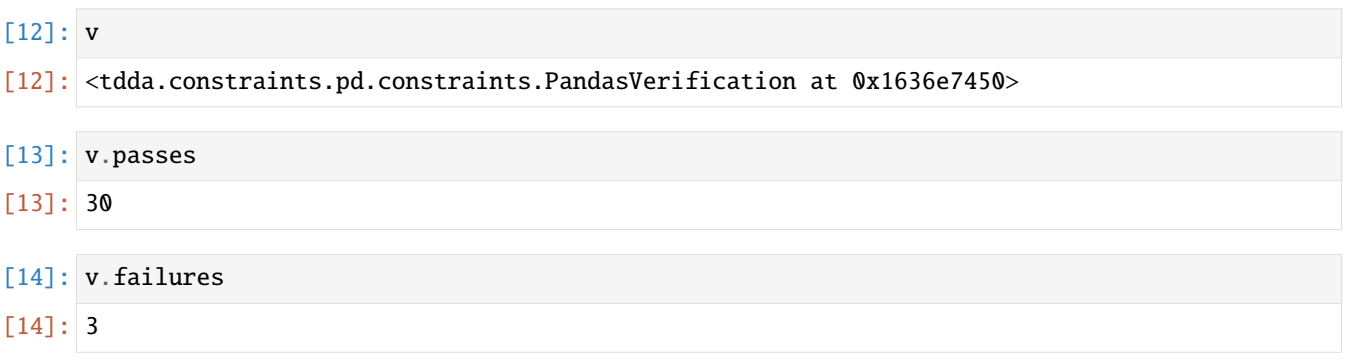

We can also display which constraints passed and failed in which columns:

### $[15]$ : print(str(v))

```
FIELDS:
timestamp: 0 failures 5 passes type min_length max_length max_nulls no_
˓→duplicates
username: 0 failures 4 passes type min_length max_length max_nulls
temperature: 1 failure 4 passes type min max sign max_nulls
heartrate: 0 failures 5 passes type min max sign max_nulls
build: 1 failure 4 passes type min_length max_length max_nulls no_duplicates
latest: 1 failure 4 passes type min max sign max_nulls
note: 0 failures 4 passes type min_length max_length allowed_values
SUMMARY:
Constraints passing: 30
Constraints failing: 3
```
Alternatively, we can also display these results in tabular form:

```
[16]: v.to_frame()
```
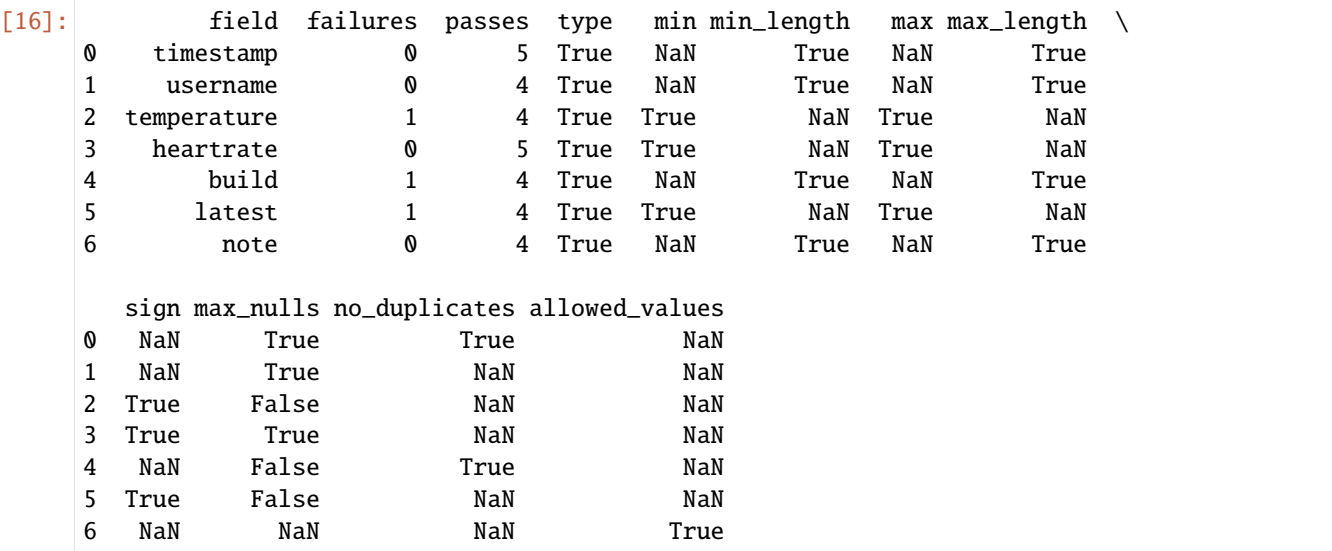

# **4.1.8 Data validation with Voluptuous (schema definitions)**

In this notebook we use [Voluptuous](https://github.com/alecthomas/voluptuous) to define schemas for our data. We can then use schema checking at various points in our cleanup to ensure that we meet the criteria. Finally, we can use schema checking exceptions to flag, set aside or remove impure or invalid data.

### **See also**

- [Validr](https://github.com/guyskk/validr)
- [marshmallow](https://marshmallow.readthedocs.io/en/latest/)

### **1. Imports**

```
[1]: import logging
    from datetime import datetime
    import pandas as pd
    from voluptuous import ALLOW_EXTRA, All, Range, Required, Schema
    from voluptuous.error import Invalid, MultipleInvalid
```
- Required marks the node of a schema as required and optionally specifies a default value, see also [volup](http://alecthomas.github.io/voluptuous/docs/_build/html/voluptuous.html?highlight=required#voluptuous.schema_builder.Required)[tuous.schema\\_builder.Required.](http://alecthomas.github.io/voluptuous/docs/_build/html/voluptuous.html?highlight=required#voluptuous.schema_builder.Required)
- Range limits the value to a range where either min or max can be omitted; see also [voluptuous.validators.Range.](http://alecthomas.github.io/voluptuous/docs/_build/html/voluptuous.html?highlight=required#voluptuous.validators.Range)
- ALL is used for cross-field validations: checks the basic structure of the data in a first pass and only in the second pass the cross-field validation is applied; see also [voluptuous.validators.All.](http://alecthomas.github.io/voluptuous/docs/_build/html/voluptuous.html?highlight=required#voluptuous.validators.All)
- ALLOW\_EXTRA allows additional dictionary keys.
- MultipleInvalid is based on Invalid, see also [voluptuous.error.MultipleInvalid.](http://alecthomas.github.io/voluptuous/docs/_build/html/voluptuous.html?highlight=required#voluptuous.error.MultipleInvalid)
- Invalid marks data as invalid, see also [voluptuous.error.Invalid.](http://alecthomas.github.io/voluptuous/docs/_build/html/voluptuous.html?highlight=required#voluptuous.error.Invalid)

# **2. Logger**

```
[2]: logger = logging.getLogger(0)logger.setLevel(logging.WARNING)
```
# **3. Read sample data**

```
[3]: sales = pd.read_csv(
         "https://raw.githubusercontent.com/kjam/data-cleaning-101/master/data/sales_data.csv"
    )
```
# **4. Examine data**

```
[4]: sales.head()
[4]: Unnamed: 0 timestamp city store_id sale_number \
   0 0 2018-09-10 05:00:45 Williamburgh 6 1530
   1 1 2018-09-12 10:01:27 Ibarraberg 1 2744
   2 2 2018-09-13 12:01:48 Sarachester 2 1908
   3 3 2018-09-14 20:02:19 Caldwellbury 14 771
   4 4 2018-09-16 01:03:21 Erikaland 11 1571
     sale_amount associate
   0 1167.0 Gary Lee
   1 258.0 Daniel Davis
   2 266.0 Michael Roth
   3 -108.0 Michaela Stewart
   4 -372.0 Mark Taylor
[5]: sales.shape
[5]: (213, 7)
```

```
[6]: sales.dtypes
```
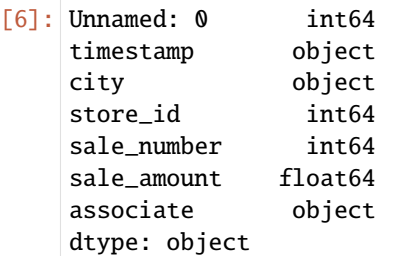

### **5. Define schema**

In the column sale\_amount all values should be between 2.5 and 1450.99:

```
[7]: schema = Schema(
         {
             Required("sale_amount"): All(float, Range(min=2.50, max=1450.99)),
        },
        extra=ALLOW_EXTRA,
    )
```
To be able to use the elements of one column as keys and the elements of another column as values, we simply make the desired column the index of the DataFrame and transpose it with the function .T(); see also [pan](https://pandas.pydata.org/docs/reference/api/pandas.DataFrame.transpose.html)[das.DataFrame.transpose.](https://pandas.pydata.org/docs/reference/api/pandas.DataFrame.transpose.html)

```
[8]: error_count = 0
    for s_id, sale in sales.T.to_dict().items():
        try:
             schema(sale)
        except MultipleInvalid as e:
```

```
logging.warning(
            "issue with sale: %s (%s) - %s", s_id, sale["sale_amount"], e
        )
        error_count += 1
WARNING:root:issue with sale: 3 (-108.0) - value must be at least 2.5 for dictionary
˓→value @ data['sale_amount']
WARNING:root:issue with sale: 4 (-372.0) - value must be at least 2.5 for dictionary
˓→value @ data['sale_amount']
WARNING:root:issue with sale: 5 (-399.0) - value must be at least 2.5 for dictionary
˓→value @ data['sale_amount']
WARNING:root:issue with sale: 6 (-304.0) - value must be at least 2.5 for dictionary
˓→value @ data['sale_amount']
WARNING:root:issue with sale: 7 (-295.0) - value must be at least 2.5 for dictionary
˓→value @ data['sale_amount']
WARNING:root:issue with sale: 10 (-89.0) - value must be at least 2.5 for dictionary
˓→value @ data['sale_amount']
WARNING:root:issue with sale: 13 (-303.0) - value must be at least 2.5 for dictionary
˓→value @ data['sale_amount']
WARNING:root:issue with sale: 15 (-432.0) - value must be at least 2.5 for dictionary
 ˓→value @ data['sale_amount']
WARNING:root:issue with sale: 19 (-177.0) - value must be at least 2.5 for dictionary
˓→value @ data['sale_amount']
WARNING:root:issue with sale: 20 (-154.0) - value must be at least 2.5 for dictionary
˓→value @ data['sale_amount']
WARNING:root:issue with sale: 22 (-130.0) - value must be at least 2.5 for dictionary
˓→value @ data['sale_amount']
WARNING:root:issue with sale: 23 (1487.0) - value must be at most 1450.99 for dictionary
˓→value @ data['sale_amount']
WARNING:root:issue with sale: 25 (-145.0) - value must be at least 2.5 for dictionary
˓→value @ data['sale_amount']
WARNING:root:issue with sale: 28 (1471.0) - value must be at most 1450.99 for dictionary
˓→value @ data['sale_amount']
WARNING:root:issue with sale: 31 (-259.0) - value must be at least 2.5 for dictionary
˓→value @ data['sale_amount']
WARNING:root:issue with sale: 38 (-241.0) - value must be at least 2.5 for dictionary
˓→value @ data['sale_amount']
WARNING:root:issue with sale: 40 (-4.0) - value must be at least 2.5 for dictionary
˓→value @ data['sale_amount']
WARNING:root:issue with sale: 41 (1581.0) - value must be at most 1450.99 for dictionary
˓→value @ data['sale_amount']
WARNING:root:issue with sale: 45 (1529.0) - value must be at most 1450.99 for dictionary
˓→value @ data['sale_amount']
WARNING:root:issue with sale: 46 (-238.0) - value must be at least 2.5 for dictionary
˓→value @ data['sale_amount']
WARNING:root:issue with sale: 48 (-284.0) - value must be at least 2.5 for dictionary
˓→value @ data['sale_amount']
WARNING:root:issue with sale: 51 (-164.0) - value must be at least 2.5 for dictionary
˓→value @ data['sale_amount']
WARNING:root:issue with sale: 55 (-184.0) - value must be at least 2.5 for dictionary
˓→value @ data['sale_amount']
WARNING:root:issue with sale: 56 (-304.0) - value must be at least 2.5 for dictionary
```
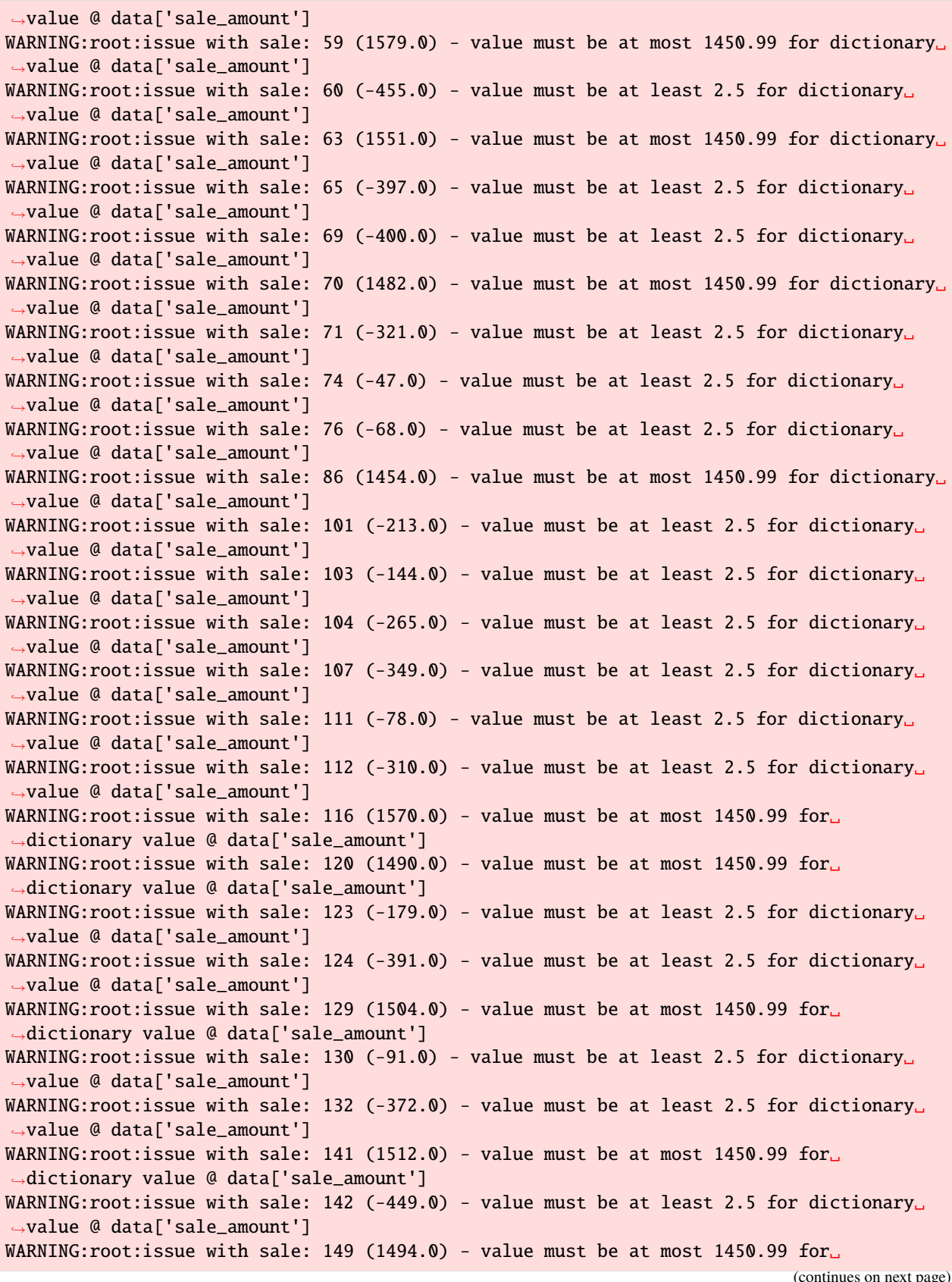

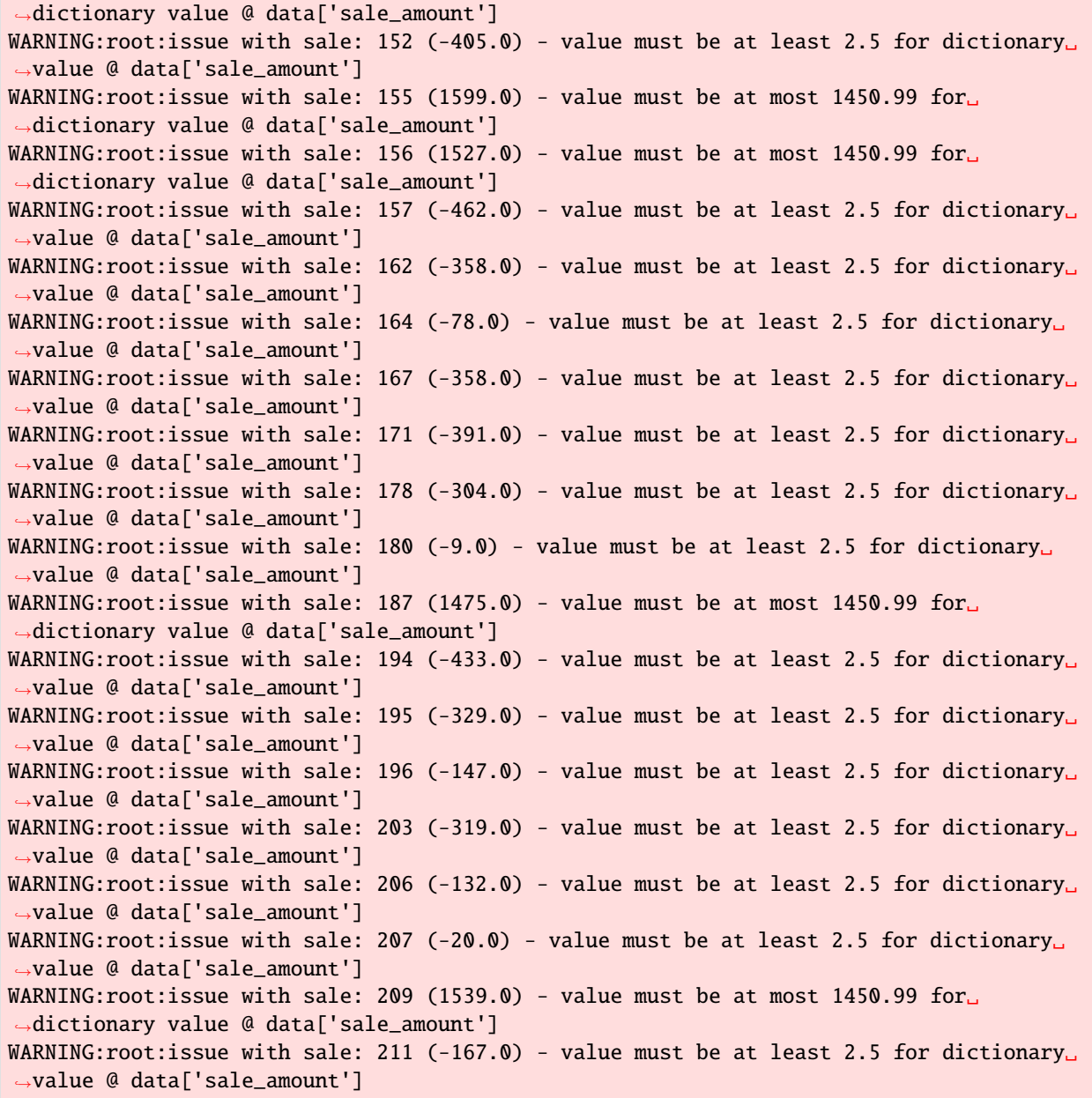

# [9]: error\_count

[9]: 69

Currently, however, we do not yet know whether

- we have a wrongly defined schema
- possibly negative values are returned or incorrectly marked
- higher values are combined purchases or special sales

# **6. Adding a custom validation**

```
[10]: def ValidDate(fmt="%Y-%m-%d %H:%M:%S"):
         return lambda v: datetime.strptime(v, fmt)
[11]: schema = Schema(
         {
             Required("timestamp"): All(ValidDate()),
         },
         extra=ALLOW_EXTRA,
      )
[12]: error_count = 0
      for s_id, sale in sales.T.to_dict().items():
         try:
              schema(sale)
         except MultipleInvalid as e:
              logging.warning(
                  "issue with sale: %s (%s) - %s", s_id, sale["timestamp"], e
              )
              error_count += 1
```
[13]: error\_count  $[13]$ : 0

# **7. Valid date structures are not yet valid dates**

```
[14]: def ValidDate(fmt="%Y-%m-%d %H:%M:%S"):
          def validation_func(v):
              try:
                  assert datetime.strptime(v, fmt) \leq datetime.now()
              except AssertionError:
                  raise Invalid("date is in the future! %s" % v)
```
return validation\_func

```
[15]: schema = Schema(
```
)

```
{
   Required("timestamp"): All(ValidDate()),
},
extra=ALLOW_EXTRA,
```

```
[16]: error_count = 0
      for s_id, sale in sales.T.to_dict().items():
          try:
              schema(sale)
          except MultipleInvalid as e:
              logging.warning(
```

```
"issue with sale: %s (%s) - %s", s_id, sale["timestamp"], e
```

```
)
error_count += 1
```

```
[17]: error_count
```
 $[17]$ : 0

# **4.1.9 Normalisation and Preprocessing**

[sklearn.preprocessing](https://scikit-learn.org/stable/modules/preprocessing.html) can be used in many ways to clean data:

- Standardisation with [StandardScaler,](https://scikit-learn.org/stable/modules/generated/sklearn.preprocessing.StandardScaler.html) [MinMaxScaler,](https://scikit-learn.org/stable/modules/generated/sklearn.preprocessing.MinMaxScaler.html) [MaxAbsScaler](https://scikit-learn.org/stable/modules/generated/sklearn.preprocessing.MaxAbsScaler.html) or [RobustScaler.](https://scikit-learn.org/stable/modules/generated/sklearn.preprocessing.RobustScaler.html)
- Centring of kernel matrices with [KernelCenterer.](https://scikit-learn.org/stable/modules/generated/sklearn.preprocessing.KernelCenterer.html)
- Non-linear transformations with [QuantileTransformer,](https://scikit-learn.org/stable/modules/generated/sklearn.preprocessing.QuantileTransformer.html) [PowerTransformer](https://scikit-learn.org/stable/modules/generated/sklearn.preprocessing.PowerTransformer.html)
- Normalisation with [normalize.](https://scikit-learn.org/stable/modules/generated/sklearn.preprocessing.normalize.html)
- Encoding of categorical features with [OrdinalEncoder,](https://scikit-learn.org/stable/modules/generated/sklearn.preprocessing.OrdinalEncoder.html) [OneHotEncoder.](https://scikit-learn.org/stable/modules/generated/sklearn.preprocessing.OneHotEncoder.html)
- [Discretisation](https://en.wikipedia.org/wiki/Discretization_of_continuous_features) (also known as quantisation or binning) with [KBinsDiscretizer.](https://scikit-learn.org/stable/modules/generated/sklearn.preprocessing.KBinsDiscretizer.html)
- Binarisation of features with [Binarizer](https://scikit-learn.org/stable/modules/generated/sklearn.preprocessing.Binarizer.html)
- Imputation of missing values with [SimpleImputer,](https://scikit-learn.org/stable/modules/generated/sklearn.impute.SimpleImputer.html) [IterativeImputer](https://scikit-learn.org/stable/modules/generated/sklearn.impute.IterativeImputer.html) or [KNNImputer](https://scikit-learn.org/stable/modules/generated/sklearn.impute.KNNImputer.html) where the added values can be marked with [MissingIndicator.](https://scikit-learn.org/stable/modules/generated/sklearn.impute.MissingIndicator.html)

### **See also**

• [statsmodels](https://www.statsmodels.org/stable/index.html)

## **Example**

In the following example, we fill in mean values and do some scaling:

# **1. Imports**

```
[1]: from datetime import datetime
```

```
import numpy as np
import pandas as pd
```

```
from sklearn import preprocessing
from sklearn.impute import SimpleImputer
```

```
[2]: hvac = pd.read_csv(
```

```
"https://raw.githubusercontent.com/kjam/data-cleaning-101/master/data/HVAC_with_
˓→nulls.csv"
\mathcal{L}
```
## **2. Check data quality**

Display data types with [pandas.DataFrame.dtypes:](https://pandas.pydata.org/docs/reference/api/pandas.DataFrame.dtypes.html)

```
[3]: hvac.dtypes
```

```
[3]: Date object
   Time object
   TargetTemp float64
   ActualTemp int64
   System int64
   SystemAge float64
   BuildingID int64
   10 float64
   dtype: object
```
Return dimensions of the DataFrame as a tuple with [pandas.DataFrame.shape:](https://pandas.pydata.org/docs/reference/api/pandas.DataFrame.shape.html)

### [4]: hvac.shape

### $[4]$ : (8000, 8)

Return first *n* rows with [pandas.DataFrame.head:](https://pandas.pydata.org/docs/reference/api/pandas.DataFrame.head.html)

```
[5]: hvac.head()
```
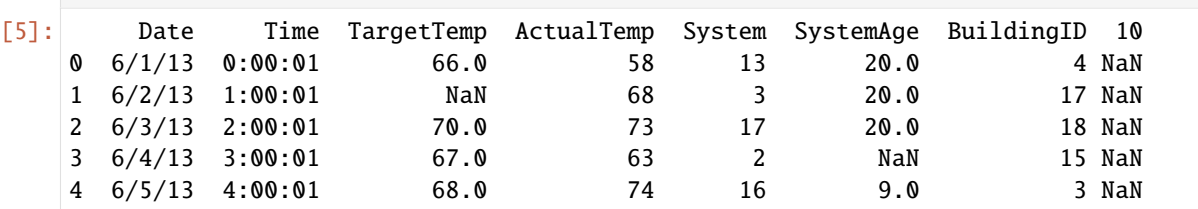

### **3. Attribute the mean value to missing values**

For this we use the mean strategy of [sklearn.impute.SimpleImputer:](https://scikit-learn.org/stable/modules/generated/sklearn.impute.SimpleImputer.html#sklearn-impute-simpleimputer)

[6]: imp = SimpleImputer(missing\_values=np.nan, strategy="mean")

- [7]: hvac\_numeric = hvac[["TargetTemp", "SystemAge"]]
- $[8]$ :  $imp = imp.fit(hvac_numberic.loc[:10])$

For more information on fit, see the [Scikit Learn documentation.](https://scikit-learn.org/stable/modules/generated/sklearn.impute.SimpleImputer.html#sklearn.impute.SimpleImputer.fit)

[fit\\_transform](https://scikit-learn.org/stable/modules/generated/sklearn.impute.SimpleImputer.html#sklearn.impute.SimpleImputer.fit_transform) then transforms the adapted data:

```
[9]: transformed = imp.fit_transform(hvac_numeric)
```

```
[10]: transformed
```
 $[10]$ : array([[66. , 20. ],  $[67.50773481, 20.$  ],  $[70.$  , 20. ],

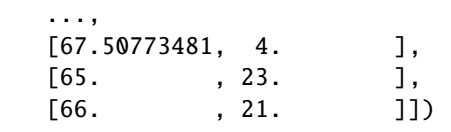

```
[11]: hvac["TargetTemp"], hvac["SystemAge"] = transformed[:, 0], transformed[:, 1]
```
Now we display the first rows with the changed data records:

```
[12]: hvac.head()
```
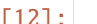

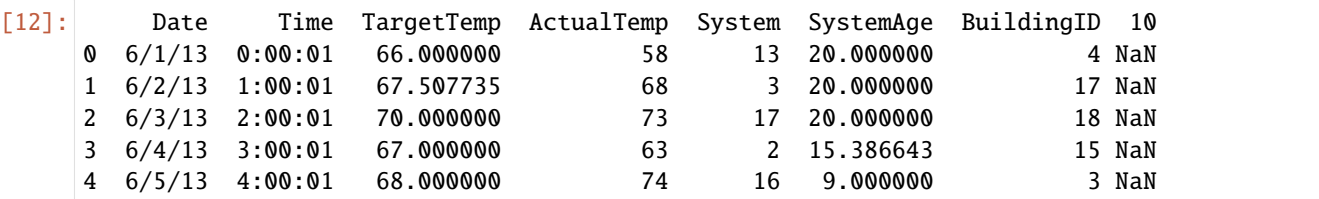

## **4. Scale**

To standardise data sets that look like standard normally distributed data, we can use [sklearn.preprocessing.scale.](https://scikit-learn.org/stable/modules/generated/sklearn.preprocessing.scale.html) This can be used to determine the factors by which a value increases or decreases. We can use this to scale the current temperature.

```
[13]: hvac["ScaledTemp"] = preprocessing.scale(hvac["ActualTemp"])
```

```
[14]: hvac["ScaledTemp"].head()
```
 $\begin{bmatrix} 14 \end{bmatrix}$ : 0 -1.293272 1 0.048732 2 0.719733 3 -0.622270 4 0.853934 Name: ScaledTemp, dtype: float64

> [sklearn.preprocessing.MinMaxScaler](https://scikit-learn.org/stable/modules/generated/sklearn.preprocessing.MinMaxScaler.html) scales the terms so that they lie between a certain minimum and maximum value, often between zero and one. This has the advantage of making the scaling more robust to very small standard deviations of features.

```
[15]: min_max_scaler = preprocessing.MinMaxScaler()
```

```
[16]: temp_minmax = min_max_scaler.fit_transform(hvac[["ActualTemp"]])
```
[17]: temp\_minmax

 $[17]$ :  $array([0.12],$ [0.52], [0.72], ..., [0.56], [0.32], [0.44]])
Now we also add temp\_minmax as a new column:

```
[18]: hvac["MinMaxScaledTemp"] = temp_minmax[:,0]
    hvac["MinMaxScaledTemp"].head()
\lceil 18 \rceil: 0 0.12
    1 0.52
    2 0.72
    3 0.32
    4 0.76
    Name: MinMaxScaledTemp, dtype: float64
[19]: hvac.head()
[19]: Date Time TargetTemp ActualTemp System SystemAge BuildingID 10 \
    0 6/1/13 0:00:01 66.000000 58 13 20.000000 4 NaN
    1 6/2/13 1:00:01 67.507735 68 3 20.000000 17 NaN
    2 6/3/13 2:00:01 70.000000 73 17 20.000000 18 NaN
    3 6/4/13 3:00:01 67.000000 63 2 15.386643 15 NaN
    4 6/5/13 4:00:01 68.000000 74 16 9.000000 3 NaN
      ScaledTemp MinMaxScaledTemp
    0 -1.293272 0.12
    1 0.048732 0.52
    2 0.719733 0.72
    3 -0.622270 0.32
    4 0.853934 0.76
```
## <span id="page-324-0"></span>**4.1.10 Assigning satellite data to geo-locations**

#### **Example: Tracking the International Space Station with Dask**

In this notebook we will use two APIs:

- 1. [Google Maps Geocoder](https://developers.google.com/maps/documentation/geocoding/overview)
- 2. [Open Notify API for ISS location](http://api.open-notify.org/)

We will use them to track ISS location and next transit time with respect to a list of cities. To create our charts and parallelise data intelligently, we will use Dask, specifically *[Dask Delayed](#page-350-0)*.

#### **1. Imports**

```
[1]: import logging
    import sys
    from datetime import datetime
    from math import radians
    from operator import itemgetter
    from time import sleep
    import numpy as np
    import requests
```
from dask import delayed from sklearn.metrics import DistanceMetric

#### **2. Logger**

 $[2]$ : logger = logging.getLogger() logger.setLevel(logging.INFO)

#### **3. Latitude and longitude pairs from a list of cities**

#### **See also**

• [Location APIs](https://locationiq.com/)

```
[3]: def get_lat_long(address):
        resp = requests.get(
             "https://eu1.locationiq.org/v1/search.php",
            params={"key": "92e7ba84cf3465", "q": address, "format": "json"},
        )
        if resp.status_code != 200:
             print("There was a problem with your request!")
             print(resp.content)
            return
        data = resp. json()[0]return {
             "name": data.get("display_name"),
             "lat": float(data.get("lat")),
             "long": float(data.get("lon")),
        }
```
[4]: get\_lat\_long("Berlin, Germany")

```
[4]: {'name': 'Berlin, 10117, Germany', 'lat': 52.5170365, 'long': 13.3888599}
```

```
[5]: locations = []
     for city in [
         "Seattle, Washington",
         "Miami, Florida",
         "Berlin, Germany",
         "Singapore",
         "Wellington, New Zealand",
         "Beirut, Lebanon",
         "Beijing, China",
         "Nairobi, Kenya",
         "Cape Town, South Africa",
         "Buenos Aires, Argentina",
     ]:
         locations.append(get_lat_long(city))
         sleep(2)
```

```
[6]: locations
```

```
[6]: [{'name': 'Seattle, King County, Washington, USA',
      'lat': 47.6038321,
      'long': -122.3300624},
      {'name': 'Miami, Miami-Dade County, Florida, USA',
      'lat': 25.7741728,
      'long': -80.19362},
      {'name': 'Berlin, 10117, Germany', 'lat': 52.5170365, 'long': 13.3888599},
      {'name': 'Singapore', 'lat': 1.357107, 'long': 103.8194992},
      {'name': 'Wellington, Wellington City, Wellington, 6011, New Zealand',
       'lat': -41.2887953,
      'long': 174.7772114},
      {'name': 'Beirut, Beirut Governorate, Lebanon',
       'lat': 33.8959203,
      'long': 35.47843},
      {'name': 'Beijing, Dongcheng District, Beijing, 100010, China',
      'lat': 39.906217,
      'long': 116.3912757},
      {'name': 'Nairobi, Kenya', 'lat': -1.2832533, 'long': 36.8172449},
      {'name': 'Cape Town, City of Cape Town, Western Cape, 8001, South Africa',
      'lat': -33.928992,
      'long': 18.417396},
      {'name': 'Autonomous City of Buenos Aires, Comuna 6, Autonomous City of Buenos Aires,␣
     ˓→Argentina',
      'lat': -34.6075682,
      'long': -58.4370894}]
```
#### **4. Retrieve ISS data and determine transit times of cities**

```
[7]: def get_spaceship_location():
        resp = requests.get("http://api.open-notify.org/iss-now.json")
        location = resp.json()["iss_position"]
        return {
             "lat": float(location.get("latitude")),
             "long": float(location.get("longitude")),
        }
[8]: def great_circle_dist(lon1, lat1, lon2, lat2):
        dist = DistanceMetric.get_metric("haversine")
        lon1, lat1, lon2, lat2 = map(np \cdot radians), [lon1, lat1, lon2, lat2])X = [[lat1, lon1], [lat2, lon2]]kms = 6367return (kms * dist.pairwise(X)).max()
[9]: def iss_dist_from_loc(issloc, loc):
        distance = great_circle_dist(
             issloc.get("long"), issloc.get("lat"), loc.get("long"), loc.get("lat")
         \lambdalogging.info("ISS is ~%dkm from %s", int(distance), loc.get("name"))
```

```
return distance
```

```
[10]: def iss_pass_near_loc(loc):
          resp = requests.get(
              "http://api.open-notify.org/iss-pass.json",
              params={"lat": loc.get("lat"), "lon": loc.get("long")},
          )
          data = resp.java().get("response")[0]td = datetime.fromtimestamp(data.get("risetime")) - datetime.now()
          m, s = \text{divmod}(\text{int}(\text{td.total\_seconds}(), 60)h, m = divmod(m, 60)
          logging.info(
              "ISS will pass near %s in %02d:%02d:%02d", loc.get("name"), h, m, s
          )
          return td.total_seconds()
```
[11]: iss\_dist\_from\_loc(get\_spaceship\_location(), locations[2])

```
INFO:root:ISS is ~12639km from Berlin, 10117, Germany
```

```
[11]: 12639.759939298825
```

```
[12]: iss_pass_near_loc(locations[2])
```

```
INFO:root:ISS will pass near Berlin, 10117, Germany in 00:25:14
```

```
[12]: 1514.253889
```
## **5. Creating a** delayed **pipeline**

```
[13]: output = []for loc in locations:
         issloc = delayed(get_spaceship_location)()
         dist = delayed(iss_dist_from_loc)(issloc, loc)
         output.append((loc.get("name"), dist))
     closest = delayed(lambda x: sorted(x, key=itemgetter(1))[0])(output)
```
[14]: closest

```
[14]: Delayed('lambda-5ab5a78f-cb72-4168-bce1-f9983fdb8a2e')
```
## **6. Show DAG**

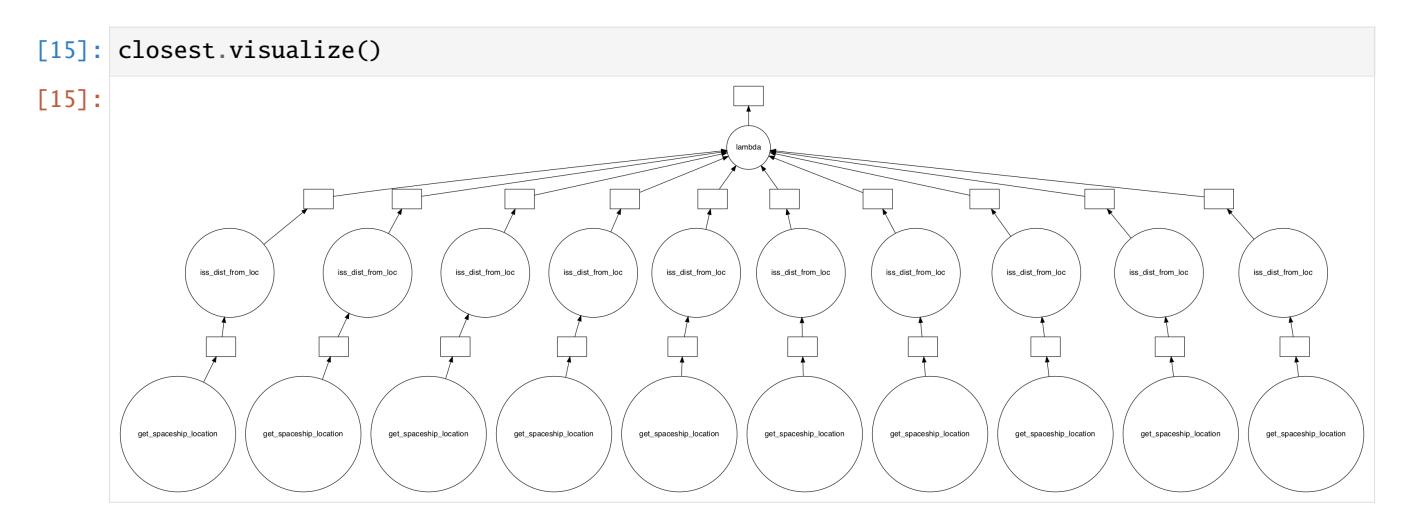

#### **7.** compute()

[16]: closest.compute()

INFO:root:ISS is ~4685km from Miami, Miami-Dade County, Florida, USA INFO:root:ISS is ~15205km from Beirut, Beirut Governorate, Lebanon INFO:root:ISS is ~5919km from Seattle, King County, Washington, USA INFO:root:ISS is ~6279km from Autonomous City of Buenos Aires, Comuna 6, Autonomous City␣ ˓<sup>→</sup>of Buenos Aires, Argentina INFO:root:ISS is ~12625km from Berlin, 10117, Germany INFO:root:ISS is ~13137km from Cape Town, City of Cape Town, Western Cape, 8001, South␣ ˓<sup>→</sup>Africa INFO:root:ISS is ~16194km from Singapore INFO:root:ISS is ~16298km from Nairobi, Kenya INFO:root:ISS is ~13905km from Beijing, Dongcheng District, Beijing, 100010, China INFO:root:ISS is ~8405km from Wellington, Wellington City, Wellington, 6011, New Zealand

[16]: ('Miami, Miami-Dade County, Florida, USA', 4685.887400314564)

## **CHAPTER**

# **FIVE**

# **VISUALISE DATA**

We have outsourced the visualisation of data to a separate tutorial: [PyViz Tutorial.](https://pyviz-tutorial.readthedocs.io/de/latest/index.html)

## **CHAPTER**

# **PERFORMANCE**

Python can be used to write and test code quickly because it is an interpreted language that types dynamically. However, these are also the reasons it is slow when performing simple tasks repeatedly, for example in loops.

When developing code, there can often be trade-offs between different implementations. However, at the beginning of the development of an algorithm, it is usually counterproductive to worry about the efficiency of the code.

«We should forget about small efficiencies, say about 97% of the time: premature optimization is the root of all evil. Yet we should not pass up our opportunities in that critical  $3\%$ .

## **6.1 k-Means example**

In the following, I show examples of the [k-means algorithm](https://en.wikipedia.org/wiki/K-means_clustering) to form a previously known number of groups from a set of objects. This can be achieved in the following three steps:

- 1. Choose the first k elements as cluster centres
- 2. Assign each new element to the cluster with the least increase in variance.
- 3. Update the cluster centre

Steps 2 and 3 are repeated until the assignments no longer change.

A possible implementation with pure Python could look like this:

#### Listing 1: py\_kmeans.py

```
# SPDX-FileCopyrightText: 2021 Veit Schiele
#
# SPDX-License-Identifier: BSD-3-Clause
def dist(x, y):
    """Calculate the distance"""
   return sum((xi - yi) * z for xi, yi in zip(x, y))def find_labels(points, centers):
    """Assign points to a cluster."""
   labels = []for point in points:
        distances = [dist(point, center) for center in centers]
```
(continues on next page)

<span id="page-332-0"></span><sup>1</sup> [Donald Knuth, founder of Literate Programming,](http://www.literateprogramming.com/) in Computer Programming as an Art (1974)

```
labels.append(distances.index(min(distances)))
   return labels
def compute_centers(points, labels):
    """Calculate the cluster centres."""
   n_centers = len(set(labels))
   n\_dims = len(points[0])centers = [[0 for i in range(n_dims)] for j in range(n_centers)]counts = [0 \text{ for } j \text{ in } range(n_c)for label, point in zip(labels, points):
        counts[label] += 1centers[label] = [a + b for a, b in zip(centers[label], point)]
   return [[x / count for x in center] for center, count in zip(centers, counts)]
def kmeans(points, n_clusters):
    """Calculates the cluster centres repeatedly until nothing changes."""
   centers = points[-n_clusters:].tolist()
   while True:
        old_centers = centers
        labels = find_labels(points, centers)
        centers = compute_centers(points, labels)
        if centers == old_centers:
            break
   return labels
```
We can create sample data with:

```
from sklearn.datasets import make_blobs
points, labels_true = make_blobs(
   n_samples=1000, centers=3, random_state=0, cluster_std=0.60
)
```
And finally, we can perform the calculation with:

kmeans(points, 10)

# **6.2 Performance measurements**

Once you have worked with your code, it can be useful to examine its efficiency more closely. The *[iPython Profiler](#page-334-0)* or *[scalene](#page-340-0)* can be used for this.

**See also:**

- [airspeed velocity \(asv\)](https://asv.readthedocs.io/en/stable/) is a tool for benchmarking Python packages during their lifetime. Runtime, memory consumption and even user-defined values can be recorded and displayed in an interactive web frontend.
- [Python Speed Center](https://speed.python.org/)
- [Tracing the Python GIL](https://www.maartenbreddels.com/perf/jupyter/python/tracing/gil/2021/01/14/Tracing-the-Python-GIL.html)

## <span id="page-334-0"></span>**6.2.1 iPython Profiler**

IPython provides access to a wide range of functions to measure times and create profiles. The following magic IPython commands are explained here:

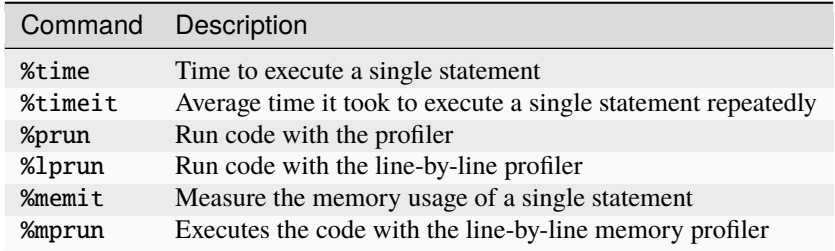

The last four commands are not contained in IPython itself, but in the modules [line\\_profiler](https://github.com/pyutils/line_profiler) and [memory\\_profiler.](https://github.com/pythonprofilers/memory_profiler)

#### **See also**

• [Penn Machine Learning Benchmarks](https://github.com/EpistasisLab/pmlb)

#### %timeit **and** %time

We saw the %timeit line and %%timeit cell magic in the introduction of the magic functions in IPython magic commands. They can be used to measure the timing of the repeated execution of code snippets:

```
[1]: %timeit sum(range(100))
```
321 ns  $\pm$  1.6 ns per loop (mean  $\pm$  std. dev. of 7 runs, 1,000,000 loops each)

Note that %timeit executes the execution multiple times in a loop. If the number of loops is not specified with -n, %timeit automatically adjusts the number so that sufficient measurement accuracy is achieved:

```
[2]: %%timeit
    total = 0for i in range(1000):
         for j in range(1000):
             total += i * (-1) ** j
    99.1 ms \pm 310 µs per loop (mean \pm std. dev. of 7 runs, 10 loops each)
```
Sometimes repeating an operation is not the best option, for example when we have a list that we want to sort. Here we may be misled by repeated surgery. Sorting a presorted list is much faster than sorting an unsorted list, so repeating it distorts the result:

#### [3]: import random

```
L = [random.random() for i in range(100000)]%timeit L.sort()
205 \mus \pm 4.34 \mus per loop (mean \pm std. dev. of 7 runs, 1,000 loops each)
```
Then the %time function might be a better choice. %time should also be the better choice for long-running commands, when short system-related delays are unlikely to affect the result:

```
[4]: import random
```
 $L = [random.random() for i in range(100000)]$ %time L.sort() CPU times: user 10.4 ms, sys: 302 µs, total: 10.7 ms Wall time: 10.6 ms

Sorting an already sorted list:

 $[5]$ : %time L.sort()

```
CPU times: user 373 µs, sys: 5 µs, total: 378 µs
Wall time: 379 µs
```
Note how much faster the pre-sorted list is to be sorted, but also note how much longer the timing with %time takes compared to %timeit, even for the pre-sorted list. This is due to the fact that %timeit is doing some clever things to keep system calls from interfering with the timing. This prevents, for example, the garbage collection of Python objects that are no longer used and that could otherwise affect the time measurement. Because of this, the %timeit results are usually noticeably faster than the %time results.

#### **Profiling for scripts:** %prun

A program is made up of many individual instructions, and sometimes it is more important to measure those instructions in context than to measure them yourself. Python includes a built-in [Code-Profiler.](https://docs.python.org/3/library/profile.html) However, IPython offers a much more convenient way to use this profiler in the form of the magic function %prun.

As an example, let's define a simple function that does some calculations:

```
[6]: def sum_of_lists(N):
         total = 0for i in range(5):
             L = [j \land (j \gg i) for j in range(N)]
             total += sum(L)
         return total
```
#### [7]: %prun sum\_of\_lists(1000000)

In the notebook the output looks something like this:

```
14 function calls in 9.597 seconds
  Ordered by: internal time
  ncalls tottime percall cumtime percall filename:lineno(function)
       5 8.121 1.624 8.121 1.624 <ipython-input-15-f105717832a2>:4(
˓→<listcomp>)
       5 0.747 0.149 0.747 0.149 {built-in method builtins.sum}
       1 0.665 0.665 9.533 9.533 <ipython-input-15-f105717832a2>:1(sum_of_
\rightarrowlists)
       1 0.065 0.065 9.597 9.597 <string>:1(<module>)
       1 0.000 0.000 9.597 9.597 {built-in method builtins.exec}
       1 0.000 0.000 0.000 0.000 {method 'disable' of '_lsprof.Profiler'␣
˓→objects}
```
The result is a table that shows the execution time for each function call, sorted by total time. In this case, most of the time is consumed with list comprehension within sum\_of\_lists. This gives us clues as to where we could improve the efficiency of the algorithm.

#### **Profiling line by line:** %lprun

Profiling with %prun is useful, but sometimes a line-by-line profile report is more insightful. This isn't built into Python or IPython, but there is a package available, [line\\_profiler,](https://github.com/rkern/line_profiler) that enables this. This can be provided in your kernel with

```
$ spack env activate python-374
$ spack install py-line-profiler ^python@3.7.4%gcc@9.1.0
```
Alternatively, you can install line-profiler with other package managers, for example

```
$ pipenv install line_profiler
```
Now you can load IPython with the line\_profiler extension:

```
[8]: %load_ext line_profiler
```
The %lprun command profiles each function line by line. In this case, you must explicitly specify which functions are of interest for creating the profile:

```
[9]: %lprun -f sum_of_lists sum_of_lists(5000)
```
The result looks something like this:

```
Timer unit: 1e-06 s
Total time: 0.015145 s
File: <ipython-input-6-f105717832a2>
Function: sum_of_lists at line 1
Line # Hits Time Per Hit % Time Line Contents
==============================================================
   1 def sum_of_lists(N):
   2 1 1.0 1.0 0.0 total = 0
```
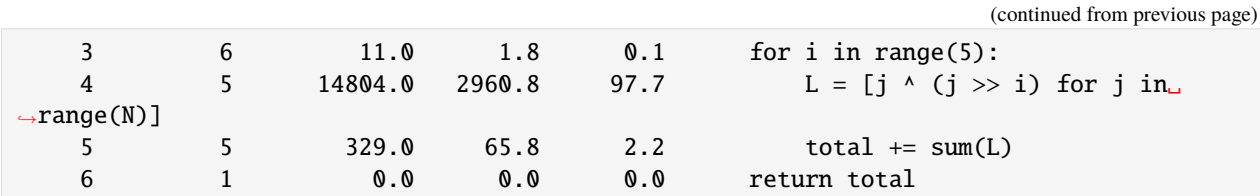

The time is given in microseconds and we can see which line the function spends most of its time on. We may then be able to modify the script in such a way that the efficiency of the function can be increased.

More information about  $\chi$  prun and the available options can be found in the IPython help function  $\chi$  prun?.

#### **Create a storage profile:** %memit **and** %mprun

Another aspect of profiling is the amount of memory that an operation uses. This can be evaluated with another IPython extension, the memory\_profiler. This can be provided in your kernel with

```
$ spack env activate python-311
$ spack install py-memory-profiler
```
Alternatively you can install memory-profiler with other package managers, for example

```
$ pipenv install memory_profiler
```
#### [10]: %load\_ext memory\_profiler

[11]: %memit sum\_of\_lists(1000000)

```
peak memory: 176.50 MiB, increment: 76.33 MiB
```
We see that this feature occupies approximately 100 MB of memory.

For a line-by-line description of memory usage, we can use the %mprun magic. Unfortunately, this magic only works for functions that are defined in separate modules and not for the notebook itself. So we first use the %%file magic to create a simple module called mprun\_demo.py that contains our sum\_of\_lists function.

```
[12]: %%file mprun_demo.py
      from memory_profiler import profile
      @profile
      def my_func():
          a = [1] * (10 \times 6)b = [2] * (2 * 10 * * 7)del b
          return a
      Writing mprun_demo.py
[13]: from mprun_demo import my_func
```

```
%mprun -f my_func my_func()
Filename: /Users/veit/cusy/trn/Python4DataScience/docs/performance/mprun_demo.py
Line # Mem usage Increment Occurrences Line Contents
```
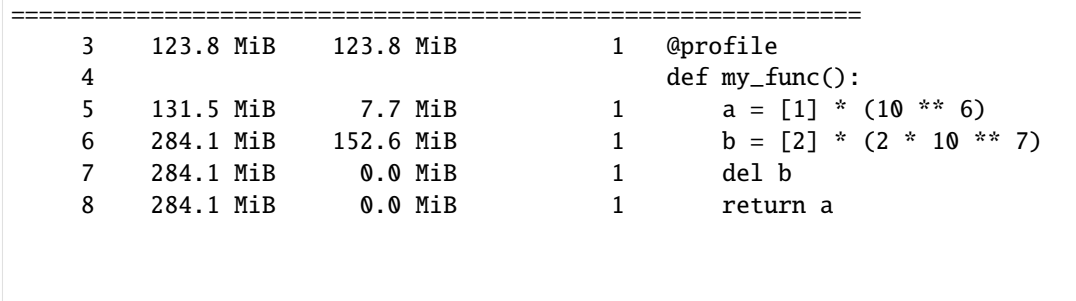

Here the Increment column shows how much each row affects the total memory consumption: Note that when we calculate b we need about 160 MB of additional memory; however, this is not released again by deleting b.

More information about %memit, %mprun and their options can be found in the IPython help with %memit?.

#### **pyheatmagic**

[pyheatmagic](https://github.com/csurfer/pyheatmagic) is an extension that allows the IPython magic command %%heat to display Python code as a heatmap with [Py-Heat.](https://github.com/csurfer/pyheat)

It can be easily installed in the kernel with

\$ pipenv install py-heat-magic Installing py-heat-magic... ...

#### **Loading the extension in IPython**

```
[14]: %load_ext heat
```
[15]: %%heat

#### **Display the heat map**

```
def powfun(a, b):
    """Method to raise a to power b using pow() function."""
   return pow(a, b)
def powop(a, b):
    """Method to raise a to power b using ** operator."""
   return a**b
def powmodexp(a, b):
   """Method to raise a to power b using modular exponentiation."""
   base = ares = 1while b > 0:
        if b & 1:
```
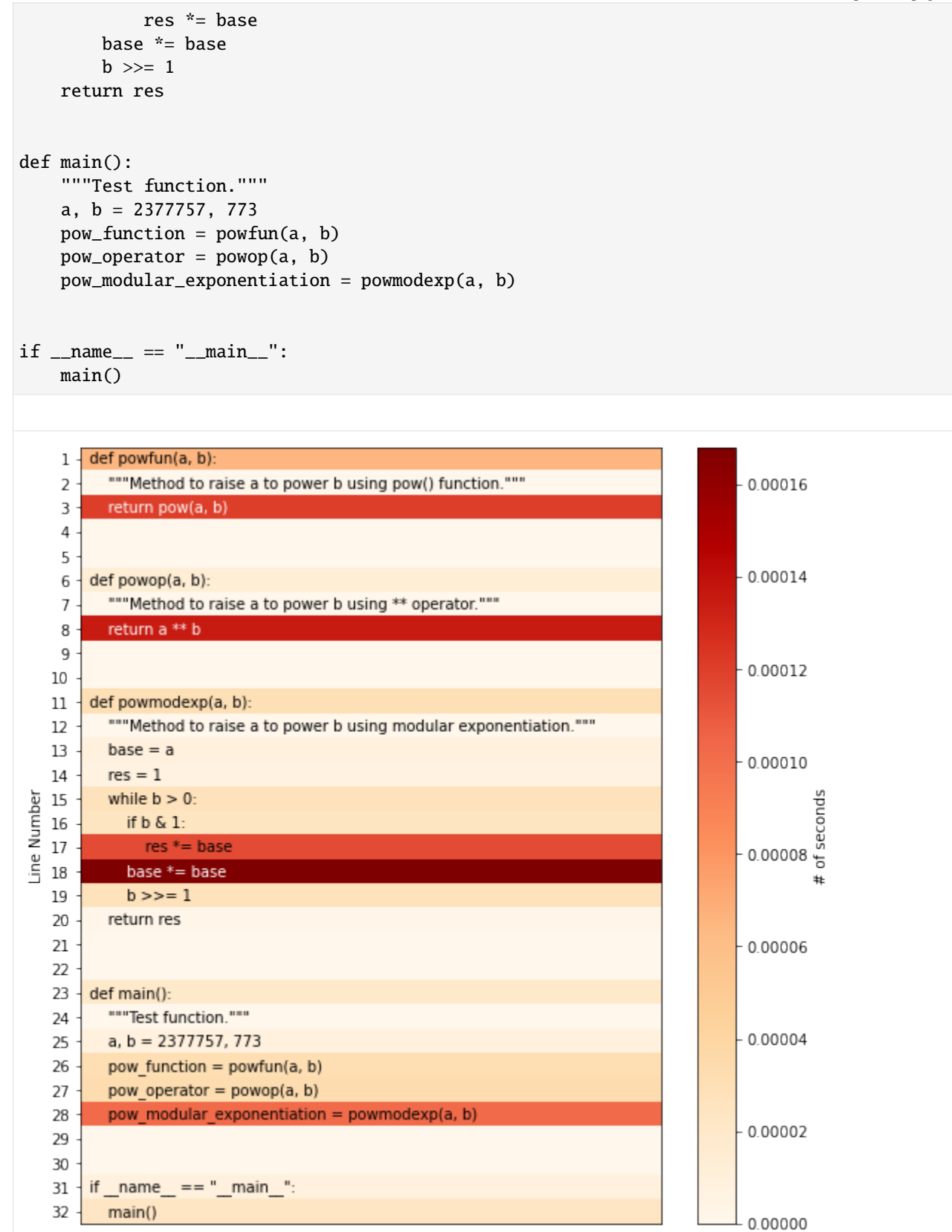

Alternatively, the heatmap can also be saved as a file, for example with

%%heat -o pow-heatmap.png

## <span id="page-340-0"></span>**6.2.2 scalene**

scalene creates profiles for CPU and memory very quickly. The overhead is usually very low at 10–20%.

**See also**

- [GitHub](https://github.com/emeryberger/Scalene)
- [PyPI](https://pypi.org/project/scalene/)
- [scalene-paper.pdf](https://github.com/plasma-umass/scalene/blob/master/docs/scalene-paper.pdf)

#### **Installation**

Linux, MacOS and WSL:

\$ pipenv install scalene

### **Use**

1. An example programme for profiling

```
[1]: import numpy as np
```

```
def profile_me():
   for i in range(6):
       x = np.array(range(10**7))y = np.array(np.random.uniform(0, 100, size=(10**8)))
```
2. Load scalene

[2]: %**load\_ext** scalene

Scalene extension successfully loaded. Note: Scalene currently only supports CPU+GPU profiling inside Jupyter notebooks. For full Scalene profiling, use the command line version.

NOTE: in Jupyter notebook on MacOS, Scalene cannot profile child processes. Do not run to try Scalene with multiprocessing in Jupyter Notebook.

3. Profile with only one line of code

```
[ ]: %scrun profile_me()
    import numpy as np
```
def profile\_me():

```
for i in range(6):
    x = np.array(range(10**7))y = np.array(np.random.uniform(0, 100, size=(10**8)))
```
Create a reduced profile (only rows with non-zero counts)

```
[ ]: %scrun --reduced-profile profile_me()
    import numpy as np
    def profile_me():
        for i in range(6):
            x = np.array(range(10**7))y = np.array(np.random.uniform(0, 100, size=(10**8)))
```
For a complete list of options, contact:

```
[5]: %scrun --help
    usage: scalene [-h] [--version] [--column-width COLUMN_WIDTH]
                    [--outfile OUTFILE] [--html] [--json] [--cli] [--stacks]
                    [--web] [--viewer] [--reduced-profile]
                    [--profile-interval PROFILE_INTERVAL] [--cpu] [--cpu-only]
                   [--gpu] [--memory] [--profile-all]
                   [--profile-only PROFILE_ONLY]
                    [--profile-exclude PROFILE_EXCLUDE] [--use-virtual-time]
                    [--cpu-percent-threshold CPU_PERCENT_THRESHOLD]
                   [--cpu-sampling-rate CPU_SAMPLING_RATE]
                   [--allocation-sampling-window ALLOCATION_SAMPLING_WINDOW]
                    [--malloc-threshold MALLOC_THRESHOLD]
                   [--program-path PROGRAM_PATH] [--memory-leak-detector]
                    [--on \mid --off]Scalene: a high-precision CPU and memory profiler, version 1.5.23 (2023.07.26)
    ]8;id=916670;https://github.com/plasma-umass/scalene\
     ˓→https://github.com/plasma-umass/scalene]8;;\
    command-line:
      % scalene [options] your_program.py [--- --your_program_args]
    or
      % python3 -m scalene [options] your_program.py [--- --your_program_args]
    in Jupyter, line mode:
      %scrun [options] statement
    in Jupyter, cell mode:
      %%scalene [options]
       your code here
    options:
      -h, --help show this help message and exit
      --version prints the version number for this release of Scalene and exits
                                                                               (continues on next page)
```

```
--column-width COLUMN_WIDTH
                      Column width for profile output (default: 132)
 --outfile OUTFILE file to hold profiler output (default: stdout)
 --html output as HTML (default: web)
 --json output as JSON (default: web)
 --cli forces use of the command-line
 --stacks collect stack traces
 --web opens a web tab to view the profile (saved as 'profile.html')
 --viewer only opens the web UI (https://plasma-umass.org/scalene-gui/)
 --reduced-profile generate a reduced profile, with non-zero lines only (default:␣
\rightarrowFalse)
 --profile-interval PROFILE_INTERVAL
                      output profiles every so many seconds (default: inf)
 --cpu profile CPU time (default: True )
 --cpu-only profile CPU time (deprecated: use --cpu )
 --gpu profile GPU time and memory (default: False )
 --memory profile memory (default: True )
 --profile-all profile all executed code, not just the target program (default:␣
˓→only the target program)
 --profile-only PROFILE_ONLY
                      profile only code in filenames that contain the given strings,␣
˓→separated by commas
(default: no restrictions)
  --profile-exclude PROFILE_EXCLUDE
                      do not profile code in filenames that contain the given strings,␣
˓→separated by commas
(default: no restrictions)
 --use-virtual-time measure only CPU time, not time spent in I/O or blocking
˓→(default: False)
 --cpu-percent-threshold CPU_PERCENT_THRESHOLD
                      only report profiles with at least this percent of CPU time␣
\rightarrow(default: 1%)
 --cpu-sampling-rate CPU_SAMPLING_RATE
                      CPU sampling rate (default: every 0.01s)
 --allocation-sampling-window ALLOCATION_SAMPLING_WINDOW
                      Allocation sampling window size, in bytes (default: 10485767␣
˓→bytes)
 --malloc-threshold MALLOC_THRESHOLD
                      only report profiles with at least this many allocations␣
\rightarrow(default: 100)
 --program-path PROGRAM_PATH
                      The directory containing the code to profile (default: the path
\rightarrowto the profiled program)
 --memory-leak-detector
                      EXPERIMENTAL: report likely memory leaks (default: True)
 --on start with profiling on (default)
 --off start with profiling off
When running Scalene in the background, you can suspend/resume profiling
for the process ID that Scalene reports. For example:
  % python3 -m scalene yourprogram.py &
```

```
Scalene now profiling process 12345
  to suspend profiling: python3 -m scalene.profile --off --pid 12345
  to resume profiling: python3 -m scalene.profile --on --pid 12345
```
Profile with more than one line of code in a cell

```
[ ]: %%scalene --reduced-profile
     x = 0for i in range(1000):
         for j in range(1000):
              x \leftarrow + = 1
```
# **6.3 Search for existing implementations**

You should not try to reinvent the wheel: If there are existing implementations, you should use them. There are even two implementations for the k-means algorithm:

```
• sklearn.cluster.KMeans
```

```
from sklearn.cluster import KMeans
```
KMeans(10).fit\_predict(points)

• [dask\\_ml.cluster.KMeans](https://ml.dask.org/modules/generated/dask_ml.cluster.KMeans.html)

from dask\_ml.cluster import KMeans

KMeans(10).fit(points).predict(points)

The best that could be said against these existing solutions is that they could create a considerable overhead in your project if you are not already using [scikit-learn](https://scikit-learn.org/stable/) or [Dask-ML](https://ml.dask.org) elsewhere. In the following, I will therefore show you further possibilities to optimise your own code.

# **6.4 Find anti-patterns**

Then you can use *[perflint](#page-344-0)* to search your code for the most common performance anti-patterns in Python.

## <span id="page-344-0"></span>**6.4.1 perflint**

[perflint](https://github.com/tonybaloney/perflint) is an extension for [pylint](https://pylint.org/) for performance anti-patterns, among others:

#### **W8101:** unnecessary-list-cast

Unnecessary use of list() on an already iterable type.

#### **W8102:** incorrect-dictionary-iterator

Incorrect iterator method for dict: Python dictionaries store keys and values in two separate tables. They can be iterated separately. Using .items() and discarding either the key or the value with \_ is inefficient when .keys() or .values() can be used instead.

#### **W8201:** loop-invariant-statement

The loop is examined to determine statements or expressions whose result is constant on each iteration of a loop because they are based on named variables that are not changed during the iteration.

#### **W8202:** loop-global-usage

Global name usage in a loop: loading global variables is slower than loading local variables. The difference is marginal, but when passed in a loop, there can be a noticeable speed improvement.

#### **R8203:** loop-try-except-usage

Up until Python 3.10,  $try...$  except blocks are very computationally intensive compared to if statements.

Avoid using them in a loop as they can cause significant overhead. Refactor your code so that no iteration-specific details are required and put the entire loop in the try block.

#### **W8204:** memoryview-over-bytes

Slicing byte objects in loops is inefficient because it creates a copy of the data. Use memoryview() instead.

#### **See also:**

- [Zero-copy interactions](https://effectivepython.com/2019/10/22/memoryview-bytearray-zero-copy-interactions)
- [Memoryview Benchmarks](https://jakevdp.github.io/blog/2012/08/08/memoryview-benchmarks/)
- [Memoryview Benchmarks 2](https://jakevdp.github.io/blog/2012/08/16/memoryview-benchmarks-2/)

#### **W8205:** dotted-import-in-loop

Direct import of the name %s is more efficient in a loop. In Python, you can import a module and then access submodules as attributes. You can also access functions as attributes of that module. This keeps the import statements to a minimum. However, if you use this method in a loop, it is inefficient because each loop pass loads the global, then the attribute, then the method.

#### **W8301:** use-tuple-over-list

Use a tuple instead of a list for an immutable sequence: both the construction and indexing of a tuple is faster than that of a list.

#### **W8401:** use-list-comprehension

Use list comprehensions with or without an if statement instead of a for loop.

#### **W8402:** use-list-copy

Use list.copy() instead of a for loop.

#### **W8403:** use-dict-comprehension

Uses a dictionary comprehension instead of a simple for loop.

#### **See also:**

• [Effective Python](https://effectivepython.com)

# **6.5 Vectorisations with NumPy**

*[NumPy](#page-45-0)* moves repetitive operations into a statically typed compiled layer, combining the fast development time of Python with the fast execution time of C. You may be able to use *[Universal functions \(ufunc\)](#page-56-0)*, *[vectorisation](#page-59-0)* and *[Indexing](#page-51-0) [and slicing](#page-51-0)* in all combinations to move repetitive operations into compiled code to avoid slow loops.

With NumPy we can do without some loops:

Listing 2: np\_kmeans.py

```
# SPDX-FileCopyrightText: 2021 Veit Schiele
#
# SPDX-License-Identifier: BSD-3-Clause
import numpy as np
def find_labels(points, centers):
```
The advantages of NumPy are that the Python overhead only occurs per array and not per array element. However, because NumPy uses a specific language for array operations, it also requires a different mindset when writing code. Finally, the batch operations can also lead to excessive memory consumption.

# **6.6 Special data structures**

*[pandas](#page-66-0)*

```
for SQL-like Group operations and
```
*[Aggregation](#page-139-0)*.

This way you can also bypass the loop in the compute\_centers method:

Listing 3: pd\_kmeans.py

```
#
# SPDX-License-Identifier: BSD-3-Clause
   diff = points[:, None, :] - centersdistances = (diff**2) . sum(-1)return distances.argmin(1)
```
**[scipy.spatial](https://docs.scipy.org/doc/scipy/reference/spatial.html)**

for spatial queries like distances, nearest neighbours, k-Means  $\text{erc}$  (et cetera).

Our find\_labels method can then be written more specifically:

Listing 4: sp\_kmeans.py

```
import pandas as pd
from scipy.spatial import cKDTree
```
#### **[scipy.sparse](https://docs.scipy.org/doc/scipy/reference/sparse.html)**

[sparse matrices](https://en.wikipedia.org/wiki/Sparse_matrix) for 2-dimensional structured data.

#### **[Sparse](https://sparse.pydata.org/en/stable/)**

for N-diemensional structured data.

#### **[scipy.sparse.csgraph](https://docs.scipy.org/doc/scipy/reference/sparse.csgraph.html)**

for graph-like problems, for example searching for shortest paths.

#### **[Xarray](https://docs.xarray.dev/en/stable/)**

for grouping across multiple dimensions.

## **6.6.1 Parallelise pandas**

In [Enhancing performance,](https://pandas.pydata.org/pandas-docs/stable/user_guide/enhancingperf.html) some possibilities are described for improving the performance of pandas. However, there are also special libraries that can parallelise the processing of data frames.

#### **cuDF**

cuDF is a GPU DataFrame library that implements a [pandas-like API.](https://docs.rapids.ai/api/cudf/stable/)

#### **See also:**

- [Docs](https://docs.rapids.ai/api/cudf/stable/)
- [GitHub](https://github.com/rapidsai/cudf)
- [PyPI](https://pypi.org/project/cudf/)
- [Example notebooks](https://github.com/rapidsai-community/notebooks-contrib)

#### **Modin**

Modin parallelises almost the entire Pandas API. In most cases, the existing Pandas code only needs to be extended by the following import:

import modin.pandas as pd

The restrictions refer to pd.read\_json, which is only implemented for lines=True.

**See also:**

- [Docs](https://modin.readthedocs.io/en/latest/)
- [GitHub](https://github.com/modin-project/modin)

#### **Dask**

[Dask DataFrame](https://www.python4data.science/en/latest/performance/dask.html#Dask-DataFrame) is a large parallel DataFrame made up of multiple pandas DataFrames. Here, the dask.dataframe API is a subset of the pandas API, although there are minor changes.

**See also:**

- [Home](https://docs.dask.org/en/latest/dataframe.html)
- [API docs](https://docs.dask.org/en/latest/dataframe-api.html)
- [Example notebook](https://examples.dask.org/dataframe.html)

• [Tutorial](https://tutorial.dask.org/01_dataframe.html)

# **6.7 Select compiler**

## **6.7.1 Faster Cpython**

At PyCon US in May 2021, Guido van Rossum presented [Faster CPython,](https://github.com/faster-cpython) a project that aims to double the speed of Python 3.11. The cooperation with the other Python core developers is regulated in **[PEP 659 – Specializing Adaptive](https://peps.python.org/pep-0659/) [Interpreter](https://peps.python.org/pep-0659/)**. There is also an open [issue tracker](https://github.com/faster-cpython/ideas/issues) and various [tools for collecting bytecode statistics.](https://github.com/faster-cpython/tools) CPU-intensive Python code in particular is likely to benefit from the changes; code already written in C, I/O-heavy processes and multithreaded code, on the other hand, are unlikely to benefit.

#### **See also:**

• [Faster CPython](https://web.archive.org/web/20221007175548/https://faster-cpython.readthedocs.io/)

If you don't want to wait with your project until the release of Python 3.11 in the final version probably on 24 October 2022, you can also have a look at the following Python interpreters:

## **6.7.2 Cython**

For intensive numerical operations, Python can be very slow, even if you have avoided all anti-patterns and used vectorisations with NumPy. In this case, translating code into [Cython](https://cython.org) can be helpful. Unfortunately, the code often has to be restructured and thus increases in complexity. Explicit type annotations and the provision of code also become more cumbersome.

Our example could then look like this:

Listing 5: cy\_kmeans.pyx

```
# SPDX-FileCopyrightText: 2021 Veit Schiele
#
# SPDX-License-Identifier: BSD-3-Clause
cimport numpy as np
import numpy as np
cdef double dist(double[:] x, double[:] y):
    """Calculate the distance"""
   cdef double dist = \thetafor i in range(len(x)):
        dist += (x[i] - y[i]) ** 2
   return dist
def find_labels(double[:, :] points, double[:, :] centers):
    """Assign points to a cluster."""
   cdef int n\_points = points.shape[0]cdef int n_centers = centers.shape[0]
   cdef double[:] labels = np.zeros(n\_points)cdef double distance, nearest_distance
    cdef int nearest_index
```

```
for i in range(n_points):
   nearest_distance = np.inf
    for j in range(n_centers):
        distance = dist(points[i], centers[j])
        if distance < nearest_distance:
```
**See also:**

• [Cython Tutorials](https://cython.readthedocs.io/en/latest/src/tutorial/)

## **6.7.3 Numba**

[Numba](http://numba.pydata.org/) is a JIT compiler that translates mainly scientific Python and NumPy code into fast machine code, for example:

Listing 6: nb\_kmeans.py

```
# SPDX-FileCopyrightText: 2021 Veit Schiele
#
# SPDX-License-Identifier: BSD-3-Clause
import numba
@numba.jit(nopython=True)
def dist(x, y):
   """Calculate the distance"""
   dist = 0for i in range(len(x)):
        dist += (x[i] - y[i]) ** 2
   return dist
@numba.jit(nopython=True)
def find_labels(points, centers):
    """Assign points to a cluster."""
   labels = []min\_dist = np.infmin\_label = 0for i in range(len(points)):
        for j in range(len(centers)):
            distance = dist(points[i], centers[j])
```
However, Numba requires [LLVM](https://en.wikipedia.org/wiki/LLVM) and some Python constructs are not supported.

# **6.8 Task planner**

[ipyparallel,](https://jupyter-tutorial.readthedocs.io/en/latest/hub/ipyparallel/index.html) *[Dask](#page-350-0)* and [Ray](https://docs.ray.io/) can distribute tasks in a cluster. In doing so, they have different focuses:

- ipyparallel simply integrates into a [JupyterHub.](https://jupyter-tutorial.readthedocs.io/en/latest/hub/index.html)
- *[Dask](#page-350-0)* imitates pandas, NumPy iterators, Toolz und PySpark when it distributes their tasks.
- Ray provides a simple, universal API for building distributed applications.
	- **–** [RLlib](https://docs.ray.io/en/latest/rllib/index.html) will scale reinforcement learning in particular.
	- **–** A [backend for joblib](https://docs.ray.io/en/latest/ray-more-libs/joblib.html) supports distributed [scikit-learn](https://scikit-learn.org/stable/) programs.
	- **–** [XGBoost-Ray](https://docs.ray.io/en/latest/train/examples/xgboost/xgboost_example.html) is a backend for distributed [XGBoost.](https://xgboost.readthedocs.io/en/latest/)
	- **–** [LightGBM-Ray](https://docs.ray.io/en/latest/tune/examples/lightgbm_example.html) is a backend for distributed [LightGBM.](https://lightgbm.readthedocs.io/en/latest/)
	- **–** [Collective Communication Lib](https://docs.ray.io/en/latest/ray-more-libs/ray-collective.html) offers a set of native collective primitives for [Gloo](https://github.com/facebookincubator/gloo) and the [NVIDIA Col](https://docs.nvidia.com/deeplearning/nccl/user-guide/docs/index.html)[lective Communication Library \(NCCL\).](https://docs.nvidia.com/deeplearning/nccl/user-guide/docs/index.html)

Our example could look like this with Dask:

#### Listing 7: ds\_kmeans.py

```
# SPDX-FileCopyrightText: 2021 Veit Schiele
#
# SPDX-License-Identifier: BSD-3-Clause
import numpy as np
from dask import array as da
from dask import dataframe as dd
def find_labels(points, centers):
    """Assign points to a cluster."""
   diff = points[:, None, :] - centersdistances = (diff**2) . sum(-1)return distances.argmin(1)
def compute_centers(points, labels):
    """Calculate the cluster centres."""
   points_df = dd.from_dask_array(points)
   labels_df = dd.from_dask_array(labels)
   return points_df.groupby(labels_df).mean()
def kmeans(points, n_clusters):
    """Calculates the cluster centres repeatedly until nothing changes."""
   centers = points[-n_clusters:]
   points = da.from_array(points, 1000)
   while True:
        old_centers = centers
        labels = find_labels(points, da.from_array(centers, 5))
        centers = compute_centers(points, labels)
        centers = centers.compute().values
```

```
if np all(centers = old_{\text{centers}}):
         break
return labels.compute()
```
## <span id="page-350-0"></span>**6.8.1 Dask**

Dask performs two different tasks: 1. it optimizes dynamic task scheduling, similar to [Airflow,](https://airflow.apache.org/) [Luigi](https://github.com/spotify/luigi) or [Celery.](https://docs.celeryproject.org/) 2. it performs parallel data like arrays, dataframes, and lists with dynamic task scheduling.

#### **Scales from laptops to clusters**

Dask can be easily installed on a laptop with pipenv and expands the size of the datasets from *fits in memory* to *fits on disk*. Dask can also scale to a cluster of hundreds of machines. It is resilient, elastic, data-local and has low latency. For more information, see the [distributed scheduler](https://distributed.dask.org/en/latest/) documentation. This simple transition between a single machine and a cluster allows users to both start easily and grow as needed.

#### **Install Dask**

You can install everything that is required for most common applications of Dask (arrays, dataframes, ...). This installs both Dask and dependencies such as NumPy, Pandas, etc. that are required for various workloads:

```
$ pipenv install "dask[complete]"
```
However, only individual subsets can be installed with:

```
$ pipenv install "dask[array]"
$ pipenv install "dask[dataframe]"
$ pipenv install "dask[diagnostics]"
$ pipenv install "dask[distributed]"
```
#### **Testing the installation**

[1]: !pytest /Users/veit/.local/share/virtualenvs/python-311-6zxVKbDJ/lib/python3.11/site- ˓<sup>→</sup>packages/dask/tests /Users/veit/.local/share/virtualenvs/python-311-6zxVKbDJ/lib/ ˓<sup>→</sup>python3.11/site-packages/dask/array/tests  $\hbox{\tt \texttt{:=}==}$  test session starts  $\hbox{\tt ==}$ platform darwin -- Python 3.11.4, pytest-7.4.0, pluggy-1.2.0 rootdir: /Users/veit collected 5030 items / 18 skipped ../../../../../.local/share/virtualenvs/python-311-6zxVKbDJ/lib/python3.11/site-packages/ →dask/tests/test\_backends.py . [ 0%] plugins: hypothesis-6.82.0, cov-4.1.0, anyio-3.7.1, typeguard-2.13.3 ../../../../../.local/share/virtualenvs/python-311-6zxVKbDJ/lib/python3.11/site-packages/  $\rightarrow$ dask/tests/test\_base.py . [ 0%] ... ../../../../../.local/share/virtualenvs/python-311-6zxVKbDJ/lib/python3.11/site-packages/ ˓<sup>→</sup>dask/array/tests/test\_xarray.py . [ 99%] s  $[ 0\% ]$ (continues on next page)

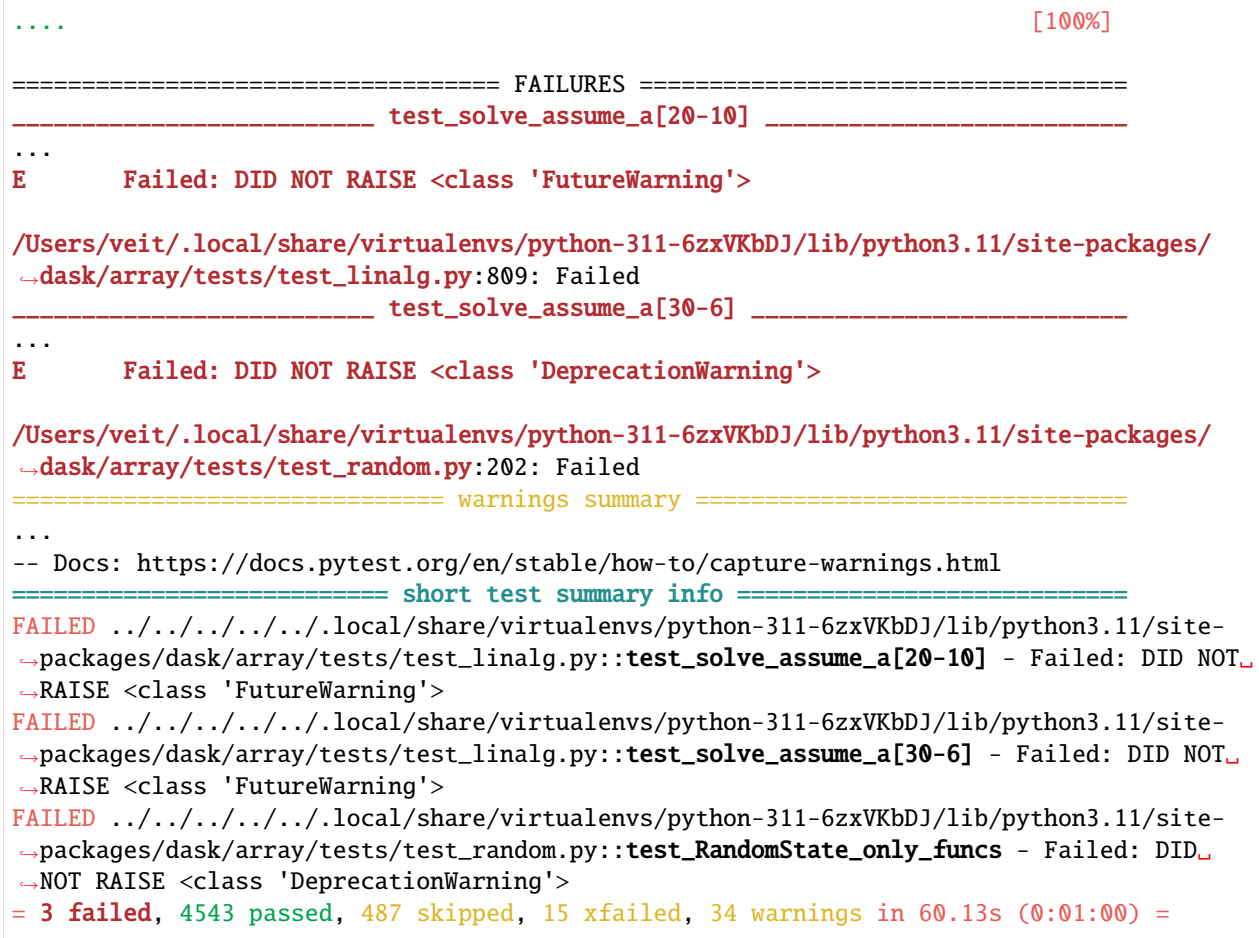

### **Familiar operation**

## **Dask DataFrame**

. . . imitates Pandas

### [2]: import pandas as pd

```
df = pd.read_csv("2021-09-01.csv")df.groupby(df.user_id).value.mean()
```

```
[3]: import dask.dataframe as dd
```

```
dd = pd.read_csv("2021-09-01.csv")
dd.groupby(dd.user_id).value.mean()
```
## **See also**

• [Dask DataFrame Docs](https://docs.dask.org/en/latest/dataframe.html)

• [Dask DataFrame Best Practices](https://docs.dask.org/en/latest/dataframe-best-practices.html)

#### **Dask Array**

... imitates NumPy

```
[4]: import numpy as np
```
 $f = h5py.File('mydata.h5")$  $x = np.array(f["...])$ 

[5]: import dask.array as da

 $f = h5py.File("mydata.h5")$  $x = da.array(f["...]$ 

#### **See also**

- [Dask Array Docs](https://docs.dask.org/en/latest/array.html)
- [Dask Array Best Practices](https://docs.dask.org/en/latest/array-best-practices.html)

#### **Dask Bag**

... imitates [iterators,](https://docs.python.org/3/library/itertools.html) [Toolz](https://toolz.readthedocs.io/en/latest/index.html) und [PySpark.](http://spark.apache.org/docs/latest/api/python/)

```
[6]: import json
```

```
import dask.bag as db
```

```
b = db.read_test("2021-09-01.csv") .map(json.loads)b.pluck("user_id").frequencies().topk(10, lambda pair: pair[1]).compute()
```
**See also**

• [Dask Bag Docs](https://docs.dask.org/en/latest/bag.html)

#### **Dask Delayed**

... imitates loops and wraps custom code

```
[7]: from dask import delayed
    L = \lceil \rceilfor fn in "2021-*-".csv": # Use for loops to build up computation
        data = delayed(load)(fn) # Delay execution of function
        L.append(delayed(process)(data)) # Build connections between variables
```

```
result = delayed(summarize)(L)
result.compute()
```
#### **See also**

- [Dask Delayed Docs](https://docs.dask.org/en/latest/delayed.html)
- [Dask Delayed Best Practices](https://docs.dask.org/en/latest/delayed-best-practices.html)
- *[Dask pipeline example: Tracking the International Space Station with Dask](#page-324-0)*

## **The concurrent.futures interface enables the submission of user-defined tasks.**

#### **Note**

For the following example, Dask must be installed with the distributed option, e.g.

```
$ pipenv install dask[distributed]
```

```
[8]: from dask.distributed import Client
```

```
client = Client("scheduler:port")
futures = []for fn in filenames:
    future = client.submit(load, fn)
   futures.append(future)
summary = client.submit(summarize, futures)
```
#### **See also**

• [Dask Futures Docs](https://docs.dask.org/en/latest/futures.html)

summary.result()

- [Dask Futures Quickstart](https://distributed.dask.org/en/latest/quickstart.html)
- [Dask Futures Examples](https://examples.dask.org/futures.html)

# **6.9 Multithreading, Multiprocessing and Async**

After a brief *[overview](#page-354-0)*, three examples of *[threading](#page-356-0)*, *[multiprocessing](#page-362-0)* and *[async](#page-367-0)* illustrate the rules and best practices.

## <span id="page-354-0"></span>**6.9.1 Introduction to multithreading, multiprocessing and async**

## **Martelli's model of scalability**

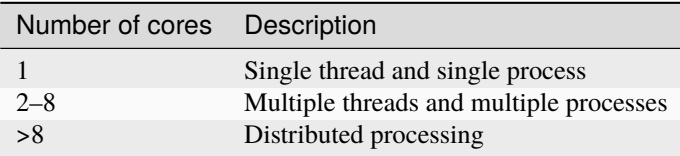

Martelli's observation was that over time the second category becomes less and less important as individual cores become more powerful and large data sets become larger.

### **Global Interpreter Lock (GIL)**

CPython has a lock on its internally shared global state. As a result, no more than one thread can run at the same time.

The GIL is not a big problem for I/O-heavy applications; however, using threading will slow down CPU-heavy applications. Accordingly, multi-processing is exciting for us to get more CPU cycles.

[Literate programming](http://www.literateprogramming.com/) and *Martelli's model of scalability* determined the design decisions on Python's performance for a long time. Little has changed in this assessment to this day: Contrary to intuitive expectations, more CPUs and threads in Python initially lead to less efficient applications. However, the [Gilectomy](https://pythoncapi.readthedocs.io/gilectomy.html) project, which was supposed to replace the GIL, also encountered another problem: the Python C API exposes too many implementation details. With this, however, performance improvements would quickly lead to incompatible changes, which then seem unacceptable, especially in a language as popular as Python.

## **Overview**

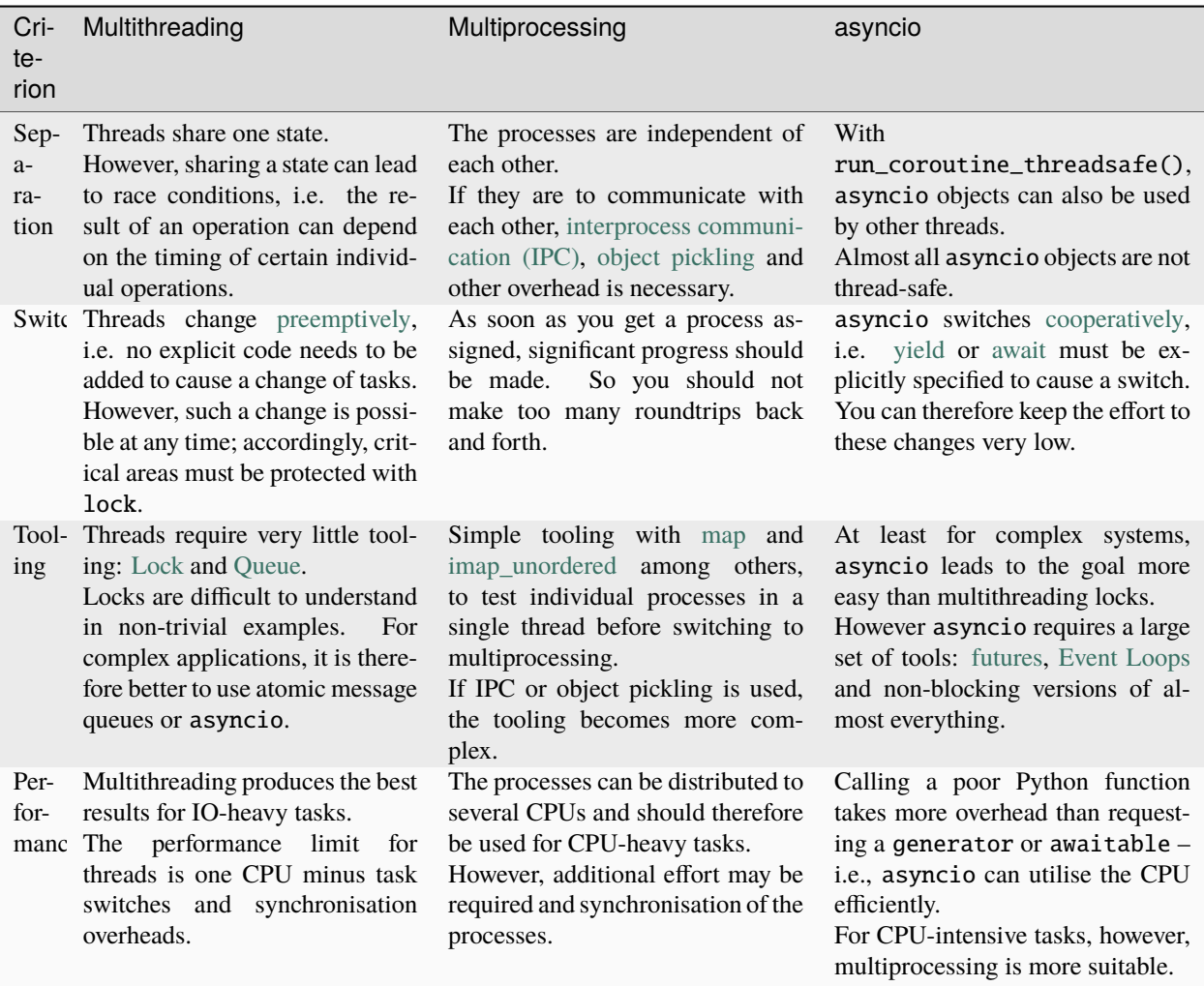

#### **Summary**

There is no one ideal implementation of concurrency – each of the approaches presented next has specific advantages and disadvantages. So before you decide which approach to follow, you should analyse the performance problems carefully and then choose the most suitable solution. In our projects, we often use several approaches, depending on the part for which the performance is to be optimised.

## <span id="page-356-0"></span>**6.9.2 Threading example**

#### **Updating and displaying a counter:**

```
[1]: counter = 0
```

```
print("Starting up")
for i in range(10):
    counter += 1
    print("The count is %d" % counter)
print("Finishing up")
```
Starting up The count is 1 The count is 2 The count is 3 The count is 4 The count is 5 The count is 6 The count is 7 The count is 8 The count is 9 The count is 10 Finishing up

Start with code that is clear, simple, and top-down. It's easy to develop and incrementally testable.

**Note**

Test and debug your application before you start threading. Threading never makes debugging easier.

#### **Convert to functions**

The next step is to create reusable code as a function:

```
[2]: counter = 0
    def worker():
        "My job is to increment the counter and print the current count"
        global counter
        counter += 1print("The count is %d" % counter)
    print("Starting up")
    for i in range(10):
        worker()
    print("Finishing up")
    Starting up
    The count is 1
    The count is 2
```
The count is 3 The count is 4 The count is 5 The count is 6 The count is 7 The count is 8 The count is 9 The count is 10 Finishing up

#### **Multi-Threading**

Now some worker threads can be started:

```
[3]: import threading
    counter = 0def worker():
        "My job is to increment the counter and print the current count"
        global counter
        counter += 1
        print("The count is %d" % counter)
    print("Starting up")
    for i in range(10):
        threading.Thread(target=worker).start()
    print("Finishing up")
    Starting up
    The count is 1
    The count is 2
    The count is 3
    The count is 4
    The count is 5
    The count is 6
    The count is 7
    The count is 8
    The count is 9
    The count is 10
    Finishing up
```
## **Test**

A simple test run leads to the same result.

#### **Detection of race conditions**

#### **Note**

Tests cannot prove the absence of errors. Many interesting race conditions do not show up in test environments.

#### **Fuzzing**

Fuzzing is a technique to improve the detection of race conditions:

```
[4]: import random
    import threading
    import time
    FUZZ = Truedef fuzz():
        if FUZZ:
             time.sleep(random.random())
    counter = 0def worker():
        "My job is to increment the counter and print the current count"
        global counter
        fuzz()
        oldcnt = counter
        fuzz()
        counter = oldcnt + 1fuzz()
        print("The count is %d" % counter, end="")
        fuzz()
    print("Starting up")
    fuzz()
    for i in range(10):
        threading.Thread(target=worker).start()
        fuzz()
    print("Finishing up")
    fuzz()
```
Starting up The count is 1The count is 2The count is 2The count is 3The count is 3The count is 3The␣ ˓<sup>→</sup>count is 3Finishing up The count is 4The count is 4The count is 5

This technique is limited to relatively small blocks of code and is imperfect in that it still cannot prove the absence of errors. Nevertheless, fuzzed tests can reveal race conditions.

#### **Careful threading with queues**

The following rules must be observed:

1. All shared resources should be executed in exactly one thread. All communication with this thread should be done with only one atomic message queue – usually with the [queue module,](https://docs.python.org/3/library/queue.html) email or message queues such as [RabbitMQ](https://www.rabbitmq.com/) or [ZeroMQ.](http://zeromq.org/)

Resources that require this technology include global variables, user inputs, output devices, files, sockets, etc.

- 2. One category of sequencing problems is to ensure that step A is performed before step B. The solution is to run them both on the same thread, with all the actions happening in sequence.
- 3. To implement a *barrier* that waits for all parallel threads to complete, just join all threads with join().
- 4. You cannot wait for daemon threads to complete (they are infinite loops); instead you should execute join() on the queue itself, so that the tasks are only merged when all tasks in the queue have been completed.
- 5. You can use global variables to communicate between functions, but only within a single-threaded program. In a multi-thread program, however, you cannot use global variables because they are mutable. Then the better solution is threading.local(), since it is global in a thread, but not beyond.
- 6. Never try to terminate a thread from the outside: you never know if that thread is holding a lock. Therefore, Python does not provide a direct thread termination mechanism. However, if you try to do this with ctypes, this is a recipe for deadlock.

Now, if we apply these rules, our code looks like this:

```
[5]: import queue
     import threading
     counter = <math>0</math>counter_queue = queue.Queue()def counter_manager():
         "I have EXCLUSIVE rights to update the counter variable"
         global counter
         while True:
             increment = counter_queue.get()counter += increment
             print_queue.put(
                  \Gamma"The count is %d" % counter,
                  ]
```
```
)
        counter_queue.task_done()
t = threading.Thread(target=counter_manager)
t.daemon = True
t.start()
del t
print_queue = queue.Queue()def print_manager():
    while True:
        job = print_queue.get()
        for line in job:
            print(line)
        print_queue.task_done()
t = threading.Thread(target=print_name)t.daemon = True
t.start()
del t
def worker():
    "My job is to increment the counter and print the current count"
    counter_queue.put(1)
print_queue.put(["Starting up"])
worker_threads = []
for i in range(10):
    t = threading.Thread(target=worker)
    worker_threads.append(t)
    t.start()
for t in worker_threads:
    t.join()
counter_queue.join()
print_queue.put(["Finishing up"])
print_queue.join()
Starting up
The count is 1
The count is 2
The count is 3
The count is 4
The count is 5
The count is 6
The count is 7
                                                                             (continues on next page)
```
The count is 8 The count is 9 The count is 10 Finishing up

## **Careful threading with locks**

If we thread with locks instead of queues, the code looks even tidier:

```
[6]: import random
    import threading
    import time
    counter_lock = threading.Lock()
    printer_lock = threading.Lock()
    counter = 0def worker():
        global counter
        with counter_lock:
            counter += 1
            with printer_lock:
                 print("The count is %d" % counter)
    with printer_lock:
        print("Starting up")
    worker_threads = []
    for i in range(10):
        t = threading.Thread(target=worker)
        worker_threads.append(t)
        t.start()
    for t in worker_threads:
        t.join()
    with printer_lock:
        print("Finishing up")
    Starting up
    The count is 1
    The count is 2
    The count is 3
    The count is 4
    The count is 5
    The count is 6
    The count is 7
    The count is 8
```
(continues on next page)

The count is 9 The count is 10 Finishing up

Finally, a few notes on locks:

- 1. Locks are just so-called *flags*, they are not really reliable.
- 2. In general, locks should be viewed as a primitive tool that is difficult to understand in non-trivial examples. For more complex applications, it is better to use atomic message queues.
- 3. The more locks that are set at the same time, the less the benefits of simultaneous processing.

# **6.9.3 Multi-processing example**

We'll start with code that is clear, simple, and executed top-down. It's easy to develop and incrementally testable:

```
[1]: from multiprocessing.pool import ThreadPool as Pool
    import requests
```

```
sites = ["https://github.com/veit/jupyter-tutorial/",
    "https://jupyter-tutorial.readthedocs.io/en/latest/",
    "https://github.com/veit/pyviz-tutorial/",
    "https://pyviz-tutorial.readthedocs.io/de/latest/",
    "https://cusy.io/en",
]
def sitesize(url):
   with requests.get(url) as u:
        return url, len(u.content)
pool = Pool(10)for result in pool.imap_unordered(sitesize, sites):
    print(result)
('https://cusy.io/en', 36389)
('https://jupyter-tutorial.readthedocs.io/en/latest/', 40884)
('https://github.com/veit/jupyter-tutorial/', 236862)
('https://github.com/veit/pyviz-tutorial/', 213124)
```
('https://pyviz-tutorial.readthedocs.io/de/latest/', 32803)

# **Note**

A good development strategy is to use [map,](https://docs.python.org/3/library/functions.html#map) to test your code in a single process and thread before moving to multiprocessing.

# **Note**

In order to better assess when ThreadPool and when process Pool should be used, here are some rules of thumb:

- For CPU-heavy jobs, multiprocessing.pool.Pool should be used. Usually we start here with twice the number of CPU cores for the pool size, but at least 4.
- For I/O-heavy jobs, multiprocessing.pool.ThreadPool should be used. Usually we start here with five times the number of CPU cores for the pool size.
- If we use Python 3 and do not need an interface identical to pool, we use [concurrent.future.Executor](https://docs.python.org/3/library/concurrent.futures.html#concurrent.futures.Executor) instead of multiprocessing.pool.ThreadPool; it has a simpler interface and was designed for threads from the start. Since it returns instances of concurrent. futures. Future, it is compatible with many other libraries, including asyncio.
- For CPU- and I/O-heavy jobs, we prefer multiprocessing.Pool because it provides better process isolation.

```
[2]: from multiprocessing.pool import ThreadPool as Pool
```

```
import requests
sites = <math>\lceil"https://github.com/veit/jupyter-tutorial/",
    "https://jupyter-tutorial.readthedocs.io/en/latest/",
    "https://github.com/veit/pyviz-tutorial/",
    "https://pyviz-tutorial.readthedocs.io/de/latest/",
    "https://cusy.io/en",
]
def sitesize(url):
    with requests.get(url) as u:
        return url, len(u.content)
for result in map(sitesize, sites):
    print(result)
('https://github.com/veit/jupyter-tutorial/', 236862)
('https://jupyter-tutorial.readthedocs.io/en/latest/', 40884)
('https://github.com/veit/pyviz-tutorial/', 213124)
('https://pyviz-tutorial.readthedocs.io/de/latest/', 32803)
('https://cusy.io/en', 36389)
```
# **What can be parallelised?**

# **Amdahl's law**

The increase in speed is mainly limited by the sequential part of the problem, since its execution time cannot be reduced by parallelisation. In addition, parallelisation creates additional costs, such as for communication and synchronisation of the processes.

In our example, the following tasks can only be processed serially:

- UDP DNS request request for the URL
- UDP DNS response
- Socket from the OS
- TCP-Connection
- Sending the HTTP request for the root resource
- Waiting for the TCP response
- Counting characters on the site

```
[3]: from multiprocessing.pool import ThreadPool as Pool
    import requests
    sites = \lceil"https://github.com/veit/jupyter-tutorial/",
        "https://jupyter-tutorial.readthedocs.io/en/latest/",
        "https://github.com/veit/pyviz-tutorial/",
        "https://pyviz-tutorial.readthedocs.io/de/latest/",
        "https://cusy.io/en",
    ]
    def sitesize(url):
        with requests.get(url, stream=True) as u:
            return url, len(u.content)
    pool = Pool(4)for result in pool.imap_unordered(sitesize, sites):
        print(result)
    ('https://github.com/veit/jupyter-tutorial/', 236862)
    ('https://github.com/veit/pyviz-tutorial/', 213124)
    ('https://pyviz-tutorial.readthedocs.io/de/latest/', 32803)
    ('https://jupyter-tutorial.readthedocs.io/en/latest/', 40884)
    ('https://cusy.io/en', 36389)
```
# **Note**

[imap\\_unordered](https://docs.python.org/3/library/multiprocessing.html#multiprocessing.pool.Pool.imap_unordered) is used to improve responsiveness. However, this is only possible because the function returns the argument and result as a tuple.

# **Tips**

• Don't make too many trips back and forth

If you get too many iterable results, this is a good indicator of too many trips, such as in

```
>>> def sitesize(url, start):
... req = urllib.request.Request()
... req.add_header('Range:%d-%d' % (start, start+1000))
... u = urllib.request.urlopen(url, req)
... block = u.read()
... return url, len(block)
```
• Make relevant progress on every trip

Once you get the process, you should make significant progress and not get bogged down. The following example illustrates intermediate steps that are too small:

```
>>> def sitesize(url, results):
... with requests.get(url, stream=True) as u:
... while True:
... line = u.iter_lines()
... results.put((url, len(line)))
```
• Don't send or receive too much data

The following example unnecessarily increases the amount of data:

```
>>> def sitesize(url):
... with requests.get(url) as u:
... return url, u.content
```
# **6.9.4 Threading and forking combined**

Mixing multiprocessing and threading is generally problematic and a recipe for deadlocks.

The following code was entered in 2016 at <https://bugs.python.org/issue27422> in the Python bug tracker:

```
[1]: import multiprocessing
    import subprocess
    import sys
    from concurrent.futures import ThreadPoolExecutor
    def run(arg):
        print("starting %s" % arg)
        p = multiprocessing.Process(target=print, args=("running", arg))
        p.start()
        p.join()
        print("finished %s" % arg)
    if _name__ == "_main_":
        n = 16tests = range(n)with ThreadPoolExecutor(n) as pool:
             for r in pool.map(run, tests):
                 pass
    starting 0starting 1
    starting 2
    starting 3
    starting 4
    starting 5
    starting 6
    starting 7
    starting 8
                                                                                  (continues on next page)
```
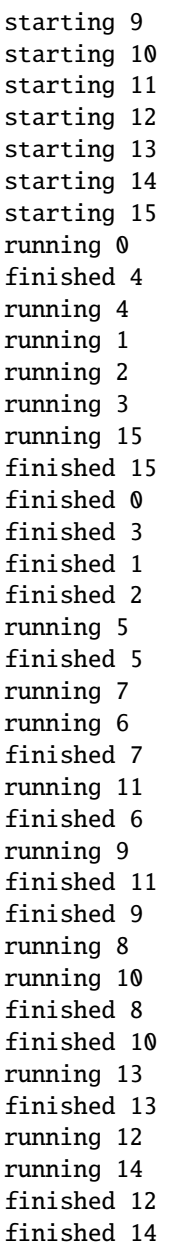

Usually, threading is recommended after the fork, not before. Otherwise, the locks used when executing the threads are duplicated across the processes. If one of these processes dies with a lock, all other processes with this lock are deadlocked.

# **6.9.5** asyncio **example**

From IPython7.0 you can use asyncio directly in Jupyter Notebooks, see also [IPython 7.0, Async REPL.](https://blog.jupyter.org/ipython-7-0-async-repl-a35ce050f7f7) If you get RuntimeError: This event loop is already running, [nest-asyncio] might help you.

Ihr könnt das Paket installieren mit

\$ pipenv install nest-asyncio

You can then import it into your notebook and use it with:

#### [1]: import nest\_asyncio

nest\_asyncio.apply()

#### **See also**

- [asyncio: We Did It Wrong](https://www.roguelynn.com/words/asyncio-we-did-it-wrong/) by Lynn Root
- [An Intro to asyncio](https://www.blog.pythonlibrary.org/2016/07/26/python-3-an-intro-to-asyncio/) by Mike Driscoll
- [Asyncio Coroutine Patterns: Beyond await](https://medium.com/python-pandemonium/asyncio-coroutine-patterns-beyond-await-a6121486656f) by Yeray Diaz

## **Simple** *Hello world* **example**

```
[2]: import asyncio
```

```
async def hello():
    print("Hello")
    await asyncio.sleep(1)
    print("world")
```
await hello()

Hello world

**A little bit closer to a real world example**

```
[3]: import asyncio
    import random
    async def produce(queue, n):
        for x in range(1, n + 1):
             # produce an item
            print("producing \{\} / \{\}".format(x, n))
             # simulate i/o operation using sleep
             await asyncio.sleep(random.random())
             item = str(x)
```
(continues on next page)

```
# put the item in the queue
        await queue.put(item)
    # indicate the producer is done
    await queue.put(None)
async def consume(queue):
    while True:
        # wait for an item from the producer
        item = await queue.get()if item is None:
            # the producer emits None to indicate that it is done
            break
        # process the item
        print("consuming {}".format(item))
        # simulate i/o operation using sleep
        await asyncio.sleep(random.random())
loop = asyncio.get_event_loop()
queue = asyncio.Queue()
asyncio.ensure_future(produce(queue, 10), loop=loop)
loop.run_until_complete(consume(queue))
producing 1/10
producing 2/10
consuming 1
producing 3/10
consuming 2
producing 4/10
consuming 3
producing 5/10
consuming 4
producing 6/10
consuming 5
producing 7/10
consuming 6
producing 8/10
consuming 7
producing 9/10
consuming 8
producing 10/10
consuming 9
consuming 10
```
# **Exception Handling**

## **See also**

• [set\\_exception\\_handler](https://docs.python.org/3/library/asyncio-eventloop.html#asyncio.loop.set_exception_handler)

```
[4]: def main():
        loop = asyncio.get_event_loop()
        # May want to catch other signals too
        signals = (signal.SIGHUP, signal.SIGTERM, signal.SIGINT)
        for s in signals:
            loop.add_signal_handler(
                 s, lambda s=s: asyncio.create_task(shutdown(loop, signal=s))
             )
        loop.set_exception_handler(handle_exception)
        queue = asyncio.Queue()
```
## **Testing with** pytest

## **Example:**

## [5]: import pytest

```
@pytest.mark.asyncio
async def test_consume(mock_get, mock_queue, message, create_mock_coro):
   mock_get.side_effect = [message, Exception("break while loop")]
   with pytest.raises(Exception, match="break while loop"):
        await consume(mock_queue)
```
# **Third-party libraries**

- [pytest-asyncio](https://github.com/pytest-dev/pytest-asyncio) has helpfull things like fixtures for event\_loop, unused\_tcp\_port, and unused\_tcp\_port\_factory; and the ability to create your own [asynchronous fixtures.](https://pytest-asyncio.readthedocs.io/en/latest/reference/fixtures/index.html)
- [asynctest](https://asynctest.readthedocs.io/en/latest/index.html) has helpful tooling, including coroutine mocks and exhaust callbacks so we don't have to manually await tasks.
- [aiohttp](https://docs.aiohttp.org/en/stable/) has some really nice built-in test utilities.

# **Debugging**

asyncio already has a [debug mode](https://docs.python.org/3.6/library/asyncio-dev.html#debug-mode-of-asyncio) in the standard library. You can simply activate it with the PYTHONASYNCIODEBUG environment variable or in the code with loop.set\_debug(True).

# **Using the debug mode to identify slow async calls**

asyncio's debug mode has a tiny built-in profiler. When debug mode is on, asyncio will log any asynchronous calls that take longer than 100 milliseconds.

#### **Debugging in oroduction with** aiodebug

[aiodebug](https://github.com/qntln/aiodebug) is a tiny library for monitoring and testing asyncio programs.

## **Example**

```
[6]: from aiodebug import log_slow_callbacks
```

```
def main():
   loop = asyncio.get_event_loop()
   log_slow_callbacks.enable(0.05)
```
# **Logging**

[aiologger](https://github.com/async-worker/aiologger) allows non-blocking logging.

# **Asynchronous Widgets**

#### **See also**

• [Asynchronous Widgets](https://ipywidgets.readthedocs.io/en/stable/examples/Widget%20Asynchronous.html)

```
[7]: def wait_for_change(widget, value):
        future = asyncio.Future()
        def getvalue(change):
             # make the new value available
             future.set_result(change.new)
            widget.unobserve(getvalue, value)
```

```
widget.observe(getvalue, value)
return future
```

```
[8]: from ipywidgets import IntSlider
```

```
slider = IntSlider()
async def f():
   for i in range(10):
       print("did work %s" % i)
        x =await wait_for_change(slider, "value")
```
(continues on next page)

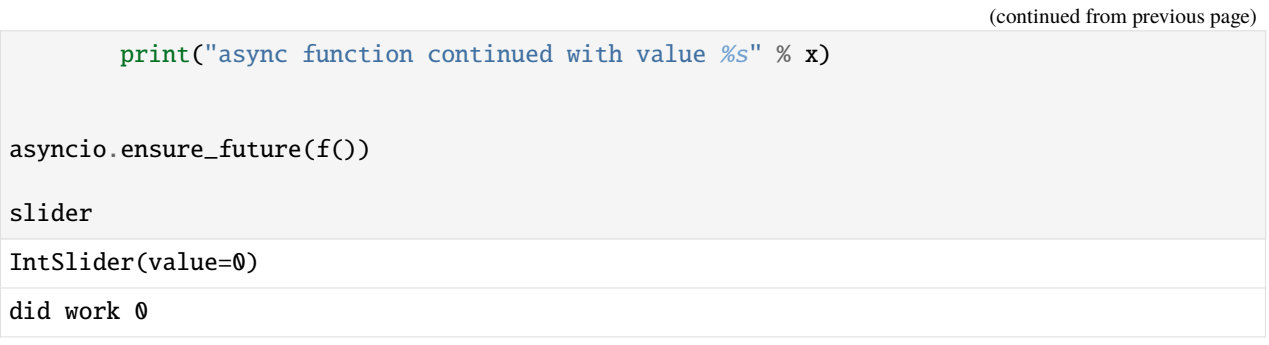

# **CHAPTER**

# **SEVEN**

# **CREATE A PRODUCT**

With Jupyter Notebooks you can quickly build prototypes for data analysis. You can also use them to document and present your results. However, they are not well suited for reproducing your results with *Kernel* → *Restart and Run All* in a few days or years. For example, the notebooks contain very little information about the environment, the [kernel,](https://jupyter-tutorial.readthedocs.io/en/latest/kernels/index.html) with which they have been able to run successfully in the past. Although you can use pd. show\_versions() to display *[Information about the host operating system and the versions of installed Python packages](#page-9-0)*, this is unfortunately not sufficient to reproduce such an environment.

«Non-reproducible single occurrences are of no significance to science.»[1](#page-372-0)

In order for others to be able to use your code, it should meet some conditions:

- You should not silently rely on specific resources and environments
- Required software packages and hardware should be specified in the requirements
- Path information will only work in a different context within your package or in previously generated directories and files
- Do not share secrets like login details or internal IP numbers in your published product

There are various tools that support you in creating shareable products. These can be tools on the one hand for the *[versioning of the source code](#page-373-0)* and the *[training data](#page-472-0)* as well as for the reproducibility of the *[execution environments](#page-483-0)*, on the other hand for *[Testing](#page-538-0)*, *[Logging](#page-538-1)*, *[documenting](#page-517-0)* and [creating packages.](https://python-basics-tutorial.readthedocs.io/en/latest/libs/index.html)

#### **See also:**

- [Dustin Boswell, Trevor Foucher: The Art of Readable Code](https://learning.oreilly.com/library/view/~/9781449318482/)
- TIB workshop «FAIR Data and Software»
	- **–** [GitHub Page](https://tibhannover.github.io/2018-07-09-FAIR-Data-and-Software/)
	- **–** [GitHub Repository](https://github.com/TIBHannover/2018-07-09-FAIR-Data-and-Software)
	- **–** [Slides](https://doi.org/10.5281/zenodo.3707745)
- [Dryad: Best practices for creating reusable data publications](https://datadryad.org/stash/best_practices)

<span id="page-372-0"></span><sup>1</sup> Karl Popper in *The Logic of Scientific Discovery*, 1959

# <span id="page-373-0"></span>**7.1 Manage code with Git**

To gain better control over your source code, it is usually managed with [Git.](https://git-scm.com/) [Git](https://github.com/git/git) is a mature and very actively maintained open source project originally developed in 2005 by Linus Torvalds, the initiator of the Linux operating system kernel. Git can be combined well with many operating systems and IDEs (integrated development environments).

With its distributed architecture, Git is an example of a DVCS (distributed version control system). This means that the entire version history no longer has to be in a single location, as was common with previously popular version control systems such as CVS or Subversion (SVN). In Git, each local repository can contain specific changes.

However, Git can not only be used in a distributed way, it is also performant, secure and flexible.

# **7.1.1 Performance**

Git is very fast compared to many other version control systems in committing changes, branching and merging, and comparing with previous versions. This is also necessary when we look at the [Linux kernel repository](https://github.com/torvalds/linux) with over a million commits. Git is not oriented towards file names, but focuses on changes in content so that files can be efficiently renamed, split and rearranged. Git achieves this by storing deltas for the differences in content, metadata of the files and compression.

The distributed version control system also ensures that, for example, implementing a new function does not require network access to a remote server, thus avoiding delays. You can also carry out error correction locally on an earlier version. Later, both changes can be transmitted to a central server with a single command.

# **7.1.2 Security**

The integrity of managed source code was a high priority in the design of Git. For example, the relationships between files and commits are protected by a hashing algorithm (SHA1), making accidental or deliberate changes more difficult and ensuring the actual history.

# **7.1.3 Flexibility**

Git not only allows for very flexible workflows but is also suitable for both large and small projects on different platforms.

# **7.1.4 Criticisms**

A common criticism of Git is that it is difficult to learn: either large parts of the Git terminology are new or in other systems terms have a different meaning, such as for example revert in SVN or CVS. Git also offers a lot of functionality, but it takes some time to learn.

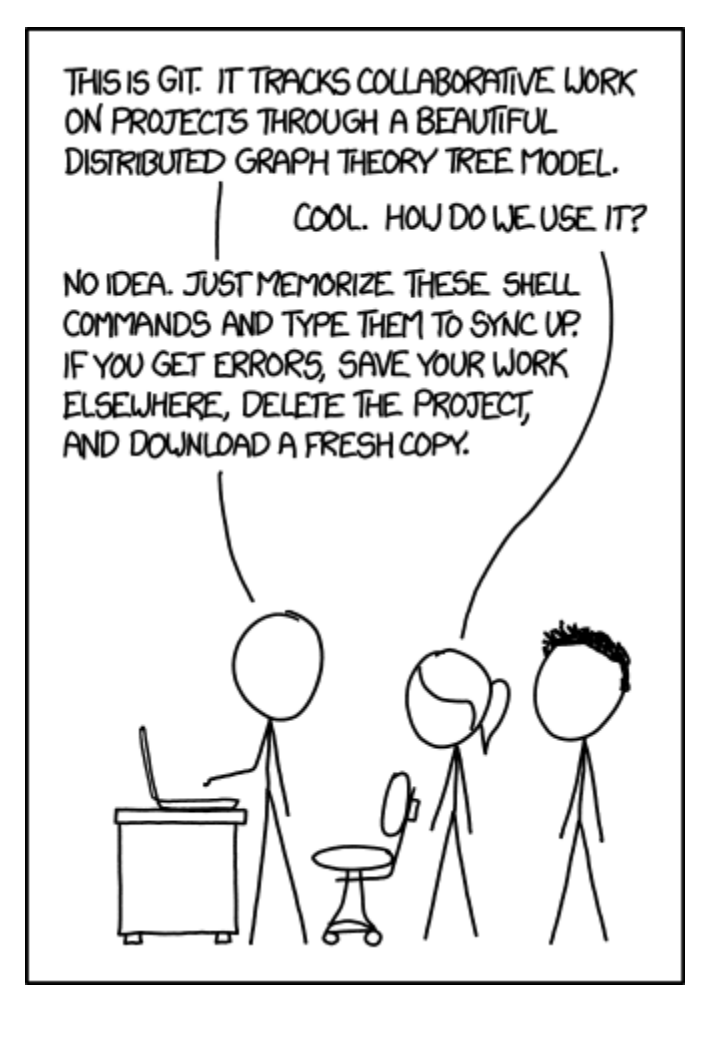

# **7.1.5 Read more**

# **See also:**

- Git Cheat Sheet (PDF)
- [Interactive Git Cheatsheet](http://ndpsoftware.com/git-cheatsheet.html)
- [Software Carpentry Version Control with Git](https://swcarpentry.github.io/git-novice/)
- [Flight rules for Git](https://github.com/k88hudson/git-flight-rules)
- [First Aid git](https://firstaidgit.io/)
- [git-tips](https://github.com/git-tips/tips)
- [Pro Git book](https://git-scm.com/book)
- [Git reference](https://git-scm.com/docs)

Essentially, in this tutorial, I show on the one hand how [Jupyter Notebooks](https://jupyter-tutorial.readthedocs.io/en/latest/notebook/index.html) can be managed with Git, and on the other hand *[best practices](#page-405-0)* and typical *[Git workflows](#page-410-0)*.

# **Workspaces**

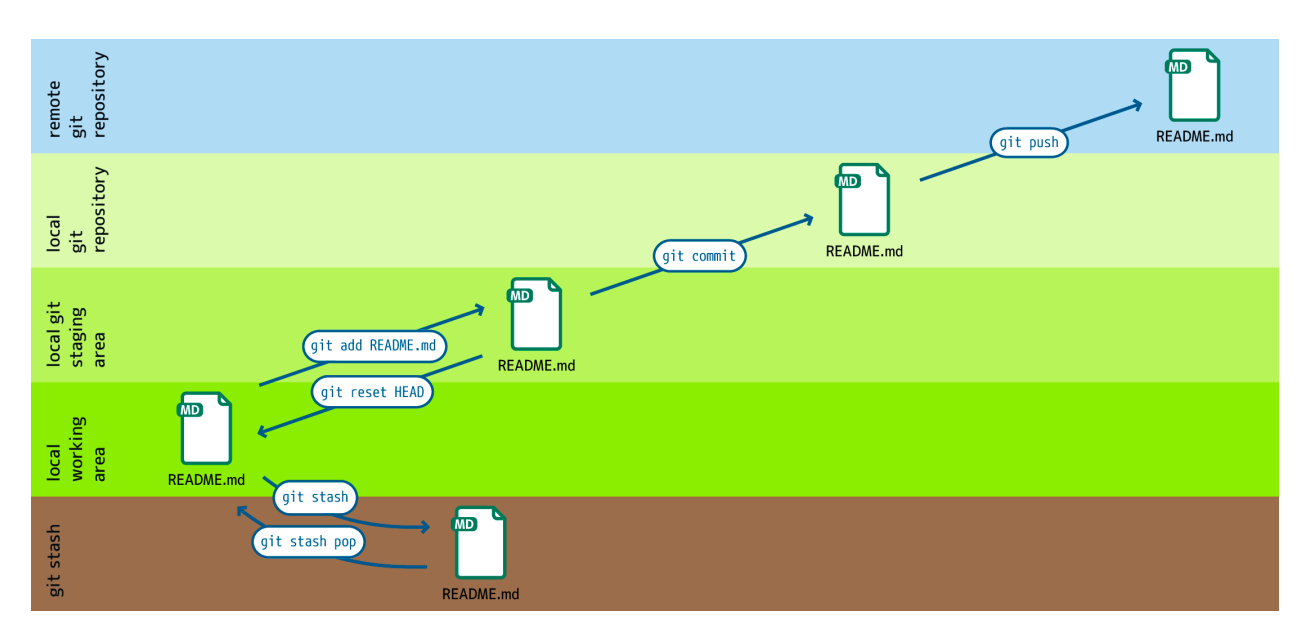

Git manages multiple locations or **workspaces** where files are stored:

## **local working copy**

contains files and folders that can be edited normally.

#### **staging area**

contains changes to files that are scheduled for writing into the version history.

#### **local repository**

contains the entire history of all files in the project.

#### **remote repository**

also contains the entire history, but is stored on a remote server.

## **stash**

contains changes that are temporarily stored somewhere else to move them out of the way.

# **Basic Git commands**

The following basic Git commands move changes between these workspaces.

## git add

adds files from the working directory to the staging area.

#### git reset HEAD

restores a file in the work area from the stage area.

# git stash

moves files from the workspace to a stash.

## git stash pop

brings files from the stash to the work area.

## git commit

writes changes from the staging area to the local repository.

## git pull

copies changes from the remote to the local repository and updates the work area.

## git push

copies changes from the local repository to the remote repository.

## git push -u UPSTREAM BRANCHNAME

## -u **(long form** --set-upstream**)**

allows to specify the remote repository and a branch in it.

## UPSTREAM

the name of the remote repository, typically origin.

## BRANCHNAME

the name of a branch in the remote repository, typically the same as in the local repository.

# **Git installation and configuration**

# **Installation**

For iX distributions, Git should be in the standard repository.

The [git-all](https://packages.debian.org/stable/git-all) package provides a complete Git working environment. Install it with:

\$ sudo apt install git-all

To install only Git the [git](https://packages.debian.org/stable/git) package suffices:

\$ sudo apt install git

The bash autocompletion makes Git easier to use on the command line. The according package is called [bash](https://packages.debian.org/stable/bash-completion)[completion.](https://packages.debian.org/stable/bash-completion) Install it with:

\$ sudo apt install bash-completion

There are several different ways to install Git on a Mac. Probably the easiest way to do is to install the Xcode Command Line Tools. For this you only have to call up git in the terminal for the first time:

```
$ git --version
```
git-completion you can install with [Homebrew:](https://brew.sh/)

Then you have to add the following line to the file  $\sim$ /.bash\_profile:

[[ -r "\$(brew --prefix)/etc/profile.d/bash\_completion.sh" ]] && . "\$(brew --prefix)/etc/ ˓<sup>→</sup>profile.d/bash\_completion.sh"

Go to <https://git-scm.com/download/win> and start the download automatically. Further information can be found at [https://gitforwindows.org/.](https://gitforwindows.org/)

# **Configuration**

The author of every change needs to be transparent. Specify your name and email address as follows:

```
$ git config --global user.name "NAME"
```
defines the name NAME associated with your commit transactions.

```
$ git config --global user.email "EMAIL-ADDRESS"
```
defines the email address EMAIL-ADDRESS that will be linked to your commit transactions.

For better readability, activate the coloring of the command line output:

```
$ git config --global color.ui auto
```
# **The** ~/.gitconfig **file**

For example, the following file can be created with the commands given above:

```
[user]
   name = veitemail = veit@cusy.io
[color]
   ui = auto
```
However, aliases can also be specified in the  $\sim$ /.gitconfig file:

```
[alias]
   st = statusci = commit
  br = branch
   co = checkout
   df = diffdfs = diff -staged
```
## **See also:**

Shell-Konfiguration:

- [oh-my-zsh](https://ohmyz.sh)
	- **–** [Git plugin aliases](https://github.com/ohmyzsh/ohmyzsh/tree/master/plugins/git#aliases)
	- **–** [zsh-you-should-use](https://github.com/MichaelAquilina/zsh-you-should-use)
- [Starship](https://starship.rs)
	- **–** [git\\_branch-Modul](https://starship.rs/config/#git-branch)
	- **–** [git\\_commit-Modul](https://starship.rs/config/#git-commit)
	- **–** [git\\_state](https://starship.rs/config/#git-state)
	- **–** [git\\_status-Modul](https://starship.rs/config/#git-status)

The editor can also be specified, for example with:

```
[core]
   editor = vim
```
or for Visual Studio Code:

```
[core]
   editor = code --wait
```
**Note:** On macOS, you must first start Visual Studio Code, then open the command palette with +-p and finally execute the Install 'code' command in PATH.

The highlighting of space errors in git diff can also be configured:

```
[core]
   # Highlight whitespace errors in git diff:
   whitespace = tabwidth=4,tab-in-indent, cr-at-eol, trailing-space
```
**Note:** In addition to ~/.gitconfig, since version 1.17.12 Git also looks in ~/.config/git/config for a global configuration file.

Under Linux,  $\sim$ /.config can sometimes be a different path set by the environment variable XDG\_CONFIG\_HOME. This behaviour is part of the [X Desktop Group \(XDG\) specification.](https://wiki.archlinux.org/title/XDG_Base_Directory#Specification) You can get the other path with:

```
$ echo $XDG_CONFIG_HOME
```
#### **See also:**

• [git config files](https://git-scm.com/docs/git-config#FILES)

Since you can set options at multiple levels, you may want to keep track of where Git reads a particular value from. With git config  $-\text{list}^1$  $-\text{list}^1$  you can list all the overridden options and values. You can combine this with  $-\text{show-scope}^2$  $-\text{show-scope}^2$ to see where Git is getting the value from:

```
$ git config --list --show-scope
system credential.helper=osxkeychain
global user.name=veit
global user.email=veit@cusy.io
...
```
You can also use  $-\text{show-origin}^3$  $-\text{show-origin}^3$  to list the names of the configuration files:

```
$ git config --list --show-origin
file:/opt/homebrew/etc/gitconfig credential.helper=osxkeychain
file:/Users/veit/.config/git/config user.name=veit
file:/Users/veit/.config/git/config user.email=veit@cusy.io
```
...

```
1 git config -list
```
<span id="page-378-1"></span><sup>2</sup> [git config –show-scope](https://git-scm.com/docs/git-config#Documentation/git-config.txt---show-scope)

```
git config –show-origin
```
## **Alternative configuration file**

You can use other configuration files for certain working directories, for example to distinguish between private and professional projects. You can use a local configuration in your repository or [conditional includes](https://git-scm.com/docs/git-config#_conditional_includes) at the end of your global configuration:

```
...
[includeIf "gitdir:~/private"]
path = \sim / .config/git/config-private
```
This construct ensures that Git includes additional configurations or overwrites existing ones when you work in ~/ private.

Now create the file ~/.config/git/config-private and define your alternative configuration there, for example:

```
[user]
   email = kontakt@veit-schiele.de
[core]
    sshCommand = ssh -i ~/.ssh/private_id_rsa
```
**See also:**

• [core.sshCommand](https://git-scm.com/docs/git-config#Documentation/git-config.txt-coresshCommand)

## **Manage login data**

Since Git version 1.7.9, the access data to git repositories can be managed with [gitcredentials.](https://git-scm.com/docs/gitcredentials) To use this, you can, for example, specify the following:

```
$ git config --global credential.helper Cache
```
This will keep your password in the cache for 15 minutes. If necessary, the timeout can be increased, for example with:

```
$ git config --global credential.helper 'cache --timeout=3600'
```
With macOS you can use *osxkeychain* to store the login information. *osxkeychain* requires Git version 1.7.10 or newer and can be installed in the same directory as Git with:

```
$ git credential-osxkeychain
git: 'credential-osxkeychain' is not a git command. See 'git --help'.
$ curl -s -O http://github-media-downloads.s3.amazonaws.com/osx/git-credential-
˓→osxkeychain
$ chmod u+x git-credential-osxkeychain
$ sudo mv git-credential-osxkeychain /usr/bin/
Password:
git config --global credential.helper osxkeychain
```
This enters the following in the  $\sim$ /.gitconfig file:

```
[credential]
   helper = osxkeychain
```
For Windows, [Git Credential Manager \(GCM\)](https://github.com/GitCredentialManager/git-credential-manager) is available. It is integrated in [Git for Windows](https://git-scm.com/download/win) and is installed by default. However, there is also a standalone Installer in [Releases.](https://github.com/GitCredentialManager/git-credential-manager/releases/)

It is configured with

```
$ git credential-manager configure
Configuring component 'Git Credential Manager'...
Configuring component 'Azure Repos provider'...
```
This will add the [credential] section to your ~.gitconfig file:

```
[credential]
   helper =
   helper = C:/Program\\ Files/Git/mingw64/bin/git-credential-manager.exe
```
Now, when cloning a repository, a *Git Credential Manager* window opens and asks you to enter your credentials.

In addition, the  $\sim$ /.gitconfig file is supplemented, for example by the following two lines:

```
[credential "https://ce.cusy.io"]
   provider = generic
```
**Note:** You can find a comprehensive example of a  $\sim$ /.gitconfig file in my [dotfiles](https://github.com/veit/dotfiles/) repository: [.gitconfig.](https://github.com/veit/dotfiles/blob/main/.config/git/config)

## **See also:**

• [Git Credential Manager: authentication for everyone](https://github.blog/2022-04-07-git-credential-manager-authentication-for-everyone/)

# **The** .gitignore **file**

In the .gitignore file you can exclude files from version management. A typical .gitignore file can look like this:

```
/logs/*
!logs/.gitkeep
/tmp
*.swp
```
In doing so, Git uses [Globbing](https://linux.die.net/man/7/glob) patterns, among others:

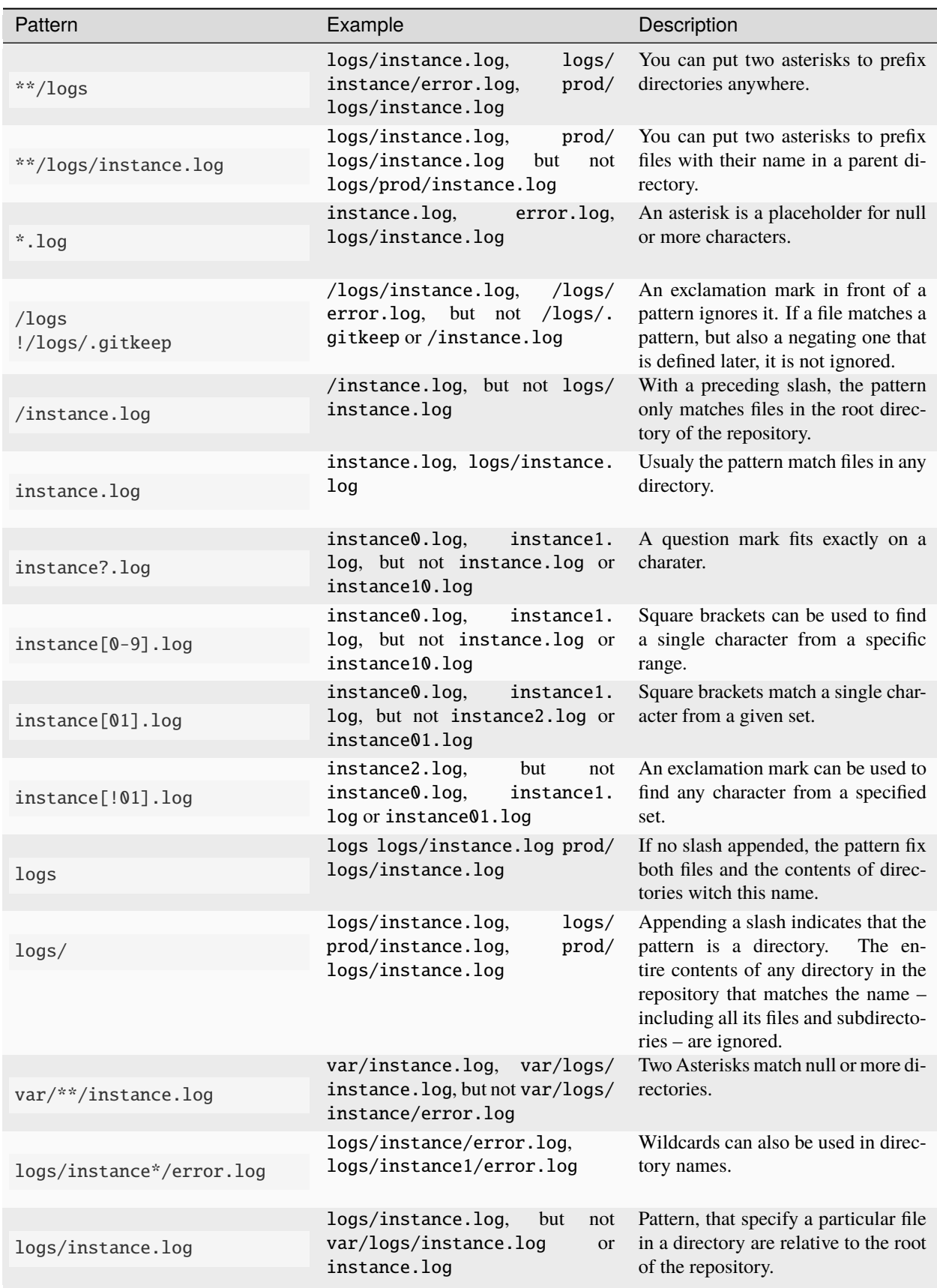

# **Git-commit empty folder**

In the example above you can see that with  $\log s$  no content of the logs directory should be versioned with Git, but an exception is defined in the following line: !logs/.gitkeep allows the file .gitkeep to be managed with Git. The logs directory is then also transferred to the Git repository. This construction is necessary because empty folders cannot be managed with Git.

Another possibility is to create a .gitignore file in an empty folder with the following content:

```
# ignore everything except .gitignore
*
!.gitignore
```
# excludesfile

However, you can also exclude files centrally for all Git repositories. For this purpose, you can set excludesfile in the  $\sim$ /.gitconfig file:

[core]

```
# Use custom `.gitignore`
excludesfile = \sim/.gitignore
...
```
**Note:** You can find helpful templates in my [dotfiles](https://github.com/veit/dotfiles/tree/main/gitignores) repository or on the [gitignore.io](https://gitignore.io/) website.

# **Ignoring a file from the repository**

If you want to ignore a file that has already been added to the repository in the past, you need to delete the file from your repository and then add a .gitignore rule for it. Using the --cached option on git rm means that the file will be deleted from the repository but will remain in your working directory as an ignored file.

```
$ echo *.log >> .gitignore
$ git rm --cached *.log
rm 'instance.log'
$ git commit -m "Remove log files"
```
**Note:** You can omit the --cached option if you want to remove the file from both the repository and your local file system.

# **Commit an ignored file**

It is possible to force the commit of an ignored file to the repository with the  $-f$  (or  $-$ force) option on git add:

```
$ cat data/.gitignore
*
$ git add -f data/iris.csv
$ git commit -m "Force add iris.csv"
```
You might consider this if you have a general pattern (like \*) defined, but want to commit a specific file. However, a better solution is usually to define an exception to the general rule:

```
$ echo '!iris.csv' >> data/.gitignore
$ cat data/.gitignore
*
!iris.csv
$ git add data/iris.csv
$ git commit -m "Add iris.csv"
```
This approach should be more obvious and less confusing for your team.

## **Troubleshooting** .gitignore **files**

For complicated .gitignore patterns, or patterns that are spread across multiple .gitignore files, it can be difficult to figure out why a particular file is being ignored.

With git status --ignored=matching<sup>[4](#page-383-0)</sup>, an *Ignored Files* section is added to the output, showing all ignored files and directories:

```
$ git status --ignored=matching
On branch main
Ignored Files:
  (use "git add -f <file>...", to pre-mark the changes for committing
    .DS_Store
   docs/.DS_Store
   docs/_build/doctrees/
   docs/_build/html/
   docs/clean-prep/.ipynb_checkpoints/
    ...
   nothing to commit, working tree clean
```
You can use the git check-ignore command with the -v (or --verbose) option to determine which pattern is causing a particular file to be ignored:

```
$ git check-ignore -v data/iris.csv
data/.gitignore:2:!iris.csv data/iris.csv
```
The output shows FILE\_CONTAINING\_THE\_PATTERN: LINE\_NUMBER\_OF\_THE\_PATTERN: PATTERN FILE\_NAME

You can pass multiple filenames to git check-ignore if you like, and the names themselves don't even have to match the files that exist in your repository.

```
4 git status –ignored
```
You can get a complete list of all ignored files with git  $ls$ -files --ignored --exclude-standard --others<sup>[5](#page-384-0)</sup>. With --exclude-standard the standard ignored files are read and with --others the non-versioned files are displayed instead of the versioned ones:

```
$ git ls-files --ignored --exclude-standard --others
.DS_Store
_build/doctrees/clean-prep/bulwark.doctree
_build/doctrees/clean-prep/dask-pipeline.doctree
_build/doctrees/clean-prep/deduplicate.doctree
...
```
Occasionally you may want to bypass the global ~/.gitignore file to see which files Git always ignores, regardless of your configuration. You can do this by switching to another exclude option, --exclude-per-directory, which uses only the repository's .gitignore files:

```
$ git ls-files --ignored --exclude-per-directory=.gitignore --others
docs/_build/doctrees/clean-prep/bulwark.doctree
docs/_build/doctrees/clean-prep/dask-pipeline.doctree
docs/_build/doctrees/clean-prep/deduplicate.doctree
...
```
Note that the .DS\_Store file is no longer listed as ignored.

If you replace --others with --cached, git ls-files will list files that would be ignored unless they have already been committed:

```
$ git ls-files --ignored --exclude-per-directory=.gitignore --cached
data/iris.csv
```
You may have such files because someone added them to a .gitignore file before the relevant patterns, or because someone added them with git add --force. Either way, if you no longer want to manage the file with Git, you can remove it from Git management with the following one-liner, but don't delete it:

```
$ git ls-files --ignored --exclude-per-directory=.gitignore --cached | xargs -r git rm --
ightharpoonupcached
rm 'data/iris.csv'
```
# **Working with Git**

**Start working on a project**

## **Start your own project**

#### \$ git init [PROJECT]

creates a new, local git repository.

#### [PROJECT]

if the project name is given, Git creates a new directory and initializes it.

If no project name is given, the current directory is initialised.

<span id="page-384-0"></span><sup>5</sup> [git check-ignore](https://git-scm.com/docs/git-check-ignore)

# **Work on a project**

## \$ git clone PROJECT\_URL

downloads a project with all branches and the entire history from the remote repository.

#### --depth

indicates the number of commits to be downloaded.

#### -b

specifies the name of the remote branch to be downloaded.

## **Work on a project**

## \$ git status

shows the status of the current branch in the working directory with new, changed and files already marked for commit.

-v

shows the changes in the stage area as a diff.

#### -vv

also shows the changes in the working directory as a second diff.

**See also:**

[git status -v](https://git-scm.com/docs/git-status#Documentation/git-status.txt--v)

#### \$ git add PATH

adds one or more files to the stage area.

#### -p

adds parts of one or more files to the stage area.

#### -e

the changes to be adopted can be edited in the standard editor.

## \$ git diff [PATH]

shows differences between working and stage areas, for example:

```
$ git diff docs/productive/git/work.rst
diff --git a/docs/productive/git/work.rst b/docs/productive/git/work.rst
index e2a5ea6..fd84434 100644
--- a/docs/productive/git/work.rst
+++ b/docs/productive/git/work.rst
@@ -46,7 +46,7 @@:samp:`$ git diff {FILE}`
     shows differences between work and stage areas.
     shows differences between work and stage areas, for example:
```
index e2a5ea6..fd84434 100644 displays some internal Git metadata that you will probably never need. The numbers correspond to the hash identifiers of the git object versions.

The rest of the output is a list of diff chunks whose header is enclosed in @@ symbols. Each chunk shows changes made in a file. In our example, 7 lines were extracted starting at line 46 and 7 lines were added starting at line 46.

By default, git diff performs the comparison against HEAD. If you use git diff HEAD docs/productive/ git/work.rst in the example above, it will have the same effect.

git diff can be passed Git references. Besides HEAD, some other examples of references are tags and branch names, for example git diff MAIN..FEATURE\_BRANCH. The dot operator in this example indicates that the diff input is the tips of the two branches. The same effect occurs if the dots are omitted and a space is used between the branches. In addition, there is a three-dot operator: git diff MAIN...FEATURE\_BRANCH, which initiates a diff where the first input parameter MAIN is changed so that the reference is the common ancestor of MAIN and FEATURE.

Every commit in Git has a commit ID, which you can get by running git log. You can then also pass this commit ID to git diff:

```
$ git log --pretty=oneline
af1a395a08221ffa83b46f562b6823cf044a108c (HEAD -> main, origin/main, origin/HEAD) :
˓→memo: Add some git diff examples
d650de52306b63b93e92bba4f15be95eddfea425 :memo: Add "Debug .gitignore files" to git.
ightharpoonupdocs
...
$ git diff af1a395a08221ffa83b46f562b6823cf044a108c␣
˓→d650de52306b63b93e92bba4f15be95eddfea425
```
## --staged**,** --cached

shows differences between the stage area and the repository.

#### --word-diff

shows the changed words.

## \$ git restore FILE

changes files in the working directory to a state previously known to Git. By default, Git checks out HEAD, the last commit of the current branch.

Note: In Git < 2.23, git restore is not yet available. In this case you still need to use git checkout:

\$ git checkout FILE

#### \$ git commit

makes a new commit with the added changes.

## -m 'COMMIT MESSAGE'

writes a commit message directly from the command line.

#### --dry-run --short

shows what would be committed with the status in short format.

#### \$ git reset [--hard|--soft] [TARGET\_REFERENCE]

resets the history to an earlier commit.

#### \$ git rm PATH

removes a file from the work and stage areas.

### \$ git stash

moves the current changes from the workspace to a stash.

To be able to distinguish your hidden changes as well as possible, the following two options are recommended:

```
-p or --patch
```
allows you to partially hide changes, for example:

\$ git stash -p diff --git a/docs/productive/git/work.rst b/docs/productive/git/work.rst

(continues on next page)

```
index cff338e..1988ab2 100644
--- a/docs/productive/git/work.rst
+++ b/docs/productive/git/work.rst
@@ -83,7 +83,16 @@
     ``list``
         lists the hidden changes.
     ``show``
         shows the changes in the hidden files.
+ shows the changes in the hidden files, for example
...
(1/1) Stash this hunk [y,n,q,a,d,e,?]? y
```
With ? you get a complete list of options. The most common are:

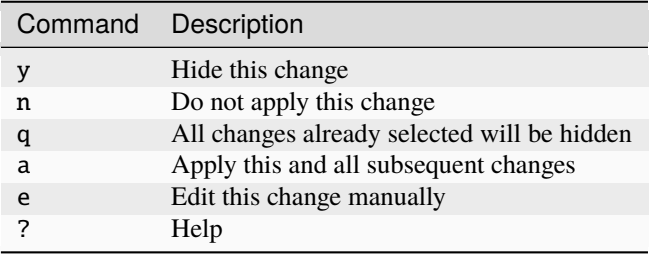

#### branch

creates a branch from hidden files, for example:

```
$ git stash branch stash-example stash@{0}
On branch stash-example
Changes marked for commit:
  (use "git restore --staged <file>..." to remove from staging area).
   new file: docs/productive/git/work.rst
Changes not marked for commit:
  (use "git add <file>..." to mark the changes for commit).
  (use "git restore <file>..." to discard the changes in the working directory)
   changed: docs/productive/git/index.rst
```
stash@{0} (6565fdd1cc7dff9e0e6a575e3e20402e3881a82e) gelöscht

#### save MESSAGE

adds a message to the changes.

#### -u UNTRACKED\_FILE

hides unversioned files.

#### list

lists the various stashes.

#### show

shows the changes in the stashed files.

## pop

transfers the changes from the stash to the workspace and empties the stash, for example:

\$ git stash pop stash $@{2}$ 

## drop

empties a specific stash, for example:

```
$ git stash drop stash@{0}
stash@{0} (defcf56541b74a1ccfc59bc0a821adf0b39eaaba) deleted
```
## clear

delete all your hiding places.

# <span id="page-388-0"></span>**Review**

# log

## **See also:**

• [Git's Database Internals III: File History Queries](https://github.blog/2022-08-31-gits-database-internals-iii-file-history-queries/)

# **Filter and sort**

# \$ git log [-n COUNT]

lists the commit history of the current branch.

## -n

limits the number of commits to the specified number.

## \$ git log [--after="YYYY-MM-DD"] [--before="YYYY-MM-DD"]

Commit history filtered by date.

Relative specifications such as 1 week ago or yesterday are also permitted.

# \$ git log --author="VEIT"

filters the commit history by author.

It is also possible to search for several authors at the same time, for example:

\$ git log --author="VEIT|VSC"

## \$ git log --grep="TERM" [-i]

filters the commit history for regular expressions in the commit message.

## -i

ignores upper and lower case.

# $$$  git log -S" $FOO"$  [-i]

filters commits for specific lines in the source code.

## -i

ignores upper and lower case.

# \$ git log -G"BA\*"

filters commits for regular expressions in the source code.

# \$ git log -- PATH

filters the commit history for specific files.

#### \$ git log MAIN..FEATURE

filters for different commits in different branches, in our case between the MAIN and FEATURE branches.

However, this is not the same as git log FEATURE. . MAIN. Let's take the following example:

A - B main  $\backslash$ 

C - D feature

#### \$ git log MAIN..FEATURE

shows changes in FEATURE that are not contained in MAIN, that is, commits C and D.

#### \$ git log FEATURE..MAIN

shows changes in MAIN that are not contained in FEATURE, that is, commit B.

#### \$ git log MAIN...FEATURE

shows the changes on both sides, that is, commits B, C and D.

#### \$ git log --follow PATH/TO/FILE

This ensures that the log shows changes to a single file, even if it has been renamed or moved.

You can activate --follow for individual file calls by default by activating the log.follow option in your global configuration:

\$ git config --global log.follow true

Then you no longer have to enter  $--$  follow, but only the file name.

# \$ git log -L LINE\_START\_INT|LINE\_START\_REGEX,LINE\_END\_INT|LINE\_END\_REGEX:PATH/TO/FILE \$ git log -L :FUNCNAME\_REGEX:PATH/TO/FILE

With the [-L](https://git-scm.com/docs/git-log#Documentation/git-log.txt--Lltstartgtltendgtltfilegt) option, you can perform a refined search by checking the log of only part of a file. This function allows you to thoroughly search through the history of a single function, class or other code block. It is ideal for finding out when something was created and how it was changed so that you can correct, refactor or delete it with confidence.

For more comprehensive investigations, you can also track multiple blocks. You can use multiple -L options at once.

## \$ git log --reverse

The log usually displays the latest commit first. You can reverse this with --reverse. This is particularly useful if you are analysing with the -S and -G options already mentioned. By reversing the order of the commits, you can quickly find the first commit that added a specific string to the codebase.

# **View**

## \$ git log --stat --patch|-p

--stat

A summary of the number of changed lines per file is added to the usual metadata.

## --patch|-p

adds the complete commit diff to the output.

## \$ git log --oneline --decorate --graph --all|FEATURE

display the history graph with references, one commit per line.

```
--oneline
```
One commit per line.

#### --decorate

The prefixes refs/heads/, refs/tags/ and refs/remotes/ are not output.

#### --graph

The log usually smoothes historical branches and displays commits one after the other. This hides the parallel structure of the history when merging branches. --graph displays the history of the branches in ASCII format.

## --all|FEATURE

--all shows the log for all branches; FEATURE only shows the commits of this branch.

## reflog

With [git reflog,](https://git-scm.com/docs/git-reflog) your Git repository is not checked a second time. Instead, it displays the reference log, a record of all commits made. The reflog not only tracks changes to a branch, it also records changes to the current commit, branch changes, rebasing, ETC. (et cetera) You can use it to find all unreachable commits, even those on deleted branches. This allows you to undo many otherwise destructive actions.

Let's look at the basics of using reflog and some typical use cases.

**Warning:** The reflog is only part of your local repository. If you delete a repository and clone it again, the new clone will have a fresh, empty reflog.

## **Show the reflog for** HEAD

## \$ git reflog

If no options are specified, the command displays the reflog for HEAD by default. It is short for git reflog show HEAD. git reflog has other subcommands to manage the log, but show is the default command if no subcommand is passed.

```
1 $ git reflog
```

```
2 12bc4d4 (HEAD -> main, my-feature-branch) HEAD@{0}: merge my-feature-branch: Fast-forward
3 900844a HEAD@{1}: checkout: moving from my-feature-branch to main
```
- <sup>4</sup> 12bc4d4 (HEAD -> main, my-feature-branch) HEAD@{2}: commit (amend): Add my feature and␣ ˓<sup>→</sup>more
- <sup>5</sup> 982d93a HEAD@{3}: commit: Add my feature

```
6 900844a HEAD@{4}: checkout: moving from main to my-feature-branch
```

```
7 900844a HEAD@{5}: commit (initial): Initial commit
```
- The output is quite dense.
- Each line is a reflog entry, the most recent first.
- The lines start with the abbreviated SHA of the corresponding commit, for example 12bc4d4.
- The first entry is what HEAD currently refers to: (HEAD -> main, my-feature).
- The names HEAD@\{N} are alternative references for the specified commits. N is the number of returning reflog entries.
- remaining text describes the change. Above you can see several types of entries:
	- **–** commit: MESSAGE for commits
	- **–** commit (amend): MESSAGE for a commit change

**–** checkout: moving from SRC TO DST for a branch change

There are many other possible types of entries. The text should be descriptive enough that you can understand the process without looking it up in the documentation. In most cases, you will want to look through such reflog entries to find the corresponding commit SHA.

## **Show the reflog for a branch**

You can focus on entries for a single branch by using the explicit subcommand show and the branch name:

```
$ git reflog show my-feature-branch
12bc4d4 (HEAD -> main, my-feature-branch) my-feature-branch@{0}: commit (amend): Add my␣
˓→feature and more
982d93a my-feature-branch@{1}: commit: Add my feature
900844a my-feature-branch@{2}: branch: Created from HEAD
```
#### **Show timestamps of the entries**

If you need to distinguish between similarly titled changes, the timestamps can help. For relative timestamps you can use --date=relative:

```
$ git reflog --date=relative
12bc4d4 (HEAD -> main, my-feature) HEAD@{vor 37 Minuten}: merge my-feature-branch: Fast-
ightharpoonupforward
900844a HEAD@{vor 37 Minuten}: checkout: moving from my-feature-branch to main
12bc4d4 (HEAD -> main, my-feature-branch) HEAD@{vor 37 Minuten}: commit (amend): Add my␣
˓→feature and more
982d93a HEAD@{vor 38 Minuten}: commit: Add my feature
900844a HEAD@{vor 39 Minuten}: checkout: moving from main to my-feature-branch
900844a HEAD@{vor 40 Minuten}: commit (initial): Initial commit
```
And for absolute timestamps you can also use --date=iso:

```
$ git reflog --date=iso
12bc4d4 (HEAD -> main, my-feature) HEAD@{2024-01-11 15:26:53 +0100}: merge my-feature-
˓→branch: Fast-forward
900844a HEAD@{2024-01-11 15:26:47 +0100}: checkout: moving from my-feature-branch to main
12bc4d4 (HEAD -> main, my-feature-branch) HEAD@{2024-01-11 15:26:11 +0100}: commit␣
˓→(amend): Add my feature and more
982d93a HEAD@{2024-01-11 15:25:38 +0100}: commit: Add my feature
900844a HEAD@{2024-01-11 15:24:37 +0100}: checkout: moving from main to my-feature-branch
900844a HEAD@{2024-01-11 15:23:56 +0100}: commit (initial): Initial commit
```
## **Passes all options that** git log **supports**

git reflog show has the same options as git log. For example, you can use --grep to search for commit messages that mention my feature without case-sensitivity:

```
$ git reflog -i --grep 'my feature'
12bc4d4 (HEAD -> main, my-feature-branch) HEAD@{0}: merge my-feature: Fast-forward
12bc4d4 (HEAD -> main, my-feature-branch) HEAD@{2}: commit (amend): Add my feature and␣
˓→more
982d93a HEAD@{3}: commit: Add my feature
```
#### **Note the expiry of entries**

Reflog entries expire after a certain time when Git runs the automatic gc (garbage collection) process for your repository. This expiration time is controlled by two gc.\* options:

#### gc.reflogExpire

The general expiration time, which is set to 90 days by default.

#### gc.reflogExpireUnreachable

The expiry time for entries relating to commits that can no longer be reached is set to 30 days by default.

You can increase these options to a longer time frame, but this is rarely useful.

#### **Git tags**

Git tags are references that point to specific commits in the Git history. This allows certain points in the history to be marked for a particular version, for example v3.9.16. Tags are like *[Git branches](#page-394-0)* that do not change, so have no further history of commits.

#### \$ git tag TAGNAME

creates a tag, where TAGNAME is a semantic label for the current state of the Git repository. Git distinguishes between two different types of tags: annotated and lightweight tags. They differ in the amount of associated metadata.

#### **Annotated tags**

They store not only the TAGNAME, but also additional metadata such as the name and email address of the person who created the tag and the date. In addition, annotated tags have messages, similar to commits. You can create such tags, for example with git tag  $-a$  v3.9.16 -m 'Python 3.9.16'. You can then display this additional metadata for example with git show v3.9.16.

#### **Lightweight tags**

Lightweight tags can be created, for example, with git tag  $v3.9.16$  without the  $-a$ ,  $-s$  or  $-m$  options. They create a tag checksum that are stored in the .git/ directory of your repo.

# \$ git tag

lists the tags of your repo, for example:

v0.9.9 v1.0.1 v1.0.2 v1.1

...

#### \$ git tag -l 'REGEX'

lists only tags that match a regular expression.

#### \$ git tag -a TAGNAME COMMIT-SHA

creates a tag for a previous commit.

The previous examples create tags for implicit commits that reference HEAD. Alternatively, git tag can be passed the reference to a specific commit that you get with *[Review](#page-388-0)*.

However, if you try to create a tag with the same identifier as an existing tag, Git will give you an error message, for example Fatal: tag 'v3.9.16' already exists. If you try to tag an older commit with an existing tag, Git will give the same error.

In case you need to update an existing tag, you can use the -f option, for example:

```
$ git tag -af v3.9.16 595f9ccb0c059f2fb5bf13643bfc0cdd5b55a422 -m 'Python 3.9.16'
Tag 'v3.9.16' updated (was 4f5c5473ea)
```
#### \$ git push origin TAGNAME

Sharing tags is similar to pushing branches: by default, git push does not share tags, but they must be explicitly passed to git push for example:

```
$ git tag -af v3.9.16 -m 'Python 3.9.16'
$ git push origin v3.9.16
Counting objects: 1, done.
Writing objects: 100\% (1/1), 161 bytes, done.
Total 1 (delta 0), reused 0 (delta 0)
To git@github.com:python/cpython.git
 * [new tag] v3.9.16 \rightarrow v3.9.16
```
To push multiple tags at once, pass the --tags option to the git push command. Others get the tags on git clone or git pull of the repo.

With git push --follow-tags you can also share the corresponding annotated tags with a commit.

**Note:** --follow-tags works for annotated tags, not for lightweight tags.

If you want to use --follow-tags for all future pushes, you can configure this with

\$ git config --global push.followTags true

**See also:**

- [git push –follow-tags](https://git-scm.com/docs/git-push#Documentation/git-push.txt---follow-tags)
- [git config push.followTags](https://git-scm.com/docs/git-config#Documentation/git-config.txt-pushfollowTags)

#### \$ git checkout TAGNAME

switches to the state of the repo with this tag and detaches HEAD. This means that any changes made now will not update the tag, but will end up in a detached commit that cannot be part of a branch and will only be directly accessible via the SHA hash of the commit. Therefore, a new branch is usually created when such changes are to be made, for example with git checkout -b v3.9.17 v3.9.16.

```
$ git tag -d TAGNAME
```
deletes a tag, for example:

```
$ git tag -d v3.9.16
```
\$ git push origin --delete v3.9.16

# <span id="page-394-0"></span>**Git branches**

#### \$ git branch [-a] [-l "GLOB\_PATTERN"]

shows all local branches in a repository.

-a

also shows all removed branches.

 $-1$ 

restricts the branches to those that correspond to a specific pattern.

## \$ git branch --sort=-committerdate

sorts the branches according to the commit date.

You can also use git config --global branch.sort -committerdate to make this setting your default setting.

#### \$ git branch BRANCH\_NAME

creates a new branch based on the current HEAD.

## \$ git switch [-c] BRANCH\_NAME

switches between branches.

-c

creates a new branch.

**Note:** In Git < 2.23, git switch is not yet available. In this case you still need to use git checkout:

#### \$ git checkout [-b] [BRANCH\_NAME]

changes the working directory to the specified branch.

-b

creates the specified branch if it does not already exist.

#### \$ git merge FROM\_BRANCH\_NAME

connects the given branch with the current branch you are currently in, for example:

```
$ git checkout main
$ git merge hotfix
Updating f42c576..3a0874c
Fast forward
setup.py | 1 -1 files changed, 0 insertions(+), 1 deletions(-)
```
## Fast forward

means that the new commit immediately followed the original commit and so the branch pointer only had to be continued.

In other cases the output can look like this:

```
$ git checkout main
$ git merge 'my-feature'
Merge made by recursive.
setup.py | 1 +1 files changed, 1 insertions(+), 0 deletions(-)
```
#### recursive

is a merge strategy that is used when the merge is only to be done to HEAD.

## **Merge conflicts**

Occasionally, however, Git runs into issues with merging, such as:

```
$ git merge 'my-feature'
Auto-merging setup.py
CONFLICT (content): Merge conflict in setup.py
Automatic merge failed; fix conflicts and then commit the result.
```
The history can then look like this, for example:

```
* 49770a2 (HEAD -> main) Fix merge conflict with my-feature
|\setminus| * 9412467 (my-feature) My feature
* | 46ab1a2 Hotfix directly in main
|/* 0c65f04 Initial commit
```
**See also:**

- [Git Branching Basic Branching and Merging](https://git-scm.com/book/en/v2/Git-Branching-Basic-Branching-and-Merging)
- [Git Tools Advanced Merging](https://git-scm.com/book/en/v2/Git-Tools-Advanced-Merging)

#### rerere **to reuse recorded conflict resolutions**

rerere (reuse recorded resolutions) makes it easier for you to have to resolve the same merge conflicts again and again. This can happen, for example, if you merge a commit into several branches or if you have to rebase a branch repeatedly. Resolving merge conflicts requires concentration and energy, and it is a waste to resolve the same conflict again and again. [git rerere](https://git-scm.com/docs/git-rerere) is rarely called directly, however, but is usually activated globally. It is then automatically used by git merge, git rebase and git commit. Its most important effect is that it adds some messages to the output of these commands. You can activate it with:

\$ git config --global rerere.enabled true

Let's look at an example of git rerere in action. Suppose you attempt a merge and run into conflicts:

```
% git merge rerere-example
Auto-merging README.md
CONFLICT (content): Merge conflict in README.md
Recorded preimage for 'README.md'
Automatic merge failed; fix conflicts and then commit the result.
```
git rerere wrote the third line, Preimage for 'README.md', meaning that the conflict was recorded before we fixed it. If we fix the conflict now, we can proceed with the merge, in our example with:

```
$ git add README.md
$ git merge --continue
Recorded resolution for 'README.md'.
[main 5935d00] Merge branch 'rerere-example'
```
git rerere now reports conflict resolution recorded for 'README.md'., meaning that it has saved how we resolved the conflicts in this file. Suppose you undo this merge because you realise that it was not finished:
\$ git reset --keep @~

Later you repeat the merging process:

```
$ git merge rerere-example
Auto-merging README.md
CONFLICT (content): Merge conflict in README.md
Resolved 'README.md' using previous resolution.
Automatic merge failed; fix conflicts and then commit the result.
When finished, apply stashed changes with `git stash pop`
```
git rerere solved the conflict using the previous solution, which means it reused your previous merge. Now check that the file is correct and then continue:

```
$ git add README.md
$ git merge --continue
[main c922b21] Merge branch 'rerere-example'
```
git rerere saves its data within the .git directory of your Git repository in an rr-cache directory. You should note two things here:

- 1. The rerere cache is local. It is not shared when you perform a git push, so your team colleagues cannot reuse the merges you have performed.
- 2. Git's automatic garbage collection deletes entries from the rr-cache. It is controlled by two configuration options:

#### **[gc.rerereResolved](https://git-scm.com/docs/git-config#Documentation/git-config.txt-gcrerereResolved)**

determines how long entries for resolved conflicts are kept. The default value is 60 days. And with git config gc.rerereResolved you can change the default values for your project.

### **[gc.rerereUnresolved](https://git-scm.com/docs/git-config#Documentation/git-config.txt-gcrerereUnresolved)**

determines how long entries for unresolved conflicts are kept. The default value is 15 days.

# **Delete branches**

#### \$ git branch -d [BRANCH\_NAME]

deletes the selected branch if it has already been transferred to another.

-D instead of -d forcing the deletion.

### **See also:**

• [Git Branching - Branches in a Nutshell](https://git-scm.com/book/en/v2/Git-Branching-Branches-in-a-Nutshell)

### **Remote branches**

So far, these examples have all shown local branches. However, the git branch command also works with remote branches. To work with remote branches, a remote repository must first be configured and added to the local repository configuration:

\$ git remote add origin https://ce.cusy.io/veit/NEWREPO.git

# **Add remote branches**

Now the branch can also be added to the remote repository:

```
$ git push origin [BRANCH_NAME]
```
With git branch -d you delete the branches locally only. To delete them on the remote server as well, you can type the following:

```
$ git push --set-upstream origin [BRANCH_NAME]
```
If you want to add all branches of a local repository to the remote repo, you can do this with:

```
$ git push --set-upstream origin --all
```
You can configure the following so that this happens automatically for branches without a tracking upstream:

```
$ git config --global push.autoSetupRemote true
```
## **Delete remote branches**

To remove remote branches locally, you can run git fetch with the --prune or -p option. You can also make this the default behaviour by enabling fetch.prune:

\$ git config --global fetch.prune true

#### **See also:**

[PRUNING](https://git-scm.com/docs/git-fetch#_pruning)

### **Rename branches**

You can rename branches, for example with

```
$ git branch --move master main
```
This changes your local master branch to main. In order for others to see the new branch, you must push it to the remote server. This will make the main branch available on the remote server:

```
$ git push origin main
```
The current state of your repository may now look like this:

```
$ git branch -a
* main
  remotes/origin/HEAD -> origin/master
  remotes/origin/main
  remotes/origin/master
```
- Your local master branch has disappeared because it has been replaced by the main branch.
- The main branch is also present on the remote computer.
- However, the master branch is also still present on the remote server. So presumably others will continue to use the the master branch for their work until you make the following changes:
	- **–** For all projects that depend on this project, the code and/or configuration must be updated.
- **–** The test-runner configuration files may need to be updated.
- **–** Build and release scripts need to be adjusted.
- **–** The settings on your repository server, such as the default branch of the repository, merge rules and others, need to be adjusted.
- **–** References to the old branch in the documentation need to be updated.
- **–** Any pull or merge requests that target the master branch should be closed.

After you have done all these tasks and are sure that the main branch works the same as the master branch, you can delete the master branch:

```
$ git push origin --delete master
```
Team members can delete their locally still existing references to the master branch with

```
$ git fetch origin --prune
```
## <span id="page-398-0"></span>**Git rebase**

The commands git rebase and git merge allow you to merge *[Git branches](#page-394-0)*. While git merge is always a moving forward change approach, git rebase has powerful history rewrite functions. Here we take a look at its configuration, use cases and pitfalls.

In doing so, git rebase moves a sequence of commits to a new base commit and can be useful for *[Feature branch](#page-419-0) [workflows](#page-419-0)* workflows. Internally, Git achieves this by creating new commits and applying them to the specified base; so the same-looking commits from branches are entirely new commits.

The main reason for git rebase is to maintain a linear project progression. If the main branch has evolved since you started working on a feature branch, you might want to keep the latest updates to the main branch in your feature branch, but keep the history of your branch clean. This would have the advantage that you could later do a clean git merge of your functional branch into the main branch. This *clean history* also makes it easier for you to find a regression with *[Find regressions with git bisect](#page-434-0)*. A more realistic scenario would be the following:

- 1. An error is found in the main branch in a function that once worked without errors.
- 2. With the *clean history* of the main branch, *[Review](#page-388-0)* should allow for quick conclusions.
- 3. If *[Review](#page-388-0)* does not lead to the desired result, *[git bisect](#page-434-0)* will probably help. In this case, the clean Git history helps git bisect in the search for the regression.

**Warning:** The published history should only be changed in very rare exceptional cases, as the old commits would be replaced by new ones and it would look as if this part of the project history had suddenly disappeared.

#### **See also:**

[git rebase: what can go wrong?](https://jvns.ca/blog/2023/11/06/rebasing-what-can-go-wrong-/#undoing-a-rebase-is-hard)

**Note:** git rebase is also covered briefly in *[Jupyter Notebooks with Git](#page-448-0)* and *[Feature branch workflows](#page-419-0)*.

## **Rebasing dependent branches with** –update-refs

When you are working on a large feature, it is often helpful to spread the work over several branches that build on each other.

However, these branches can be cumbersome to manage if you need to overwrite the history in an earlier branch. Since each branch depends on the previous branches, rewriting commits in one branch will result in subsequent branches no longer being connected to the history.

Git 2.38 ships with a new --update-refs option for git rebase that will perform such updates for you without you having to manually update each branch and without subsequent branches losing their history.

If you want to use this option on every rebase, you can run git config --global rebase.updateRefs true to make Git behave as if the --update-refs option is always specified.

#### **See also:**

[rebase: add –update-refs option](https://lore.kernel.org/git/3ec2cc922f971af4e4a558188cf139cc0c0150d6.1657631226.git.gitgitgadget@gmail.com/)

# **Delete commits with** git rebase

This can also be easily realised with git rebase, whereby you do not have to delete the line in your editor but replace the line pick with r (*reword*).

\$ git rebase -i SHA origin/main

-i

Interactive mode, in which your standard editor is opened and a list of all commits after the commit with the hash value SHA to be removed is displayed, for example

```
pick d82199e Update readme
pick 410266e Change import for the interface
...
```
If you now remove a line, this commit will be deleted after saving and closing the editor. Then the remote repository can be updated with:

```
$ git push origin HEAD:main -f
```
### **Modify a commit message with rebase**

This can also be easily with rebase by not deleting the line in your editor but replace pick with r (*reword*).

### rebase **as standard** git pull **strategy**

Normally, git pull fetches and merges new remote commits without any problems. Usually only new commits from the remote branch are added, a so-called fast-forward merge. However, if both the local and remote branches have new commits, the branches will diverge. You must then somehow harmonise the different histories. By default, as of Git 2.33.1, any discrepancy will cause git pull to stop and display the following message:

```
$ git pull
```
hint: You have divergent branches and need to specify how to reconcile them. hint: You can do so by running one of the following commands sometime before

(continues on next page)

(continued from previous page)

```
hint: your next pull:
hint:
hint: git config pull.rebase false # merge
hint: git config pull.rebase true # rebase
hint: git config pull.ff only # fast-forward only
hint:
hint: You can replace "git config" with "git config --global" to set a default
hint: preference for all repositories. You can also pass --rebase, --no-rebase,
hint: or --ff-only on the command line to override the configured default per
hint: invocation.
fatal: Need to specify how to reconcile divergent branches.
```
The notes allow three options:

git config pull.rebase false

merges the local and remote commits. Before Git 2.33.1, Git always used this merge.

#### git config pull.rebase true

The local commits are transferred to the remote commits.

#### git config pull.ff only

always leads to an error with divergent branches. You can then decide on a case-by-case basis with --no-rebase (which means merge) or --rebase whether you want to merge or rebase.

**Tip:** I recommend git config pull.rebase true, as merging can be confusing. Rebasing the local commits to the remote ones makes the story linear, which is more understandable.

Make rebase part of your standard strategy:

```
$ git config --global pull.rebase interactive
```
If git pull then encounters divergent local and remote branches, it will perform a rebase:

```
$ git pull
Auto-merging README.md
CONFLICT (content): Merge conflict in README.md
error: could not apply e50dfe5...
hint: Resolve all conflicts manually, mark them as resolved with
hint: "git add/rm <conflicted_files>", then run "git rebase --continue".
hint: You can instead skip this commit: run "git rebase --skip".
hint: To abort and get back to the state before "git rebase", run "git rebase --
, \rightarrowabort".
Could not apply e50dfe5...
```
## **Undo changes**

With Git 2.23, git restore was added for undoing file changes. Previously, this task was performed by git reset, which also has other tasks:

### \$ git restore

changes files in the working directory to a state that was previously known to Git. By default, Git HEAD checks out the last commit of the current branch.

### **Note:**

In Git < 2.23, git restore is not yet available. In this case, you still need to use git checkout:

\$ git checkout FILE

### \$ git restore [-S|--staged] PATH/TO/FILE

undoes the addition of files. The changes are retained in your workspace so that you can change and add them again if necessary.

The command is equivalent to \$ git reset PATH/TO/FILE.

```
$ git restore [-SW] FILE
```
undoes the addition and changes in the workspace.

- \$ git restore [-s|--source] BRANCH FILE restores a change to the version in the BRANCH.
- \$ git restore [-s|--source] @~ FILE restores a change to the previous commit.
- \$ git restore [-p|--patch]

lets you select the changes to be undone individually.

```
$ git reset [--hard | --mixed | --soft | --keep] TARGET_REFERENCE
```
resets the history to an earlier commit.

**Warning:** The risk with reset is that work can be lost. Although commits are not deleted immediately, they can become orphaned so that there is no longer a direct path to them. They must then be found and restored promptly with *[reflog](#page-390-0)* as Git usually deletes all orphaned commits after 30 days.

\$ git reset @~

 $a$ ~

cancels the last commit, whereby its changes are now transferred back to the stage area.

If there are changes in the stage area, these are moved to the work area, for example:

```
$ echo 'My first repo' > README.rst
$ git add README.rst
$ git status
On branch main
Changes marked for commit:
  (use "git rm --cached <Datei>..." to remove from staging area)
   New file: README.rst
$ git reset
$ git status
```
(continues on next page)

(continued from previous page)

```
On branch main
Unversioned files:
  (use "git add <file>...", to mark the changes for commit)
   README.rst
```
# @~3

takes back the last three commits.

#### '@{u}'

takes the remote version (*upstream*) of the current branch.

--hard

discards the changes in the staging and working area as well.

```
$ git status
On branch main
Changes marked for commit:
  (use "git rm --cached <Datei>..." to remove from staging area)
   New file: README.rst
$ git reset --hard
$ git status
On branch main
nothing to commit (create/copy files and use "git add" to version)
```
#### --mixed

resets the stage area, but not the work area, so that the changed files are retained but not marked for commit.

**Tip:** I usually prefer --soft over --mixed: it keeps the undone changes separate so that any additional changes are explicit. This is especially useful if you have changes to the same file in the stage and workspace.

### --soft

takes back the commits, but leaves the stage and workspace unchanged.

--keep

resets the stage area and updates the files in the work area that differ between COMMIT and HEAD, but retains those that differ between stage and work area, these are files with changes that have not yet been added. If a file that differs between COMMIT and stage area has unadded changes, reset will be cancelled.

You can then deal with your uncommitted changes, perhaps undoing them with git restore or hiding them with git stash, before trying again.

**Tip:** Many other guides recommend --hard for this task, probably because this mode has been around for a while. However, this mode is riskier because it irrevocably discards the changes not included in the commit without asking questions. However, I use --keep and if I want to discard all uncommitted changes before the reset, I use git restore -SW.

#### \$ git revert COMMIT\_SHA

creates a new commit and reverts the changes of the specified commit so that the changes are inverted.

## \$ git fetch --prune REMOTE

Remote refs are removed when they are removed from the remote repository.

### \$ git commit --amend

updates and replaces the last commit with a new commit that combines all deployed changes with the contents

of the previous commit. If nothing is provided, only the previous commit message is rewritten.

# **Reference for common reset commands**

### **Undo all local changes to a branch**

\$ git reset --keep '@{u}'

### **Undo all commits in the current branch**

[git merge-base](https://git-scm.com/docs/git-merge-base) selects the commit where two branches have split. Pass @ and main to select the commit where the current branch is forked from main. Reset it to undo all commits on the local branch with:

```
$ git reset --soft $(git merge-base @ main)
```
#### **Undo all changes in the current branch**

\$ git reset --keep main

#### **Undo commit in the wrong branch**

If you have accidentally committed to an existing branch instead of creating a new branch first, you can change this in the following three steps:

- 1. create a new branch with \$ git branch NEW\_BRANCH
- 2. Resets the last commit in your active branch with  $\$  git reset --keep  $@~$
- 3. Apply the changes to the new branch with \$ git switch NEW\_BRANCH

### **Restoring a deleted branch**

Assuming you have accidentally deleted an unmerged branch, you can recreate the branch with the corresponding SHA:

```
$ git branch -D new-feature
Branch new-feature entfernt (war d53e431).
```
The output contains the SHA commit to which the branch pointed. You can recreate the branch with this SHA:

\$ git branch new-feature d53e431

But what if you have deleted the branch and the corresponding terminal history has been lost? To find the SHA again, you can pass the *[reflog](#page-390-0)* output to grep:

```
$ git reflog | grep -A 1 new-feature
12bc4d4 HEAD@{0}: checkout: moving from new-feature to main
d53e431 HEAD@{1}: commit: Add new feature
12bc4d4 HEAD@{2}: checkout: moving from main to new-feature
12bc4d4 HEAD@{3}: merge my-feature: Fast-forward
```
-A 1 displays an additional line after each hit. The output shows several *[reflog](#page-390-0)* entries that refer to the branch. The first entry shows a change from new-feature to main, with the commit SHA on main. The entry before it is the last change to new-feature with the SHA to restore:

\$ git branch triceratops-enclosure 43f66f9

By default, you can save such a branch within 30 days after deleting the branch, as gc.reflogExpireUnreachable is usually set to do so.

#### **Undoing a commit change**

Let's return to the introductory example. Imagine you have made a commit and changed it later. Then you realise that the change should be undone. How can you proceed? If you can still see the original Git commit output in your terminal history, you can retrieve the SHA from there and undo the change. But if this is no longer possible, it's time for the *[reflog](#page-390-0)*. Check the reflog for the branch:

```
$ git reflog my-feature-branch
12bc4d4 (HEAD -> main, my-feature-branch) my-feature-branch@{0}: commit (amend): Add my␣
˓→feature and more
982d93a my-feature-branch@{1}: commit: Add my feature
900844a my-feature-branch@{2}: branch: Created from HEAD
```
The first entry, commit (amend), shows the creation of the amended commit. The second entry shows the original commit, which we now want to return to with a hard reset:

#### \$ git reset --hard 982d93a

You may then want to restore the content of the changed commit in order to correct it and change it again. Do this with git restore from the changed commit SHA, which is at the top of the previous *[reflog](#page-390-0)* output:

```
$ git restore -s 12bc4d4
```
### **Undoing a faulty rebase**

Imagine you are working on a new-feature branch with three commits, of which you want to undo the middle one:

```
$ git rebase -i main
```

```
pick d53e431 Add new feature
-pick 329271a More performant implementation for the new feature
-pick 1d6c477 Add API docs
```
However, you have now inadvertently deleted the last commit. If you can no longer see the SHA value in the terminal history, you can pass the *[reflog](#page-390-0)* output to grep again:

```
$ git reflog| grep 'API docs'
1d6c477 HEAD@{2}: commit: Add API docs
```
With this SHA, the commit can now be restored with *[Git cherry-pick](#page-434-1)*:

```
$ git cherry-pick 1d6c477
```
# <span id="page-405-0"></span>**Remove a file from the history**

A file can be completely removed from the current branches Git history. This could be necessary if you accidentally committed passwords or huge files:

```
$ git filter-repo --invert-paths --path path/somefile
$ git push --no-verify --mirror
```
**Note:** Inform the team members that they should create a clone of the repository again.

### **Remove a string from the history**

```
$ git filter-repo --message-callback 'return re.sub(b"^git-svn-id:.*\n", b"", message,␣
˓→flags=re.MULTILINE)'
```
### **See also:**

- [git-filter-repo Man Page](https://www.mankier.com/1/git-filter-repo)
- [git-reflog](https://git-scm.com/docs/git-reflog)
- [git-gc](https://git-scm.com/docs/git-gc)

## **Git best practices**

#### **Commit early**

Make your first commit after you've finished the initial installation and before you make your first changes. For a cookie cutter template, for example, proceed as follows:

```
$ pipenv run cookiecutter https://github.com/veit/cookiecutter-namespace-template.git
full_name [Veit Schiele]:
email [veit@cusy.io]:
github_username [veit]:
project_name [cusy.example]:
...
```
These initial changes can then be checked in with:

```
$ cd cusy.example
$ git init
$ git add *
$ git add .gitignore
$ git commit -m 'Initial commit'
$ git remote add origin ssh://git@github.com:veit/cusy.example.git
$ git push -u origin main
```
# **Exclude undesired files**

Temporary files, jupyter checkpoint folders and builds have no business in a git repository. Credentials do not either. The .gitignore file contains a list of paths that git will not add unless you ask for it explicitly.

You can find a template .gitignore file for Python projects in the [dotfiles](https://github.com/veit/dotfiles) repository. The [gitignore.io](https://gitignore.io/) website contains .gitignore files for other programming languages. The .gitignore file itself should be checked in, too:

```
$ git add .gitignore
$ git commit -m 'add .gitignore file'
```
If you have accidentally checked undesired files into your Git repository, you can remove them again with:

```
$ git rm -r .ipynb_checkpoints/
```
# **Write a README**

Each repository should also have a README.rst file that describes the deployment and the basic structure of the code.

# **Commit often**

Each completed task and subtask should be immediately followed by a commit. Incomplete work also may be stored on git. As a rule of thumb you should commit at least daily before leaving work. In busy times it is common to commit every 10 minutes.

Frequent commits make it easier for you to:

- isolate errors
- understand the code
- maintain the code in the future

If you have made several changes to a file, you can split them up into several commits later with:

```
$ git add -p my-changed-file.py
```
### **Don't change the published history**

Even if you later find out that a commit that has already been published with git push contains one or more errors, you should never try to undo this commit. Rather, you should fix the error that have occurred through further commits.

**Warning:** Workflows with git rebase are a reasonable exception to this rule.

# **Choose a Git workflow**

Choose a workflow that fits best to your project. Projects are by no means identical and a workflow that fits one project does not necessarily have to fit in another project. A different workflow can be recommended initially than in the further progress of the project.

## **Write meaningful commit messages**

By creating insightful and descriptive commit messages, you make working in a team a lot easier. They allow others to understand your changes. They are also helpful at a later point in time to understand which goal should be achieved with the code.

Usually short messages, 50–72 characters long, should be specified and displayed on one line, eg with git log --oneline.

With git blame you can later specify for each line in which revision and by which author the change was made. You can find more information on this in the Git documentation: [git-blame.](https://git-scm.com/docs/git-blame)

If you use gitmojis in your commit messages, you can easily see the intent of the commit later.

### **Note:**

- [gitmoji.dev](https://gitmoji.dev/)
- [github.com/carloscuesta/gitmoji](https://github.com/carloscuesta/gitmoji)
- [github.com/carloscuesta/gitmoji-cli](https://github.com/carloscuesta/gitmoji-cli)
- [Visual Studio Code Extension](https://marketplace.visualstudio.com/items?itemName=seatonjiang.gitmoji-vscode)

GitLab also interprets certain commit messages as links, for example:

\$ git commit -m "Awesome commit message (Fix #21 and close group/otherproject#22)"

- links to issues: #NUMBER
- links to issues in other projects: GROUP/PROJECT#NUMBER
- links to merge requests: ! NUMBER
- links to snippets: \$NUMBER

There should be at least one ticket for each commit that should provide more detailed information about the changes.

There should be at least one ticket for each commit, which should contain more detailed information about the changes. Alternatively, you can also write multi-line commit messages containing this information, for example with:

```
$ git commit -m 'Expand section on meaningful commit messages' -m 'Fix the serious␣
˓→problem'
```
Or, if you just enter git commit, your editor will open, for example with the following text:

```
# Please enter the commit message for your changes. Lines starting
# with '#' will be ignored, and an empty message aborts the commit.
#
# On branch main
```
Git expects you to insert your commit message at the beginning of the file. After you have finished editing the file, Git reads its contents and continues. It cleans up the file by removing lines commented with # and subsequent empty lines. If the message is empty after cleaning up, Git cancels the commit – this is useful if you realise that you have forgotten something. Otherwise, the commit is created with the remaining content. However, GitLab uses # as a prefix for the number of an item. This double meaning of # can lead to confusion if you write a commit message that refers to an item:

```
Expand section on meaningful commit messages
#21: Add multi-line commit messages
# Please enter the commit message for your changes. Lines starting
# with '#' will be ignored, and an empty message aborts the commit.
#
# On branch main
# Changes to be committed:
# modified: productive/git/best-practices.rst
#
```
Git usually removes the line starting with #21 so that the message looks like this:

Expand section on meaningful commit messages

Avoid this mishap by using an alternative clean-up mode called *Scissors*. You can activate it globally with:

```
$ git config --global commit.cleanup scissors
```
Git then starts each new commit message with the *Scissorsr* line:

```
# ------------------------ >8 ------------------------
# Do not modify or remove the line above.
# Everything below it will be ignored.
#
# On branch main
# ...
#
```
### **Specify co-authors**

If you are working on a commit with a team member, it's good to acknowledge their contribution with the co-authored-by trailer. Trailers are additional metadata at the end of the commit message that use a KEY: VALUE syntax and can be repeated to list multiple values:

```
Expand section on meaningful commit messages
#21: Add multi-line commit messages
co-authored-by: Kristian Rother <kristian.rother@cusy.io>
co-authored-by: Frank Hofmann <frank.hofmann@cusy.io>
```
GitLab analyses the co-authored-by lines to display all avatars of the commit and also to update the profile statistics of the co-authors, ETC..

# **Maintain your repository regularly**

You should perform the following maintenance work regularly:

### **Validate the repo**

The command git fsck checks whether all objects in the internal datastructure of git are consistently connected with each other.

### **Compresses the repo**

Save storage space with the command git gc or git gc --aggressive.

#### **See also:**

- [git gc](https://git-scm.com/docs/git-gc)
- [Git Internals Maintenance and Data Recovery](https://git-scm.com/book/en/v2/Git-Internals-Maintenance-and-Data-Recovery)

## **Clean up remote tracking branches**

Unused branches on a server can be removed with git remote update --prune. It is even better if you change the default setting so that remotely deleted branches are also deleted locally with git fetch and git pull. You can achieve this with:

```
$ git config --global fetch.prune true
```
### **Check forgotten work**

Display a list of saved stashes with git stash list. They can be removed with git stash drop.

## **Check your repositories for unwanted files**

With [Gitleaks](https://github.com/zricethezav/gitleaks) you can regularly check your repositories for unintentionally saved access data.

You can also run Gitleaks automatically as a GitLab action. To do this, you need to include the [Secret-Detection.gitlab](https://gitlab.com/gitlab-org/gitlab/-/blob/master/lib/gitlab/ci/templates/Jobs/Secret-Detection.gitlab-ci.yml)[ci.yml](https://gitlab.com/gitlab-org/gitlab/-/blob/master/lib/gitlab/ci/templates/Jobs/Secret-Detection.gitlab-ci.yml) template, for example, in a stage called secrets-detection in your .gitlab-ci.yml file:

```
include:
  - template: Security/Secret-Detection.gitlab-ci.yml
```
The template creates secret detection jobs in your CI/CD pipeline and searches the source code of your project for secrets. The results are saved as a [Secret Detection Report Artefakt](https://docs.gitlab.com/ee/ci/yaml/artifacts_reports.html#artifactsreportssecret_detection) that you can download and analyse later.

### **See also:**

• [GitLab Secret Detection](https://docs.gitlab.com/ee/user/application_security/secret_detection/)

With *[git-filter-repo](#page-405-0)* you can remove unwanted files from your Git history.

# **Git workflows**

Here, Git workflow is understood as a recommendation for using Git to enable a consistent and efficient way of working. Since Git makes branching and merging much easier compared to older versioning systems like SVN, this allows for a variety of different workflows and there is no one ideal process for best interacting with Git.

However, all of the workflows presented expect everyone on the team to use the same workflow for changes. Therefore, at the outset, a team should collectively agree on a particular Git workflow that they feel is most appropriate for that project. Size and team culture play a role in keeping the complexity of the workflow and the number of errors as low as possible.

In the following, we discuss some of these Git workflows.

# <span id="page-410-0"></span>**Git Flow**

Git Flow was one of the first proposals for the use of Git branches. It recommended a main branch and a separate develop branch as well as various other branches for features, releases and hotfixes. The various developments should be brought together in the develop branch, then transferred to the release branch and finally end up in the main branch.

# **Drawbacks of Git Flow**

While Git Flow is a well-defined but complex standard, it creates two practical problems:

- Most developers and tools assume that the main branch is the branch from which branches and merges are executed. With Git Flow, there is additional work involved because you always have to switch to the develop branch first.
- The hotfixes and release branches also bring additional complexity, which should only bring advantages in the rarest of cases.

In response to the problems of Git Flow, [GitHub](https://guides.github.com/introduction/flow/) and [Atlassian](https://www.atlassian.com/de/git/tutorials/comparing-workflows) developed simpler alternatives that are mostly limited to so-called *[Feature branch workflows](#page-419-0)*.

### **See also:**

[Vincent Driessen: A successful Git branching model](https://nvie.com/posts/a-successful-git-branching-model/)

# **First steps**

Git-flow is just an abstract idea of a git workflow, where the branches and the merges are given. There is also software, git-flow, to assist with this workflow.

# **Installation**

```
$ wget -q -O - --no-check-certificate https://github.com/nvie/gitflow/raw/develop/
˓→contrib/gitflow-installer.sh | bash
```

```
$ sudo apt install git-flow
```
\$ brew install git-flow

# **Initialise**

git-flow is a wrapper for Git. The git flow init command not only initiates a directory, but also creates branches for you:

```
$ git flow init
Initialized empty Git repository in /home/veit/my_repo/.git/
No branches exist yet. Base branches must be created now.
Branch name for production releases: [master] main
Branch name for "next release" development: [develop]
How to name your supporting branch prefixes?
Feature branches? [feature/]
Bugfix branches? [bugfix/]
Release branches? [release/]
Hotfix branches? [hotfix/]
Support branches? [support/]
Version tag prefix? []
Hooks and filters directory? [.git/hooks]
```
Alternatively, you could have entered the following:

```
$ git branch develop
$ git push -u origin develop
```
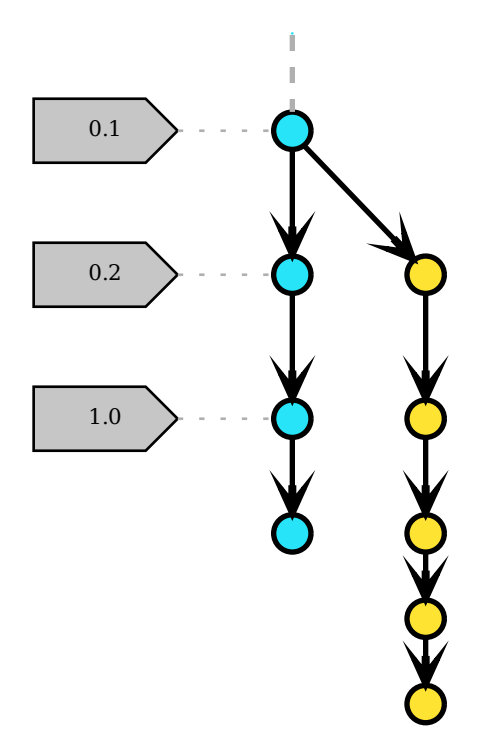

This workflow provides two branches to record the history of the project:

# main

contains the official release history, and all commits in this branch should be tagged with a version number.

# develop

integrates the features.

# **Feature branches**

Each new feature should be created in its own branch, which can be pushed to the remote repository at any time. However, a feature branch is not created from the main branch but from the develop branch; and when a feature is finished, it is also merged back into the develop branch.

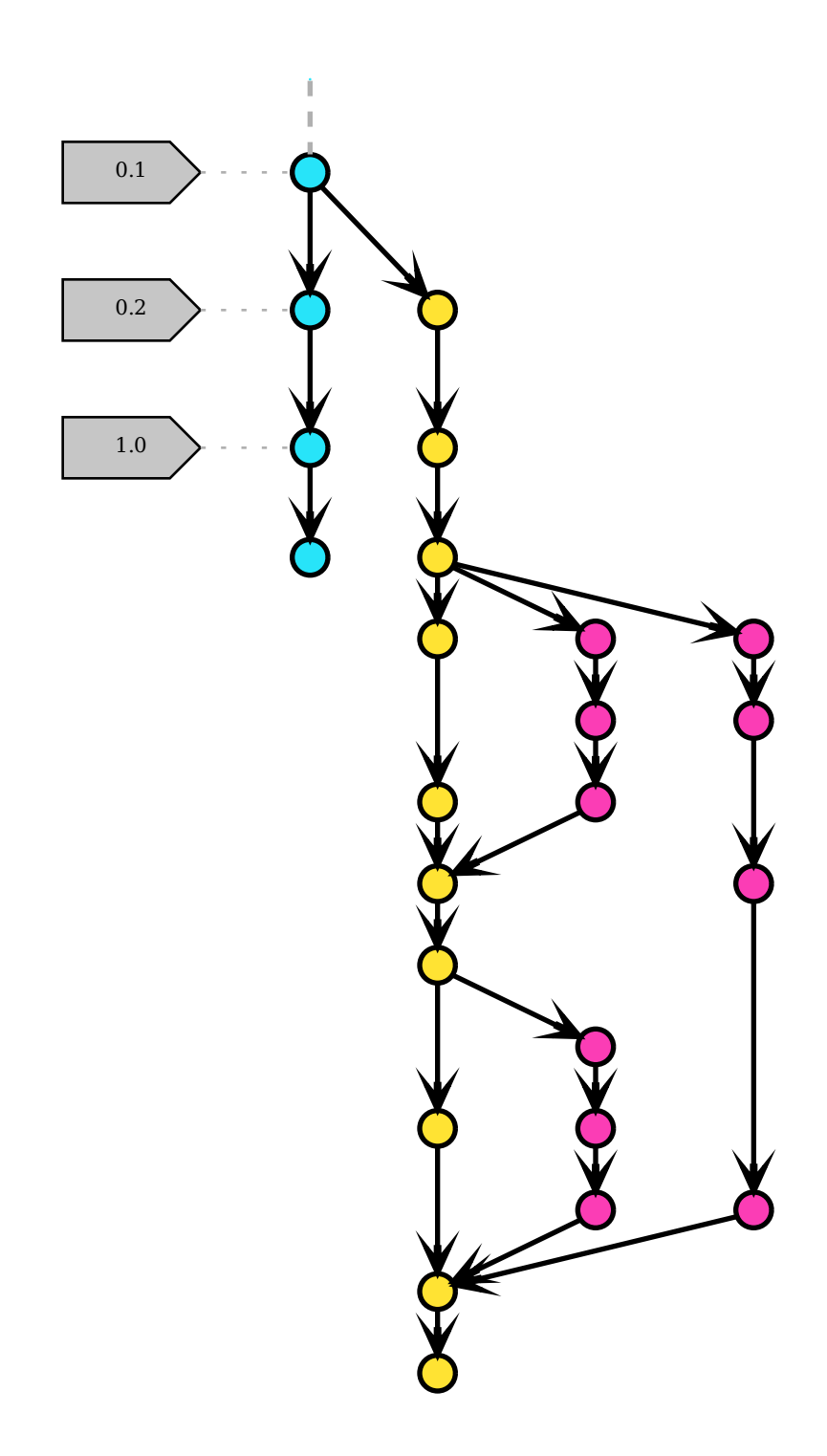

You can create such feature branches with  $git$  flow:

\$ git flow feature start 17-some-feature

(continues on next page)

(continued from previous page)

```
Switched to a new branch 'feature/17-some-feature'
Summary of actions:
- A new branch 'feature/17-some-feature' was created, based on 'develop'
- You are now on branch 'feature/17-some-feature'
...
```
... or with

```
$ git switch -c feature/17-some-feature
Switched to a new branch 'feature/17-some-feature'
```
Conversely, you can complete your feature branch with

```
$ git flow feature finish 17-some-feature
Switched to branch 'develop'
Already up to date.
Deleted branch feature/17-some-feature (was a2d223f).
...
```
... or with

```
$ git switch develop
$ git merge feature/17-some-feature
$ git branch -d feature/17-some-feature
Deleted branch feature/17-some-feature (was a2d223f).
```
## **Release branches**

If the develop branch contains enough features for a release or a fixed release date is approaching, a release branch is created from the develop branch, to which no new features should be added from this point on, but only bug fixes and changes related to this release. If the release can be delivered, the release branch is on the one hand merged into the main branch and tagged with a version number, and on the other hand merged back into the develop branch, which may have developed further since the creation of the release branch.

```
$ git flow release start 0.1.0
Switched to a new branch 'release/0.1.0'
...
$ git flow release finish '0.1.0'
Switched to branch 'main'
Deleted branch release/0.1.0 (was a2d223f).
Summary of actions:
- Release branch 'release/0.1.0' has been merged into 'main'
- The release was tagged '0.1.0'
- Release tag '0.1.0' has been back-merged into 'develop'
- Release branch 'release/0.1.0' has been locally deleted
- You are now on branch 'develop'
```

```
. . . or
```
\$ git switch develop \$ git branch develop/0.1.0 ... \$ git switch main \$ git merge release/0.1.0 \$ git tag -a 0.1.0 \$ git switch develop \$ git merge release/0.1.0 \$ git branch -d release/0.1.0

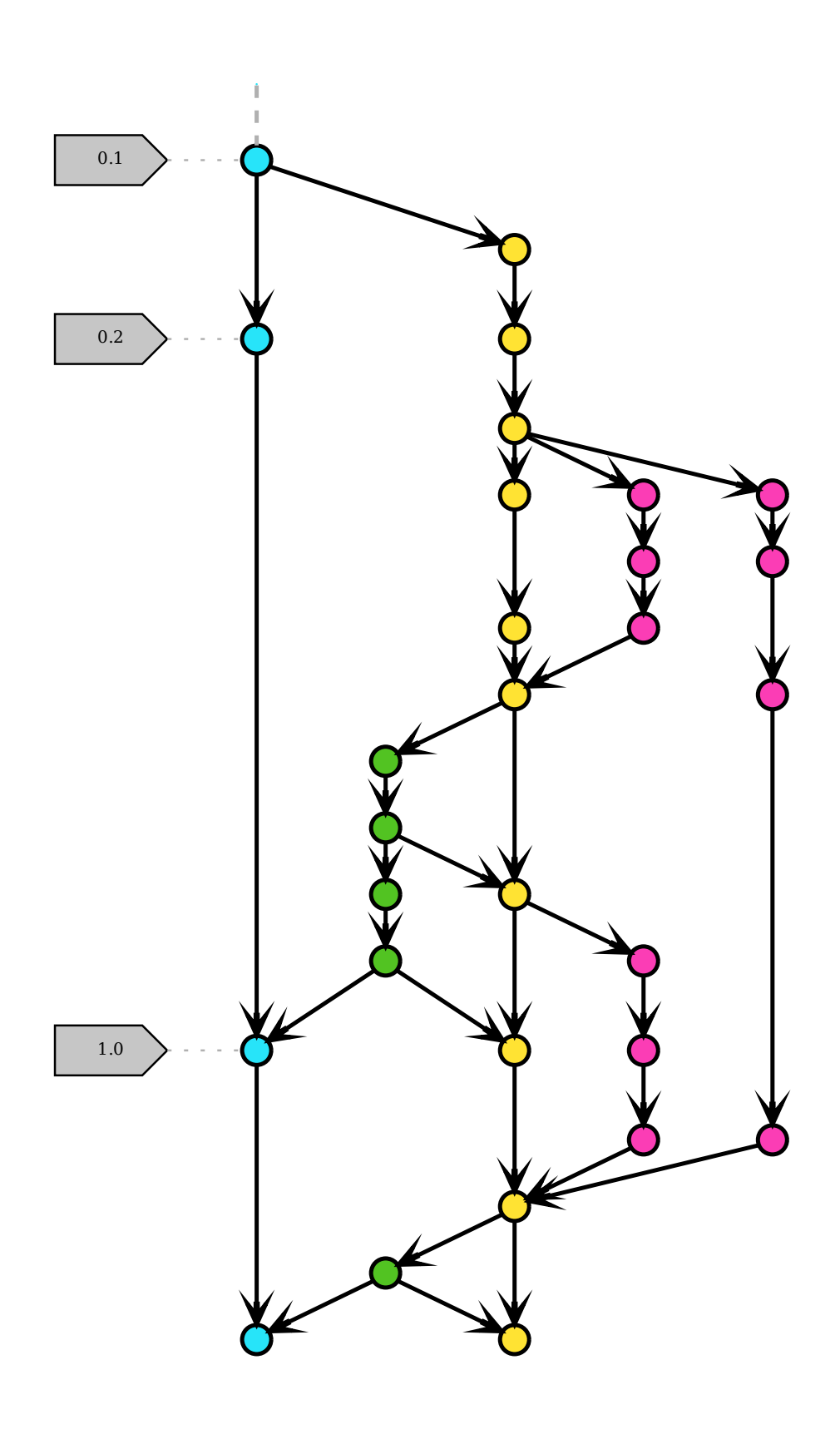

# **Hotfix branches**

Hotfix branches are suitable for quick patches of production versions. They are similar to release branches and feature branches, but are based on the main branch instead of the develop branch. This makes it the only branch that should be forced directly from the main branch. Once the hotfix has been completed, it should be merged into both the main and develop branches and, if necessary, into the current release branch. The main branch should also be tagged with a new version number.

```
$ git flow hotfix finish 37-some-bug
Switched to branch 'develop'
Merge made by the 'recursive' strategy.
 ...
Deleted branch hotfix/37-some-bug (was a2d223f).
Summary of actions:
- Hotfix branch 'hotfix/37-sombe-bug' has been merged into 'main'
- The hotfix was tagged '0.2.0'
- Hotfix tag '0.2.0' has been back-merged into 'develop'
- Hotfix branch 'hotfix/37-some-bug' has been locally deleted
- You are now on branch 'develop'
```
. . . or

```
$ git switch main
Switched to branch 'main'
...
$ git merge hotfix/37-some-bug
$ git tag -a 0.2.0
$ git switch develop
$ git merge hotfix/37-some-bug
$ git branch -d hotfix/37-some-bug
```
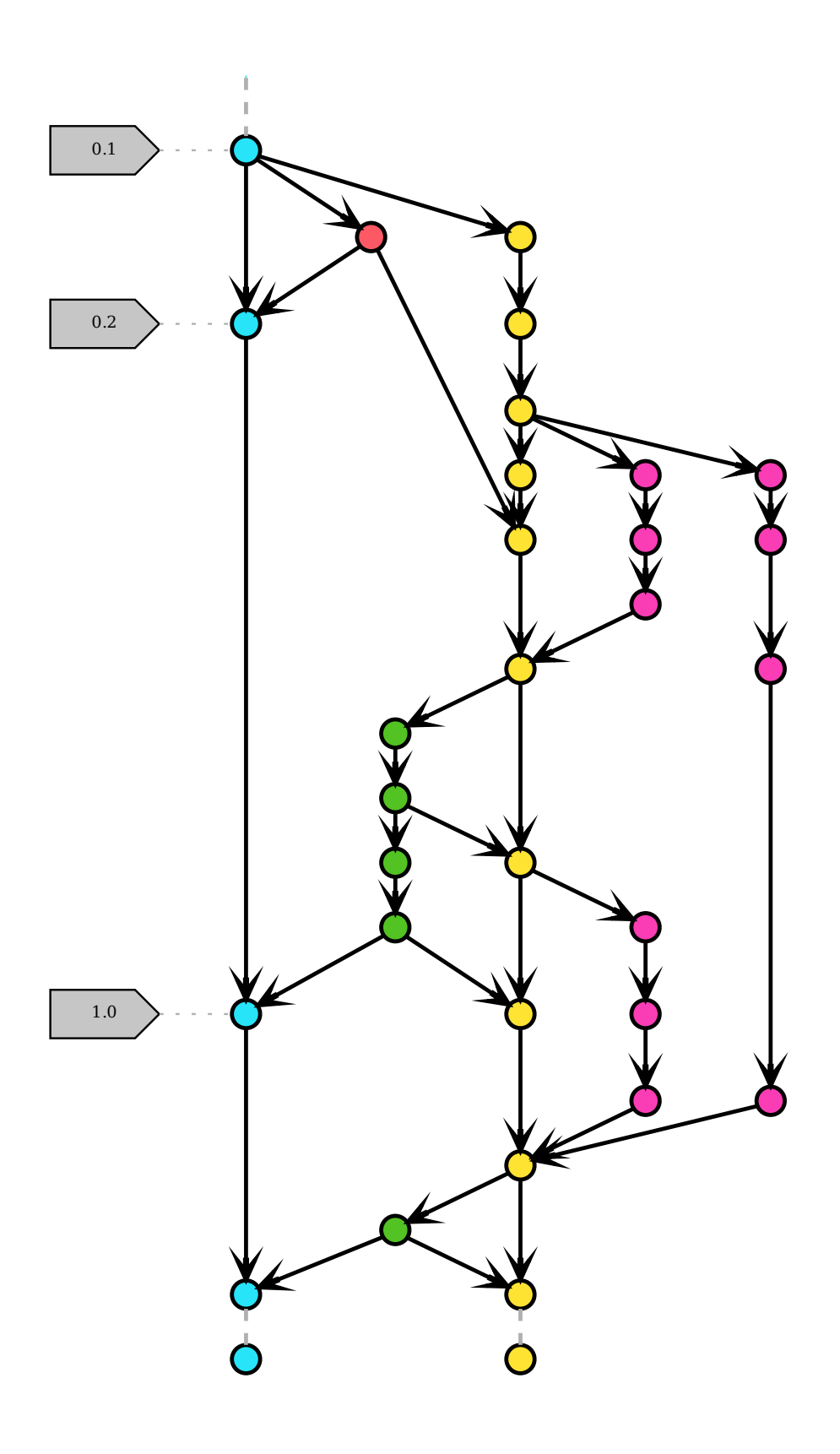

# <span id="page-419-0"></span>**Feature branch workflows**

The basic idea behind feature branch workflows is that the development of individual features should take place in a dedicated branch and not in the main branch. This encapsulation facilitates the work in a development team, as changes in the main branch do not disturb and can initially be neglected. Conversely, this should prevent the main branch from being contaminated by unfinished code. This second argument then also facilitates [continuous integration](https://en.wikipedia.org/wiki/Continuous_integration) with other components.

### **See also:**

- [Feature Driven Development](https://de.wikipedia.org/wiki/Feature_Driven_Development)
- Martin Fowler: [Feature Branch](https://martinfowler.com/bliki/FeatureBranch.html)

### **Merge or pull requests**

Encapsulating the development of individual features in a branch also allows you to use merge or pull requests to discuss changes with others in the team and give them the opportunity to approve a feature before it is integrated into the official project. However, if you encounter problems in your feature development, you can also use merge or pull requests to discuss possible solutions with others in the team.

Merge or pull requests are provided by web-based services such as [GitHub,](https://github.com/) [GitLab](https://about.gitlab.com/) and [Atlassian](https://bitbucket.org/) for reviewing and commenting on changes. You can also use  $@ID$  in your comments to ask specific people on the project team directly for feedback. If you use automated testing, you can also see the test results here; perhaps the coding style does not correspond to your project guidelines, or the test coverage is insufficient. In the merge or pull requests, such discussions are encouraged and documented without appearing directly as commits in the repository.

**Warning:** Merge or pull requests are not part of Git itself, but of the respective web-based service. They are also not standardised, so that they can only be transferred with difficulty when switching to another service.

#### **See also:**

- [About pull requests](https://docs.github.com/en/pull-requests/collaborating-with-pull-requests/proposing-changes-to-your-work-with-pull-requests/about-pull-requests)
- [Making a Pull Request](https://www.atlassian.com/git/tutorials/making-a-pull-request)
- [Merge requests](https://docs.gitlab.com/ee/user/project/merge_requests/)

# **GitHub Flow**

[GitHub Flow](https://docs.github.com/en/get-started/quickstart/github-flow) was intended to be a greatly simplified alternative to *[Git Flow](#page-410-0)*, with only different feature branches in addition to the main branch. The lifecycle of a Git feature branch could then look like this:

1. All feature branches start on the basis of the current main branch.

To do this, we first switch to the main branch, get the latest changes from the server and update our local copy of the repository:

```
$ git switch main
$ git fetch origin
$ git reset --hard origin/main
```
2. Creating the feature branch.

We create a feature branch with git switch -c and the number of the ticket in the task management that describes this feature.

\$ git switch -c 17-some-feature

3. Add and commit changes.

```
$ git add SOMEFILE
$ git commit
```
4. Push the feature branch with the changes.

By pushing the feature branch with your changes, you not only create a backup copy of your changes, but you also allow others in the team to view the changes.

```
$ git push -u origin 17-some-feature
```
The -u parameter adds the 17-some-feature branch to the upstream Git server (origin) as a remote branch. In the future, you can push into this branch without having to specify any further parameters.

5. Make a merge or pull request

Once you have completed a feature, it is not immediately merged into the main branch, but a merge or pull request is created, giving others in the development team the opportunity to review your changes. Any changes to this branch will now also be reflected in this merge or pull request.

6. Merge

Once your merge or pull request is accepted, you must first ensure that your local main branch is synchronised with the upstream main branch; only then can you merge the feature branch into the main branch and finally push the updated main branch back into the upstream main branch. However, this will not infrequently lead to a merge commit. Nevertheless, this workflow has the advantage that a clear distinction can be made between feature development and merging.

# **Simple Git workflow**

Atlassian also recommends a [similar strategy,](https://www.atlassian.com/blog/git/simple-git-workflow-is-simple) but they recommend *[rebasing](#page-398-0)* the feature branches. This gives you a linear progression by moving the changes in the feature branch to the top of the main branch before merging with a fast-forward merge.

1. Use rebase to keep your feature branch up to date with main:

```
$ git fetch origin
$ git rebase -i origin/main
```
In the rare case that others from the team are also working in the same feature branch, you should also adopt their changes:

```
$ git rebase -i origin/17-some-feature
```
Resolves any conflicts arising from rebase at this stage. This should have resulted in a number of clean merges by the end of feature development. It also keeps the history of your feature branches clean and focused, without distracting noise.

2. When you are ready for feedback, push your branch:

```
$ git push -u origin 17-some-feature
```
You can then make a merge or pull request.

After this push, you can always update the remote branch in response to feedback.

- 3. After the review is complete, you should do a final clean-up of the feature branch's commit history to remove unnecessary commits that do not provide relevant information.
- 4. When development is complete, merge the two branches with -no-ff. This will preserve the context of the work and make it easy to revert the entire feature if needed:

```
$ git switch main
$ git pull origin main
$ git merge --no-ff 17-some-feature
```
The simple-git-workflow using rebase creates a strictly linear version history. In this linear history it is easier to understand changes over time and to find bugs with *[bisect](#page-434-0)*.

# **Summary**

The main advantages of feature branches workflows are as follows

- Features are isolated in individual branches so that each team member can work independently.
- At the same time, team collaboration is enabled via merge or pull requests.
- The code inventory to be managed remains relatively small because the feature branches can usually be quickly transferred to the main.
- The workflows correspond to the usual methods of continuous integration.

However, they cannot answer how deployments to different environments or splitting into different releases should be done. Possible answers to this are described in *[Deployment and release branches](#page-421-0)*.

# **See also:**

Both variations of feature branches are simpler alternatives of the considerably more complex *[Git Flow](#page-410-0)*.

# <span id="page-421-0"></span>**Deployment and release branches**

# **Deployment branches**

We recommend one or more deployment branches if, for example, you cannot determine the release time yourself, for example if an iOS application has to pass the app store validation or you only have a fixed time window available for deployment. In this case, a production branch prod, that reflects the code provided is recommended. Such a workflow prevents the additional work when using *[Git rebase](#page-398-0)* and *[Git tags](#page-392-0)*.

Assuming that you have a development, staging and production environment, then a merge or pull request for a feature is first made to the staging branch. As long as the quality check has been passed there, the changes and the code can be ready for production, the changes can be transferred to the main branch. This process can be repeated several times for new features until for example the time has come for the *going life* of these changes and a deployment branch can be created.

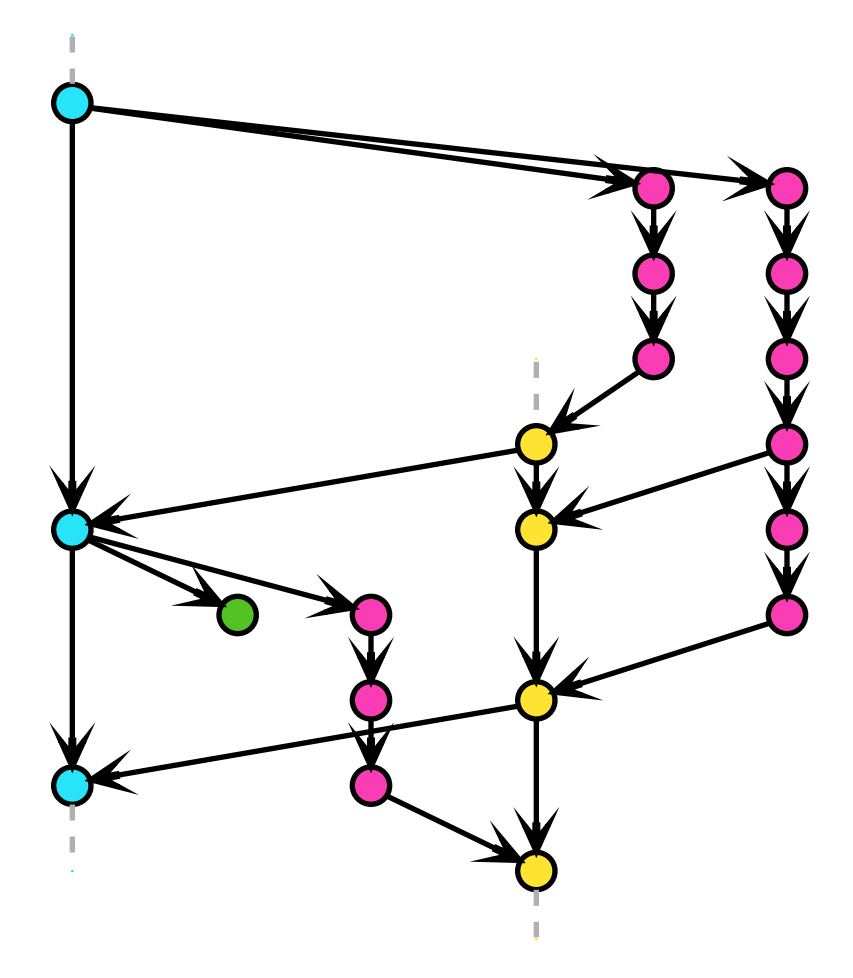

# **Release branches**

Release branches are recommended when software is to be delivered to customers. In this case each branch should contain a minor version, for example 2.7 or 3.4. Usually these branches are created from the main branch as late as possible. This reduces the number of merges that have to be distributed across multiple branches during bug fixes. Usually, these are first transferred to the main and then transferred from there to the release branch with *[Git cherry-pick](#page-434-1)*, for example:

```
$ git switch 3.10
$ git cherry-pick 61de025
[3.10 b600967] Fix bug #17
Date: Thu Sep 15 11:17:35 2022 +0200
1 file changed, 9 insertions(+)
```
This upstream first approach is for example used by [Google](https://www.chromium.org/chromium-os/chromiumos-design-docs/upstream-first) and [Red Hat.](https://www.redhat.com/en/blog/a-community-for-using-openstack-with-red-hat-rdo) Every time a bug fix has been adopted in a release branch, the release is increased by a patch version with a [Tag,](https://git-scm.com/book/en/v2/Git-Basics-Tagging) see also [Semantic Versioning.](https://semver.org/)

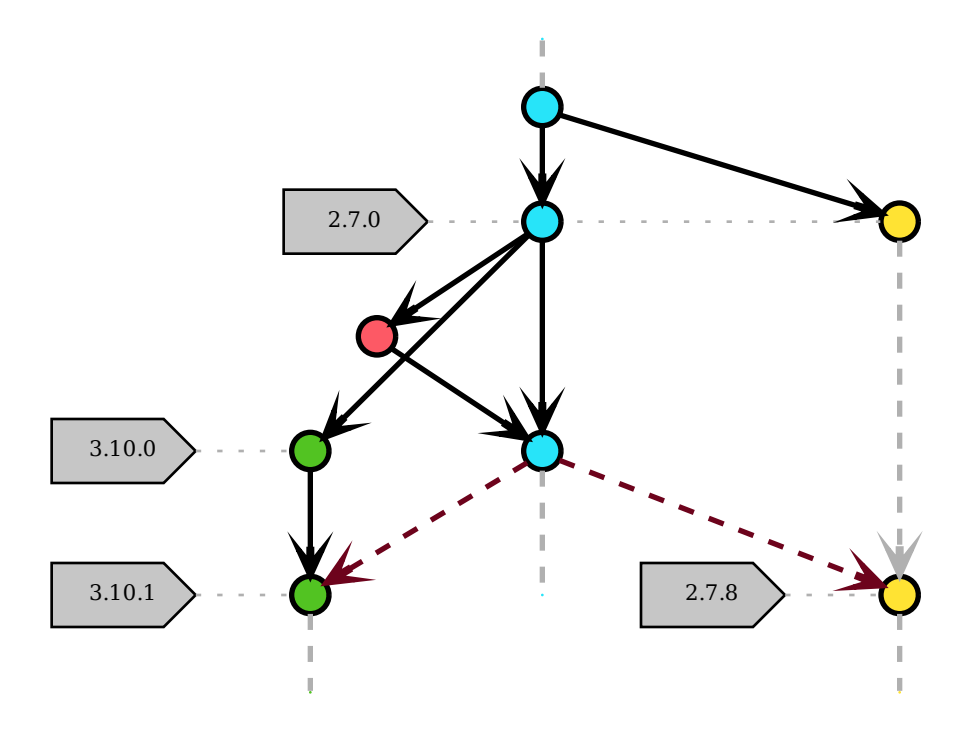

# **Trunk Based Development**

[Trunk Based Development](https://trunkbaseddevelopment.com) recommends short-lived topic branches that are merged into a single main branch. TBD (Trunk Based Development) leads to an easily managed linear progression.

Trunk Based Development is a perfect fit for one-person projects. Branches are not necessary, but using a version control system pays off quickly even for a single developer.

In smaller development teams, each pair-programming duo preferably transfers small commits directly to the trunk (or main branch), although the build must first be successfully executed before integration.

Trunk based development on a large scale is best done with short-lived feature branches, where one person develops over a few days at most, and the changes are then integrated into the trunk (or main) with pull or merge requests, code review and build automation.

### **Merge strategies: merge vs. squash vs. rebase**

I use git merge, git merge squash and git rebase depending on the situation. They all have their merits, but their use depends very much on the context.

### git merge

adds a new commit when the branches are merged.

This has the advantage that it best represents the true history. You can see the merge and all the WIP (work in progress) commits that were run during development. If necessary, you can simply undo the merge with git revert -m|--mainline 1|2 MERGE-COMMIT\_SHA.

-m 1

takes you back to the behaviour of the parent element from the branch to which you have applied the changes.

-m 2

takes you back to the behaviour of the parent element from the branch from which you have applied the changes.

**Tip:** More commits also make *[git bisect](#page-434-0)* better, as long as a build can be created for each commit. With a hundred or at most a thousand lines that have changed, I still have a chance of finding the bug in a reasonable amount of time.

### **See also:**

• [Advanced Merging](https://git-scm.com/book/en/v2/Git-Tools-Advanced-Merging)

# git merge --squash

allows you to merge all changes from a branch into a single commit above the current branch.

This is useful if you have many small WIP commits that are really all aimed at one feature. When squashing, I make sure to rewrite the commit message so that it is as meaningful as possible. The usual squash commit message created by Git, *[GitLab](#page-455-0)* erc. is usually not sufficient and simply adds all squash commit messages together, possibly a series of WIP commit messages.

# git rebase

moves a sequence of commits to a new base commit. With git rebase, the advantage to find a bug quickly using *[git bisect](#page-434-0)* remains. In addition, however, it is now easier to recognise the context in which the bug occurred.

**Tip:** With a large diff and many WIP commits, git rebase can be used interactively to selectively choose commits for the squash option and rearrange the commits. However, it only does one thing at a time:

- merge commits with the squash option or
- change the order of the commits or
- edit the commits.

Do not try to make all changes at once.

**Tip:** If you don't feel safe with git rebase, then don't do it! You can use git merge or git commit --amend instead.

### **See also:**

- *[Git rebase](#page-398-0)*
- [Rewriting History: Squashing Commits](https://git-scm.com/book/en/v2/Git-Tools-Rewriting-History#_squashing)
- [Rewriting History: Reordering Commits](https://git-scm.com/book/en/v2/Git-Tools-Rewriting-History#_reordering_commits)

### **Change commits for a clean log**

With git commit --fixup and git rebase --autosquash you can correct a series of commits relatively easily. To demonstrate this with an example, I present the following scenario:

1. We have two commits in our my-feature branch: one for the actual function, the other for the associated tests:

```
$ git log --oneline my-feature ^origin/main
a4587fa (my-feature) Add test for my new feature
56e34e9 Add new feature
```
2. During the *merge* or *pull request*, we receive feedback on both our function and our tests, which we would like to integrate into our existing commits. To do this, we first create temporary commits:

```
$ git commit -m "Feedback on the tests from my function"
$ git commit -m "Feedback on my function"
$ git log --oneline my-feature ^origin/main
556c1e8 (my-feature) Feedback on my function
8780db6 Feedback on the tests from my function
a4587fa Add test for my new feature
56e34e9 Add new feature
```
### **. . . with** git rebase

3. With git rebase -i we can interactively rearrange the pick lines:

```
$ git rebase -i origin/main
```
This opens our editor:

pick 56e34e9 Add new feature pick a4587fa Add test for my new feature pick 8780db6 Feedback on the tests from my function pick 556c1e8 Feedback on my function

We can then change the lines, for example to:

pick 56e34e9 Add new feature squash 556c1e8 Feedback on my function pick a4587fa Add test for my new feature squash 8780db6 Feedback on the tests from my function

Now we have two commits again:

```
$ git log --oneline my-feature ^origin/main
31a140a (my-feature) Add test for my new feature
132ae9b Add new feature
```
4. The changes can now be sent to our remote branch with git push -f.

### **. . . with** git commit --fixup **and** git rebase --autosquash

In Git, however, there is an even easier way to correct a previous commit: with git commit--fixup and git rebase --autosquash.

5. We create two temporary commits again, but this time with git commit--fixup:

```
# Further changes to the tests
$ git commit --fixup=31a140a
[my-feature dd0c0d1] fixup! Add test for my new feature
1 file changed, 1 insertion(+)
# Further changes to my function
$ git commit --fixup=132ae9b
[my-function bc2298a] fixup! Add new feature
1 file changed, 1 insertion(+)
$ git log --oneline my-feature ^origin/main
bc2298a (my-feature) fixup! Add new feature
dd0c0d1 fixup! Add test for my new feature
31a140a Add test for my new feature
132ae9b Add new feature
```
For commits with the --fixup=SHA option, Git writes a specially formatted commit message that can be read as *this commit corrects that commit*.

6. Instead of using git rebase -i to manually specify the Pick/Squash lines, we can now simply run git rebase --autosquash:

```
$ git rebase --autosquash origin/main
Successfully rebased and updated refs/heads/my-feature.
$ git log --oneline my-feature ^origin/main
694cb48 (my-feature) Add test for my new feature
55cbe9b Add new feature
```
git rebase --autosquash automates what we have just done manually with git rebase  $-i$  – but it does not open an editor in which we have to move the commits manually.

**Tip:** The --fixup option also contains the amend and reword options to reformulate the commit message, for example git commit --fixup:amend=SHA.

Further options can be found in the [Git commit documentation.](https://git-scm.com/docs/git-commit#Documentation/git-commit.txt---fixupamendrewordltcommitgt)

# **Monorepos and large repositories**

In a large project, single components of a software may be kept in separate repositories. However, sometimes this creates unnecessary complexity, for instance which versions of the components work together. In these cases, it can make sense to keep all parts of a project in a monolithic repository or *monorepo*.

# **Definition**

- The repository contains more than one logical project (for example an iOS client and a web application).
- The logical projects can be built, tested and deployed independently.
- These projects are usually only loosely connected or can be connected in other ways, for example via dependency management tools.
- The repository contains many commits, branches and/or tags. Or it contains many and/or large files.

With thousands of commits by hundreds of authors in thousands of files per month, the [Linux kernel repository](https://github.com/torvalds/linux/) is huge.

# **Pros and cons**

One advantage of monorepos may be that the effort to determine which versions of one project are compatible with which versions of another project may be significantly reduced. This is at least always dan the case if all projects of a Repository are worked on by only one developer team. Then it is recommended to receive with each Merge again a executable version also if the API between the two projects was changed.

However, performance losses can prove to be a disadvantage. These can arise, for example, from

### **a large number of commits**

Since Git uses DAGs (directed acyclic graphs) to represent the history of a project, all operations that traverse this graph, for example git log or git blame, will become slow.

### **a large number of Git references**

A large number of branches and tags also slow down git. You can use git ls-remote to view the refs in a repository, and git gc to combine loose refs into a single file.

Any operation that must traverse the commit history of a repository and account for the individual refs, such as with git branch --contains \*COMMIT, will be slow on a repo with many refs.

#### **a large number of versioned files**

The directory cache index (.git/index) is used by Git to determine if the file has been modified. In doing so, as the number of files increases, many operations, such as git status and git commit, slow down.

### **large files**

Large files in a subtree or project reduce the performance of the entire repository.

### **Strategies for large repositories**

The design goals of Git that have made it so successful and popular sometimes conflict with the desire to use it in ways for which it was not designed. Nevertheless, there are a number of strategies that can be helpful when working with large repositories:

### <span id="page-427-0"></span>git clone --depth

Even though the threshold at which a history is considered huge is quite high, it can still be tedious to clone it. Nevertheless, we cannot always avoid long histories when they need to be maintained for legal or regulatory reasons.

The solution for a fast clone of such a repository is to copy only the most recent revisions. With the shallow option of git clone you can retrieve only the last N commits of the history, for example git clone --depth N REMOTE-URL.

**Tip:** Build systems connected to your Git repository also benefit from such shallow clones!

Shallow clones have been rather rare in Git until now, as some operations were hardly supported at the beginning. For some time now (in versions 1.9 and higher) you can even perform pull and push operations in repositories from a Shallow Clone.

### <span id="page-428-0"></span>git filter-branch

For large repositories where many binaries have been accidentally transferred, or old assets that are no longer needed, git filter-branch is a good solution to go through the entire history and filter out, change or skip files according to predefined patterns.

It's a very powerful tool once you figure out where your repository is heavy. There are also helper scripts to identify large items: git filter-branch --tree-filter 'rm -rf /PATH/TO/BIG/ASSETS'

**Warning:** However, git filter-branch rewrites the entire history of your project, that is, on the one hand all commit hashes change and on the other hand every team member has to clone the updated repository again.

#### **See also:**

• [How to tear apart a repository: the Git way](https://www.atlassian.com/blog/git/tear-apart-repository-git-way?)

### git clone --branch

You can also limit the size of the cloned history by cloning a single branch, for example with git clone REMOTE-URL --branch BRANCH-NAME --single-branch FOLDER.

This can be useful if you are working with long-running and divergent branches, or if you have many branches and only need to work with some of them. However, if you only have a few branches with few differences, you probably won't notice much difference with this.

### **Git LFS**

[Git LFS](https://git-lfs.github.com/) is an extension that stores pointers to large files in your repository rather than the files themselves; these are stored on a remote server, drastically reducing the time it takes to clone your repository. Git LFS accesses Git's native push, pull, checkout and fetch operations to transfer and replace objects, meaning you can work with large files in your repository as usual.

You can install Git LFS with

```
$ sudo apt install git-lfs
```

```
$ brew install git-lfs
```
Git LFS can be installed with [git for windows.](https://gitforwindows.org/)

Then you can install Git LFS in your repository with

```
$ git lfs install
Updated Git hooks.
Git LFS initialized.
```
Now, to apply Git LFS to specific file types, you can for example specify:

\$ git lfs track "\*.pdf" Tracking "\*.pdf"

This creates the following line in your .gitattributes file:

\*.pdf filter=lfs diff=lfs merge=lfs -text

Finally, you should manage the .gitattributes file with Git:

```
$ git add .gitattributes
```
### **git-sizer**

[git-sizer](https://github.com/github/git-sizer) calculates various metrics for a local Git repository and flags those that might cause you problems or inconvenience, for example:

```
$ git-sizer
Processing blobs: 1903
Processing trees: 4126
Processing commits: 1055
Matching commits to trees: 1055
Processing annotated tags: 2
Processing references: 5
| Name | Value | Level of concern
| ---------------------------- | --------- | ------------------------------ |
| Biggest objects | | |
| * Blobs | | |
| * Maximum size [1] | 35.8 MiB | *** |
[1] 9fe7b8048891965e476aac0410e08e050fd21354 (refs/heads/main:docs/workspace/pandas/
→descriptive-statistics.ipynb)
```
### **Installation**

- 1. Go to the [releases](https://github.com/github/git-sizer/releases) page and download the ZIP file that corresponds to your platform.
- 2. Unpack the file.
- 3. Move the executable file (git-sizer or git-sizer.exe) into your PATH.

\$ brew install git-sizer

### <span id="page-429-0"></span>**Git file system monitor (FSMonitor)**

git status and git add are slow because they have to search the entire working tree for changes. The git fsmonitor--daemon function, available in Git version 2.36 and later, speeds up these commands by reducing the scope of the search:

```
$ time git status
On branch master
Your branch is up to date with 'origin/master'.
```
(continues on next page)

(continued from previous page)

```
real 0m1,969s
user 0m0,237s
sys 0m1,257s
$ git config core.fsmonitor true
$ git config core.untrackedcache true
$ time git status
On branch master
Your branch is up to date with 'origin/master'.
real 0m0,415s
user 0m0,171s
sys 0m0,675s
$ git fsmonitor--daemon status
fsmonitor-daemon is watching '/srv/jupyter/linux'
```
### **See also:**

- [Improve Git monorepo performance with a file system monitor](https://github.blog/2022-06-29-improve-git-monorepo-performance-with-a-file-system-monitor/)
- [Scaling monorepo maintenance](https://github.blog/2021-04-29-scaling-monorepo-maintenance/)

### **Scalar**

scalar, a repository management tool for large repositories from [Microsoft,](https://devblogs.microsoft.com/devops/introducing-scalar/) has been part of the Git core installation since version 2.38. To use it, you can either clone a new repository with scalar clone /path/to/repo or apply scalar to an existing clone with scalar register /path/to/repo.

Other options of scalar clone are:

#### -b**,** --branch BRANCH

Branch to be checked out after cloning.

#### --full-clone

Create full working directory when cloning.

#### --single-branch

Download only metadata of the branch that will be checked out.

With scalar list you can see which repositories are currently tracked by Scalar and with scalar unregister /path/to/repo the repository is removed from this list.

By default, [Sparse-Checkout](https://git-scm.com/docs/git-sparse-checkout) is enabled and only the files in the root of the git repository are shown. Use git sparse-checkout set to expand the set of directories you want to see, or git sparse-checkout disable to show all files. If you don't know which directories are available in the repository, you can run git ls-tree -d --name-only HEAD to find the directories in the root directory, or git 1s-tree -d --name-only HEAD /path/ to/repo to find the directories in /path/to/repo.

#### **See also:**

#### [git ls-tree](https://git-scm.com/docs/git-ls-tree)

To enable sparse-checkout afterwards, run git sparse-checkout init --cone. This will initialise your sparsecheckout patterns to match only the files in the root directory.

Currently, in addition to sparse-checkout, the following functions are available for scalar:

- *[FSMonitor](#page-429-0)*
- [multi-pack-index \(MIDX\)](https://git-scm.com/docs/multi-pack-index)
- [commit-graph](https://git-scm.com/docs/git-commit-graph)
- [Git maintenance](https://git-scm.com/docs/git-maintenance)
- Partial cloning with *[git clone --depth](#page-427-0)* and *[git filter-branch](#page-428-0)*

The configuration of scalar is updated as new features are introduced into Git. To ensure that you are always using the latest configuration, you should run scalar reconfigure /PATH/TO/REPO after a new Git version to update your repository's configuration, or scalar reconfigure -a to update all your Scalar-registered repositories at once.

#### **See also:**

• [Git - scalar Documentation](https://git-scm.com/docs/scalar)

### **Splitting repos**

It is often useful to divide a large Git repository into multiple smaller ones. This can be necessary in a project that has grown over time, or if you want to manage a sub-project in a separate repository. Of couse you could simply create a new repository and copy the files, but you would also loose the entire version history.

Here I describe how you can split a Git repository without losing the associated history.

### **Scenario and goals**

We want to split out from the Jupyter tutorial repository the part that deals with visualising the data:  $\frac{d\cos\theta}{2}$ . The challenge is that the history for the docs/viz/ directory is mixed with other changes. Therefore, we first clone the same repository twice:

```
$ git clone git@github.com:veit/jupyter-tutorial.git
Klone nach 'jupyter-tutorial'...
$ git clone git@github.com:veit/jupyter-tutorial.git pyviz-tutorial
Klone nach 'pyviz-tutorial' ...
```
The next step is to filter out the unwanted histories from each of the two repos. To rewrite the history and keep only those commits that actually affect your content of a particular subfolder, we use [git-filter-repo:](https://github.com/newren/git-filter-repo)

```
$ curl https://raw.githubusercontent.com/newren/git-filter-repo/main/git-filter-repo -o␣
˓→git-filter-repo
 % Total % Received % Xferd Average Speed Time Time Time Current
                             Dload Upload Total Spent Left Speed
100 161k 100 161k 0 0 578k 0 --:--:-- --:--:-- --:--:-- 584k
$ cd pyviz-tutorial
$ python3 ../git-filter-repo --path docs/viz
```
The only thing left to do now is to adjust the remote URL:

```
$ git remote add origin git@github.com:veit/pyviz-tutorial.git
$ git push -u origin main
```
For our Jupyter tutorial repository, we now invert the selected path:

```
$ cd jupyter-tutorial
$ python3 ../git-filter-repo --invert-paths --path docs/viz
```
(continues on next page)
(continued from previous page)

```
$ git remote add origin git@github.com:veit/jupyter-tutorial.git
$ git push -f -u origin main
```
# **CI-friendly Git Repos**

In the following, I'd like to share some tips on how Git repositories and [Continuous Integration](https://en.wikipedia.org/wiki/Continuous_integration) can work well together with [GitLab CI/CD](https://docs.gitlab.com/ee/ci/) or [GitHub Actions.](https://docs.github.com/en/actions)

# **Store large files outside your repository**

Every time a new build is created, the working directory needs to be cloned. However, if your repository is bloated with large artefacts, it will slow down and you will have to wait longer for the results.

However, if your build depends on binaries from other projects or large artefacts, it may be useful to have an external storage system that provides those files you need in the build directory at the start of your build for download.

#### **Use shallow clones**

Every time a build is executed, your build server clones your repository into the current working directory. Git usually clones the entire history of the repository, so this process takes longer and longer over time. Unless you use so-called shallow clones, where only the current snapshot of the repository is pulled down with *[git clone --depth](#page-427-0)* and only the relevant branch with *[git clone --branch](#page-428-0)*. This shortens the build time, especially for repositories with a long history and many branches.

In doing so, since version 1.9, Git can make simple changes to files, such as updating a version number, without pushing the entire history.

**Warning:** In a shallow clone, git fetch can result in an almost complete commit history being downloaded. Other git operations can also lead to unexpected results and negate the supposed advantages of shallow clones, so we recommend using shallow clones only for builds and deleting the repository immediately afterwards.

However, if you want to continue using the repositories, the following tip may be helpful.

#### **Cache the repo on build servers**

This also speeds up cloning as the repos only need to be updated.

**Note:** Repo caching is only beneficial if the build environment persists from build to build. However, if your build agent, for example Amazon EC2, dismantles the build again, you have nothing to gain with caching.

# **Choose triggers wisely**

It's a good idea to run CI on all your active branches. But it's not a good idea to run all builds on all branches against all commits.

Typically we give everyone on the development team the option to do their branch builds at the click of a button, rather than triggering them automatically. This seems like a good way for us to balance regular testing with saving resources. However, in critical branches like main or stable, builds are triggered automatically. In addition, we also get automated timely test results for any merge or pull request.

Typically we give everyone on the development team the option to do their branch builds at the click of a button, rather than triggering them automatically. This seems like a good way for us to balance regular testing with saving resources. However, in critical branches like main or stable, builds are triggered automatically. In addition, we also get automated timely test results for any merge or pull request.

# **Advanced Git**

# *[git cherry-pick](#page-434-0)*

allows you to append any Git commit to the current HEAD based on its hash value.

# *[git bisect](#page-434-1)*

allows you to quickly find a Git commit that has introduced a regression.

# *[git notes](#page-437-0)*

adds text notes to commits, tags and other objects.

# *[Git hooks](#page-438-0)*

are scripts that are automatically executed when certain events occur in a Git repository.

# *[Jupyter Notebooks](#page-448-0)*

can lead to problems when managing with Git.

# *[Binärdateien](#page-452-0)*

can be configured in Git so that meaningful diffs are displayed.

# *[Visual Studio Code](#page-453-0)*

can use an existing Git installation to provide the corresponding functionalities.

# *[GitLab](#page-455-0)*

is a web application for version management based on Git.

# *[git-big-picture](#page-468-0)*

visualises Git repositories as DAGs (directed acyclic graph).

# *[etckeeper](#page-470-0)*

is a collection of tools that can be used to manage the /etc directory in a Git repository.

# *[Git's database internals](#page-471-0)*

refers to articles on Git's database internals.

# <span id="page-434-0"></span>**Git cherry-pick**

git cherry-pick allows you to append arbitrary Git commits to the current HEAD based on their hash value. Cherrypicking is selecting a commit from one branch and applying it to another, for example:

```
$ git checkout 3.10
$ git cherry-pick 61de025
[3.10 b600967] Fix bug #17
Date: Thu Sep 15 11:17:35 2022 +0200
1 file changed, 9 insertions(+)
```
Thereby git cherry-pick can be used with different options:

#### --edit**,** -e

does not take over the existing commit message but allows you to create your own commit message for this cherry-pick.

#### --no-commit**,** -n

does not create a new commit but moves the contents of the commit to the working directory.

#### --signoff**,** -s

adds a signature line with signed-off-by at the end of the commit message.

git cherry-pick also accepts options to resolve merge conflicts, including --abort, --continue and --quit.

git cherry-pick can be useful for reverting changes, for example if a commit was accidentally made to the wrong branch, you can switch to the branch where the change was supposed to be made and then cherry-pick the commit to that branch.

However, cherry-picking usually results in duplicate commits, and in many cases we prefer to use git merges. Nevertheless, git cherry-pick can be very suitable for some scenarios, for example *[Release branches](#page-422-0)* workflows.

# git range-diff

[git range-diff](https://git-scm.com/docs/git-range-diff) shows the difference between two commit ranges, that is, which commits between these ranges are the same or have changed. This command can help, for example, when checking which commits were applied to which branches with git cherry-pick.

#### <span id="page-434-1"></span>**Find regressions with** git bisect

git bisect allows you to quickly find a git commit that has introduced a regression. The name *bisect* comes from the [binary search](https://en.wikipedia.org/wiki/Binary_search_algorithm) that the command uses. The list of commits is repeatedly halved until the relevant commit is found. This means that only  $log_2(n+1)$  commits need to be tested.

1. To do this, start the search with git bisect start. You can then use git bisect new [COMMIT] and git bisect old [COMMIT] to narrow down the area in which an error was introduced. Alternatively, the short form git bisect start [BAD COMMIT] [GOOD COMMIT] can also be used. git bisect then checks out a commit in the middle and asks you to test it, for example:

```
$ git bisect start v2.6.27 v2.6.25
Bisecting: 10928 revisions left to test after this (roughly 14 steps)
[2ec65f8b89ea003c27ff7723525a2ee335a2b393] x86: clean up using max_low_pfn on 32-bit
```
2. The search can now be continued manually or automatically with a script. Manually, you can use git bisect new and git bisect old to narrow down the area in which an error was introduced. If this commit is found, the output may look like this, for example:

\$ git bisect new 2ddcca36c8bcfa251724fe342c8327451988be0d is the first bad commit commit 2ddcca36c8bcfa251724fe342c8327451988be0d Author: Linus Torvalds <torvalds@linux-foundation.org> Date: Sat May 3 11:59:44 2008 -0700 Linux 2.6.26-rc1 :100644 100644 5cf82581... 4492984e... M Makefile

3. We then use git show HEAD to check what changes have been made in this commit:

```
$ git show HEAD
commit 2ddcca36c8bcfa251724fe342c8327451988be0d
Autor: Linus Torvalds <torvalds@linux-foundation.org>
Datum: Sa 3. Mai 11:59:44 2008 -0700
    Linux 2.6.26-rc1
diff --git a / Makefile b / Makefile
index 5cf8258 ..4492984 100644
--- a / Makefile
+++ b / Makefile
@@ -1,7 +1,7 @@
VERSION = 2
PATCHLEVEL = 6
-SUBLEVEL = 25-EXTRAVERSION =
+ SUBLEVEL = 26
+ EXTRAVERSION = -rc1
NAME = Funky Weasel ist Jiggy wit it
 # * DOKUMENTATION *
```
4. Finally, you can use git bisect reset to return to the branch you were in before the bisect search:

```
$ git bisect reset
Checking out files: 100% (21549/21549), done.
Previous HEAD position was 2ddcca3... Linux 2.6.26-rc1
Switched to branch 'master'
```
# **Mark non-testable commits with** git bisect skip

Sometimes with git bisect you end up with a commit that you can't test because there's another problem. Usually this is due to an error that prevents you from running your code or seeing the test result, for example a syntax error. In this case, you should not mark the commit as old or new, as you will not be able to determine the behaviour due to the error. Instead, you should skip the commit with git bisect skip. git bisect checks out a neighbouring commit for testing instead. If this works, continue testing and executing new or old as usual. If not, run git bisect skip again. If you know that there is a range of untestable commits, instruct git bisect to skip this entire area with git bisect skip COMMIT1..COMMIT2.

**See also:**

• [Avoiding testing a commit](https://git-scm.com/docs/git-bisect#_avoiding_testing_a_commit)

# **Automatic testing with** git bisect run

It is often possible to automate the test of whether a commit shows old or new behaviour. This speeds up the use of git bisect massively, as you no longer have to make an entry at every step. It also makes the process less error-prone, as you won't accidentally execute the wrong old and new subcommand. Automated tests are also advantageous if your test process takes a while, for example if you have a long compilation step. The search will not be interrupted to wait for your input, and you can work on something else in the meantime.

To start automatic tests, use git bisect run with your test command and optional arguments. You may need to create a short test script that runs the affected part of your code and checks what behaviour is present. git bisect runs the specified command at each step of the binary search loop and uses its results to call old, new or skip as needed.

You can find an example of this in the issue [fetch\\_california\\_housing fails in CI on master](https://github.com/scikit-learn/scikit-learn/issues/14956) from scikit-learn:

```
$ git bisect run pytest sklearn/utils/tests/test_multiclass.py -k test_unique_labels_non_
\rightarrowspecific
```
# **Automated testing of performance regressions**

With a little extra effort, you can use automated tests to search for more complicated changes in behaviour. For performance tests, we need a test programme that can perform multiple runs and determine the minimum time while eliminating possible noise:

```
from subprocess import run
from time import perf_counter
times = \lceil]
for \_ in range(10):
    start = perf\_counter()run(
        [./perftest, PARAM],
        check=True,
        capture_output=True,
    \lambdaelapsed = perf_counter() - start
    times.append(elapsed)
if min(times) > X.0:
    print("Too slow")
    raise SystemExit(1)
else:
    print("Fast enough")
    raise SystemExit(0)
```
The programme executes python perftest.py PARAM ten times and measures the time for each execution. It then compares the minimum execution time with a limit value of X seconds. If the minimum time is above the limit value, it outputs *Too slow* and exits with the exit code 1, otherwise it outputs *Fast enough* and exits with the exit code 0:

```
$ python perftest.py PARAM
Fast enough
$ echo $? 0
```
# **Reproducing the binary search with** git bisect log **and** git bisect replay

The scikit-learn issue also shows how you can communicate the results of your bisect search to others in a reproducible way using git bisect log:

```
$ git bisect log
81f2d3a0e * massich/multiclass_type_of_target Merge branch 'master' into multiclass_
˓→type_of_target
        |\setminus15f24f25d | * bad DOC Cleaning for what's new
fbb2c7c70 | * good-fbb2c7c7007dc373c462e39ab273a183a8823d58 @ ENH Adds _
˓→MultimetricScorer for Optimized Scoring (#14593)
...
```
With git bisect log > bisect\_log.txt you can also save your search for others to reproduce:

```
$ git bisect replay bisect_log.txt
```
# <span id="page-437-0"></span>**Git Notes**

[Git Notes](https://git-scm.com/docs/git-notes) add text notes to commits, tags and other objects. Such notes can contain all kinds of metadata, for example comments on code review, links to bug reports, ETC:

1. Add a git note:

```
$ git notes add -m 'Example note'
```
2. Display a git note:

```
$ git log
commit 859de540cda23f510f4ecbe0f38d07666e933f08 (HEAD -> main)
Author: Veit Schiele <veit@cusy.io>
Date: Sun Mar 24 11:17:56 2024 +0100
```

```
A commit message
Notes:
```
Example note

- 3. Change a git note:
	- \$ git notes edit

However, Git notes are not sent to the remote repository with git push or git pull by default; they must be synchronised with git push origin 'refs/notes/\*' and git fetch origin 'refs/notes/\*:refs/notes/\*'.

**Warning:** Do not use git pull instead of git fetch: you will not be able to merge refs/notes/commits with your current branch.

**Note:** Git notes are not included in the git commit history, so they cannot be used for regulatory purposes where provenance, non-repudiation or tamper resistance must be proven. However, they can be useful for build tags and

similar.

### **See also:**

- [Git Notes: Git's Coolest, Most Unloved Feature](https://tylercipriani.com/blog/2022/11/19/git-notes-gits-coolest-most-unloved-feature/)
- [git-appraise](https://github.com/google/git-appraise)
- [github-issues-git-notes](https://github.com/TomasHubelbauer/github-issues-git-notes)

# <span id="page-438-0"></span>**Git hooks**

Git hooks are scripts that are automatically executed when certain events occur in a Git repository, including:

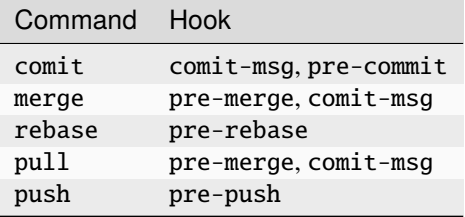

They can be located either in local or server-side repositories. This allows Git repositories to be customised and userdefined actions to be triggered.

Git hooks are located in the .git/hooks/ directory. When a repository is created, some sample scripts are already created there:

.git/hooks/ applypatch-msg.sample - commit-msg.sample - fsmonitor-watchman.sample - post-update.sample - pre-applypatch.sample pre-commit.sample - pre-merge-commit.sample prepare-commit-msg.sample - pre-push.sample - pre-rebase.sample pre-receive.sample - update.sample

For the scripts to be executed, only the suffix . sample must be removed and, if necessary, the file permission must be executable, for example with chmod +x .git/PREPARE-COMMIT-MSG.

The integrated scripts are shell and Perl scripts, but any scripting language can be used. The Shebang line (#!/bin/sh) determines how the file is to be interpreted.

However, the scripts cannot be copied into the server-side repository.

# **pre-commit framework**

[pre-commit](https://pre-commit.com/) is a framework for managing and maintaining multilingual commit hooks.

An essential task is to make the same scripts available to the entire development team. [pre-commit](https://pre-commit.com/) by yelp manages such hooks and distributes them to different projects and developers.

Git hooks are mostly used to automatically point out problems in the code before code reviews, for example to check the formatting or to find debug statements. pre-commit simplifies the sharing of hooks across projects. The language in which a linter was written, for example, is abstracted away – scss-lint is written in Ruby, but you can use it with pre-commit without having to add a Gemfile to your project.

# **Installation**

Before you can execute the hooks, the pre-commit framework must be installed:

Before the pre-commit framework can be installed with Pipenv, the [Microsoft Build Tools for C++](https://visualstudio.microsoft.com/de/visual-cpp-build-tools/) must be downloaded and executed so that the *Desktop development with C++* can be selected and installed with the standard options.

Only then can the pre-commit framework be installed with:

```
$ pipenv install pre-commit
$ apt install pre-commit
$ brew install pre-commit
$ pipenv install pre-commit
Check the installation for example with
$ pipenv run pre-commit -V
```
# **Configuration**

pre-commit 2.21.0

After Pre-Commit is installed, the .pre-commit-config.yaml file in the root directory of your project can be used to configure plugins for this project.

```
repos:
  - repo: https://github.com/pre-commit/pre-commit-hooks
   rev: v3.2.0
   hooks:
       id: trailing-whitespace
       id: end-of-file-fixer
    - id: check-yaml
       id: check-added-large-files
```
You can also generate such an initial .pre-commit-config.yaml file with

\$ pipenv run pre-commit sample-config > .pre-commit-config.yaml

If you want to apply check-json to your Jupyter notebooks, you must first configure that the check should also be used for the file suffix .ipynb:

```
repos:
  - repo: https://github.com/pre-commit/pre-commit-hooks
    rev: v3.2.0
    hooks:
    ...
    - id: check-json
      types: [file]
      files: \backslash (json|ipynb)$
```
# **See also:**

For a full list of configuration options, see [Adding pre-commit plugins to your project.](https://pre-commit.com/#adding-pre-commit-plugins-to-your-project)

You can also write your own hooks, see [Creating new hooks.](https://pre-commit.com/#creating-new-hooks)

# **Installing the git hook scripts**

To ensure that pre-commit is also reliably executed before each commit, the script is installed in our project:

```
$ pre-commit install
pre-commit installed at .git/hooks/pre-commit
```
If you want to uninstall the git hook scripts, you can do so with pre-commit uninstall.

# **Run**

pre-commit run --all-files

runs all pre-commit hooks independently of git commit:

```
$ pipenv run pre-commit run --all-files
Trim Trailing Whitespace.................................................Passed
Fix End of Files.........................................................Passed
Check Yaml...............................................................Passed
Check for added large files..............................................Passed
```
#### pre-commit run HOOK

executes single pre-commit hooks, for example pre-commit run trailing-whitespace

**Note:** When a pre-commit hook is called for the first time, it is first downloaded and then installed. This may take some time, for example if a copy of node has to be created.

#### pre-commit autoupdate

updates the hooks automatically:

**See also:**

• [pre-commit autoupdate \[options\].](https://pre-commit.com/#pre-commit-autoupdate)

However, the hooks managed by the pre-commit framework are not limited to being executed before commits; they can also be used for other Git hooks, see *[Other pre-commit hooks](#page-444-0)*.

# <span id="page-441-0"></span>**pre-commit scripts**

#### **[pre-commit-hooks](https://github.com/pre-commit/pre-commit-hooks)**

The pre-commit framework already comes with a whole range of scripts, including:

### check-added-large-files

prevents large files from being transferred

#### check-case-conflict

looks for files that would conflict in case-insensitive file systems

### check-executables-have-shebangs

makes sure that (non-binary) executables have a shebang line

#### check-shebang-scripts-are-executable

makes sure (non-binary) files are executable with a shebang line

# check-merge-conflict

searches for files containing merge-conflict strings

# check-symlinks

checks for symlinks that don't point to anything

#### destroyed-symlinks

detects symlinks that have been changed into regular files with the contents of the path the symlink points to.

#### no-commit-to-branch

protects branches before committing

### **[pygrep-hooks](https://github.com/pre-commit/pygrep-hooks)**

provides regular expressions for Python and reStructuredText, including:

### python-no-log-warn

search for the deprecated .warn() method of Python loggers

# python-use-type-annotations

forces type-annotations to be used instead of type-comments

# rst-backticks

detects the use of single backticks when writing reStructuredText

# rst-directive-colons

detects that reStructuredText directives do not end with a colon or a space before the colon

#### rst-inline-touching-normal

detects that inline code is used in normal text in reStructuredText

# text-unicode-replacement-char

prevents files that contain UTF-8 Unicode Replacement Characters

# **Linters and formatters**

They are provided in separate repositories, including:

# **[autopep8](https://github.com/pre-commit/mirrors-autopep8)**

provides [autopep8](https://github.com/hhatto/autopep8) for the pre-commit framework

# **[mypy](https://github.com/pre-commit/mirrors-mypy)**

provides [mypy](https://github.com/python/mypy)

# **[validate-pyproject](https://github.com/abravalheri/validate-pyproject)**

checks pyproject.toml files

#### **[sp-repo-review](https://github.com/scientific-python/cookie)**

evaluates existing repos against the [Scientific Python guidelines.](https://learn.scientific-python.org/development/)

### **[clang-format](https://github.com/pre-commit/mirrors-clang-format)**

provides [clang-format-wheel](https://github.com/ssciwr/clang-format-wheel)

# **[csslint](https://github.com/pre-commit/mirrors-csslint)**

provides [csslint](https://github.com/CSSLint/csslint)

#### **[scss-lint](https://github.com/pre-commit/mirrors-scss-lint)**

provides [scss-lint](https://github.com/sds/scss-lint)

#### **[eslint](https://github.com/pre-commit/mirrors-eslint)**

provides [eslint](https://github.com/eslint/eslint)

# **[fixmyjs](https://github.com/pre-commit/mirrors-fixmyjs)**

provides [fixmyjs](https://github.com/jshint/fixmyjs)

# **[prettier](https://github.com/pre-commit/mirrors-prettier)**

provides [prettier](https://github.com/prettier/prettier)

# **[black](https://github.com/psf/black)**

for formatting Python code

#### black

Python code formatter

### black-jupyter

Python code formatter for Jupyter notebooks

#### **Python Code Quality Authority**

Code quality tools (and plugins) for the Python programming language:

# **[flake8](https://github.com/PyCQA/flake8)**

promotes the enforcement of a consistent Python style

#### **[autoflake](https://github.com/PyCQA/autoflake)**

removes unused imports and unused variables from Python code

#### **[bandit](https://github.com/PyCQA/bandit)**

tool for finding security vulnerabilities in Python code

#### **[pydocstyle](https://github.com/PyCQA/pydocstyle)**

static analysis tool to check compliance with Python docstring conventions

#### **[docformatter](https://github.com/PyCQA/docformatter)**

formats docstrings according to **[PEP 257](https://peps.python.org/pep-0257/)**

#### **[pylint](https://github.com/PyCQA/pylint)**

Python linter

# **[doc8](https://github.com/PyCQA/doc8)**

executes doc8 for linting documents

#### **[prospector](https://github.com/PyCQA/prospector)**

analyses Python code with prospector

#### **[isort](https://github.com/PyCQA/isort)**

sorts Python imports

# **[nbQA](https://github.com/nbQA-dev/nbQA)**

runs isort, pyupgrade, mypy, pylint, flake8 and more on Jupyter notebooks:

# nbqa

runs any standard Python code quality tool on a Jupyter notebook

### nbqa-black

runs black on a Jupyter notebook

### nbqa-check-ast

runs check-ast on a Jupyter notebook

#### nbqa-flake8

runs flake8 on a Jupyter notebook

# nbqa-isort

runs isort on a Jupyter notebook

#### nbqa-mypy

runs mypy on a Jupyter notebook

#### nbqa-pylint

runs pylint on a Jupyter notebook

# nbqa-pyupgrade

runs ppyupgrade on a Jupyter notebook

# nbqa-yapf

runs yapf on a Jupyter notebook

### nbqa-autopep8

runs autopep8 on a Jupyter notebook

### nbqa-pydocstyle

runs pydocstyle on a Jupyter notebook

### nbqa-ruff

runs ruff on a Jupyter notebook

#### **[blacken-docs](https://github.com/adamchainz/blacken-docs)**

applies black to Python code blocks in documentation files

### Miscellaneous

# **[pyupgrade](https://github.com/asottile/pyupgrade)**

automatically updates the syntax for newer versions

#### **[reorder-python-imports](https://github.com/asottile/reorder_python_imports)**

reorders imports into Python files

#### **[dead](https://github.com/asottile/dead)**

detects dead Python code

#### **[python-safety-dependencies-check](https://github.com/Lucas-C/pre-commit-hooks-safety)**

analyses Python requirements for known security vulnerabilities

# **[gitlint](https://github.com/jorisroovers/gitlint)**

Git commit message linter

#### **[nbstripout](https://github.com/kynan/nbstripout)**

removes the output of Jupyter Notebooks

#### **[ripsecrets](https://github.com/sirwart/ripsecrets)**

prevents secret keys from being included in your source code

#### **[detect-secrets](https://github.com/Yelp/detect-secrets)**

detects high entropy strings that are likely to be passwords

### **[pip-compile](https://github.com/jazzband/pip-tools)**

automatically compiles requirements

# **[kontrolilo](https://github.com/kontrolilo/kontrolilo)**

Tool to control licences for OSS dependencies

# **See also:**

• [Supported hooks](https://pre-commit.com/hooks.html)

# <span id="page-444-0"></span>**Other pre-commit hooks**

The hooks managed by the pre-commit framework are not limited to being executed before commits; they can also be used for other Git hooks:

#### post-commit

As of version 2.4.0, the framework can also execute [post-commit](https://git-scm.com/docs/githooks#_post_commit) hooks with:

```
$ pipenv run pre-commit install --hook-type post-commit
pre-commit installed at .git/hooks/post-commit
```
However, since post-commit does not work on files, all these hooks must set always\_run:

```
- repo: local
 hooks:
 - id: post-commit-local
   name: post commit
   always_run: true
   stages: [post-commit]
    # ...
```
### pre-merge

As of Git 2.24, there is a [pre-merge-commit](https://git-scm.com/docs/githooks#_pre_merge_commit) hook that is triggered after a merge is successful but before the merge commit is created. You can use it with the pre-commit framework with:

```
$ pre-commit install --hook-type pre-merge-commit
pre-commit installed at .git/hooks/pre-merge-commit
```
#### post-merge

As of version 2.11.0, the framework can also execute scripts for the [post-merge](https://git-scm.com/docs/githooks#_post_merge) hook:

```
$ pipenv run pre-commit install --hook-type post-merge
pre-commit installed at .git/hooks/post-merge
```
With \$PRE\_COMMIT\_IS\_SQUASH\_MERGE you can find out if it was a squash merge.

# pre-push

To use the [pre-push](https://git-scm.com/docs/githooks#_pre_push) hook with the pre-commit framework, enter the following:

```
$ pre-commit install --hook-type pre-push
pre-commit installed at .git/hooks/pre-push
```
The following environment variables are provided for this purpose:

### \$PRE\_COMMIT\_FROM\_REF

The remote revision that was pushed to.

#### \$PRE\_COMMIT\_TO\_REF

The local revision that was pushed to the remote revision.

### \$PRE\_COMMIT\_REMOTE\_NAME

The local revision that was pushed to the remote revision, for example origin.

### \$PRE\_COMMIT\_REMOTE\_URL

The URL of the remote repository that was pushed to, for example git@github.com:veit/ python4datascience

# \$PRE\_COMMIT\_REMOTE\_BRANCH

The name of the remote branch that was pushed to, for example refs/heads/TARGET\_BRANCH.

#### \$PRE\_COMMIT\_LOCAL\_BRANCH

The name of the local branch that was pushed to the remote branch, for example HEAD.

#### commit-msg

[commit-msg](https://git-scm.com/docs/githooks#_commit_msg) can be used with:

```
$ pre-commit install --hook-type commit-msg
pre-commit installed at .git/hooks/commit-msg
```
The commit-msg hook can be configured with stages: [commit-msg], passing the name of a file containing the current contents of the commit message that can be checked.

# prepare-commit-msg

[prepare-commit-msg](https://git-scm.com/docs/githooks#_prepare_commit_msg) can be used with pre-commit with:

```
$ pre-commit install --hook-type prepare-commit-msg
pre-commit installed at .git/hooks/prepare-commit-msg
```
The prepare-commit-msg hook is configured with stages: [prepare-commit-msg], passing the name of a file that contains the initial commit message, for example from git commit -m "COMMIT-MESSAGE" to create a dynamic template from it that is displayed in the editor. Finally, the hook should check that no editor is started with GIT\_EDITOR=:.

# post-checkout

The [post-checkout](https://git-scm.com/docs/githooks#_post_checkout) hook is called when git checkout or git switch is executed.

The post-checkout hook can be used for example for

- checking repositories
- viewing differences from the previous HEAD
- changing the metadata of the working directory.

In pre-commit it can be used with:

```
$ pre-commit install --hook-type post-checkout
pre-commit installed at .git/hooks/post-checkout
```
Since post-checkout does not act on files, always\_run must be set for all post-checkout scripts, for example:

```
- repo: local
 hooks:
 - id: post-checkout-local
   name: Post checkout
   always_run: true
```
(continues on next page)

(continued from previous page)

stages: [post-checkout] # ...

There are three environment variables that correspond to the three arguments of post-checkout:

#### \$PRE\_COMMIT\_FROM\_REF

returns the reference of the previous HEAD

#### \$PRE\_COMMIT\_TO\_REF

returns the reference of the new HEAD, which may or may not have changed.

### \$PRE\_COMMIT\_CHECKOUT\_TYPE

returns Flag=1 if it was a branch checkout and Flag=0 if it was a file checkout.

#### post-rewrite

[post-rewrite](https://git-scm.com/docs/githooks#_post_rewrite) is called when commits are rewritten, for example from git commit --amend or from git rebase.

```
$ pre-commit install --hook-type post-rewrite
pre-commit installed at .git/hooks/post-rewrite
```
Since post-rewrite does not affect files, always\_run: true must be set.

Git tells the post-rewrite hook which command triggered the rewrite. pre-commit outputs this as \$PRE\_COMMIT\_REWRITE\_COMMAND.

# **pre-commit in CI pipelines**

Pre-commit can also be used for CI (continuous integration).

### **Examples for GitHub Actions**

#### **[pre-commit ci](https://pre-commit.ci)**

Service that adds the *pre-commit ci* app to your GitHub repository at https://github.com/PROFILE/ REPOSITORY/installations.

Besides automatically changing pull requests, the app also [autoupdate](https://pre-commit.com/#pre-commit-autoupdate) to keep your configuration up to date.

You can add further installations under [Install pre-commit ci.](https://github.com/apps/pre-commit-ci/installations/new)

#### .github/workflows/pre-commit.yml

Alternative configuration as a GitHub workflow, for example:

```
name: pre-commit
on:
 pull_request:
 push:
    branches: [main]
jobs:
 pre-commit:
    runs-on: ubuntu-latest
    steps:
```
(continues on next page)

(continued from previous page)

```
- uses: actions/checkout@v3
   - uses: actions/setup-python@v3
   - uses: actions/cache@v3
     with:
       path: ~/.cache/pre-commit
       key: pre-commit|${{ env.pythonLocation }}|${{ hashFiles('.pre-commit-config.
\rightarrowyaml') }}
   - uses: pre-commit/action@v3.0.1
```
**See also:**

• [pre-commit/action](https://github.com/pre-commit/action)

# **Example for GitLab Actions**

```
stages:
  - validate
pre-commit:
 stage: validate
  image:
    name: python:3.12
 variables:
    PRE_COMMIT_HOME: ${CI_PROJECT_DIR}/.cache/pre-commit
 only:
    refs:
      - merge_requests
      - tags
      - main
  cache:
    paths:
      - ${PRE_COMMIT_HOME}
 before_script:
    - pip install pre-commit
  script:
    - pre-commit run --all-files
```
#### **See also:**

For more information on fine-tuning caching, see [Good caching practices.](https://docs.gitlab.com/ee/ci/caching/#good-caching-practices)

# **Skip hooks**

Most Git *[Git hooks](#page-438-0)* can be bypassed with the --no-verify option. For example, you can skip the pre-commit hook with:

\$ git commit --no-verify -m "Quick and dirty"

If you only want to skip certain *[pre-commit scripts](#page-441-0)*, you can use the environment variable SKIP with a comma-separated list of hook IDs, for example:

\$ SKIP=check-added-large-file,no-commit-to-branch git commit -m "Hotfix"

# **Template for Git repositories**

pre-commit init-templatedir can be used to set up a template for Git's [init.templateDir](https://git-scm.com/docs/git-init#_template_directory) option, whereby any newly cloned repository will automatically receive the pre-commit hooks without having to run pre-commit install , for example:

```
$ git config --global init.templateDir ~/.config/git/template
$ pre-commit init-templatedir ~/.config/git/template
pre-commit installed at /Users/veit/.config/git/template/hooks/pre-commit
```
#### <span id="page-448-0"></span>**Jupyter Notebooks with Git**

#### **Problems with version control of Jupyter Notebooks**

There are several issues to manage Jupyter Notebooks with Git:

- Jupyter Notebooks cell metadata changes even when no content changes have been made to the cells. This makes Git diffs unnecessarily complicated.
- The lines that Git writes to the \*.ipynb files in case of *[merge conflicts](#page-395-0)* cause the notebooks to no longer be valid JSON and therefore cannot be opened by Jupyter: you will then get the *Error loading notebook* message when opening them.

Conflicts are especially common in notebooks because Jupyter changes the following each time a notebook is run:

- **–** Each cell contains a number that indicates the order in which it was executed. If team members execute the cells in different order, every single cell has a conflict! To fix this manually would take a very long time.
- **–** For each image, such as a plot, Jupyter records not only the image itself in the notebook, but also a simple text description containing the ID of the object, for example  $\langle \text{matplotlib} \rangle$ .axes.\_subplots. AxesSubplot at 0x7fbc113dbe90>. This will change every time you run a notebook, and therefore will conflict every time two people run that cell.
- **–** Some output can be non-deterministic, such as a notebook that uses random numbers or interacts with a service that provides different output over time.
- **–** Jupyter adds metadata to the notebook that describes the environment in which it was last run, such as the name of the kernel. This often varies between different installations, and so two people saving a notebook (even without other changes) will often have a conflict in the metadata.

### nbdev2

[nbdev2](https://nbdev.fast.ai) has a set of git hooks that provide clean git diffs that automatically resolve most git conflicts and ensure that any remaining conflicts can be fully resolved within the standard Jupyter notebook environment:

• A new git merge driver provides notebook-native conflict markers that result in notebooks opening directly in Jupyter, even if there are Git conflicts. Local and remote changes are each shown as separate cells in the notebook, so you can simply delete the version you don't want to keep or combine the two cells as needed.

# **See also:**

[nbdev.merge docs](https://nbdev.fast.ai/api/merge.html)

• Resolving git merges locally is extremely helpful, but we also need to resolve them remotely. For example, if a *[merge request](#page-457-0)* is submitted and then someone else submits the same notebook before the merge request is merged, it could cause a conflict:

```
"outputs": [
    {
<<<<<< HEAD
     "execution_count": 8,
="execution_count": 5,
>>>>>> 83e94d58314ea43ccd136e6d53b8989ccf9aab1b
     "metadata": {},
```
The *save hook* of nbdev2 automatically removes all unnecessary metadata (including execution\_count) and non-deterministic cell output; this means that there are no pointless conflicts like the one above, since this information is not stored in the commits in the first place.

To get started, follow the instructions in [Git-Friendly Jupyter.](https://nbdev.fast.ai/tutorials/git_friendly_jupyter.html)

# jq

The results of the calculations can also be saved in the notebook file format [nbformat.](https://jupyter-tutorial.readthedocs.io/en/latest/notebook/create-notebook.html#whats-an-ipynb-file) These can also be Base-64-coded blobs for images and other binary data that should not normally be included in a version management. These can be removed manually with *Cell*  $\rightarrow$  *All Output*  $\rightarrow$  *Clear*, but you have to carry out these steps before every git add, and it also does not solve a second cause of the noise in git diff, namely some in the [metadata.](https://nbformat.readthedocs.io/en/latest/format_description.html#metadata)

In order to get systematically comparable versions of notebooks in the version management, we can use [jq,](https://stedolan.github.io/jq/) a lightweight JSON processor. It takes some time to set up jq because it has its own query/filter language, but the default settings are usually well chosen.

# **Installation**

jq can be installed with:

```
$ sudo apt install jq
```

```
$ brew install jq
```
# **Example**

A typical call is:

```
jq --indent 1 \ \backslash'(.cells [] | select (has ("output")) | .outputs) = []
 | (.cells [] | select (has ("execution_count")) | .execution_count) = null
 | .metadata = {"language_info": {"name": "python", "pygments_lexer": "ipython3"}}
  | .Cells []. metadata = \{\}' example.ipynb
```
Each line within the single quotation marks defines a filter – the first selects all entries from the cells list and deletes the output. The next entry resets all outputs. The third step deletes the notebook's metadata and replaces it with a minimum of necessary information so that the notebook can still be run without complaints. The fourth filter line .cells []. metadata = {}, deletes all meta information. If you want to keep certain meta information, you can indicate this here.

# **Set up**

1. To make your work easier, you can create an alias in the ~/.bashrc file:

```
alias nbstrip_jq="jq --indent 1 \setminus'(.cells[] | select(has(\verb|"outputs\\")) | .outputs) = [] \ \ \n| (.cells[] | select(has(\"execution_count\")) | .execution_count) = null \
            | .metadata = {\lceil \cdot \rceil}: {\lceil \cdot \rceil}: \ {\lceil \cdot \rceil}: \ {\lceil \cdot \r\rightarrow"ipython3\"}} \
           | .cells[].metadata = \{\}\ \setminus'"
```
2. Then you can conveniently enter the following in the terminal:

```
$ nbstrip_jq example.ipynb > stripped.ipynb
```
- 3. If you start with an existing notebook, you should first add a filter commit by simply reading in the newly filtered version of your notebook without the unwanted metadata. After you have added the notebook with git add, you can see whether the filter has really worked with git diff --cached before you do git commit -m 'filter'.
- 4. If you want to use this filter for all Git repositories, you can also configure your Git globally:
	- 1. First you add the following to your ~/.gitconfig file:

```
[core]
attributesfile = \sim/.gitattributes
[filter "nbstrip_jq"]
clean = "jq --indent 1 \setminus'(.cells[] | select(has(\U{outputs}\U{)) | .outputs) = [] \ \ \ \ \| (.cells[] | select(has(\"execution_count\")) | .execution_count) =␣
\rightarrownull \lambda| .metadata = {\"language_info\": {\"name\": \"python\", \"pygments_
˓→lexer\": \"ipython3\"}} \
         | .cells[].metadata = \{\} \setminus' "
smudge = catrequired = true
```
# clean

is applied when adding changes to the stage area.

#### smudge

is used when resetting the workspace by changes from the stage area.

2. Then you have to specify the following in the  $\sim$  / gitattributes file:

```
*.ipynb filter=nbstrip_jq
```
5. If you then use git add to add your notebok to the stage area, the nbstrip\_jq filter will be applied.

**Note:** However, git diff will not show you any changes between the working and stage areas. Only with git diff --staged you can see that only the filtered changes have been applied.

**Warning:** clean and smudge filters often do not play well with git rebase across such filtered commits. Then you should disable these filters before rebasing.

6. And there is another problem: If such a notebook is run again, git diff will not show any changes, but git status will. Therefore, the following should be entered in the  $\sim$ /.bashrc file to be able to quickly clean the respective working directory:

```
function nbstrip_all_cwd {
    for nbfile in *.ipynb; do
        echo "$( nbstrip_jq $nbfile )" > $nbfile
    done
    unset nbfile
}
```
# **ReviewNB**

[ReviewNB](https://www.reviewnb.com) solves the problem of doing *[Merge requests](#page-457-0)* with notebooks. GitLab's code review GUI only works with line-based file formats, such as Python scripts. Most of the time, however, I prefer to check the source code notebooks because:

- I want to check the documentation and the tests, not just the implementation
- I want to see the changes to the cell output, like charts and tables, not just the code.

For this purpose ReviewNB is perfect.

# nbdime

[nbdime](https://nbdime.readthedocs.io/) is a GUI for [nbformat](https://nbformat.readthedocs.io/) diffs and replaces [nbdiff.](https://github.com/tarmstrong/nbdiff) It attempts content-aware diffing locally as well as merging notebooks, is not limited to displaying diffs, but also prevents unnecessary changes from being checked in. However, it is not compatible with nbdev2.

# nbstripout

[nbstripout](https://github.com/kynan/nbstripout) automates *Clear all outputs*. It uses [nbformat](https://nbformat.readthedocs.io/) and a few auto magic to set up .git config. In my opinion, however, it has two drawbacks:

- it is limited to the problematic metadata section
- it is slow.

# <span id="page-452-0"></span>**Git for binary files**

git diff can be configured so that it can also display meaningful diffs for binary files.

# **. . . for Excel files**

For this we need [openpyxl](https://openpyxl.readthedocs.io/en/stable/) and [pandas:](https://pandas.pydata.org)

\$ pipenv install openpyxl pandas

Then we can use [pandas.DataFrame.to\\_csv](https://pandas.pydata.org/pandas-docs/stable/reference/api/pandas.DataFrame.to_csv.html) in exceltocsv.py to convert the Excel files:

```
Listing 1: exceltocsv.py
```

```
# SPDX-FileCopyrightText: 2023 Veit Schiele
#
# SPDX-License-Identifier: BSD-3-Clause
import sys
from io import StringIO
import pandas as pd
for sheet_name in pd.ExcelFile(sys.argv[1]).sheet_names:
   output = StringIO()print("Sheet: %s" % sheet_name)
   pd.read_excel(sys.argv[1], sheet_name=sheet_name).to_csv(
        output, header=True, index=False
   )
   print(output.getvalue())
```
Now add the following section to your global Git configuration  $\sim$ /.gitconfig:

```
[diff "excel"]
   textconv=python3 /PATH/TO/exceltocsv.py
   binary=true
```
Finally, in the global  $\sim$ /.gitattributes file, our excel converter is linked to  $*$ .xlsx files:

\*.xlsx diff=excel

# **. . . for PDF files**

For this, pdftohtml is additionally required. It can be installed with

```
$ sudo apt install poppler-utils
```

```
$ brew install pdftohtml
```
Add the following section to the global Git configuration  $\sim$ /.gitconfig:

```
[diff "pdf"]
   textconv=pdftohtml -stdout
```
Finally, in the global  $\sim$ /.gitattributes file, our pdf converter is linked to  $*$ .pdf files:

```
*.pdf diff=pdf
```
Now, when git diff is called, the PDF files are first converted and then a diff is performed over the outputs of the converter.

# **. . . for Word documents**

Differences in Word documents can also be displayed. For this purpose [Pandoc](https://pandoc.org/) can be used, which can be easily installed with

```
$ sudo apt install pandoc
```
\$ brew install pandoc

Download and install the \*.msi. file from [GitHub.](https://github.com/jgm/pandoc/releases/)

Then add the following section to your global Git configuration  $\sim$ /.gitconfig:

```
[diff "word"]
   textconv=pandoc --to=markdown
   binary=true
   prompt=false
```
Finally, in the global  $\sim$ /.gitattributes file, our word converter is linked to  $*$ .docx files:

```
*.docx diff=word
```
The same procedure can be used to obtain useful diffs from other binaries, for example \*.zip, \*.jar and other archives with unzip or for changes in the meta information of images with exiv2. There are also conversion tools for converting \*.odt, \*.doc and other document formats into plain text. For binary files for which there is no converter, strings are often sufficient.

# <span id="page-453-0"></span>**Visual Studio Code**

[Visual Studio Code](https://code.visualstudio.com/) can use an existing *[Git installation](#page-376-0)* to provide the corresponding functionalities.

# **Clone**

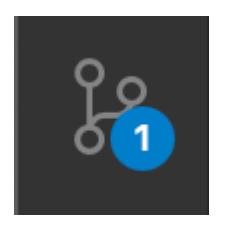

Fig. 1: Source control icon  $45\%$ <sub>ou have not yet</sub> opened a repository, you have the option of selecting *Open Folder* or *Clone*

# **Gutter indicators**

When you open a Git repository and start making changes, VS Code adds useful annotations:

- a red triangle indicates where lines have been deleted
- a green bar indicates newly added lines
- a blue bar indicates lines that have been changed.

# **Commit**

git add and git reset can be selected either in the context menu of a file or by drag & drop. After a git commit, you can enter a commit message and confirm with Ctrl or . If there are already changes in the stage area, only these will be committed; otherwise you will be asked to select changes. If necessary, you will receive more specific commit actions in *Views and More Actions. . .*

**Note:** If you have accidentally created your commit in the wrong branch, you can undo it with *Git: Undo Last Commit* in the *Command Palette* ( P).

> The sorce control icon in the activity bar on the left shows you how many changes you have made in your repository. Selecting the icon will give you a more detailed overview of your changes. Selecting a single file will show you the line-by-line text changes. You can also use the editor on the right to make further changes.

# **Branches and tags**

You can create branches and switch to them using *Git: Create Branch* and *Git: Checkout to* from the *Command Palette* ( P). When you call *Git: Checkout to*, a dropdown list appears with all the branches and tags of the repository. You can also create a new branch here.

# **Git status bar**

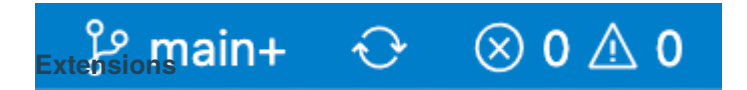

Fig. 2: Status bar

In the lower left corner you will see the status display with further indicators about the state of your repository:

- the current branch with the possibility to switch to another branch
- incoming and outgoing commits
- the *Synchronize Changes* action, which first executes git pull and then git push.
- [Git Blame](https://marketplace.visualstudio.com/items?itemName=waderyan.gitblame)
- [Git History](https://marketplace.visualstudio.com/items?itemName=donjayamanne.githistory)
- [Git Lens](https://marketplace.visualstudio.com/items?itemName=eamodio.gitlens)
- *[GitLab VS Code Extension](#page-455-1)*

# <span id="page-455-1"></span>**GitLab VS Code Extension**

[GitLab VS Code Extension](https://gitlab.com/gitlab-org/gitlab-vscode-extension) integrates GitLab 13.0 into Visual Studio Code:

### **Display GitLab issues and merge requests**

Issues, comments, merge requests and changed files are displayed in the sidebar or in a [custom search.](https://gitlab.com/gitlab-org/gitlab-vscode-extension/-/blob/main/docs/user/custom-queries.md)

# **Create and review merge requests**

Issues can be commented directly in VS Code, and [GitLab Slash Commands](https://docs.gitlab.com/ee/integration/slash_commands.html) are also supported. You can create, edit and delete comments in the diff view of a merge request.

### **Configuring and validating GitLab CI/CD**

You can edit the gitlab-ci.yml file, which automatically completes the variables. You can also validate the file locally.

# **Search the repository without cloning**

You can access repositories read-only, provided that an access token is registered for the corresponding GitLab instance.

# <span id="page-455-0"></span>**GitLab**

[GitLab](https://gitlab.com) is a web application for version management based on Git. Later, further functions were added such as an issue tracking system with Kanban board, a system for [Continuous Integration and Continuous Delivery \(CI/CD\)](https://about.gitlab.com/features/continuous-integration/) as well as a Wiki and Snippets. The GitLab Community Edition (CE) is developed as open source software under the MIT licence and can be installed on-premises.

The GitLab CI tools enable automated builds and deployments without the need for external integrations. If a PaaS solution such as [Kubernetes](https://en.wikipedia.org/wiki/Kubernetes)is already in use, apps can be automatically deployed, tested and scaled with GitLab CI/CD. In addition, code can be automatically scanned for potential security risks.

GitLab is a completely packaged platform, while GitHub can be extended with apps from the Marketplace. However, this does not mean that GitLab cannot be integrated, for example with Asana, Jira, Microsoft Teams, Slack, etc.

#### **See also:**

[Visual Studio Code: GitLab Workflow](https://marketplace.visualstudio.com/items?itemName=GitLab.gitlab-workflow)

# **Roles, groups and permissions**

Depending on the role a person has in a particular group or project, they have different permissions. If the person is in both a project group and the project, the highest role is used.

### **See also:**

• [Permissions and roles](https://docs.gitlab.com/ee/user/permissions.html)

# **Members of a project**

Members are the people and groups who have access to your project. Each member is given a role that determines what they can do in the project. Project members can:

- be direct members of the project.
- inherit membership of the project from the project group.
- be a member of a group shared with the project.
- be a member of a group shared with the project group.

# **Permissions in GitLab**

# **Guests**

are not active contributors to private projects; they can only see and leave comments and issues.

# **Reporters**

participate as readers. They cannot write to the repository, but they can contribute to issues.

# **Developers**

contribute directly and have access to everything from idea to production, unless something has been explicitly restricted, for example by branch protection.

# **Maintainer**

can push to main and move code into the production environment.

#### **Owners**

essentially administer the groups and workflows. They can grant access to groups and are allowed to delete.

# **Protected branches**

In GitLab, permissions are basically defined to give read or write permissions to the repository and branches. To impose further restrictions on certain branches, they can be protected. The default branch for your repository is protected by default. When a branch is protected, the following restrictions are usually enforced on the branch by default:

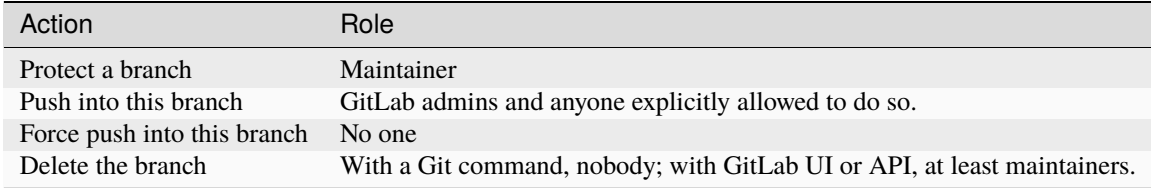

# **See also:**

- [Protected branches](https://docs.gitlab.com/ee/user/project/protected_branches.html)
- [Pipeline security on protected branches](https://docs.gitlab.com/ee/ci/pipelines/index.html#pipeline-security-on-protected-branches)

# **Configure protected branches**

You must have at least the *Maintainer* role.

- 1. Select  $Menu \rightarrow Projects$  in the top bar and find your project.
- 2. In the left sidebar, select *Settings*  $\rightarrow$  *Repository*.
- 3. :Expand *Protected branches*.
- 4. In the *Protect branch. . .* drop-down list, select the branch you want to protect. Alternatively, you can use wildcards:

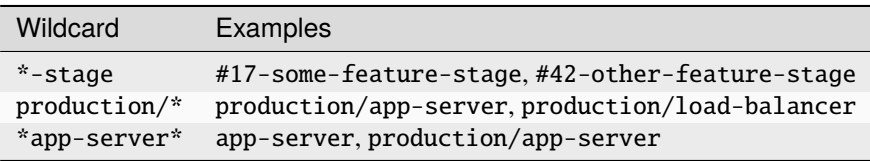

- 5. Select a role from the *Allowed to merge:* drop-down list that is allowed to merge into this branch.
- 6. Select a role from the *Allowed to push:* drop-down list that is allowed to push into this branch.
- 7. Select *Protect*.
- 8. The protected branch is now displayed in the list of protected branches.

# <span id="page-457-0"></span>**Merge requests**

Merge requests allow you to check source code changes into a branch. When you open a merge request, you can visualise the code changes before merging and work on them together. Merge requests contain:

- A description of the request
- Code changes and code reviews
- Information about *[CI/CD pipelines](#page-458-0)*
- discussion posts
- the list of commits

#### **See also:**

• [Merge requests](https://docs.gitlab.com/ee/user/project/merge_requests/)

# **Merge request workflows**

- 1. You check out a new branch and submit your changes through a merge request.
- 2. You gather feedback from your team.
- 3. You work on the implementation and optimise the code with [code quality reports.](https://docs.gitlab.com/ee/ci/testing/code_quality.html)
- 4. You verify your changes with [reports from unit tests](https://docs.gitlab.com/ee/ci/testing/unit_test_reports.html) in *[GitLab CI/CD](#page-458-0)*.
- 5. You avoid using dependencies whose licence is incompatible with your project with *[licence compliance reports](#page-523-0)*.
- 6. You request [approval](https://docs.gitlab.com/ee/user/project/merge_requests/approvals/index.html) of your changes.
- 7. When the merge request is approved, *[GitLab CI/CD](#page-458-0)* will deploy the changes to the production environment.

# <span id="page-458-0"></span>**GitLab CI/CD**

GitLab CI/CD can automatically build, test, deploy and monitor your applications during iterative code changes. This reduces the risk that you will develop new code based on buggy previous versions. In the process, little or no human intervention should be required from the development to its deployment of code changes.

The three main approaches to this continuous development are:

### **Continuous Integration**

runs a series of scripts sequentially or in parallel that your application automatically builds and tests, for example after each git pull in a *[feature branch](#page-419-0)*. This is to make it less likely that you will introduce bugs into your application.

If the checks work as expected, you can make a *[merge request](#page-457-0)*; if the checks fail, you can revert the changes if necessary.

#### **See also:**

• [Continuous integration](https://en.wikipedia.org/wiki/Continuous_integration)

# **Continuous Delivery**

goes one step further than Continuous Integration and also continuously deploys the application. However, this still requires manual intervention to manually deploy the changes to a *[deployment branch](#page-421-0)*.

#### **See also:**

- [Continuous Delivery](https://continuousdelivery.com)
- [Continuous Delivery](https://en.wikipedia.org/wiki/Continuous_delivery)

#### **Continuous Deployment**

also performs the deployment of the software to the productive infrastructure automatically.

# **Activating CI/CD in a project**

- 1. Select *Menu*  $\rightarrow$  *Projects* in the top bar and find your project.
- 2. In the left sidebar, select *Settings*  $\rightarrow$  *General*.
- 3. Expand *Visibility, project features, permissions*.
- 4. In the *Repository* section, activate the *CI/CD option*.
- 5. Select *Save changes*.

# **CI/CD pipelines**

Pipelines are the most important component of Continuous Integration, Delivery and Deployment.

Pipelines consist of:

**Jobs**

define what needs to be done, for example compiling code or testing.

### **See also:**

# [Jobs](https://docs.gitlab.com/ee/ci/jobs/index.html)

# **Stages**

define when the jobs are to be executed, for example the phase test to be executed after the phase build.

### **See also:**

### [Stages](https://docs.gitlab.com/ee/ci/yaml/index.html#stages)

*Jobs* are executed by so-called [runners.](https://docs.gitlab.com/ee/ci/runners/index.html) Several *jobs* in a *stage* are executed in parallel, provided there are enough simultaneous runners available.

If all *jobs* in a *stage* are successful, the pipeline continues with the next *stage*.

If a *job* in a *stage* fails, the next *stage* is normally not executed and the pipeline is terminated prematurely.

In general, pipelines are executed automatically and do not require any intervention once they have been created. However, there are cases where you can manually intervene in a pipeline.

A typical pipeline may consist of four *stages* that are executed in the following order:

- 1. A build stage with a job called compile.
- 2. A test stage with two parallel jobs called unit-test and lint.
- 3. A staging stage with a *job* called deploy-to-stage.
- 4. A production stage with a *job* called deploy-to-prod.

The corresponding .gitlab-ci.yml file could then look like this:

```
image: "docker.io/ubuntu"
stages:
 - build
  - test
  - staging
  - production
compile:
 stage: build
  script:
   - echo "Compiling the code..."
    - echo "Compile complete."
unit-test:
 stage: test
  script:
   - echo "Running unit tests... This will take about 60 seconds."
   - sleep 60
    - echo "Code coverage is 0%"
lint:
  stage: test
  script:
   - echo "Linting code... This will take about 10 seconds."
   - sleep 10
    - echo "No lint issues found."
deploy-to-stage:
 stage: stage
  script:
    - echo "Deploying application in staging environment..."
    - echo "Application successfully deployed to staging."
```
(continues on next page)

(continued from previous page)

```
deploy-to-production:
  stage: production
  script:
   - echo "Deploying application in production environment..."
    - echo "Application successfully deployed to production."
```
# **Show pipelines**

You can find the current and historical pipeline runs on the  $C_I/CD \rightarrow Pipelines$  page of your project. You can also access pipelines for a *[merge request](#page-457-0)* by navigating to their *Pipelines* tab. Select a pipeline to open the *Pipeline Details* page and view the jobs that have been run for that pipeline. From here you can cancel a running pipeline, retry *jobs* in a failed pipeline or delete a pipeline.

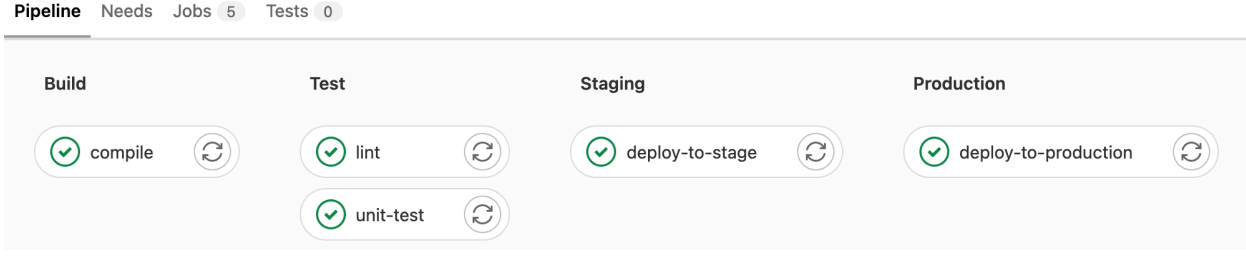

Fig. 3: GitLab CI/CD pipeline

# **See also:**

- [Customize pipeline configuration](https://docs.gitlab.com/ee/ci/yaml/index.html)
- [Scheduled pipelines](https://docs.gitlab.com/ee/ci/pipelines/schedules.html)
- [GitLab CI/CD variables](https://docs.gitlab.com/ee/ci/variables/index.html)
- [Predefined variables reference](https://docs.gitlab.com/ee/ci/variables/predefined_variables.html)

# **Migrating GitHub Actions**

GitLab CI/CD and GitHub Actions have some similarities in configuration, making migration to GitLab CI/CD relatively easy:

- Workflow configuration files are written in *[YAML](#page-185-0)* and are stored in the repository along with the code.
- Workflows contain one or more jobs.
- Jobs include one or more steps or individual commands.
- Jobs can run on either managed or self-hosted machines.

However, there are also some differences, and this guide will show you the main differences so that you can migrate your workflow to GitLab CI/CD.

# **Jobs**

Jobs in GitHub Actions are very similar to jobs in GitLab CI/CD. Both have the following characteristics:

- Jobs contain a series of steps or scripts that are executed in sequence.
- Jobs can be run on separate machines or in separate containers.
- Jobs are executed in parallel by default, but can also be configured to run sequentially.
- Jobs can execute a script or shell command, and in GitHub Actions all scripts are specified with the run key. In GitLab CI/CD, however, the script steps are specified with the script key.

Below is an example of the syntax of the two systems.

# **GitHub Actions syntax for jobs**

```
jobs:
 my_job:
    steps:
      - uses: actions/checkout@v3
      - run: echo "Run my script here"
```
# **GitLab CI/CD syntax for jobs**

```
my_job:
 variables:
    GIT_CHECKOUT: "true"
 script:
    - echo "Run my script here"
```
# **Runners**

Runners are machines on which jobs are run. Both GitHub Actions and GitLab CI/CD offer managed and self-hosted variants of runners. In GitHub Actions, the runs-on key is used to run jobs on different platforms, while in GitLab CI/CD this is done with tags.

# **GitHub Actions syntax for Runner**

```
my_job:
 runs-on: ubuntu-latest
  steps:
    - run: echo "Hello Pythonistas!"
```
# **GitLab CI/CD syntax for Runner**

```
my_job:
  tags:
    - linux
  script:
    - echo "Hello Pythonistas!"
```
# **Docker images**

# **GitHub Actions syntax for Docker images**

```
jobs:
 my_job:
    container: python:3.10
```
# **GitLab CI/CD syntax for Docker images**

```
my_job:
  image: python:3.10
```
# **See also:**

• [Run your CI/CD jobs in Docker containers](https://docs.gitlab.com/ee/ci/docker/using_docker_images.html)

# **Syntax for conditions and expressions**

GitHub Actions uses the if keyword to prevent a job from running if a condition is not met. GitLab CI/CD uses rules to determine whether a job is executed under a certain condition.

Below is an example of the syntax of the two systems.

# **GitHub syntax for conditions and expressions**

```
jobs:
 deploy:
   if: contains( github.ref, 'main')
   runs-on: ubuntu-latest
   steps:
      - run: echo "Deploy to production server"
```
**GitLab syntax for conditions and expressions**

```
deploy:
  stage: deploy
  script:
    - echo "Deploy to production server"
 rules:
    - if: '$CI_COMMIT_BRANCH == "main"'
```
Besides if, GitLab also offers other rules such as changes, exists, allow\_failure, variables and when.

# **See also:**

- [rules](https://docs.gitlab.com/ee/ci/yaml/#rules)
- [Complex rules](https://docs.gitlab.com/ee/ci/jobs/job_control.html#complex-rules)

# **Dependencies between jobs**

Both GitHub Actions and GitLab CI/CD allow you to set dependencies for a job. In both systems, jobs run in parallel by default, but GitLab CI/CD has a stages concept where jobs in one stage run concurrently, but the next stage does not start until all jobs in the previous stage have completed. In GitHub Actions, dependencies between jobs can be explicitly mapped with the needs key.

Below is an example of the syntax for each system. The workflows start with two jobs running in parallel named unit-test and lint. When these jobs are completed, another job called deploy-to-stage is run. Finally, when deploy-to-stage is complete, the job deploy-to-prod is executed.

# **GitHub Actions syntax for dependencies between jobs**

```
jobs:
 unit-test:
   runs-on: ubuntu-latest
   steps:
      - run: echo "Running unit tests... This will take about 60 seconds."
      - run: sleep 60
      - run: echo "Code coverage is 0\%"
  lint:
   runs-on: ubuntu-latest
   steps:
      - run: echo "Linting code... This will take about 10 seconds."
      - run: sleep 10
      - run: echo "No lint issues found."
  deploy-to-stage:
   runs-on: ubuntu-latest
   needs: [unit-test,lint]
   steps:
      - run: echo "Deploying application in staging environment..."
      - run: echo "Application successfully deployed to staging."
```
(continues on next page)

(continued from previous page)

```
deploy-to-prod:
 runs-on: ubuntu-latest
 needs: [deploy-to-stage]
 steps:
    - run: echo "Deploying application in production environment..."
    - run: echo "Application successfully deployed to production."
```
# **GitLab CI/CD syntax for dependencies between jobs**

```
stages:
  - test
  - stage
  - prod
unit-test:
  stage: test
  script:
    - echo "Running unit tests... This will take about 60 seconds."
    - sleep 60
    - echo "Code coverage is 0%"
lint:
  stage: test
  script:
    - echo "Linting code... This will take about 10 seconds."
    - sleep 10
    - echo "No lint issues found."
deploy-to-stage:
  stage: stage
  script:
    - echo "Deploying application in staging environment..."
    - echo "Application successfully deployed to staging."
deploy-to-prod:
  stage: prod
  script:
    - echo "Deploying application in production environment..."
    - echo "Application successfully deployed to production."
```
# **Artefacts**

Both GitHub Actions and GitLab CI/CD can upload files and directories created by a job as artefacts. These artefacts can be used to preserve data across multiple jobs.

Below is an example of the syntax for both systems.

# **GitHub Actions syntax for artefacts**

```
- name: Archive code coverage results
 uses: actions/upload-artifact@v3
 with:
   name: code-coverage-report
   path: output/test/code-coverage.html
```
# **GitLab CI/CD syntax for artefacts**

script: artifacts: paths: - output/test/code-coverage.html

# **Databases and service containers**

Both systems allow you to include additional containers for databases, caching or other dependencies.

GitHub Actions uses the container key, while in GitLab CI/CD a container for the job is specified with the image key. In both systems, additional service containers are specified with the services key.

Below is an example of the syntax of the two systems.

#### **GitHub Actions syntax for databases and service containers**

```
jobs:
  test:
   runs-on: ubuntu-latest
   services:
     postgres:
        image: postgres
        env:
          POSTGRES_USER: postgres
          POSTGRES_PASSWORD: postgres
          POSTGRES_DB: postgres
        options: >-
          --health-cmd pg_isready
          --health-interval 10s
          --health-timeout 5s
          --health-retries 5
   steps:
      - name: Python
       uses: actions/checkout@v3
       uses: actions/setup-python@v4
       with:
          python-version: '3.10'
```
(continues on next page)

(continued from previous page)

```
- name: Test with pytest
       run: python -m pytest
       env:
         DATABASE_URL: 'postgres://postgres:postgres@localhost:${{ job.services.
˓→postgres.ports[5432] }}/postgres'
```
# **GitLab CI/CD syntax for database and service containers**

```
test:
  variables:
   POSTGRES_PASSWORD: postgres
   POSTGRES_HOST: postgres
    POSTGRES_PORT: 5432
  image: python:latest
  services:
    - postgres
  script:
    - python -m pytest
```
# **Mapping**

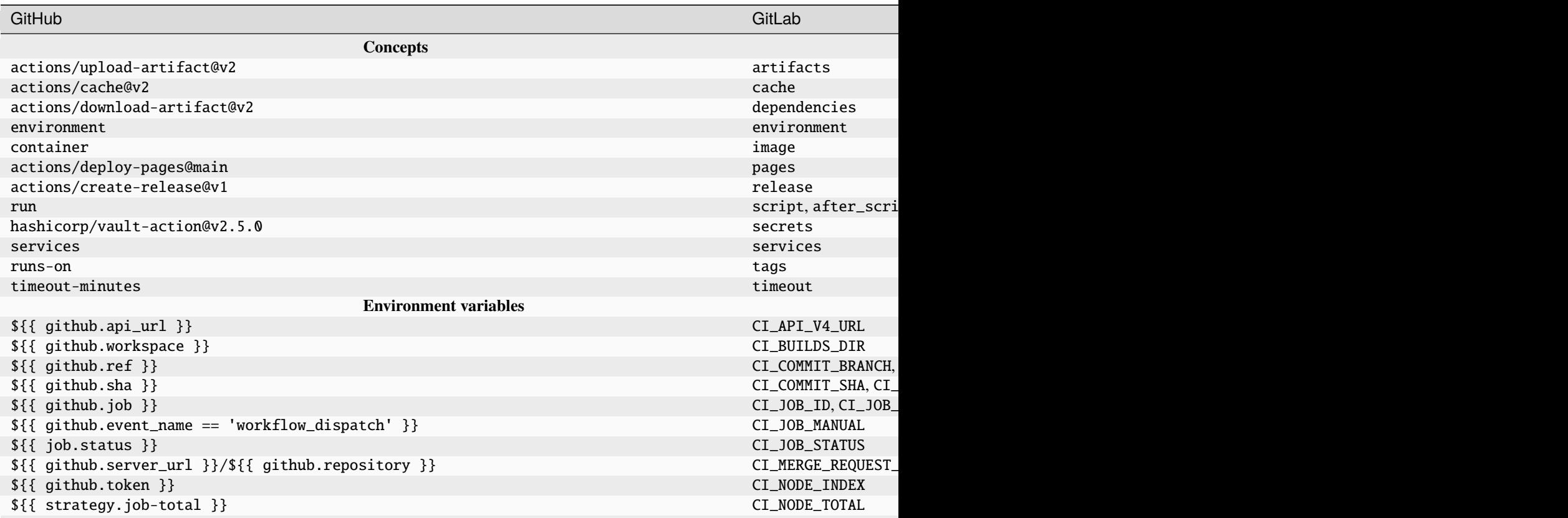

Table  $1$  – continued from p

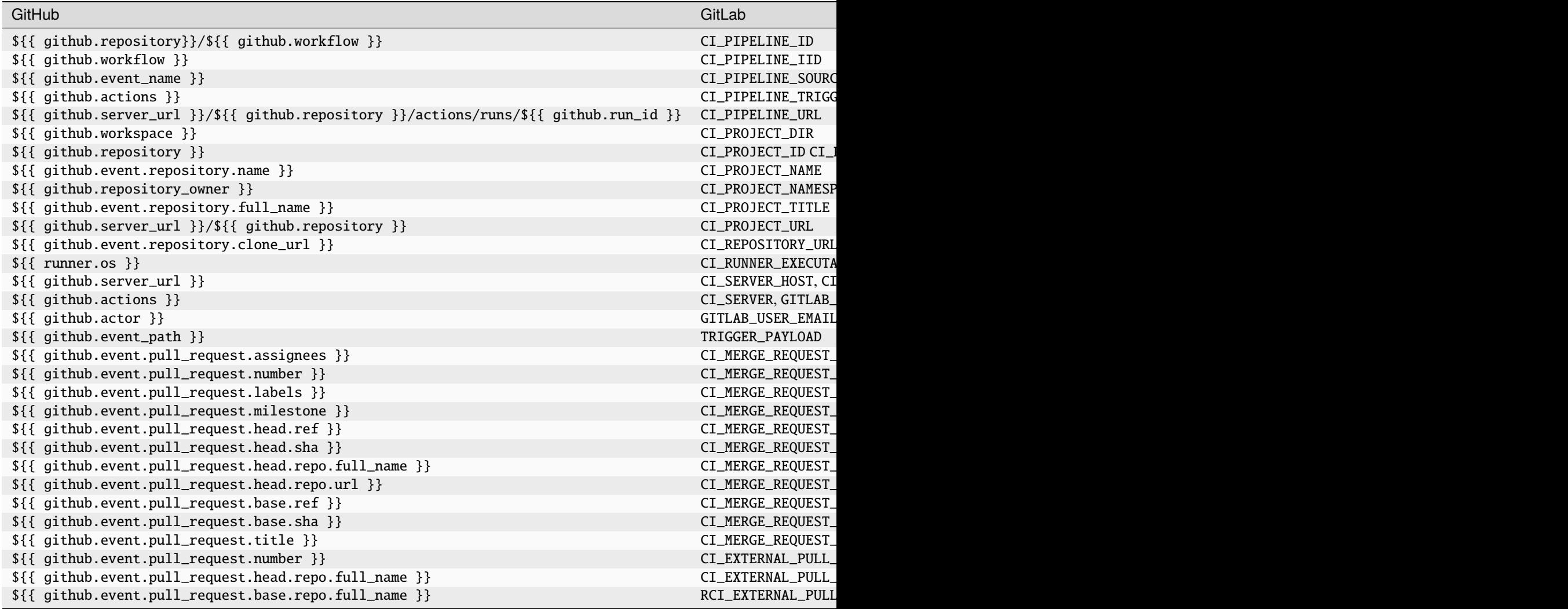

# **GitLab Package Registry**

You can also publish your distribution packages in the package registry of your GitLab project and use them with both [Pip](https://python-basics-tutorial.readthedocs.io/en/latest/libs/glossary.html#term-pip) and [twine.](https://python-basics-tutorial.readthedocs.io/en/latest/libs/glossary.html#term-twine)

# **See also:**

[GitLab Package Registry](https://python-basics-tutorial.readthedocs.io/en/latest/libs/gitlab.html)
# git-big-picture

git-big-picture visualises Git repositories as DAGs. The tool comes with some filters to show only the interesting areas, for example the hierarchy of tags and branches.

# **Examples**

git big-picture -o git-big-picture.svg

\$ git big-picture -ao git-big-picture\_all.svg

### **Installation**

You can easily install git-big-picture with:

```
$ pipenv install git-big-picture
Installing git-big-picture...
Adding git-big-picture to Pipfile's [packages]...
✓ Installation Succeeded
...
```
# **Git-Integration**

You can easily integrate the tool into Git by adding the script git-big-picture to \$PATH. Then you can use it, for example with:

```
$ git big-picture -h
Usage: git-big-picture OPTIONS [<repo-directory>]
Options:
 --version show program's version number and exit
 -h, --help show this help message and exit
 --pstats=FILE run cProfile profiler writing pstats output to FILE
 -d, --debug activate debug output
 Output Options:
   Options to control output and format
   -f FMT, --format=FMT
                      set output format [svg, png, ps, pdf, ...]
   -g, --graphviz output lines suitable as input for dot/graphviz
   -G, --no-graphviz disable dot/graphviz output
   -p, --processed output the dot processed, binary data
   -P, --no-processed disable binary output
   -v CMD, --viewer=CMD
                      write image to tempfile and start specified viewer
   -V, --no-viewer disable starting viewer
   -o FILE, --outfile=FILE
```

```
write image to specified file
 -O, --no-outfile disable writing image to file
Filter Options:
 Options to control commit/ref selection
 -a, --all include all commits
 -b, --branches show commits pointed to by branches
 -B, --no-branches do not show commits pointed to by branches
 -t, --tags show commits pointed to by tags
  -T, --no-tags do not show commits pointed to by tags
  -r, --roots show root commits
 -R, --no-roots do not show root commits
 -m, --merges include merge commits
 -M, --no-merges do not include merge commits
 -i, --bifurcations include bifurcation commits
 -I, --no-bifurcations
                    do not include bifurcation commits
```
# **Configuration**

The standard git config infrastructure can be used to configure git-big-picture. Most of the command line arguments can be configured in a [big-picture] section. For example, to configure firefox as a viewer with

```
$ git config --global big-picture.viewer firefox
```
will create the following section in your  $\sim$ /.gitconfig file:

```
[big-picture]
   viewer = firefox
```
**Note:** However, this disables other options at the same time. For example, you can no longer display the graph with Graphviz:

```
$ git-big-picture -g
fatal: Options '-g | --graphviz' and '-p | --processed' are incompatible with other
˓→output options.
```
In this case you must also specify the -V or --no-viewer option:

```
$ git-big-picture -g -V
digraph {
    "c509669a01b156900eed9f1c9f927b6d2f7bb95b"[label="origin/pyup-scheduled-update-2020-
˓→11-16", color="/pastel13/2", style=filled];
...
```
### **etckeeper**

[etckeeper](https://etckeeper.branchable.com) is a collection of tools that can be used to manage the /etc directory in a Git repository. This allows changes to be checked and undone if necessary. It also connects to package managers such as [apt](https://en.wikipedia.org/wiki/APT_(software)) to automatically commit changes made to /etc during a package upgrade. Finally, it also takes into account metadata of files that Git does not normally manage, but which are important for /etc, such as the permissions of /etc/shadow.

# **Installation**

etckeeper can be easily installed with

```
$ sudo apt install git etckeeper
```
# **Configuration**

1. The configuration of etckeeper is done in the etckeeper.conf file:

```
# The VCS to use.
#VCS="hg"
VCS="git"
#VCS="bzr"
#VCS="darcs"
...
```
2. In addition, the following two automatic commits should be avoided:

```
# Uncomment to avoid etckeeper committing existing changes
# to /etc automatically once per day.
AVOID_DAILY_AUTOCOMMITS=1
...
# Uncomment to avoid etckeeper committing existing changes to
# /etc before installation. It will cancel the installation,
# so you can commit the changes by hand.
AVOID_COMMIT_BEFORE_INSTALL=1
```
- 3. Now git itself should be configured, see *[Configuration](#page-377-0)*.
- 4. Finally, the /etc directory can be taken under Git version control with:

```
$ cd /etc/
$ sudo etckeeper init
Initialized empty Git repository in /etc/.git/
$ sudo etckeeper commit "Initial commit"
```
# **Use**

If a configuration file is now edited, the changes can now be easily logged with Git.

# **Managing metadata**

Since Git itself does not record complete metadata, etckeeper has set up a *[pre-commit hook](#page-438-0)* in /etc/.git/hooks/ pre-commit. This hook logs the chmod and chgrp entries for all files that do not correspond to the standard permissions in the file /etc/.etckeeper:

```
maybe chmod 0755 '.'
maybe chmod 0700 './.etckeeper'
maybe chmod 0644 './.gitignore'
...
. gitignore
```
Files that are not to be versioned with Git in the /etc directory can be added in the file /etc/.gitignore. This file is created when etckeeper is initiated and can be extended if necessary after the comment

# end section managed by etckeeper

# **Git's database internals**

#### **See also:**

- [Commits are snapshots, not diffs](https://github.blog/2020-12-17-commits-are-snapshots-not-diffs/)
- Git's database internals
	- **–** [Part I: packed object store](https://github.blog/2022-08-29-gits-database-internals-i-packed-object-store/)
	- **–** [Part II: commit history queries](https://github.blog/2022-08-30-gits-database-internals-ii-commit-history-queries/)
	- **–** [Part III: file history queries](https://github.blog/2022-08-31-gits-database-internals-iii-file-history-queries/)
	- **–** [Part IV: distributed synchronization](https://github.blog/2022-09-01-gits-database-internals-iv-distributed-synchronization/)
	- **–** [Part V: scalability](https://github.blog/2022-09-02-gits-database-internals-v-scalability/)

#### **Git glossary**

#### **Branch**

A branch is a development line. The last commit on a branch is called the tip of the branch, which is referenced by a head and which moves on as more development is done on the branch. A single Git repository can have any number of branches, but its *[Working Tree](#page-472-0)* is associated with only one of them – the current or checked-out branch – and *[HEAD](#page-472-1)* points to that branch.

#### **Cache**

Obsolete for *[Index](#page-472-2)*.

#### **Clone**

Local version of a repository including all commits and branches.

### **Commit**

A snapshot of the entire Git repository, compressed in a [SHA.](https://en.wikipedia.org/wiki/Secure_Hash_Algorithms)

## **Fork**

A copy of a repository on *[GitLab](#page-472-3)* that belongs to another user or group.

# <span id="page-472-4"></span>**Git**

<span id="page-472-3"></span>Git is a distributed version control system.

# **GitLab**

Web application for version management based on *[git](#page-472-4)*. Later, *[GitLab CI/CD](#page-458-0)*, a system for continuous integration, GitLab Runner, Container Registry and many other things were added.

### **See also:**

• *[GitLab](#page-455-0)*

### HEAD

<span id="page-472-1"></span>The HEAD pointer represents your current working directory and can be moved to different branches, tags or commits using git switch.

### **Index**

<span id="page-472-2"></span>A collection of files with status information whose content is saved as objects. The index is a saved version of your *[Working Tree](#page-472-0)*.

### origin

The usual upstream repository. Most projects have at least one upstream project that they track. By default, origin is used for this purpose. New upstream updates are fetched into branches named origin/ NAME\_OF\_UPSTREAM\_BRANCH, which you can see with git branch -r.

### **Merge request**

Place to compare and discuss the changes introduced in a branch with ratings, comments, tests erc..

### **See also:**

• *[Merge requests](#page-457-0)*.

### **Remote repository**

shared repository, for example on *[GitLab](#page-472-3)*, for exchanging changes in a team.

# **Trunk-Based Development**

**TBD**

Git workflow with short-lived topic branches that are quickly merged into a single main branch.

# **See also:**

<span id="page-472-0"></span>• *[Trunk Based Development](#page-423-0)*

### **Working Tree**

The tree of the files actually checked out. The working tree normally contains the content of the *[HEAD](#page-472-1)* commit tree as well as all local changes that you have made but not yet transferred.

# <span id="page-472-5"></span>**7.2 Manage data with** DVC

For data analysis, and especially machine learning, it is extremely valuable to be able to reproduce different versions of analyses that have been carried out with different data sets and parameters. However, in order to obtain reproducible analyses, both the data and the model (including the algorithms, parameters, etc.) must be versioned. Versioning data for reproducible analysis is a bigger problem than versioning models because of the size of the data. Tools like [DVC](https://dvc.org/) help manage data by allowing users to transfer it to a remote data store using a *[Git](#page-373-0)* like workflow. This simplifies the retrieval of certain versions of data in order to reproduce an analysis.

DVC was developed to be able to use ML models and data sets together and to manage them in a comprehensible manner. It works with different version managements, but does not need them. In contrast to [DataLad](https://www.datalad.org/)[/git](https://git-annex.branchable.com/)[annex,](https://git-annex.branchable.com/) for example, it is not limited to Git as version management, but can also be used together with Mercurial, see [github.com/crobarcro/dvc/dvc/scm.py.](https://github.com/crobarcro/dvc/blob/master/dvc/scm.py) It also uses its own system for storing files with support for SSH and HDFS, among others.

DataLad, on the other hand, focuses more on discovering and consuming datasets, which are then easily managed with Git. DVC, on the other hand, stores each step in the pipeline in a separate .dvc file that can then be managed by Git.

These .dvc files, however, allow practical tools for manipulating and visualizing DAGs, see, for example, *[visualisation](#page-476-0) [of DAGs](#page-476-0)*.

External dependencies can also be specified with *[dvc remote](#page-474-0)*.

# **See also:**

- [Tutorial](https://dvc.org/doc/tutorial)
- [Documentation](https://dvc.org/doc)
- [Git Repository](https://github.com/iterative/dvc)

# **7.2.1 Installation**

Finally, external dependencies can also be specified with Pipenv.

**Note:** You have to explicitly state the extras. This can be [ssh], [s3], [gs], [azure], and [oss] or [all]. For ssh the command looks like this:

\$ pipenv install dvc[ssh]

Alternatively, DVC can also be installed via other package managers:

```
$ sudo wget https://dvc.org/deb/dvc.list -O /etc/apt/sources.list.d/dvc.list
$ sudo apt update
```
\$ sudo apt install dvc

\$ brew install iterative/homebrew-dvc/dvc

**Note:** The following example was created with a current DVC version (1.0.0a9), which partly uses a different syntax than earlier versions. You can currently (8th June 2020) only install this with pip:

```
$ pipenv install dvc[all]==1.0.0a9
```
# **Create a project**

DVC can be easily initialised with:

```
$ mkdir -p dvc-example/data
$ cd dvc-example
$ git init
$ dvc init
$ git add .dvc
$ git commit -m "Initialise DVC"
```
## dvc init

creates a directory .dvc/ with config, .gitignore and cache directory.

#### git commit

puts .dvc/config and .dvc/.gitignore under version control.

### **Configure**

<span id="page-474-0"></span>Before DVC is used, even a remote storage is established. This should be accessible to everyone who should access the data or the model. It's similar to using a Git server. Often, however, this is also an NFS mount, which can be integrated as follows, for example:

```
$ sudo mkdir -p /var/dvc-storage
$ dvc remote add -d local /var/dvc-storage
Setting 'local' as a default remote.
$ git commit .dvc/config -m "Configure local remote"
[master efaeb84] Configure local remote
1 file changed, 4 insertions(+)
```
# -d**,** --default

Default value for the space removed

#### local

Name of the remote location

#### /var/dvc-storage

URL of the remote location

In addition, other protocols are supported, which are preceded by the path, including ssh:, hdfs: and https:.

Another remote data storage can simply be added, for example with:

\$ dvc remote add webserver https://dvc.example.org/myproject

The associated configuration file .dvc/config looks like this:

```
['remote "local"']
url = /var/dvc-stream[core]
remote = local
['remote "webserver"']
url = https://dvc.example.org/myproject
```
# **Add data and directories**

With DVC you can save and version files, ML models, directories and intermediate results with Git without having to check the file content into Git:

```
$ dvc get https://github.com/iterative/dataset-registry get-started/data.xml \
    -o data/data.xml
$ dvc add data/data.xml
```
This will add the file data/data.xml in data/.gitignore and write the meta information in data/data.xml.dvc. Further information on the file format of the  $*$ . dvc can be found under [DVC-File Format.](https://dvc.org/doc/user-guide/dvc-file-format)

In order to be able to manage different versions of your project data with Git, you only have to add the CVS file:

```
$ git add data/.gitignore data/fortune500.csv.dvc
$ git commit -m "Add raw data to project"
```
#### **Store and retrieve data**

The data can be copied from the working directory of your Git repository to the remote storage space with

\$ dvc push

If you want to call up more current data, you can do so with

\$ dvc pull

#### **Import and update**

You can also import data and models from another project with the command dvc import, for example:

```
$ dvc import https://github.com/iterative/dataset-registry get-started/data.xml
Importing 'get-started/data.xml (https://github.com/iterative/dataset-registry)' ->
˓→'data.xml'
```
This loads the file from the [dataset-registry](https://github.com/iterative/dataset-registry) into the current working directory, adds .gitignore and creates data. xml.dvc.

With dvc update we can update these data sources before we reproduce a pipeline that depends on these data sources, for example

```
$ dvc update data.xml.dvc
Stage 'data.xml.dvc' didn't change.
Saving information to 'data.xml.dvc'.
```
# <span id="page-476-0"></span>**Pipelines**

# **Connect code and data**

Commands like dvc add, dvc push and dvc pull can be made independently of changes in the Git repository and therefore only provide the basis for managing large amounts of data and models. In order to actually achieve reproducible results, code and data must be linked together.

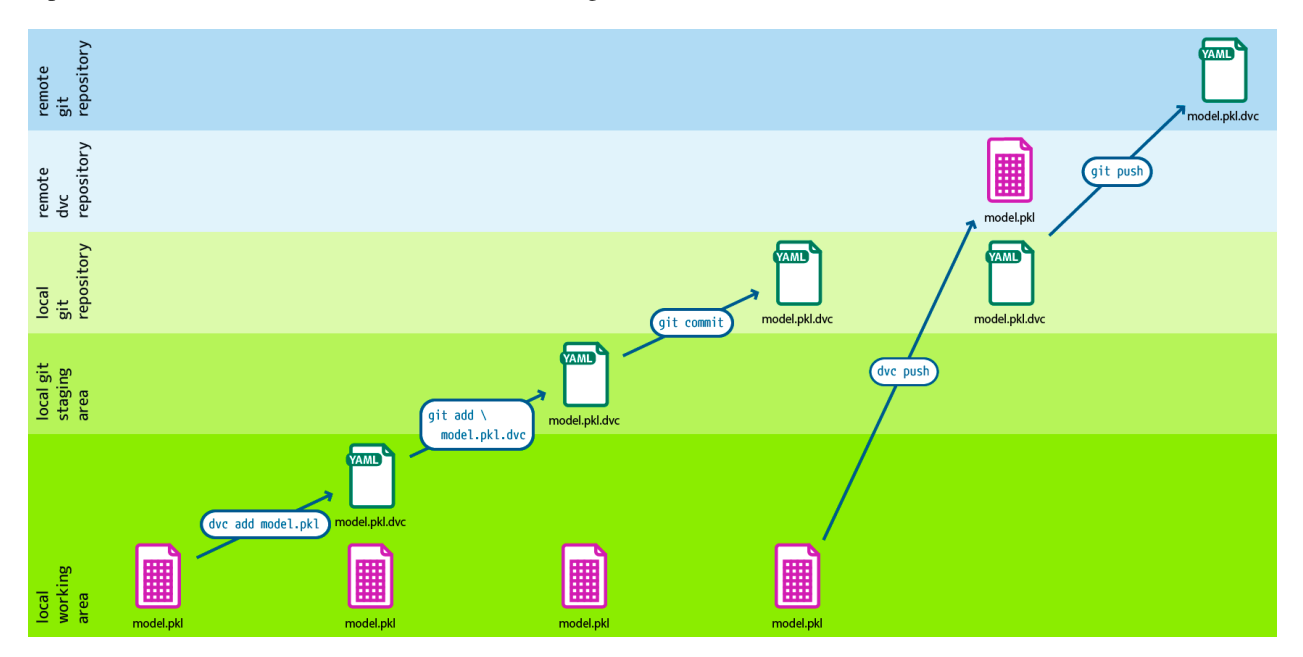

Fig. 4: Design: André Henze, Berlin

With dvc run you can create individual processing levels, each level being described by a source code file managed with Git as well as other dependencies and output data. All stages together then form the DVC pipeline.

In our example [dvc-example,](https://github.com/veit/dvc-example) the first stage is to split the data into training and test data:

```
$ dvc run -n split -d src/split.py -d data/data.xml -o data/splitted \
   python src/split.py data/data.xml
```

```
-n
```
indicates the name of the processing stage.

-d

dependencies on the reproducible command.

The next time dvc repo is called to reproduce the results, DVC checks these dependencies and decides whether they need to be updated or run again to get more current results.

-o

.

specifies the output file or directory.

In our case, the work area should have changed to:

```
data
  data.xml
    data.xml.dvc
```

```
+ | L splitted
+ \leftarrow test.tsv
+ \Box train.tsv
+ \longleftarrow dvc.lock
+ \rightarrow dvc.yaml
     requirements.txt
     src
      split.py
```
The generated dvc.yaml file looks like this, for example:

```
stages:
  split:
    cmd: pipenv run python src/split.py data/data.xml
    deps:
    - data/data.xml
    - src/split.py
    outs:
    - data/splitted
```
Since the data in the output directory should never be versioned with Git, dvc run has already written the file data/ .gitignore:

/data.xml + /splitted

Then the changed data only has to be transferred to Git or DVC:

```
$ git add data/.gitignore dvc.yaml
$ git commit -m "Create split stage"
$ dvc push
```
If several phases are now created with dvc run and the output of one command being specified as a dependency of another, a [DVC Pipeline](https://dvc.org/doc/commands-reference/pipeline) is created.

# **Parameterisation**

In the next phase of our example, we parameterise the processing and create the file params.yaml with the following content:

```
max_features: 6000
ngram_range:
 lo: 1
 hi: 2
```
To read the parameters, the option  $-p \leq$  filename>:  $\epsilon$ params\_list> must be added to the ommand dvc run, in our example:

```
$ dvc run -n featurise -d src/featurisation.py -d data/splitted \
    -p params.yaml:max_features,ngram_range.lo,ngram_range.hi -o data/features \
   python src/featurisation.py data/splitted data/features
```
This adds to the dvc.yaml file:

```
featurise:
 cmd: python src/featurization.py data/splitted data/features
 deps:
 - data/splitted
 - src/featurization.py
 params:
 - max_features
 - ngram_range.lo
 - ngram_range.hi
 outs:
 - data/features
```
So that this phase can be repeated, the MD5 hash values and parameter values are stored in the file dvc.lock:

```
featurise:
  cmd: python src/featurisation.py data/splitted data/features
  deps:
  - path: data/splitted
   md5: 1ce9051bf386e57c03fe779d476d93e7.dir
  - path: src/featurisation.py
   md5: a56570e715e39134adb4fdc779296373
 params:
   params.yaml:
     max_features: 1000
      ngram_range.hi: 2
      ngram_range.lo: 1
```
Finally dvc.lock, dvc.yaml and data/.gitignore in the Git repository need to be updated:

\$ git add dvc.lock dvc.yaml data/.gitignore

# **See also:**

• [dvc params](https://dvc.org/doc/command-reference/params)

# **Trial metrics**

With the [dvc metrics](https://dvc.org/doc/commands-reference/metrics) command, DVC is also a framework for recording and comparing the performance of experiments.

[evaluate.py](https://github.com/veit/dvc-example/blob/main/src/evaluate.py) calculates the AUC (**A** rea **U** nder the **C** urve). It uses the test data set, reads the features from the file features/test.pkl and creates the metrics file auc.metric. It can be identified as a DVC metric with the -M option of [dvc run,](https://dvc.org/doc/commands-reference/run) in our example with:

```
$ dvc run -n evaluate -d src/evaluate.py -d model.pkl -d data/features \
    -M auc.json python src/evaluate.py model.pkl data/features auc.json
```

```
evaluate:
  cmd: python src/evaluate.py model.pkl data/features auc.json
  deps:
  - data/features
  - model.pkl
  - src/evaluate.py
  metrics:
```

```
- auc.json:
    cache: false
```
With dvc metrics show experiments can be compared then through various branches and tags:

```
$ dvc metrics show
        auc.json: 0.514172
```
Now to complete our first version of the DVC pipeline, let's add the files and a tag to the Git repository:

```
$ git add dvc.yaml dvc.lock auc.json
$ git commit -m 'Add stage ‹evaluate›'
$ git tag -a 0.1.0 -m "Initial pipeline version 0.1.0"
```
# **View pipelines**

Such data pipelines can be displayed or represented as a dependency graph with dvc dag:

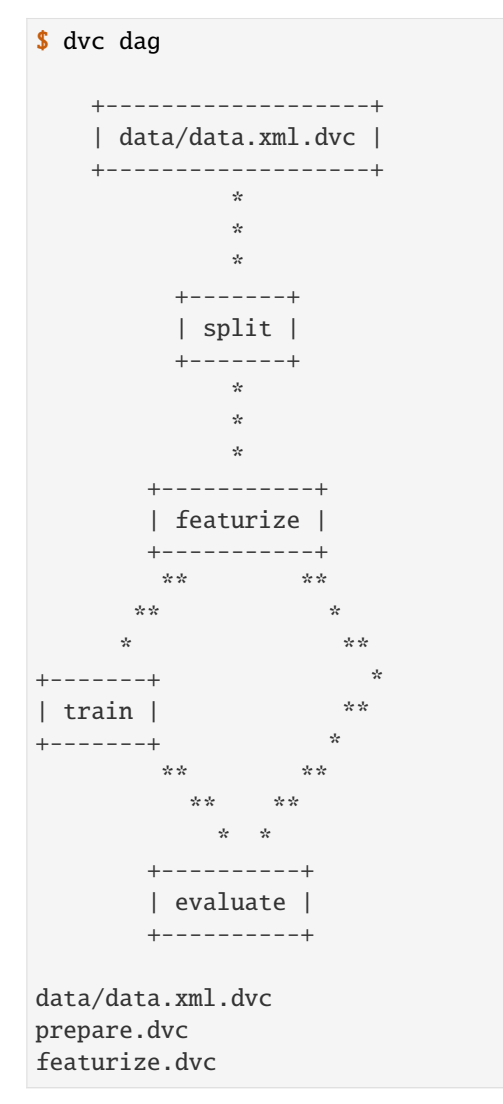

train.dvc evaluate.dvc

• With dvc dag --dot a .dot file for [Graphviz](http://www.graphviz.org/) is generated:

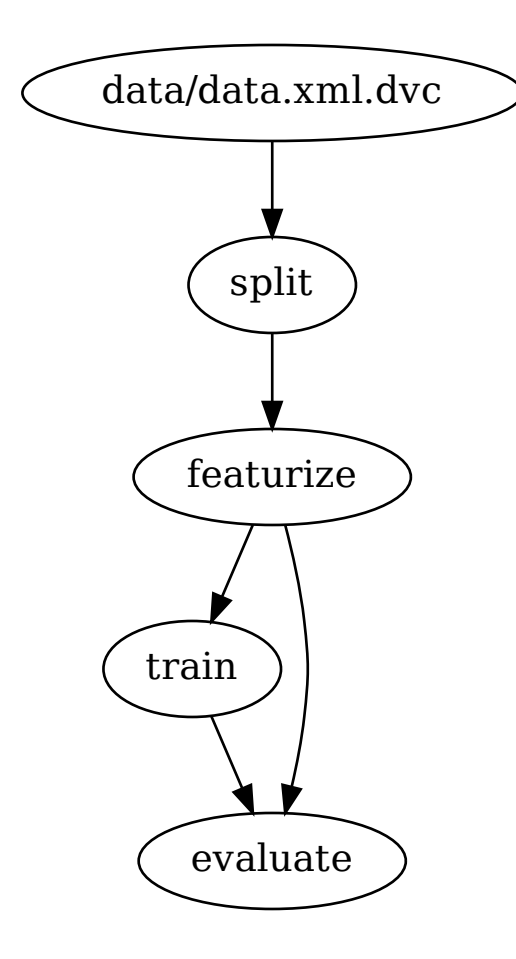

# **Reproduce**

To reproduce the results of a project, we first clone the data managed with DVC:

```
$ git clone https://github.com/veit/dvc-example.git
$ cd dvc-example
$ dvc pull -TR
A data/data.xml
1 file added
$ ls data/
data.xml data.xml.dvc
```
Then you can easily reproduce the results with [dvc repro:](https://dvc.org/doc/command-reference/repro)

```
$ dvc repro
Verifying data sources in stage: 'data/data.xml.dvc'
Stage 'split' didn't change, skipping
Stage 'featurize' didn't change, skipping
Stage 'train' didn't change, skipping
Stage 'evaluate' didn't change, skipping
```
You can now, for example, change parameters in the params.yaml file and then run through the pipeline again:

```
$ dvc repro
Stage 'data/data.xml.dvc' didn't change, skipping
Stage 'split' didn't change, skipping
Running stage 'featurize' with command:
   python src/featurization.py data/splitted data/features
...
Stage 'train' didn't change, skipping
Stage 'evaluate' didn't change, skipping
To track the changes with git, run:
   git add dvc.lock
```
In our case, changing the parameters had no effect on the result.

Note: DVC recognises changes to dependencies and outputs via md5 hash values in dvc.lock.

# **Vim and IDE integration**

# **Vim**

To recognize DVC files in Vim as YAML, you should add the following in ~/.vimrc:

" DVC autocmd! BufNewFile,BufRead Dvcfile,\*.dvc setfiletype yaml

# **Visual Studio Code**

For [Visual Studio Code,](https://code.visualstudio.com) there is an extension for [DVC](https://marketplace.visualstudio.com/items?itemName=Iterative.dvc) that can be downloaded from the [Visual Studio Marketplace.](https://marketplace.visualstudio.com)

# **IntelliJ IDEs**

[intellij-dvc](https://plugins.jetbrains.com/plugin/11368-data-version-control-dvc-support) is a plugin for IntelliJ IDEs including PyCharm, IntelliJ IDEA and CLion. It can be downloaded from the [JetBrains Plugins-Repository.](https://plugins.jetbrains.com/plugin/11368-data-version-control-dvc-support/)

# **FastDS**

[FastDS](https://dagshub.com/pages/fds) is an open source tool that combines *[Git](#page-373-0)* and *[DVC](#page-472-5)* to allow easy versioning of code and data.

# **Installation**

FastDS can be easily installed with:

```
$ pipenv install fastds
```
# **Introduction**

Even the creation of the initial repository is greatly simplified:

```
$ git init
$ dvc init
$ git add .
$ dvc add data/data.xml
$ git add data/.gitignore data/data.xml.dvc
$ git commit -m "Initial commit"
$ dvc push -r origin
$ git push origin
```
becomes:

```
$ fds init
$ fds add .
$ fds save -m "Initial commit"
```
FastDS abbreviates Git and DVC commands to minimise input errors and automate repetitive tasks:

#### init

initialises both the Git and DVC repositories.

#### status

returns the status of both repositories.

# add

adds files to the Git or DVC repository.

# commit

commits changes to the Git or DVC repository.

### clone

clones the Git repository and fetches data from the remote DVC repository.

#### push

pushes data to the remote Git and DVC repositories.

#### save

adds changes to the project and commits them to the remote Git and DVC repositories.

# **7.3 Reproduce environments**

Reproducible and secure Python environments are difficult to ensure. With the Python package manager [pip,](https://python-basics-tutorial.readthedocs.io/en/latest/libs/glossary.html#term-pip) the call would look like this:

```
$ python -m pip install --no-deps --require-hashes ----only-binary=:all:
```
Dedicated environments (for example with *[Pipenv](#page-505-0)*, [devpi](https://python-basics-tutorial.readthedocs.io/en/latest/libs/glossary.html#term-devpi) and *[Spack](#page-483-0)* simplify this if you save the file with ther specifications, for example Pipfile, Pipfile.lock, package-lock.json ETC. In this way, you and others can reproduce the environments.

# <span id="page-483-0"></span>**7.3.1 Spack**

Modeling and simulation environments are very heterogeneous. [Spack](https://spack-tutorial.readthedocs.io/en/latest/index.html) therefore supports many different production environments:

- 7 different compilers: Intel, GCC, Clang, PGI, . . .
- Resolving dependencies
- Resolving different versions of dependencies

# **See also:**

- [Docs](https://spack.readthedocs.io/)
- [Tutorial](https://spack-tutorial.readthedocs.io/)
- [Spack Encyclopedia](https://spack.github.io/spackpedia/)
- [GitHub](https://github.com/spack)

# **Previous systems**

They usually do not offer any support for combinatorial versioning.

- Traditional binary package managers like RPM, yum, APT, yast, etc.
	- **–** are designed to manage a single software stack
	- **–** install one version of a package
	- **–** usually problem-free upgrades to a stable, well-tested stack
- Port systems
	- **–** BSD Ports, portage, NixOS, Macports, Homebrew, etc.
	- **–** mostly little support for builds that are parameterised by compilers or dependent versions
- Virtual machines and Linux containers
	- **–** Containers allow the creation of different environments for different applications
	- **–** However, they do not solve the build problem for the image
	- **–** Performance, security and upgrades become very complex with many different builds.

# **Spack installation**

# **Requirements**

- Interpreter for Spack:
	- **–** Python 2.7 or Python 3.5–3.9
- Building software
	- **–** C/C++ compilers
	- **–** make, patch and bash
- Create and extract archives
	- **–** tar, gzip and bzip
- Manage software repositories

**–** git

• Sign and verify Build caches

**–** gnupg2

\$ sudo apt install build-essential patch tar gzip bzip2 git gnupg2

```
$ xcode-select --install
$ brew install make bash gzip bzip2 git gnupg
$ brew link gnupg
```
### **Installation**

To install Spack the repository is cloned and then changed from the *develop* branch to the branch of the current release, in our case to *v0.17.1*:

```
$ git clone https://github.com/spack/spack.git
Cloning into 'spack'...
...
$ cd spack
$ git switch v0.19
```
# **Configure the shell**

1. To configure the bash environment, the following is entered in the  $\sim$ /.bashrc:

```
export SPACK_ROOT=~/spack
. $SPACK_ROOT/share/spack/setup-env.sh
```
2. The changed configuration is read with

\$ source ~/.bashrc

# **Bootstrapping** clingo

Spack uses [clingo](https://potassco.org/clingo/) to resolve optimal versions and variants of dependencies when installing packages. To install clingo from pre-built binaries you can simply specify a package:

```
$ spack spec zlib
==> Bootstrapping clingo from pre-built binaries
==> Fetching https://mirror.spack.io/bootstrap/github-actions/v0.4/build_cache/linux-
˓→centos7-x86_64-gcc-10.2.1-clingo-bootstrap-spack-idkenmhnscjlu5gjqhpcqa4h7o2a7aow.spec.
\rightarrowjson
==> Fetching https://mirror.spack.io/bootstrap/github-actions/v0.4/build_cache/linux-
˓→centos7-x86_64/gcc-10.2.1/clingo-bootstrap-spack/linux-centos7-x86_64-gcc-10.2.1-
˓→clingo-bootstrap-spack-idkenmhnscjlu5gjqhpcqa4h7o2a7aow.spack
==> Installing "clingo-bootstrap@spack%gcc@10.2.1~docs~ipo+python+static_libstdcpp␣
˓→build_type=Release arch=linux-centos7-x86_64" from a buildcache
Input spec
--------------------------------
zlib
Concretized
--------------------------------
zlib@1.2.13%gcc@11.3.0+optimize+pic+shared build_system=makefile arch=linux-ubuntu22.04-
\rightarrowsandybridge
```
**Note:** When bootstrapping from pre-built binaries, Spack requires patchelf on Linux or otool on macOS. Otherwise Spack built it from sources and with a C++ compiler.

### **Bootstrap store**

All tools Spack needs are installed in a separate store, which lives in the \$HOME/. spack directory. The software installed there can be queried with:

```
$ spack find --bootstrap
==> Showing internal bootstrap store at "/srv/jupyter/.spack/bootstrap/store"
==> 3 installed packages
-- linux-rhel5-x86_64 / gcc@9.3.0 -------------------------------
clingo-bootstrap@spack python@3.8
-- linux-ubuntu20.04-sandybridge / \text{gcc@}.3.0 -----------------
patchelf@0.13
```
# **Compiler configuration**

```
$ spack compilers
==> Available compilers
-- gcc ubuntu22.04-x86_64 --
gcc@11.3.0
```
# **Build your own compiler**

```
$ spack install gcc
...
==> gcc: Successfully installed gcc-11.2.0-azhiay4ugfrs634hqlez7u3f2li3wvzd
 Fetch: 12.09s. Build: 2h 8m 13.92s. Total: 2h 8m 26.01s.
[+] /Users/veit/spack/opt/spack/darwin-bigsur-cannonlake/apple-clang-13.0.0/gcc-11.2.0-
˓→azhiay4ugfrs634hqlez7u3f2li3wvzd
```
However, Spack doesn't find the compiler at first:

```
$ spack compilers
==> Available compilers
-- gcc ubuntu20.04-x86_64 ----
gcc@9.3.0
```
Now, you can add the compiler with spack compiler find:

```
$ spack compiler find /srv/jupyter/spack/opt/spack/linux-ubuntu22.04-sandybridge/gcc-11.
→3.0/gcc-12.2.0-gbaw464qxjuz6i3uud42cd5mb4xujxia/
==> Added 1 new compiler to /srv/jupyter/.spack/linux/compilers.yaml
     gcc@12.2.0
==> Compilers are defined in the following files:
     /srv/jupyter/.spack/linux/compilers.yaml
```
spack compilers should now also find the newly installed compiler:

```
$ spack compilers
==> Available compilers
-- gcc ubuntu22.04-x86_64 -
gcc@12.2.0 gcc@11.3.0
```
If you want to overwrite the default and site settings, you can edit  $$HOME/$ . spack/packages.yaml:

```
packages:
 all:
    compiler: [gcc@12.2.0]
```
# **GPG signing**

Spack supports the signing and verification of packages with GPG keys. A separate key ring is used for Spack, why no keys are available from users' home directories.

When Spack is first installed, this key ring will be empty. The keys stored in  $/var/spack/gpg$  are the standard keys for a Spack installation. These keys are imported by spack gpg init. This will import the standard keys into the keyring as trusted keys.

# **Trust keys**

Additional keys can be added to the key ring using spack gpg trust <keyfile>. Once a key is trusted, packages signed by the owner of that key can be installed.

#### **Create a key**

You can also create your own keys to be able to sign your own packages with

```
$ spack gpg export <location> [<key>...]
```
## **List keys**

The keys available in the keyring can be listed with

\$ spack gpg list

#### **Remove a key**

Keys can be removed with

```
$ spack gpg untrust <keyid>
```
Key IDs can be email addresses, names or fingerprints.

# **Combinatorial builds**

#### **Environment modules**

```
$ module avail
                     ------ /opt/modules/modulefiles ----
acml-gnu/4.4 intel/12.0 mvapich2-pgi-ofa/1.7
acml-gnu_mp/4.4 intel/13.0 mvapich2-pgi-psm/1.7
acml-intel/4.4 intel/14.0(default) mvapich2-pgi-shmem/1.7...
$ module load intel/13.0
$ module load mvapich2-pgi-shmem/1.7
```
• Pros

**–** replace different versions dynamically in the shell

- **–** abstract a lot from the complexity of the environment
- Cons
	- **–** Users need to keep in mind which versions of the build were made
	- **–** It's easy to load the wrong module and cause a build to fail

# **Dependency DAG**

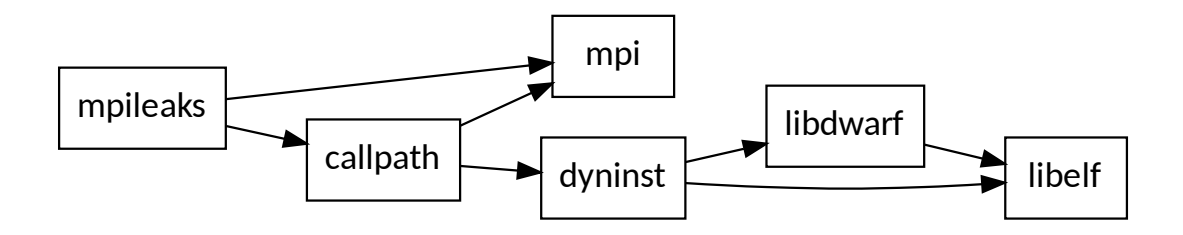

### **Installation layout**

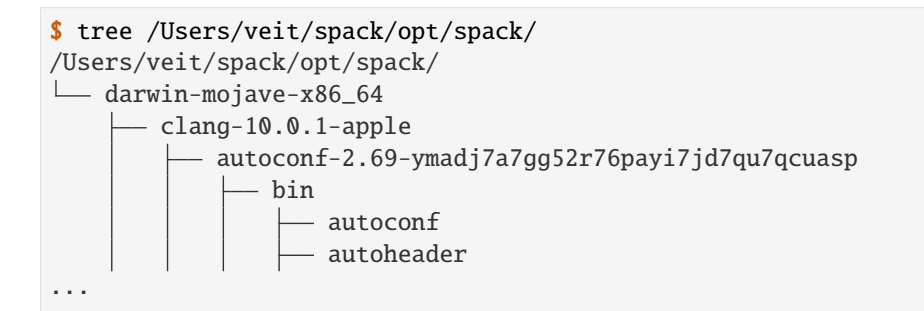

- Each unique dependency graph is given a unique configuration
- Each configuration is installed in a unique directory
	- **–** Configurations of the same package coexist
- The hash value of a directed acyclic graph is appended
- Installed packages automatically find their dependencies
	- **–** Spack embeds RPATH in binary files
	- **–** There is no need to use modules or to set the LD\_LIBRARY\_PATH

spack list shows the available packages:

```
$ spack list
==> 3250 packages.
abinit py-fiona
abyss py-fiscalyear py-fiscalyear
```
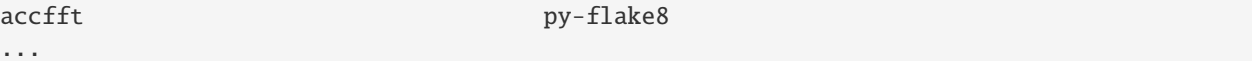

Spack provides a spec syntax for describing custom DAGs:

- without restrictions
- \$ spack install mpileaks
- @: custom version
	- \$ spack install mpileaks@3.3
- %: custom compiler

```
$ spack install mpileaks@3.3 %gcc@4.7.3
```
• +/-: Build option

```
$ spack install mpileaks@3.3 %gcc@4.7.3 +threads
```
• = Cross compile

```
$ spack install mpileaks@3.3 =bgq
```
- $\land$ : Version of dependencies
	- \$ spack install mpileaks %intel@12.1 ^libelf@0.8.12
- Spack ensures a configuration of each library per DAG
	- **–** ensures the consistency of the Application Binary Interface (ABI)
	- **–** The user does not need to know the DAG structure, just the names of the dependent libraries
- Spack can ensure that builds use the same compiler
- Different compilers can also be specified for different libraries of a DAG
- Spack can also provide ABI-incompatible, versioned interfaces such as the Message Passing Interface (MPI)
- For example, you can create mpi in different ways:

```
$ spack install mpileaks ^mvapich@1.9
$ spack install mpileaks ^openmpi@1.4
```
• Alternatively, Spack can also choose the right build himself if only the MPI 2 interface is implemented:

\$ spack install mpileaks ^mpi@2

• Spack packages are simple Python scripts:

```
from spack import *
```

```
class Dyninst(Package):
    """API for dynamic binary instrumentation."""
   homepage = "https://paradyn.org"
```

```
version('8.2.1', 'abf60b7faabe7a2e', url="http://www.paradyn.org/release8.2/
˓→DyninstAPI-8.2.1.tgz")
   version('8.1.2', 'bf03b33375afa66f', url="http://www.paradyn.org/release8.1.2/
˓→DyninstAPI-8.1.2.tgz")
   version('8.1.1', 'd1a04e995b7aa709', url="http://www.paradyn.org/release8.1/
˓→DyninstAPI-8.1.1.tgz")
   depends_on("libelf")
   depends_on("libdwarf")
   depends_on("boost@1.42:")
   def install(self, spec, prefix):
       libelf = spec['libelf'].prefix
       libdwarf = spec['libdwarf'].prefix
       with working_dir('spack-build', create=True):
           cmake('..',
               '-DBoost_INCLUDE_DIR=%s' % spec['boost'].prefix.include,
               '-DBoost_LIBRARY_DIR=%s' % spec['boost'].prefix.lib,
               '-DBoost_NO_SYSTEM_PATHS=TRUE'
               *std_cmake_args)
           make()
           make("install")
   @when('@:8.1')
   def install(self, spec, prefix):
       configure("--prefix=" + prefix)
       make()
       make("install")
```
- Dependencies in Spack can be optional:
	- **–** You can define *named variants*, for example in ~/spack/var/spack/repos/builtin/packages/vim/ package.py:

```
class Vim(AutotoolsPackage):
    ...
   variant("python", default=False, description="build with Python")
   depends_on("python", when="+python")
   variant("ruby", default=False, description="build with Ruby")
   depends_on("ruby", when="+ruby")
```
**–** . . . and use to install:

\$ spack install vim +python \$ spack install vim –python

**–** Depending on other conditions, dependencies can optionally apply, for example gcc dependency on mpc from version 4.5:

```
depends_on("mpc", when="@4.5:")
```
- DAGs are not always complete before they are specified. Concretisations fill in the missing configuration details if you do not name them explicitly:
	- 1. Normalisation

\$ spack install mpileaks ^callpath@1.0+debug ^libelf@0.8.11

2. Specification

The detailed origin is saved with the installed package in spec.yaml:

```
spec:
- mpileaks:
 arch: linux-x86_64
 compiler:
   name: gcc
   version: 4.9.2
 dependencies:
   adept-utils: kszrtkpbzac3ss2ixcjkcorlaybnptp4
   callpath: bah5f4h4d2n47mgycej2mtrnrivvxy77
   mpich: aa4ar6ifj23yijqmdabeakpejcli72t3
 hash: 33hjjhxi7p6gyzn5ptgyes7sghyprujh
 variants: {}
 version: '1.0'
- adept-utils:
 arch: linux-x86_64
 compiler:
   name: gcc
   version: 4.9.2
 dependencies:
   boost: teesjv7ehpe5ksspjim5dk43a7qnowlq
   mpich: aa4ar6ifj23yijqmdabeakpejcli72t3
 hash: kszrtkpbzac3ss2ixcjkcorlaybnptp4
 variants: {}
 version: 1.0.1
- boost:
 arch: linux-x86_64
 compiler:
   name: gcc
   version: 4.9.2
 dependencies: {}
 hash: teesjv7ehpe5ksspjim5dk43a7qnowlq
 variants: {}
 version: 1.59.0
...
```
- 1. If unspecified, values based on the user settings are selected during the specification.
- 2. During the concretisation, new dependencies are added taking the constraints into account.
- 3. With the current algorithm, it is not possible to trace why a decision was made.
- 4. In the future there should be a full constraint solver.

# **Benefits of the build automation**

- Spack makes it easy for teams to share their code
	- **–** Recipes for common libraries
	- **–** reduce the effort for reproducible builds
	- **–** making it easier to share builds.
- Patches allow bug fixes to be provided quickly
	- **–** Application developers who use a library often do not have write access to their repositories.
	- **–** Library developers may not be able to fix problems as quickly as desired.
	- **–** With Spack, application developers can quickly make corrections and undo changes.
- Python allows rapid adoption by development teams.
	- **–** Many application developers are already familiar with Python.
	- **–** The yaml syntax of the specs are expressive.

#### **Use case 1: managing combinatorial installations**

# **Display all installed configurations**

```
$ spack find
==> 103 installed packages.
-- linux-x86_64 / gcc@4.8.2 ------------------
gdk-pixbuf@2.31.2 libpng@1.6.16 otf2@1.4 qhull@1.0
adept-utils@1.0.1 boost@1.55.0 cmake@5.6-special libdwarf@20130729 mpich@3.
\rightarrow \infty.4
adept-utils@1.0.1 cmake@5.6 dyninst@8.1.2 libelf@0.8.13 openmpi@1.8.2
-- linux-x86_64 / intel@14.0.2 ----------------------------
hwloc@1.9 mpich@3.0.4 starpu@1.1.4
-- linux-x86_64 / intel@15.0.0 ------------------------------
adept-utils@1.0.1 boost@1.55.0 libdwarf@20130729 libelf@0.8.13 mpich@3.
\rightarrow 0.4
-- linux-x86_64 / intel@15.0.1 ------------------------------
adept-utils@1.0.1 callpath@1.0.2 libdwarf@20130729 mpich@3.0.4
boost@1.55.0 hwloc@1.9 libelf@0.8.13 starpu@1.1.4
```
- spack find shows all installed configurations
- There can also be different versions of the same package
- Packages are differentiated between architecture and compiler
- Spack also generates modulefiles, but these do not have to be used

# **Spack syntax to restrict the requests**

```
$ spack find mpich
==> 5 installed packages.
-- linux-x86_64 / gcc@4.4.7 --------------------------------
mpich@3.0.4
-- linux-x86_64 / gcc@4.8.2 ----------------------------------
mpich@3.0.4
-- linux-x86_64 / intel@14.0.2 -------------------------------
mpich@3.0.4
```

```
$ spack find libelf %intel
-- linux-x86_64 / intel@15.0.0 ------
libelf@0.8.13
-- linux-x86_64 / intel@15.0.1 ------
libelf@0.8.13
```

```
$ spack find libelf %intel@15.0.1
-- linux-x86_64 / intel@15.0.1 ------
libelf@0.8.13
```
# **Spack syntax for displaying the dependencies**

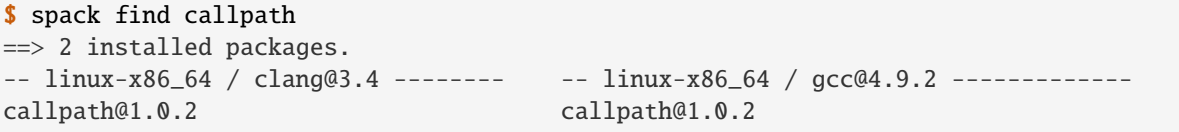

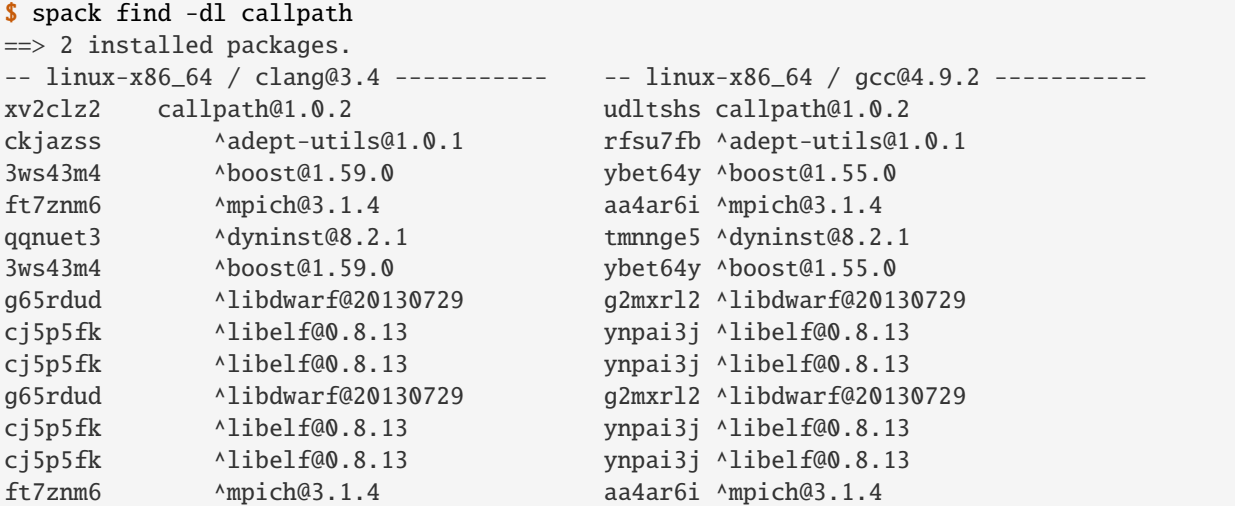

## **Use case 2: Python and other interpreted languages**

```
$ spack install python@2.7.10
==> Building python.
==> Successfully installed python.
Fetch: 5.01s. Build: 97.16s. Total: 103.17s.
[+] /srv/jupyterhub/spack/opt/spack/linux-x86_64/gcc-4.9.2/python-2.7.10-y2zr767
$ spack extensions python@2.7.10
==> python@2.7.10%gcc@4.9.2=linux-x86_64-y2zr767
==> 49 extensions:
geos py-h5py py-numpy py-pypar py-setuptools
libxml2 py-ipython py-pandas py-pyparsing py-shiboken
py-basemap py-libxml2 py-pexpect py-pyqt py-sip
py-biopython py-lockfile py-pil py-pyside py-six
py-cffi py-mako py-pmw py-python-daemon py-sphinx
py-cython py-matplotlib py-pychecker py-pytz py-sympy
py-dateutil py-mock py-pycparser py-rpy2 py-virtualenv
py-epydoc py-mpi4py py-pyelftools py-scientificpython py-yapf
py-genders py-mx py-pygments py-scikit-learn thrift
py-gnuplot py-nose py-pylint py-scipy
==> 3 installed:
-- linux-x86_64 / gcc@4.9.2 ----------------------
py-nose@1.3.6 py-numpy@1.9.2 py-setuptools@18.1
==> None currently activated.
```

```
$ spack activate py-numpy
==> Activated extension py-setuptools-18.1-gcc-4.9.2-ru7w3lx
==> Activated extension py-nose-1.3.6-gcc-4.9.2-vudjpwc
==> Activated extension py-numpy-1.9.2-gcc@4.9.2-45hjazt
```

```
$ spack deactivate -a py-numpy
```

```
==> Deactivated extension py-numpy-1.9.2-gcc@4.9.2-45hjazt
```

```
==> Deactivated extension py-nose-1.3.6-gcc-4.9.2-vudjpwc
```

```
==> Deactivated extension py-setuptools-18.1-gcc-4.9.2-ru7w3lx
```
# **Future features**

- Lmod (Lua based module system) integration
- Resolve external dependencies
- Custom compiler flag injection
- XML test results (JUnit)

# **See also:**

[Pull requests](https://github.com/spack/spack/pulls)

# **Use spack**

# **List the available packages**

\$ spack list ==> 3247 packages. abinit py-fiona abyss py-fiscalyear py-fiscalyear ...

or to filter for certain packages, for example

\$ spack list numpy ==> 2 packages. py-numpy py-numpydoc

# **List the installed packages**

```
$ spack find
==> 17 installed packages
-- darwin-mojave-x86_64 / clang@10.0.1-apple --------------
bzip2@1.0.8 libffi@3.2.1 perl@5.26.2 python@3.7.4 zlib@1.2.11
diffutils@3.7 ncurses@6.1 pkgconf@1.6.1 readline@7.0
expat@2.2.5 openblas@0.3.6 py-numpy@1.16.4 sqlite@3.28.0
gdbm@1.18.1 openssl@1.1.1b py-setuptools@41.0.1 xz@5.2.4
```
### spack info

```
$ spack info py-numpy
PythonPackage: py-numpy
Description:
   NumPy is the fundamental package for scientific computing with Python.
   It contains among other things: a powerful N-dimensional array object,
   sophisticated (broadcasting) functions, tools for integrating C/C++ and
   Fortran code, and useful linear algebra, Fourier transform, and random
   number capabilities
Homepage: http://www.numpy.org/
Tags:
   None
Preferred version:
    1.16.4 https://pypi.io/packages/source/n/numpy/numpy-1.16.4.zip
Safe versions:
    1.16.4 https://pypi.io/packages/source/n/numpy/numpy-1.16.4.zip
    1.16.3 https://pypi.io/packages/source/n/numpy/numpy-1.16.3.zip
```
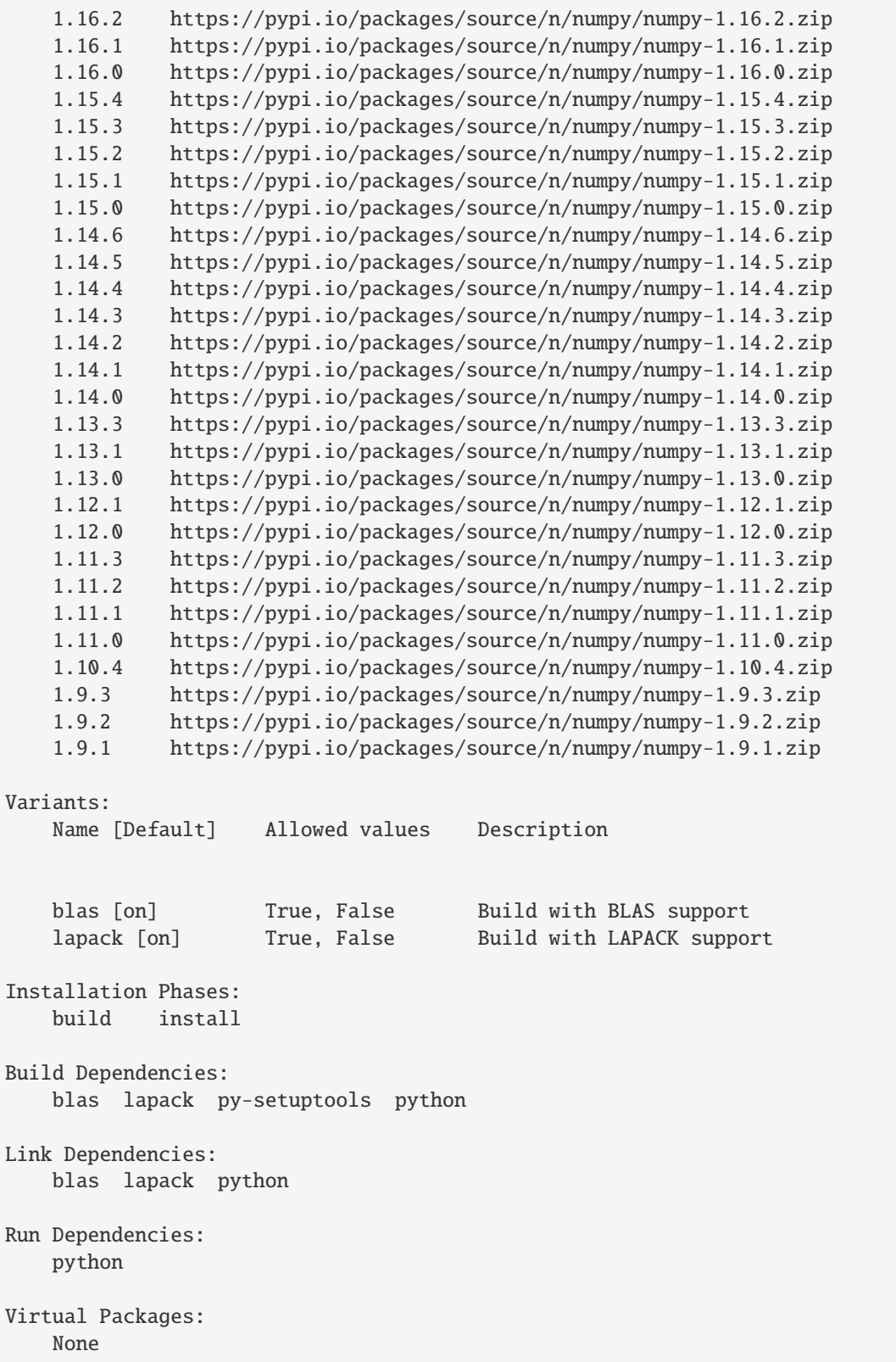

### spack version

spack version shows the available versions, for example

```
$ spack versions python
==> Safe versions (already checksummed):
 3.7.4 3.7.0 3.6.5 3.6.1 3.5.1 3.3.6 2.7.15 2.7.11
 3.7.3 3.6.8 3.6.4 3.6.0 3.5.0 3.2.6 2.7.14 2.7.10
 3.7.2 3.6.7 3.6.3 3.5.7 3.4.10 3.1.5 2.7.13 2.7.9
 3.7.1 3.6.6 3.6.2 3.5.2 3.4.3 2.7.16 2.7.12 2.7.8
==> Remote versions (not yet checksummed):
 3.8.0b2 3.6.9 3.5.7rc1 3.5.0a2 3.4.0 3.1.2 2.7 2.4.3
 3.8.0b1 3.6.8rc1 3.5.6rc1 3.5.0a1 3.3.7rc1 3.1.1 2.6.9 2.4.2
 ...
```
#### **Installation of certain packages**

for example:

\$ spack install python@3.7.4

or to install py-numpy for Python 3.7.4:

```
$ spack install py-numpy ^python@3.7.4
```
Then the installation can be checked with

```
$ spack find --deps py-numpy
==> 1 installed package
-- darwin-mojave-x86_64 / clang@10.0.1-apple -----------------
    py-numpy@1.16.4
        ^openblas@0.3.6
        ^python@3.7.4
            ^bzip2@1.0.8
            ^expat@2.2.5
            ^gdbm@1.18.1
                ^readline@7.0
                    ^ncurses@6.1
            ^libffi@3.2.1
            ^openssl@1.1.1b
                ^zlib@1.2.11
            ^sqlite@3.28.0
            ^xz@5.2.4
```
**Uninstall**

\$ spack uninstall py-numpy

or

\$ spack uninstall --dependents py-numpy

# **Extensions and Python support**

The Spack installation model assumes that each package lives in its own installation prefix. Modules in interpreted languages such as Python are typically installed in \$prefix/lib/python-3.7/site-packages/ , for example /Users/veit/spack/opt/spack/darwin-mojave-x86\_64/clang-10.0.1-apple/py-numpy-1. 16.4-45sqnufha2yprpx6rxyelsokky65ucdy/lib/python3.7/site-packages/numpy. However, packages installed in a different prefix can also be used. Such a package is called an *extension* in Spack.

Suppose Python was installed with

```
$ spack find python
==> 1 installed package
-- darwin-mojave-x86_64 / clang@10.0.1-apple --------------------
python@3.7.4
```
so *Extensions* can be found with

```
$ spack extensions python
==> python@3.7.4%clang@10.0.1-apple+bz2+ctypes+dbm+lzma~nis~optimizations␣
˓→patches=210df3f28cde02a8135b58cc4168e70ab91dbf9097359d05938f1e2843875e57␣
˓→+pic+pyexpat+pythoncmd+readline~shared+sqlite3+ssl~tix~tkinter~ucs4~uuid+zlib␣
˓→arch=darwin-mojave-x86_64/jqlxzxp
==> 623 extensions:
adios2 py-munch
antlr py-mx
...
\Rightarrow 2 installed:
-- darwin-mojave-x86_64 / clang@10.0.1-apple --------------------
py-numpy@1.16.4 py-setuptools@41.0.1
==> None activated.
```
numpy can be added to the PYTHONPATH of the current shell with load:

```
$ spack load python
$ spack load py-numpy
$ python
Python 3.7.4 (default, Jul 28 2019, 20:00:06)
[Clang 10.0.1 (clang-1001.0.46.4)] on darwin
Type "help", "copyright", "credits" or "license" for more information.
>>> import numpy
>>>
```
Often, however, certain packages should be permanently available to a Python installation. Spack offers activate for this:

```
$ spack activate py-numpy
==> Activating extension py-numpy@1.16.4%clang@10.0.1-apple+blas+lapack arch=darwin-
˓→mojave-x86_64/45sqnuf for python@3.7.4%clang@10.0.1-apple+bz2+ctypes+dbm+lzma~nis~
˓→optimizations patches=210df3f28cde02a8135b58cc4168e70ab91dbf9097359d05938f1e2843875e57␣
˓→+pic+pyexpat+pythoncmd+readline~shared+sqlite3+ssl~tix~tkinter~ucs4~uuid+zlib␣
˓→arch=darwin-mojave-x86_64/jqlxzxp
```
# **Environments,** spack.yaml **and** spack.lock

1. Create a virtual environment:

```
$ spack env create python-311
==> Created environment 'python-311' in /srv/jupyter/spack/var/spack/environments/
\rightarrowpython-311
==> You can activate this environment with:
==> spack env activate python-311
```
Alternatively, it can also be saved in any other location, for example:

```
$ cd spackenvs/
$ spack env create -d python-311
==> Created environment in /srv/jupyter/jupyter-tutorial/spackenvs/python-311
==> You can activate this environment with:
==> spack env activate /srv/jupyter/jupyter-tutorial/spackenvs/python-311
```
2. Check the virtual environment:

```
$ spack env list
==> 1 environments
     python-311
```
3. Activate the virtual environment:

\$ spack env activate python-311

4. Check activation:

If you have activated an environment, you will only see what is in the current environment. That shouldn't be anything immediately after activation:

```
$ spack find
==> In environment python-311
==> No root specs
==> 0 installed packages
```
And if you want to check what environment you are in, you can query this with:

```
$ spack env status
==> In environment python-311
```
5. Finally, you can leave the activated environment with spack env deactivate or briefly despacktivate.

\$ despacktivate

```
$ spack env status
```
==> No active environment

# **Install packages**

```
$ spack env activate python-311
$ spack add python@3.11.0
$ spack install
==> Concretized python@3.11.0
     - 4nvposf python@3.11.0%gcc@11.3.0+bz2+ctypes+dbm~debug+libxml2+lzma~nis~
˓→optimizations+pic+pyexpat+pythoncmd+readline+shared+sqlite3+ssl~tix~tkinter~
˓→ucs4+uuid+zlib build_system=generic patches=13fa8bf,b0615b2,f2fd060 arch=linux-
˓→ubuntu22.04-sandybridge
     - 6fefzf3 ^bzip2@1.0.8%gcc@11.3.0~debug~pic+shared build_system=generic␣
˓→arch=linux-ubuntu22.04-sandybridge
 - 27f7g74 \wedgediffutils@3.8%gcc@11.3.0 build_system=autotools arch=linux-
˓→ubuntu22.04-sandybridge
 ...
==> python: Successfully installed python-3.11.0-4nvposf6bicf5ogp6nqacfo4dfvwm7zv
  Fetch: 5.19s. Build: 3m 48.84s. Total: 3m 54.03s.
[+] /srv/jupyter/spack/opt/spack/linux-ubuntu22.04-sandybridge/gcc-11.3.0/python-3.11.0-
˓→4nvposf6bicf5ogp6nqacfo4dfvwm7zv
==> Updating view at /srv/jupyter/python-311/.spack-env/view
$ spack find
==> In environment /home/veit/python-311
==> Root specs
python@3.11.0
==> Installed packages
-- linux-ubuntu22.04-sandybridge / gcc@11.3.0 ----------------
berkeley-db@18.1.40 libiconv@1.16 readline@8.1.2
bzip2@1.0.8 libmd@1.0.4 sqlite@3.39.4
ca-certificates-mozilla@2022-10-11 libxml2@2.10.1 tar@1.34
diffutils@3.8 ncurses@6.3 util-linux-uuid@2.38.1
expat@2.4.8 openssl@1.1.1s xz@5.2.7
gdbm@1.23 perl@5.36.0 zlib@1.2.13
gettext@0.21.1 pigz@2.7 zstd@1.5.2
libbsd@0.11.5 pkgconf@1.8.0
libffi@3.4.2 python@3.11.0
==> 25 installed packages
```
With spack cd -e python-311 you can change to this directory, for example:

```
$ spack cd -e python-311
$ pwd
/srv/jupyter/spack/var/spack/environments/python-311
```
There you will find the two files spack.yaml and spack.lock.

#### spack.yaml

is the configuration file for the virtual environment. It is created in  $\sim$ /spack/var/spack/environments/ when you call spack env create.

As an alternative to spack install, Python and other packages can also be installed by adding them to the specs list in spack.yaml:

specs: [python@3.11.0, ...]

# concretization

The specifications can be made either separately or together. When concretising specs together the entire set of specs will be re-concretised after any addition of new user specs, to ensure the environment remains consistent.

#### view

True is the default value and equivalent to:

```
default:
     root: .spack-env/view
```
**See also:**

• [spack.yaml](https://spack.readthedocs.io/en/latest/environments.html#environments-spack-yaml)

#### spack.lock

With spack install the specs are concretised, written in spack.lock and installed. In contrast to spack. yaml spack.lock is written in json format and contains the necessary information to be able to create reproducible builds of the environment:

```
{
  "_meta": {
     "file-type": "spack-lockfile",
    "lockfile-version": 4,
    "specfile-version": 3
 },
  "roots": [
     {
       "hash": "4nvposf6bicf5ogp6nqacfo4dfvwm7zv",
       "spec": "python@3.11.0"
    }
  ],
   "concrete_specs": {
     "4nvposf6bicf5ogp6nqacfo4dfvwm7zv": {
       "name": "python",
       "version": "3.11.0",
       "arch": {
         "platform": "linux",
         "platform_os": "ubuntu22.04",
         "target": {
           "name": "sandybridge",
           "vendor": "GenuineIntel",
           "features": [
             "aes",
             "avx",
             ...
           ]
         }
       }
     }
```
} }

# **Installation of additional packages**

Additional packages can be installed in the virtual environment with spack add and spack install. For [Matplotlib](https://matplotlib.org/) it looks like this:

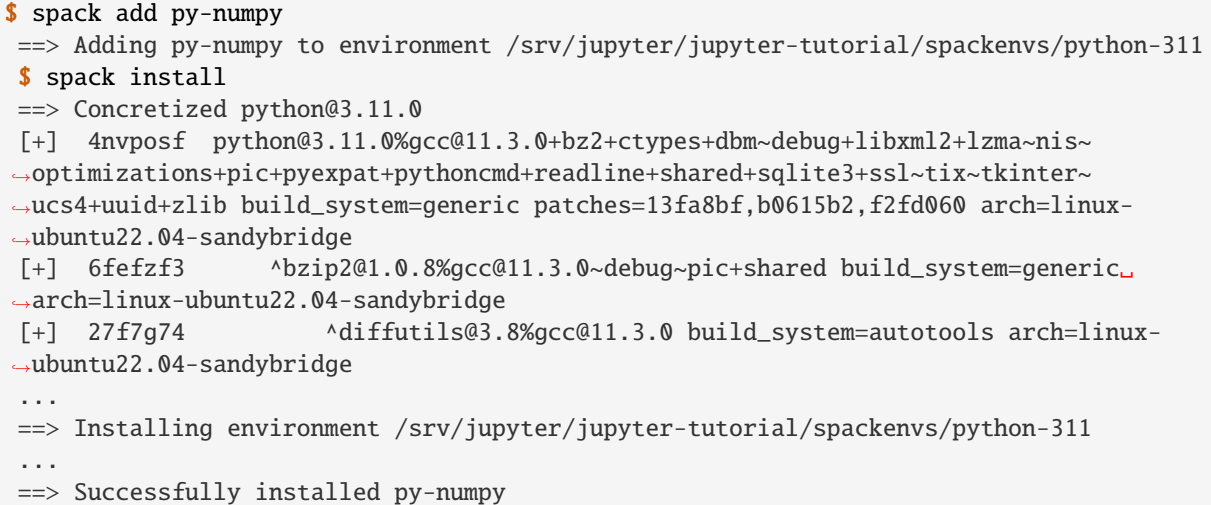

**Note:** If a *[Pipenv environment](#page-516-0)* has already been derived from this Spack environment, it must be rebuilt in order to receive the additional Spack package:

```
$ pipenv install --python=/srv/jupyter/spack/var/spack/environments/python-311/.spack-
\rightarrowenv/view/bin/python
   Creating a virtualenv for this project...
  Pipfile: /srv/jupyter/jupyter-tutorial/pipenvs/python-311/Pipfile
  Using /srv/jupyter/spack/var/spack/environments/python-311/.spack-env/view/bin/python_
\rightarrow(3.11.0) to create virtualenv...
   Creating virtual environment...Using base prefix '/srv/jupyter/jupyterhub/spackenvs/
˓→python-374/.spack-env/view'
     creator Venv(dest=/srv/jupyter/.local/share/virtualenvs/python-311-aGnPz55z,␣
˓→clear=False, no_vcs_ignore=False, global=False, describe=CPython3Posix)
     seeder FromAppData(download=False, pip=bundle, setuptools=bundle, wheel=bundle, ...
˓→via=copy, app_data_dir=/srv/jupyter/.local/share/virtualenv)
       added seed packages: pip==22.3.1, setuptools==65.5.1, wheel==0.38.4
     activators BashActivator, CShellActivator, FishActivator, NushellActivator,
˓→PowerShellActivator,PythonActivator
   ✓ Successfully created virtual environment!
  Virtualenv location: /srv/jupyter/.local/share/virtualenvs/python-311-aGnPz55z
   Creating a Pipfile for this project...
  Pipfile.lock not found, creating...
  Locking [packages] dependencies...
   Locking [dev-packages] dependencies...
   Updated Pipfile.lock␣
```

```
˓→(a3aa656db1de341c375390e74afd03f09eb681fe6881c58a71a85d6e08d77619)!
  Installing dependencies from Pipfile.lock (d77619)...
  To activate this project's virtualenv, run pipenv shell.
  Alternatively, run a command inside the virtualenv with pipenv run.
```
The installation can then be checked with:

```
$ pipenv run python
Python 3.11.0 (main, Nov 19 2022, 11:29:15) [GCC 12.2.0] on linux
Type "help", "copyright", "credits" or "license" for more information.
>>> import matplotlib.pyplot as plt
```
# **Configuration**

spack spec specifies the dependencies of certain packages, for example

```
$ spack spec py-matplotlib
Input spec
--------------------------------
py-matplotlib
Concretized
--------------------------------
py-matplotlib@3.6.2%gcc@11.3.0~animation~fonts~latex~movies backend=agg build_
˓→system=python_pip arch=linux-ubuntu22.04-sandybridge
     ^freetype@2.11.1%gcc@11.3.0 build_system=autotools arch=linux-ubuntu22.04-
˓→sandybridge
         ^bzip2@1.0.8%gcc@11.3.0~debug~pic+shared build_system=generic arch=linux-
˓→ubuntu22.04-sandybridge
             ^diffutils@3.8%gcc@11.3.0 build_system=autotools arch=linux-ubuntu22.04-
\rightarrowsandybridge
     ^libpng@1.6.37%gcc@11.3.0 build_system=autotools arch=linux-ubuntu22.04-sandybridge
     ...
```
With spack config get you can look at the configuration of a certain environment:

```
$ spack config get
# This is a Spack Environment file.
#
# It describes a set of packages to be installed, along with
# configuration settings.
spack:
  # add package specs to the `specs` list
 specs: [python@3.11.0, py-numpy]
  view: true
   concretizer:
     unify: true
```
With spack config edit the configuration file spack.yaml can be edited.
**Note:** If packages are already installed in the environment, all dependencies should be specified again with spack concretize -f.

#### **Loading the modules**

With spack env loads  $-r$  <env> all modules are loaded with their dependencies.

**Note:** However, this does not currently work when loading modules from environments that are not in \$SPACK\_ROOT/ var/environments.

Therefore we replace the directory \$SPACK\_ROOT/var/environments with a symbolic link:

```
$ rm $SPACK_ROOT/var/environments
```

```
$ cd $SPACK_ROOT/var/
```
\$ ln -s /srv/jupyter/jupyter-tutorial/spackenvs environments

#### **See also:**

• [Environments Tutorial](https://spack-tutorial.readthedocs.io/en/latest/tutorial_environments.html)

#### <span id="page-504-0"></span>**Spack mirrors**

Some machines may not have internet access to get packages. Then you will need a local repository of tarballs from which to retrieve your files. Spack supports this with *[Spack mirrors](#page-504-0)*. A mirror is a URL that points to a directory on the local file system or on a server and contains tarballs for all Spack packages.

Here is an example of the directory structure of a mirror:

```
$ tree /path/to/mirror/
/path/to/mirror/
  - autoconf
    autoconf-2.69.tar.gz
  automake
    automake-1.16.1.tar.gz
  - bzip2
   \Box bzip2-1.0.8.tar.gz
  diffutils
   diffutils-3.7.tar.xz
   expat
    \Box expat-2.2.5.tar.bz2
   gcc
    \Box gcc-9.1.0.tar.xz
...
```
#### spack mirror create

You can create a mirror with the command spack mirror create, provided you are on a machine that can access the Internet. The command iterates through all of Spack's packages and downloads the ones you want.

#### spack mirror add

Once you've created a mirror, you need to let Spack know about it. It's relatively easy. First find out the URL of your mirror. If it's a directory, you can use a file url like this:

```
$ spack mirror add local_filesystem file://$HOME/spack-mirror
```
#### **Order of mirrors**

spack mirror ad adds a line in ~/.spack/mirrors.yaml:

```
mirrors:
  local_filesystem: file:///home/veit/spack-mirror
  remote_server: https://spack-mirror.cusy.io
```
If you want to change the order in which mirrors are searched for packages, you can edit this file and rearrange the sections: Spack searches them from top to bottom until a suitable entry is found.

#### **Local default cache**

Spack creates a cache for resources that are downloaded as part of installations. This cache is a valid Spack mirror: it uses the same directory structure and naming scheme as other Spack mirrors. The mirror is managed locally in the Spack installation directory at ~/spack/var/spack/cache/.

### **7.3.2 Pipenv**

[Pipenv](https://docs.pipenv.org/) is a Python package manager. He uses [Pip](https://python-basics-tutorial.readthedocs.io/en/latest/libs/glossary.html#term-pip) to install Python packages, but also simplifies the management and maintenance of dependencies.

#### **Installation**

This section covers the basics of installing [Python packages.](https://python-basics-tutorial.readthedocs.io/en/latest/libs/glossary.html#term-distribution-package)

#### **Requirements for installing packages**

Before installing Python packages, a few prerequisites must be met.

1. Make sure you are using the version of Python you want:

```
$ python --version
Python 3.10.6
```
**Note:** In iPython or a Jupyter Notebook you can find out the version with:

In [1]: import sys sys.version\_info sys.version\_info(major=3, minor=10, micro=6, releaselevel='final', serial=0)

**Note:** If you use the system Python of your Linux distribution, you should first create a virtual environment with Python 3 and [Pip.](https://python-basics-tutorial.readthedocs.io/en/latest/libs/glossary.html#term-pip)

2. Make sure [Pip](https://python-basics-tutorial.readthedocs.io/en/latest/libs/glossary.html#term-pip) is installed:

```
$ pip --version
pip 22.0.2 from /usr/lib/python3/dist-packages/pip (python 3.10)
  1. If Pip is not yet installed, you can install it
```
\$ sudo apt install python3-venv python3-pip

\$ sudo apt install python-pip

#### **Install Pipenv**

[pipenv](https://python-basics-tutorial.readthedocs.io/en/latest/libs/glossary.html#term-Pipenv) is a dependency manager for Python projects. It to install Python packages, but it simplifies dependency management. Pip can be used to install Pipenv, but the --user flag should be used so that it is only available to that user. This is to prevent system-wide packages from being accidentally overwritten:

```
$ python3 -m pip install --user pipenv
...
Successfully installed distlib-0.3.4 filelock-3.4.2 pipenv-2022.1.8 platformdirs-2.4.1␣
˓→virtualenv-20.13.0 virtualenv-clone-0.5.7
```
**Note:** If pipenv is not available in the shell after the installation, the USER\_BASE/bin directory may have to be specified in PATH.

The USER\_BASE can be determined with:

```
$ python3 -m site --user-base
/srv/jupyter/.local
```
Then the bin directory must be appended and added to PATH. Alternatively, PATH can be set permanently by changing ~/.profile or ~/.bash\_profile, in my case:

```
export PATH=/srv/jupyter/.local/bin:$PATH
```
The directory can be determined with py -m site --user-site and then site-packages can be replaced by Scripts. this then gives, for example:

C:\Users\veit\AppData\Roaming\Python38\Scripts

In order to be permanently available, this path can be entered in PATH in the control panel.

#### **See also:**

Further information on user-specific installations can be found in [User Installs.](https://pip.readthedocs.io/en/latest/user_guide.html#user-installs)

### **Create virtual environments**

[Python virtual environments](https://python-basics-tutorial.readthedocs.io/en/latest/libs/glossary.html#term-Virtual-environment) allow Python packages to be installed in an isolated location for a specific application, rather than installing them globally. So you have your own installation directories and do not share libraries with other virtual environments:

```
$ mkdir myproject
$ cd !$
cd myproject
$ pipenv install requests
Creating a virtualenv for this project...
...
Virtualenv location: /srv/jupyter/.local/share/virtualenvs/myproject-CZKj6mqJ
Creating a Pipfile for this project...
Installing requests...
Adding requests to Pipfile's [packages]...
...
```
#### **Usage**

#### **Example**

Now that requests is installed, it can be used.

```
1. As an example, we create the file main.py with the following content:
```

```
import requests
```

```
response = requests.get("https://cusy.io")
```

```
print(response.status_code)
```
1. Then the script can be executed with:

\$ pipenv run python main.py

1. As a result of the call you should receive the HTTP status code 200.

Using pipenv run ensures that your installed packages are available for your script.

Alternatively, you can also create a new shell pipenv shell with which all installed packages can be accessed:

```
$ pipenv shell
Launching subshell in virtual environment...
 . /srv/jupyter/.local/share/virtualenvs/myproject-CZKj6mqJ/bin/activate
```
# **Options**

### -venv

specifies the path to the Virtualenv, usually in  $\sim$ /. local/share/virtualenvs/. However, if you have created a directory myproject/.venv, pipenv use this folder to create the associated Python environment there.

# --py

specifies the path to the Python interpreter.

#### --envs

outputs options of the environment variables.

For PIPENV\_DONT\_LOAD\_ENV, PIPENV\_DONT\_USE\_PYENV and PIPENV\_DOTENV\_LOCATION see *[Environment](#page-516-0) [variables](#page-516-0)*.

If you want to set these environment variables per project, you can use [direnv.](https://direnv.net/)

Also note that pip itself supports environment variables in case you need additional adjustments: [Pip Environ](https://pip.pypa.io/en/stable/user_guide/#environment-variables)[ment Variables.](https://pip.pypa.io/en/stable/user_guide/#environment-variables)

Here is another example:

\$ PIP\_INSTALL\_OPTION="-- -DCMAKE\_BUILD\_TYPE=Release" pipenv install -e .

Further information can be found at [Configuration With Environment Variables](https://docs.pipenv.org/advanced/#configuration-with-environment-variables)

### --three**,** --two**,** --python

uses Python 2 or Python 3 or a specific Python to which the path is given.

#### --site-packages

enables site packages for the virtual environment.

#### --pypi-mirror

indicates a PyPI mirror. The standard is the [Python Package Index](https://python-basics-tutorial.readthedocs.io/en/latest/libs/glossary.html#term-Python-Package-Index) [\(PyPI\)](https://python-basics-tutorial.readthedocs.io/en/latest/libs/glossary.html#term-PyPI)`.

However, you can also specify your own mirrors:

- with the environment variable PIPENV\_PYPI\_MIRROR
- in the command line, for example with:

```
$ pipenv install --pypi-mirror https://pypi.cusy.io/simple
$ pipenv update --pypi-mirror https://pypi.cusy.io/simple
...
```
• or in pipfile:

```
[[source]]
url = "https://pypi.python.org/simple"
verify\_ssl = truename = "pypi"[[source]]
url = "https://pypi.cusy.io/simple"
verify\_ssl = truename = "cusy-mirror"
[dev-packages]
```
(continues on next page)

(continued from previous page)

```
[packages]
requests = {version="*", index="cusy-mirror"}
maya = {version="*", index="pypi"}
records = "**"
```
**Note:** If a private index is used, there are currently still problems with hashing the packages.

You can find more options at [pipenv.](https://docs.pipenv.org/#pipenv)

#### check

pipenv check checks for security holes and for **[PEP 508](https://peps.python.org/pep-0508/)** markers in the pip ile. For this it uses [safety.](https://github.com/pyupio/safety)

Example:

```
$ pipenv install django==1.10.1
Installing django==1.10.1...
...
$ pipenv check
Checking PEP 508 requirements...
Passed!
Checking installed package safety...
33075: django >=1.10,<1.10.3 resolved (1.10.1 installed)!
Django before 1.8.x before 1.8.16, 1.9.x before 1.9.11, and 1.10.x before 1.10.3, when
→settings.DEBUG is True, allow remote attackers to conduct DNS rebinding attacks by<sub>u</sub>
˓→leveraging failure to validate the HTTP Host header against settings.ALLOWED_HOSTS.
33076: django >=1.10,<1.10.3 resolved (1.10.1 installed)!
Django 1.8.x before 1.8.16, 1.9.x before 1.9.11, and 1.10.x before 1.10.3 use a_{\omega}→hardcoded password for a temporary database user created when running tests with an
˓→Oracle database, which makes it easier for remote attackers to obtain access to the␣
→database server by leveraging failure to manually specify a password in the database
˓→settings TEST dictionary.
33300: django >=1.10,<1.10.7 resolved (1.10.1 installed)!
CVE-2017-7233: Open redirect and possible XSS attack via user-supplied numeric redirect␣
ightharpoonupURLS
============================================================================================
Django relies on user input in some cases (e.g.
:func:`django.contrib.auth.views.login` and :doc:`i18n </topics/i18n/index>`)
to redirect the user to an "on success" URL. The security check for these
redirects (namely ``django.utils.http.is_safe_url()``) considered some numeric
URLs (e.g. ``http:999999999') "safe" when they shouldn't be.
Also, if a developer relies on ``is_safe_url()`` to provide safe redirect
targets and puts such a URL into a link, they could suffer from an XSS attack.
CVE-2017-7234: Open redirect vulnerability in ``django.views.static.serve()``
```
(continues on next page)

(continued from previous page)

```
A maliciously crafted URL to a Django site using the
:func:`~django.views.static.serve` view could redirect to any other domain. The
view no longer does any redirects as they don't provide any known, useful
functionality.
```
=============================================================================

Note, however, that this view has always carried a warning that it is not hardened for production use and should be used only as a development aid.

**Note:** [Pipenv](https://python-basics-tutorial.readthedocs.io/en/latest/libs/glossary.html#term-Pipenv) embeds an API client key from [pyup.io,](https://pyup.io) instead of including a full copy of the [CC BY-NC-SA](https://creativecommons.org/licenses/by-nc-sa/3.0/de/deed.en) licensed database.

In order to install the complete database you can check it out with:

\$ pipenv install -e git+https://github.com/pyupio/safety-db.git#egg=safety-db

To use the local database, you have to enter the path to this database, in my case:

\$ pipenv check --db /Users/veit/.local/share/virtualenvs/myproject-9TTuTZjx/src/safety- ˓<sup>→</sup>db/data

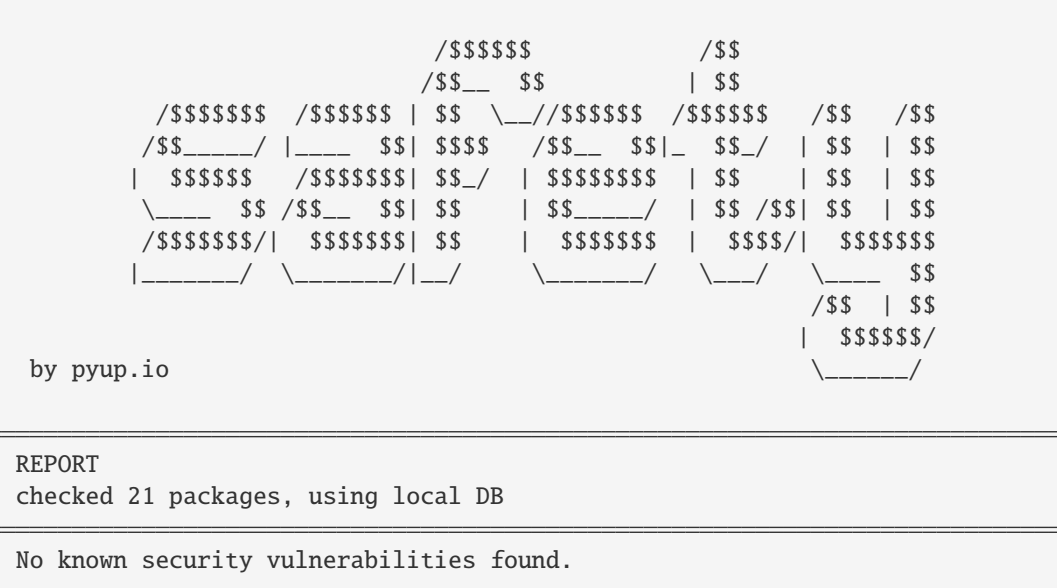

#### clean

pipenv clean uninstalls all packages not specified in Pipfile.lock.

#### graph

pipenv graph displays the dependency graph information for the currently installed packages.

# <span id="page-511-0"></span>install

pipenv install installs the provided packages and adds them to the pipfile. pipenv install knows the following options:

#### -d**,** --dev

installs the packages in [dev-packages], for example:

```
$ pipenv install --dev pytest
...
$ cat Pipfile
...
[dev-packages]
pytest = "*"
```
#### --deploy

aborts if Pipfile.lock is out of date or an incorrect Python version is used.

# -r**,** --requirements <requirements.txt>

imports a requirements.txt file.

#### --sequential

installs the dependency in a specific order, not at the same time.

While this slows down the installation, it increases the determinability of the builds.

#### sdist **vs.** wheel

[pip](https://python-basics-tutorial.readthedocs.io/en/latest/libs/glossary.html#term-pip) can install packages as [Source Distribution](https://python-basics-tutorial.readthedocs.io/en/latest/libs/glossary.html#term-source-distribution) [\(sdist\)](https://python-basics-tutorial.readthedocs.io/en/latest/libs/glossary.html#term-sdist) or [Wheel](https://python-basics-tutorial.readthedocs.io/en/latest/libs/glossary.html#term-wheel) If both are present on [PyPI,](https://python-basics-tutorial.readthedocs.io/en/latest/libs/glossary.html#term-PyPI) pip will prefer a compatible [Wheel.](https://python-basics-tutorial.readthedocs.io/en/latest/libs/glossary.html#term-wheel)

Note: However, dependencies on wheels are not covered by \$ pipenv lock.

#### **Requirement specifier**

[Requirement specifier](https://www.python.org/dev/peps/pep-0508/) specify the respective package.

- The latest version can be installed, for example:
	- \$ pipenv install requests
- A specific version can be installed, for example:

\$ pipenv install requests==2.18.4

• If the version has to be in a specific version range, this can also be specified:

```
$ pipenv install requests>=2,<3
```
• A compatible version can also be installed:

```
$ pipenv install requests~=2.18
```
This is compatible with  $==2.18.*$ .

• For some packages, [optional dependencies](https://setuptools.pypa.io/en/latest/userguide/dependency_management.html#optional-dependencies) can also be specified with square brackets:

```
$ pipenv install requests[security]
```
• It can also be specified that certain packages are only installed on certain systems, so for the following Pipfile the module pywinusb is only installed on Windows systems.

```
[packages]
pywinusb = \{version = "*", sys\_platform = "-= 'win32'"\}
```
A more complex example differentiates which module versions should be installed with which Python versions:

```
[packages]
unittest2 = {version = ">1.0, <3.0", markers="python_version < '2.7.9' or (python_
˓→version >= '3.0' and python_version < '3.4')"}
```
#### **VCS**

You can also install Python packages from version control, for example:

\$ pipenv install -e git+https://github.com/requests/requests.git#egg=requests

**Note:** If editable=false, sub-dependencies are not resolved.

Further information on pipenv and VCS can be found in [Pipfile spec.](https://github.com/pypa/pipfile)

The version management credentials can also be specified in the pipfile, for example

```
[[source]]
url = "https://$USERNAME:${PASSWORD}@pypi.cusy.io/simple"
verify\_ssl = truename = "cusy-pypi"
```
**Note:** pipenv hashes Pipfile before the environment variables are determine, and the environment variables are also written to Pipfile.lock, so that no credentials need to be stored in the version control.

#### lock

pipenv lock generates the file Pipfile.lock that lists all the dependencies and sub-dependencies of your project including the latest available versions and the current hash values for the downloaded files. This ensures repeatable and, above all, deterministic builds.

Note: In order to increase the determinism, the installation sequence can also be guaranteed in addition to the hash values. The --sequential flag is used for this.

### **Security features**

pipfile.lock uses some security enhancements from pip: by default, sha256 hashes are generated for each downloaded package.

We strongly recommend lock using to deploy development environments to production. In the development environment you use pipenv lock to compile your dependencies and then you can use the compiled file Pipfile.lock in the production environment for reproducible builds.

#### open

pipenv open MODULE shows a specific module in your editor.

If you use [PyCharm,](https://www.jetbrains.com/pycharm/) you have to configure pipenv for your Python project. How to do this is described in [Configuring](https://www.jetbrains.com/help/pycharm/pipenv.html) [Pipenv Environment.](https://www.jetbrains.com/help/pycharm/pipenv.html)

#### run

pipenv run spawns a command that is installed in the virtual environment, for example:

\$ pipenv run python main.py

#### shell

pipenv shell spawns a shell in the virtual environment. This gives you a Python interpreter that contains all Python packages and is therefore ideal for debugging and testing, for example:

```
$ pipenv shell --fancy
Launching subshell in virtual environment...
bash-4.3.30$ python
Python 3.6.4 (default, Jan 6 2018, 11:51:59)
>>> import requests
>>>
```
Note: Shells are usually not configured so that a subshell can be used. This can lead to unexpected results. In these cases pipenv shell should be used instead of pipenv shell --fancy as this uses a compatibility mode.

#### sync

pipenv sync installs all packages specified in Pipfile.lock.

# uninstall

pipenv uninstall uninstalls all provided packages and removes them from the Pipfile. uninstall supports all parameters of *[install](#page-511-0)* plus the following two options:

#### --all

deletes all files from the virtual environment, but leaves the Pipfile untouched.

#### --all-dev

removes all development packages from the virtual environment and removes them from the Pipfile.

#### update

pipenv update runs first pipenv lock, then pipenv sync.

pipenv update has the following options:

#### --clear

clears the *dependency cache*.

# --outdated

lists obsolete dependencies.

### **Deterministic builds**

All you have to do is specify what you want:

For example, pipenv install requests creates a Pipfile like the following:

```
[[source]]
url = "https://pypi.org/simple"
verify\_ssl = truename = "pypi"[packages]
requests = "*"
[dev-packages]
[requires]
python_version = "3.6"
```
However, the associated Pipfile.lock file specifies the packages exactly, for example:

```
{
    "default": {
        "requests": {
            "hashes": [
                "sha256:63b52e3c866428a224f97cab011de738c36aec0185aa91cfacd418b5d58911d1
```
(continues on next page)

(continued from previous page)

```
\hookrightarrow ",
                  "sha256:ec22d826a36ed72a7358ff3fe56cbd4ba69dd7a6718ffd450ff0e9df7a47ce6a"
             ],
             "index": "pypi",
             "version": "==2.19.1"
         },
         "urllib3": {
             "hashes": [
                 "sha256:a68ac5e15e76e7e5dd2b8f94007233e01effe3e50e8daddf69acfd81cb686baf
\hookrightarrow",
                 "sha256:b5725a0bd4ba422ab0e66e89e030c806576753ea3ee08554382c14e685d117b5"
             ],
             "markers": "python_version != '3.2.*' and python_version != '3.1.*' and
\rightarrowpython_version < '4' and python_version != '3.3.*' and python_version >= '2.6' and
\rightarrowpython_version != '3.0.*'",
             "version": "==1.23"
        }
    },
    "develop": {}
}
```
Pipfile.lock also specifies all the dependencies of your project, whereby the hash values of the downloaded files are saved. This is to ensure repeatable and deterministic builds.

#### **Workflows**

#### **Import and export of** requirements.txt **files**

If you already have a requirements.txt file in an existing project, pipenv can resolve dependencies. If the requirements.txt file is in the same directory, simply with \$ pipenv install or, if it is in a different directory, with \$ pipenv install -r /path/to/requirements.txt.

Conversely, you can also create a requirements.txt file from an existing Pipenv environment with:

```
$ pipenv run pip freeze > requirements.txt
```
#### **Upgrade workflow**

1. Find out what has changed upstream:

```
$ pipenv update --outdated
Package 'requests' out-of-date: '==2.13.0' installed, '==2.19.1' available.
```
- 2. To update the Python packages, you have the following two options:
	- update everything with \$ pipenv update
	- update individual packages, for example requests with \$ pipenv update requests

#### Pipfile **vs.** setup.py

A distinction must be made whether you are developing an application or a library.

#### **Libraries**

They offer reusable functions for other libraries and applications/projects. You have to work with other libraries, each with their own dependencies. To avoid version conflicts in dependencies between different libraries within a project, libraries should never commit dependency versions. However, you can specify lower or upper limits if you are relying on a particular feature or bug fix. Library dependencies are noted in install\_requires of the setup.py file.

#### **Applications**

They use libraries and are mostly not dependent on other projects. They should be implemented in a specific environment and only then should the exact versions of all their dependencies and sub-dependencies be specified. Facilitating this process is the main goal of Pipenv.

#### <span id="page-516-0"></span>**Environment variables**

#### pipenv **environment variables**

pipenv --envs outputs options of the environment variables.

For more information, see [Configuration With Environment Variables.](https://docs.pipenv.org/advanced/#configuration-with-environment-variables)

#### .env **file**

If an .env file exists in your virtual environment, \$ pipenv shell and \$ pipenv run will automatically load it:

```
$ cat .env
USERNAME=veit
$ pipenv run python
Loading .env environment variables...
...
```

```
>>> import os
>>> os.environ["USERNAME"]
'veit'
```
The credentials of the version management, can also be specified in the Pipfile, for example:

```
[[source]]
url = "https://$USERNAME:${PASSWORD}@ce.cusy.io/api/v4/projects/$PROJECT_ID/packages/
˓→pypi/simple"
verify\_ssl = truename = "qitlab"
```
**Note:** pipenv hashes the pipfile before determining the environment variables, and the environment variables from the pipfile.lock are also replaced so that no credentials need to be stored in the version management.

You can also save the .env file outside your virtual environment. You then only have to specify the path to this file in PIPENV\_DOTENV\_LOCATION:

\$ PIPENV\_DOTENV\_LOCATION=/PATH/TO/.env pipenv shell

You can also prevent pipenv from using an existing .env file with:

```
$ PIPENV_DONT_LOAD_ENV=1 pipenv shell
```
#### **Pipenv and Spack**

We need Pipenv for our *[Spack environments](#page-499-0)* to be able to generate binary-compatible builds with Spack on the one hand and to be able to easily use Python packages for data collection, visualization,  $\pi r$ . on the other.

To do this, first activate the appropriate Python version from the Spack environment:

```
$ spack env activate python-311
$ spack env status
==> In environment python-311
$ which python
/srv/jupyter/spack/var/spack/environments/python-311/.spack-env/view/bin/python
```
Then you can install the existing Pipenv environment with:

```
$ cd ~/jupyter-tutorial/pipenvs/python-311/
$ pipenv --python=/Users/veit/jupyter-tutorial/spackenvs/python-311/.spack-env/
˓→view/bin/python --site-packages
$ pipenv install
Creating a virtualenv for this project...
Pipfile: /Users/veit/jupyter-tutorial/pipenvs/python-311/Pipfile
Using /Users/veit/jupyter-tutorial/spackenvs/python-311/.spack-env/view/bin/
˓→python3.11 (3.11.4) to create virtualenv...
...
```
This uses the environment installed with Spack and installs additional packages.

#### **See also:**

• [Pipenv and Other Python Distributions](https://pipenv.pypa.io/en/latest/advanced.html#pipenv-and-other-python-distributions)

# **7.4 Creating programme libraries and packages**

Learn how to create programme libraries and packages in our [Python Basics Tutorial.](https://python-basics-tutorial.readthedocs.io/en/latest/libs/distribution.html)

# **7.5 Document**

So that your product can be used effectively, documentation is required for the target groups of data scientists and data engineers as well as for system engineers:

- Data scientists want to see documented
	- **–** which problems your product solves and what the main functions and limitations of the software are (README)
	- **–** how the product can be used
- **–** which changes have come in more recent software versions (CHANGELOG)
- Data engineers want to know how troubleshooting can help improve the product (CONTRIBUTING) and how they can communicate with others (CODE\_OF\_CONDUCT)
- System engineers need installation instructions for your product and the required dependencies

Together, they all need information about how the product is licensed (LICENSE file or LICENSES folder and how they can get help if needed.

#### **See also:**

- [Document](https://python-basics-tutorial.readthedocs.io/en/latest/document/index.html)
- [Read the Docs for Science](https://docs.readthedocs.io/en/latest/science.html)

# **7.6 Licensing**

In order for others to use your software, it should have one or more licences that describe the terms of use. Otherwise, it is likely to be protected by copyright. Authors are those who have originally contributed to the software. If software is to be licensed, the consent of all those who can claim authorship is required.

**Note:** This does not constitute legal advice. If in doubt, contact a lawyer or the legal department of your company.

### **See also:**

- [The Whys and Hows of Licensing Scientific Code](https://www.astrobetter.com/blog/2014/03/10/the-whys-and-hows-of-licensing-scientific-code/)
- [A Quick Guide to Software Licensing for the Scientist-Programmer](https://doi.org/10.1371/journal.pcbi.1002598)
- Karl Fogel: [Producing Open Source Software](https://producingoss.com/)
- [Forschungsdaten veröffentlichen](https://forschungsdaten.info/themen/rechte-und-pflichten/forschungsdaten-veroeffentlichen/)

# **7.6.1 Proprietary software licenses**

Proprietary software licenses are rarely standardised; they can be commercial, shareware, or freeware.

# **7.6.2 Free and open source software licenses**

They are defined by the [Free Software Foundation \(FSF\)](https://www.fsf.org/de/?set_language=de) and the [Open Source Initiative \(OSI\).](https://opensource.org/) A distinction can essentially be made between copyleft, permissive and public domain licenses.

# **Copyleft or reciprocal licences**

Copyleft licences oblige the licensees to place any adaptation of the software (so-called derivatives) under the licence of the original work. This is intended to prevent restrictions on the use of the software. The best-known copyleft licence is the [GPL \(GNU General Public License\).](https://en.wikipedia.org/wiki/GNU_General_Public_License) The copyleft of the GPL (GNU General Public License) is considered very strong, while that of the [Mozilla Public License](https://en.wikipedia.org/wiki/Mozilla_Public_License) is considered very weak.

Since the licensors are not bound by their own copyleft, they can also publish new versions under a proprietary license or allow third parties to do so (multiple licensing).

Copyleft licenses can quickly lead to incompatibilities with free licenses without copyleft. For example, the 3 Clause BSD license is incompatible with the

However, copyleft licences can quickly create incompatibilities when distributed together with software under other free licences. For example, the 3-Clause BSD licence is incompatible with the GPL.

The [EUPL,](https://joinup.ec.europa.eu/collection/eupl/introduction-eupl-licence) on the other hand, is a reciprocal licence that is at least compatible and interoperable with most other open reciprocal licences: the compatible licence obligations take precedence if they conflict with the obligations arising from the EUPL.

# **Permissive open source licenses**

Permissive open source licenses allow broader reuse than copyleft licenses. Derivatives and copies of the source code can be distributed under conditions that have fundamentally different properties than those of the original license. The best known examples of such licenses are [MIT](https://en.wikipedia.org/wiki/MIT_License) and [BSD.](https://en.wikipedia.org/wiki/BSD_licenses)

# **Public domain licenses**

With public domain licences, the copyrights are transferred to the general public. The [WTFPL](https://en.wikipedia.org/wiki/WTFPL) was created to mark the public domain of software.

# **7.6.3 Non-software licences**

Open source software licences can also be used for works that are not software. They are often also the best choice, especially if the works in question are edited and versioned as source code.

# **Data, media, ETC.**

[CC0 1.0,](https://creativecommons.org/publicdomain/zero/1.0/deed.de) [CC BY 4.0](https://creativecommons.org/licenses/by/4.0/deed.de) and [CC BY-SA 4.0](https://creativecommons.org/licenses/by-sa/4.0/deed.de) are open licences used for non-software material, from datasets to videos. However, they are [not recommended for software.](https://creativecommons.org/faq/#can-i-apply-a-creative-commons-license-to-software)

The [Open Knowledge Foundation](https://okfn.org) has also published a set of [Open Data Commons](https://opendatacommons.org) licences for data/databases:

```
Open Data Commons Open Database License (ODbL) v1.0
     Attribution and sharing under equal terms.
```

```
Open Data Commons Attribution License (ODC-By) v1.0
     Attribution.
```
**[Open Data Commons Public Domain Dedication and License \(PDDL\) v1.0](https://opendatacommons.org/licenses/pddl/1-0/)** The PDDL places the data in the public domain and waives all rights.

[GovData](https://www.govdata.de) has submitted the *Data Licence Germany* in two variants:

- [Datenlizenz Deutschland Namensnennung Version 2.0](https://www.govdata.de/dl-de/by-2-0)
- [Datenlizenz Deutschland Zero Version 2.0](https://www.govdata.de/dl-de/zero-2-0)

When using the [Community Data License Agreement – Permissive, Version 2.0](https://cdla.dev/permissive-2-0/) the copyright notices must be retained.

Another possible licence for artistic works is the [Free Art License 1.3.](https://artlibre.org/licence/lal/en/)

# **Documentation**

Any open source software licence or open media licence also applies to software documentation. If you use different licences for your software and its documentation, you should make sure that the source code examples in the documentation are also licensed under the software licence. In addition to the Creative Commons licences mentioned above, the following licences are available specifically for free documentation.

## **[GNU Free Documentation License \(FDL\)](https://www.gnu.org/licenses/fdl-1.3.txt)**

Copyleft licence for documentation to be used for all GNU manuals. Its applicability is limited to textual works (books).

#### **[FreeBSD Documentation License](https://www.freebsd.org/copyright/freebsd-doc-license/)**

Permissive documentation licence with copyleft, compatible with the GNU FDL.

#### **[Open Publication License, Version 1.0](https://opencontent.org/openpub/)**

Free documentation licence with copyleft, provided none of the licence options in Section VI of the licence are used. In any case, it is incompatible with the GNU FDL.

### **Fonts**

#### **[SIL Open Font License 1.1](https://opensource.org/licenses/OFL-1.1)**

Font licence that can be freely used in other works.

#### **[GNU General Public License 3](https://www.gnu.org/licenses/gpl-3.0)**

It can also be used for fonts, but it may only be included in documents with the [font exception.](https://www.gnu.org/licenses/gpl-faq.html#FontException)

#### **See also:**

• [Font Licensing](https://www.fsf.org/blogs/licensing/20050425novalis)

#### **[LaTeX ec fonts](https://web.archive.org/web/20130212180815/https://dante.ctan.org/tex-archive/fonts/ec/src/copyrite.txt)**

Free *European Computer Modern and Text Companion* fonts commonly used with Latex.

#### **[Arphic Public License](https://spdx.org/licenses/Arphic-1999)**

Free licence with copyleft.

#### **[IPA Font license](https://spdx.org/licenses/IPA.html)**

Free licence with copyleft, but derived values may not use or contain the name of the original.

## **Hardware**

Designs for [open source hardware](https://www.oshwa.org/definition/) are covered by the CERN Open Hardware licences:

#### **[CERN-OHL-P-2.0](https://ohwr.org/cern_ohl_p_v2.txt)** permissive

# **[CERN-OHL-W-2.0](https://ohwr.org/cern_ohl_w_v2.txt)**

weakly reciprocal

# **[CERN-OHL-S-2.0](https://ohwr.org/cern_ohl_s_v2.txt)**

strongly reciprocal

# **7.6.4 Choosing a suitable license**

Overviews of possible licenses can be found in the [SPDX License List](https://spdx.org/licenses/) or [OSI Open Source Licenses by Category.](https://opensource.org/licenses/category) When choosing suitable licences, the websites [Choose an open source license](https://choosealicense.com/) and [Comparison of free and open-source](https://en.wikipedia.org/wiki/Comparison_of_free_and_open-source_software_licenses) [software licenses](https://en.wikipedia.org/wiki/Comparison_of_free_and_open-source_software_licenses) will help you.

If you want to achieve the widest possible distribution of your package, for example, MIT or BSD versions are a good choice. The Apache licence protects you better from from patent infringement, but it is not compatible with the GPL v2.

# **Check dependencies**

In addition, you should look at what licences those packages have that you depend on and should be compatible with:

Fig. 5: Licence compatibility for derivative works or combined works of own code and external code licensed under an open source licence (from [Licence compatibility,](https://en.wikipedia.org/wiki/License_compatibility) following [The Rise of Open Source Licensing](https://www.turre.com/pub/openbook_valimaki.pdf) p. 119).

To analyse licences, you can look at [license compatibility.](https://en.wikipedia.org/wiki/License_compatibility)

With [liccheck](https://github.com/dhatim/python-license-check/tree/master) you can check Python packages and their dependencies with a requirement.txt file, for example:

```
liccheck -s liccheck.ini -r requirements.txt
gathering licenses...
3 packages and dependencies.
check unknown packages...
3 packages.
    cffi (1.15.1): ['MIT']
      dependency:
          cffi << cryptography
    cryptography (41.0.3): ['Apache Software', 'BSD']
      dependency:
          cryptography
    pycparser (2.21): ['BSD']
      dependency:
          pycparser << cffi << cryptography
```
Furthermore, it can also be useful to publish a package under several licences. An example of this is [cryptogra](https://github.com/pyca/cryptography/blob/adf234e/LICENSE)[phy/LICENSE:](https://github.com/pyca/cryptography/blob/adf234e/LICENSE)

This software is made available under the terms of *either* of the licenses found in LICENSE.APACHE or LICENSE.BSD. Contributions to cryptography are made under the terms of *both* these licenses.

The code used in the OpenSSL locking callback and OS random engine is derived from the same in CPython, and is licensed under the terms of the PSF License Agreement.

# **7.6.5 GitHub**

On [GitHub](https://github.com/) you can have an open source license created in your repository.

- 1. Go to the main page of your repository.
- 2. Click on *Create new file* and then enter LICENSE or LICENSE.md as the file name.
- 3. Then you can click on *Choose a license template*.
- 4. Now you can select the open source license that is suitable for your repository.
- 5. You will now be asked for additional information if the selected license requires this.
- 6. After you have given a commit message, for example Add license, you can click on *Commit new file*.

If you've already added a /LICENSE file to your repository, GitHub uses [licensee](https://github.com/licensee/licensee) to compare the file with a short [list](https://choosealicense.com/appendix/) [of open source licenses.](https://choosealicense.com/appendix/) If GitHub can't detect your repository's license, it might contain multiple licenses or be too complex. Then consider whether you can simplify the license, for example by outsourcing complexity to the /README file.

Conversely, you can also search for repositories with specific licenses or license families on GitHub. You can get an overview of the license keywords in [Searching GitHub by license type.](https://help.github.com/en/github/creating-cloning-and-archiving-repositories/licensing-a-repository#searching-github-by-license-type)

Finally, you can have [Shields.io](https://shields.io/) generate a license badge for you, which you can include in your README file, for example

|License|

.. |License| image:: https://img.shields.io/github/license/veit/python4datascience.svg :target: https://github.com/veit/python4datascience/blob/main/LICENSE

# **7.6.6 Standard format for licensing**

[SPDX](https://spdx.dev/) stands for *Software Package Data Exchange* and defines a standardised method for the exchange of copyright and licensing information between projects and people. You can choose the appropriate SPDX identifiers from the [SPDX](https://spdx.org/licenses/) [License List](https://spdx.org/licenses/) and then add to the header of your licence files:

```
# SPDX-FileCopyrightText: [year] [copyright holder] <[email address]>
#
# SPDX-License-Identifier: [identifier]
```
# **7.6.7 Check conformity**

#### <span id="page-522-0"></span>**REUSE**

[REUSE](https://reuse.software/) was initiated by the Free Software Foundation Europe (FSFE) to facilitate the licensing of free software projects. The [REUSE tool](https://git.fsfe.org/reuse/tool) checks licenses and supports you in compliance with the license, for example:

```
reuse lint
# MISSING COPYRIGHT AND LICENSING INFORMATION
The following files have no copyright and licensing information:
* .gitattributes
* .github/ISSUE_TEMPLATE/openssl-release.md
```
(continues on next page)

(continued from previous page)

```
...
* vectors/cryptography_vectors/x509/wosign-bc-invalid.pem
* vectors/pyproject.toml
The following files have no licensing information:
* docs/_ext/linkcode_res.py
* src/cryptography/__about__.py
# SUMMARY
* Bad licenses: 0
* Deprecated licenses: 0
* Licenses without file extension: 0
* Missing licenses: 0
* Unused licenses: 0
* Used licenses: 0
* Read errors: 0
* files with copyright information: 2 / 2806
* files with license information: 0 / 2806
Unfortunately, your project is not compliant with version 3.0 of the REUSE Specification␣
˓→:-(
```
With the [REUSE API](https://reuse.software/dev/#api) you can also generate a dynamic compliance badge:

#### **CI workflow**

You can easily integrate REUSE into your continuous integration workflow:

You can automatically run reuse lint as a *[pre-commit hook](#page-439-0)* on every commit by adding the following to your. pre-commit-config.yaml:

```
repos:
- repo: https://github.com/fsfe/reuse-tool
 rev: v2.1.0
 hooks:
  - id: reuse
```
Add the following to the .gitlab-ci.yml file:

```
reuse:
 image:
   name: fsfe/reuse:latest
    entrypoint: [""]
  script:
    - reuse lint
```
On GitHub you can integrate the REUSE action into your workflow with the GitHub Action [REUSE Compliance](https://github.com/marketplace/actions/reuse-compliance-check) [Check,](https://github.com/marketplace/actions/reuse-compliance-check) for example, by adding the following to your workflow .yml file:

```
name: REUSE Compliance Check
on: [push, pull_request]
jobs:
 test:
   runs-on: ubuntu-latest
   steps:
    - uses: actions/checkout@v3
   - name: REUSE Compliance Check
      uses: fsfe/reuse-action@v2
```
# **Alternatives**

#### **[ISO/IEC 5230/OpenChain](https://de.wikipedia.org/wiki/ISO/IEC_5230)**

recommends *[REUSE](#page-522-0)* as a component to improve license and copyright clarity, but sets higher requirements to achieve full compliance.

It is based on [OpenChain Specification 2.1](https://github.com/OpenChain-Project/License-Compliance-Specification/raw/master/2.1/de/OpenChain-2.1_original_de.pdf) and is an international standard on software supply chains, simplified procurement, and open source license compliance.

#### **See also:**

- [OpenChain project](https://www.openchainproject.org)
- [OpenChain Self Certification](https://www.openchainproject.org/get-started)
- [Reference-Material](https://github.com/OpenChain-Project/Reference-Material)

#### **[ScanCode](https://www.aboutcode.org/projects/scancode.html)**

offers a range of tools and applications for scanning software codebases and packages to determine the origin and licence (provenance) of open source software (and other third-party software).

#### **[DeltaCode](https://github.com/nexB/deltacode)**

compares two codebase scans to detect significant changes.

#### **[ClearlyDefined](https://clearlydefined.io/)**

collects and displays information about the licensing and copyright situation of a software project.

#### **[FOSSology](https://www.fossology.org/)**

is a free software compliance toolkit that stores information in a database with license, copyright, and export scanners.

#### **[OSS Review Toolkit \(ORT\)](https://github.com/oss-review-toolkit/ort)**

is a toolkit for automating and orchestrating FOSS policies, allowing you to manage your (open source) software dependencies. It

- generates [OWASP CycloneDX,](https://cyclonedx.org) [SPDX Software Bill of Materials \(SBOM\)](https://github.com/opensbom-generator/spdx-sbom-generator) or custom FOSS attribution documentation for your software project
- automates your FOSS policy to check your software project and its dependencies for licensing, security vulnerabilities, source code and technical standards
- create a source code archive for your software project and its dependencies to comply with specific licenses
- correct package metadata or license findings yourself

#### **See also:**

• [GitHub Action for ORT](https://github.com/oss-review-toolkit/ort-ci-github-action)

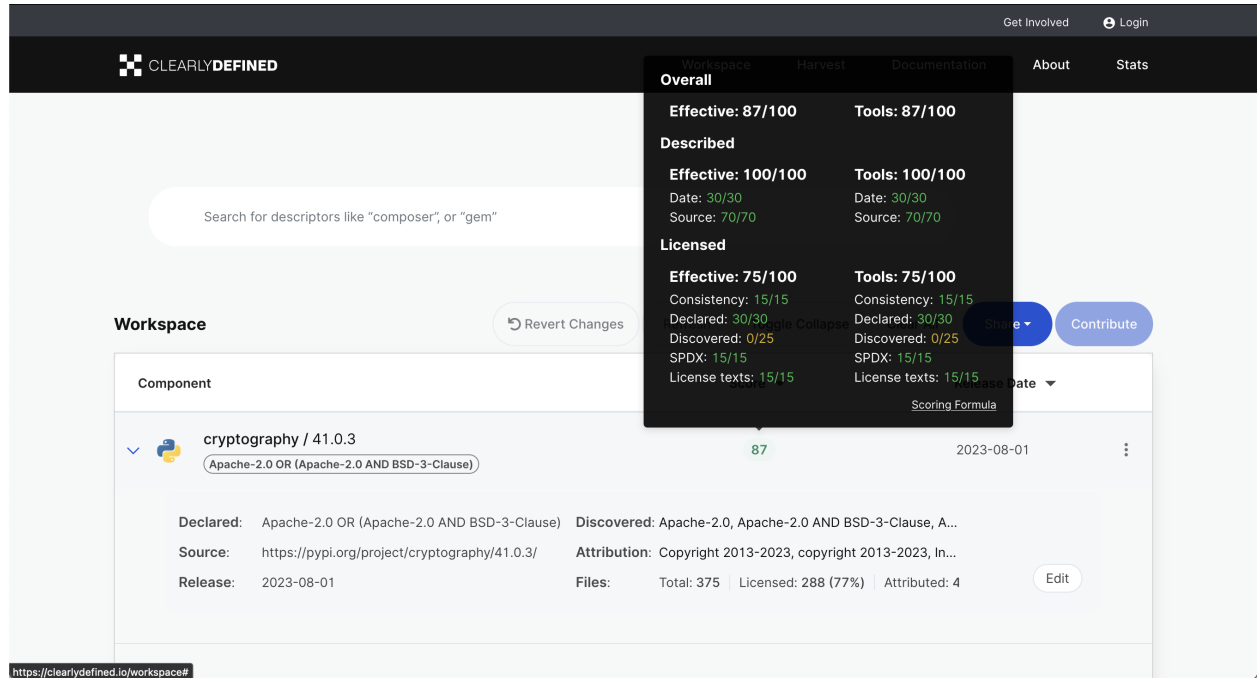

• [ORT for GitLab](https://github.com/oss-review-toolkit/ort-gitlab-ci)

#### **[licensechecker](https://boyter.org/2018/03/licensechecker-command-line-application-identifies-software-license/)**

A command line tool that scans installation directories for licences.

# **7.6.8 Python package metadata**

With **[PEP 658](https://peps.python.org/pep-0658/)** the METADATA file from distributions becomes available in the **[PEP 503](https://peps.python.org/pep-0503/)** repository API on [PyPI.](https://python-basics-tutorial.readthedocs.io/en/latest/libs/glossary.html#term-PyPI) This allows the metadata of [distribution packages](https://python-basics-tutorial.readthedocs.io/en/latest/libs/distribution.html) to be analysed without having to download the whole package.

In Python packages there are other fields where licence information is stored, such as the [core metadata specifications,](https://packaging.python.org/en/latest/specifications/core-metadata/) which are also limited. This leads not only to problems for authors to specify the correct licence, but also to problems when re-packaging for various Linux distributions.

Currently, although some common cases are covered and the licence classification can also be extended, there are some popular classifications such as License :: OSI Approved :: BSD License that will be abolished. However, this means that backwards compatibility is no longer guaranteed and the packages have to be relicensed. At least you have a way to check your trove classifications with [trove-classifiers.](https://github.com/pypa/trove-classifiers)

#### **See also:**

- **[PEP 639](https://peps.python.org/pep-0639/)** Improving License Clarity with Better Package Metadata
- **[PEP 621](https://peps.python.org/pep-0621/)** Storing project metadata in pyproject.toml
- **[PEP 643](https://peps.python.org/pep-0643/)** Metadata for Package Source Distributions

# **7.7 Citing**

Today software and data are integral parts of scientific research. Software is used to create, process and analyse research data and to model and simulate complex processes. Despite their increasing importance in research, it's little known how they can be embedded in the scientific recognition and reputation systems. Quotations are an essential option in these systems, but few researchers know how software and data could be cited.

Unfortunately, there are no recognised guidelines for software and data authorship. In addition to the *programmers* role, other roles such as *software architects*, *technical writers* and *maintainers* can also be defined.

**See also:**

- [ICMJE: Defining the Role of Authors and Contributors](http://www.icmje.org/recommendations/browse/roles-and-responsibilities/defining-the-role-of-authors-and-contributors.html)
- [Bot Recognize All Contributors](https://allcontributors.org/)

# **7.7.1 Cite data**

# **DataCite Metadata Schema**

The DataCite Metadata Working Group published the DataCite Metadata Schema Documentation for the publication and citation of research data in 2019: [DataCite Metadata Schema 4.3](https://doi.org/10.14454/7xq3-zf69) together with a XSD (XML Schema Definition): [metadata.xsd.](https://schema.datacite.org/meta/kernel-4.3/metadata.xsd)

A simple datacite example can look like this:

```
<?xml version="1.0" encoding="UTF-8"?>
<resource xmlns:xsi="http://www.w3.org/2001/XMLSchema-instance" xmlns="http://datacite.
˓→org/schema/kernel-4" xsi:schemaLocation="http://datacite.org/schema/kernel-4 http://
˓→schema.datacite.org/meta/kernel-4.3/metadata.xsd">
  <identifier identifierType="DOI">10.5072/D3P26Q35R-Test</identifier>
  <creators>
    <creator>
      <creatorName nameType="Personal">Fosmire, Michael</creatorName>
      <givenName>Michael</givenName>
      <familyName>Fosmire</familyName>
    </creator>
    <creator>
      <creatorName nameType="Personal">Wertz, Ruth</creatorName>
      <givenName>Ruth</givenName>
      <familyName>Wertz</familyName>
    </creator>
    <creator>
      <creatorName nameType="Personal">Purzer, Senay</creatorName>
       <givenName>Senay</givenName>
      <familyName>Purzer</familyName>
    </creator>
  </creators>
  <titles>
    <title xml:lang="en">Critical Engineering Literacy Test (CELT)</title>
  </titles>
  <publisher xml:lang="en">Purdue University Research Repository (PURR)</publisher>
  <publicationYear>2013</publicationYear>
  <subjects>
```
(continues on next page)

(continued from previous page)

```
<subject xml:lang="en">Assessment</subject>
    <subject xml:lang="en">Information Literacy</subject>
    <subject xml:lang="en">Engineering</subject>
    <subject xml:lang="en">Undergraduate Students</subject>
    <subject xml:lang="en">CELT</subject>
    <subject xml:lang="en">Purdue University</subject>
  </subjects>
  <language>en</language>
  <resourceType resourceTypeGeneral="Dataset">Dataset</resourceType>
  <version>1.0</version>
  <descriptions>
    <description xml:lang="en" descriptionType="Abstract">
      We developed an instrument, Critical Engineering Literacy Test (CELT), which is a
˓→multiple choice instrument designed to measure undergraduate students' scientific and␣
˓→information literacy skills. It requires students to first read a technical memo
      and, based on the memo's arguments, answer eight multiple choice and six open-
\rightarrowended response questions. We collected data from 143 first-year engineering students
˓→and conducted an item analysis. The KR-20 reliability of the instrument was .39. Item
      difficulties ranged between .17 to .83. The results indicate low reliability index␣
˓→but acceptable levels of item difficulties and item discrimination indices. Students␣
˓→were most challenged when answering items measuring scientific and mathematical
      literacy (i.e., identifying incorrect information).
    </description>
  </descriptions>
</resource>
```
# **W3C-PROV**

The [PROV document family of the W3C working group](https://www.w3.org/TR/prov-overview/) defines various aspects that are necessary to be able to exchange provenance information interoperably.

#### **See also:**

- [Provenance: An Introduction to PROV](https://www.provbook.org/) by Luc Moreau and Paul Groth
- [Provenance storage and distribution](https://openprovenance.org/store/)
- [ProvStore's API documentation](https://openprovenance.org/store/help/api/)

#### **Python prov**

With [prov,](https://prov.readthedocs.io/) a Python3 library is available that supports the import and export of the [PROV data model](https://www.w3.org/TR/prov-dm/) into the following serialisation formats:

- [PROV-O \(RDF\)](https://www.w3.org/TR/2013/REC-prov-o-20130430/)
- [PROV-XML](https://www.w3.org/TR/2013/NOTE-prov-xml-20130430/)
- [PROV-JSON](https://www.w3.org/Submission/prov-json/)

In addition, PROV documents can be created with [NetworkX](https://pyviz-tutorial.readthedocs.io/de/latest/matplotlib/networkx.html) [MultiDiGraph](https://networkx.org/documentation/stable/reference/classes/multidigraph.html) and vice versa. Finally, PROV documents can also be generated as graphs in PDF, PNG and SVG formats.

#### **See also:**

- [A Short Tutorial for Prov Python](https://trungdong.github.io/prov-python-short-tutorial.html) by Dong Huynh
- [PROV Tutorial.ipynb](https://nbviewer.jupyter.org/github/trungdong/notebooks/blob/master/PROV%20Tutorial.ipynb)

# **7.7.2 Cite software**

James Howison and Julia Bullard listed the following examples in descending reputations in their 2016 article [Software](https://doi.org/10.1002/asi.23538) [in the scientific literature:](https://doi.org/10.1002/asi.23538)

- 1. citing publications that describe the respective software
- 2. citing operating instructions
- 3. citing the software project website
- 4. link to a software project website
- 5. mention the software name

The situation remains unsatisfactory for the authors of software, especially if they differ from the authors of the software description. Conversely, research software is unfortunately not always well suited to being cited. For example, others will hardly be able to cite your software directly if you send it to them as an email attachment. Even a download link is not really useful here. It is better to provide a [persistent identifier \(PID\)](https://en.wikipedia.org/wiki/Persistent_identifier) to ensure the long-term availability of your software. Both [Zenodo](https://zenodo.org/) and [figshare](https://figshare.com/) repositories accept source code including binaries and provide [Digital Object](https://en.wikipedia.org/wiki/Digital_object_identifier) [Identifiers \(DOI\)](https://en.wikipedia.org/wiki/Digital_object_identifier) for them. The same applies to [CiteAs,](https://citeas.org/) which can be used to retrieve citation information for software.

### **See also:**

- [Should I cite?](https://mr-c.github.io/shouldacite/index.html)
- [How to cite software "correctly"](https://cite.research-software.org/)
- Daniel S. Katz: [Compact identifiers for software: The last missing link in user-oriented software citation?](https://danielskatzblog.wordpress.com/2018/02/06/compact-identifiers-for-software-the-last-missing-link-in-user-oriented-software-citation/)
- [Neil Chue Hong: How to cite software: current best practice](https://zenodo.org/record/2842910)
- [Recognizing the value of software: a software citation guide](https://f1000research.com/articles/9-1257/v2)
- Stephan Druskat, Radovan Bast, Neil Chue Hong, Alexander Konovalov, Andrew Rowley, Raniere Silva: [A](https://www.software.ac.uk/blog/2017-12-12-standard-format-citation-files) [standard format for CITATION files](https://www.software.ac.uk/blog/2017-12-12-standard-format-citation-files)
- [Module-5-Open-Research-Software-and-Open-Source](https://github.com/OpenScienceMOOC/Module-5-Open-Research-Software-and-Open-Source/blob/master/content_development/README.md/)
- Software Heritage: [Save and reference research software](https://www.softwareheritage.org/save-and-reference-research-software/)
- [Mining software metadata for 80 M projects and even more](https://www.softwareheritage.org/2019/05/28/mining-software-metadata-for-80-m-projects-and-even-more/)
- [Extensions to schema.org to support structured, semantic, and executable documents](https://github.com/stencila/schema)
- [Guide to Citation File Format schema](https://github.com/citation-file-format/citation-file-format/blob/main/schema-guide.md)
- [schema.json](https://github.com/citation-file-format/citation-file-format/blob/main/schema.json)

# <span id="page-529-0"></span>**Create a DOI with Zenodo**

[Zenodo](https://zenodo.org/) enables software to be archived and a DOI to be provided for it. In the following I will show which steps are required on the example of the Jupyter tutorial:

- 1. If you haven't already, [create an account on Zenodo,](https://zenodo.org/signup/) preferably with GitHub.
- 2. In *Upload* → *New Upload* under *Basic information* activate the button *Reserve DOI* to reserve a DOI (Digital Object Identifier) for your upload. Leave the form open to upload your software later.
- 3. Create or modify the *[CodeMeta](#page-531-0)* und *[Citation File Format](#page-531-1)* files in your software directory.
- 4. Include the badge in the README file of your software:

Markdown:

```
[![DOI](https://zenodo.org/badge/307380211.svg)](https://zenodo.org/badge/latestdoi/
\rightarrow307380211)
```
reStructedText:

```
.. image:: https://zenodo.org/badge/307380211.svg
   :target: https://zenodo.org/badge/latestdoi/307380211
```
5. Now select the repository that you want to archive:

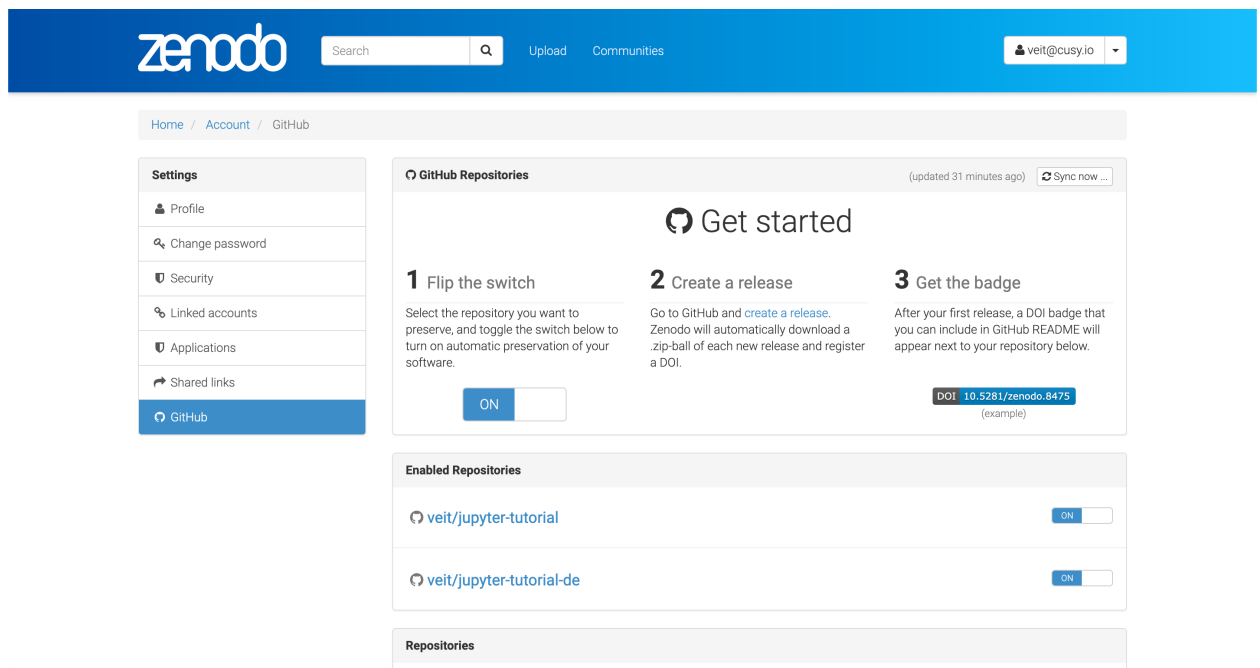

- 6. Check whether Zenodo has created a webhook in your repository for the *Releases* event:
- 7. Create a new release:

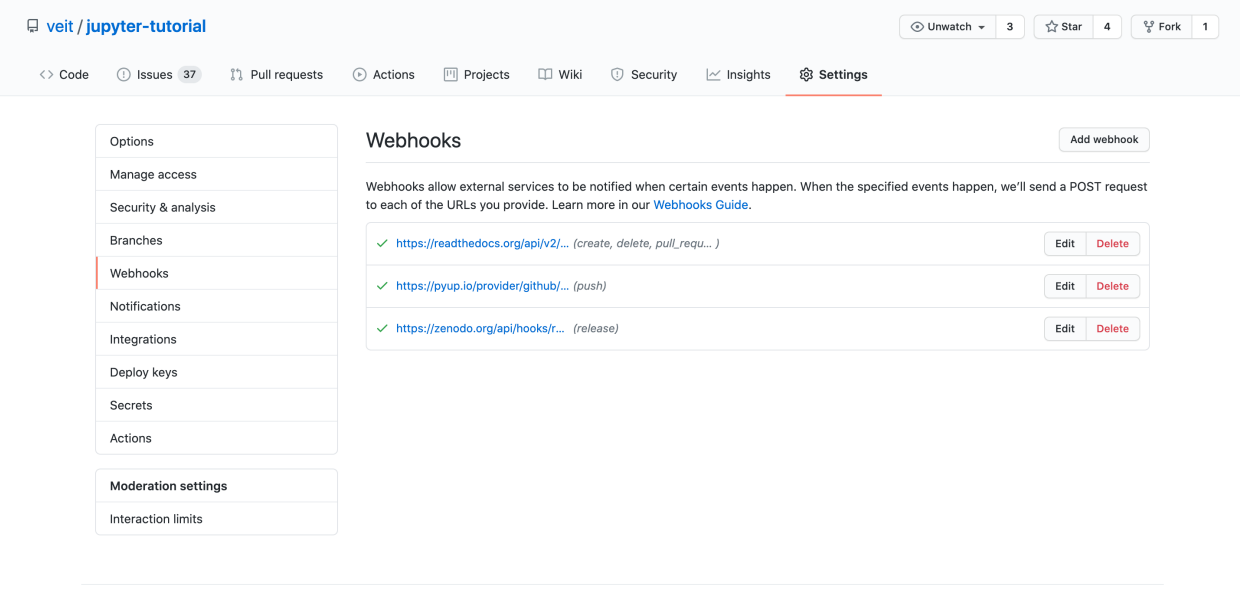

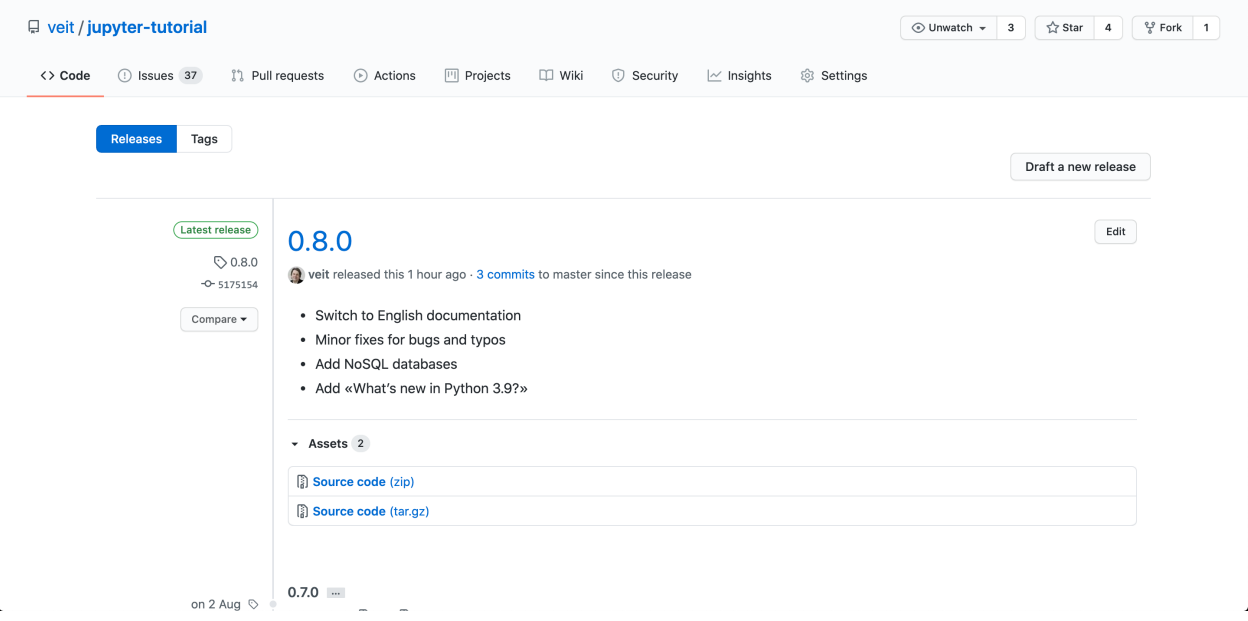

# **Metadata formats**

The [FORCE11](https://www.force11.org/group/software-citation-working-group) working group has published a paper in which the principles of scientific software citation are presented: [FORCE11 Software Citation Working Group](https://doi.org/10.7717/peerj-cs.86) by Arfon Smith, Daniel Katz and Kyle Niemeyer 2016. Two projects are currently emerging for structured metadata:

#### *[CodeMeta](#page-531-0)*

is an exchange scheme for general software metadata and reference implementation for JSON for Linking Data [\(JSON-LD\)](https://json-ld.org/).

#### *[Citation File Format](#page-531-1)*

is a scheme for software citation metadata in machine-readable *[YAML](#page-185-0)* format.

# <span id="page-531-0"></span>**CodeMeta**

[CodeMeta](https://codemeta.github.io/) is an exchange scheme for general software metadata and reference implementation for JSON for Linking Data [\(JSON-LD\)](https://json-ld.org/).

A codemeta.json file is expected in the root directory of the software repository. The file can look like this:

```
{
    "@context": "https://doi.org/10.5063/schema/codemeta-2.0",
    "@type": "SoftwareSourceCode",
    "author": [{
        "@type": "Person",
        "givenName": "Stephan",
        "familyName": "Druskat",
        "@id": "http://orcid.org/0000-0003-4925-7248"
   }],
    "name": "My Research Tool",
    "softwareVersion": "2.0",
   "identifier": "https://doi.org/10.5281/zenodo.1234",
    "datePublished": "2017-12-18",
    "codeRepository": "https://github.com/research-software/my-research-tool"
}
```
**See also:**

- [CodeMeta generator](https://codemeta.github.io/codemeta-generator/)
- [Codemeta Terms](https://codemeta.github.io/terms/)
- [GitHub Repository](https://github.com/codemeta/codemeta-generator/)

### <span id="page-531-1"></span>**Citation File Format**

[Citation File Format](https://citation-file-format.github.io/) is a scheme for software citation metadata in machine-readable *[YAML](#page-185-0)* format.

A file CITATION.cff should be stored in the root directory of the software repository.

The content of the file can look like this:

```
cff-version: "1.1.0"
message: "If you use this tutorial, please cite it as below."
authors:
```
(continues on next page)

(continued from previous page)

```
-
    family-names: Schiele
   given-names: Veit
   orcid: "https://orcid.org/https://orcid.org/0000-0002-2448-8958"
identifiers:
  -
   type: doi
   value: "10.5281/zenodo.4147287"
keywords:
  - "data-science"
  - jupyter
  - "jupyter-notebooks"
  - "jupyter-kernels"
  - ipython
 - pandas
  - spack
 - pipenv
  - ipywidgets
 - "ipython-widget"
  - dvc
title: "Jupyter tutorial"
version: "0.8.0"
date-released: 2020-10-08
license: "BSD-3-Clause"
repository-code: "https://github.com/veit/jupyter-tutorial"
```
You can easily adapt the example above to create your own CITATION.cff file or use the [cffinit](https://citation-file-format.github.io/cff-initializer-javascript/) website.

With [cff-validator](https://github.com/marketplace/actions/cff-validator) you have a GitHub action that checks CITATION.cff files with the R package V8.

### **Tools**

#### *[Git2PROV](#page-532-0)*

generates PROV data from the information in a Git repository. generiert PROV-Daten aus den Informationen eines Git-Repository.

#### *[HERMES](#page-533-0)*

simplifies the publication of research software by continuously retrieving existing metadata in *[Citation File For](#page-531-1)[mat](#page-531-1)*, *[CodeMeta](#page-531-0)* and *[Git](#page-373-0)*.

#### <span id="page-532-0"></span>**Git2PROV**

[Git2PROV](https://github.com/IDLabResearch/Git2PROV) generates PROV data from the information in a Git repository.

On the command line, the conversion can be easily executed with:

\$ git2prov git\_url [serialization]

For example:

\$ git2prov git@github.com:veit/python4datascience.git PROV-JSON

In total, the following serialisation formats are available:

- PROV-N
- PROV-JSON
- PROV-O
- PROV-XML

Alternatively, Git2PROV also provides a web server with:

```
$ git2prov-server [port]
```
#### **See also:**

- [Git2PROV: Exposing Version Control System Content as W3C PROV](http://ceur-ws.org/Vol-1035/iswc2013_demo_32.pdf)
- [GitHub-Repository](https://github.com/IDLabResearch/Git2PROV)

# <span id="page-533-0"></span>**HERMES**

[HERMES](https://project.software-metadata.pub) simplifies the publication of research software by continuously retrieving existing metadata in *[Citation File](#page-531-1) [Format](#page-531-1)*, *[CodeMeta](#page-531-0)* and *[Git](#page-373-0)*. Subsequently, the metadata is also compiled appropriately for [InvenioRDM](https://invenio-software.org/products/rdm/) and [Dataverse.](https://dataverse.org/) Finally, *[CITATION.cff](#page-531-1)* and *[codemeta.json](#page-531-0)* are also updated for the publication repositories.

- 1. Add .hermes/ to the *[.gitignore](#page-380-0)* file
- 2. Provide *[CITATION.cff](#page-531-1)* file with additional metadata

**Important:** Make sure license is defined in the *[CITATION.cff](#page-531-1)* file; otherwise, your release will not be accepted as open access by the *[Zenodo](#page-529-0)* sandbox.

3. Configure HERMES workflow

The HERMES workflow is configured in the file *[TOML](#page-186-0)*, where each step gets its own section.

If you want to configure HERMES to use the metadata from *[Git](#page-373-0)* and *[CITATION.cff](#page-531-1)* , and to file in the Zenodo sandbox built on InvenioRDM, the hermes.toml file looks like this:

Listing 2: hermes.toml

```
# SPDX-FileCopyrightText: 2021 Veit Schiele
#
# SPDX-License-Identifier: BSD-3-Clause
[harvest]
from = [ "git", "cff" ]
[deposit]
mapping = "invenio"
target = "invenio"
[deposit.invenio]
site_url = "https://sandbox.zenodo.org"
access\_right = "open"[postprocess]
execute = [ "config_record_id" ]
```
4. Access token for Zenodo Sandbox

In order for GitHub Actions to publish your repository in the [Zenodo Sandbox,](https://sandbox.zenodo.org/) you need a personal access token. To do this, you need to log in to Zenodo Sandbox and then create a [personal access token](https://sandbox.zenodo.org/account/settings/applications/tokens/new/) in your user profile with the name HERMES workflow and the scopes *deposit:actions* und *deposit:write*:

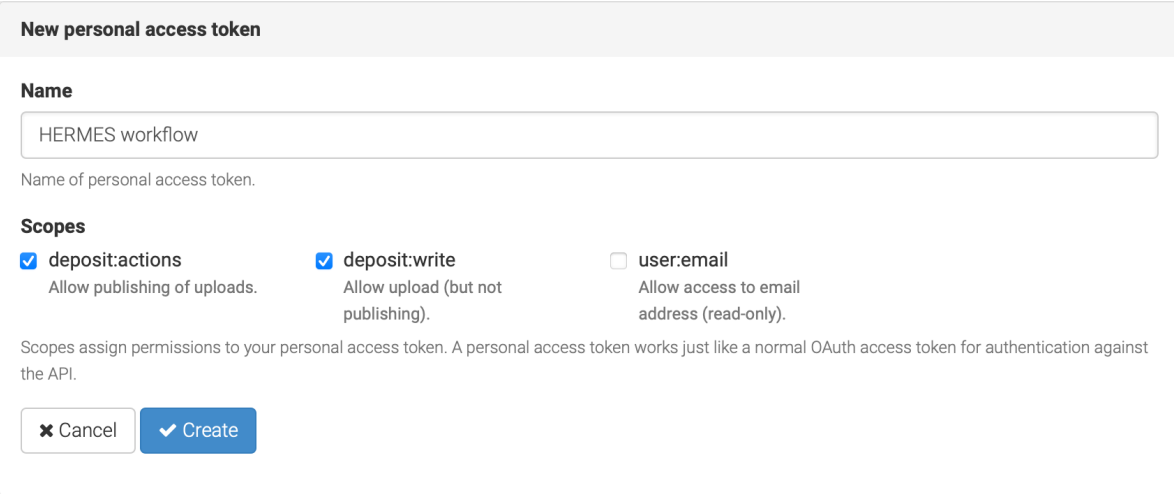

5. Copy the newly created token to a new [GitHub secret](https://docs.github.com/en/actions/security-guides/using-secrets-in-github-actions#creating-secrets-for-a-repository) named ZENODO\_SANDBOX in your repository: *Settings –> Secrets and Variables –> Actions –> New repository secret*:

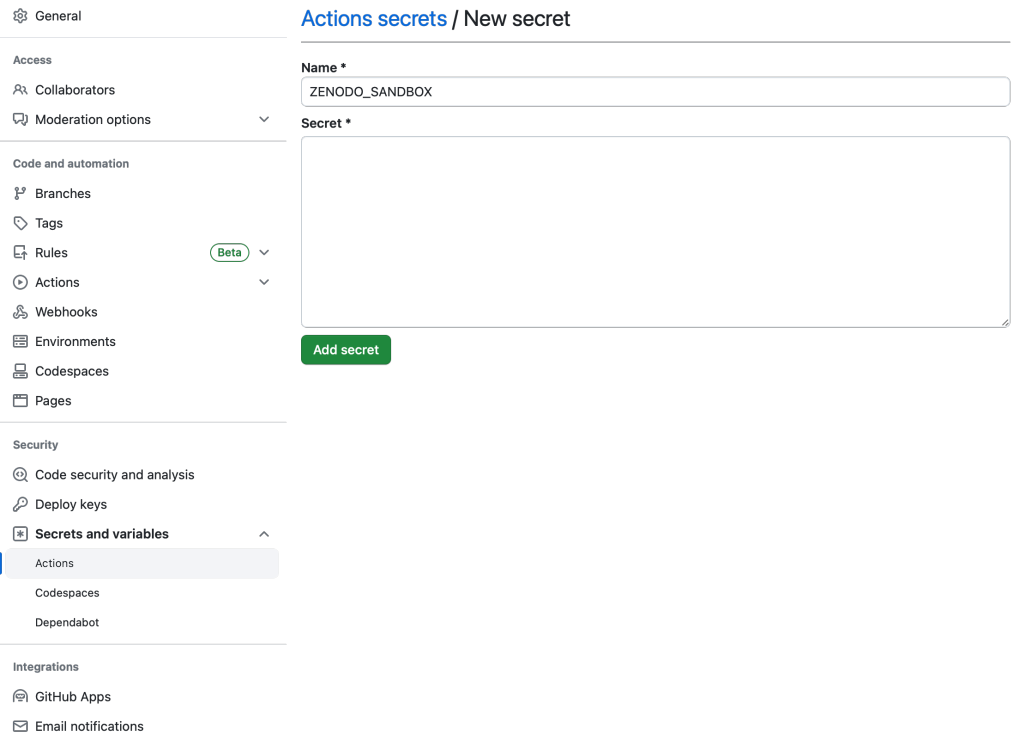

6. Configure the GitHub action

The HERMES project provides templates for continuous integration in a special repository: [hermes-hmc/ci](https://github.com/hermes-hmc/ci-templates)[templates.](https://github.com/hermes-hmc/ci-templates) Copy the template file [TEMPLATE\\_hermes\\_github\\_to\\_zenodo.yml](https://github.com/hermes-hmc/ci-templates/blob/main/TEMPLATE_hermes_github_to_zenodo.yml) into the .github/workflows/ directory of your repository and rename it, for example to hermes\_github\_to\_zenodo.yml.

Then you should go through the file and look for comments marked # ADAPT. Modify the file to suit your needs.

Finally, add the workflow file to version control and push it to the GitHub server:

```
$ git add .github/workflows/hermes_github_to_zenodo.yml
$ git commit -m ":construction_worker: GitHub action for automatic publication with␣
˓→HERMES"
$ git push
```
7. GitHub actions should be allowed to create pull requests in your repository

The HERMES workflow will not publish metadata without your approval. Instead, it will create a pull request so that you can approve or change the metadata that is stored. To enable this, go to *Settings*  $\rightarrow$  *Actions*  $\rightarrow$  *General* in your repository and in the *Workflow permissions* section, enable *Allow GitHub Actions to create and approve pull requests*.

# **7.7.3 Software journals**

# **General**

- [IEEE Computer Society Digital Library](https://www.computer.org/csdl/home)
- [Wiley Online Library](https://onlinelibrary.wiley.com/)
- [Journal of Open Source Software](https://joss.theoj.org/)
- [Journal of Open Research Software \(JORS\)](https://openresearchsoftware.metajnl.com/)
- [Journal of Software: Practice and Experience](https://onlinelibrary.wiley.com/journal/1097024x)
- [Nature Toolbox](https://www.nature.com/nature/articles?type=toolbox)
- [Research Ideas and Outcomes \(RIO\)](https://riojournal.com/)
- [SIAM Journal on Scientific Computing \(SISC\) Software section](https://www.siam.org/publications/journals/siam-journal-on-scientific-computing-sisc/editorial-policy)
- [SoftwareX](https://www.journals.elsevier.com/softwarex)

# **Image processing**

- [Image Processing On Line](http://www.ipol.im/)
- [Insight Journal](http://insight-journal.org/)

# **Biology**

- [American Journal of Human Genetics](https://www.cell.com/ajhg/home)
- [Artificial Life](https://direct.mit.edu/artl)
- Psychonomic Society: [Behaviour Research Methods](https://www.psychonomic.org/page/brm)
- Oxford Academic: [Bioinformatics](https://academic.oup.com/bioinformatics/)
- [Bioinformatics and Biology Insights](https://journals.sagepub.com/home/bbia)
- [Biophysical Journal](https://www.cell.com/biophysj/home)
- [BMC Bioinformatics](https://bmcbioinformatics.biomedcentral.com/)
- [BMC Systems Biology](https://bmcneurosci.biomedcentral.com/)
- [Bone](https://www.sciencedirect.com/journal/bone)
- [Computer Methods and Programs in Biomedicine](https://www.journals.elsevier.com/computer-methods-and-programs-in-biomedicine)
- [Current Protocols in Bioinformatics](https://currentprotocols.onlinelibrary.wiley.com/journal/1934340x)
- [Database: The Journal of Biological Databases and Curation](https://academic.oup.com/database)
- [Ecography](http://www.ecography.org/)
- [eLife](http://elifesciences.org/category/tools-and-resources)
- [Epidemiology](https://journals.lww.com/epidem/pages/default.aspx)
- [Evolutionary Bioinformatics](https://journals.sagepub.com/home/evb)
- [F1000 Research](https://f1000research.com/)
- [Frontiers in Neuroinformatics](https://www.frontiersin.org/journals/neuroinformatics)
- [Gigascience](https://academic.oup.com/gigascience)
- [Methods in Ecology and Evolution](https://besjournals.onlinelibrary.wiley.com/journal/2041210x)
- [Nature Methods](https://www.nature.com/nmeth/)
- [Neurocomputing](https://www.journals.elsevier.com/neurocomputing)
- [Neuroinformatics](https://www.springer.com/journal/12021)
- [Nucleic Acids Research](https://academic.oup.com/nar)
- [PeerJ Life and Environment](https://peerj.com/life-environment/)
- [PLoS Computational Biology: Software collection](https://collections.plos.org/collection/software/)
- [PLoS ONE](https://journals.plos.org/plosone/)
- [Trends in Parasitology](https://www.cell.com/trends/parasitology/home)

#### **Chemistry**

- [International Journal of Quantum Chemistry](https://onlinelibrary.wiley.com/journal/1097461x)
- [Journal of Applied Crystallography](https://journals.iucr.org/j/)
- [Journal of Chemical Theory and Computation](https://pubs.acs.org/journal/jctcce)
- [Journal of Chemical Information and Modelling](https://pubs.acs.org/journal/jcisd8)
- [Journal of Cheminformatics](https://jcheminf.biomedcentral.com/)
- [Journal of Computational Chemistry](https://onlinelibrary.wiley.com/journal/1096987x)
- [Molecular Simulation](https://www.tandfonline.com/loi/gmos20)
- [Wiley Interdisciplinary Reviews: Computational Molecular Science](https://onlinelibrary.wiley.com/journal/17590884)

# **Human and social sciences**

- [Digital Humanities Quarterly](http://www.digitalhumanities.org/dhq/)
- [Journal of Artificial Societies and Social Simulation](http://jasss.soc.surrey.ac.uk/JASSS.html)
- [Journal of Economic Dynamics and Control](https://www.journals.elsevier.com/journal-of-economic-dynamics-and-control)

# **Engineering**

- [Advances in Engineering Software](https://www.sciencedirect.com/journal/advances-in-engineering-software)
- [Coastal Engineering](https://www.journals.elsevier.com/coastal-engineering)
- [Renewable Energy](https://www.sciencedirect.com/journal/renewable-energy)

# **Computer science, mathematics and statistics**

- [ACM Transactions on Mathematical Software](https://dl.acm.org/journal/toms)
- [The Archive of Numerical Software](https://journals.ub.uni-heidelberg.de/index.php/ans/)
- [Future Generation Computer Systems](https://www.sciencedirect.com/journal/future-generation-computer-systems)
- Journal of Machine Learning Research: [Machine Learning Open Source Software track](https://jmlr.csail.mit.edu/mloss/mloss-info.html)
- [Journal of Multiscale Modelling and Simulation](https://www.siam.org/publications/journals/multiscale-modeling-and-simulation-a-siam-interdisciplinary-journal-mms)
- [Journal of Parallel and Distributed Computing](https://www.journals.elsevier.com/journal-of-parallel-and-distributed-computing)
- [Journal of Software for Algebra and Geometry](https://msp.org/jsag/)
- [Journal of Statistical Software](https://www.jstatsoft.org/)
- [Knowledge-Based Systems](https://www.journals.elsevier.com/knowledge-based-systems/)
- [LMS Journal of Computation and Mathematics](https://www.lms.ac.uk/publications/jcm)
- [The Mathematica Journal](https://www.mathematica-journal.com/)
- [Mathematical Programming Computation](https://www.springer.com/journal/12532)
- [Numerical Algorithms](https://www.springer.com/journal/11075)
- [PeerJ Computer Science](https://peerj.com/computer-science/)
- [The R Journal](https://journal.r-project.org/)
- [Science of Computer Programming](https://www.journals.elsevier.com/science-of-computer-programming)
- [The Stata Journal](https://www.stata-journal.com/)

# **Physics and Earth Sciences**

- [AAS: The Astronomy Journal](https://iopscience.iop.org/journal/1538-3881/)
- [AAS: The Astrophysical Journal](https://iopscience.iop.org/journal/0004-637X/)
- [AAS: The Astrophysical Journal Supplement Series](https://iopscience.iop.org/journal/0067-0049/)
- [Astronomy and Computing](https://www.journals.elsevier.com/astronomy-and-computing)
- [Communications in Computational Physics](http://www.global-sci.com/index/index.html)
- [Computational Astrophysics and Cosmology](https://comp-astrophys-cosmol.springeropen.com/)
- [Computer Physics Communications](https://www.sciencedirect.com/journal/computer-physics-communications)
- [Computers and Geosciences](https://www.journals.elsevier.com/journal-of-economic-dynamics-and-control)
- [Computing and Software for Big Science](https://www.springer.com/journal/41781)
- [Environmental Modelling & Software](https://www.journals.elsevier.com/environmental-modelling-and-software)
- [Geoscientific Model Development](https://www.geoscientific-model-development.net/index.html)

# **7.8 Testing**

All the options you have for [testing your notebooks](https://jupyter-tutorial.readthedocs.io/en/latest/notebook/testing/index.html) are also available for Python packages. In addition, you can also check the test coverage of your package and have your tests executed automatically on a regular basis.

### **See also:**

[Testing](https://python-basics-tutorial.readthedocs.io/en/latest/test/index.html)

# **7.9 Logging**

The [logging](https://docs.python.org/3/library/logging.html#module-logging) module is part of the Python standard library. It is described in **[PEP 0282](https://peps.python.org/pep-0282/)**.r You can get a first introduction to the module in the [Basic Logging Tutorial.](https://docs.python.org/3/howto/logging.html#logging-basic-tutorial)

Logging usually serves two different purposes:

- Diagnosis:
	- **–** You can display the context of certain events.
	- **–** Tools like [Sentry](https://sentry.io/) group related events and facilitate user identification, etc., so that developers can find the cause of the error more quickly.
- Monitoring:
	- **–** The logging records events for user-defined heuristics, for example for business analyses. These records can be used for reports or optimisation of the business goals and, if necessary, visualised.

What are the advantages of logging over print?

- The log file contains all available diagnostic information such as file name, path, function and line number.
- All events are automatically available via the root logger unless they are explicitly filtered out.
- Logging can be muted using either of the following two methods: [logging.Logger.setLevel\(\)](https://docs.python.org/3/library/logging.html#logging.Logger.setLevel) or [logging.disabled.](https://docs.python.org/3/library/logging.html#logging.disable)

#### **See also:**

- [loguru,](https://github.com/Delgan/loguru) which makes logging almost as easy as using print instructions.
- [structlog](https://www.structlog.org/) adds structure to your log entries.

# **7.9.1 Logging examples**

# **Creating a log file**

### [1]: import logging

```
logging.warning("This is a warning message")
logging.critical("This is a critical message")
logging.debug("debug")
```
WARNING:root:This is a warning message CRITICAL:root:This is a critical message

### **Logging levels**

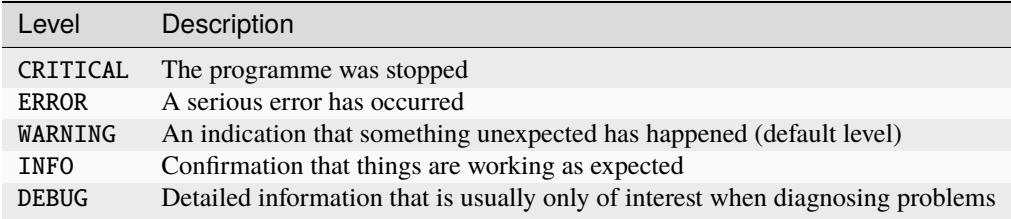

# **Setting the logging level**

### [2]: **import logging**

```
logging.basicConfig(filename="example.log", filemode="w", level=logging.INFO)
```
logging.info("Informational message") logging.error("An error has happened!")

ERROR:root:An error has happened!

# **Creating a Logger Object**

### [3]: **import logging**

```
logging.basicConfig(filename="example.log")
logger = logging.getLogger("example")
logger.setLevel(logging.INFO)
```

```
try:
   raise RuntimeError
except Exception:
   logger.exception("Error!")
```
ERROR:example:Error! Traceback (most recent call last): File "/var/folders/hk/s8m0bblj0g10hw885gld52mc0000gn/T/ipykernel\_65916/2646645271.py",␣ →line 9, in <module> raise RuntimeError RuntimeError

## **Logging exceptions**

```
[4]: try:
         1 / 0
     except ZeroDivisionError:
         logger.exception("You can't do that!")
     ERROR:example:You can't do that!
     Traceback (most recent call last):
       File "/var/folders/hk/s8m0bblj0g10hw885gld52mc0000gn/T/ipykernel_65916/760044062.py",␣
     ˓→line 2, in <module>
         1 / 0
         \sim\sim\lambda\sim\simZeroDivisionError: division by zero
```
## **Logging handler**

#### **Handler types**

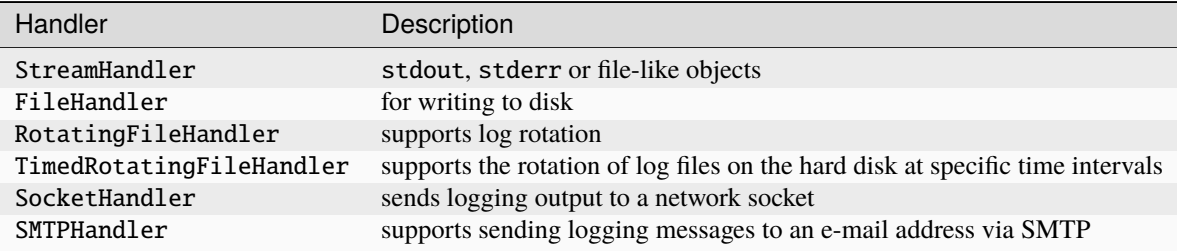

## **See also**

Further handlers can be found at [Logging handlers](https://docs.python.org/3/library/logging.handlers.html#module-logging.handlers)

## **StreamHandler**

## [5]: import logging

```
logger = logging.getLogger("stream_logger")
logger.setLevel(logging.INFO)
```

```
console = logging.StreamHandler()
```

```
logger.addHandler(console)
logger.info("This is an informational message")
```
This is an informational message INFO:stream\_logger:This is an informational message

## **SMTPHandler**

```
[6]: import logging
      import logging.handlers
      logger = logging.getLogger("email_logger")
      logger.setLevel(logging.INFO)
      fh = logging.handlers.SMTPHandler(
           "localhost",
           fromaddr="python-log@localhost",
           toaddrs=["logs@cusy.io"],
           subject="Python log",
      )
      logger.addHandler(fh)
      logger.info("This is an informational message")
      --- Logging error ---
      Traceback (most recent call last):
        File "/opt/homebrew/Cellar/python@3.11/3.11.4_1/Frameworks/Python.framework/Versions/3.
      ˓→11/lib/python3.11/logging/handlers.py", line 1081, in emit
           smtp = smtplib.SMTP(self.mailhost, port, timeout=self.timeout)
                     ^^^^^^^^^^^^^^^^^^^^^^^^^^^^^^^^^^^^^^^^^^^^^^^^^^^^^^^
        File "/opt/homebrew/Cellar/python@3.11/3.11.4_1/Frameworks/Python.framework/Versions/3.
      ˓→11/lib/python3.11/smtplib.py", line 255, in __init__
           (code, msg) = self.connect(host, port)
                              \begin{array}{c} \begin{array}{c} \begin{array}{c} \begin{array}{c} \end{array}\\ \begin{array}{c} \end{array}\\ \begin{array}{c}File "/opt/homebrew/Cellar/python@3.11/3.11.4_1/Frameworks/Python.framework/Versions/3.
      ˓→11/lib/python3.11/smtplib.py", line 341, in connect
           self.sock = self._get_socket(host, port, self.timeout)
                           ^^^^^^^^^^^^^^^^^^^^^^^^^^^^^^^^^^^^^^^^^^
        File "/opt/homebrew/Cellar/python@3.11/3.11.4_1/Frameworks/Python.framework/Versions/3.
      ˓→11/lib/python3.11/smtplib.py", line 312, in _get_socket
           return socket.create_connection((host, port), timeout,
                     ^^^^^^^^^^^^^^^^^^^^^^^^^^^^^^^^^^^^^^^^^^^^^^^
        File "/opt/homebrew/Cellar/python@3.11/3.11.4_1/Frameworks/Python.framework/Versions/3.
      ˓→11/lib/python3.11/socket.py", line 851, in create_connection
           raise exceptions[0]
        File "/opt/homebrew/Cellar/python@3.11/3.11.4_1/Frameworks/Python.framework/Versions/3.
      ˓→11/lib/python3.11/socket.py", line 836, in create_connection
           sock.connect(sa)
      ConnectionRefusedError: [Errno 61] Connection refused
      Call stack:
        File "<frozen runpy>", line 198, in _run_module_as_main
```

```
File "<frozen runpy>", line 88, in _run_code
 File "/Users/veit/.local/share/virtualenvs/python-311-6zxVKbDJ/lib/python3.11/site-
˓→packages/ipykernel_launcher.py", line 17, in <module>
   app.launch_new_instance()
 File "/Users/veit/.local/share/virtualenvs/python-311-6zxVKbDJ/lib/python3.11/site-
˓→packages/traitlets/config/application.py", line 1043, in launch_instance
   app.start()
 File "/Users/veit/.local/share/virtualenvs/python-311-6zxVKbDJ/lib/python3.11/site-
˓→packages/ipykernel/kernelapp.py", line 736, in start
   self.io_loop.start()
 File "/Users/veit/.local/share/virtualenvs/python-311-6zxVKbDJ/lib/python3.11/site-
˓→packages/tornado/platform/asyncio.py", line 195, in start
   self.asyncio_loop.run_forever()
 File "/opt/homebrew/Cellar/python@3.11/3.11.4_1/Frameworks/Python.framework/Versions/3.
˓→11/lib/python3.11/asyncio/base_events.py", line 607, in run_forever
   self._run_once()
 File "/opt/homebrew/Cellar/python@3.11/3.11.4_1/Frameworks/Python.framework/Versions/3.
˓→11/lib/python3.11/asyncio/base_events.py", line 1922, in _run_once
   handle._run()
 File "/opt/homebrew/Cellar/python@3.11/3.11.4_1/Frameworks/Python.framework/Versions/3.
˓→11/lib/python3.11/asyncio/events.py", line 80, in _run
   self._context.run(self._callback, *self._args)
 File "/Users/veit/.local/share/virtualenvs/python-311-6zxVKbDJ/lib/python3.11/site-
˓→packages/ipykernel/kernelbase.py", line 516, in dispatch_queue
   await self.process_one()
 File "/Users/veit/.local/share/virtualenvs/python-311-6zxVKbDJ/lib/python3.11/site-
˓→packages/ipykernel/kernelbase.py", line 505, in process_one
   await dispatch(*args)
 File "/Users/veit/.local/share/virtualenvs/python-311-6zxVKbDJ/lib/python3.11/site-
˓→packages/ipykernel/kernelbase.py", line 412, in dispatch_shell
   await result
 File "/Users/veit/.local/share/virtualenvs/python-311-6zxVKbDJ/lib/python3.11/site-
˓→packages/ipykernel/kernelbase.py", line 740, in execute_request
   reply_content = await reply_content
 File "/Users/veit/.local/share/virtualenvs/python-311-6zxVKbDJ/lib/python3.11/site-
˓→packages/ipykernel/ipkernel.py", line 422, in do_execute
   res = shell.run_cell(
 File "/Users/veit/.local/share/virtualenvs/python-311-6zxVKbDJ/lib/python3.11/site-
˓→packages/ipykernel/zmqshell.py", line 546, in run_cell
   return super().run_cell(*args, **kwargs)
 File "/Users/veit/.local/share/virtualenvs/python-311-6zxVKbDJ/lib/python3.11/site-
˓→packages/IPython/core/interactiveshell.py", line 3009, in run_cell
   result = self._run_cell(
 File "/Users/veit/.local/share/virtualenvs/python-311-6zxVKbDJ/lib/python3.11/site-
˓→packages/IPython/core/interactiveshell.py", line 3064, in _run_cell
   result = runner(coro)File "/Users/veit/.local/share/virtualenvs/python-311-6zxVKbDJ/lib/python3.11/site-
˓→packages/IPython/core/async_helpers.py", line 129, in _pseudo_sync_runner
   coro.send(None)
 File "/Users/veit/.local/share/virtualenvs/python-311-6zxVKbDJ/lib/python3.11/site-
˓→packages/IPython/core/interactiveshell.py", line 3269, in run_cell_async
   has_raised = await self.run_ast_nodes(code_ast.body, cell_name,
```

```
File "/Users/veit/.local/share/virtualenvs/python-311-6zxVKbDJ/lib/python3.11/site-
˓→packages/IPython/core/interactiveshell.py", line 3448, in run_ast_nodes
    if await self.run_code(code, result, async_=asy):
  File "/Users/veit/.local/share/virtualenvs/python-311-6zxVKbDJ/lib/python3.11/site-
˓→packages/IPython/core/interactiveshell.py", line 3508, in run_code
    exec(code_obj, self.user_global_ns, self.user_ns)
  File "/var/folders/hk/s8m0bblj0g10hw885gld52mc0000gn/T/ipykernel_65916/3660210047.py",␣
→line 14, in <module>
   logger.info("This is an informational message")
Message: 'This is an informational message'
Arguments: ()
INFO:email_logger:This is an informational message
```
#### **Log formatting**

You can use formatters to format log messages.

```
[7]: formatter = logging.Formatter("%(asctime)s - %(name)s - %(message)s")
```
Besides %(asctime)s, %(name)s and %(message)s you will find other attributes in [LogRecord attributes.](https://docs.python.org/3/library/logging.html#logrecord-attributes)

#### [8]: import logging

```
logger = logging.getLogger("stream_logger")
logger.setLevel(logging.INFO)
console = logging.StreamHandler()
formatter = logging.Formatter("%(asctime)s - %(name)s - %(message)s")
console.setFormatter(formatter)
logger.addHandler(console)
logger.info("This is an informational message")
This is an informational message
```
2023-08-03 13:40:00,195 - stream\_logger - This is an informational message INFO:stream\_logger:This is an informational message

#### **Note**

The logging module is thread-safe. However, logging may not work in asynchronous contexts. In such cases, however, you can use the [QueueHandler.](https://docs.python.org/3/library/logging.handlers.html#queuehandler)

#### **See also**

[Logging to a single file from multiple processes](https://docs.python.org/3/howto/logging-cookbook.html#logging-to-a-single-file-from-multiple-processes)

## **Logging to multiple handlers**

```
[9]: import logging
    def log(path, multipleLocs=False):
        logger = logging.getLogger("Example_logger_%s" % fname)
        logger.setLevel(logging.INFO)
        fh = logging.FileHandler(path)
        formatter = logging.Formatter("%(asctime)s - %(name)s - %(message)s")
        fh.setFormatter(formatter)
        logger.addHandler(fh)
        if multipleLocs:
            console = logging.StreamHandler()
            console.setLevel(logging.INFO)
            console.setFormatter(formatter)
            logger.addHandler(console)
        logger.info("This is an informational message")
        try:
            1 / Qexcept ZeroDivisionError:
            logger.exception("You can't do that!")
        logger.critical("This is a no-brainer!")
```
## **Configure logging**

#### **See also**

• [logging configuration](https://docs.python.org/3/howto/logging.html#configuring-logging)

## **. . . in an INI file**

In the following example, the file development.ini is loaded in this directory:

[loggers] keys=root

[handlers] keys=stream\_handler

[formatters] keys=formatter

[logger\_root] level=DEBUG handlers=stream\_handler

[handler\_stream\_handler]

```
class=StreamHandler
level=DEBUG
formatter=formatter
args=(sys.stderr,)
```
#### [formatter\_formatter]

format=%(asctime)s %(name)-12s %(levelname)-8s %(message)s

#### [10]: import logging import logging.config

from logging.config import fileConfig

```
logging.config.fileConfig("development.ini")
logger = logging.getLogger("example")
```

```
logger.info("Program started")
logger.info("Done!")
```
## **Pro:**

- Ability to update the configuration on the fly by using the logging.config.listen() function to listen on a socket.
- Different configurations can be used in different environments, so for example, DEBUG can be specified as the log level in development.ini, while WARN is used in production.ini.

**Con:**

• Less control for example over custom filters or loggers configured in code.

**. . . in a dictConfig**

```
[11]: import logging
      import logging.config
      dictLogConfig = {
          "version": 1,
          "handlers": {
              "fileHandler": {
                  "class": "logging.FileHandler",
                  "formatter": "exampleFormatter",
                  "filename": "dict_config.log",
              }
          },
          "loggers": {
              "exampleApp": {
                  "handlers": ["fileHandler"],
                  "level": "INFO",
              }
```

```
},
"formatters": {
    "exampleFormatter": {
        "format": "%(asctime)s - %(name)s - %(levelname)s - %(message)s"
    }
},
```
[13]: logging.config.dictConfig(dictLogConfig)

```
logger = logging.getLogger("exampleApp")
```
logger.info("Program started") logger.info("Done!")

```
2021-12-12 21:22:14,326 exampleApp INFO Program started
2021-12-12 21:22:14,329 exampleApp INFO Done!
```
#### **Pro:**

}

• Update on the fly

## **Con:**

• Less control than configuring a logger in code

## **. . . directly in the code**

```
[12]: logger = logging.getLogger()
     handler = logging.StreamHandler()
     formatter = logging.Formatter(
          "%(asctime)s %(name)-12s %(levelname)-8s %(message)s"
     )
     handler.setFormatter(formatter)
     logger.addHandler(handler)
     logger.setLevel(logging.DEBUG)
```
## *Magic Commands*

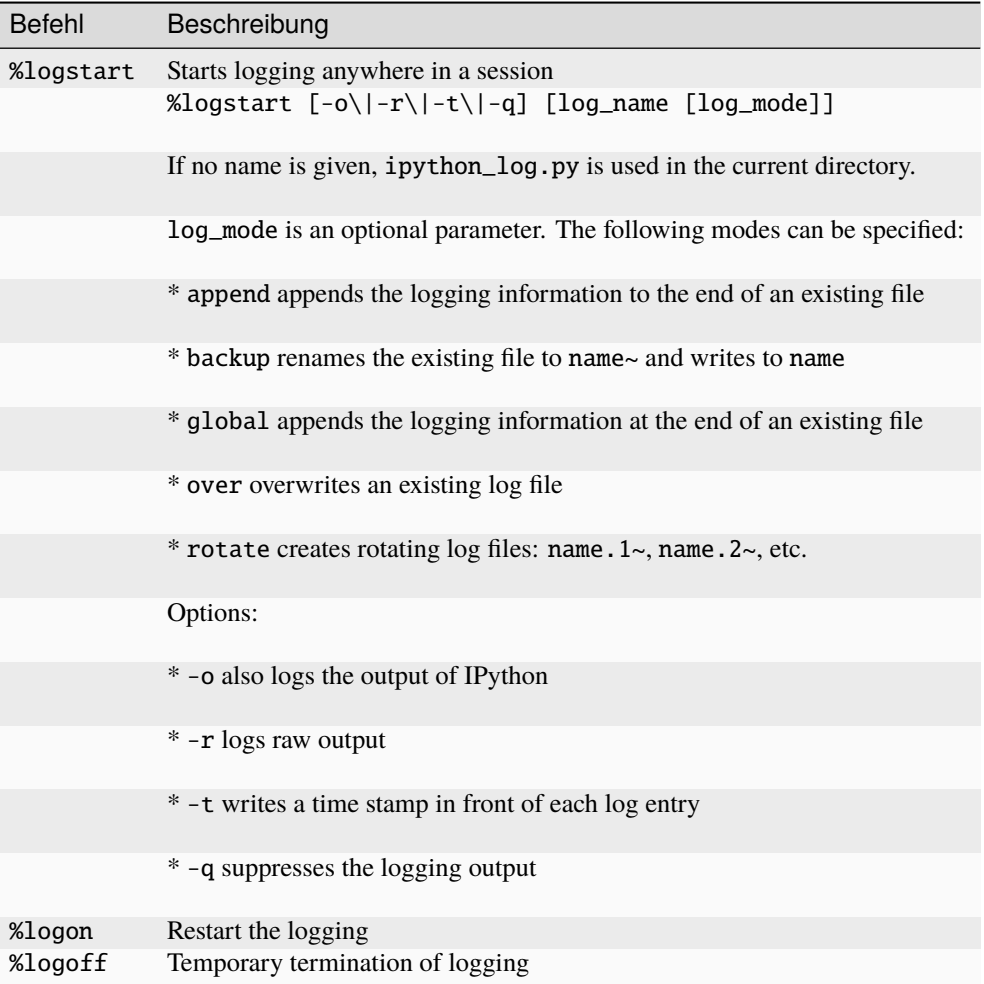

## **Pro:**

• Complete control over the configuration

**Con:**

• Changes in the configuration require a change in the source code

# **Logs rotate**

```
[13]: import logging
     import time
     from logging.handlers import RotatingFileHandler
     def create_rotating_log(path):
         logger = logging.getLogger("Rotating Log")
         logger.setLevel(logging.INFO)
```

```
(continued from previous page)
```

```
handler = RotatingFileHandler(path, maxBytes=20, backupCount=5)
   logger.addHandler(handler)
   for i in range(10):
       logger.info("This is an example log line %s" % i)
       time.sleep(1.5)
if name == "main":
   log_file = "rotated.log"
   create_rotating_log(log_file)
2023-08-03 13:44:10,701 Rotating Log INFO This is an example log line 0
2023-08-03 13:44:10,701 Rotating Log INFO This is an example log line 0
2023-08-03 13:44:12,204 Rotating Log INFO This is an example log line 1
2023-08-03 13:44:12,204 Rotating Log INFO This is an example log line 1
2023-08-03 13:44:13,710 Rotating Log INFO This is an example log line 2
2023-08-03 13:44:13,710 Rotating Log INFO This is an example log line 2
2023-08-03 13:44:15,217 Rotating Log INFO This is an example log line 3
2023-08-03 13:44:15,217 Rotating Log INFO This is an example log line 3
2023-08-03 13:44:16,727 Rotating Log INFO This is an example log line 4
2023-08-03 13:44:16,727 Rotating Log INFO This is an example log line 4
2023-08-03 13:44:18,233 Rotating Log INFO This is an example log line 5
2023-08-03 13:44:18,233 Rotating Log INFO This is an example log line 5
2023-08-03 13:44:19,737 Rotating Log INFO This is an example log line 6
2023-08-03 13:44:19,737 Rotating Log INFO This is an example log line 6
2023-08-03 13:44:21,244 Rotating Log INFO This is an example log line 7
2023-08-03 13:44:21,244 Rotating Log INFO This is an example log line 7
2023-08-03 13:44:22,751 Rotating Log INFO This is an example log line 8
2023-08-03 13:44:22,751 Rotating Log INFO This is an example log line 8
2023-08-03 13:44:24,257 Rotating Log INFO This is an example log line 9
2023-08-03 13:44:24,257 Rotating Log INFO This is an example log line 9
```
## **Rotate logs time-controlled**

```
[ ]: import logging
     import time
```

```
from logging.handlers import TimedRotatingFileHandler
```

```
def create_timed_rotating_log(path):
    """"""
    logger = logging.getLogger("Rotating Log")
    logger.setLevel(logging.INFO)
    handler = TimedRotatingFileHandler(
        path, when="s", interval=5, backupCount=5
    \Deltalogger.addHandler(handler)
```

```
for i in range(6):
       logger.info("This is an example!")
       time.sleep(75)
if __name__ == "__main__":
   log_file = "timed_rotation.log"
   create_timed_rotating_log(log_file)
2023-08-03 13:45:00,510 Rotating Log INFO This is an example!
2023-08-03 13:45:00,510 Rotating Log INFO This is an example!
2023-08-03 13:46:15,510 Rotating Log INFO This is an example!
2023-08-03 13:46:15,510 Rotating Log INFO This is an example!
2023-08-03 13:47:30,517 Rotating Log INFO This is an example!
2023-08-03 13:47:30,517 Rotating Log INFO This is an example!
2023-08-03 13:48:45,521 Rotating Log INFO This is an example!
2023-08-03 13:48:45,521 Rotating Log INFO This is an example!
2023-08-03 13:50:00,525 Rotating Log INFO This is an example!
2023-08-03 13:50:00,525 Rotating Log INFO This is an example!
2023-08-03 13:51:15,530 Rotating Log INFO This is an example!
2023-08-03 13:51:15,530 Rotating Log INFO This is an example!
```
#### **Create a logging decorator**

**See also**

• [How to Create an Exception Logging Decorator](https://www.blog.pythonlibrary.org/2016/06/09/python-how-to-create-an-exception-logging-decorator/)

#### **Create a logging filter**

```
[ ]: import logging
    import sys
    class ExampleFilter(logging.Filter):
        def filter(self, record):
             if record.funcName == "foo":
                 return False
             return True
    logger = logging.getLogger("filter_example")
    logger.addFilter(ExampleFilter())
    def foo():
         "" "" ""
         Ignore this function's log messages
         "''"logger.debug("Message from function foo")
```

```
def bar():
   logger.debug("Message from bar")
if _name_ == "main_":
   logging.basicConfig(stream=sys.stderr, level=logging.DEBUG)
   foo()
   bar()
```
# **7.10 Check and improve code quality and complexity**

If the quality of software is neglected, this quickly leads to superfluous code, also known as cruft. This then slows down the further development of functions. This also happens to great teams who are not allowed to spend time maintaining high code quality. High code quality reduces cruft to a minimum and allows the team to add features with less effort, time and cost. Although there are some indicators that can be used to measure internal quality, these can only provide an initial indication of further productivity. However, a recent [study](https://arxiv.org/abs/2203.04374) indicates that low quality code took more than twice as long to fix as high quality code, and that low quality code had a 15 times higher defect density.

In the following, I will show you some *[Code-Smells and design principles](#page-550-0)* and then some tools with which you can perform automated static analyses and reformat the code. You can integrate some of these tools into your editor as well as via the *[pre-commit framework](#page-439-0)*. Finally, I'll introduce you to *[Rope](#page-568-0)*, a tool that supports you with refactorings.

#### **See also:**

- [PyCQA Meta Documentation](https://meta.pycqa.org/)
- github.com/PyCOA

## <span id="page-550-0"></span>**7.10.1 Code-Smells and design principles**

Code smells are coding patterns that indicate that something is wrong with the design of a programme. For example, the overuse of isinstance checks against concrete classes is a code smell, as it makes the programme more difficult to extend to deal with new types in the future.

#### **Recognising code smells**

One way to better recognise code smells is to describe the characteristics of code. Make a note of the things you recognise; add any patterns you see, like or don't understand. The following questions may prompt you to think further:

- Are there methods that have the same form?
- Are there methods that have an argument with the same name?
- Do arguments with the same name always mean the same thing?
- If you want to add a private method to a class, where would it go?
- If you were to split the class into two parts, where would the dividing line be?
- Do the tests in the conditions have anything in common?
- How many branches do the conditions have?
- Do the methods contain any code other than the condition?
- Does each method depend more on the argument passed or on the class as a whole?

#### **SOLID principles**

[SOLID](https://en.wikipedia.org/wiki/SOLID) is an acronym for:

- **S –** *[Single responsibility principle](#page-551-0)* The methods of a class should be orientated towards a single purpose.
- **O –** *[Open-closed principle](#page-551-1)* Objects should be open for extensions but closed for changes.
- **L –** *[Liskov's principle of substitution](#page-552-0)* Subclasses should be substitutable by their superclasses.
- **I –** *[Interface segregation principle](#page-552-1)* Objects should not depend on methods that they do not use.
- **D –** *[Dependency inversion principle](#page-552-2)* Abstractions should not depend on details.

### <span id="page-551-1"></span>**Open-closed principle**

The decision as to whether refactoring should be carried out at all should depend on whether your code is already *open* to new requirements. Open here means that your code should be open for extensions without having to change existing code. Refactorings should not be mixed with the addition of new functions. Instead, these two processes should be kept separate. When faced with a new requirement, first reorganise the existing code so that it is open to the new function and only add the new code once this has been completed.

Refactoring is the process of changing a software system in such a way that it does not alter the external behavior of the code yet improves its internal structure.

#### – [Martin Fowler: Refactoring](https://www.mitp.de/IT-WEB/Software-Entwicklung/Refactoring.html)

Note: Safe refactoring relies on [tests.](https://python-basics-tutorial.readthedocs.io/en/latest/test/index.html) If you really refactor the code without changing the behaviour, the existing tests should continue to succeed at every step. The tests are a safety net that justifies confidence in the new arrangement of the code. If they fail,

- you have inadvertently broken the code,
- or the existing tests are flawed.

### <span id="page-551-0"></span>**Single responsibility principle**

The [single responsibility principle](https://en.wikipedia.org/wiki/Single_responsibility_principle) states that each class should only fulfil one task:

There should never be more than one reason for a class to change.

– [Robert C. Martin: SRP: The Single Responsibility Principle](https://web.archive.org/web/20140407020253/http://www.objectmentor.com/resources/articles/srp.pdf)

#### <span id="page-552-0"></span>**Liskov's principle of substitution**

The [Liskov substitution principle](https://en.wikipedia.org/wiki/Liskov_substitution_principle) states that subclasses must be substitutable by their superclasses. The Liskov substitution principle also applies to [Duck typing:](https://python-basics-tutorial.readthedocs.io/en/latest/oop/types.html#duck-typing) every object that claims to be a duck must fully implement the duck's API. Duck types should be interchangeable. Applying logic across different data types of objects is called [polymorphism.](https://en.wikipedia.org/wiki/Polymorphism_(computer_science))

#### <span id="page-552-1"></span>**Interface segregation principle**

the [interface segregation principle](https://en.wikipedia.org/wiki/Interface_segregation_principle) applies the *[Single responsibility principle](#page-551-0)* to interfaces in order to isolate a specific behaviour. If a change to a part of your code is required, extracting an object that plays a role opens up the possibility of supporting the new behaviour without having to change the existing code. This is preferable to coded concretisations.

In this context, [Demeter's law](https://en.wikipedia.org/wiki/Law_of_Demeter) is also interesting, which states that objects should only communicate with objects in their immediate environment. This effectively restricts the list of other objects to which an object can send a message and reduces the coupling between objects: an object can only talk to its neighbours, but not to the neighbours of its neighbours; objects can only send messages to those directly involved.

### <span id="page-552-2"></span>**Dependency inversion principle**

The [Dependency inversion principle](https://en.wikipedia.org/wiki/Dependency_inversion_principle) can be defined as

Abstractions should not depend upon details. Details should depend upon abstractions.

– [Robert C. Martin: The Dependency Inversion Principle](https://www.cs.utexas.edu/users/downing/papers/DIP-1996.pdf)

## **Typical code smells in Python**

#### **Functions that should be objects**

In addition to object-oriented programming, Python also supports procedural programming using functions and inheritable classes. Both paradigms should, however, be applied to the appropriate problems.

Typical symptoms of functional code that should be converted to classes are

- similar arguments across functions
- high number of distinct Halstead operands
- mix of mutable and immutable functions

For example, three functions with ambiguous usage can be reorganised so, that  $load\_image()$  is replaced by .  $\_init$ (), crop() becomes a class method, and get\_thumbnail() a property:

```
class Image(object):
    thumbnail_resolution = 128
    def __init__(self, path):
        ...
    def crop(self, width, height):
        ...
    @property
    def thumbnail(self):
```
return thumb

...

#### **Objects that should be functions**

Sometimes, however, object-oriented code should also be better broken down into functions, for example if a class contains only one other method apart from .\_\_init\_\_() or only static methods.

**Note:** You do not have to search for such classes manually, but there is a pylint rule for it:

```
$ pipenv run pylint --disable=all --enable=R0903 requests
************* Module requests.auth
requests/auth.py:72:0: R0903: Too few public methods (1/2) (too-few-public-methods)
requests/auth.py:100:0: R0903: Too few public methods (1/2) (too-few-public-methods)
************* Module requests.models
requests/models.py:60:0: R0903: Too few public methods (1/2) (too-few-public-methods)
-----------------------------------
Your code has been rated at 9.99/10
```
This shows us that two classes with only one public method have been defined in auth.py, in lines 72ff. and 100ff. Also in models.py there is a class with only one public method from line 60.

#### **Nested code**

*«Flat is better than nested.»*

– Tim Peters, [Zen of Python](https://www.python.org/dev/peps/pep-0020/)

Nested code makes it difficult to read and understand. You need to understand and remember the conditions as you go through the nestings. Objectively, the cyclomatic complexity increases as the number of code branches increases.

You can reduce nested methods with multiple nested if statements by replacing levels with methods that return False if necessary. Then you can use .count () to check if the number of errors is  $> 0$ .

Another possibility is to use list comprehensions. This way the code

```
results = []for item in iterable:
   if item == match:
        results.append(item)
```
can be replaced by

```
results = [item for item in iterable if item == match]
```
**Note:** The [itertools](https://docs.python.org/3/library/itertools.html) of the Python standard library are often also good for reducing the nesting depth by creating functions to create iterators from data structures.

**Note:** You can also filter with itertools, for example with [filterfalse:](https://docs.python.org/3/library/itertools.html#itertools.filterfalse)

```
>>> from itertools import filterfalse
>>> from math import isnan
>>> from statistics import median
>>> data = [20.7, float('NaN'), 19.2, 18.3, float('NaN'), 14.4]
>>> sorted(data)
[20.7, nan, 14.4, 18.3, 19.2, nan]
>>> median(data)
16.35
>>> sum(map(isnan, data))
2
>>> clean = list(filterfalse(isnan, data))
>>> clean
[20.7, 19.2, 18.3, 14.4]
>>> sorted(clean)
[14.4, 18.3, 19.2, 20.7]
>>> median(clean)
18.75
```
#### **Query tools for complex dicts**

[JMESPath,](https://jmespath.org/) [glom,](https://github.com/mahmoud/glom) [asq](https://asq.readthedocs.io/en/latest/) and [flupy](https://flupy.readthedocs.io/en/latest/) can significantly simplify the query of dicts in Python.

## **Reduce code with** dataclasses **and** attrs

#### **[dataclasses](https://python-basics-tutorial.readthedocs.io/en/latest/dataclasses.html)**

are intended to simplify the definition of classes that are mainly created to store values and can then be accessed via attribute search. Some examples are [collections.namedtuple\(\)](https://docs.python.org/3/library/collections.html#collections.namedtuple), [typing.NamedTuple](https://docs.python.org/3/library/typing.html#typing.NamedTuple), recipes for [records](https://web.archive.org/web/20170904185553/http://code.activestate.com/recipes/576555-records/) and [nested dicts.](https://web.archive.org/web/20100604034714/http://code.activestate.com/recipes/576586-dot-style-nested-lookups-over-dictionary-based-dat) Data classes save you from having to write and manage these methods.

#### **See also:**

• **[PEP 557](https://peps.python.org/pep-0557/)** – Data Classes

#### **[attrs](https://www.attrs.org/en/stable/)**

is a Python package that has been around much longer than dataclasses, is more comprehensive and can also be used with older versions of Python.

#### **See also:**

- [Effective Python](https://effectivepython.com/) by Brett Slatkin
- [When Python Practices Go Wrong](https://rhodesmill.org/brandon/slides/2019-11-codedive/) by Brandon Rhodes

# **7.10.2 Checker**

#### *[flake8](#page-555-0)*

is a wrapper around [PyFlakes,](https://pypi.org/project/pyflakes/) [pycodestyle](https://pypi.org/project/pycodestyle/) and [McCabe.](https://pypi.org/project/mccabe/) However, automatic formatting, for example with *[Black](#page-566-0)*, is even more convenient.

### *[Mypy](#page-556-0)*

is a static type checker.

#### *[Pytype](#page-557-0)*

is a static analysis tool that derives types from your Python code without the need for type annotations.

#### *[Wily](#page-558-0)*

is a command line tool for checking the complexity of Python code in tests and applications.

#### *[Pystra](#page-561-0)*

analyses the structural reliability of Python code and summarises it in a report.

#### *[Pysa](#page-562-0)*

performs [taint](https://en.wikipedia.org/wiki/Taint_checking) analysis to identify potential security problems. Pysa traces data streams from their origin to their endpoint and identifies vulnerable code.

#### *[check-manifest](#page-563-0)*

is a tool with which you can quickly check whether the file [MANIFEST.in](https://python-basics-tutorial.readthedocs.io/en/latest/libs/distribution.html#manifest-in) for Python packages is complete.

### <span id="page-555-0"></span>flake8

[flake8](https://pypi.org/project/flake8/) is a wrapper around [PyFlakes,](https://pypi.org/project/pyflakes/) [pycodestyle](https://pypi.org/project/pycodestyle/) and [McCabe.](https://pypi.org/project/mccabe/) However, automatic formatting, for example with *[Black](#page-566-0)*, is even more convenient.

#### **Installation**

```
$ spack env activate python-311
$ spack install py-flake8
```
#### **Check**

\$ flake8 PATH/TO/YOUR/CODE

## **Configuration**

flake8 can be configured for [tox](https://python-basics-tutorial.readthedocs.io/en/latest/test/tox.html) in the tox.ini file of a package, for example:

```
[tox]
envlist = py38, py311, flake8, docs
[testenv:flake8]
basepython = pythondeps =flake8
    flake8-isort
```

```
commands =
```
flake8 src tests setup.py conftest.py docs/conf.py

#### **See also:**

- [Configuring flake8](https://flake8.pycqa.org/en/latest/user/configuration.html)
- [flake8 error/violation codes](https://flake8.pycqa.org/en/latest/user/error-codes.html)
- [pycodestyle error codes](https://pycodestyle.pycqa.org/en/latest/intro.html#error-codes)

## <span id="page-556-0"></span>**Mypy**

With [Mypy](http://mypy-lang.org/) you can do a static type check.

#### **See also:**

- [Home](http://mypy-lang.org/)
- [GitHub](https://github.com/python/mypy)
- [Docs](https://mypy.readthedocs.io/)
- [PyPI](https://pypi.org/project/mypy/)
- [Using Mypy in production at Spring](https://notes.crmarsh.com/using-mypy-in-production-at-spring)

## **Installation**

Mypy requires Python3.5. Then it can be installed, for example with:

\$ pipenv install mypy

## **Check**

Then you can check it, for example with:

\$ pipenv run mypy myprogram.py

**Note:** Although Mypy needs to be installed with Python3, it can also parse Python2 code, for example with:

\$ pipenv run mypy --py2 myprogram.py

## <span id="page-557-0"></span>**Pytype**

Pytype is a static analysis tool that derives types from your Python code without the need for type annotations. However, it can also enforce [type annotations](https://www.python.org/dev/peps/pep-0484) that are in the code. Although annotations are optional for Pytype, they are checked and applied if they are present. The type annotations generated by Pytype are stored in standalone .pyi files, which can be merged back into Python using [merge-pyi.](https://github.com/google/pytype/tree/master/pytype/tools/merge_pyi) Finally, it flags common errors such as misspelled attribute names or function calls and much more, even across file boundaries.

#### **See also:**

- [Home](https://google.github.io/pytype/)
- [GitHub](https://github.com/google/pytype)
- [PyPI](https://pypi.org/project/pytype/)
- [User guide](https://google.github.io/pytype/user_guide.html)
- [FAQ](https://google.github.io/pytype/faq.html)

#### **Requirements**

- All common Linux distributions are supported
- macOS 10.7 and Xcode 8
- Windows with [WSL.](https://docs.microsoft.com/en-us/windows/wsl/faq) In addition, the following libraries must be installed:
	- \$ sudo apt install build-essential python3-dev libpython3-dev

## **Installation**

Pytype can be easily installed with

```
$ pipenv install pytype
```
The installation can then be checked with

```
$ pipenv run pytype file_or_directory
```
#### **Configuration**

For a Python package, you can set up Pytype by creating a pytype.cfg file with

\$ pipenv run pytype --generate-config pytype.cfg

This then starts with for example

# NOTE: All relative paths are relative to the location of this file.

## [pytype]

```
# Space-separated list of files or directories to exclude.
exclude =
```

```
**/*_test.py
    **/test_*.py
# Space-separated list of files or directories to process.
inputs =
    .
```
Now you can customise the configuration file according to your requirements.

## **Additional scripts**

#### annotate-ast

in-progress type annotator for ASTs

#### merge-pyi

Merge type information from a .pyi file into a Python file

#### pytd-tool

parser for .pyi files

#### pytype-single

debugging tool for pytype developers that analyses a single python file assuming that .pyi files have already been generated for all dependencies

#### pyxref

cross-references generator

#### <span id="page-558-0"></span>**Wily**

The *Zen of Python*<sup>[1](#page-558-1)</sup> emphasises complexity reduction in many ways:

Simple is better than complex.

Complex is better than complicated.

Flat is better than nested.

Wily is a command line tool for checking the complexity of Python code in tests and applications. For this purpose, Wily uses the following metrics:

#### **[Cyclomatic complexity](https://en.wikipedia.org/wiki/Cyclomatic_complexity)**

measures the complexity of code by the number of linearly independent paths in the control flow graph.

The Software Engineering Institute at Carnegie Mellon University distinguishes the following four levels of risk<sup>[2](#page-558-2)</sup>:

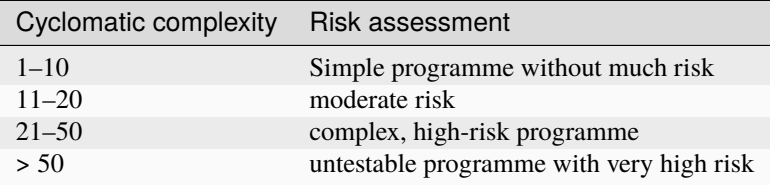

<span id="page-558-1"></span><sup>1</sup> **[PEP 20](https://peps.python.org/pep-0020/)** – The Zen of Python

<span id="page-558-2"></span><sup>2</sup> [C4 Software Technology Reference Guide, S. 147](https://resources.sei.cmu.edu/asset_files/Handbook/1997_002_001_16523.pdf)

#### **[Halstead complexity measures](https://en.wikipedia.org/wiki/Halstead_complexity_measures)**

Statically analysing procedure that calculates the difficulty of the programme, the effort and the implementation time from the number of operators and operands.

#### **Maintainability Index**

is based on the cyclomatic complexity, the Halstead complexity measures and the number of lines of code<sup>[3](#page-559-0)</sup>:

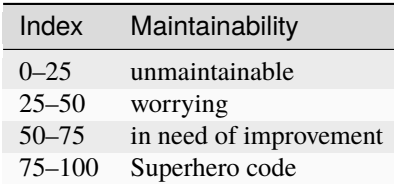

**See also:**

- [Docs](https://wily.readthedocs.io/en/latest/)
- [GitHub](https://github.com/tonybaloney/wily)
- [PyPI](https://pypi.org/project/wily/)
- [wily-pycharm](https://github.com/tonybaloney/wily-pycharm)

#### **Installation**

Wily can be easily installed with

\$ pipenv install wily

You can then check the installation with

```
$ pipenv run wily --help
Usage: wily [OPTIONS] COMMAND [ARGS]...
 Version: 1.19.0
  Inspect and search through the complexity of your source code. To get
 started, run setup:
   $ wily setup ...
```
## **Configuration**

A wily.cfg file can be created in the project directory with the list of available operators:

```
[wily]
# list of operators, choose from cyclomatic, maintainability, mccabe and raw
operators = cyclomatic,raw
# archiver to use, defaults to git
archiver = git
# path to analyse, defaults to .
path = /path/to/target# max revisions to archive, defaults to 50
max_revisions = 20
```
<span id="page-559-0"></span><sup>3</sup> [Using Metrics to Evaluate Software System Maintainability](https://www.ecs.csun.edu/~rlingard/comp589/ColemanPaper.pdf)

Python code in .ipynb files is also usually recognised automatically. However, you may be able to disable this for a Jupyter notebook with

ipynb\_support = false

or for individual cells with

ipynb\_cells = false

#### **Use**

#### **. . . as a command line tool**

1. Building a cache with the statistics of the project

**Note:** Wily assumes that your project folder is a *[Git](#page-373-0)* repository. However, Wily does not create a cache if the working directory is dirty.

\$ pipenv run wily build

2. Show metric

```
$ pipenv run wily report
```
This outputs both the metric and the delta to the previous revision.

3. Show ranking

```
$ pipenv run wily rank
```
This shows the ranking of all files in a directory or a single file based on the specified metric, if present in .wily/.

4. Show graph

\$ pipenv run wily graph

This displays a graph in the default browser.

5. Show build directory information

\$ pipenv run wily index

6. List the metrics available in the Wily operators

```
$ pipenv run wily list-metrics
```
#### **. . . as pre-commit hook**

You can also use Wily as a *[pre-commit framework](#page-439-0)*. To do this, you would have to add the following to the pre-commit-config.yaml configuration file, for example:

```
repos:
   repo: local
   hooks:
    - id: wily
       name: wily
        entry: wily diff
        verbose: true
       language: python
        additional_dependencies: [wily]
```
#### **. . . in a CI/CD pipeline**

Usually Wily compares the complexity with the previous revision. However, you can also specify other references, for example HEAD^1 with

\$ pipenv run wily build src/ \$ pipenv run wily diff src/ -r HEAD^1

#### <span id="page-561-0"></span>**Pystra**

Pystra (Python Structural Reliability Analysis) analyses the structural reliability of Python code and summarises it in a report.

## **See also:**

- [Docs](http://pystra.github.io/pystra/)
- [GitHub](https://github.com/pystra/pystra)

## **Installation**

\$ pipenv install pystra

#### **Reliability analysis**

A FORM (first-order reliability method) analysis can lead to the following result, for example:

```
==================================================
RESULTS FROM RUNNING FORM RELIABILITY ANALYSIS
Number of iterations: 17
Reliability index beta: 1.75397614074
```

```
Failure probability: 0.039717297753
Number of calls to the limit-state function: 164
```
==================================================

## <span id="page-562-0"></span>**Pysa**

The Python Static Analyzer Pysa performs [taint](https://en.wikipedia.org/wiki/Taint_checking) analysis to identify potential security problems. Pysa traces data streams from their origin to their endpoint and identifies vulnerable code.

#### **See also:**

- [What Is Taint Analysis and Why Should I Care?](https://dzone.com/articles/what-is-taint-analysis-and-why-should-i-care)
- [How Pysa works](https://pyre-check.org/docs/pysa-basics)
- [Running Pysa](https://pyre-check.org/docs/pysa-running/)
- [Pysa Tutorial](https://github.com/facebook/pyre-check/tree/master/documentation/pysa_tutorial)

#### **Configuration**

Pysa uses two file types for configuration:

• a taint.config file in JSON format, in which sources, sinks, features and rules are defined.

```
{
 "comment": "UserControlled, Test, Demo sources are predefined. Same for Demo,␣
˓→Test and RemoteCodeExecution sinks",
 "sources": [],
 "sinks": [],
 "features": [],
 "rules": []
}
```
• files with the extension .pysa in a directory configured with taint\_models\_path in your . pyre\_configuration file.

You can find practical examples in the [Pyre repository.](https://github.com/facebook/pyre-check/tree/master/stubs/taint/core_privacy_security)

#### **Use**

Pyre can be called, for example with

\$ \$ pipenv run pyre analyze --save-results-to ./

The --save-results-to option stores detailed results in ./taint-output.json.

## **Pysa postprozessor**

## **Installation**

\$ pipenv install fb-sapp

## **Use**

1. Parsing the JSON file, for example with

\$ pipenv run sapp --database-name sapp.db analyze ./taint-output.json

The results are stored in the local SQLite file sapp.db.

2. Exploring the problems with

\$ pipenv run sapp --database-name sapp.db explore

This starts an IPython interface connected to the SQLite database:

#### issues

lists all issues

#### issue 1 selects the first issue

#### trace

shows the data flow from source to sink

#### n

jumps to the next call

#### list

shows the source code of the call

#### jump 1

jumps to the first call and shows the source code

Further commands can be found in the [SAPP Command-Line Interface.](https://github.com/facebook/sapp?tab=readme-ov-file#command-line-interface)

#### <span id="page-563-0"></span>check-manifest

[check-manifest](https://pypi.org/project/check-manifest/) is a tool with which you can quickly check whether the file Manifest.in for Python packages is complete.

**Installation**

\$ pipenv install check-manifest

### **Check**

\$ cd /path/to/MANIFEST.in \$ pipenv run check-manifest

... or for an automatic update

```
$ pipenv run check-manifest -uv
listing source files under version control: 6 files and directories
building an sdist: check-manifest-0.7.tar.gz: 4 files and directories
lists of files in version control and sdist do not match!
missing from sdist:
 tests.py
 tox.ini
suggested MANIFEST.in rules:
 include *.py
 include tox.ini
updating MANIFEST.in
$ cat MANIFEST.in
include *.rst
# added by check_manifest.py
include *.py
include tox.ini
```
## **Configuration**

You can configure check-manifest so that certain file patterns are ignored by creating a section [tool. check-manifest] in your pyproject.toml file or a section [check-manifest] in your setup.cfg or tox.ini file, for example:

```
[tool.check-manifest]
ignore = [".travis.yml"]
# setup.cfg or tox.ini
[check-manifest]
ignore =
    .travis.yml
```
check-manifest knows the following options:

ignore

A list of filename patterns that are ignored by check-manifest. Use this option if you want to keep files in your version control system that shouldn't be in your source distributions. The standard list is:

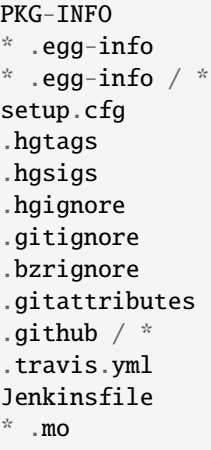

## ignore-default-rules

If true, your ignore entries replace the standard list instead of completing it.

#### ignore-bad-ideas

A list of filename patterns that will be ignored by checking the generated files. This allows you to keep generated files in your version control system, even if this is usually a bad idea.

#### **Integration with version control**

With *[pre-commit framework](#page-439-0)*, *check-manifest* can be part of your Git workflow. To do this, add the following to your *.pre-commit-config.yaml* file:

```
repos:
   repo: https://github.com/mgedmin/check-manifest
   rev: "0.39"
   hooks:
    - id: check-manifest
```
# **7.10.3 Formatter**

#### *[Black](#page-566-0)*

formats your code in a nice and deterministic format.

#### *[isort](#page-566-1)*

formats your import statements in separate and sorted blocks.

#### *[prettier](#page-567-0)*

offers automatic formatters for other file types.

## <span id="page-566-0"></span>**Black**

[Black](https://github.com/psf/black) formats your code in a nice and deterministic format.

### **See also:**

Was lesbaren Code auszeichnet, ist gut beschrieben im Trey Hunners Blog-Post [Craft Your Python Like Poetry.](https://treyhunner.com/2017/07/craft-your-python-like-poetry/)

## **Installation**

\$ pipenv install black

#### **Check**

Then you can check the installation with

```
$ pipenv run black /PATH/TO/YOUR/SOURCE/FILE
```
#### **Integration**

With [jupyter-black](https://github.com/drillan/jupyter-black) you can already use Black in your Jupyter notebooks.

#### **See also:**

Integration into other editors such as PyCharm, Wing IDE or Vim is also possible, see [Editor integration](https://black.readthedocs.io/en/stable/integrations/editors.html)

## **Configuration**

In contrast to Black's standard 88-character formatting, however, I prefer a line length of 79 characters.

For this you can enter the following in pyproject.toml:

```
[tool.black]
line-length = 79
```
### **See also:**

You can get more information about the configuration of Black in the Toml file in [pyproject.toml.](https://black.readthedocs.io/en/stable/usage_and_configuration/the_basics.html#configuration-via-a-file)

#### <span id="page-566-1"></span>isort

[isort](https://github.com/timothycrosley/isort) formats your import statements in separate and sorted blocks.

## **Installation**

\$ pipenv install isort

## **Configuration**

isort can be configured for example in the pyproject.toml file:

```
[tool.isort]
atomic=true
force_grid_wrap=0
include_trailing_comma=true
lines_after_imports=2
lines_between_types=1
multi_line_output=3
not_skip="__init__.py"
use_parentheses=true
known_first_party=["MY_FIRST_MODULE", "MY_SECOND_MODULE"]
known_third_party=["mpi4py", "numpy", "requests"]
```
In order to recognise third-party packages for your project imports, you can install your project together with isort.

**Note:** With isort 5 you can use profiles. This simplifies the configuration of isort in order to continue to play with *[Black](#page-566-0)* in the future:

isort --profile black .

#### <span id="page-567-0"></span>prettier

[prettier](https://prettier.io/) offers automatic formatters for other file types, including [TypeScript,](https://www.typescriptlang.org/) [JSON,](https://json.org/) [Vue,](https://vuejs.org/) [YAML,](https://yaml.org/) [TOML](https://github.com/bd82/toml-tools/tree/master/packages/prettier-plugin-toml) and [XML.](https://github.com/prettier/plugin-xml)

## **Installation**

\$ npm install prettier --save-dev --save-exact

## **Configuration**

\$ npx prettier --write path/to/my/file.js

### **Pre-commit hook for** prettier

## **Installation**

```
$ npm install pretty-quick husky --save-dev
```
## **Configuration**

In the package.json file you can configure the pre-commit hook as follows:

```
{ "husky": { "hooks": { "pre-commit": "pretty-quick --staged" } } }
```
#### **See also:**

• [Prettier docs](https://prettier.io/docs/en/index.html)

# **7.10.4 Refactoring**

#### *[Rope](#page-568-0)*

is a Python refactoring library.

## <span id="page-568-0"></span>**Rope**

[Rope](https://github.com/python-rope/rope) is a Python refactoring library.

## **Installation**

Rope can be easily installed with

\$pipenv install rope

### **Use**

Now we first import the Project type and instantiate it with the path to the project:

### [1]: from rope.base.project import Project

```
proj = Project("requests")
```
This creates a project folder named .ropeproject in our project.

```
[2]: [f.name for f in proj.get_files()]
```

```
[2]: ['hooks.py',
      'utils.py',
      '_internal_utils.py',
      'status_codes.py',
      '__version__.py',
```

```
'sessions.py',
'api.py',
'cookies.py',
'adapters.py',
'certs.py',
'exceptions.py',
'api_v1.py',
'auth.py',
'help.py',
'structures.py',
'compat.py',
'packages.py',
'__init__.py',
'models.py']
```
The proj variable can execute a number of commands such as get\_files and get\_file. In the following example we use this to assign the variable api to the file api.py.

```
[3]: !cp requests/api.py requests/api_v1.py
```

```
[4]: api = proj.get_file("api.py")
```

```
[5]: from rope.refactor.rename import Rename
```

```
change = Rename(proj, api).get_changes("api.py")
```

```
proj.do(change)
```

```
[6]: !cd requests && git status
```

```
On branch main
Changes not staged for commit:
  (use "git add <file>..." to update what will be committed)
 (use "git restore <file>..." to discard changes in working directory)
       modified: __init__.py
Untracked files:
```

```
(use "git add <file>..." to include in what will be committed)
      .ropeproject/
      api_v1.py
```
Changes not staged for commit (use "git add" and/or "git commit -a")

```
[7]: !cd requests && git diff __init__.py
```

```
diff --git a/__init__.py b/__init__.py
index f8f9429..502e33a 100644
--- a/__init__.py
+++ b/_init__.py
@@ -118,7 +118,7 @@ from .__version__ import __copyright__, __cake__
from . import utils
from . import packages
```

```
from .models import Request, Response, PreparedRequest
-from .api import request, get, head, post, patch, put, delete, options
+from .api_v1 import request, get, head, post, patch, put, delete, options
from .sessions import session, Session
from .status_codes import codes
 from .exceptions import (
```
With proj.do(change), the file requests/\_\_init\_\_.py has been changed to import from new\_api instead of api.

Rope can be used not only for renaming files, but also in various other cases; see also [Rope Refactorings.](https://rope.readthedocs.io/en/latest/overview.html#refactorings)

**See also:**

• [Martin Fowler: Refactoring](https://www.mitp.de/IT-WEB/Software-Entwicklung/Refactoring.html)

# **7.11 Security**

In the previous chapters we have already given some hints that enable a safer operation. Here we want to summarise and expand the individual elements. In doing so, we will be guided by the [OpenSSF Scorecard.](https://securityscorecards.dev/) Alternatively, you can also follow *[ISO/IEC 5230/OpenChain](#page-524-0)*.

## **7.11.1 Check vulnerabilities**

Risk: High

This check determines whether the project has open, unfixed vulnerabilities in its own code base or in its dependencies. An open vulnerability can be easily exploited and should be closed as soon as possible.

For such a check, you can use for example *[pipenv check](#page-509-0)*, which uses the Python library [safety.](https://github.com/pyupio/safety) Alternatively, you can use [osv](https://pypi.org/project/osv/) or [pip-audit,](https://pypi.org/project/pip-audit/) which uses the [Open Source Vulnerability Database.](https://osv.dev)

If a vulnerability is found in a dependency, you should update to a non-vulnerable version; if no update is available, you should consider removing the dependency.

If you believe that the vulnerability does not affect your project, an osv-scanner.toml file can be created for osv, including the ID to ignore and a reason, for example:

```
[[IgnoredVulns]]
id = "GO-2022-1059"# ignoreUntil = 2022-11-09 # Optional exception expiry date
reason = "No external http servers are written in Go lang."
```
## **7.11.2 Maintenance**

### **Are the dependencies updated automatically?**

Risk: High

Outdated dependencies make a project vulnerable to attacks on known vulnerabilities. Therefore, the process of updating dependencies should be automated by checking for outdated or insecure requirements and updating them if necessary. You can use [dependabot](https://github.com/dependabot) or [PyUp](https://pyup.io) for this purpose.

You can also update your *[Pipenv](#page-505-0)* environments automatically with *[pipenv update](#page-514-0)*.

## **Are the dependencies still maintained?**

#### Risk: High

This indicates possible unpatched security vulnerabilities. Therefore, it should be checked regularly whether a project has been archived. Conversely, the OSSF scorecard assumes that with at least one commit a week for 90 days, the project is very actively maintained. However, a lack of active maintenance is not necessarily always a problem: smaller utilities in particular usually do not need to be maintained, or only very rarely. So a lack of active maintenance only tells you that you should investigate the situation more closely.

You can also display the activities of a project with badges, for example:

## **Is there a safety concept for the project?**

#### Risk: Medium

Ideally, a SECURITY.md or similar file should have been published with the project. This file should contain information

- how a security vulnerability can be reported without it becoming publicly visible,
- on the procedure and schedule for disclosing the vulnerability,
- to links, for example URLs and emails, where support can be requested.

#### **See also:**

- [Guide to implementing a coordinated vulnerability disclosure process for open source projects](https://github.com/ossf/oss-vulnerability-guide/blob/main/maintainer-guide.md)
- [Adding a security policy to your repository](https://docs.github.com/en/code-security/getting-started/adding-a-security-policy-to-your-repository)
- [Runbook](https://github.com/ossf/oss-vulnerability-guide/blob/main/runbook.md)

#### **Does the project contain a usable licence?**

#### Risk: Low

A *[license](#page-518-0)* indicates how the source code may or may not be used. The absence of a licence complicates any kind of security review or audit and poses a legal risk for potential use.

OSSF-Scorecard uses the [GitHub License API](https://docs.github.com/en/rest/licenses/licenses?apiVersion=2022-11-28#get-the-license-for-a-repository) for projects hosted on GitHub, otherwise it uses its own heuristics to detect a published license file. Files in a LICENSES directory should be named with their *[SPDX](#page-522-0)* licence identifier followed by an appropriate file extension as described in the *[REUSE](#page-522-1)* specification.

## **Are the best practices of the OpenSSF (Open Source Security Foundation) being followed?**

## Risk: Low

The [Open Source Security Foundation \(OpenSSF\) Best Practices Program](https://github.com/ossf/wg-best-practices-os-developers/) includes a set of security-oriented best practices for open source software development:

- the vulnerability reporting procedure is published on the project page
- a working build system automatically rebuilds the software from source code
- a general policy that tests are added to an automated test suite when important new features are added
- various cryptography criteria are met, if applicable
- at least one static code analysis tool applied to each planned major production release

You can also get a corresponding badge with the [OpenSSF Best Practices Badge Programm.](https://bestpractices.coreinfrastructure.org/de)

# **7.11.3 Continuous testing**

## **Are CI tests carried out in the project?**

Risk: Low

Before code is merged into pull or merge requests, tests should be performed to help detect errors early and reduce the number of vulnerabilities in a project.

## **Does the project use fuzzing tools?**

#### risk: Medium

Fuzzing or fuzz testing passes unexpected or random data to your programme to detect bugs. Regular fuzzing is important to detect vulnerabilities that can be exploited by others, especially since fuzzing can also be used in an attack to find the same vulnerabilities.

- Does your project use [fuzzing?](https://owasp.org/www-community/Fuzzing)
- Is the name of the repository included in the [OSS fuzz](https://github.com/google/oss-fuzz) project list?
- Is [ClusterFuzzLite](https://google.github.io/clusterfuzzlite/) used in the repository?
- Are custom language-specific fuzzing features present in the repository, for example with [atheris](https://pypi.org/project/atheris/) or [OneFuzz?](https://github.com/microsoft/onefuzz)

## **Does your project use static code analysis tools?**

#### Risk: Medium

[Static code analysis](https://en.wikipedia.org/wiki/Static_program_analysis) tests the source code before the application is executed. This can prevent known bug classes from being accidentally introduced into the codebase.

To check for vulnerabilities, you can use [bandit,](https://github.com/PyCQA/bandit) which you can also integrate into your .pre-commit-hooks.yaml:

```
repos:
- repo: https://github.com/PyCQA/bandit
 rev: '1.7.5'
 hooks:
  - id: bandit
```
You can also use *[Pysa](#page-562-0)* for [taint](https://en.wikipedia.org/wiki/Taint_checking) analyses.

For GitHub repositories you can also use [CodeQL;](https://codeql.github.com) see [codeql-action.](https://github.com/github/codeql-action?tab=readme-ov-file#usage)

# **7.11.4 Risk assessment of the source code**

## **Is the project free of checked-in binaries?**

Risk: High

Generated executables in the source code repository (for example Java .class files, Python .pyc files) increase risk because they are difficult to verify, so they may be out of date or maliciously tampered with. These problems can be countered with verified, reproducible builds, but their executables should not end up back in the source code repository.

## **Is the development process vulnerable to the introduction of malicious code?**

### Risk: High

With *[protected Git branches](#page-456-0)*, rules can be defined for the adoption of changes in standard and release branches, for example automated [static code analyses](https://en.wikipedia.org/wiki/Static_program_analysis) with *[flake8](#page-555-0)*, *[Pysa](#page-562-0)*, *[Wily](#page-558-0)* and *[code reviews](#page-573-0)* via *[merge requests](#page-457-0)*.

### **See also:**

- [Reproducible Builds](https://reproducible-builds.org)
- [Python 3.12.0 from a supply chain security perspective](https://sethmlarson.dev/security-developer-in-residence-weekly-report-13)
- [Defending against the PyTorch supply chain attack PoC](https://sethmlarson.dev/security-developer-in-residence-weekly-report-25)

## <span id="page-573-0"></span>**Are code reviews performed?**

### Risk: High

Code reviews can detect unintentional vulnerabilities or possible introduction of malicious code. Possible attacks can be detected in which the account of a team member has been infiltrated.

## **Does the project involve people from several organisations?**

## Risk: Low

This is taken as an indication of a lower number of trustworthy code reviewers. For this purpose, you can search for different entries in the \* Company\* field in the profiles. At least three different companies in the last 30 commits are desirable, whereby each of these team members should have made at least five commits.

## **7.11.5 Risk assessment of the builds**

## **Are dependencies declared and fixed in the project?**

## Risk: Medium

In your project, dependencies used during the build and release process should be pinned. A pinned dependency should be explicitly set to a specific hash and not just to a mutable version or version range.

*[Spack](#page-483-0)* writes these hashes for the respective environment in *[spack.lock](#page-501-0)*, *[Pipenv](#page-505-0)* in *[Pipfile.lock](#page-513-0)*. These files should therefore also be checked in with the source code.

This can reduce the following security risks:

• Testing and deployment are done with the same software, which reduces deployment risks, simplifies debugging and enables reproducibility.

• Compromised dependencies do not undermine the security of the project.

• Substitution attacks, i.e. (id est) attacks that aim to confuse dependencies, can thus be countered.

However, fixing dependencies should not prevent software updates. You can reduce this risk by

- automated tools that notify you when dependencies in your project are out of date
- update applications that lock dependencies quickly.
#### **CHAPTER**

### **EIGHT**

# **CREATE WEB APPLICATIONS**

I will introduce you to three different types of web applications:

- [Dashboards](https://jupyter-tutorial.readthedocs.io/en/latest/dashboards/index.html) generated from Jupyter notebooks
- Web applications that go beyond notebooks, such as integrating bokeh plots, as demonstrated in [Bokeh-Plots in](https://pyviz-tutorial.readthedocs.io/de/latest/bokeh/embedding-export/flask.html) [Flask einbinden](https://pyviz-tutorial.readthedocs.io/de/latest/bokeh/embedding-export/flask.html)
- Finally, the provision of your data via a [RESTful API,](https://en.wikipedia.org/wiki/Representational_state_transfer) for example with the *[FastAPI framework](#page-251-0)*.

### **CHAPTER**

# **NINE**

# **INDEX**

#### **INDEX**

#### Symbols

\$ git log MAIN..FEATURE, **[386](#page-389-0)** \$ git log -G"BA\*", **[385](#page-388-0)** \$ git log -L :FUNCNAME\_REGEX:PATH/TO/FILE, **[386](#page-389-0)** \$ git log -L LINE\_START\_INT|LINE\_START\_REGEX,L<del>INE\_RND4.J</del>NT|LINE\_END\_REGEX:PATH/TO/FILE, **[386](#page-389-0)** \$ git log -S"FOO" [-i], **[385](#page-388-0)** \$ git log -- PATH, **[385](#page-388-0)** \$ git log --author="VEIT", **[385](#page-388-0)** \$ git log --follow PATH/TO/FILE, **[386](#page-389-0)** \$ git log --grep="TERM" [-i], **[385](#page-388-0)** \$ git log --oneline --decorate --graph --all|FEATURE, **[386](#page-389-0)** \$ git log --reverse, **[386](#page-389-0)** \$ git log --stat --patch|-p, **[386](#page-389-0)** \$ git log [--after="YYYY-MM-DD"] [--before="YYYY-MM-DD"], **[385](#page-388-0)** \$ git log [-n COUNT], **[385](#page-388-0)** \$ git reflog, **[387](#page-390-0)**

# A

ACID, **[273](#page-276-0)**

### B

BASE, **[273](#page-276-0)** Branch, **[468](#page-471-0)**

### C

Cache, **[468](#page-471-0)** CAP theorem, **[274](#page-277-0)** Cassandra, **[274](#page-277-0)** Clone, **[468](#page-471-0)** Column Family, **[274](#page-277-0)** Commit, **[468](#page-471-0)** Consistency, **[274](#page-277-0)** Consistent hash function, **[274](#page-277-0)** CouchDB, **[275](#page-278-0)**

# E

Eventual Consistency, **[275](#page-278-0)**

#### F

Fork, **[469](#page-472-0)**

#### G

Git, **[469](#page-472-0)** Graph model, **[275](#page-278-0)** Graph partitioning, **[275](#page-278-0)** Graph traversal, **[275](#page-278-0)**

### H

HBase, **[275](#page-278-0)** HEAD, **[469](#page-472-0)** Hypertable, **[275](#page-278-0)**

### I

Index, **[469](#page-472-0)**

# K

Key/value pair, **[275](#page-278-0)**

### L

Locking, **[276](#page-279-0)**

### M

MapReduce, **[276](#page-279-0)** Merge request, **[469](#page-472-0)** MongoDB, **[276](#page-279-0)** MVCC – Multiversion Concurrency Control, **[276](#page-279-0)**

# O

Optimistic concurrency, **[276](#page-279-0)** origin, **[469](#page-472-0)**

### P

Paxos, **[276](#page-279-0)** Pessimistic locking, **[276](#page-279-0)** PGM, **[276](#page-279-0)** Property graph model, **[276](#page-279-0)** Python Enhancement Proposals PEP 0282, [535](#page-538-0)

# R

Redis , **[276](#page-279-0)** Remote repository , **[469](#page-472-0)** RFC RFC 4122 , [267](#page-270-0) RFC 4180 , [162](#page-165-0) RFC 4506 , [188](#page-191-0) RFC 7158#section-9 , [172](#page-175-0) RFC 7159 , [172](#page-175-0) RFC 8259, [172](#page-175-0) Riak , **[276](#page-279-0)**

# S

Semantic integrity , **[276](#page-279-0)**

# T

TBD , **[469](#page-472-0)** Trunk-Based Development , **[469](#page-472-0)** Two-phase locking (*2PL*), **[276](#page-279-0)**

### V

Vector clock , **[277](#page-280-0)**

### W

Working Tree , **[469](#page-472-0)**

### X

XPATH , **[277](#page-280-0)** XQuery , **[277](#page-280-0)** XSLT , **[277](#page-280-0)**